# **Afstudeeronderzoek fitpas.nl**

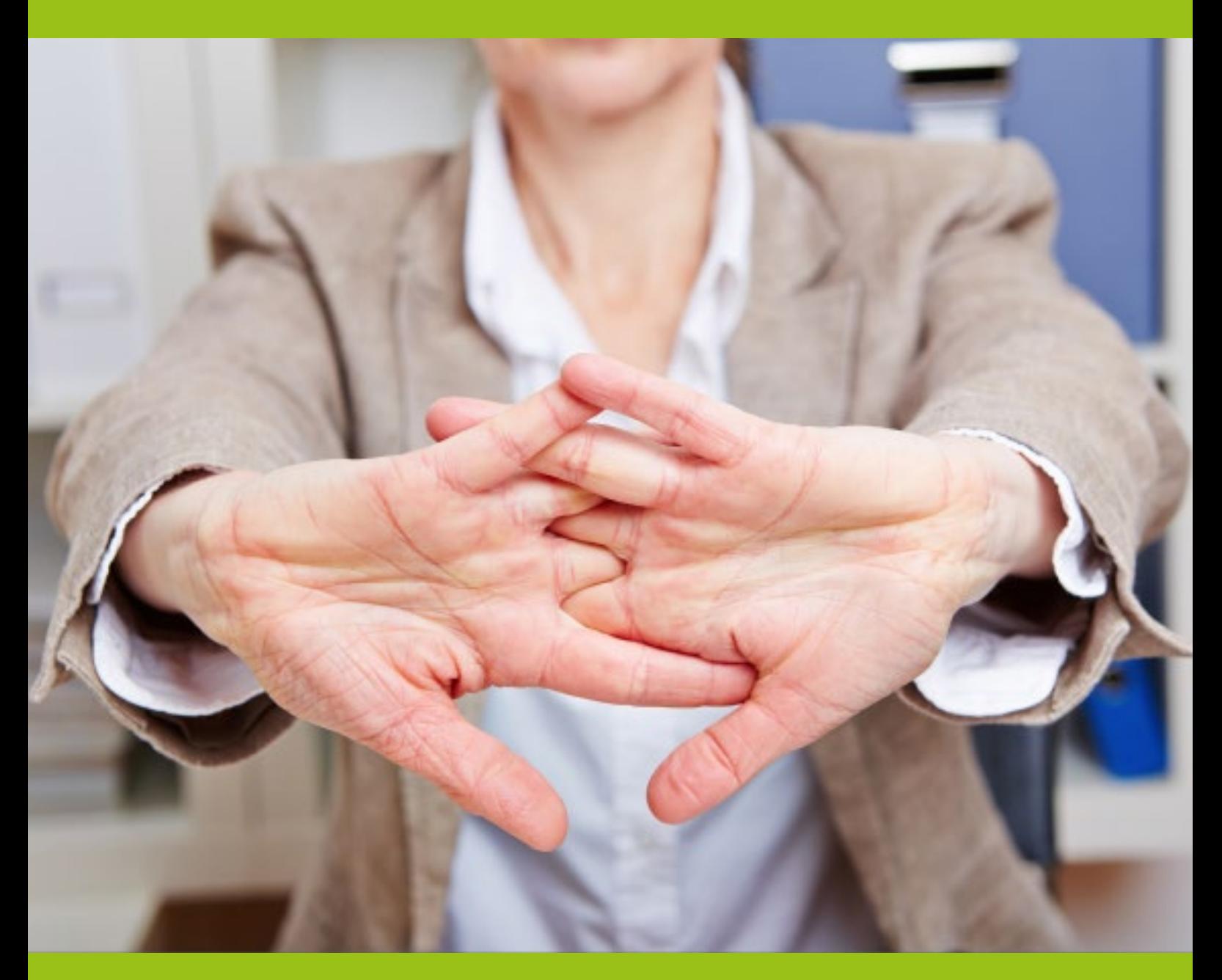

# **Plan van aanpak Bonita van Veldhoven, Februari 2015**

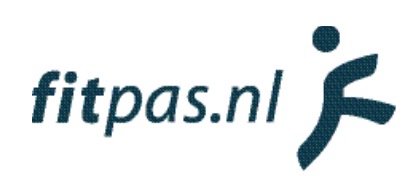

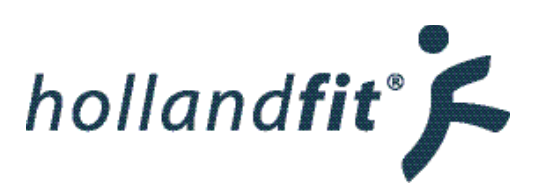

# Inhoudsopgave

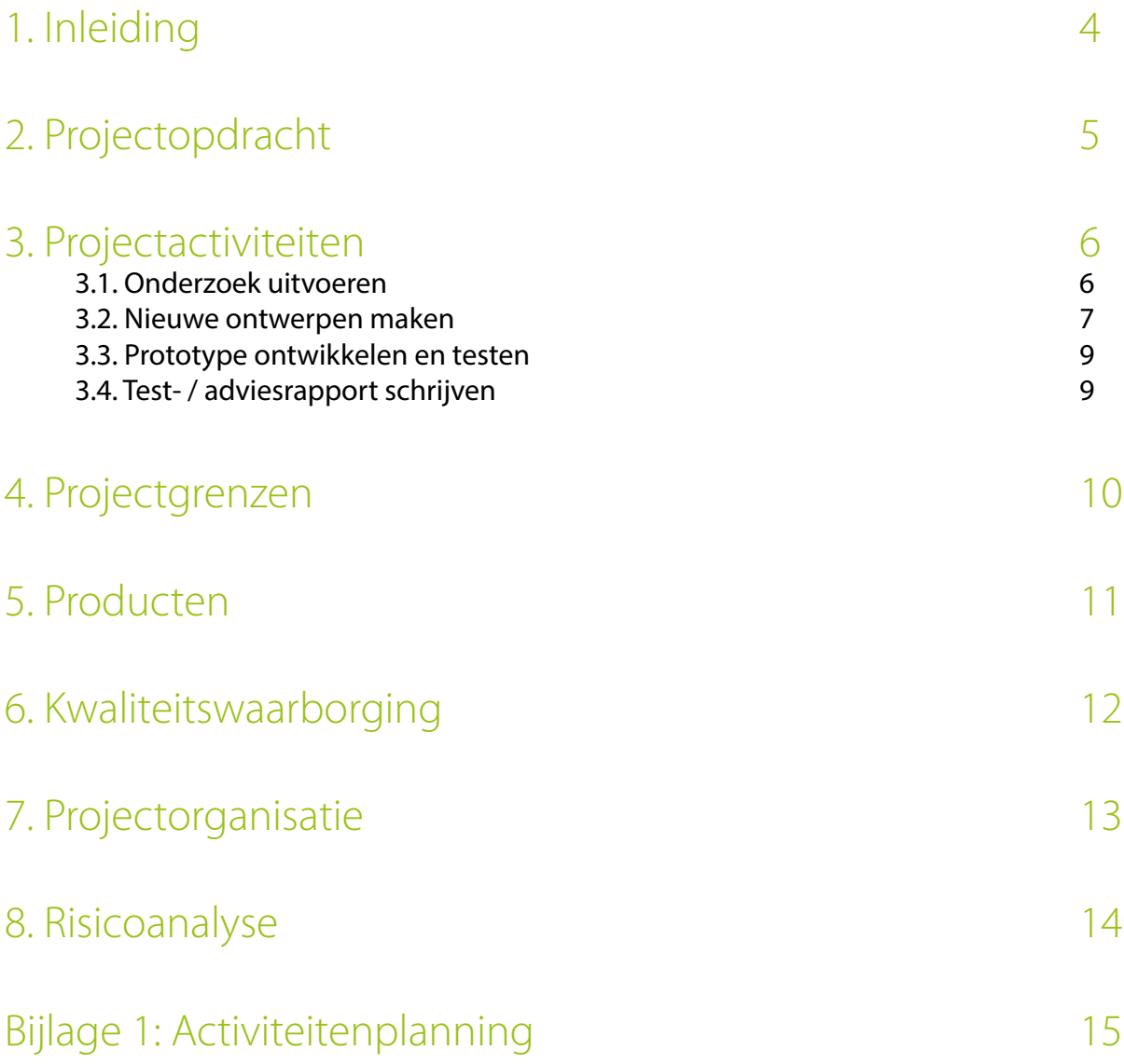

# <span id="page-3-0"></span>1. Inleiding

Om af te studeren van de opleiding Communicatie en multimediadesign zal ik een afstudeeropdracht uitvoeren binnen het bedrijf Holland Fit. Holland Fit is een bedrijf dat motiverende diensten ontwikkelt waarbij zij zich richten op de vitaliteit van de mens. Holland Fit helpt bedrijven met het bevorderen van de bevlogenheid en inzetbaarheid van de medewerkers. Eén van de diensten van Holland Fit is fitpas.nl. Grote organisaties kunnen deze accounts aan laten maken voor hun medewerkers. Met behulp van fitpas. nl probeert Holland Fit medewerkers te stimuleren om gezonder te leven.

De opdracht luidt als volgt:

# *"Onderzoek naar mogelijke verbeteringen aan de website fitpas.nl van Holland Fit"*

Dit plan van aanpak schrijf ik om in kaart te brengen wat mijn afstudeeropdracht precies inhoud en wat ik moet doen om de opdracht uit te voeren. Het plan is dus voornamelijk voor mijzelf bedoeld maar is vervolgens goedgekeurd door mijn opdrachtgever Jeroen van Zwieten en mijn stagebegeleider Eline Spek.

# <span id="page-4-0"></span>2. Projectopdracht

Eén van de diensten van Holland Fit is fitpas.nl. Grote organisaties kunnen deze accounts aan laten maken voor hun medewerkers. Met behulp van fitpas.nl probeert Holland Fit medewerkers te stimuleren om gezonder te leven. Medewerkers kiezen zelf waar en wanneer ze aan de slag gaan via fitpas.nl. Op fitpas.nl kunnen ze informatie vinden over een gezondere levensstijl. Van voedingstips tot ontspanningsoefeningen en van sportactiviteiten tot omgaan met werkdruk. Fitpashouders kunnen op fitpas.nl ook testen hoe hun leefstijl ervoor staat en contact opnemen voor advies met gespecialiseerde coaches. Daarnaast worden via fitpas.nl voordelige abonnementen en (sport)lessen aangeboden, die Fitpashouders direct op de website kunnen boeken.

# **Probleemstelling**

Holland Fit is constant bezig met het verbeteren van de dienstverlening. Uit de uitkomsten van de jaarlijkse gebruikerspeiling van fitpas.nl blijkt dat er nog een aantal functionaliteiten van de website verbeterd kunnen worden. Aangezien alle onderdelen en functionaliteiten van de website met elkaar samenhangen, kan dit niet zomaar worden gedaan. Er is extra onderzoek voor nodig en er moet zorgvuldig worden nagedacht over de verbeteringen, zodat alle functionaliteiten goed in en bij elkaar passen en elkaar versterken. Holland Fit komt op dit moment niet aan deze werkzaamheden toe maar vindt dit erg belangrijk voor de klantvriendelijkheid.

Vandaar dat Jeroen van Zwieten, de eigenaar van Holland Fit, mij de opdracht heeft gegeven om onderzoek doen naar fitpas.nl en te kijken wat er precies verbeterd kan worden aan het platform, om hem gebruiksvriendelijker te maken voor de doelgroep.

# **Doelstelling**

Onderzoeken op welke manier fitpas.nl verbeterd kan worden, zodat Holland Fit de veranderingen na mijn afstudeerperiode kan doorvoeren om de gebruikers van de website beter van dienst te kunnen zijn.

#### **Resultaat**

Een clickable demo (of verder uitgewerkt prototype) en een adviesrapport met concrete oplossingen voor het verbeteren van fitpas.nl.

Tijdens het uitvoeren van de opdracht zal ik begeleid worden door Eline Spek. Zij is op de hoogte van de opdracht en is de persoon binnen het bedrijf die het meest bezig is met het verbeteren van fitpas.nl. Wanneer ik nieuwe ontwerpen ga maken kan ik ook altijd terecht bij Ramon Putzer, hij is de grafisch ontwerper binnen het bedrijf.

# <span id="page-5-0"></span>3. Projectactiviteiten

In dit hoofdstuk beschrijf ik welke activiteiten ik uit ga voeren om het project te volbrengen. In de bijlag is de planning van deze activiteiten te vinden.

# 3.1. Onderzoek uitvoeren

Allereest zal ik onderzoek uitvoeren naar fitpas.nl om te kijken wat er precies verbeterd moet worden aan fitpas.nl. Wanneer informatie al aanwezig is neem ik deze tot mij en haal ik eruit wat voor mij relevant is. Wanneer er informatie nodig is die nog niet aanwezig is, kan ik zelf tests uitvoeren of iets verder onderzoeken.

De hoofdvraag van dit onderzoek luidt.

# *"Wat moet er aan fitpas.nl verbeterd worden, zodat het platform gebruiksvriendelijker is voor de doelgroep?"*

Het antwoord op deze vraag zal ik beantwoorden met behulp van vijf verschillende onderzoeken:

# Expert review

Als eerste bestudeer ik de website om te zien wat er verbeterd kan worden. Hier begin ik mee zodat ik dit met een open blik kan doen. De uitkomsten van dit onderzoek zal ik vastleggen in een zogenaamd "expert review". Hierin komen alle punten van de website te staan die ik goed en minder goed vind.

# Doelgroepanalyse

Vervolgens zorg ik ervoor dat ik een duidelijk beeld heb van de doelgroep. Over de doelgroep is al veel bekend binnen Holland Fit. Deze informatie zal ik gebruiken en voor mijzelf samenvatten. Aan het einde van de doelgroepanalyse maak ik persona's die de doelgroep vertegenwoordigen.

#### Klachten verzamelen

Uit bovenstaand onderzoek kunnen al klachten of verbeterpunten naar voren komen. Toch ga ik ook de klantenservice medewerkers ondervragen. Welke vragen krijgen zij vaak? Waar lopen gebruikers tegenaan op fitpas.nl? Daarnaast zal ik de jaarlijkse gebruikerspeiling van Fitpas.nl doornemen. Hierin zullen ook punten van de website naar voren komen, die kunnen worden verbeterd.

Niet alleen de gebruikers hebben ideeën over de website. Binnen het bedrijf heeft ook elke medewerker een mening over fitpas.nl. Alle medewerkers zal ik uitnodigen voor een gesprek, om hun meningen, klachten en tips te verzamelen

# Benchmarkonderzoek

Om nieuwe ideeën op te doen zal ik een benchmark onderzoek uitvoeren. Hiervoor zal ik op zoek gaan naar vergelijkbare platformen (van bijvoorbeeld concurrenten). Op deze website zal ik kijken naar de elementen die op fitpas.nl verbeterd kunnen worden. Hoe werkt dat betreffende element op dat platform en hoe ziet het eruit? Is dat handiger of mooier dan op fitpas.nl of juist niet? Hier kan ik inspiratie mee opdoen voor het verbeteren van fitpas.nl.

# Onderzoeksrapport

Alle bovenstaande onderzoeken zal ik bundelen in een onderzoeksrapport. Daarnaast zal ik met behulp van resultaten en mijn stagebegeleider, beslissen welke onderdelen van fitpas.nl ik zal verbeteren tijdens het vervolg van de opdracht en/of welke functionaliteiten ik toe wil voegen door er een uitwerking van te maken.

# <span id="page-6-0"></span>3.2. Nieuwe ontwerpen maken

Met behulp van de informatie in het onderzoeks rapport kan ik na gaan denken over oplossingen om Fitpas.nl te verbeteren en gebruiksvriendelijker te maken. De "ontwerpfase" doorloop ik aan de hand van de ontwerpmethode van Jesse James Garret (Garret, 2010). Hij deelt een ontwerpproject van bijvoorbeeld een website of applicatie in in vijf fasen ("planes"). De fasen lopen in elkaar over en kunnen elkaar gedeeltelijk overlappen. Op afbeelding 2 staat het model van deze methode weergegeven.

Deze ontwerpmethode wordt oorspronkelijk gebruikt voor het ontwerpen van een nieuwe website. Omdat dit project draait om een al bestaande website, wijk ik op sommige punten iets afwijken van zijn methode.

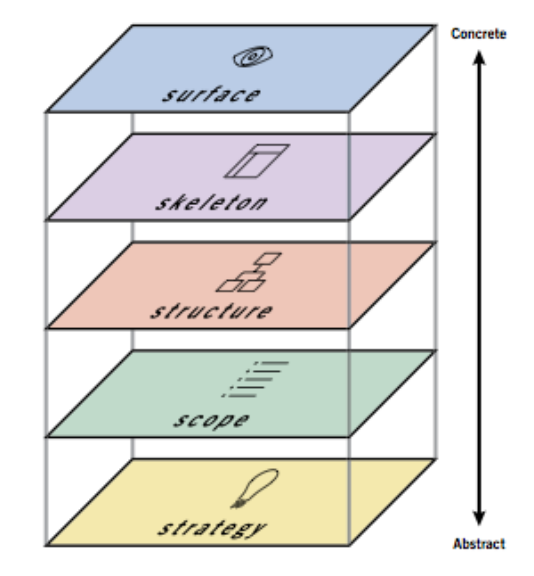

Afbeelding 1: Jesse James Garret model

# Fase 1: The strategy plane

Deze fase is ervoor om na te gaan waarvoor de website dient. Tijdens de fase verdiep ik mij in de "user needs" en de "product objectives" (Garret, 2010) . Wat wil de gebruiker en wat wil de eigenaar van de website, Holland Fit?

De strategie fase gaat al van start tijdens het onderzoek. In deze fase formuleer ik doelstellingen voor het project. Hieraan koppel ik "succes metrics", waarmee ik later kan controleren of de doelen bereikt zijn (Garret, 2010). In deze fase wordt dus duidelijk, op welke functionaliteiten en of elementen van fitpas.nl, ik mij ga richten. Welke elementen dit zijn, zal uit het uitgevoerde onderzoek blijken en daarna besproken worden met Holland Fit.

Met de uitkomsten van mijn doelgroep onderzoek zal ik persona's maken. Dit zijn fictieve personen die ik beschrijf, waardoor ik mijzelf beter kan inleven in deze doelgroep (Garret, 2010).

#### Fase 2: The scope plane

In fase twee omschrijf ik gedetailleerd de te verbeteren elementen, van Fitpas.nl. De meeste functies bestaan waarschijnlijk al op de website. Deze functies beschrijf ik zoals ze nu zijn, ook geef ik aan wat eraan mankeert en hoe dat verbeterd kan worden. Wanneer ik nieuwe functies wil toevoegen om de gebruiksvriendelijkheid te verbeteren, omschrijf ik deze ook.

Tijdens dit project houd ik mij vooral bezig met het ontwerp van de website. Desondanks zal ik wanneer ik tijdens mijn onderzoek op inhoudelijke verbeterpunten stuit, deze ook beschrijven.

#### Fase 3: The structure plane

In de structuurfase wordt bekeken hoe de verschillende functionaliteiten in elkaar passen. In deze fase wordt er o.a. vastgesteld hoe de gebruiker van de ene pagina naar de andere gaat.

In principe staat de structuur van Fitpas.nl al vast. Echter zal ik met behulp van een card-sorting test controleren of de indeling van de website ook daadwerkelijk logisch is voor de gebruikers. Wanneer dit niet het geval blijkt te zijn kan ik Holland Fit een advies geven, hoe ze dit kunnen verbeteren.

In deze fase leg ik de eventueel veranderde structuur vast in een sitemap.

Daarnaast stel ik user scenario's op. Een user scenario is een kort verhaaltje waarin ik de situaties schets die gebruikers op Fitpas.nl kunnen tegenkomen. De user scenario's kan ik beschrijven vanuit het oogpunt van de persona's. Doormiddel van het maken van de user scenario's kan ik ontdekken of er nog onduidelijkheden zitten in mijn herontwerpen. De user scenario's zijn vooral bedoeld voor de interactieve elementen op fitpas.nl.

#### Fase 4: The skeleton plane

In de skeleton fase wordt het design van de website bepaald. Waar komen de knoppen, foto's, tekst, enzovoort. Hierbij hou ik rekening met wat het belangrijkst is en wat de gebruiker als eerst moet opvallen. In deze fase maak ik de eerste stap richting visuele herontwerpen, namelijk door het maken van wireframes.

Een wireframe kan gezien worden als de "bouwtekening" van een website. In de wireframes leg ik o.a. vast op welke plaats zaken als de navigatieknoppen, inhoud en afbeeldingen komen te staan. Tijdens het maken van wireframes wordt er nog niet nagedacht over vormgeving.

Met de wireframes kan ik mijn concept controleren. Begrijpt de gebruiker hoe de website in elkaar zit? Dit kan ik doen doormiddel van paperprototyping of met behulp van een clickable demo .

#### Fase 5: The surface plane

In deze fase wordt bepaald hoe de website eruit komt te zien. Nu zet ik de wireframes om naar echte visuele ontwerpen (mock-up's). Hierbij hou ik rekening met de huisstijl van fitpas.nl. Voordat ik aan de mock-up's begin, maak ik eerst een moodboard . Deze kan ik erbij houden tijdens het ontwerpen, zodat ik binnen de juiste stijl blijf.

Het doel van deze laatste fase van de Jesse James Garret methode is om het (her)ontwerp van de website te finishen.

#### Het ontwerprapport

Alle beslissingen die ik maak in het (her)ontwerpproces leg ik vast in een ontwerprapport. Hierin kunnen betrokkenen en of geïnteresseerden precies lezen met welke achterliggende gedachte ik iets heb ontworpen. Omdat ik de ontwerpmethode van Jesse James Garret volg, structureer ik het ontwerprapport volgens die fasen.

# <span id="page-8-0"></span>3.3. Prototype ontwikkelen en testen

Ik zal een prototype ontwikkelen en opleveren. Dit prototype maak ik om mijn ontwerpen en adviezen te testen. Het ligt aan de ontwerpen wat voor soort prototype het zal gaan worden. Als het ontwerp te testen is met een clickable demo, maak ik een clickable demo. Het zou ook kunnen dat het prototype verder uitgewerkt moet worden. Het wordt dan (eventueel gedeeltelijk) een "high fidelity" prototype.

Op het moment dat mijn ontwerpen af zijn, maak ik deze keuze. Wanneer het een high fidelity prototype wordt, maak ik hem waarschijnlijk met behulp van html, css en jquery. Wanneer het niet nodig is om het prototype helemaal uit te werken, maak ik het prototype op een gemakkelijkere manier

Wanneer het prototype af is, ga ik hem testen op gebruiksvriendelijkheid. Op deze manier kan ik erachter komen of mijn ontwerpen daadwerkelijk beter zijn dan de oude ontwerpen. Voor het testen schrijf ik een testplan. De (usability) test voer ik eerst uit op één of meerdere collega's. Op deze manier controleer ik of er geen fouten zitten in het prototype.

Vervolgens lijkt het mij handig om het prototype te testen op daadwerkelijke gebruikers van Fitpas.nl en op mensen die juist nog geen ervaring hebben met de website. Hiervoor kan ik de bedrijven aanspreken die aangesloten zijn bij Fitpas.nl.

Op welke manier ik ga testen zal liggen aan de ontwerpen en het prototype. Deze keuzes in maak ik tijdens de loop van het project.

# 3.4. Test- / adviesrapport schrijven

Na het testen verwerk ik alle testresultaten. In het testrapport zal ik dit beschrijven. Uit de resultaten trek ik conclusies of mijn nieuwe ontwerpen nog ergens verbeterd kunnen worden. Wanneer er visueel nog dingen moeten worden aangepast, voer ik dit door in mijn ontwerpen. Het prototype zal ik echter niet meer aanpassen.

In het adviesrapport neem ik de nieuwste ontwerpen op en beschrijf ik concrete oplossingen waarmee Holland Fit, Fitpas.nl kan verbeteren. Waar mogelijk omschrijf ik ook op welke manier de aanpassingen het beste kunnen worden doorgevoerd. Dit plan kan in principe zonder verdere uitleg overhandigd worden aan de webmaster. Hij hoeft alleen maar door te voeren wat erin staat, om een nog gebruiksvriendelijkere fitpas.nl te realiseren.

# <span id="page-9-0"></span>4. Projectgrenzen

De grenzen van dit project liggen nog niet helemaal vast. Pas na de onderzoeksfase zal namelijk besloten worden van welke elementen of gedeeltes van fitpas.nl ik verbeterde ontwerpen zal maken. Echter is nu al vastgesteld met de opdrachtgever tot waar ik deze verbeteringen uit zal werken. In dit project maak zal ik mock-ups maken van mijn verbetervoorstellen en een prototype om de verbeterde ontwerpen te kunnen testen. Na het testen zal ik eventuele wijzigingen doorvoeren in de mock-ups en deze opnemen in het adviesrapport. Wijzigingen na het testen zal ik echter niet doorvoeren in het prototype.

Om het project te kunnen uitvoeren heb ik de volgende dingen nodig:

### Werkplek

Op het kantoor van Holland Fit heb ik een werkplek nodig met een computer. Hier kan ik mijn onderzoek uitvoeren, nieuwe ontwerpen maken, het prototype ontwikkelen, de test voorbereiden en de uiteindelijke adviezen rapporteren.

Op de computer moeten in ieder geval de volgende programma's staan:

- Microsoft Word Voor het schrijven van documenten
- Adobe Photoshop Voor het maken van nieuwe ontwerpen
- Adobe Illustrator Voor het maken van nieuwe ontwerpen
- Exel of SPSS Voor het verwerken van enquête en/of testgegevens
- Een browser en internetverbinding

Niet persé nodig maar wel fijn zijn de volgende programma's:

- Adobe Indesign Voor een mooie opmaak van de documenten
- Balsamic o.i.d. Voor het maken van Wireframes (maar dit kan ook met Photoshop, Illustrator of Paint).
- Een schermrecorder voor het opnemen van de usability test

#### Materialen

Aangezien dit project vooral digitaal zal worden uitgevoerd, verwacht ik weinig materiaal nodig te hebben. Alleen een computer met de bovenstaande programma's en eventueel een laptop wanneer ik buiten het bedrijf zal gaan testen.

Daarnaast heb ik een printer en papier nodig om de documenten en de kaartjes voor de card sorting test te kunnen afdrukken.

# **Tiid**

Voor het uitvoeren van dit project heb ik voldoende tijd nodig. Vanuit mijn opleiding wordt er verwacht dat er ongeveer 80 % van de totale afstudeerperiode wordt gewerkt aan de opdracht.

20% hiervan zal ik daadwerkelijk bezig zijn met werkzaamheden voor school. 60 % hiervan ben ik bezig met werkzaamheden voor Holland Fit, die binnen dit project vallen. De overige 20 % werk ik aan andere projecten voor Holland Fit.

#### Beschikbaarheid van testpersonen

In de onderzoeksfase zal ik een card sorting test uitvoeren en richting het einde van het project ga ik mijn (her)ontwerpen testen. Hiervoor heb ik voldoende testpersonen nodig, die samen de doelgroep vertegenwoordigen.

# <span id="page-10-0"></span>5. Producten

In de loop van dit project zal ik de volgende producten opleveren aan Holland Fit:

# **Onderzoeksrapport**

Om erachter te komen wat er verbeterd moet worden aan de website heb ik veel informatie nodig. De nodige informatie verzamel ik en waar nodig doe ik zelf onderzoek en voer ik tests uit. In het onderzoeksrapport komt o.a. de verzamelde informatie over de doelgroep, het benchmarkonderzoek, het onderzoek naar klachten en het onderzoek naar koppelingen met website aan bod. Daarnaast zullen hierin ook de uitslagen van het expert review beschreven worden.

### **Ontwerprapport**

Met behulp van de informatie in het onderzoeksrapport maak ik een verbeterd ontwerp van fitpas.nl. In het ontwerprapport omschrijf ik op welke manier ik tot het verbeterde ontwerp voor fitpas.nl ben gekomen. Het ontwerprapport bevat o.a. de systeemeisen, user scenario's, sitemap, moodboard, wireframes en mock-up's. Daarnaast zal ik hierin ook de card-sortingtest bespreken

# **Prototype**

Ik ontwikkel een clickable demo en lever deze op. Dit prototype maak ik om mijn ontwerpen en adviezen te kunnen testen

### **Testplan**

In het testplan beschrijf ik op welke manier ik het prototype ga testen.

### **Test / adviesrapport**

In het test / adviesrapport beschrijf ik de resultaten van de test. Uit deze resultaten trek ik conclusies en ik bekijk of mijn nieuwe ontwerpen nog ergens verbeterd kunnen worden. Het test / adviesrapport zal concrete oplossingen bevatten waarmee Holland Fit fitpas.nl gebruiksvriendelijker maken. In het adviesrapport zullen dan ook de verbeterde ontwerpen worden opgenomen en zal beschreven worden hoe die ontwerpen kunnen worden ingezet en gebruikt.

# <span id="page-11-0"></span>6. Kwaliteitswaarborging

# Productkwaliteit

Om de kwaliteit van de producten te waarborgen, laat ik ze telkens controleren door Eline Spek en Jeroen van Zwieten. Wanneer zij nog verbeterpunten zien, voer ik deze door.

Mijn ontwerpen en mock-ups zal ik testen met een prototype. Vervolgens voer ik nogmaals verbeteringen door. Door de ontwerpen te testen bij de doelgroep, waarborg ik de kwaliteit.

# Gebruik van bronnen

Voordat ik bronnen gebruik, controleer ik eerst de betrouwbaarheid. Dit doe ik door de auteurs op te zoeken via internet. Dan controleer ik of zij wel gespecialiseerd zijn in het onderwerp geschreven wordt. Alle bronnen neem ik in het desbetreffende product op volgens de APA methode.

# Proceskwaliteit

Om ervoor te zorgen dat ik het proces op een goede manier doorloop, maak ik gebruik van een projectmanagementmethode. De methode die ik gebruik is van Roel Grit (Grit, 2011), hij deelt een project in in zes fasen, welke te zien zijn op afbeelding ... Zijn boek heb ik ook gebruikt om dit plan van aanpak op te stellen. Hij bespreekt hierin de onderdelen die een plan van aanpak moet bevatten zoals de projectgrenzen, kwaliteitswaarborging, projectorganisatie en een risicoanalyse.

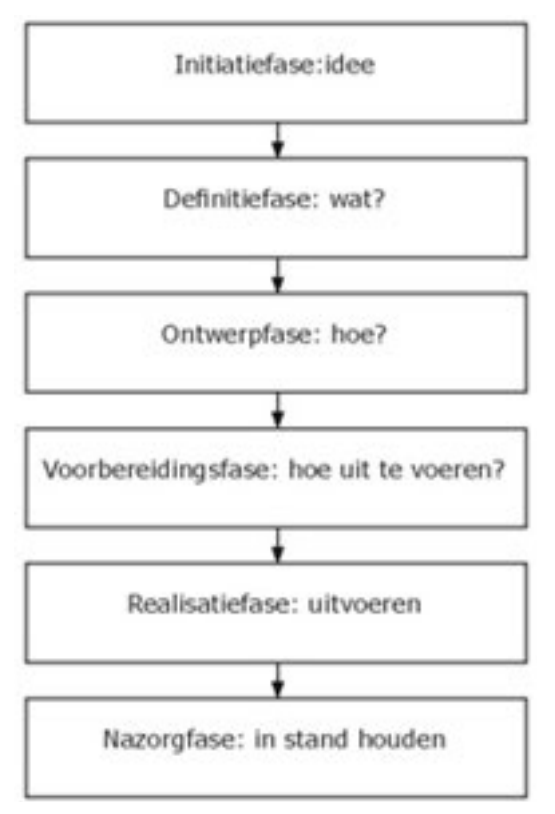

Afbeelding 2: indeling projectfasen

Voor het ontwerpproces gebruik ik de methode van Jesse James Garret (Garret, 2010), zoals beschreven in hoofdstuk 3.2.

# <span id="page-12-0"></span>7. Projectorganisatie

Dit project is mijn afstudeerproject. Vandaar dat ik dit alleen zal uitvoeren. Tijdens het uitvoeren van de opdracht zal ik begeleid worden door Eline Spek. Zij is op de hoogte van de opdracht en is de persoon binnen het bedrijf die het meest bezig is met het verbeteren van fitpas.nl.

Belangrijke beslissingen zal ik altijd bespreken met mijn stagebegeleider en indien nodig ook met mijn opdrachtgever Jeroen van Zwieten.

Wanneer ik producten af heb zal ik deze telkens laten nalezen door mijn stagebegeleider. Wanneer zij dingen ziet die veranderd moeten worden zal ik hiernaar kijken. Vervolgens zal ik het document inleveren bij mijn opdrachtgever en kan ik wanneer hij verbeterpunten ziet, deze ook nog aanpassen.

Wanneer ik nieuwe ontwerpen ga maken kan ik ook altijd terecht bij Ramon Putzer, hij is de grafisch ontwerper binnen het bedrijf.

# <span id="page-13-0"></span>8. Risicoanalyse

In dit hoofdstuk noem ik de risico's, die ik op dit moment kan voorzien. Tijdens het project hou ik rekening met deze risico's, om ze zo klein mogelijk te maken.

# Geen gebruikers die als testpersoon willen optreden

Mijn ontwerpen wil ik testen m.b.v. een prototype. Het kan moeilijk zijn om voldoende gewillige testpersonen te vinden, die de gehele doelgroep vertegenwoordigen. Vandaar dat ik vroeg wil beginnen met testpersonen zoeken. Het lijkt mij het best al ik al begin met zoeken tijdens het ontwerpproces.

### Project uit het oog verliezen

Het project voer ik uit binnen Holland Fit. Natuurlijk zal ik hier ook andere werkzaamheden uitvoeren. Het kan gebeuren dat er binnen het bedrijf belangrijke zaken gedaan moeten worden. Deze zaken zijn voor het bedrijf op dat moment waarschijnlijk belangrijker dan dit project. Echter moet ik ervoor zorgen dat ik mijn project niet uit het oog verlies. Mijn doel is immers het behalen van mijn HBO diploma. Ik zal mijn best doen om hier een zo goed mogelijk balans in te vinden.

# Bijlage 1: Activiteitenplanning Bijlage 1: Activiteitenplanning

<span id="page-14-0"></span>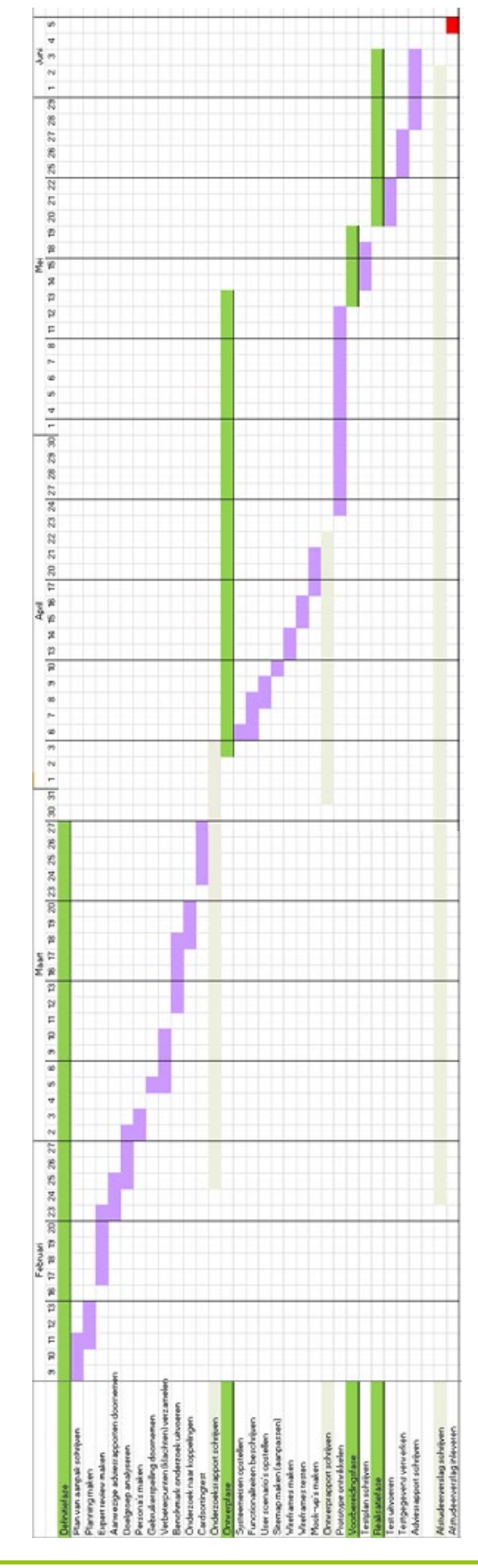

# **Afstudeeronderzoek fitpas.nl**

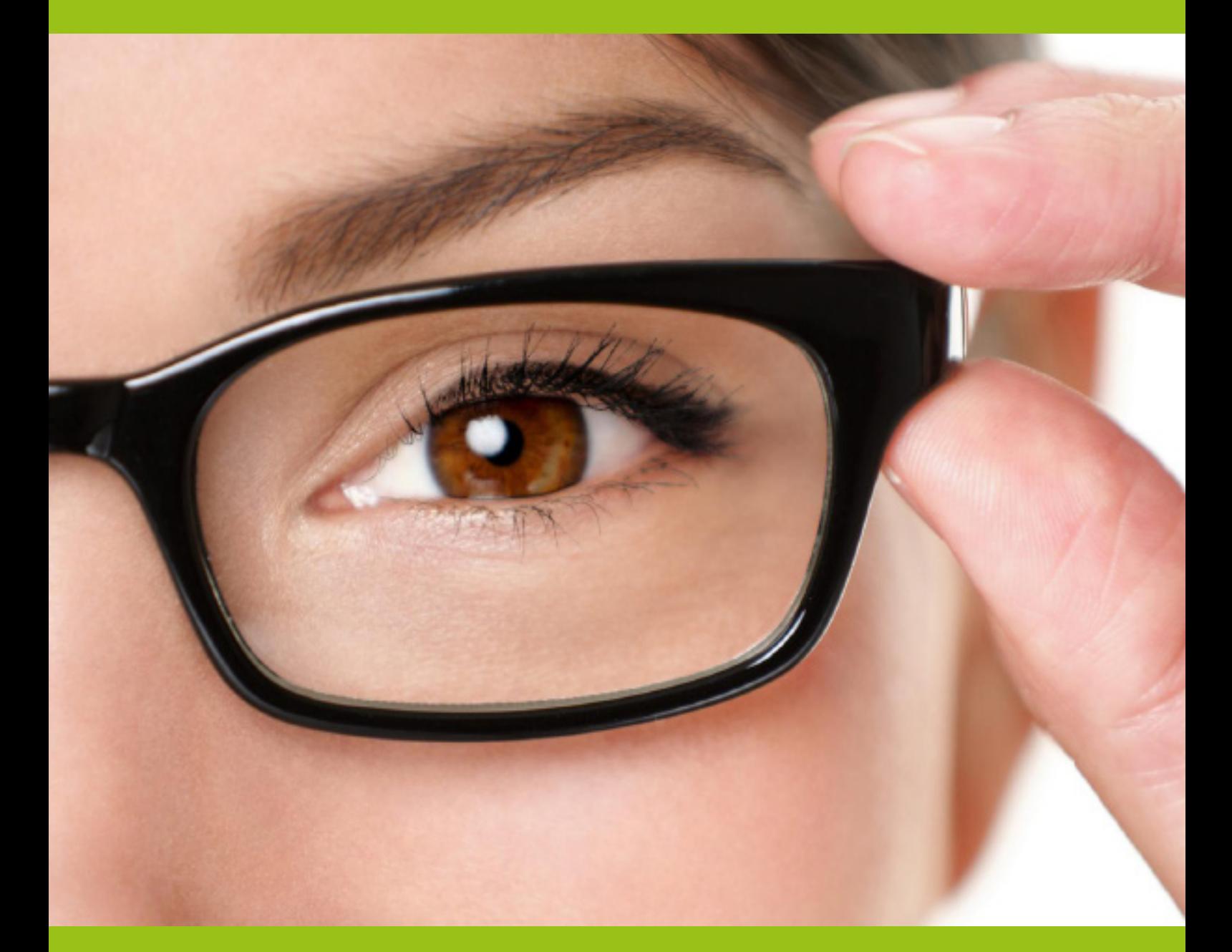

# **Onderzoeksrapport Bonita van Veldhoven, maart 2015**

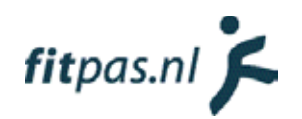

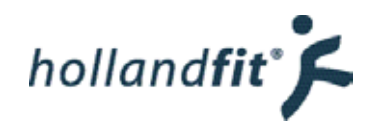

# Inhoudsopgave

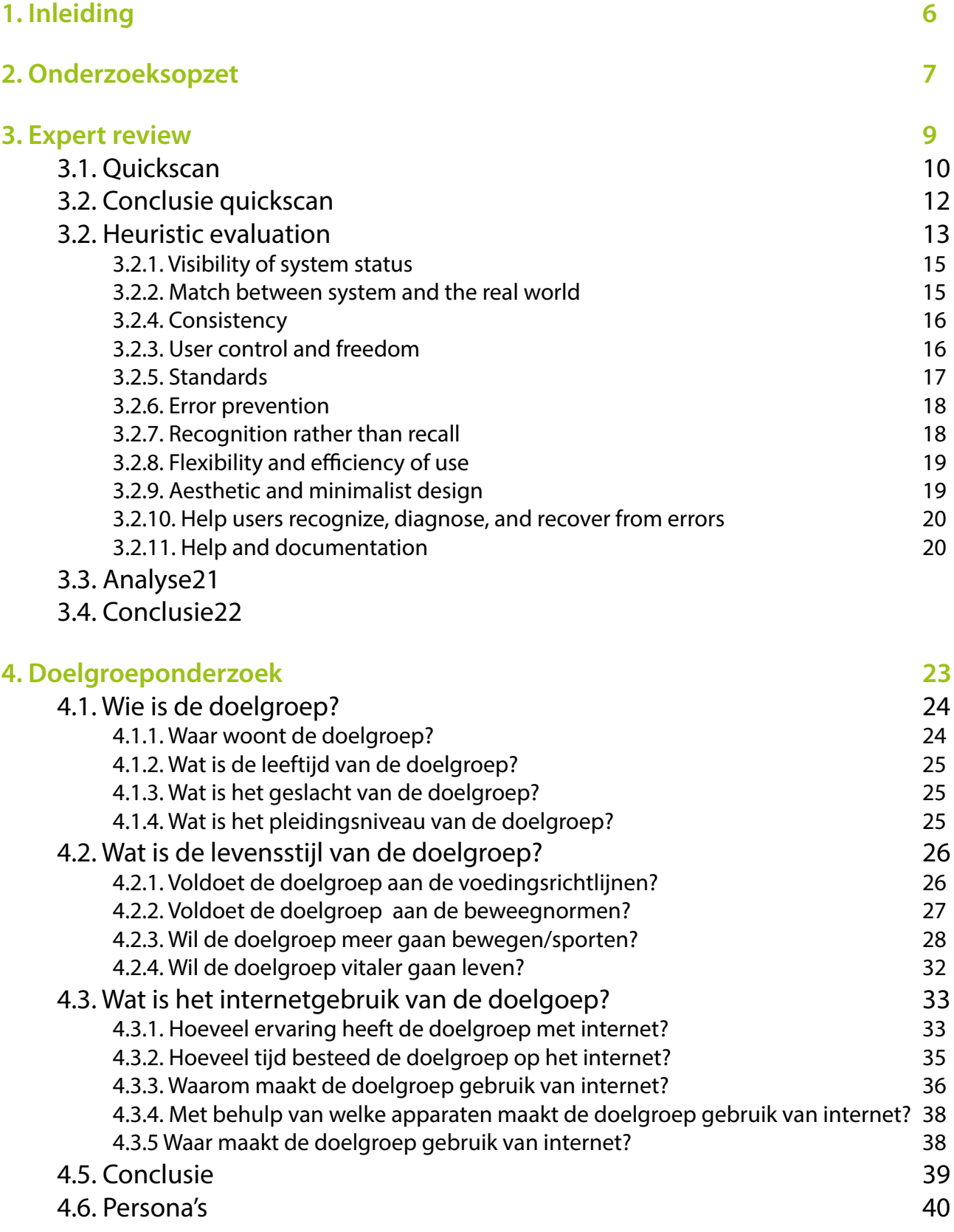

hollandfit  $\zeta$ 

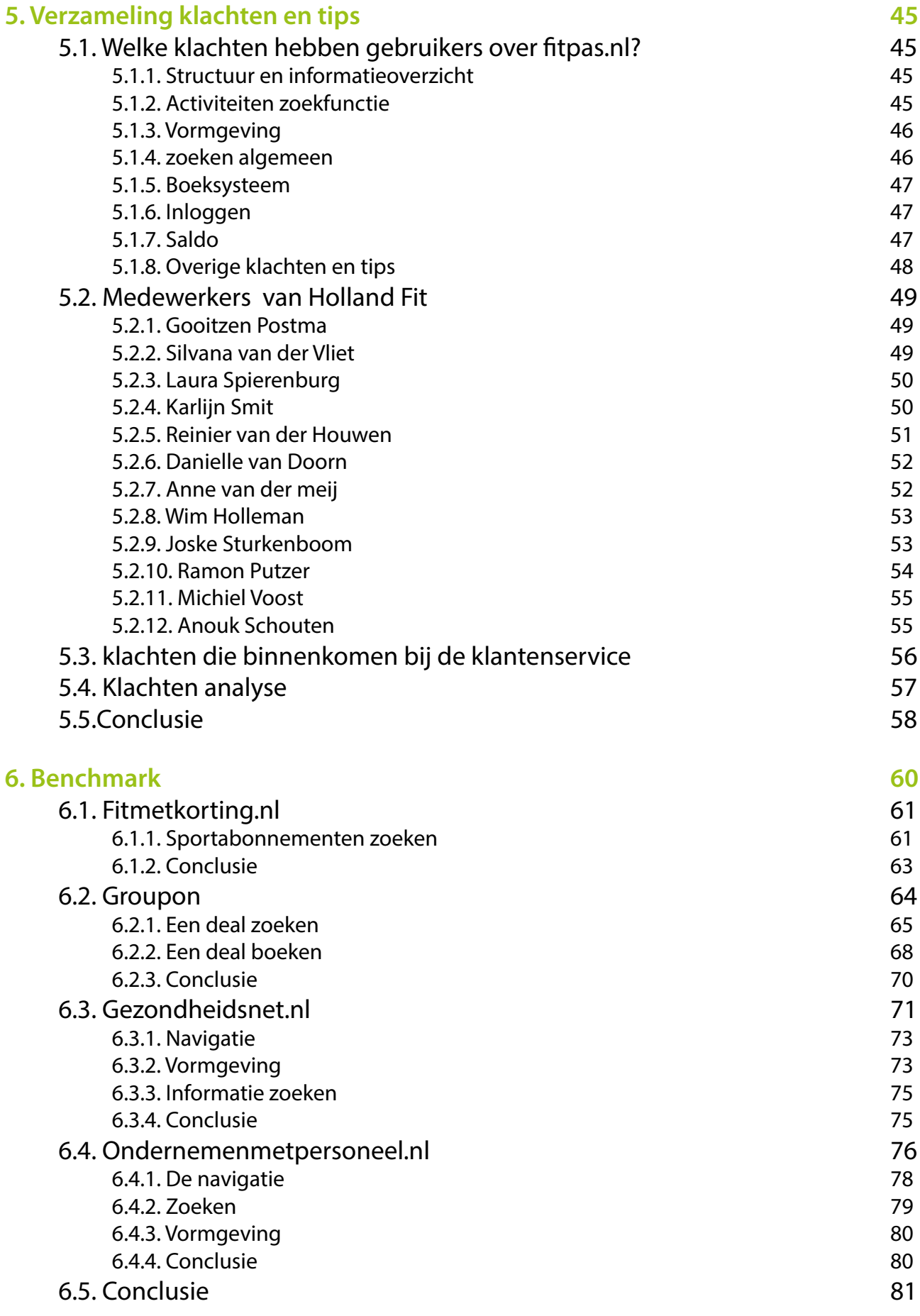

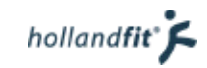

# **[7. Onderzoeksconclusie 8](#page-97-0)3**

# **8. Bibliografie** 8. **Bibliografie** 8. **Bibliografie** 8. **Bibliografie**

# <span id="page-20-0"></span>1. Inleiding

Het bedrijf Holland Fit heeft de opdracht gegeven om fitpas.nl te verbeteren. Ter voorbereiding is er onderzoek gedaan naar de doelgroep en gekeken wat precies de verbeterbare punten zijn. Daarnaast is gekeken hoe soortgelijke websites zijn ingericht.

In hoofdstuk twee wordt beschreven hoe het onderzoek is opgezet. De hoofd- en deelvragen zijn in dit hoofdstuk te lezen. In hoofdstuk 3, 4, 5 en 6 worden de verschillende onderzoeken beschreven, die zijn uitgevoerd om de deelvragen te beantwoorden. Vervolgens staat in hoofdstuk 7 een algemene conclusie. Op het eind staan in hoofdstuk 8 alle gebruikte bronnen vermeld in de literatuurlijst.

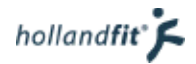

# <span id="page-21-0"></span>2. Onderzoeksopzet

De hoofdvraag van dit onderzoek luidt.

# "Wat moet er aan fitpas.nl verbeterd worden, zodat het platform gebruiksvriendelijker is voor de doelgroep?"

Deze vraag is niet in één keer te beantwoorden en is daarom opgedeeld in de volgende deelvragen.

- 1. Welke verbeterpunten vallen mij direct op?
- 2. In hoeverre voldoet het platform aan de heuristieken die zijn opgesteld door Jacob Nielsen?
- 3. Wie is de doelgroep?
- 4. Wat is de levensstijl van de doelgroep?
- 5. Wat is het internetgebruik van de doelgroep?
- 6. Welke klachten hebben gebruikers over fitpas.nl?
- 7. Wat willen de medewerkers van Holland Fit graag verbeteren aan fitpas.nl?
- 8. Hoe werken platformen en websites die vergelijkbaar zijn met fitpas.nl?
- 9. Kan fitpas.nl de bekeken websites als voorbeeld gebruiken?
- 10. Hoe hebben andere websites hun zoekfunctie ingericht? \*
- 11. Kan fitpas.nl de bekeken zoekfuncties als voorbeeld gebruiken? \*

\* Deze vragen zijn toegevoegd op datum, nadat uit de eerdere onderzoeken naar voren kwam dat de zoekfunctie als belangrijk verbeterpunt werd bestempeld.

De vragen zijn beantwoord met behulp van vier verschillende onderzoeken, zoals hieronder beschreven.

#### Expert review

Bij een expert review wordt een website beoordeeld door één of meerdere experts op het gebied van gebruiksvriendelijkheid. Om de vragen te beantwoorden heb ik het Expert review opgesplitst. Met behulp van een quickscan beantwoord ik vraag één. Doormiddel van een heuristic evaluation, zal ik vraag twee beantwoorden.

#### Doelgroeponderzoek

Door het onderzoeken van de doelgroep zal ik inzicht krijgen in de samenstelling van de doelgroep, hoe zij leven en in hoeverre zij handig zijn met het internet. Het antwoord op vraag drie zal ik geven door de woonplaats, de leeftijd, het geslacht en het opleidingsniveau te beschrijven. Voor vraag vier zal ik onderzoek doen naar de beweeg- en de eetgewoontes van de doelgroep en naar hun motivatie om vitaal te leven. Voor het beantwoorden van vraag vijf zal ik beschrijven hoeveel ervaring de doelgroep heeft met internet, hoeveel tijd ze op internet besteden, waarom en waar ze gebruik maken van internet en via welke apparaten ze internetten.

#### Verzameling klachten en tips

Deze verzameling geeft inzicht in de mening van de gebruikers en medewerkers, over fitpas.nl. Waar lopen zij tegenaan wanneer ze de website gebruiken? Wat vinden zij dat er verbeterd moet worden? Het antwoord op vraag zes heb ik verkregen door alle klachten en tips uit de gebruikerspeiling te verzamelen en door de klantenservice te interviewen. Vraag zeven heb ik beantwoord door de medewerkers van Holland Fit te interviewen.

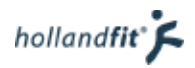

### Benchmark

Een benchmark is als het ware een concurrentieanalyse. Websites van concurrenten worden bekeken op plus- en minpunten. Zo wordt er inzicht verkregen in wat er beter kan op fitpas.nl en wat we zeker niet moeten doen. Op deze manier biedt een benchmark inspiratie om verbeteringen door te voeren.

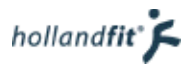

# <span id="page-23-0"></span>3. Expert review

Bij een expert review wordt een website beoordeeld door één of meerdere experts op het gebied van gebruiksvriendelijkheid. Op deze manier wordt er in beeld gebracht wat wel en niet goed is aan de website. Naar aanleiding hiervan kunnen problemen worden aangepakt.

Een expert review kan op verschillende manieren worden uitgevoerd. Een vaak gebruikte techniek is de zogenaamde "heuristic evaluation". Bij een heuristic evaluation wordt het systeem, de website of applicatie geëvalueerd, aan de hand van een aantal algemeen geldende principes.

Omdat ik nog niet met het platform bekend was heb ik besloten om eerst een quickscan uit te voeren. Hierdoor kreeg ik een goed beeld van de vormgeving, structuur en opbouw van fitpas.nl. Daarnaast kon ik fitpas.nl nu met een open blik de beoordelen, zoals ook gebruikers de website voor het eerst beoordelen.

Met behulp van het expert review zijn de volgende deelvragen van het onderzoek beantwoord.

- Welke verbeterpunten vallen mij direct op?
- In hoeverre voldoet het platform aan de heuristicts die zijn opgesteld door Jacob Nielsen?

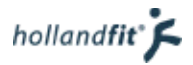

# <span id="page-24-0"></span>3.1. Quickscan

Tijdens de quickscan heb ik de website bekeken op plus- en minpunten. De punten die mij opvielen heb ik vastgelegd in de onderstaande tabel.

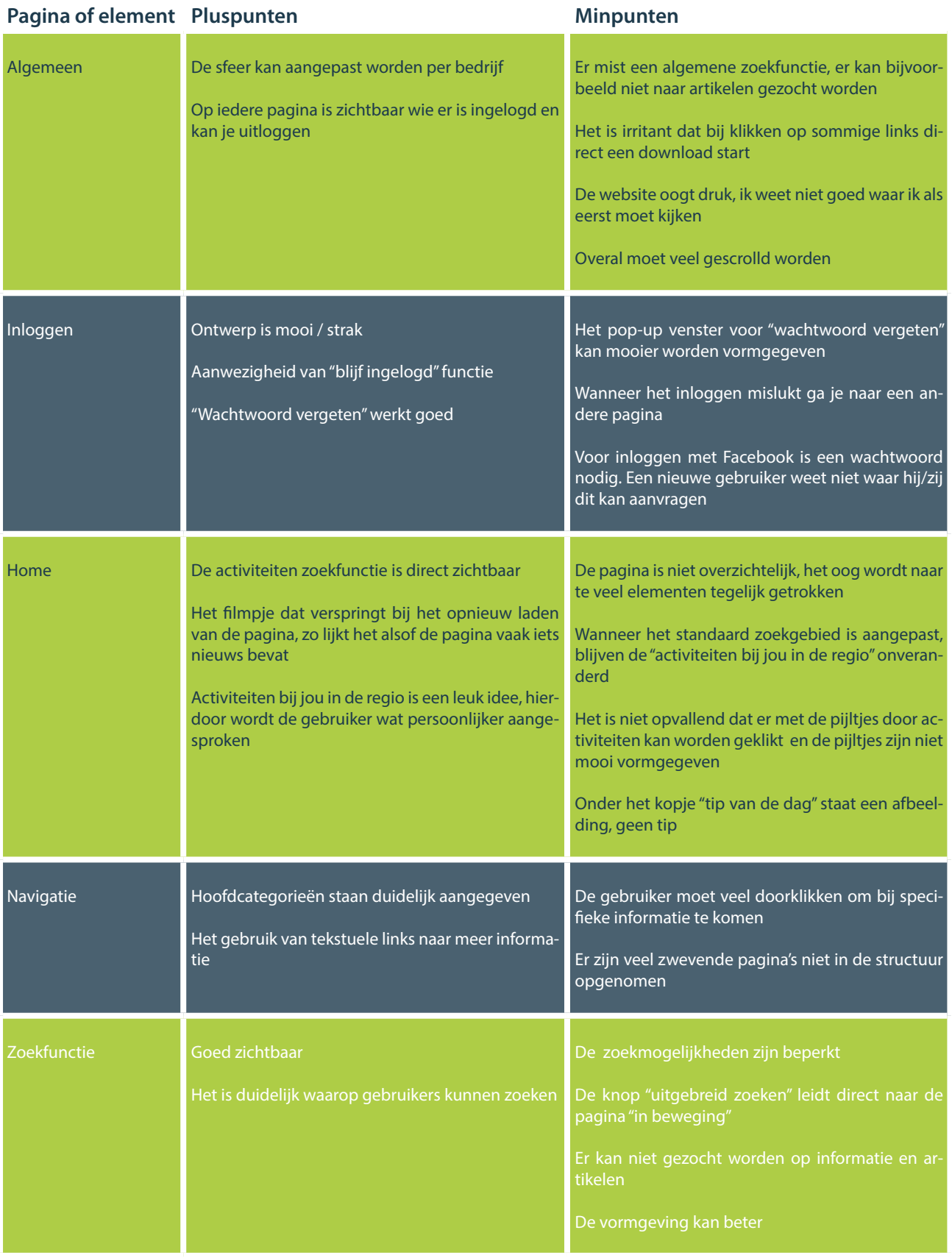

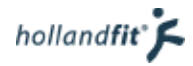

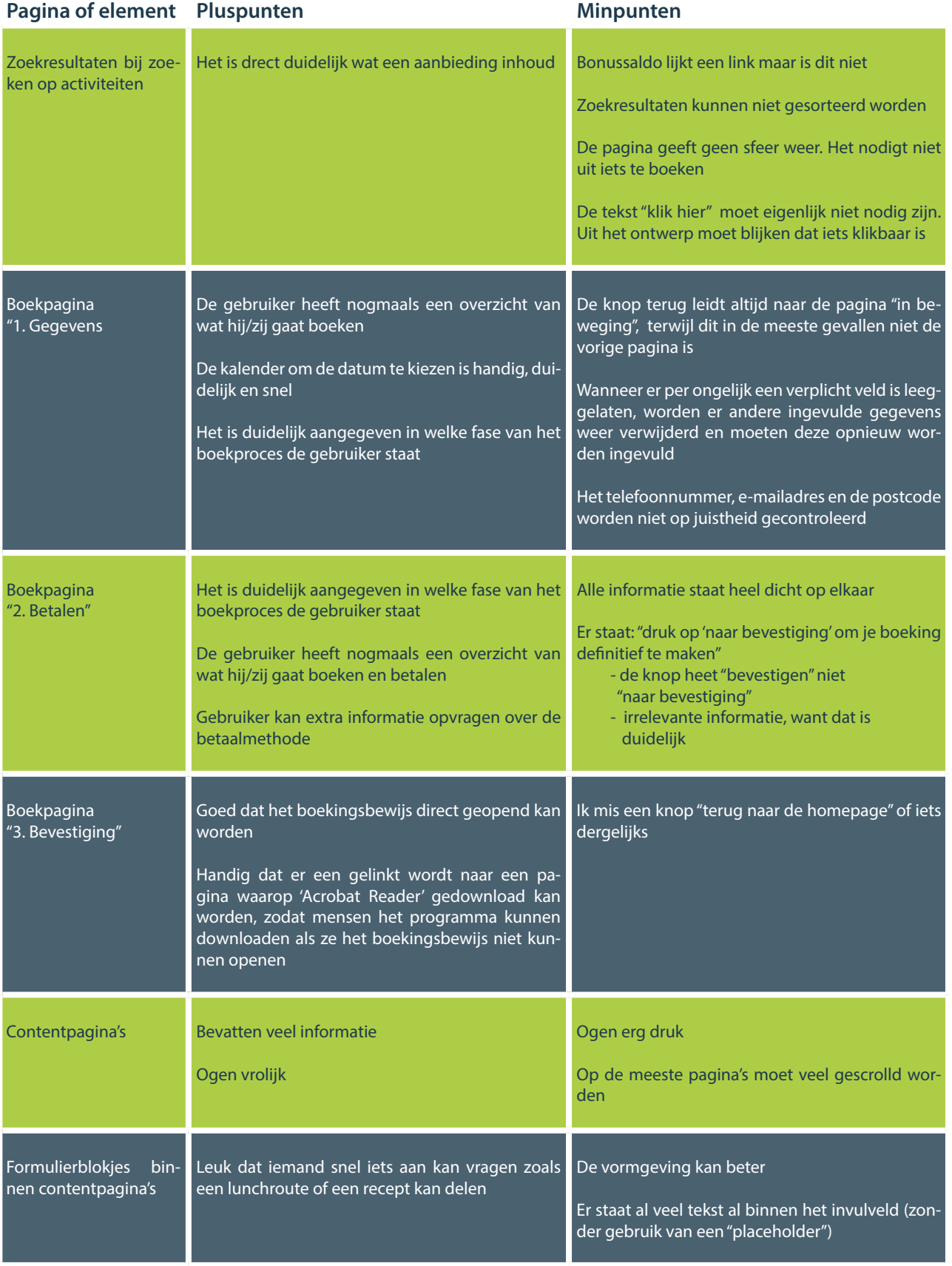

# <span id="page-26-0"></span>3.2. Conclusie quickscan

Met behulp van de quickscan wilde ik antwoord geven op de deelvraag: welke verbeterpunten vallen mij direct op? Al deze punten staan eigenlijk al heel overzichtelijk in de tabel weergeven. Vandaar hier een opsomming welke ik het belangrijkst vind.

- Er mist een zoekfunctie Tegenwoordig heeft vrijwel iedere website een zoekfunctie. Dit is zeker op een contentplatform, naar mijn idee een vereiste.
- Pdf downloads starten automatisch Wanneer ik denk op een artikel te klikken, download ik automatisch een pdf bestand. Hiervoor ben ik niet gewaarschuwd. Persoonlijk vindt ik dit erg vervelend en ik vermoed dat gebruikers dit ook niet prettig vinden.
- De pagina's zijn erg druk, waardoor ik naar alles tegelijk wil kijken. Hierdoor wordt ik eigenlijk afgeleid van de informatie.
- Er zijn veel zwevende pagina's niet in de structuur opgenomen. Daarnaast staan alle artikelen overal over de website verspreid. Hierdoor wordt de website onoverzichtelijk en kan ik weinig vinden.
- De boekpagina's ogen niet overzichtelijk, er is geen aandacht geschonken aan de vormgeving. Alles staat gewoon onder elkaar met veel tekst ertussen.

# <span id="page-27-0"></span>3.2. Heuristic evaluation

Een heuristic evaluation is een controle methode om de gebruiksvriendelijkheid van een user interface te testen. Het belangrijkste doel is om problemen in het ontwerp van de website aan het licht te brengen. Aan de hand van erkende usability design vuistregels (heuristieken), is er gekeken naar fitpas.nl. Per heuristiek is vastgesteld of fitpas.nl hieraan voldeed of dat het een verbeterpunt is.

Voor de heuristic evaluation zijn de "ten usability heuristics" van Jakob Nielsen gebruikt.

Jacob Nielsen is een bekend consultant op het gebied van gebruiksvriendelijkheid van software en websites. Nielsen stelde de oorspronkelijke versie van deze set al in 1990 op samen met Rol Molich. Vervolgens heeft hij de heuristieken verfijnd naar aanleiding van een factoranalyse van 249 usability problemen (Nielsen, 1995). De huidige versie van de set dateert uit 1994 maar is toch nog steeds actueel en wordt veel gebruikt voor heuristic evaluations.

De heuristieken van Jacob Nielsen (Nielsen, 1995):

### **1. Visibility of system status**

The system should always keep users informed about what is going on, through appropriate feedback within reasonable time.

# **2. Match between system and the real world**

The system should speak the users' language, with words, phrases and concepts familiar to the user, rather than system-oriented terms. Follow real-world conventions, making information appear in a natural and logical order.

# **3. User control and freedom**

Users often choose system functions by mistake and will need a clearly marked "emergency exit" to leave the unwanted state without having to go through an extended dialogue. Support undo and redo.

# **4. Consistency and standards**

Users should not have to wonder whether different words, situations, or actions mean the same thing. Follow platform conventions.

# **5. Error prevention**

Even better than good error messages is a careful design which prevents a problem from occurring in the first place. Either eliminate error-prone conditions or check for them and present users with a confirmation option before they commit to the action.

# **6. Recognition rather than recall**

Minimize the user's memory load by making objects, actions, and options visible. The user should not have to remember information from one part of the dialogue to another. Instructions for use of the system should be visible or easily retrievable whenever appropriate.

# **7. Flexibility and efficiency of use**

Accelerators -- unseen by the novice user -- may often speed up the interaction for the expert user such that the system can cater to both inexperienced and experienced users. Allow users to tailor frequent actions.

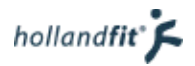

# 8. **Aesthetic and minimalist design**

Dialogues should not contain information which is irrelevant or rarely needed. Every extra unit of information in a dialogue competes with the relevant units of information and diminishes their relative visibility.

### 9. **Help users recognize, diagnose, and recover from errors**

Error messages should be expressed in plain language (no codes), precisely indicate the problem, and constructively suggest a solution.

# 10. **Help and documentation**

Even though it is better if the system can be used without documentation, it may be necessary to provide help and documentation. Any such information should be easy to search, focused on the user's task, list concrete steps to be carried out, and not be too large.

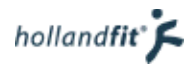

# <span id="page-29-0"></span>3.2.1. Visibility of system status

Deze heuristiek betekent dat het systeem altijd moet aangeven wat er gebeurt of wat er is gebeurd. Het platform fitpas.nl scoort hierop redelijk.

De website is snel, de gebruiker hoeft dus vrijwel nooit lang op een actie te wachten. Gebruikers krijgen netjes een melding wanneer zij bijvoorbeeld een formulier in hebben gevuld. Hierin staat ook wat er gebeurd met het formulier. Na het invullen van een zelftest krijgen de gebruikers ook direct een uitslag of bericht waar de uitslag te vinden is.

Bij het wijzigen van het wachtwoord gaat het niet goed. Wanneer het wachtwoord gewijzigd is, krijgt de gebruiker geen melding of het doorgevoerd is.

'Informeren over de status van het systeem' houdt ook in dat de gebruiker geinformeerd wordt, waar hij/zij zich op dat moment in het systeem bevindt. Dit wordt vaak niet gedaan. Wanneer één van de hoofdpagina's wordt bezocht staat in het menu aangegeven waar de gebruiker zich bevindt. Wanneer er op een tekstuele link geklikt wordt, staat er vaak niks aangegeven of staat er iets onlogisch aangegeven. Zie figuur 1. Hier staat een pagina over energiebehoefte onder de categorie "roken en alcohol". De link naar deze pagina stond echter op de pagina "gezond gewicht", waar hij ook veel beter bij past.

Ingelogd als Bonita van Veldhoven, Holland Fit JU  $\frac{10}{2}$  hollandfit Beweging & sport Voeding & gewicht Energie & werk Mijn profiel Service Voeding | Gezond gewicht | Roken & alcohol | Verzorging & fun

Gebruikers kunnen hierdoor gedesoriënteerd raken binnen het systeem.

#### Energiebehoefte

Met onderstaande berekening krijg je inzichtelijk hoeveel calorieën jij gemiddeld per dag mag innemen. Het totaal komt tot stand door het invoeren van je gewicht, **Figuur 1: Waar op fitpas.nl bevind ik mij?**

# 3.2.2. Match between system and the real world

Deze heuristiek houdt in dat het platform de taal van de gebruiker moet spreken. In zowel woorden, zinnen als concepten. Systeemgerichte termen moeten vermeden worden. De informatie moet op een natuurlijke manier worden gepresenteerd en in een logische volgorde. Op deze heuristiek scoort fitpas.nl goed.

Het taalgebruik op het platform is gemakkelijk te lezen en te begrijpen. Er staan geen moeilijke woorden in de tekst. De teksten zijn zo geschreven dat ze interesse opwekken bij de lezer, zij zullen hierdoor eerder geneigd zijn tot verder lezen. Omdat het platform bedoeld is om informatie te verstrekken is dit een goede manier van schrijven.

Leuk is dat er zelfs aandacht wordt besteed aan moeilijke termen die gebruikers tegenkomen in de "echte wereld". Er staat bijvoorbeeld een artikel op het platform waarin wordt uitgelegd wat de 'glycemische index' precies is.

Naar mijn idee wordt de informatie op een logische manier gestructureerd. De categorieeën in het menu zijn duidelijk. Een card sorting test zal hier vanuit het oogpunt van de doelgroep meer inzicht in geven.

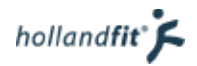

# <span id="page-30-0"></span>3.2.3. User control and freedom

Deze heuristiek gaat over de controle van de gebruiker op het systeem. Gebruikers klikken vaak op verkeerde knoppen of willen ergens maar heel even kijken. Ze hebben dan behoefte aan een duidelijke "nooduitgang", zodat ze weer snel terug kunnen naar waar ze gebleven waren. Op deze heuristiek scoort het platform niet goed. Er zijn een aantal dingen opgevallen:

- er staan veel zwevende pagina's op het platform. Er wordt geen structuur aangegeven waarin de gebruiker kan zien waar hij/zij dat moment is of hoe er stappen terug kunnen worden gezet binnen de structuur. Een gebruiker heeft na een aantal keer doorklikken waarschijnlijk geen idee meer op welke locatie hij/zij zich bevindt.
- wanneer een gebruiker gezocht heeft naar een activiteit en per ongeluk een zoekresultaat aanklikt, komt hij/zij terecht op de eerste pagina in het boek-proces. De knop "vorige" verwijst echter niet terug naar de zoekresultaten maar naar de pagina "in beweging". De zoekresultaten en de zoekopdracht verdwijnen dan.
- op de pagina met informatie en aanbiedingen over één bepaalde instelling staat de knop "ga terug naar de zoekresultaten". Deze knop leidt naar een lege pagina.
- wanneer een gebruiker op een groene link klikt met daaronder een pdf bestand, download deze automatisch. De gebruiker kan dit vooraf niet zien en heeft er zodra er geklikt is, geen controle over.

# 3.2.4. Consistency

Op het gebied van consistentie scoort het platform niet goed. Het platform ziet er consistent uit. Alle pagina's zijn opgebouwd uit dezelfde content elementen, zie figuur 2. De volgende elementen worden gebruikt:

- carrousel
- ca/nee keuze formulier
- contact formulier
- web formulier
- brede afbeelding met tekst rechts
- brede afbeelding met tekst links
- banner afbeelding
- grote afbeelding
- afbeelding met tekst er onder
- video

Dit zijn de enige soorten elementen die gebruikt worden op een pagina. Ze zijn allemaal hetzelfde vormgegeven. De opbouw van de pagina's is niet consistent. Alle blokken worden door elkaar heen gebruikt.

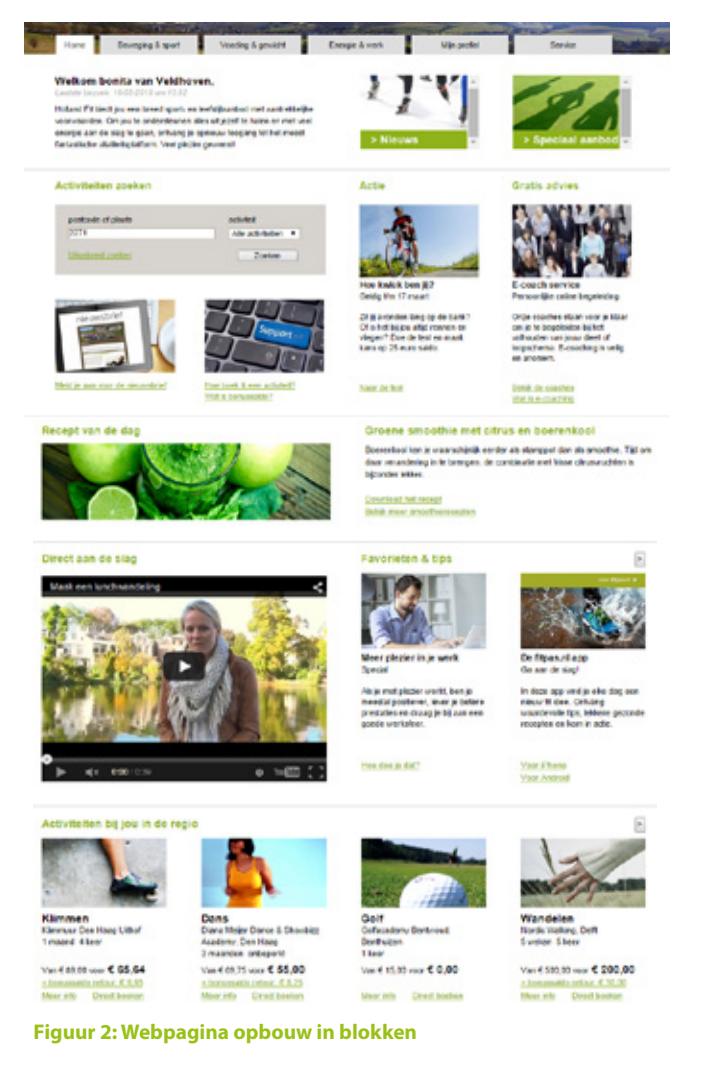

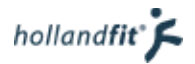

<span id="page-31-0"></span>Ondanks dat het platform er dus redelijk consistent uit ziet, werken dingen vaak niet consistent. Wanneer twee elementen op dezelfde manier worden vormgegeven, moeten zij ook hetzelfde doen. Hier is niet over na gedacht op fitpas.nl. Op het platform wordt er veel gebruik gemaakt van groene links. Wanneer een gebruiker op een groene link klikt, kunnen er o.a. de volgende dingen gebeuren:

- een andere pagina wordt geopend
- een andere pagina opent zich in een nieuw venster
- er wordt een document geopend in de browser
- de pagina verspringt naar een bepaald kopje
- er begint een bestand te downloaden
- er opent een afbeelding

Dit is in strijd met deze heuristiek. Wanneer de links verschillen qua actie, moeten zij ook qua ontwerp verschillen. In dat geval is ook inconsistentie belangrijk. Gebruikers moeten zich nu elke keer opnieuw afvragen wat er zal gebeuren bij het klikken op een groene link.

Tekstueel zijn de links juist niet consistent. Zelfs niet wanneer ze hetzelfde doen. Bijvoorbeeld bij de recepten. Alle links in figuur 3 openen het desbetreffende recept, tekstueel zijn ze allemaal anders.

**Bijzondere recepten** 

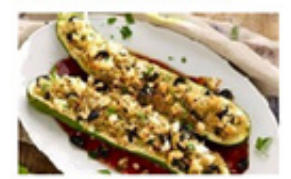

Gevulde courgette Geen zin in pasta of rijst? Couscous is een lekker alternatief Uit de oven

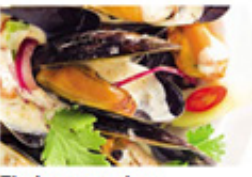

**Thaise mosselen** Peter shuurde ons dit recept. "Mosselen met een bite is elke keer weer een feest" Smakelijk en pittig

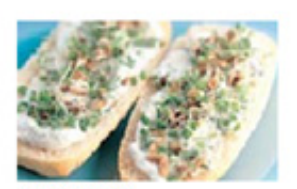

**Uniek ontbijt** Verras jemand met deze verse en unieke kruidenbroodies. Ze zullen goed in de smaak vallen.

Verse kruidenbroodies

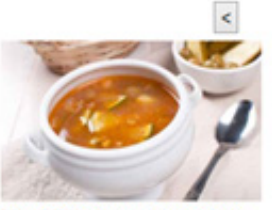

Maaltijdsoep van groenten Probeer dit ingezonden recept. "Het is supergezond, vegetarisch en erg lekkerf", aldus Esther.

Probeer het zelf

#### **Figuur 3: Weergave recepten op fitpas.nl**

# 3.2.5. Standards

Op het gebied van standaarden scoort het platform redelijk.

Het menu bijvoorbeeld, werkt op een standaard manier. Op veel websites wordt er gebruik gemaakt van (hoofd)menuknoppen boven aan de pagina. Het is ook vrij normaal dat er extra opties uitklappen wanneer de muis over de knop heen gaat.

De manier van navigeren is ook standaard. Er wordt veel gebruik gemaakt van "contextual navigation" (Garret, 2010). Dit betekent dat er hyperlinks in de content van de pagina's zijn opgenomen. Deze links worden als het ware gebruikt als shortcuts naar andere pagina's op het platform, zodat de gebruiker het menu niet hoeft te gebruiken. Dit is in principe handig. Echter zijn niet alle pagina's terug te vinden in het menu. Wanneer de content verandert, zijn de pagina's niet meer terug te vinden.

De zoekfunctie is niet standaard. Tegenwoordig staat een zoekfunctie bijna altijd rechtsboven op een website, toegankelijk vanaf elke pagina. Deze zoekfunctie is maar op twee pagina's van de website beschikbaar. In de zoekfunctie kan niet gezocht worden op zoek- of kernwoorden, terwijl dit wel de standaard is.

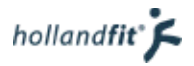

# <span id="page-32-0"></span>3.2.6. Error prevention

Er zijn niet veel echt foutgevoelige elementen opgevallen tijdens deze heuristic evaluation. Waar er foutmeldingen kwamen, zijn ze niet altijd te voorkomen. Bijvoorbeeld bij het inloggen.

Foutmeldingen tijdens het boeken kunnen soms wel voorkomen worden. In het formulier met gegevens staat niet aangegeven welke velden verplicht zijn. Toch komt er wel een foutmelding wanneer er bepaalde velden worden leeggelaten. Zie figuur 4.

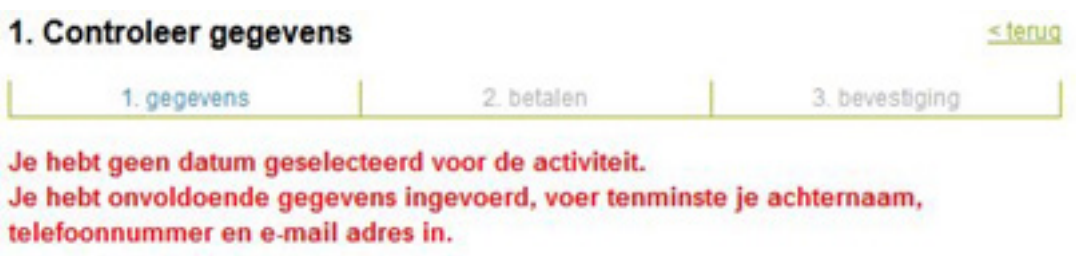

**Figuur 4: Foutmeldingen tijdens het boeken**

# 3.2.7. Recognition rather than recall

Deze heuristiek gaat over de druk op het geheugen van de gebruiker, die geminimaliseerd moet worden. Het is belangrijk dat gebruikers zo min mogelijk hoeven te onthouden. Herkennen is beter dan herrinneren. Objecten, acties en opties moeten voor zichzelf spreken en duidelijk zichtbaar zijn. Wanneer iets niet voor zichzelf kan spreken, moeten instucties zichtbaar zijn of makkelijk opgeroepen kunnen worden. Op deze heuristiek scoort het platform redelijk.

Het is op de gehele website duidelijk waar op geklikt kan worden, namelijk de groene links. Soms vallen deze links echter niet op. Een voorbeeld is de link "uitgebreid zoeken" op de resultatenpagina. Zie figuur 5. De link staat rechtsboven in de grijze balk. Ten eerste valt de link niet op vanwege een laag contrast, ten tweede staat hij te ver weg van de daadwerkelijke zoekfunctie.

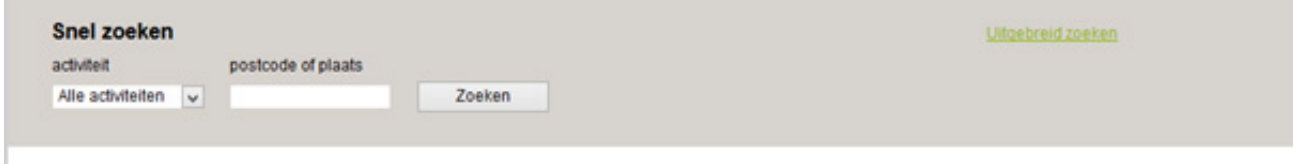

**Figuur 5: Onopvallende link**

De knoppen binnen de carrousels vallen ook bijna niet op. Gebruikers kunnen hier makkelijk overheen kijken. Ze moeten het dus of toevallig zien, of het zich herinneren dat ze er zijn. Mede door die onopvallende knoppen, kan het moeilijk zijn voor gebruikers om informatie (terug) te vinden. Ze moeten al precies weten, waar ze moeten zoeken.

Als laatste scoort de zoekfunctie lager op deze heuristiek. De zoekfunctie staat namelijk alleen op de homepagina en de pagina "in beweging". Wanneer een gebruiker wil gaan zoeken, moet hij/zij zich of toevallig op één van deze pagina's bevinden of nog weten dat de functie daar staat.

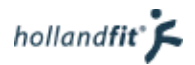

# <span id="page-33-0"></span>3.2.8. Flexibility and efficiency of use

Op deze heuristiek scoort het platform redelijk. Het gaat hier over flexibel en efficiënt werken. Een gebruiker moet geen onnodige handelingen hoeven uitvoeren. Daarnaast moeten ervaren gebruikers in staat zijn veelvoorkomende handelingen te automatiseren.

Op een website kan weinig onderscheid worden gemaakt in ervaren en onervaren gebruikers. Sneltoetsen werken bijvoorbeeld niet. Er kunnen alleen sneltoetsen vanuit de browser gebruikt worden. Op deze manier kan er dus geen onderscheid gemaakt worden in ervaren en minder ervaren gebruikers.

De functie om ingelogd te blijven, is wel efficiënt voor regelmatige gebruikers. Een ander positief punt is dat in een formulier, de gegevens van de gebruiker al worden ingevuld en dat ze de mogelijkheid hebben om te kiezen voor een standaard zoekgebied. Hierdoor bespaart de gebruiker tijd.

Op de website zitten echter ook een aantal onlogische elementen, die ten koste gaan van de efficiëntie. De pagina gebruikershistorie geeft de mogelijkheid, om een eerder bezochte pagina snel terug te vinden. Dit kan handig zijn. Echter slaat deze pagina niet alle uitgevoerde acties op. Hierdoor kan het gebeuren dat een gebruiker iets via de pagina wil opzoeken maar het daar niet vindt. Zo kost het juist extra tijd.

Een ander voorbeeld bevindt zich binnen de zoekfunctie. Wanneer op de knop "uitgebreid zoeken" wordt geklikt (zie figuur 5) gaat de gebruiker terug naar de pagina "in beweging". De zoekopdracht is dan verdwenen. Het kost de gebruiker extra tijd om opnieuw te moeten zoeken.

Bij het boeken van een activiteit gebeurt hetzelfde. Wanneer de gebruiker op "terug" klikt op de pagina "controleer gegevens", gaat hij/zij terug naar de pagina "in beweging". De zoekopdracht en zoekresultaten zijn verdwenen. Er moet opnieuw gezocht worden.

Dit lijken kleine foutjes in de website maar ze zijn heel vervelend voor gebruikers.

# 3.2.9. Aesthetic and minimalist design

Een website moet volgens deze heuristiek zorgen voor een esthetische en minimalistische vormgeving. De website moet aantrekkelijk zijn om naar te kijken. De vormgeving kan hiervoor afgestemd worden op de doelgroep (jong/oud, man/vrouw, gebruiker/techneut enz.). Daarnaast geldt volgens deze heuristiek de regel "less is more". Er moet geen informatie weergeven worden die overbodig is of zelden nodig. Alle extra informatie op een scherm moet immers concurreren met andere relevante informatie op het scherm.

Op deze heuristic scoort fitpas.nl redelijk. Het is niet het doel van deze heuristic evaluation om te bepalen welke informatie op het platform irrelevant is. Wat voor de één irrelevant is, kan voor de ander juist heel interessant zijn. Het valt echter op dat op elke pagina zo veel informatie staat, dat vrijwel geen informatie direct de aandacht trekt.

Dit komt waarschijnlijk voor een groot deel door het ontwerp en het vele gebruik van afbeeldingen. De pagina's ogen hierdoor erg druk. De afbeeldingen trekken de aandacht, niet de informatie. Informatie is lastig om te lezen omdat de afbeeldingen afleiden. Daarnaast lijkt het alsof een pagina niet één specifiek doel heeft. Er worden op één pagina veel verschillende onderwerpen ondergebracht.

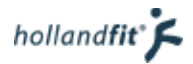

# <span id="page-34-0"></span>3.2.10. Help users recognize, diagnose, and recover from errors

Op deze heuristiek scoort het platform goed. Error berichten zijn in duidelijke taal geschreven. Wanneer het mogelijk is wordt er een oplossing gegeven en er staan contactgegevens in waarmee de gebruiker om extra hulp kan vragen.

#### Foutmelding

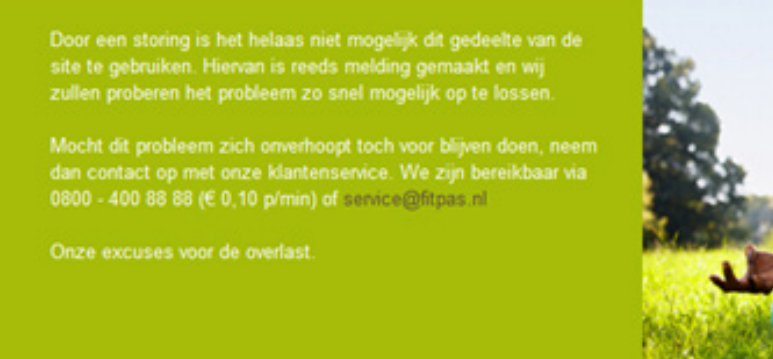

**Figuur 6: Foutmelding, niet gevonden pagina**

# 3.2.11. Help and documentation

Het platform scoort goed op deze heuristiek. Fitpas.nl kan gebruikt worden zonder dat er uitleg nodig is. Op punten waar extra uitleg nodig is, wordt deze gegeven. Bijvoorbeeld tijdens het boeken. Zie figuur 7. Er staat eerst een uitleg, zodat de gebruiker weet wat hij/zij moet doen. Tevens kunnen de openingstijden worden opgevraagd, wanneer de informatie nodig is.

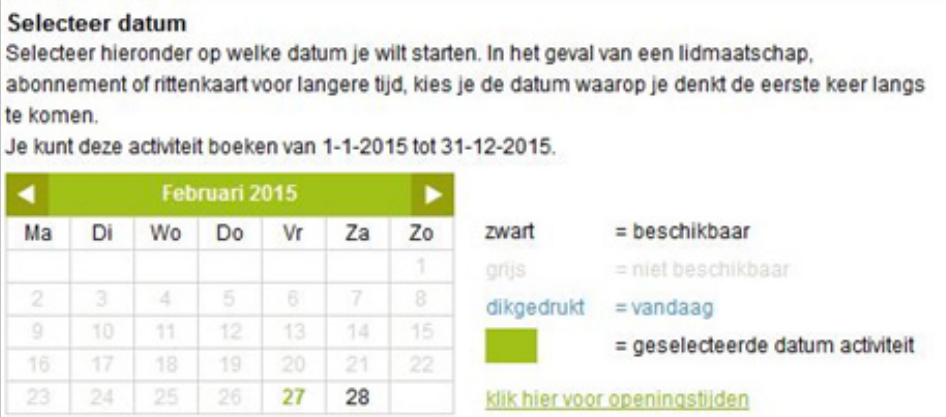

**Figuur 7: Extra uitleg tijdens het boeken**

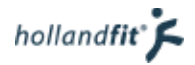

# <span id="page-35-0"></span>3.3. Analyse

Een expert review is ervoor bedoeld om verbeterpunten aan het licht te brengen. Vandaar dat er meer gefocust is op de negatieve punten van fitpas.nl, dan de positieve. Er zijn veel elementen naar voren gekomen tijdens het maken van dit expert review.

Fitpas.nl is niet op alle punten gebruiksvriendelijk:

- gebruikers kunnen gedesoriënteerd raken binnen het platform. Dit kom o.a. doordat:
	- het niet constant duidelijk is waar binnen het platform de gebruiker zich bevind, na bijvoobeeld meerdere keren te hebben doorgeklikt.
	- er veel gebruik wordt gemaakt van zwevende pagina's die niet zijn opgenomen binnen het menu of in een logische structuur.
- gebruikers moeten zich telkens afvragen wat er zal gebeuren wanneer ze iets aanklikken, doordat de links niet consistent zijn.
- pagina's zijn onoverzichtelijk:
	- ze ogen erg druk
	- alle informatie en afbeeldingen trekken tegelijkertijd de aandacht.
- zoeken binnen het platform is moeilijk. Dit heeft meerdere oorzaken.
	- de activiteiten zoekfunctie is beperkt.
	- er worden veel verschillende onderwerpen op één pagina behandelt.
	- knoppen uit de carrousels vallen niet op, terwijl hier veel informatie achter zit.
	- gebruik van veel zwevende pagina's die nergens zijn opgenomen binnen de navigatie of in een logische structuur .
	- er mist een algemene zoekfunctie.
- gebruikers moeten soms onnodige handelingen uitvoeren, vooral tijdens het zoeken naar activiteiten. Dit kan veel extra tijd kosten.
- de gebruikers hebben weinig controle over de website:
	- gebruikers kunnen zonder dat het wordt aangegeven op een link klikken waarmee direct een bestand gedownload wordt.
	- wanneer een gebruiker per ongeluk iets heeft aangeklikt is het lastig om weer snel naar de vorige pagina te navigeren.

Natuurlijk vielen er ook positieve punten op. Hier wordt nu niet uitgebreid op ingegaan maar ik zal er wel een aantal noemen. Punten waar fitpas.nl goed op scoort zijn:

- het taalgebruik: teksten zijn gemakkelijk om te lezen voor de hele doelgroep.
- de snelheid van de website
- het aangeven wat er gebeurd is, nadat een gebruiker ergens op heeft geklikt of een formulier heeft verstuurd.
- errors: er zijn weinig foutmeldingen en de error berichten zijn in duidelijke taal geschreven, vaak staat er een oplossing bij of anders contactgegevens.
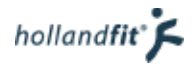

# 3.4. Conclusie

De vraag die met behulp van de heuristic evaluation beantwoord moest worden was: in hoeverre voldoet fitpas.nl aan de heuristieken die zijn opgesteld door Jacob Nielsen?

Het platform fitpas.nl voldoet nog niet optimaal aan de heuristics van Nielsen. Er zijn drie heuristieken waar fitpas.nl wel aan voldoet. Dit zijn:

- Match between the system and the real world
- Help user recognize, diagnose, and recover from errors
- Help and documentation

Het taalgebruik op fitpas.nl is duidelijk, evenals de namen van de categorieën, ook error berichten zijn in een duidelijke taal geschreven. Het platform kan naar mijn idee gebruikt worden zonder enige uitleg. Zolang fitpas.nl dit doorzet, zullen zij blijven voldoen aan deze heuristieken.

Het platform scoort redelijk op de volgende heuristics:

- Visibility of system status
- standarts
- error prevention
- recognation rather than recall
- Flexibility and efficience of use
- Aesthetic and minimalist design

Op deze heuristieken scoort fitpas.nl op sommige punten wel goed en op andere punten minder goed. Zo is het bijvoorbeeld af en toe wel duidelijk waar de gebruiker zich bevindt op het platform en soms niet en zijn sommige elementen zijn wel consistent en sommige juist niet.

Op de volgende heuristieken scoort het platform niet goed:

- consistency
- user control and freedom

Deze twee heuristieken hangen met elkaar samen. Er wordt vaak niet aangegeven aan de gebruiker waar hij/zij zich op dat moment dat moment bevindt binnen het platform of hoe er stappen terug kunnen worden gezet binnen de structuur. De gebruiker kan dan het overzicht kwijtraken en dus de controle.

Door veel links die er consistent uitzien maar niet hetzelfde doen, heeft een gebruiker vaak geen idee wat er zal gebeuren wanneer hij/zij klikt op een link. Ook hierdoor heeft de gebruiker geen controle meer over de website. Er kan zomaar iets gedownload worden of geopend, zonder dat de gebruiker dit wilde en zonder dat hij/zij dit kon voorspellen.

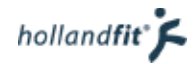

# 4. Doelgroeponderzoek

Dit doelgroeponderzoek is uitgevoerd om de volgende deelvragen te kunnen beantwoorden:

- Wie is de doelgroep?
- Wat is de levenstijl van de doelgroep?
- Wat is de internetervaring van de doelgroep?

Door het beantwoorden van de vragen zal ik inzicht krijgen in de samenstelling van de doelgroep, hoe zij leven en in hoeverre zij handig zijn met het internet. Omdat deze vragen nog steeds erg ruim zijn om te beantwoorden, zijn de vragen als volgt opgesplitst.

#### Wie is de doelgroep?

- Waar woont de doelgroep?
- Wat is de leeftijd van de doelgroep?
- Wat is het geslacht van de doelgroep?
- Wat is het opleidingsniveau van de doelgroep?

### Wat is de levensstijl van de doelgroep?

- Voldoet de doelgroep aan de beweegnormen?
- Voldoet de doelgroep aan de voedingsrichtlijnen?
- Wil de doelgroep meer gaan bewegen/sporten?
- Wil de doelgroep vitaler gaan leven?

#### Wat is het internetgebruik van de doelgoep?

- Hoeveel ervaring heeft de doelgroep met internet?
- Hoeveel tijd besteed de doelgroep op het internet?
- Waarom maakt de doelgroep gebruik van internet?
- Met behulp van welke apparaten maakt de doelgroep gebruik van internet?
- Waar maakt de doelgroep gebruik van internet?

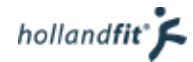

# 4.1. Wie is de doelgroep?

## 4.1.1. Waar woont de doelgroep?

Op dit moment zijn er 33 bedrijven aangesloten bij fitpas.nl. Dit zijn de volgende bedrijven:

- Acces Business Group
- CBR
- **Codarts**
- **Cordaid**
- De Haagse Hogeschool
- DELA
- DNV GL
- Electrolux
- Eneco
- Gemeente Dalfsen
- Gemeente Delfzijl
- Provincie Drenthe
- GGz Breburg Groep
	- **Hero**
- Holland Fit
- HPA
- IGZ
- 
- Randstad
- 
- RIBW Brabant
- RLM
- Schiphol
- **Stedin**
- Stenden
- Telindus ISIT
- Tweede kamer
- **Vattenfall**
- VvAA
- Pameijer

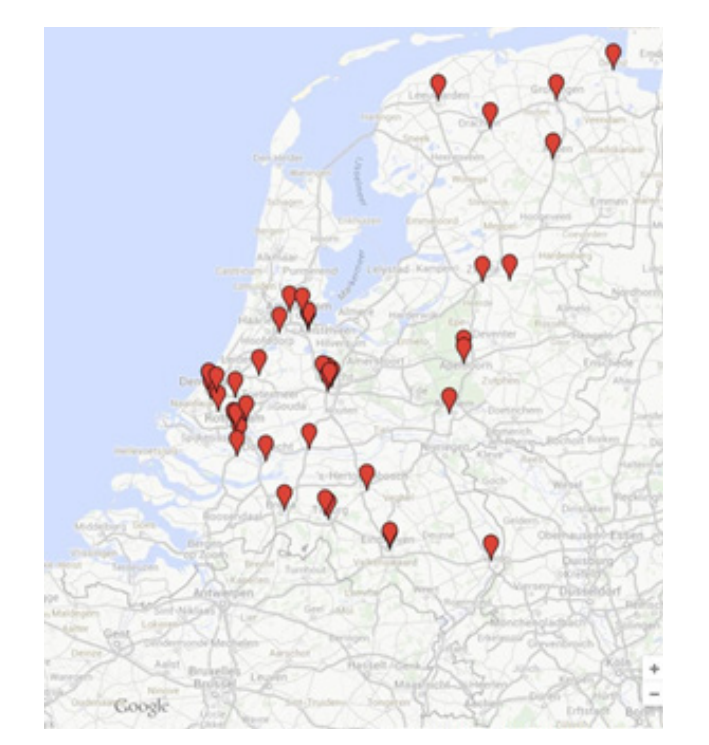

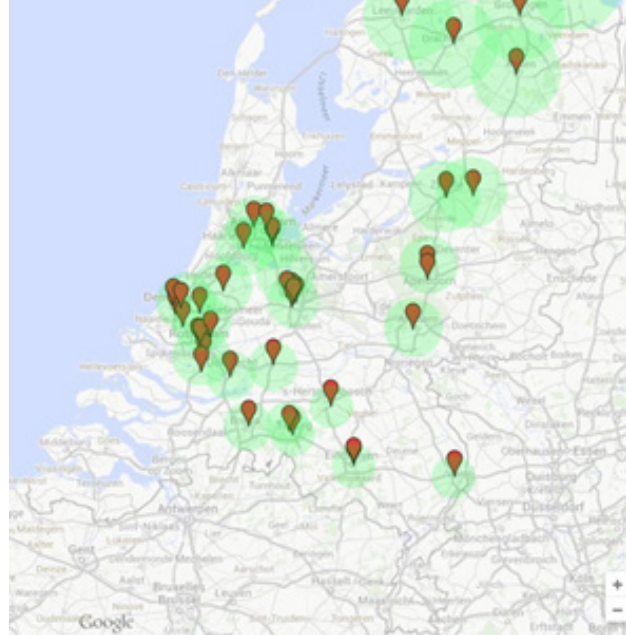

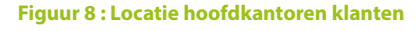

**Figuur 8 : Locatie hoofdkantoren klanten Figuur 9: Woongebied fitpas.nl gebruikers**

In figuur 8 staat aangegeven waar de bedrijven gevestigd zijn. De bedrijven zijn door heel Nederland verspreid, al bevinden de meeste zich in en rondom Zuid-Holland.

Uit een onderzoek van de ING blijkt dat Nederlandse werknemers gemiddeld 14 kilometer van hun werk af wonen (Nijboer, 2012). In Friesland, Groningen en Drenthe ligt de afstand echter een stuk hoger, namelijk tussen de 22 en 19 kilometer. In figuur 9 is te zien in welke straal volgens deze gegevens de werknemers wonen. In de afbeeldingen zijn alleen de hoofdkantoren opgenomen. De werknemers van de bedrijven kunnen dus ook op andere vestigingen werken, welke in de afbeeldingen niet zijn opgenomen. De rijcentra van het CBR zijn bijvoorbeeld over heel Nederland verspreid. De werknemers van dit bedrijf wonen dus ook door heel Nederland.

**Movenpick** 

- 
- **Reclassering**
- Joulz • Kadaster
	-
	-

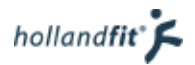

# 4.1.2. Wat is de leeftijd van de doelgroep?

Fitpas.nl richtte zich tot nu toe op mensen tussen de 18 en de 65 jaar. Voor het achttiende levensjaar hebben nog niet veel mensen een "echte" baan. Voor dit moment is het werken vaak beperkt tot een bijbaantje. Vanaf 1 januari 2014 is de pensioensleeftijd verhoogt naar 67 jaar (Delta lloyd, 2013). Hierdoor is ook de doelgroep vergroot van 18 tot 65 jaar naar 18 tot 67 jaar.

In de gebruikerspeiling van 2014 zijn er gegevens verzameld over de leeftijd van fitpas.nl gebruikers. De gemiddelde leeftijd van de gebruikers die de peiling hadden ingevuld is 43 jaar. De jongste deelnemer aan het gebruikers onderzoek, was 23 jaar oud. De oudste deelnemer was 67 jaar oud (Spek, 2014).

Met het programma Excel is berekend dat de standaardafwijking van het steekproefgemiddelde 10,06 is. Door dit getal te delen door de wortel van de steekproefgrootte (362) is de standaardfout vastgesteld op 0,53. Door deze te vermenigvuldigen met 1,96 (de standaard Z-waarde om 95 % zekerheid te verkrijgen) zijn de marges tot het gemiddelde berekend, namelijk 1,04.

Er kan dus met 95% zekerheid gezegd worden dat het gemiddelde in de populatie 43,26-1,04 en 43,26+1,04 ligt. Dus tussen de 42,22 en 44. Met 95% zekerheid ligt de gemiddelde leeftijd van de gebruikerspopulatie tussen de 42,22 en de 44,30. Het gemiddelde wat uit de steekproef is gekomen is dus een hele reële weergave van het daadwerkelijke gebruikersgemiddelde, waar mee verder gewerkt kan worden.

Met diezelfde standaarddeviatie is berekend, tussen welke leeftijden de grootste groep gebruikers zit. In een normale verdeling zit grofweg 68% tussen min één standaarddeviatie en plus één standaarddeviatie. In dit geval heeft 68% van de respondenten een leeftijd tussen de 33 en 53 jaar.

# 4.1.3. Wat is het geslacht van de doelgroep?

Fitpas.nl richt zich op alle werknemers van de aangesloten bedrijven. Dit zijn dus zowel mannen als vrouwen. In de gebruikerspeiling zijn er gegevens verzameld over het geslacht van de deelnemers. 66 % van de fitpashouders die de enquête heeft ingevuld is vrouw, 34 % is man (Spek, 2014). Er is echter niet te concluderen of dit de daadwerkelijke verdeling is binnen de doelgroep. Vrouwen zijn waarschijnlijk eerder geneigd om een enquête in te vullen.

## 4.1.4. Wat is het pleidingsniveau van de doelgroep?

In de gebruikerspeiling van fitpas.nl is gevraagd wat de hoogst afgeronde opleiding is van de respondent. De antwoorden op deze vraag zijn terug te vinden in onderstaande tabel (figuur 10).

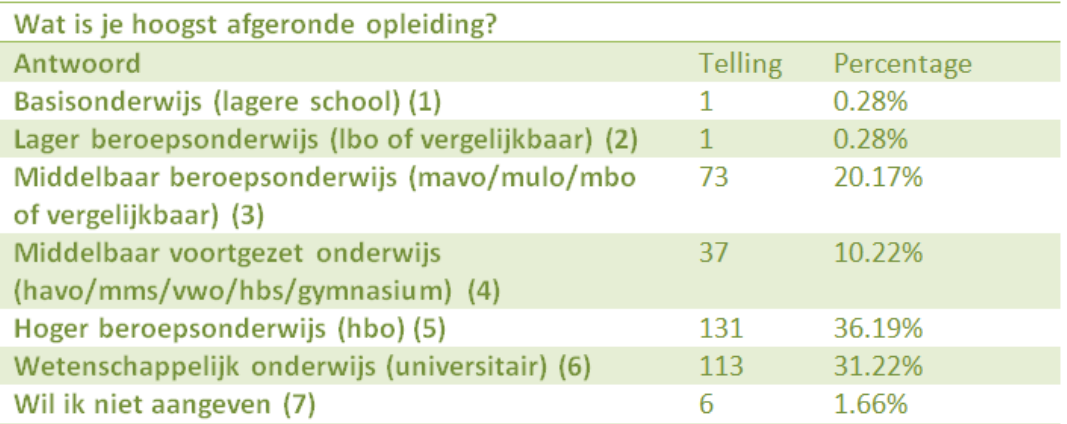

#### **Figuur 10: Cijvers over opleidingsniveau (Spek, 2014)**

In de tabel is te zien dat een overgrote meerderheid van de respondenten van de enquête hoog opgeleid is. 67,41 % heeft aangegeven een hbo of universitaire studie te hebben afgerond.

hollandfit<sup>®</sup> $\blacktriangle$ 

Tijdens het doelgroeponderzoek heb ik met een aantal projectmanagers gesproken over de bedrijven die zijn aangesloten op fitpas.nl. In de gesprekken kwam naar voren dat hier ook een groot aantal laag opgeleide mensen werken. Als voorbeeld werden productie- en magazijnmedewerkers genoemd, binnen Electrolux en monteurs binnen Vattenfall. Bij dit deel van de doelgroep moet er ook rekening gehouden worden met het feit dat zij weinig achter een computer werken en bijvoorbeeld minder vaak hun e-mail bekijken.

# 4.2. Wat is de levensstijl van de doelgroep?

# 4.2.1. Voldoet de doelgroep aan de voedingsrichtlijnen?

In opdracht van het ministerie van Volksgezondheid, Welzijn en Sport worden sinds 1987 periodiek gegevens verzameld over de voedselconsumptie in Nederland. Uit dit onderzoek blijkt dat veel Nederlanders niet voldoen aan de "richtlijnen goede voeding".

De richtlijnen zijn als volgt (Rijksinstituut voor Volksgezondheid en Milieu, 2013):

- gebruik dagelijks 150-200 gram groente en 200 gram fruit
- gebruik dagelijks 30-40 gram vezel, vooral afkomstig van groente, fruit en volkoren graanproducten
- gebruik per week twee porties vis (à 100-150 gram), waarvan ten minste één portie vette vis.
- beperk het gebruik van verzadigde vetzuren tot minder dan 10 energieprocent (en%) en van enkelvoudig trans-onverzadigde vetzuren tot minder dan 1 en%
- beperk het gebruik van voedingsmiddelen en dranken met gemakkelijk vergistbare suikers en dranken met een hoog gehalte aan voedingszuren tot 7 eet/drinkmomenten per dag (inclusief hoofdmaaltijden)
- beperk de inname van keukenzout tot maximaal 6 gram per dag.
- indien men alcoholische drank gebruikt, beperk dit dan tot twee standaard glazen (mannen) of één standaardglas (vrouwen) per dag

In figuur 11 is te zien in hoeverre deze richtlijnen worden behaald door de Nederlandse bevolking tussen de 19 en 69 jaar. Deze groep komt vrijwel overeen met de doelgroep van fitpas.nl.

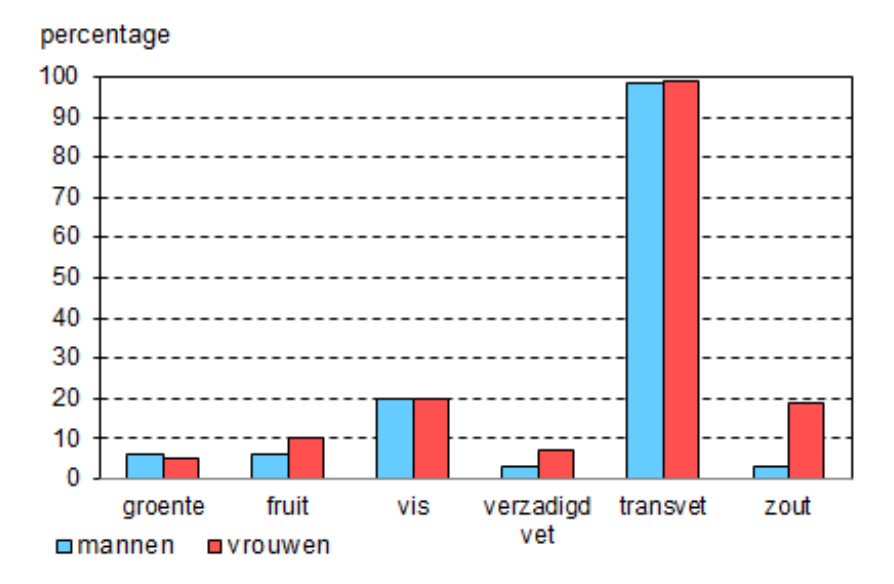

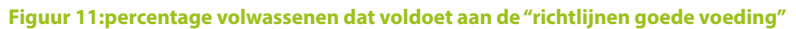

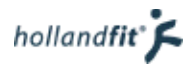

In de tabel is te zien dat maar 10 % van de vrouwen en 6 % van de mannen, voldoende fruit eet. Groente wordt nog minder gegeten, 6 % van de mannen en 4 % van de vrouwen eet de aanbevolen hoeveelheid. 80 % de mensen tussen 19 en 96 jaar eet daarnaast ook te weinig vis (van Rossum, Fransen, Verkaik-Kloosterman, Buurma-Rethans, & Ocké, 2011).

Verzadigd vet wordt net als zout, juist te veel gegeten. Verzadigd vet is bij meer dan 90 % van de Nederlanders hoger dan de aanbevolen 10 energieprocent per dag. Daarnaast gebruiken mannen gemiddeld 9,9 gram zout en vrouwen 7,5 gram zout per dag (van Rossum, Fransen, Verkaik-Kloosterman, Buurma-Rethans, & Ocké, 2011). Veel meer dan de aanbevolen maximum van 6 gram.

## 4.2.2. Voldoet de doelgroep aan de beweegnormen?

Wie minstens vijf keer in de week een half uur matig intensief beweegt, voldoet aan de Nederlandse Norm Gezond Bewegen (Hildebrandt, Chorus, & Stubbe, 2010). Wie tenminste drie keer per week, minimaal 20 minuten een zwaar intensive activiteit uitvoert, voldoet aan de fitnorm (Hildebrandt, Chorus, & Stubbe, 2010).

In de tabel eerste tabel (figuur 12) staat het aantal Nederlanders (in %) dat aan de Nederlandse Norm Gezond Bewegen (NNGB) voldoet. In de tweede tabel (figuur 13) staat het aantal dat aan de fitnorm voldoet. Tussen deze twee tabellen kan overlapping zijn. In de tabel op bladzijde 28 (figuur 14), is het aantal te zien dat in ieder geval aan één van de twee normen voldoet (Hildebrandt, Chorus, & Stubbe, 2010).

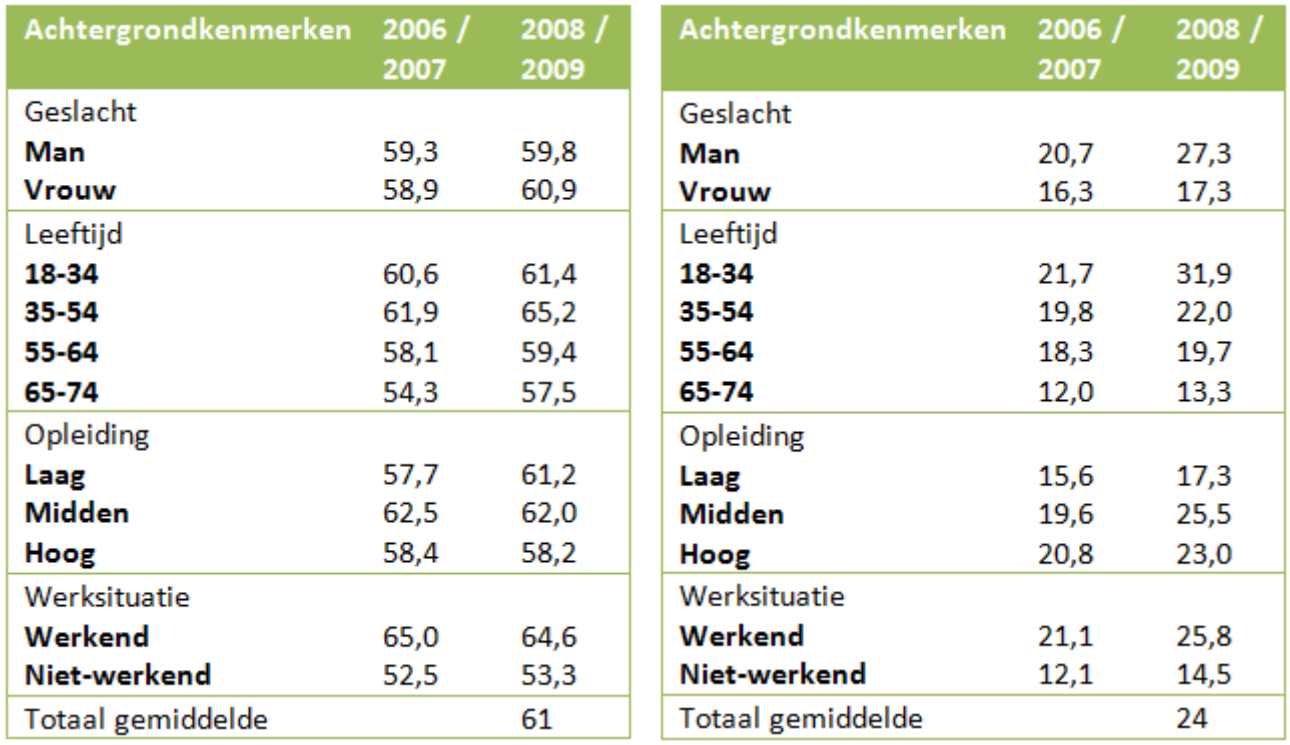

#### **Figuur 12:Nederlandes in %, die voldoen aan de NNGB (Hildebrandt, Chorus, & Stubbe, 2010)**

**Figuur 13: Nederlandes in %, die voldoen aan de fitnorm (Hildebrandt, Chorus, & Stubbe, 2010)**

Uit de tabellen is op te maken dat werkenden zich in gunstige zin onderscheiden van de niet-werkenden. Werkenden voldoen vaker aan de beweegnormen. Er blijkt echter een groot verschil tussen werknemers naar aard van het werk: werknemers met zittend werk voldoen juist veel minder aan de normen dan gemiddeld. Het betreft met name beroepen uit de beleids-, administratieve, commerciële en wetenschappelijke sector (Hildebrandt, Chorus, & Stubbe, Trendrapport bewegen en Gezondheid 2008/2009, 2010).

In de tabellen is ook te zien dat iets meer vrouwen voldoen aan de NNGB dan mannen. Mannen behalen echter vaker de fitnorm, hier scoren vrouwen juist zwaar onder gemiddeld. Qua leeftijd is te zien dat hoe ouder mensen worden, hoe minder vaak ze voldoen aan de beweegnormen.

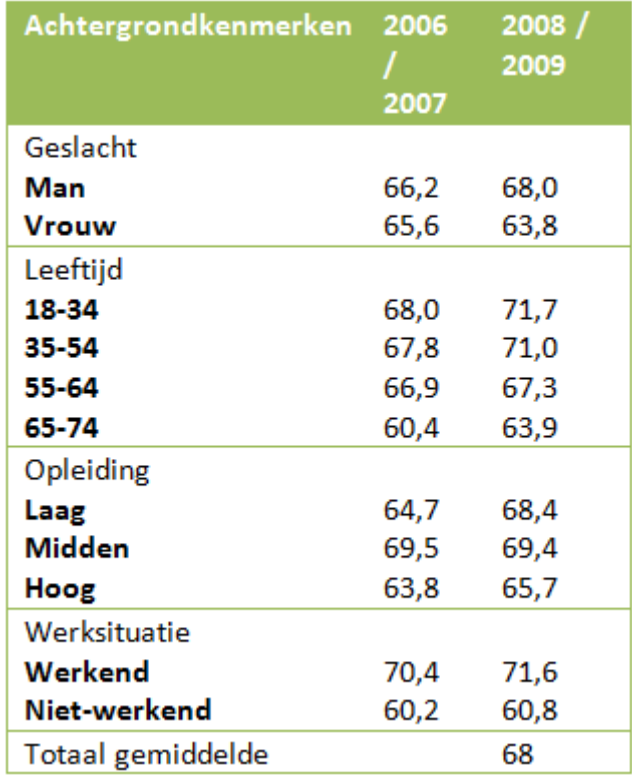

De gemiddeld opgeleide Nederlanders scoren het best met betrekking tot het behalen van de bewegingsnormen. Ze scoren op zowel de NNGB als de fitnorm boven het totale gemiddelde. Hoog opgeleiden scoren op beide normen lager dan het totaal gemiddelde. Laag opgeleiden scoren vooral slecht op het behalen van de fitnorm, bijna 7 procent onder het totale gemiddelde.

**Figuur 14: Nederlandes in %, die voldoen in iedergeval één van de twee beweegnormen (Hildebrandt, Chorus, & Stubbe, 2010)**

# 4.2.3. Wil de doelgroep meer gaan bewegen/sporten?

De overgrote meerderheid (92%) van de Nederlandse bevolking weet dat 30 minuten of meer lichaamsbeweging per dag nodig is voor een goede gezondheid (Hildebrandt, Ooijendijk, & Hopman-Rock, 2007). Lang niet iedereen haalt dat ook.

Gemiddeld gezien wordt in 56% van de Nederlandse huishoudens niet aan sport gedaan. De hoogste percentages niet-sporters zijn te vinden in de drie noordelijke provincies. Ook in Zeeland en Limburg is het aandeel niet-sporters relatief groot. De laagste percentages niet-sporters zijn te vinden in Noord-Holland, Utrecht en het oostelijk deel van Noord-Brabant (Giesbers, 2014).

De meeste Nederlanders hebben een positieve attitude jegens bewegen en vinden het prettig meer te gaan bewegen. Inactieve Nederlanders zijn echter minder positief en vinden het in meerderheid niet prettig om te bewegen. De eigen omgeving blijkt vooral bij minder- en niet-actieven als niet erg beweeglijk te worden ervaren en ook als niet-stimulerend om meer te gaan bewegen (Hildebrandt, Chorus, & Stubbe, 2010).

Er zijn veel verschillende redenen waarom mensen niet sporten. In een onderzoek van NOC\*NSF is aan nietsporters gevraagd waarom zij niet sporten. In tabel op pagina 29 (figuur 15), worden de meest voorkomende weergeven per sekse en leeftijdscategorie. De meest gegeven reden namelijk 26%, is dat mensen geen tijd hebben vanwege werk en/of gezin. Bijna evenveel personen ervaren gezondheidsbelemmeringen of vinden dat ze al voldoende bewegen.

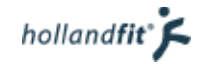

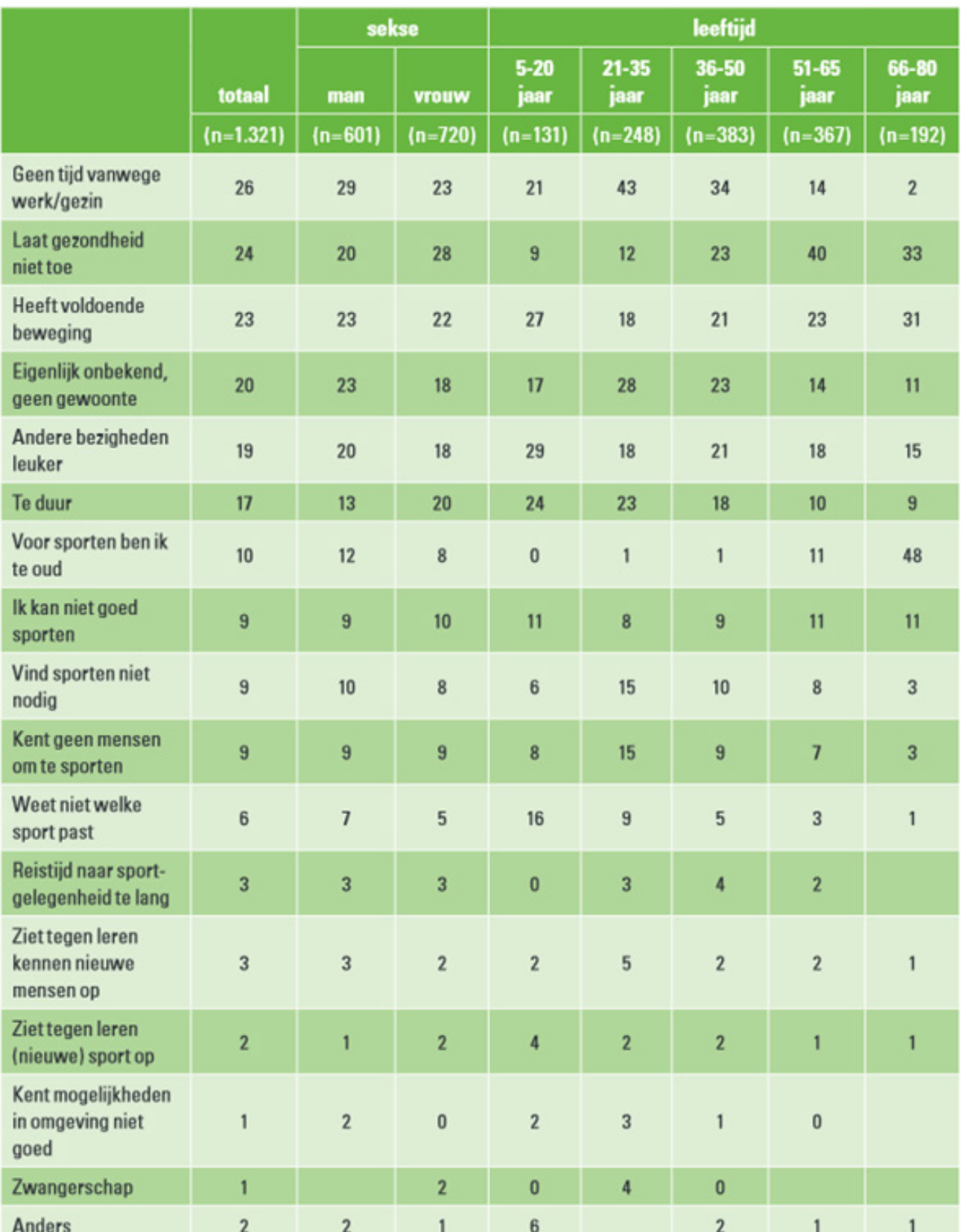

**Figuur 15: Redenen van niet sporters, voor het niet of weinig sporten in % (Elling, Hoekman, & van den Dool, 2009)**

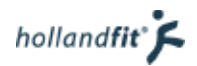

In een onderzoek van GFK is er gekeken naar de redenen die mensen hebben om juist wel (meer) te gaan sporten. De uitslag van dit onderzoek staat in figuur 16 (Louwen & Hoogwerf, 2014).

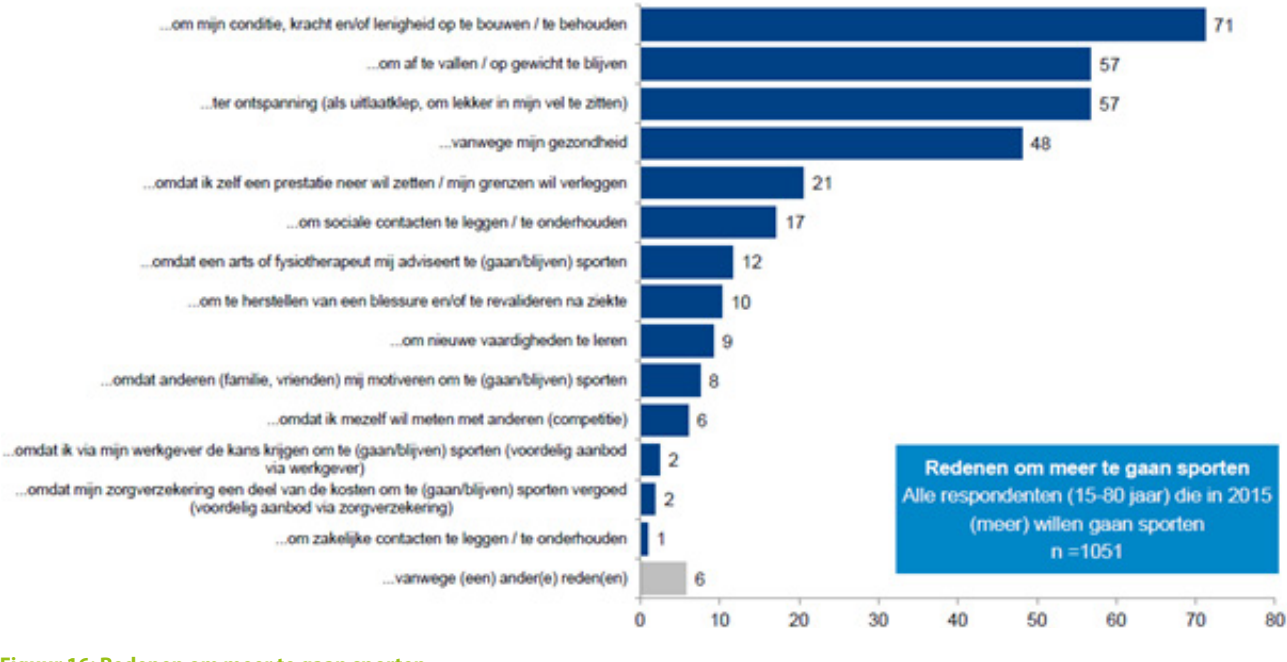

#### **Figuur 16: Redenen om meer te gaan sporten (Louwen & Hoogwerf, 2014)**

Zoals eerder vermeld hebben inactieve Nederlanders een minder positieve attitude tegenover sporten. Zij vinden het in het algemeen niet prettig om te bewegen (Hildebrandt, Chorus, & Stubbe, 2010). In een onderzoek van NOC\*NSF is aan de niet-sporters gevraagd onder welke voorwaarde zij wel zouden willen gaan sporten. Een kwart geeft aan dat ze geen voorwaarden kunnen aangeven. Ze willen het gewoonweg niet (Elling, Hoekman & van den Dool, 2009). In figuur 17 zijn alle voorwaarden van niet-sporters te zien om (weer) te gaan sporten.

Uit ditzelfde onderzoek komen nog een twee belangrijke eisen naar voren. Een kwart van de niet-sporters wil namelijk alleen sporten wanneer dit minder dan 50 euro per jaar kost. Tevens wil 40% maximaal tien minuten reizen voor een sport (Elling, Hoekman & van den Dool, 2009) .

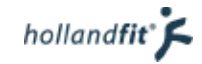

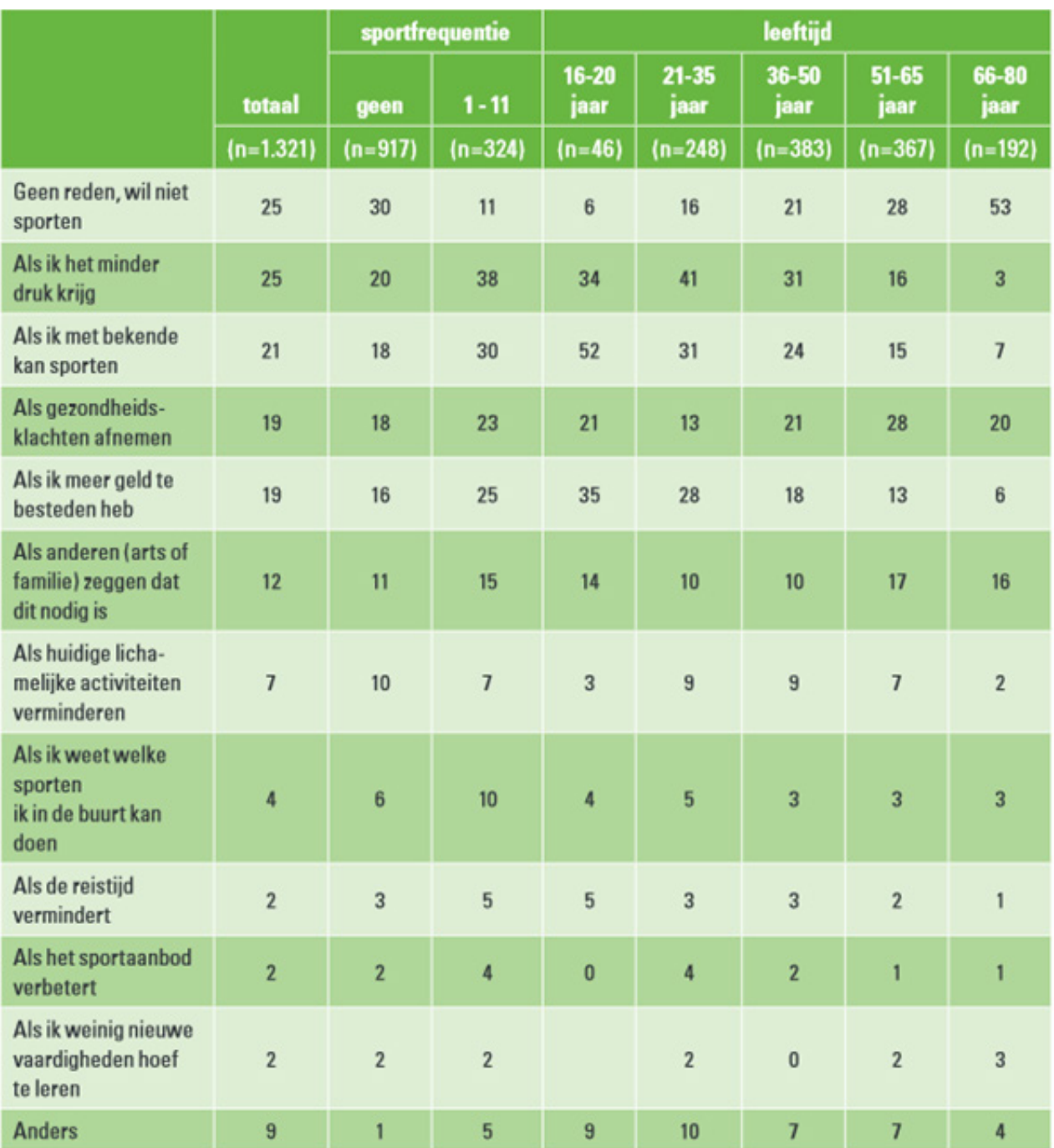

**Figuur 17: Voorwaarden om (weer) te gaan sporten in % (Elling, Hoekman, & van den Dool, 2009)**

hollandfit<sup>®</sup>

# 4.2.4. Wil de doelgroep vitaler gaan leven?

Wanneer er een nieuw jaar aankomt, willen veel mensen weer beginnen met een frisse start. Dit betekend goede voornemens. Vaak hebben deze voornemens betrekking op vitaliteit.

Aan het einde van 2014 zijn er meerdere onderzoeken gedaan naar de belangrijkste voornemens voor 2015. Een van de onderzoeken is uitgevoerd door ING, onder Nederlanders van 16 jaar en ouder. HIeronder volgt de top 5 voornemens, die hieruit naar voren kwamen (Boshove, 2014):

- 1. Afvallen
- 2. Minder druk maken
- 3. Meer sporten/bewegen
- 4. Minder snoepen of snacken
- 5. Zuiniger met geld omgaan

GfK heeft in opdracht van NOC\*NSF en Achmea ook een onderzoek uitgevoerd naar goede voornemens. In dit onderzoek werd er gefocust op de "sportieve voornemens" van mensen tussen de 15 en 80 jaar. De top 3 goede voornemens die naar voren kwamen waren (Louwen & Hoogwerf, 2014):

- 1. Meer bewegen
- 2. Gezonder eten
- 3. Afvallen
- 4. Meer sporten
- 5. Stoppen / minderen met roken.

In de gebruikerspeiling voor Fitpashouders werd gevraagd of de deelnemers in 2014 actief zijn bezig zijn geweest met het verbeteren van hun vitaliteit. Daarnaast werd gevraagd met welk onderdeel deelnemers het komende jaar aan de slag wilden gaan. In figuur 18 zie je de uitkomsten van die vraag in % (er konden 3 activiteiten gekozen worden). De uitkomsten sluiten goed aan op bovenstaande onderzoeken. De top 3, uit de onderzoeken, bevat namelijk vrijwel dezelfde onderdelen.

Natuurlijk is het bekend dat het merendeel van de goede voornemens niet worden volgehouden. In 2014 hield een kwart van de Nederlanders hun belangrijkste voornemens vol (Boshove, 2014). Zie figuur 19. Ondanks dat, kan er wel geconcludeerd worden dat gezond leven door veel mensen erg belangrijk wordt gevonden. Een groot deel van de doelgroep is er al mee bezig en wil zijn of haar levensstijl op dit gebied graag verbeteren.

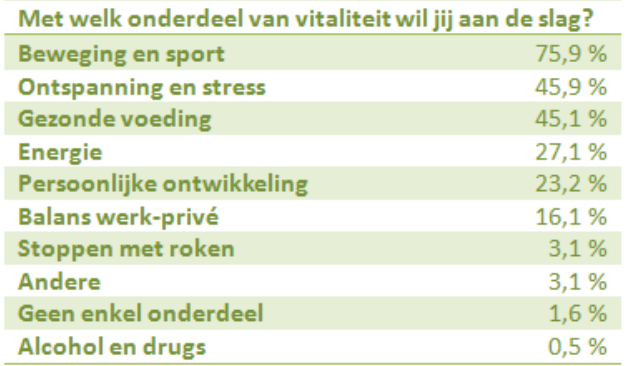

**Figuur 18: Onderdelen waarmee fitpasgebruikers aan de slag willen (Spek, 2014)**

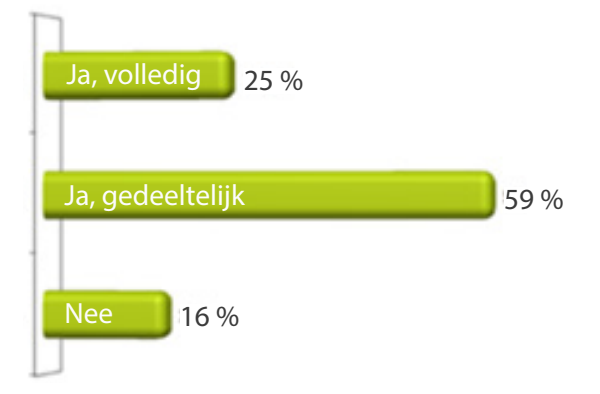

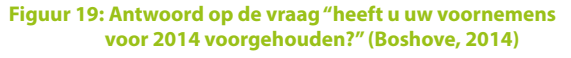

hollandfit<sup>\*</sup> $\zeta$ 

# 4.3. Wat is het internetgebruik van de doelgoep?

Er wordt op veel verschillende manieren gebruik gemaakt van internet onder de doelgroep. Dit is niet zo vreemd aangezien de doelgroep loopt van 18 tot 67 jaar. Er is al een groot onderzoek geweest naar het internetgebruik in Nederland. In dit hoofdstuk gebruik ik informatie uit het trendrapport internetgebruik. De auteurs zijn Dr. Ing. Alexander J.A.M. van Deursen en Prof. Dr. Jan A.G.M. van Dijk. Beide werken zij aan de universiteit Twente en zijn zij gespecialiseerd in het uitvoeren van onderzoeksprojecten op gebied van ICT en internet.

Het onderzoek wat beschreven staat in het trendrapport internetgebruik, is opgezet in samenspraak met het programma Digivaardig & Digiveilig en het Ministerie van Economische Zaken, Landbouw en Innovatie. De uitkomsten van dit onderzoek zijn volledig verantwoord.

# 4.3.1. Hoeveel ervaring heeft de doelgroep met internet?

Uit het onderzoek blijkt dat de Nederlander gemiddeld 11,5 jaar ervaring heeft, met het gebruik van internet. Bij onze doelgroep, de werkende Nederlanders, ligt dat gemiddelde nog iets hoger. Werkende Nederlanders hebben gemiddeld 12,2 jaar internet ervaring (van Deursen & van Dijk, 2012). De jongste werkenden uit onze doelgroep zullen waarschijnlijk onder dit gemiddelde liggen. Uit het rapport blijkt echter dat jongeren en studenten veel intensiever gebruik maken van internet. Gemiddeld maken zij tussen de 5 en de 6 uur per dag (van Deursen & van Dijk, 2012). Hier kan uit opgemaakt worden dat zij ondanks dat ze minder jaar internetervaring hebben, ze wel vaardiger zijn met het internet.

Doormiddel van een survey-onderzoek is geprobeerd om internetvaardigheden in beeld te brengen. De internetvaardigheden werden opgedeeld in vijf vaardigheidsniveaus (van Deursen & van Dijk, 2012):

- operationele vaardigheden
	- het bedienen van een internetbrowser
	- het bedienen van een zoekmachine op internet
	- het gebruiken van online formulieren
- formele vaardigheden
	- het navigeren op het internet
	- het behouden van gevoel van oriëntatie tijdens het navigeren
- Informatievaardigheden
	- het vinden en gebruiken van informatie
- communicatie vaardigheden
	- communiceren met anderen op het internet
- strategische vaardigheden
	- voordeel behalen met behulp van internet

Omdat in een survey-onderzoek deelnemers zelf aangeven hoe vaardig zij zijn met het internet, zijn de uitslagen niet helemaal betrouwbaar. De kans is groot dat de respondenten zichzelf over- of onderschat hebben(van Deursen & van Dijk, 2012.

In vergelijking met prestatietests gehouden aan Universiteit Twente worden de informatie en strategische vaardigheden zeker te hoog geschat, waarschijnlijk omdat men zijn/haar eigen intelligente gedrag bij informatie zoeken en keuzes maken op internet overschat (van Deursen & van Dijk, 2012). Toch zijn de resultaten zijn wel geschikt om de relatieve verhoudingen tussen subgroepen (geslacht, leeftijd, opleiding en levensfase) weer te geven. In de drie tabellen op pagina 34 (figuur 20, 21 en 22) is het vaardigheidsniveau weergeven op een schaal van 1 tot 5. 1 staat hierbij voor een laag en 5 voor een hoog niveau.

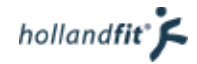

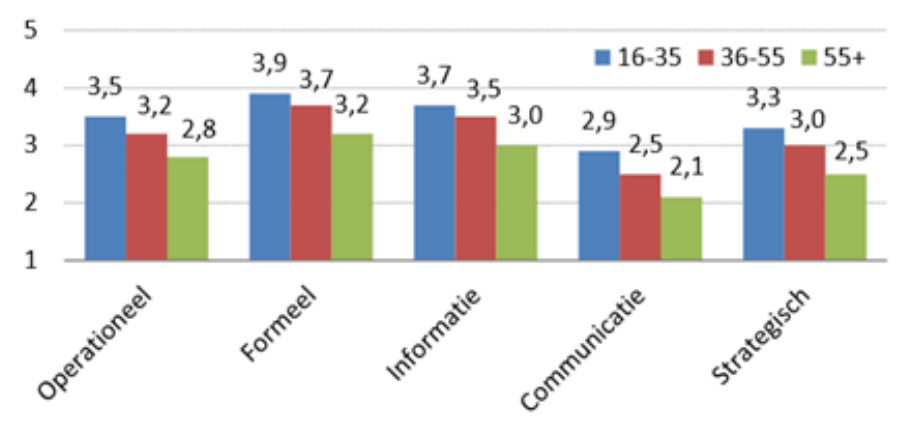

**Figuur 20: Vaardigheidsniveaus, scores per leeftijdscategorie (Deursen & van Dijk, 2012)**

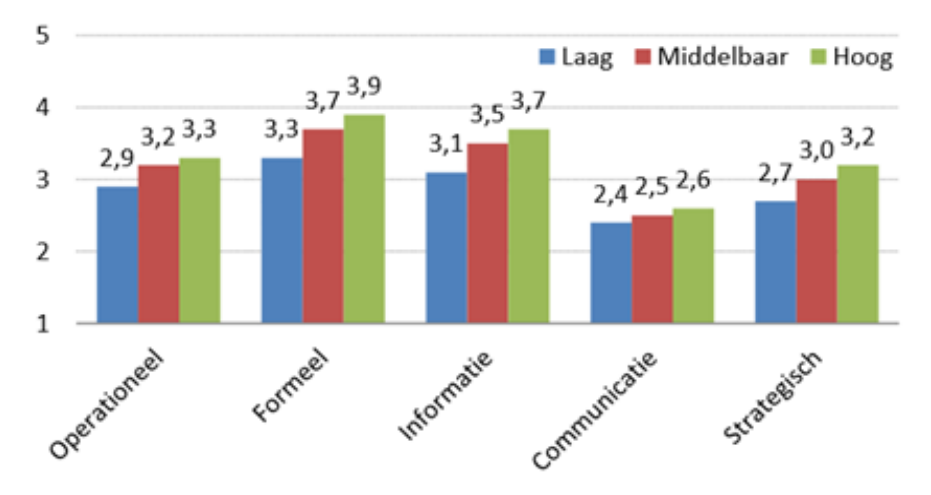

**Figuur 21: Vaardigheidsniveaus, scores per opleidingsniveau (Deursen & van Dijk, 2012)**

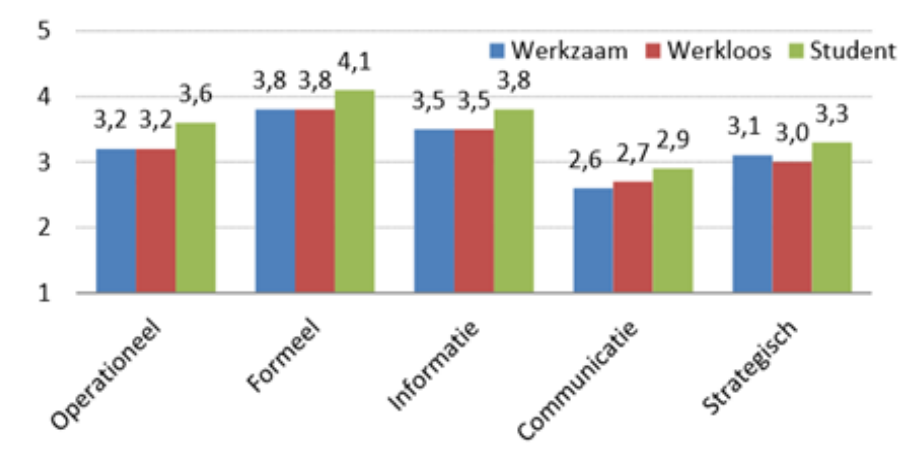

**Figuur 22: Vaardigheidsniveaus, scores per levensfase (Deursen & van Dijk, 2012)**

Uit de eerste tabel (figuur 20) blijkt dat de jongste groep internetters op alle vaardigheden het hoogst scoren. Dit komt overeen met de gegevens in de tweede tabel (figuur 21), waar de studenten (die vaak in de jongste categorie horen) het hoogste scoren. In de derde tabel (figuur 22) valt het op dat de hoog opgeleiden het beste vaardigheidsniveau hebben.

In het onderzoek van van Deursen en van Dijk (2012) komt ook naar voren, dat 49 % van de werkenden wel eens behoefte heeft aan hulp tijdens het internetten. Een conclusie die getrokken kan worden, is dat niet de hele doelgroep optimaal vaardig is met het internet. De jongere mensen binnen onze doelgroep zijn waarschijnlijk een stuk vaardiger dan de oudere mensen.

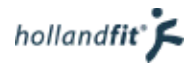

## 4.3.2. Hoeveel tijd besteed de doelgroep op het internet?

Figuur 23 weergeeft het aantal interneturen per vrije dag en niet vrije dag, gesegmenteerd op geslacht, leeftijd en opleidingsniveau. Onderaan worden werkende mensen nog eens apart uitgelicht.

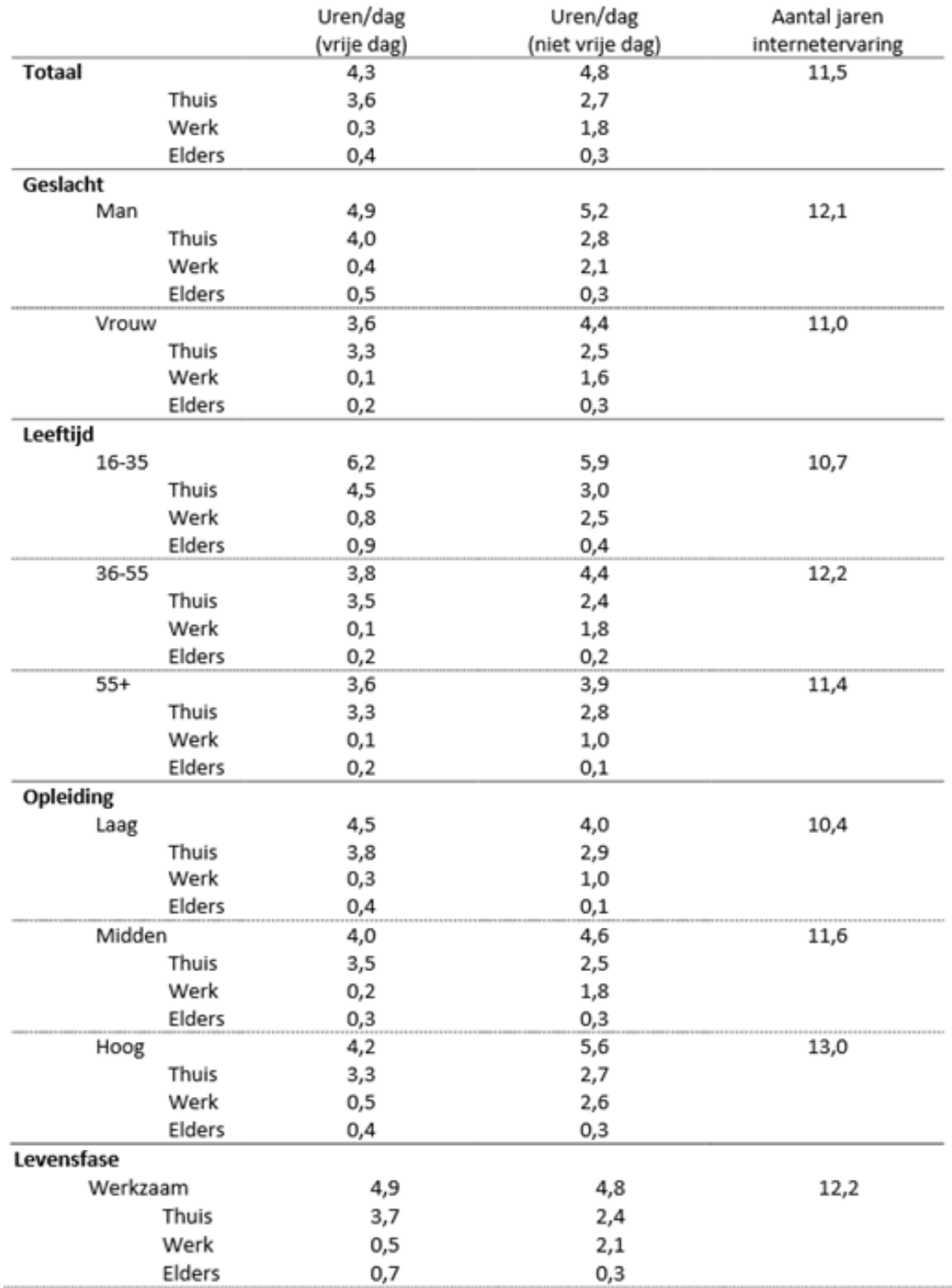

**Figuur 23: Aantal uren per (vrije) dag en aantal jaren internetervaring, naar geslacht, leeftijd, opleiding en levensfase (van Deursen & van Dijk, 2012)**

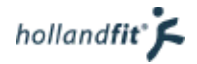

Het gemiddelde aantal uur dat internet wordt gebruikt is hoog, zowel op vrije dagen als op werk dagen. De gemiddelde gebruiksduur van werkzame mensen op een vrije dag bedraagt 4,9 uur en op een werkdag 4,8 uur.

Het blijkt dat mannen een behoorlijk langere dagelijkse internetgebruiksduur hebben dan vrouwen. Op een vrije dag is het verschil maar liefst 1, 3 uur. De lager opgeleide personen maken op een vrije dag meer gebruik van internet dan middelbaar en hoger opgeleide personen. Op een werkdag is de internetduur bij de hoger opgeleide groep echter een stuk groter; maar liefst 5,6 uur. Betreffende leeftijd is te zien dat de jongste groep op zowel een vrije als werkdag het langst gebruik maakt van internet.

## 4.3.3. Waarom maakt de doelgroep gebruik van internet?

In het onderzoek van van Deursen en van Dijk (2012) is gekeken met welke motivatie mensen gebruik maken van het internet. In figuur 24 staat de motivatie van onze doelgroep aangegeven, namelijk werkenden. Het meest zoeken zij informatie op. Op de tweede plaats gebruiken ze het internet voor vermaak en transactie en op de derde plaats voor interactie.

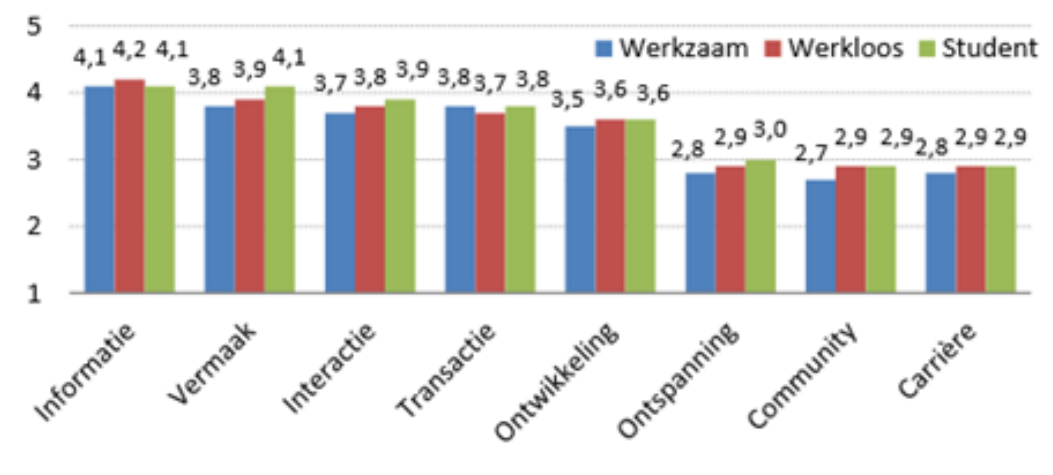

**Figuur 24: Motivatie voor internetgebruik, per levensfase (van Deursen & van Dijk, 2012)**

Er is in het onderzoek ook gekeken naar het gebruik van diverse internettoepassingen, waaronder het zoeken naar gezondheidsinformatie. Het gebruik van internettoepassingen is weergegeven in figuur 25 en gaat over de gehele Nederlandse bevolking. Het valt op dat maar heel weinig mensen dagelijks of wekelijks informatie zoeken over gezondheid. Een iets groter aantal doet dit maandelijks maar de grootste groep slechts enkele keren per jaar.

In de gebruikerspeiling van fitpas.nl is gevraagd waarom en hoe vaak mensen gebruik maken van het platform. In figuur 26 staat weergeven wat de deelnemers het belangrijkst vinden op de website. De meeste deelnemers, 37%, maken een paar keer per jaar gebruik van fitpas.nl. 32% bezoekt de site een paar keer per maand. De meeste mensen kiezen bij gebruik van de site voor de antwoordopties: 'ik lees de nieuwsbrief (60%), 'ik doe wel eens mee aan een actie' (56%) en 'ik sport voordelig(er) via fitpas.nl' (38%)(Spek, 2014).

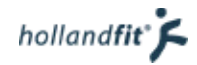

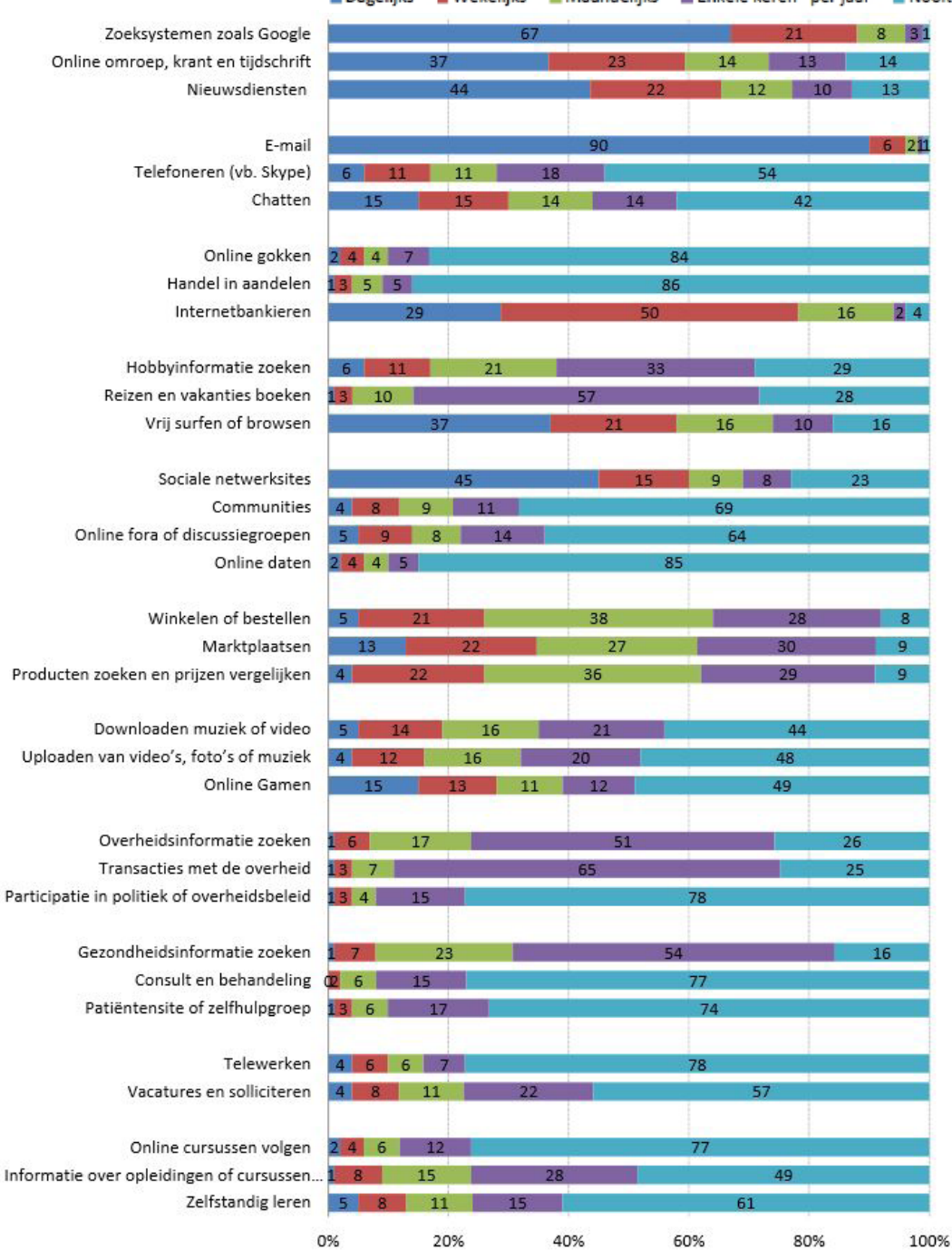

Dagelijks Wekelijks Maandelijks Enkele keren per jaar Nooit

**Figuur 25: Gebruikersfrequentie van diverse internettoepassingen in % (van Deursen & van Dijk, 2012)**

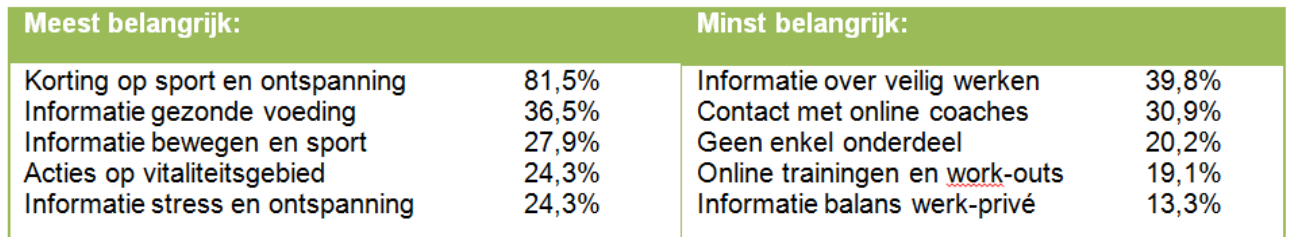

**Figuur 26: gebruikersmotivatie fitpas..nl, deelnemers konden meerdere antwoorden kiezen. (Spek, 2014)**

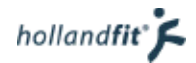

## 4.3.4. Met behulp van welke apparaten maakt de doelgroep gebruik van internet?

In figuur 27 wordt het internetgebruik per apparaat weergeven (van Deursen & van Dijk, 2012). Opvallend is het dat werkende mensen het meest de laptop gebruiken om te internetten, gevolgd door de desktop computer. Iets meer dan de helft maakt maar gebruik van een smartphone.

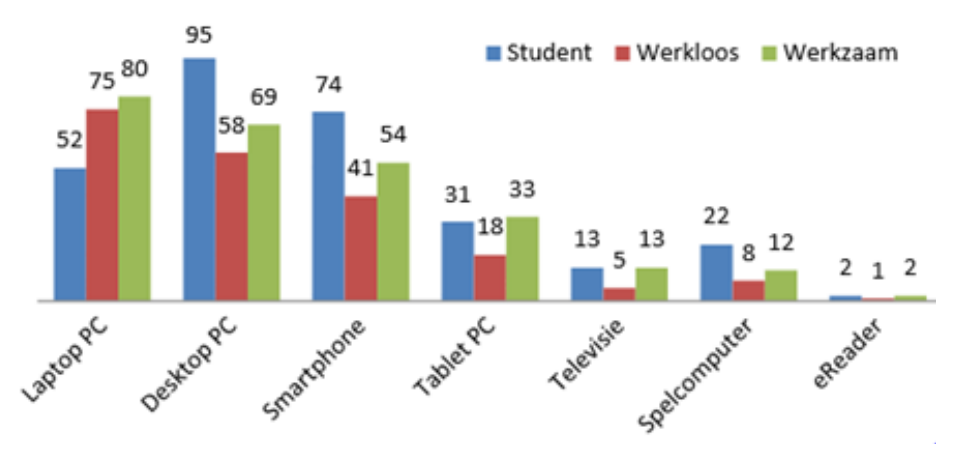

**Figuur 27: Internet per apparaat, % per levensfase (van Deursen & van Dijk, 2012)**

In google analytics is ook terug te zien dat de meeste fitpas.nl gebruikers inloggen op een laptop of desktop pc. 86,79 % van het totaal aantal sessies vindt namelijk plaats op een desktop. In Google Analytics vallen hier ook laptops onder. 8,25 % van de sessies vindt plaats op een mobieltje en 4,42 % op een tablet.

Het valt hierbij wel op dat de gebruikers die op een mobieltje de website bezoeken, in 53,25 % niet verder kijken dan de eerste pagina. Op tablets ligt dit (bounce)percentage ook hoog namelijk op 45,16 %. Blijkbaar vinden ze de website niet prettig werken op een mobiel en tablet want er is in Google Analytics namelijk ook te zien dat gebruikers die fitpas.nl via hun telefoon bezoeken, al heel snel weer wegklikken. Ongeveer 50 % van de mobiele sessies duurt maar tussen de 0 en 10 seconden .Waarschijnlijk komt dit omdat de website niet geschikt is voor mobiel gebruik. De gemiddelde sessieduur van fitpas.nl op een desktop is 8 minuten en 13 seconden. De gemiddelde sessieduur op een telefoon door deze oorzaken echter maar 2 minuten en 12 seconden.

## 4.3.5 Waar maakt de doelgroep gebruik van internet?

In figuur 28 wordt weergeven op welke plaats de mensen gebruik maken van het internet (van Deursen & van Dijk). Thuis en op het werk zijn de populairste plaatsen, van werkenden, om internet te gebruiken. Bijna de helft maakt ook onderweg gebruik van internet. Het ligt voor de hand, dat ze onderweg meestal gebruik maken maken van een <sup>100100</sup> 99

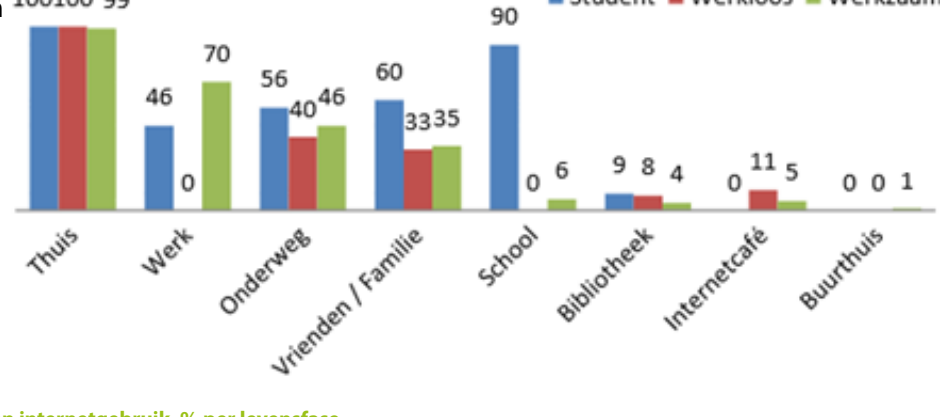

**Figuur 28: Plaats van internetgebruik, % per levensfase (van Deursen & van Dijk, 2012)**

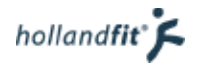

# 4.5. Conclusie

In deze conclusie geef ik antwoord op de deelvragen, die opgesteld zijn voor dit onderzoek.

#### **Wie is de doelgroep?**

De doelgroep van fitpas.nl is door Holland Fit vastgesteld op werkenden tussen de 18 en de 67 jaar. Het grootste gedeelte van de gebruikersgroep heeft echter een leeftijd tussen de 33 en 53 jaar. De doelgroep is erg groot en verspreid over heel Nederland. De bedrijven die bij fitpas.nl zijn aangesloten, zijn heel divers. Bijvoorbeeld hogescholen, gemeentes, energiebedrijven en nog veel meer. Binnen deze bedrijven werken dus ook veel verschillende mensen. Zowel hoog opgeleid als laag opgeleid.

### **Wat is de levensstijl van de doelgroep?**

Qua levensstijl valt er nog aardig wat te verbeteren binnen de doelgroep. Weinig mensen voldoen aan de "richtlijnen goede voeding". Een groot deel van de doelgroep, voldoet ook niet aan de beweegnormen. Er zijn meer mensen die voldoen aan de NNGB dan aan de fitnorm. Dit betekend dat het grootste gedeelte van de doelgroep (ongeveer 65 %), redelijk actief leeft en minstens 5 keer per week een half uur matig intensief beweegt. Aan de fitnorm voldoen maar weinig mensen, namelijk ongeveer 26 %. Maar ongeveer een kwart van de doelgroep beweegt dus tenminste drie keer per week, 20 minuten intensief.

Veel mensen willen wel graag gezonder gaan leven. Dit blijkt o.a. uit onderzoeken naar goede voornemens en uit de gebruikerspeiling 2014 van fitpas.nl. Ze willen vooral aan de slag met de onderdelen beweging en sport, gezonde voeding, energie en ze willen zich minder druk maken.

Er worden echter veel redenen gegeven, waarom mensen niet willen bewegen. De meest voorkomende zijn:

- geen tijd
- gezondheid laat het niet toe
- vindt dat ze al voldoende bewegen
- andere bezigheden zijn leuker
- sporten is te duur

Redenen waarom mensen willen sporten en bewegen zijn:

- om conditie, kracht en lenigheid op te bouwen / te behouden
- om af te vallen / op gewicht te blijven
- ter ontspanning
- vanwege de gezondheid
- om een prestatie neer te zetten / een grens wil verleggen

#### **Wat is het internetgebruik van de doelgroep?**

Jonge mensen en hoog opgeleiden zijn al erg vaardig met het internet. Ouderen en laag opgeleiden hebben echter niet zo veel ervaring op dit gebied. De website moet ook voor hen, gemakkelijk te gebruiken zijn.

De doelgroep internet vooral via een laptop of desktop. Iets meer dan de helft gebruikt ook een smartphone om te internetten. Er wordt vooral thuis, op het werk en onderweg gebruik gemaakt van internet.

fitpas.nl wordt voornamelijk bezocht via een laptop of desktop maar af en toe ook via een tablet of mobiele telefoon. Gebruikers die gebruik maken van een mobiele telefoon en tablet klikken echter vaak direct weer weg na het bekijken van de eerste pagina.

# 4.6. Persona's

Naar aanleiding van de doelgroepanalyse zijn er persona's opgesteld. Deze zullen er tijdens het ontwerpproces voor zorgen dat de doelgroep niet uit het oog verloren wordt. Eerder in dit rapport was al te lezen dat de doelgroep van fitpas.nl heel groot is. Vandaar dat ik de doelgroep voor het maken van persona's, heb verdeeld in verschillende groepen. Het belangrijkst is de segementatie op leeftijd. In hoofdstuk 4.1 is immers naar voren gekomen dat er op gebied van internetervaring en -niveau veel verschil is tussen jongere en oudere mensen.

Uit de gegevens van hoofdstuk 4 kwamen ook grote verschillen tussen hoog en laag opgeleiden naar voren. Het zou dus logisch zijn, als ik ook gesegmenteerd had op opleidingsniveau. Het leek mij echter niet verstandig om nog verder te segmenteren en meer persona's te maken. Er blijven dan te veel gebruikerspersoonlijkheden over en geven alsnog een te breed overzicht van de doelgroep. Doordat er al verschil in internetervaring wordt gemaakt tussen jong en oud, zal er op dit gebied toch met beide groepen rekening gehouden worden.

Hieronder (in figuur 29) is te zien hoe de persona's verdeeld zijn. Op de volgende pagina's zijn ze te bekijken.

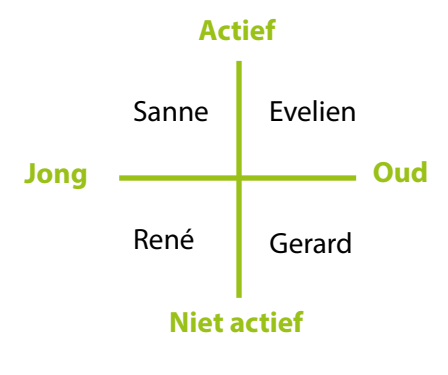

**Figuur 29: Verdeling persona's**

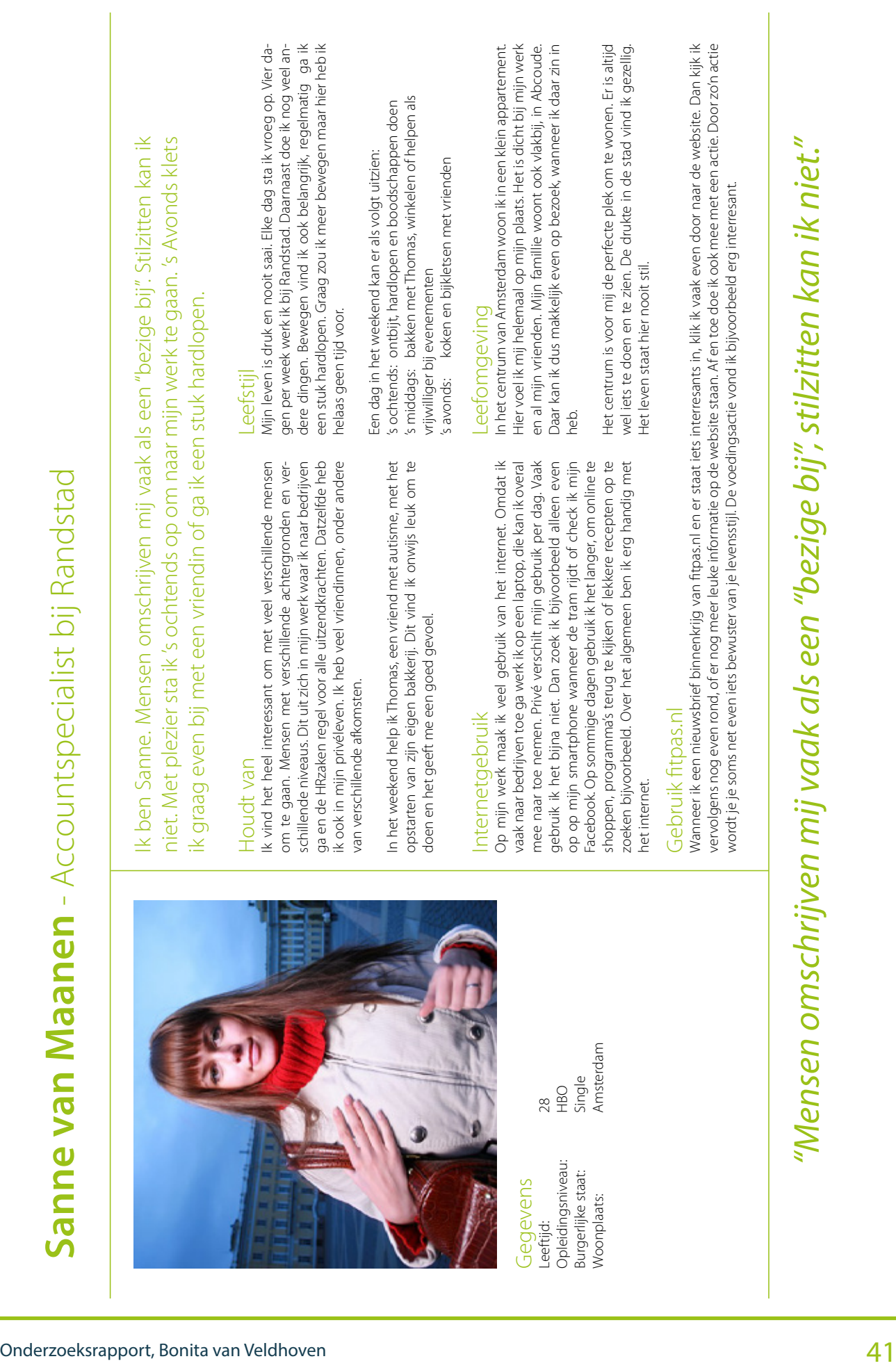

Onderzoeksrapport, Bonita van Veldhoven 42 **René de jong** - Junior ICT architect bij Telindus Ik ben René, ik zou mezelf omschrijven als een redelijk gewone man. Gamen, fi lms kijken en bier drinken met vrienden vind ik leuk om te doen. Ik heb een leuke vriendin en een baan die perfect aansluit bij mijn interesses. *" Het internet is mijn vriend en heeft geen geheimen voor mij"* Gegevens Leeftijd: 31 Opleidingsniveau: WO Burgerlijke staat: Samenwonend Woonplaats: Utrecht Leefomgeving Samen met mijn vriendin woon ik in een appartement in Utrecht. Het is niet erg groot dus misschien willen we binnenkort verhui- zen. De buurt vind ik ook niet zo fi jn om te wonen. Het is vrij- wel altijd rumoerig en constant rijden er auto's en trams door de straat. Er zijn ook maar weinig parkeerplaatsen in de buurt. Graag zou ik een auto kopen maar dat is hier niet handig. Het openbaar vervoer begin ik vervelend te vinden en een fi ets heb ik niet. Het wordt echt tijd om te verhuizen dus! Internetgebruik Het internet is mijn vriend en heeft geen geheimen voor mij. Hier- op kan ik alle informatie vinden over alle nieuwste ontwikkelin- gen op het gebied van ICT. Het is belangrijk voor mij om hierin mee te gaan. Gamen doe ik ook vaak online. Daarnaast kan ik op internet alles bestellen wat ik nodig heb. Een nieuw spel of een betere grafi sche kaart? Even de prijzen en specifi caties vergelijken, bestellen, beta- len en binnen 2 dagen heb ik het in huis. Ideaal! Leefstijl Mijn leven bestaat op dit moment voornamelijk uit werken. In mijn vrije tijd ga ik regelmatig met mijn vriendin naar de bio- scoop, waar we een abonnement op hebben. Thuis zit ik graag te gamen achter mijn computer. Mijn vriendin vindt dat niet altijd gezellig. In het weekend ga ik regelmatig bij mijn ouders eten en soms even een biertje drinken met wat vrienden. Af en toe neem ik mij voor om te gaan sporten. Het zou fi jn zijn als ik wat meer spieren opbouw en wat breder wordt. Doordat ik veel werk heb ik echter weinig tijd om te sporten. Wanneer ik niet werk vind ik eigenlijk andere bezigheden leuker. Houdt van Computeren en gamen. Wanneer ik met een spel bezig ben kan ik mij hierin verliezen. Mijn computer heb ik zo goed mogelijk ge- optimaliseerd, zodat hij zelfs met de zwaarste games geen moeite heeft. Hierop ben ik erg trots. Aan langzame computers en fouten in systemen heb ik namelijk een hekel. Wanneer ik op een derge- lijk probleem stuit, wil ik het oplossen. Het heeft veel werk gekost maar nu is mijn computer bijna perfect. Films kijken vindt ik ook heel leuk. Sience fi ction fi lms vooral. Lek- ker 's avonds met een biertje op de bank. Gebruik fi tpas.nl Zodra we verhuisd zijn wil ik graag weer gaan sporten. Dan zal ik zeker even op fi tpas.nl kijken voor een abonnement met korting. Ik zag ook in een mail dat er een amspier 10-daagse aankomt. Daar heb ik me voor ingeschreven. Wellicht kan ik dan thuis al een beetje beginnen met trainen.

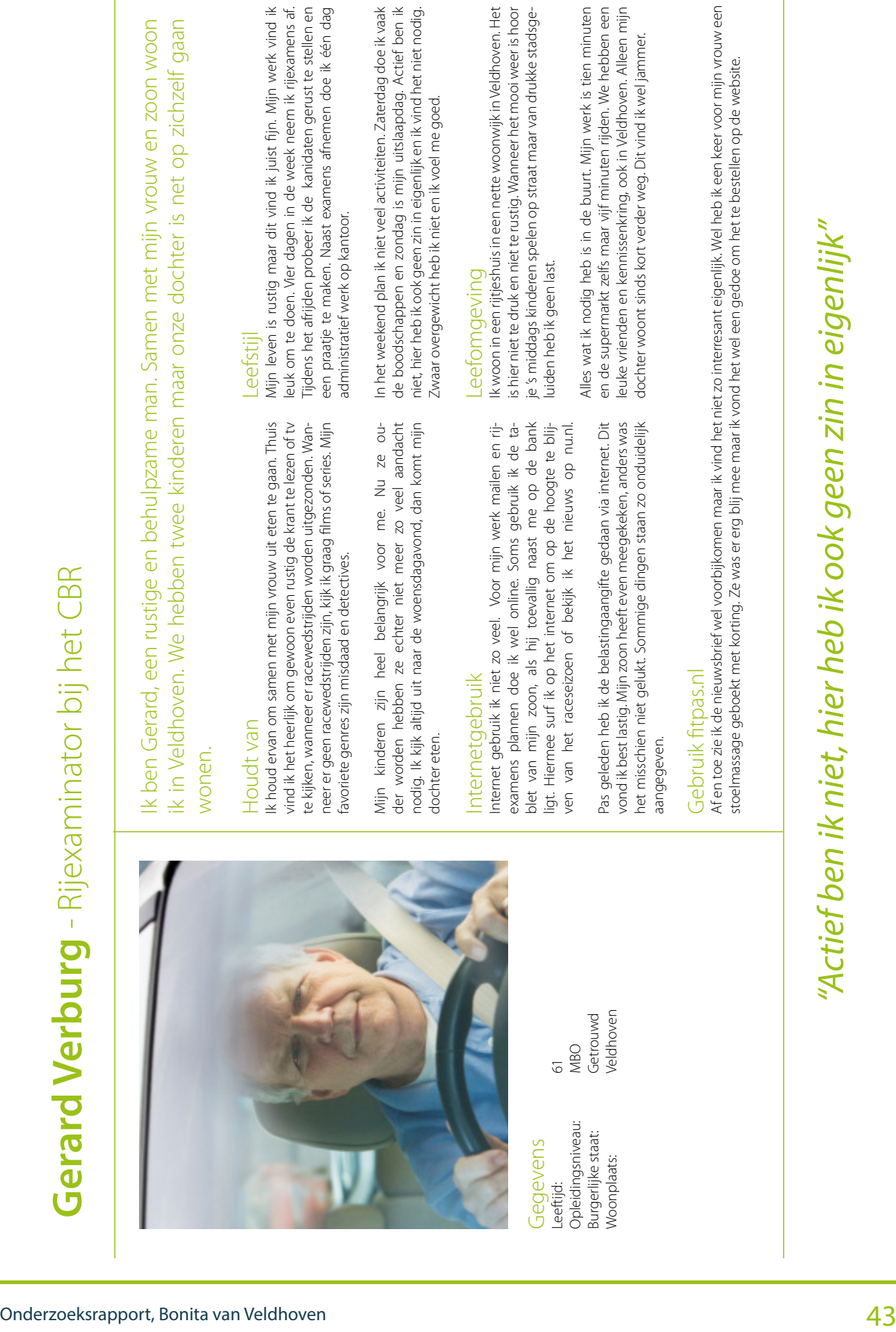

 $\overline{\phantom{a}}$ 

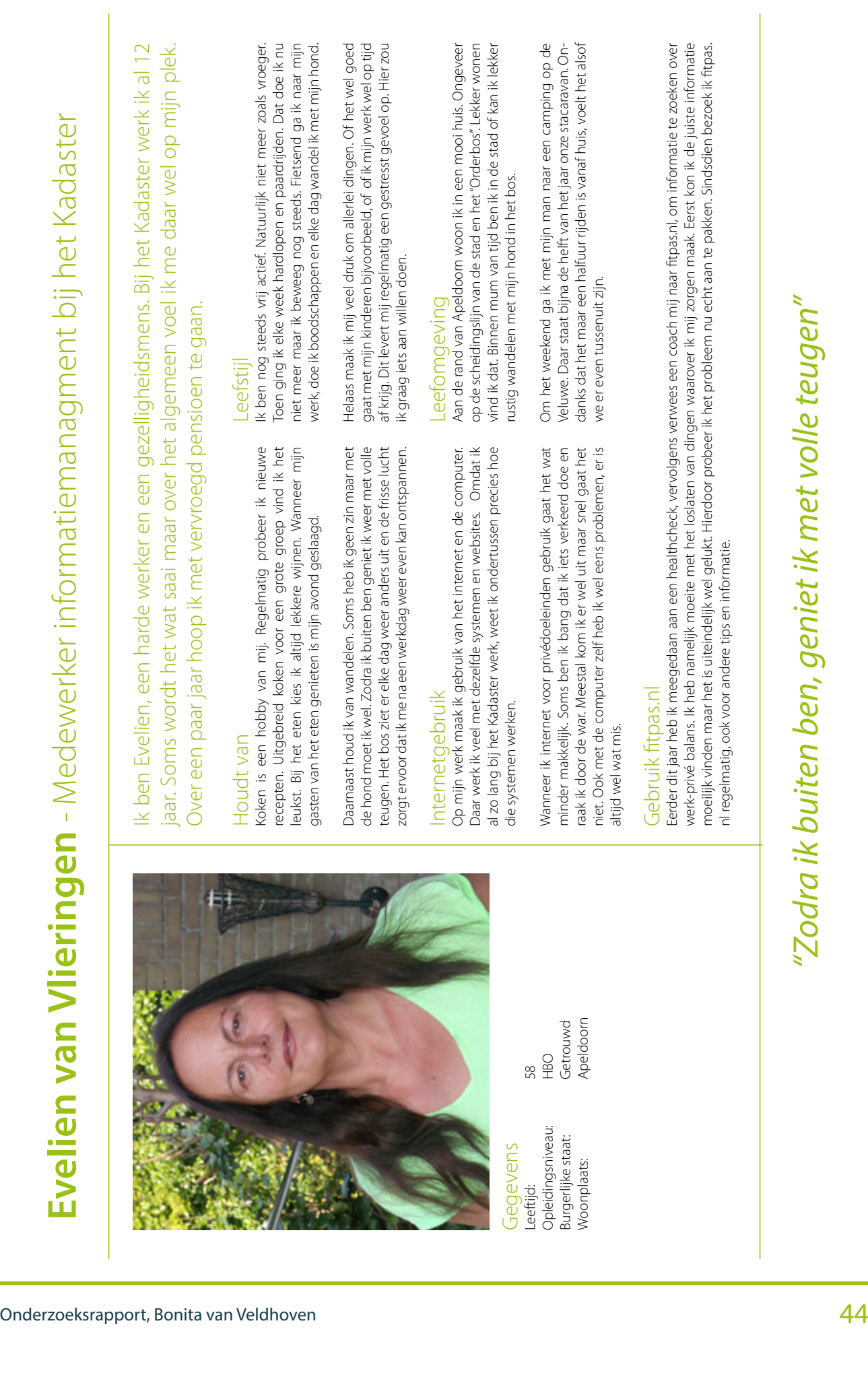

# 5. Verzameling klachten en tips

Deze verzameling geeft inzicht in de mening van de gebruikers en medewerkers, over fitpas.nl. Waar lopen zij tegenaan wanneer ze de website gebruiken? Wat vinden zij dat er verbeterd moet worden? Om daar achter te komen zijn alle klachten en tips verzameld en bekeken. Aan het eind van dit hoofdstuk wordt er in de conclusie antwoord gegeven op de volgende deelvragen:

- Welke klachten hebben gebruikers over fitpas.nl?
- Wat willen de medewerkers van Holland Fit graag verbeteren aan fitpas.nl?

# 5.1. Welke klachten hebben gebruikers over fitpas.nl?

In september en oktober 2014 is er een enquête afgenomen onder alle fitpasgebruikers. De gebruikerspeiling is door 355 fitpashouders ingevuld. Dat is 1,7% van het totaal aantal fitpashouders, 5,1% van alle gebruikers.

In de peiling zijn er een aantal open vragen gesteld. Tussen de antwoorden stonden veel tips en klachten over fitpas.nl. Alle antwoorden zijn doorgenomen. De klachten en tips met betrekking op ontwerp en gebruiksvriendelijkheid zijn hieronder overgenomen en gesorteerd per onderwerp.

# 5.1.1. Structuur en informatieoverzicht

- een duidelijke structuur ontbreekt. Er staat veel op een pagina, veel verschillende topics ook door elkaar
- te weinig structuur in de website
- de site kan wat mij betreft wat overzichtelijker
- soms teveel informatie in startpagina waardoor ik het overzicht kwijtraak
- het vele door moeten klikken om een artikel echt te kunnen lezen is vervelend. En dan moet je vaak een pdf downloaden
- overzichtelijker menu
- veel informatie die niet interessant is

# 5.1.2. Activiteiten zoekfunctie

- meer scheiding aanbrengen voor wat gratis is en wat niet
- bij de zoekfunctie zou het handig zijn om ook op "titel" of "aanbieder" te kunnen zoeken. Je kan dan bijvoorbeeld makkelijker uitzoeken of een bepaalde sportschool bij jou om de hoek ook iets aanbied via fitpas.
- de zoekfunctie zoe wel iets utigebreid kunnen worden, zodat je sneller iets kunt vinden.
- het zoeken van specifieke trainingen werkt soms wat lastig.
- zou beter willen kunnen zoeken op mijn woonplaats en welke mogelijkheden er allemaal zijn
- ik zocht pas naar een training mindfulness. Bleek dat ik eerst de introductietraining op moest zoeken en daar stond een verwijzing naar meerdere training van die aanbieder. Dat vond ik vrij onduidelijk.
- soms lastig zoeken, fijn als er bv een overzicht van activiteiten in een regio is
- ik denk dat een verbetering te realiseren is bij het "uitgebreid zoeken" naar activiteiten. Bijvoorbeeld max ... km van postcode.
- soms vind ik het wat verwarrend om iets in de buurt te vinden.
- veel dezelfde acties als je ergens op zoekt, daardoor niet altijd makkelijk te vinden
- ik zou graag meerdere sporten tegelijk willen selecteren, nu kan er maar één tegelijk.

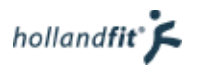

- het lijkt er soms op dat een bepaalde sportactiviteit niet goed vindbaar is, terwijl deze toch echt bestaat. Wellicht wat tags die niet goed staan bij de activiteit?
- zoeken is wat onhandig omdat het meer laat zien je dan eigenlijk wilt. Iets specifieker zou fijn zijn. Of bedrijven zien en daarop kunnen klikken voor het aanbod, dan wordt het al overzichtelijker. Nu zie je al het aanbod van meerdere bedrijven en ben je aan het zoeken naar wat je wilt.
- zoekmogelijkheid op aanbieder.
- de zoekfunctie naar aanbieders, ik moet nu veel pagina's door/scrollen voordat ik vind wat ik zoek. graag wat meer zoekcriteria zodat ik eerder ben bij wat ik zoek.
- soms is het wat onduidelijk hoe ik op kan vragen welke sporten in de omgeving aangeboden worden (moest ik echt even naar zoeken laatst). Ook op trefwoord zoeken kan denk ik makkelijker.
- dat je ook op naam kan zoeken van sportschool bijvoorbeeld, door de hoeveelheid is het soms moeilijk zoeken
- duidelijker onderscheid maken tussen de team en individu aanbiedingen. Ik zit voor meer dan 90% niet te wachten op deze vermenging. Maakt dat je onnodig vaak moet klikken en zoeken. kost te veel tijd
- het zoeksysteem bij In Beweging-Activiteiten Zoeken vind ik te omslachtig: zoeken op zoekwoord ontbreekt, ik zou graag meer resultaten op 1 pagina tegelijk willen zien, sorteren
- per sport in plaats van brede categorie, sorteren op prijs,
- site ziet er prima uit. Alleen kan ik volgens mij niet zoeken op een term. Die zoekoptie mis ik bv op naam van een sport of sportschool. Niet alle sporten zijn namelijk terug te vinden. Bv badminton.
- iets overzichtelijker weer geven wat het aanbod is. Het is veel en soms is het wat lastig zoeken en zie je door de bomen het bos niet.
- iets overzichtelijker in het menu als je wilt zoeken naar een aanbieding van een specefieke sportschool.

# 5.1.3. Vormgeving

- de blokken/tiles zijn te groot
- beetje schreeuwerig over het algemeen, en dan blijkt er maar relatief erg weinig informatie achter te zitten
- vormgeving is vrij druk met alle kleine foto's in verschillende layout. Soms 2 onder elkaar, soms 4 naast elkaar maakt het voor mij niet snel overzichtelijk
- vormgeving mag wel anders
- vormgeving niet heel aantrekkelijk. voor mij ook niet erg overzichtelijker. ik gebruik fitpas (bijna) alleen voor de massages
- de website mag wat meer opgefleurd worden met kleur en wat meer grafischer. Het oogt nu heel erg zakelijk, terwijl de thema's dat duidelijk niet zijn.
- site kan overzichtelijker. Minder is meer, sommige informatie staat er wel driemaal op waardoor ik niet meer kan vinden wat ik zoek
- als ik iets moet aanpassen dan de foto op inlogsite. Teveel "zen" naar mijn mening.
- site mag overzichtelijker
- als ik er dan gebruik van maak mag het overzichtelijker

# 5.1.4. zoeken algemeen

- een goedwerkende zoekfunctie zou fijn zijn, soms moet ik heel veel bladeren en zoeken om dingen te vinden
- snel een link op je persoonlijke pagina naar dingen die je veel gebruikt (scheelt zoeken)
- mis een zoekbalk. Wilde Mindfulness zoeken. Deze valt onder het kopje mentaal. Is logisch, maar een zoekbalk is tegenwoordig dusdanig ingeburgerd dat het niet mag ontbreken
- acties zijn soms lastig vindbaar
- ik vind acties slecht vindbaar. Er is nergens een zoekveld waar je op zoekterm kan zoeken

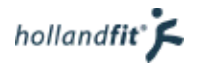

- ik heb wel eens gezocht naar een oud artikel wat ik wilde teruglezen, maar ik kon het niet meer vinden
- ik kon een on-line sessie niet in de afgesproken termijn afronden, en kan de laatste lessen van de cursus niet meer terugvinden op mijn account of home-pagina. Wellicht een soort na-slag of archief om deze lessen toch toegankelijk te houden
- denk dat jullie aanbod al heel goed is nu meer onder de aandacht brengen en makkelijker vindbaar
- ik vind de toegang tot het aanbod van de HHS soms wat onhandig om te vinden

# 5.1.5. Boeksysteem

- bij boeking blijkt nogal eens dat er beperkingen /aanvullende voorwaarden zijn
- de website en met name het boeksysteem mag wel wat gebruiksvriendelijker.
- het is soms omslachtig dat er eerst contact met bepaalde sportaccommodaties moet worden gezocht om te reserveren, terwijl de accommodatie hier niet weet wat ze daarmee aan moeten
- ik vind het zoeken en boeken van cursussen niet heel duidelijk. Ik heb bv een mindfulness training geboekt via de site en het leek erop alsof de training direct op een bepaalde tijd beschikbaar was. Maar dit blijkt achteraf niet het geval te zijn en er moest nog een training erbij gezocht worden. Dit was voor mij niet duidelijk bij het boeken.
- een boeking maken zou makkelijker kunnen.
- laatst was mij niet duidelijk of de betaling goed was gegaan. Ik was doorgestuurd naar online bankieren en had daar alles afgemaakt. Blijkbaar betekent dat niet dat de betaling al volledig is afgerond. Ik had toen namelijk mijn fitpas saldo opgewaardeerd in plaats van de aanbieder betaald. Dit kan duidelijker aangegeven worden
- uitprinten van de 'korting' vind ik omslachtig
- heb wel eens tijdschriften besteld, maar dat ging een beetje rommelig in de zin dat ik slechts van 2 van de 3 tijdschriften een bevestiging kreeg
- ik moest eerlijk gezegd even puzzelen hoe ik het moest doen, maar toen ik het eenmaal door had, was het vrij makkelijk. Pasje gebruik ik overigens nooit

# 5.1.6. Inloggen

- het heeft bij mij nog niet gewerkt. Het inlogproces doet het niet goed en toen ik er toch een keer in kwam zat er eigenlijk geen aanbod tussen waar ik nou concreet gebruik van kon maken
- ik heb altijd moeite met het vinden van mijn login. Gebruik de button die mij enkele jaren geleden is toegestuurd; geen idee wat mijn login is momenteel.
- paswoord vinden was moeilijk
- een button aanklikken als je je wachtwoord niet meer weet in plaats van een mail te sturen dat je je wachtwoord wil opvragen.
- ik zou graag willen dat je op een makkelijkere manier je wachtwoord opnieuw kan opvragen. ik heb namelijk regelmatig moeite om in te kunnen loggen en als je dan een wachtwoord aan wil vragen ontvang je niks
- ik vergeet steeds mijn inlog. Een 'onthoudfunctie' zou fijn zijn
- geen idee waar ik m'n fitpas heb, dus ook geen idee wat het nummer is
- klantenservice bel ik omdat ik wachtwoord vergeet. Waarom geen digitale optie om aan te vragen?
- mijn fitpas ligt thuis, dus kan ik helaas geen nummer doorgeven.
- eigen wachtwoord kunnen laten kiezen, moet nu weer m'n nummer en inlog opzoeken...
- gemakkelijker toegang. Ik zou vanaf de nieuwsbrief graag, zonder een wachtwoord te gebruiken willen doorklikken
- omdat ik voor een aantal dingen moet inloggen en dan weer helemaal mijn wachtwoord op moet zoeken, haak ik vaak af. Maar ik snap uiteraard dat dit nodig is

# 5.1.7. Saldo

- waar kan ik mijn opgebouwde saldo zien? en wanneer kan ik er gebruik van maken?
- makkelijker je saldo zien en eventueel je laatste besteding opnieuw kunnen uitvoeren, dan hoef je niet zo te zoeken.
- betere info over saldo ophogen, nu vind ik het niet duidelijk

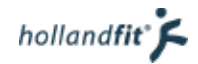

# 5.1.8. Overige klachten en tips

- misschien wat overzichtelijker aanbod? of wat meer op maat?
- overzichtelijker maken en maatwerk
- een aparte site met info over voeding. Specifiek over voeding
- recepten via een link, ipv een pdf
- wellicht iets van community of social media achtige integartie of integratie met fitapps (runkeeper ofzo)
- meer duidelijkheid wat jullie te bieden hebben
- persoonlijk vind ik het vervelend als ik iets wil openen (bijv. een recept) dat dit altijd in pdf terecht en moet opslaan. Het liefst lees ik hem door en is het nuttig wil ik hem zelf kunnen opslaan
- soms hapert de site
- heb wel eens moeite om via een mail met info ook via de doorkliklink daar terecht te komen
- niet zo goed. Aan een update toe. Er staat zoveel op de voorpagina dat het niet zo duidelijk is wat nou eigenlijk de bedoeling is; wat moet de bezoeker gaan doen, en waar heeft hij/zij het meeste aan? Er zou een gebruikersonderzoek gedaan kunnen worden
- koppeling met smartphone
- af en toe als ik ergens op klik, download ik zomaar een bestand..... ik wilde alleen even wat over het onderwerp lezen...
- zoals ik al aangaf een app voor de smartphone, met daarin verwerkt een podcast voor het hardlopen

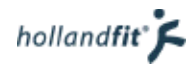

# 5.2. Medewerkers van Holland Fit

Niet alleen gebruikers hebben een mening over fitpas.nl. De medewerkers van Holland Fit gebruiken de website ook bijna elke dag. Zij kijken op een andere manier naar de fitpas.nl maar hebben er natuurlijk ook een mening over. Vandaar dat ik hen heb uitgenodigd voor een gesprek. Zij konden aangeven welke verbeterpunten zij zagen op fitpas.nl en wat ze juist wel goed vinden aan de website.

# 5.2.1. Gooitzen Postma

### **Verbeterpunten**

- hij mist een algemene zoekfunctie. Hij wil bijvoorbeeld cholesterol kunnen intypen, om vervolgens alle informatie over dat onderwerp vinden
- de activiteiten zoekfunctie wil hij versimpelen: als er Purmerend wordt ingetoetst, wil hij dat alle sportscholen daar in de buurt worden weergeven. Hij wil dus niet dat er maar één aanbieding per aanbieder wordt weergeven
- het valt hem op dat gebruikers soms niet weten wat ze allemaal met de online omgeving kunnen
- er staat heel veel informatie op de website, het is echter lastig om dingen te vinden. Hij kan zelf wel alles makkelijk vinden maar gebruikers soms niet. Daarom stuurt hij vaak informatie op naar mensen die hij coacht i.p.v. ze door te sturen naar de website, om de informatie zelf te zoeken. Dit duurt voor hen namelijk te lang en dan haken vaak alweer af. Hij zou graag de website logischer willen indelen
- hij zou de website graag meer willen richten op het gezondheidsaspect en persoonlijker willen maken. Bijvoorbeeld dat gebruikers hun eigen gegevens kunnen invullen als ze ergens mee aan de slag gaan (zoals gewicht, middenomtrek enz). Het zou ook leuk zijn als ze hun hardloopschema en dergelijke in hun profiel kunnen zetten, zodat gebruikers hun progressie kunnen bijhouden
- hij mist meer filmpjes en interactiviteit online. Hij zou bijvoorbeeld graag elke week graag iets nieuws zien, zoals beweegoefeningen
- informatie staat soms op plaatsen waar hij het niet zal zoeken. ZitFit staat bijvoorbeeld onder "onstpanning" maar hij zou eerder zoeken onder "bewegen".
- het boeksysteem is al verbeterd maar hij denkt dat het nog wel iets simpeler zou kunnen mhij zou graag het "betaal idee" iets naar de achtergrond willen verplaatsen. De website is niet alleen om te sporten met korting, er wordt ook heel veel gratis aangeboden. Zonder te betalen kunnen mensen er ook heel veel aan hebben

## **Goede punten**

• dat de website bedrijfsspecifiek gemaakt kan worden, zowel qua kleur als speciaal bedrijfsaanbod

# 5.2.2. Silvana van der Vliet

#### **Verbeterpunten**

- sportaanbod zoeken kan uitgebreider, nu kan er niet gezocht worden op een aanbieder. Daarnaast kost het veel tijd om de lijst door te moeten bladeren met zoekresultaten
- het is niet handig dat er niet in het algemeen gezocht kan worden op de website. Ze wil een zoekwoord kunnen intypen, als ze even niet weet waar ze iets kan vinden
- ze vindt de website een beetje saai en recht. Naar haar idee kan het wat speelser

#### **Goede punten**

- de website is overzichtelijk en duidelijk
- voor gebruikers makkelijk te gebruiken
- leuke en opvallende plaatjes bij de onderdelen

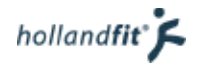

# 5.2.3. Laura Spierenburg

#### **Verbeterpunten**

- de navigatie is niet gebruiksvriendelijk en overzichtelijk
- ze is in het begin een beetje zoekend geweest, naar haar idee ontbreekt logica. Ze begrijpt wel dat de website in thema's is ingedeeld maar er is bijvoorbeeld geen duidelijk menu. Zij zou de verschillende onderwerpen in een menu graag overzichtelijker uitsplitsen
- er zijn per pagina en tekst, veel doorlinkjes. Dit is wel leuk maar ook onduidelijk en het duurt lang, voor je eindelijk de juiste informatie hebt
- zoeken naar aantrekkelijk aanbod kan niet op een makkelijke manier. Het is niet handig dat er alleen maar op postcode en woonplaats gezocht kan worden
- het grijze zoekveld ziet er niet mooi en aantrekkelijk uit
- ze wil graag een algemeen zoekveld
- het lijkt haar handig als de zoekcategorieën in de activiteiten zoekfunctie verfijnd worden. Bijvoorbeeld zodat er ook gezocht kan worden op abbonnementsduur. Dat is handig wanneer iemand maar tijdelijk wil sporten

### **Goede punten**

- leuke site
- aantrekkelijk aanbod, veel sportpartners
- heel veel informatie over van alles wat met gezondheid te maken heeft zoals voeding, beweging, thuistraining en dergelijke
- ze denkt dat gebruikers van fitpas.nl op een heel laagdrempelige manier kennis kunnen maken met het thema gezondheid
- er wordt een makkelijke schrijfstijl gebruikt, die voor iedereen goed te lezen is
- het is een sprekende site
- veel toepasselijke afbeeldingen

#### **Tip**

• op de website ook aandacht schenken aan een "sportief dagje uit". Nu wordt er vooral gefocust op permanent sporten in je omgeving en niet op een dagje een sportieve activiteit doen. Bijvoorbeeld een keer gaan zwemmen of duikintroductiecursus. Daarnaast zijn er ook sporten waar mensen verder voor zouden willen reizen, zoals klimmen of kanoën. Dit is nu slecht vindbaar doordat er alleen op postcode of plaats gezocht kan worden

# 5.2.4. Karlijn Smit

#### **Verbeterpunten**

- ze vindt fitpas.nl een website die afwijkt van veel andere websites. Onder andere omdat er heel veel platte tekst op staat, verdeeld in de verschillende blokjes met verschillende stijlen. Ze vindt het te veel tekst
- ze vindt dat er op één pagina heel veel op je af komt. Dit komt weer door alle verschillende blokjes tekst. Ze vindt het slordig ogen en vraagt zich af of alle informatie aankomt
- er staan soms heel veel linkjes in één tekstblokje (bijv. in een carrousel). Dat vindt ze niet mooi en rommelig ogen
- ze vindt het een nadeel dat de pagina's erg lang zijn en vraagt zich af of de gebruikers informatie kunnen vinden
- het is niet duidelijk waar je wel en niet op kan klikken. Buttons en afbeeldingen zijn soms wel klikbaar en soms niet
- ze wil graag meer rust en overzicht op de website
- het is niet handig dat er persé pdf's moeten worden gedownload om informatie te kunnen lezen
- de bedrijfspagina is op 3 manieren te bereiken:

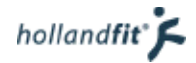

- via de button op de homepagina
- Via de link naast inloggen
- via mijn profiel --> bedrijf

Toch kan ze zich voorstellen dat mensen de pagina nog steeds niet kunnen vinden omdat:

- de button misschien niet duidelijk een button is
- de link naast inloggen niet op een link lijkt
- de knop onder "mijn profiel" verstopt zit
- er is geen algemene zoekfunctie, zij denkt dat hoe groter de website wordt hoe belangrijker dit wordt. Naar haar idee groeit de website zo hard dat dit binnenkort onmisbaar zal zijn
- ze zou graag een overzicht willen van al het aanbod in een Google maps kaartje. Dan kunnen gebruikers goed zien hoeveel aanbod er is
- de zoekfunctie zou ze willen uitbreiden, die is nu te beperkt:
	- zoeken op plaatsnaam zou handig zijn, om overzicht te krijgen van alle aanbiedingen in een bepaalde plaats (eventueel op een google maps kaartje?)
	- misschien is zoeken op max aantal km afstand ook handig
- ze vindt dat er veel moet worden geklikt op de website (ook naar zwevende pagina's). Ze is bang dat gebruikers wel eens over bepaalde links heen lezen omdat er zo veel tekst staat
- er staat geen informatie over ons, de partij achter de website zit. Als zij gebruiker was, zou ze dit wel graag willen weten
- het lijkt haar leuk als er met de klantenservice gechat kan worden. Dat heeft ze wel eens gezien op een andere site. Ze denkt dat de service daarvan nog beter wordt

### **Goede punten**

- op thema pagina's, bijvoorbeeld werk-prive, vind je meerdere manieren van informatie overbrengen. Dit is goed omdat de website is voor een hele diverse groep mensen die allemaal op een andere manier getriggerd te worden. Sommige mensen bijvoorbeeld door Informatie, anderen door actie, bewustwording (testje) of advies
- het is goed dat we nu steeds meer pagina's zelf vullen, i.p.v. alles via pdfjes. Het nadeel hiervan is dat dit zwevende pagina's zijn, alleen bereikbaar via één bepaalde link of knop. Soms zelfs alleen via een link in een service bericht. Gebruikers kunnen die pagina vaak niet meer terugvinden
- elke dag nieuwe content (door o.a. tip van de dag)
- het menu met de categorieën bovenaan de website is duidelijk

## 5.2.5. Reinier van der Houwen

#### **Verbeterpunten**

- hij vergelijkt fitpas.nl met andere websites waar hij wel eens aankopen op doet, want hij vindt dat de website hier voornamelijk om draait. In vergelijking vindt hij de activiteiten zoekfunctie beperkt
- de sortering van activiteiten zoekresultaten vindt hij niet gebruiksvriendelijk. Nu staan de resultaten altijd gesorteerd op prijs maar hij vindt dat een gebruiker zijn eigen indeling moet kunnen maken, wat hij/zij het belangrijkst vindt. Daarnaast kost het nu heel veel tijd om de juiste abonnementsvorm te vinden, voor zowel gebruikers als voor het SAS team. Hij zou graag de mogelijkheid hebben om resultaten te filteren
- er mist in zijn ogen een algemene zoekfunctie
- hij mist een pagina over veel gestelde vragen, die kon hij niet vinden (achteraf is die er wel maar hier moet ver voor gescrold worden)
- op de pagina's moet veel geklikt worden
- de website vindt hij er ouderwets, kaal en grijzig uit zien

#### **Goede punten**

• het menu is duidelijk met overzichtelijke kopjes en daaronder een submenu

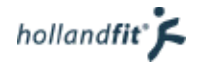

- de homepagina vindt hij handig
	- er wordt verwezen naar de actiepagina
	- er wordt aanbod uitgelicht
	- er staat veel informatie en content op

# 5.2.6. Danielle van Doorn

## **Verbeterpunten**

- ze vindt het soms niet duidelijk aangegeven hoe de website in elkaar zit. Ze dacht zelf aan een extra menu aan de linkerkant of iets om aan te geven waar je vandaan bent gekomen
- alles opent nu in dezelfde pagina, alleen doormiddel van de knop vorige, in de browser, kan je weer terug gaan
- ze zou het zoeken naar activiteiten willen verbeteren, zoeken gaat nu niet gemakkelijk:
	- er zijn alleen maar aanvinkveldjes om uitgebreid te kunnen zoeken
	- de zoekfunctie is onduidelijk als je naar iets vagers op zoek bent, zoals voedingcursus. Het is dan moeilijk om te bepalen onder welke hoofdcategorie je dat moet scharen
	- er moeten eerst heel veel pagina's met zoekresultaten worden doorgeklikt voordat je zeker weet, of dat wat jij zoekt er wel of niet op staat
- wanneer je iets opent, opent het in dezelfde pagina. Je kan niet makkelijk terug zonder op vorige te klikken. Onder andere na het maken van een test. Soms klikt ze de test na hem gemaakt te hebben weer weg, dan is ook gelijk de website weg
- ze vind dat zelftesten op een rare plaats staan. Onder profiel
- er staat heel veel informatie op één pagina en er moet vaak veel gescrold worden. Misschien een idee om een maximaal items per pagina vast te stellen? Nu hebben sommige pagina's een overkill aan informatie

### **Goede punten**

- goede tool om veel informatie te bundelen over allerlei vitaliteits thema's
- het is mooi dat er één stijl word aangehouden
- er worden frisse kleuren gebruikt
- het boeksysteem, want dat werkt goed
- handig dat er activiteiten in de regio worden getoond

# 5.2.7. Anne van der meij

#### **Verbeterpunten**

- de website oogt nogal rommelig. Wanneer de pagina ververst wordt staat bijvoorbeeld opeens alles anders. O.a. verspringen dan de filmpjes en aanbiedingen, hierdoor kan ze dingen niet terug vinden die ze eerder heeft gezien. Daarnaast is alles "cachy" en springt in het oog
- er zit weinig lijn in de website
- de website is een combinatie van allerlei felle kleuren, dit vindt ze niet zo mooi. Ze weet eigenlijk niet waar ze moet kijken
- er ontbreekt een zoekbalk voor alle informatie
- van sommige onderwerpen zijn heel weinig specials en van sommige heel veel. Wanneer er veel specials zijn moet je eerst heel veel klikken in de carrousels, om een bepaalde special te vinden
- alle linkjes zijn hetzelfde. Wat is een pdf? wat is een special? Wanneer wordt ik doorverwezen naar een andere pagina?

#### **Positieve punten**

- de website heeft veel verschillende onderdelen
- vitaliteit word breed weergegeven
- het filmpje onderaan de homepagina spreekt aan en wekt intresse

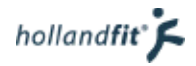

# 5.2.8. Wim Holleman

#### **Verbeterpunten**

- de yoga foto op het inlogscherm vindt hij echt verschrikkelijk. Hij vindt het stom dat de foto nooit vernieuwt wordt
- je kan niet zoeken op de naam van sportinstellingen. Vroeger kon dit wel
- de homepagina vindt hij te druk. Hij vindt het te veel rijen en kolommen met verschillende informatie. Misschien komt dat mede door de afbeeldingen die overal bij worden geplaatst. De pagina is wel strak en de elementen leiden niet af. Toch vindt hij dat er te veel op staat en dat het te weinig overzichtelijk is voor een homepagina. Misschien kunnen de aanbiedingen in de buurt er wel af.
- op de andere pagina's vindt hij ditzelfde minder storent, omdat je daar al naar een specifiek onderwerp bent gegaan
- doorklikken naar pdf's moet eruit
- zwevende pagina's werken niet ideaal. Ze zijn niet makkelijk terug te vinden
- beter kan de zoekresultatenlijst. Het lijkt alsof er maar één activiteit is per aanbieding. Naar zijn idee is een lijst met aanbieders logischer, waarna je kan doorklikken naar aanbiedingen
- sommige dingen in het boeksysteem zijn te veel geautomatiseerd. Je kan bijvoorbeeld bepaalde teksten niet aanpassen, terwijl ze niet relevant zijn voor een bepaalde activiteit

## **Positieve punten**

- over het algemeen vindt hij de website goed
- de structuur van de website is laatst aangepast. Dat vindt hij nu ook wel prima. Het kopje "werk en energie" is erbij gekomen wat de website nu logischer maakt
- het boeksysteem is heel erg verbeterd en hij vindt het over het algemeen goed
- hij vindt het leuk dat er bedrijfsspecifieke kleuren worden gegeven

# 5.2.9. Joske Sturkenboom

#### **Verbeterpunten**

- een groot gemis op de website is een zoekfunctie naar sportlocaties. Nu moeten mensen heel omslachtig via hun postcode zoeken. Ze zou het liefst op aanbieder zoeken
- een kaartje met de activiteitenaanbieders zou makkelijker zijn om te kunnen zoeken
- de lijst met zoekresultaten vindt ze onhandig en niet mooi.
	- wanneer je zoekt op fitness in Utrecht, moet je door een hele lijst klikken. Van elke aanbieder staat maar één aanbieding in die lijst weergeven. Er staat vervolgens: "Klik Hier om meer aanbiedingen te zien". Dat vind ze heel onhandig en lelijk. Ze vind dat ze op de desbetreffende sportschool moet kunnen klikken en dan vanaf daar door moet kunnen klikken naar aanbiedingen
	- voor de aanbieder kan misschien een soort icoon geplaatst worden, zodat je al ziet waar het om gaat. Bijvoorbeeld een paard bij paardrijden
- op fitpas.nl staat heel veel informatie (misschien wel een beetje te veel). Er moet daarom vaak ver naar beneden worden gescrold. Ze kan zich voorstellen dat mensen daardoor informatie over het hoofd zien
- ze vindt het onhandig dat bestanden automatisch downloaden
- fitpas.nl is nu een totaalplatform. Wanneer een bedrijf er gebruik van wil maken krijgen ze alles in één keer. Het zou handig zijn als dat opgesplitst kan worden in meerdere pakketten of bedrijfsspecifiek
- ze wil graag een breder overzicht van wat het platform allemaal te bieden heeft. Het moet duidelijk zijn dat het niet alleen over sporten met korting gaat maar ook over voeding, thuissporten, balans/ prive enz
- ze wil graag zodra ze inlogt zien welke onderwerpen er allemaal op de website staan. Door op de homepagina bijvoorbeeld grote blokken met de thema's te plaatsen. Dan zien mensen direct hoe breed de website is

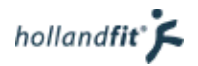

- de content blokjes die gebruikt kunnen worden zijn beperkt en onhandig in gebruik. Je moet constant rekening houden met hoeveel tekst er in een blokje past. Wanneer je weinig tekst hebt blijft er juist veel wit over
- het zou handig zijn als gebruikers automatisch een bericht (e-mail) zouden krijgen wanneer hun geboekte abonnement is afgelopen. Nu hebben mensen (en zelfs de sportscholen) dat soms niet door. De mensen sporten dan gewoon door of staan opeens met een verlopen pasje bij de sportschool en komen het poortje niet meer door
- wanneer je een bon voor de sauna koopt, moet je af en toe een datum aanklikken, terwijl de bon een jaar geldig is en de datum dus helemaal niet van toepassing. Een optie om dat te kunnen uitschakelen is er al wel maar wordt niet altijd doorgevoerd
- op de homepagina staan "activiteiten bij jou in de regio". Ze begrijpt niet precies waarop die zijn geselecteerd. Wel dat ze op postcode geselecteerd zijn maar waarom pakt die bepaalde aanbiedingen eruit? Waarop wordt de selectie gemaakt?

### **Positieve punten**

- boeksysteem Is heel erg verbeterd, van 20 naar 3 stappen gegaan
- betalingsyteem liep niet helemaal lekker, er zaten fouten in maar dat is nu al beter
- de website oogt fris
- het is leuk dat je je eigen afbeelding in kan laden
- de website heeft een mooie uitstraling door o.a. kleuren en mooie afbeeldingen
- het is leuk dat je de kleuren bedrijfsspecifiek kan maken

# 5.2.10. Ramon Putzer

### **Verbeterpunten**

- activiteiten boeken en zoeken is onderbelicht, dit heeft naar zijn idee veel meer aandacht nodig
- hij denkt dat ik de website moet vergelijken met een site zoals groupon of bebsy.nl. Hij vindt dat de te boeken activiteiten er meer zoals op die websites uit moet komen te zien
- we doen nu veel meer met acties, hij vindt de acties te statisch en ze komen te weinig naar voren, er is er altijd maar één die wordt uitgelicht terwijl er soms wel vijf acties zijn. Eventueel kunnen ze d.m.v. animaties en beweging minder statisch worden gemaakt
- interactiviteit is ver te zoeken op fitpas.nl, voornamelijk bij test jezelf kan het meer interactief. Test jezelf ziet er nu vrij mager uit terwijl daar veel uitgehaald kan worden
- bevestigingsmailtjes na het afronden van een boeking zijn slecht. Er komen nu meerdere mailtjes, o.a. een mail met het boekingsbewijs en een mail dat de bank de betaling heeft geaccepteerd. Hij zou dat tot één willen beperken

## **Positieve punten**

- veel verschillende onderwerpen, er is voor ieder wat wils
- menu is goed, wel saai maar ook duidelijk
- oudere informatie is niet gemakkelijk terug te vinden op fitpas.nl. Misschien kan er iets van een archief op de website waarin dingen makkelijk te vinden zijn. Het nadeel hiervan zou zijn dat sommige verouderde specials ook te vinden blijven
- de dienstverlening achter de website is heel persoonlijk. Dit komt o.a. door de uitgebreide coachingpagina, snel antwoord op vragen en de goede klantenservice
- met het boeksysteem zijn grote stappen gemaakt, het gaat wel makkelijk maar is niet aantrekkelijk. Misschien kunnen er wat innovatievere dingen worden toegevoegd, zoals mensen die dit hebben geboekt, boekten ook dit of dat
- fitpas.nl kan met behulp van een kleurenprofiel en een persoonlijke header, op een bedrijf worden aangepast. Dat vindt hij een positief punt. Hij vindt het echter jammer dat het verder niet consequent wordt doorgevoerd. Er is bijvoorbeeld geen lettertypeprofiel en het inlogvenster is ook niet bedrijfseigen

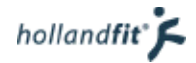

# 5.2.11. Michiel Voost

Vanwege tijdsgebrek aan Michiels kant heeft er geen gesprek plaatsgevonden. Hij heeft zijn verbeter- en positieve punten gemaild.

### **Verbeterpunten**

- het menu met on-mouse-overs en doorklikken. Het is opgebouwd als catalogus en niet op 'natuurlijk gevoel'
- te veel PDFs
- geen koppeling met Pinterest e.d., share via … etc.
	- sportaanbod zoekfunctie is achterhaald:
		- geen google maps functie
		- filter opties zijn 2005 en werken niet
		- je moet per sportinstelling op Google maps zoeken waar het ligt, of het op je woon-werk route ligt en dergelijke.
		- er staat niet bij wanneer de tarieven voor het laatst zijn geactualiseerd/gecontroleerd
		- niet interactief genoeg
- als ik het al onoverzichtelijk vind, vindt een vijftig plusser dat nog veel meer

### **Positieve punten**

- goede uitstraling, verzorgd, degelijk
- veel content inclusief verschillende media (video, special etc)
- veel en gevarieerd aanbod

# 5.2.12. Anouk Schouten

Vanwege tijdsgebrek aan Anouks kant heeft er geen gesprek plaatsgevonden. Zij heeft verbeterpunten gemaild

Verbeterpunten

- De zoekfunctie op fitpas.nl is te beperkt:
	- je kan alleen op plaats of postcode zoeken
	- de zoekresultaten worden geranked op afstand vanaf het punt waarop je heb gezocht
	- je krijgt meteen aanbiedingen te zien, in plaats van een lijst met locaties waarna je verder kan klikken naar aanbiedingen per locatie. Dit lijkt haar logischer
- de vormgeving van fitpas.nl kan een stuk moderner
	- het is nu vrij hoekig, dit mag wat mij betreft wel eens een kleine boost krijgen
	- het oogt soms wat ouderwets, met name de lijst van zoekresultaten en de pagina's van partners

hollandfit<sup>®</sup> $\blacktriangleright$ 

# 5.3. klachten die binnenkomen bij de klantenservice

Wanneer er iets fout gaat bij een gebruiker, hoort de klantenservice dit als eerst. Vandaar dat ik aan de klantenservice medewerkers gevraagd heb, voor welke problemen er zoal contact wordt opgenomen. Zij kwamen met onderstaande punten:

- Men geeft soms aan dat ze 'alleen maar' een proefles of dat ene abonnement vinden. Ze zien regelmatig de laatste zin: "Klik hier voor meer aanbiedingen van… " over het hoofd
- Men vraagt soms hoe ze saldo op hun pas kunnen zetten
- Sinds dit jaar versturen we veel vaker serviceberichten / nieuwsbrieven. We krijgen nu vaker een melding dat men zich hiervoor wil uitschrijven. Dit kunnen gebruikers zelf regelen bij de persoonlijke instellingen, maar blijkbaar weten ze niet
- Soms loopt het boekproces vast en dan komt de betaling als saldo op het account terecht. Omdat de gebruiker wel een betalingsbevestiging ontvangt, denken ze dat het is goed gegaan. Er wordt echter geen boekingsbewijs aangemaakt. Hierdoor ziet de klantenservice de boeking niet voorbij komen. Dit is vervelend als gebruikers entreebewijzen toegestuurd moeten krijgen. Eens in de zoveel tijd wordt dit gecontroleerd. Wanneer er saldo op een pas staat, bij medewerkers die geen saldo van hun werkgever krijgen, weten we dat de saldo ergens anders vandaan moet komen en dat er iets fout is gegaan

Naast bovenstaande punten wordt er vooral contact opgenomen over het aanbod op de website. Bijvoorbeeld wanneer een gebruiker een suggestie heeft voor een aanbieder of de kortingsprijs hoger is, dan het normale tarief van de aanbieder.

# 5.4. Klachten analyse

Om te analyseren waar het meest over geklaagd wordt, heb ik de klachten weergeven in onderstaande tabellen. In de eerste tabel (figuur 30) staan alle klachten uit de gebruikerspeiling, gesorteerd op onderwerp. Elke klacht is meegerekend.

In de tweede tabel (figuur 31) staat weergeven welke onderwerpen de medewerkers graag willen verbeteren. In totaal heb ik 12 medewerkers geïnterviewd. Sommige medewerkers hadden meerdere verbeterpunten voor één onderwerp. Echter heb ik iedereen maar één keer meegerekend per onderwerp. Anders kan het lijken, wanneer iemand veel verbeterpunten heeft over één onderwerp, dat dit onderwerp heel belangrijk is. Terwijl andere personen het onderwerp helemaal niet als verbeterpunt zien. Dit zou een vertekend beeld kunnen geven.

Laura Spierenburg had bijvoorbeeld de volgende twee punten over de structuur en het navigatie overzicht:

- de navigatie is niet gebruiksvriendelijk en overzichtelijk
- er zijn per pagina en tekst, veel doorlinkjes. Dit is wel leuk maar ook onduidelijk en het duurt lang, voor je eindelijk de juiste informatie hebt

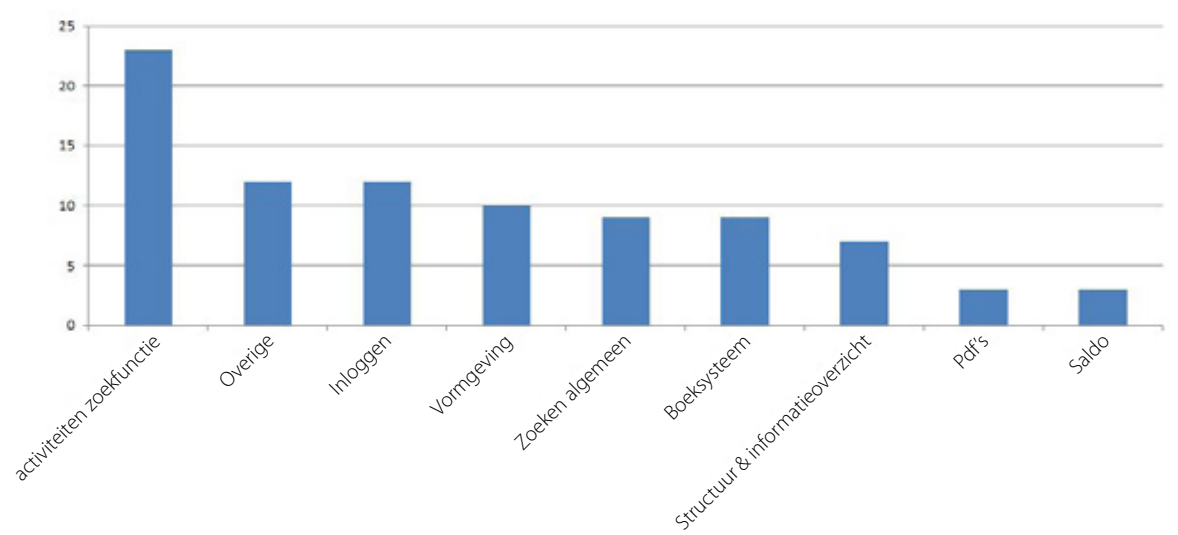

In de tabel is zij echter maar één keer mee gerekend bij dit onderwerp.

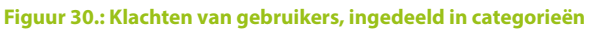

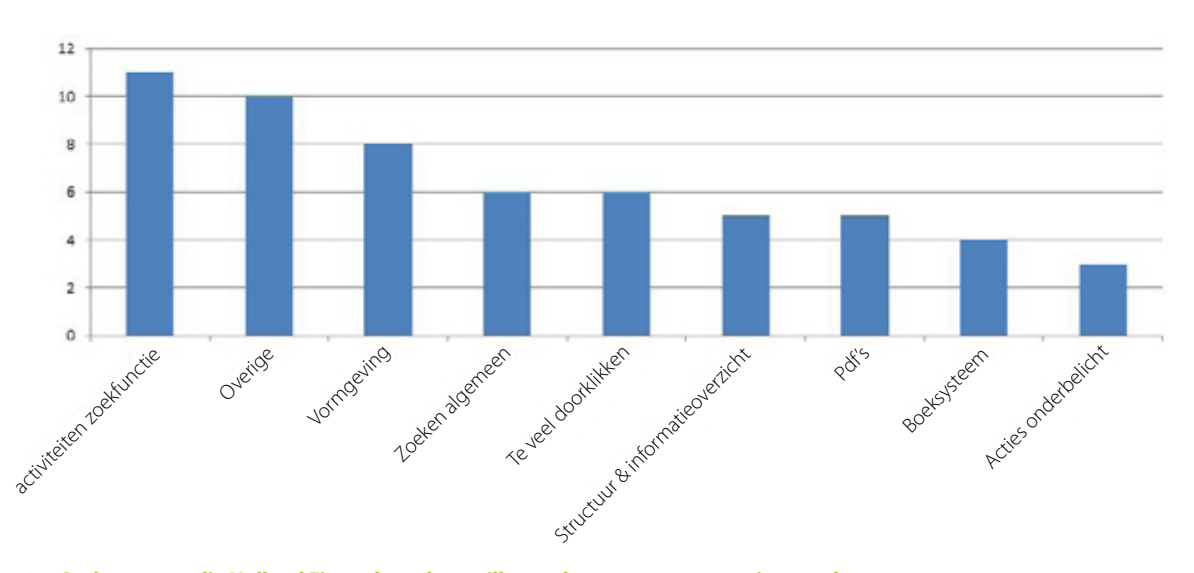

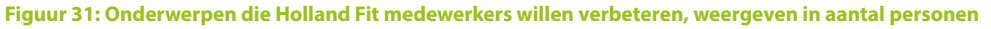
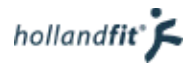

# 5.5.Conclusie

Er zijn veel onderdelen op fitpas.nl die volgens zowel de gebruikers als de medewerkers verbeterd moeten worden. Het valt op dat zij voor een groot gedeelte, dezelfde punten aandragen.

#### **Welke klachten hebben gebruikers over fitpas.nl?**

Gebruikers klagen het meest over:

- 1. activiteiten zoekfunctie
- 2. inloggen
- 3. vormgeving
- 4. zoeken algemeen
- 5. boeksysteem
- 6. structuur en informatieoverzicht
- 7. Pdf's (ze willen niks hoeven downloaden)

#### **Welke willen de medewerkers graag verbeteren aan fitpas.nl?**

De meest genoemde onderdelen om te verbeteren zijn:

- 1. activiteiten zoekfunctie
- 2. vormgeving (website oogt druk/slordig)
- 3. zoeken algemeen (mist zoekbalk)
- 4. te veel doorklikken
- 5. structuur en informatieoverzicht
- 6. pdf's (ze willen niks hoeven downloaden)
- 7. boeksysteem

#### **Toelichting op de klachten en verbeterpunten**

De activiteiten zoekfunctie wordt als het belangrijkste verbeterpunt beschouwd, door zowel de gebruikers als de medewerkers van Holland Fit. Ze vinden o.a. dat functie uitgebreid moet worden, ze willen op zoekwoord of aanbieder kunnen zoeken en dat de resultaten overzichtelijker worden weergeven. Activiteiten vinden ze op dit moment namelijk lastig te vinden. Per aanbieder wordt maar één aanbieding getoond in het resultaten overzicht. De overige aanbiedingen worden door veel mensen niet gevonden. De gebruikers willen niet zo veel moeten klikken en scrollen. Ze willen de resultaten zelf kunnen sorteren.

Het valt op dat de inlogfunctie in de gebruikerspeiling, vaak negatief naar voren kwam. Er wordt aangegeven dat er tijdens het inloggen al vaak wordt afgehaakt. Gebruikers vinden het moeilijk om hun wachtwoord op te vragen en geven vaak aan hun fitpasnummer niet te weten. Blijkbaar zien zij de "blijf ingelogd" functie en de optie om het wachtwoord digitaal op te vragen over het hoofd. Daarnaast zien zij niet dat ze ook met behulp van hun e-mailadres kunnen inloggen, i.p.v. met het fitpasnummer.

Op de derde plaats bij de gebruikers komt de vormgeving. Bij de medewerkers komt dit op de tweede plaats. Wat er veranderd moet worden volgens hen, komt overeen. De pagina's ogen druk, alles mag wat overzichtelijker. Over de uitstraling verschillen de meningen. Sommige mensen vinden de website al heel fris ogen. Anderen vinden dat de website moet worden opgefleurd en een beetje moderner mag.

Over het boeksysteem wordt niet precies aangegeven wat er verbeterd kan worden. Er wordt gezegd dat het soms wat onduidelijk is. Voornamelijk na het boeken, weten mensen niet zeker of alles wel is goed gegaan. Daarnaast zit er een fout in het systeem. Soms waarderen mensen hun fitpas saldo, op in plaats van te betalen. De boeking is dan niet afgerond.

Zoeken in het algemeen wordt door zowel de gebruikers als medewerkers als moeilijk beschouwd. Gebruikers vinden dat er veel geklikt moet worden. Beide groepen zijn het erover eens dat een algemene zoekbalk dit probleem voor een groot deel zal oplossen. Dat zoeken binnen de website moeilijk is, komt vooral door de structuur

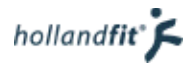

van de website en het informatieoverzicht. Mensen raken het overzicht kwijt doordat er veel informatie op één pagina staat en ze vaak moeten doorklikken.

Als laatste vinden mensen het vervelend om telkens een pdf te moeten downloaden en begrijpt niet iedereen waar het saldo kan worden ingezien of opgehoogd.

Ondanks dat gebruikers aangeven dat zij bepaalde onderdelen op de website onduidelijk of onhandig vinden, nemen zij niet vaak contact op met de klantenservice. Naar mijn idee kan dit twee redenen hebben.

- 1. ze haken af wanneer ze iets niet begrijpen
- 2. ze komen er meestal toch wel uit

# 6. Benchmark

Een benchmark is als het ware een concurrentieanalyse. Websites van concurrenten worden bekeken op plus- en minpunten. Zo wordt er inzicht verkregen in wat er beter kan op fitpas.nl en wat we zeker niet moeten doen. Op deze manier biedt een benchmark inspiratie om verbeteringen door te voeren.

De benchmark heb ik uitgevoerd om antwoord te krijgen op de volgende deelvragen:

- Hoe werken platformen die vergelijkbaar zijn met fitpas.nl?
- Kan fitpas.nl de bekeken websites als voorbeeld gebruiken?
- Hoe hebben andere websites hun zoekfunctie ingericht? \*
- Kan fitpas.nl de bekeken zoekfuncties als voorbeeld gebruiken? \*

Tijdens de benchmarkanalyse is er naar vier websites gekeken:

- fitmetkorting.nl
- groupon.nl
- gezondheidsnet.nl
- ondernemenmetpersoneel.nl

Bij fitmetkorting.nl en groupon.nl heb ik gekeken naar de zoekfunctie. In het onderzoek heb ik beschreven hoe de zoekfunctie precies werkt. Daarnaast wilde ik omschrijven hoe er uiteindelijk iets geboekt kan worden op de website.

Bij gezondheidsnet.nl en ondernemenmetpersoneel.nl heb ik vooral gekeken naar de opbouw, structuur en navigatie van de websites. Vandaar dat ik van deze twee websites beschreven heb hoe de navigatie werkt, hoe gebruikers kunnen zoeken naar specifieke informatie en hoe de website is vormgegeven.

\*Deze vragen zijn toegevoegd nadat uit de conclusie van de "verzameling klachten en tips" bleek, dat gebruikers en medewerkers de zoekfunctie als belangrijk verbeterpunt beschouwen.

# 6.1. Fitmetkorting.nl

Fitmetkorting.nl is een website waarvan iedereen lid kan worden. Als lid kun je voordeel op een sportabonnement ontvangen. De hoogte van de korting verschilt per sportaanbieder. Nadat je je online hebt aangemeld ontvang je per e-mail bericht, wanneer je kunt starten met sporten. Je betaalt het abonnementsgeld aan Fit met Korting, zij dragen de zorg voor alle communicatieve en administratieve processen (benVitaal, 2012).

## 6.1.1. Sportabonnementen zoeken

Het zoeken naar een sportabonnement op fitmetkorting.nl gaat als volgt. Op het scherm zie je de kaart van Nederland met daarop aangegeven op welke plaatsen sportabonnementen worden aangeboden. Rechts van de kaart staat een lijst met alle aanbieders. Hier kan de gebruiker doorheen scrollen. Zie figuur 32.

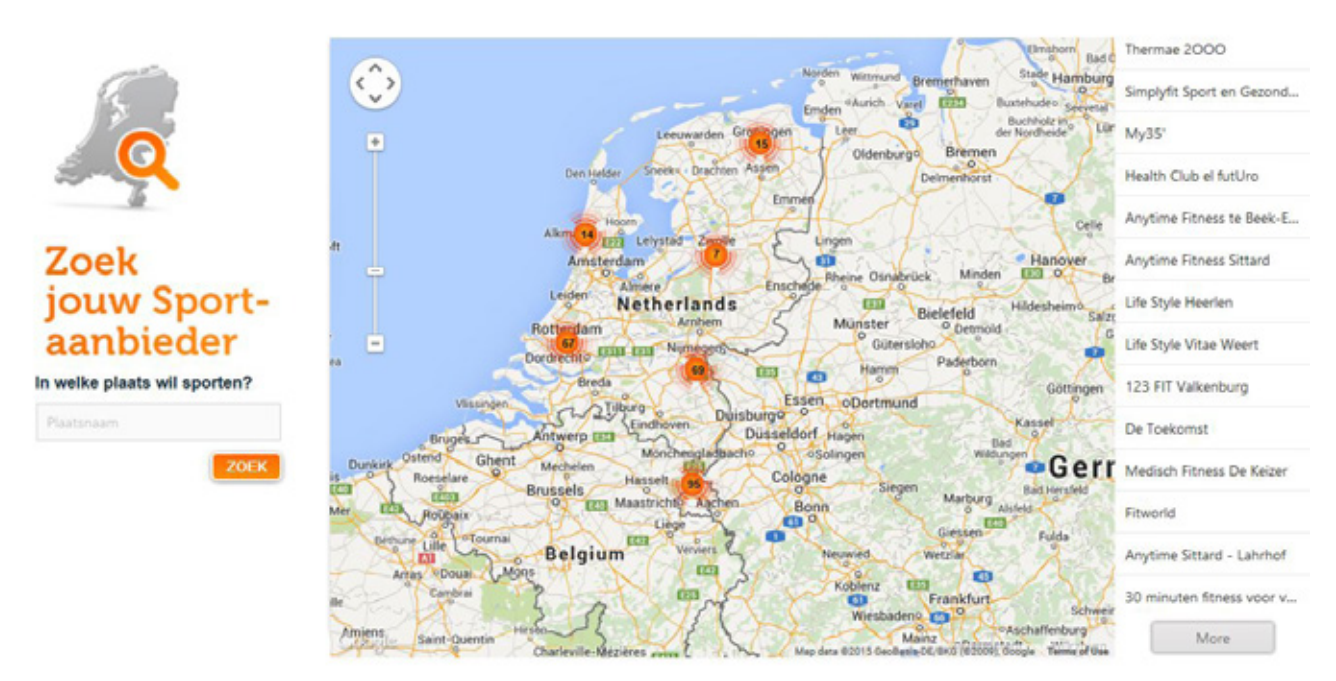

#### **Figuur 32: sportabonnement zoeken op fitmetkorting.nl**

Op de kaart kan je inzoomen. Er wordt dan steeds gedetailleerder weergegeven, waar de aanbieders zich bevinden. In de lijst aan de rechterkant worden alleen de aanbieders weergeven, die ook op de kaart te zien zijn. Als je een locatie hebt gevonden waar je graag zou willen sporten, kun je hierop klikken. Je kan zowel op het pictogram op de kaart, als op de aanbieder in de lijst klikken. Vervolgens wordt er in een ballon weergeven hoe de aanbieder heet en hoeveel korting je daar maximaal krijgt via fitmetkorting.nl. Zie figuur 33.

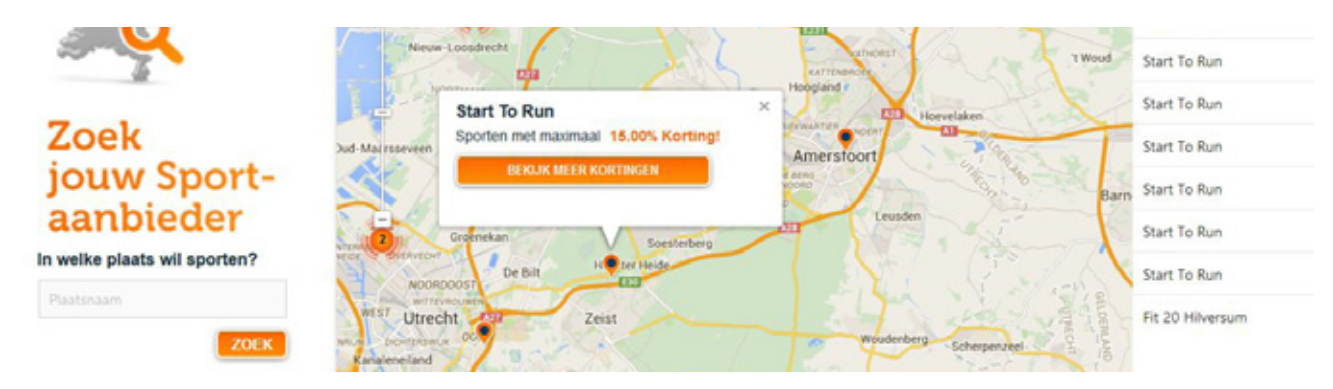

**Figuur 33: Tekstballon op de zoekkaart bij fitmetkorting.nl**

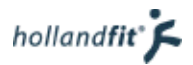

Wanneer je klikt op "bekijk meer kortingen", ga je naar een pagina met gegevens van de aanbieder. Hier staat een korte omschrijving, een link naar de website van de aanbieder en de verschillende aanbiedingen. Er is ook ruimte voor een afbeelding. Zie figuur 34.

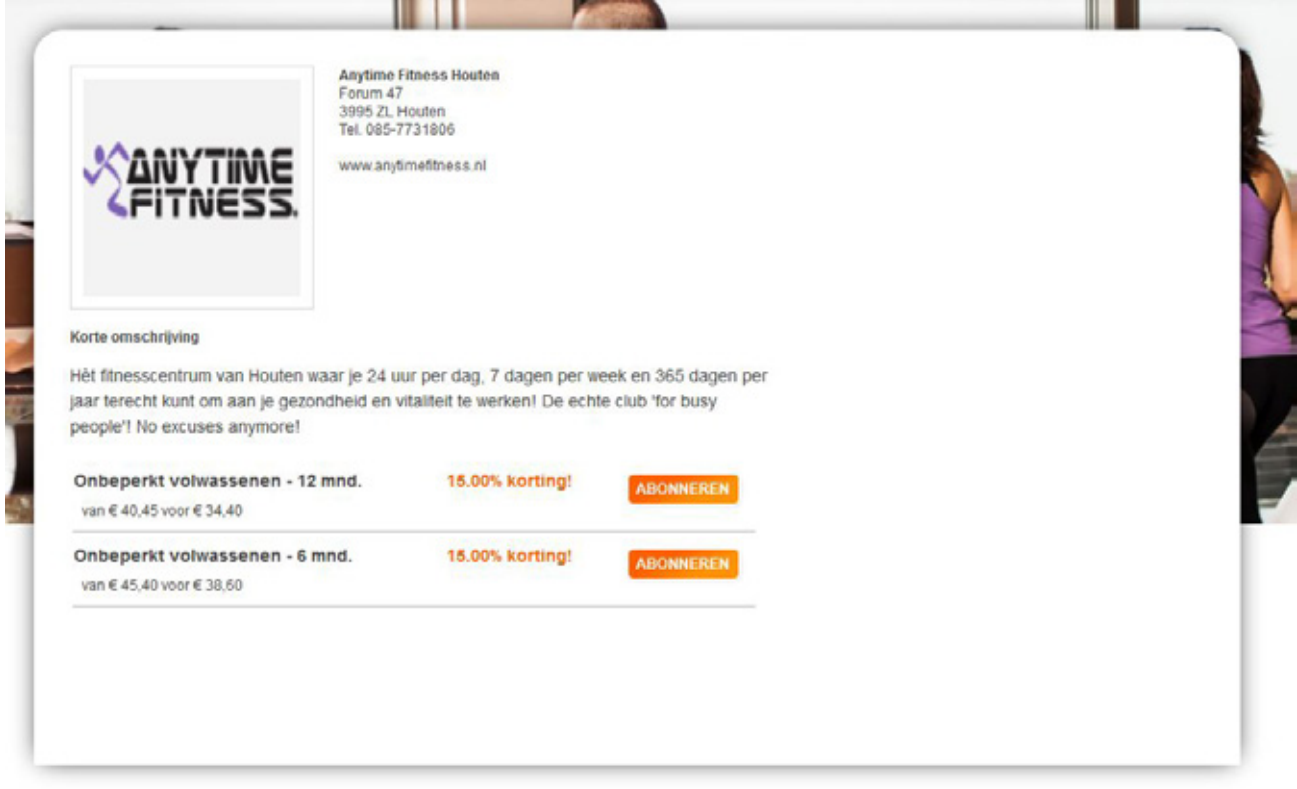

**Figuur 34: pagina van de aanbieder**

Wanneer de gebruiker op abonneren klikt, wordt er een foutmelding weergeven. Er staat dat de gebruiker niet herkent wordt en aanmelden op dit moment niet mogelijk is. De gebruiker kan een formulier invullen waarna er contact met hem/haar zal worden opgenomen. Helaas kan er op deze website dus niet gekeken worden naar het bestelproces.

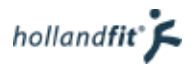

## 6.1.2. Conclusie

Bij fitmetkorting.nl staat het zoeken en boeken van activiteiten centraal. Dit is gemakkelijk omdat er verder geen andere content aangeboden wordt, zoals bij fitpas.nl. Op fitmetkorting.nl, kan er alleen op plaats gezocht worden, net als bij fitpas.nl. De plaatsen zijn hier echter in beeld gebracht op een kaart. Het is veel beter inzichtelijk wat precies het aanbod is, in een bepaalde omgeving.

Daarnaast verloopt het zoeken soepeler. Er hoeven geen lijsten met zoekresultaten worden doorgeklikt. Het zoekproces voelt natuurlijker aan. Eerst lees je informatie over een bepaalde instelling en vervolgens kan je doorklikken naar de aanbiedingen.

De zoekfunctie heeft weinig opties en is daardoor gemakkelijk in gebruik. Jacob Nielsen, een bekende consultant op het gebied van gebruiksvriendelijkheid stelde ooit een heuristiek op over "aesthetic and minimalist design" (Nielsen, 1995). Hiermee probeerde hij te zeggen dat de simpelste websites vaak het makkelijkst zijn in gebruik. Deze website is mijn idee een goed voorbeeld van een simpele maar erg gebruiksvriendelijke zoekfunctie.

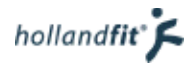

# 6.2. Groupon

Groupon is een aanbieder van voordeelcoupons, zij noemen ze "deals". De website biedt coupons aan op meerdere gebieden. Voorbeelden zijn restaurants, beautycentra en reizen. Naast diensten met korting biedt de website ook producten aan. Een aanbieding gaat pas door wanneer genoeg mensen zich aanmelden. Veel bedrijven maken gebruik van Groupon om nieuwe klanten te trekken.

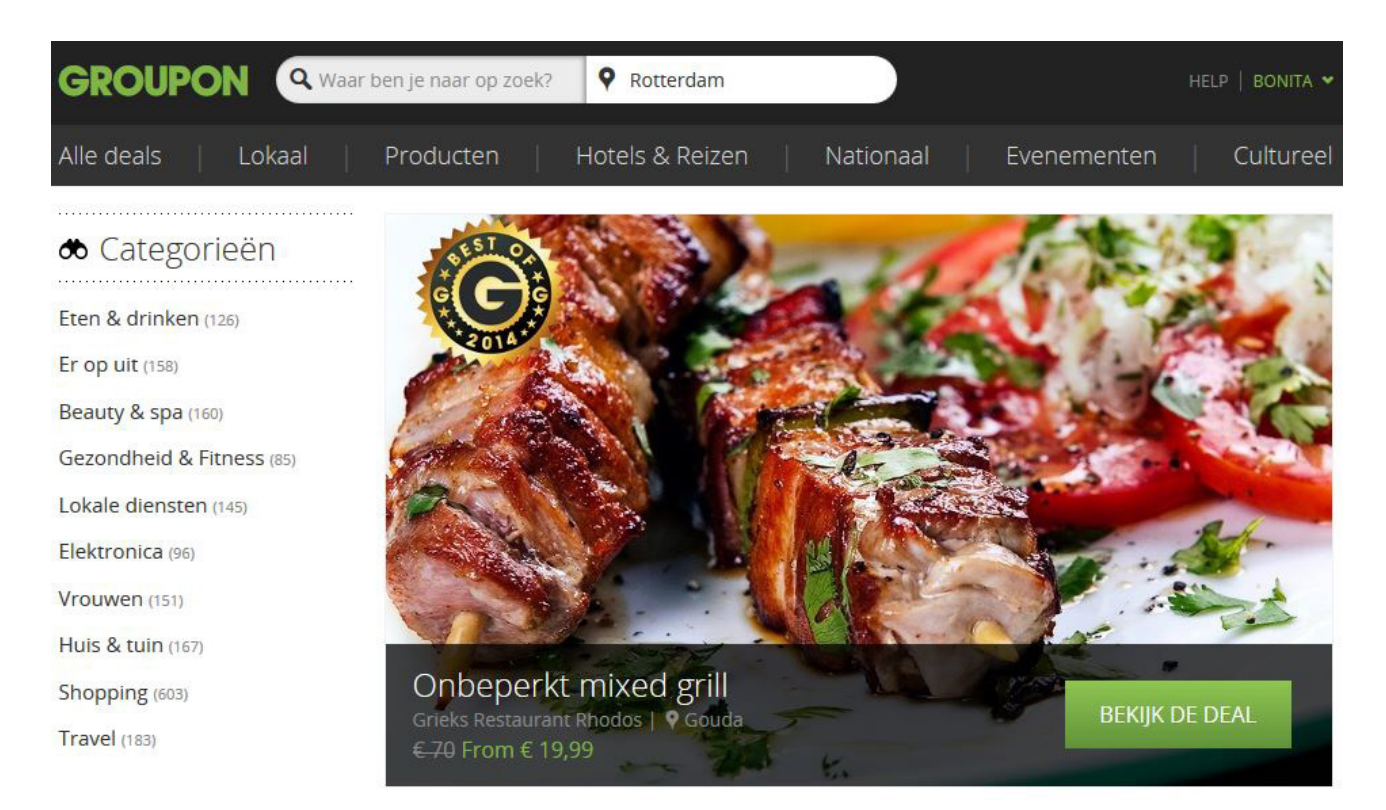

### Nieuwe deals Bekijk alles

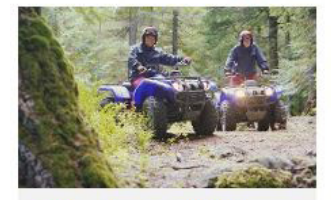

Offroad en Quad rijden

Eventsbakery **9** Meerdere locaties € 179,95 From € 54

**Tickets Junior Dance** 2015 **AVROTROS 'TICKETS NL 9** Aalsmeer €21 From € 10.50

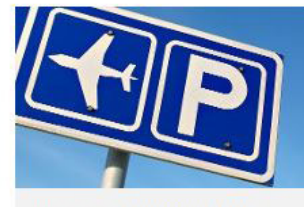

Parkeren bij Schiphol

Parkingdotcom **9** Aalsmeer €39 From € 18,99

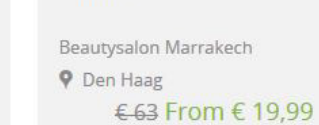

Waxen

**Figuur 35: homepagina, groupon.nl**

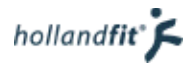

### 6.2.1. Een deal zoeken

In de header van de website staan twee zoekvelden, zie figuur 35. Gebruikers van de website kunnen zoeken op onderwerp en op locatie. De zoekvelden werken met elkaar samen. Wanneer je bijvoorbeeld zoekt op sauna en Den Haag, krijg je alle deals van sauna's in Den Haag te zien.

Op de homepagina van Groupon, zie figuur 35, staan alle categorieën weergeven. Daarnaast staat één uitgelichte deal. Wanneer de gebruiker verder naar beneden scrolt, staan er vier nieuwe deals weergeven en per categorie nog vier deals. Wanneer je op één van de categorieën aan de linkerkant van de pagina klikt, ga je naar een pagina waar alle deals uit de categorie te vinden zijn.

Op figuur 36 is het overzicht te zien van de categorie eten en drinken. Per deal wordt er met behulp van een afbeelding weergeven waar het over gaat. Gebruikers kunnen ook zien wat de locatie is en hoeveel de deal kost.

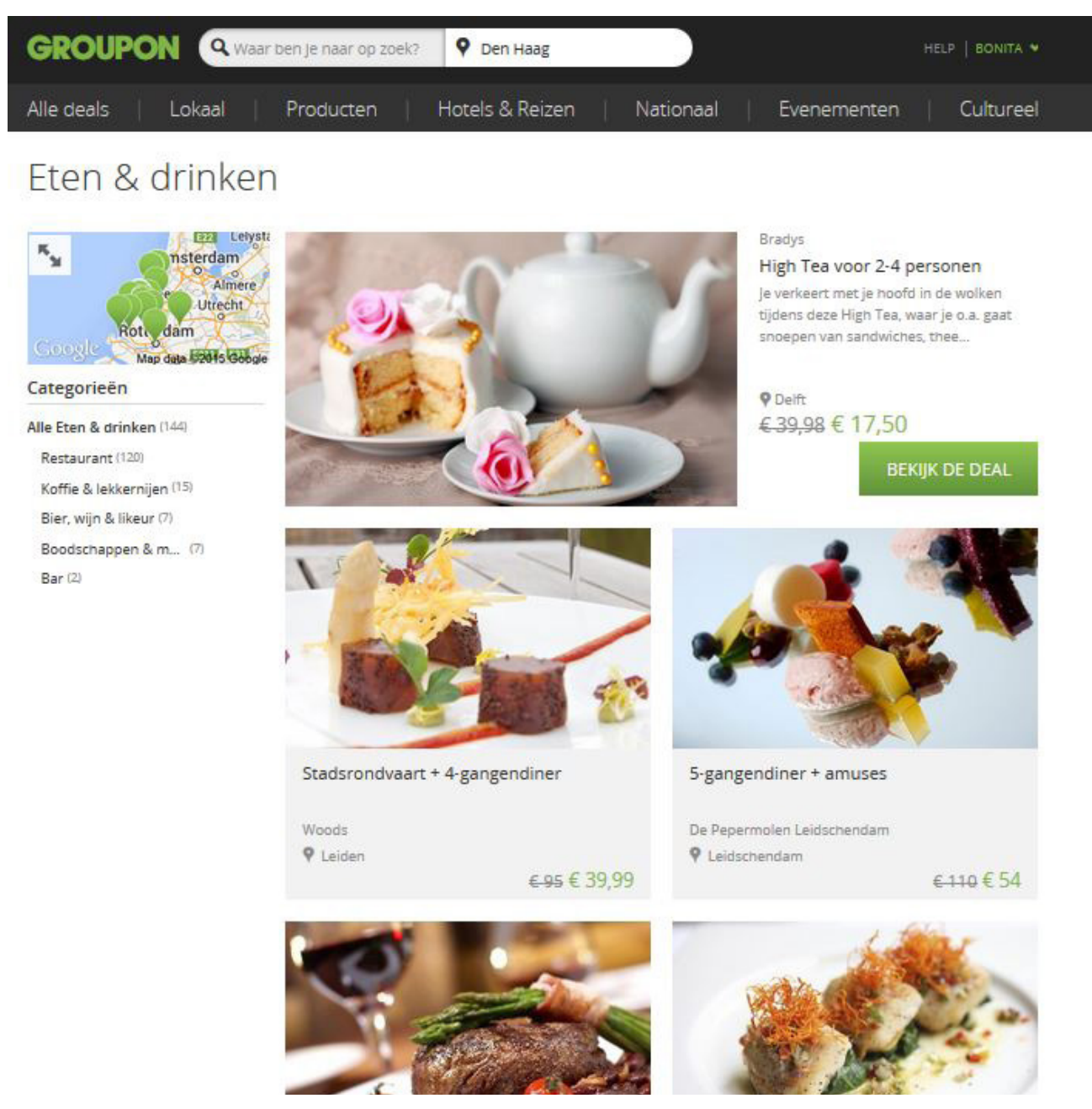

**Figuur 36: categorie groupon.nl**

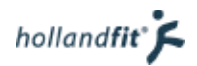

Aan de linkerkant deals uit de categorie staan deelcategorieën. Hiermee kan de gebruiker de resultaten filteren en nog specifieker zoeken. Zie figuur 36. Op een klein kaartje staat weergeven op welke locaties deals worden aangeboden. Dit kaartje kan de gebruiker vergroten. Het komt dan boven de deals te staan. Zie figuur 37. Hoe verder de gebruiker inzoomt, hoe specifieker de plaatsen worden weergegeven. Wanneer de muis over één van de groene punten gaat, verschijnt er een ballon met een kleine afbeelding, de naam en de aanbieder van deze deal.

## Ften & drinken

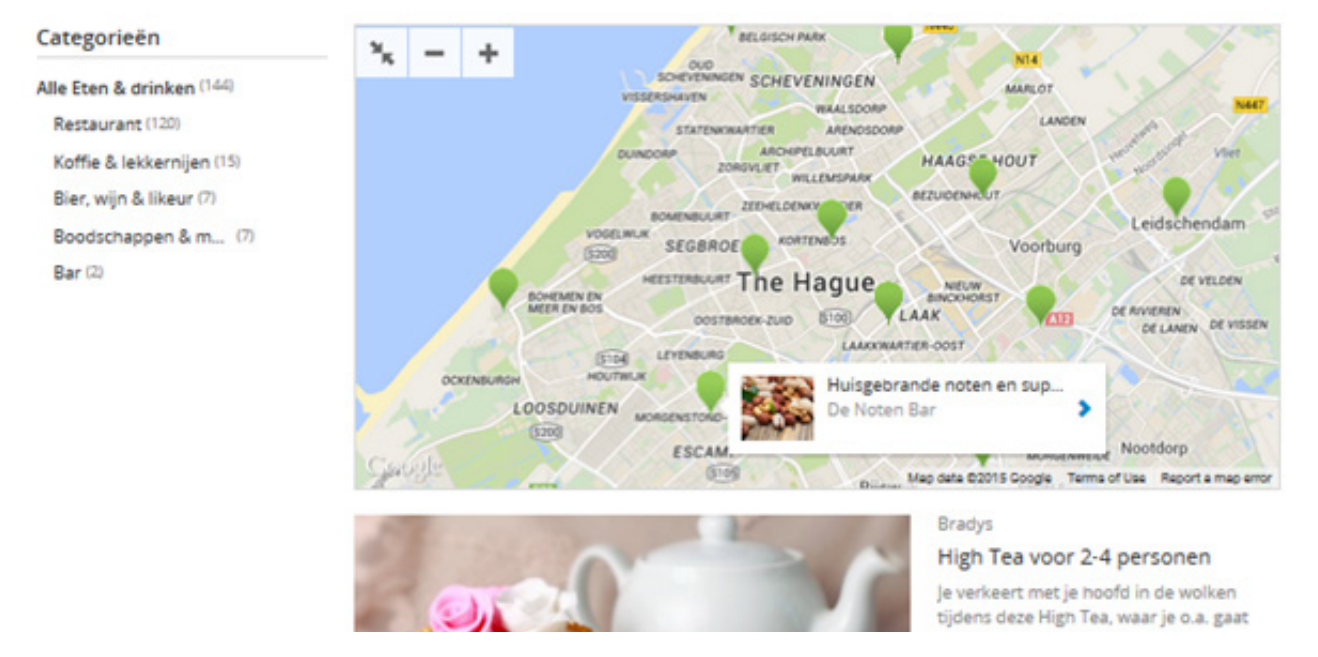

#### **Figuur 37: zoeken op de kaart, groupon.nl**

Wanneer de gebruiker via de zoekfunctie gezocht heeft, worden de resultaten op precies dezelfde manier weergeven als op figuur 36 en 37. In plaats van de categorienaam staat er dan: resultaten voor "zoekwoord". Bijvoorbeeld sauna. Zie figuur 38.

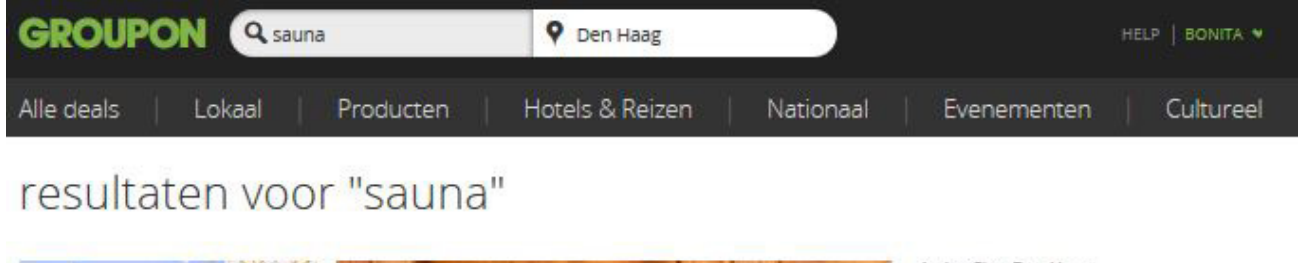

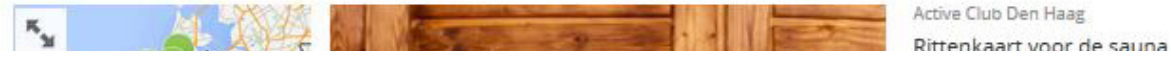

#### **Figuur 38: Weergave zoekresultaten, groupon.nl**

Zodra de gebruiker op een deal klikt opent er een pagina met alle details. Zie figuur 39. De gebruiker kan door verschillende afbeeldingen klikken, de voorwaarden lezen en verschillende opties bekijken. Onderaan de pagina staat nogmaals een kaartje met het adres.

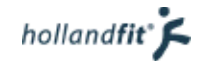

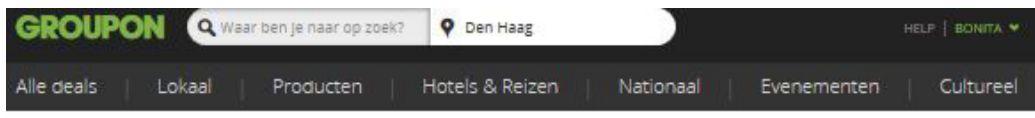

Sauna relax-arrangementen voor 2 personen bij Carlton Beach (vanaf € 19,99)

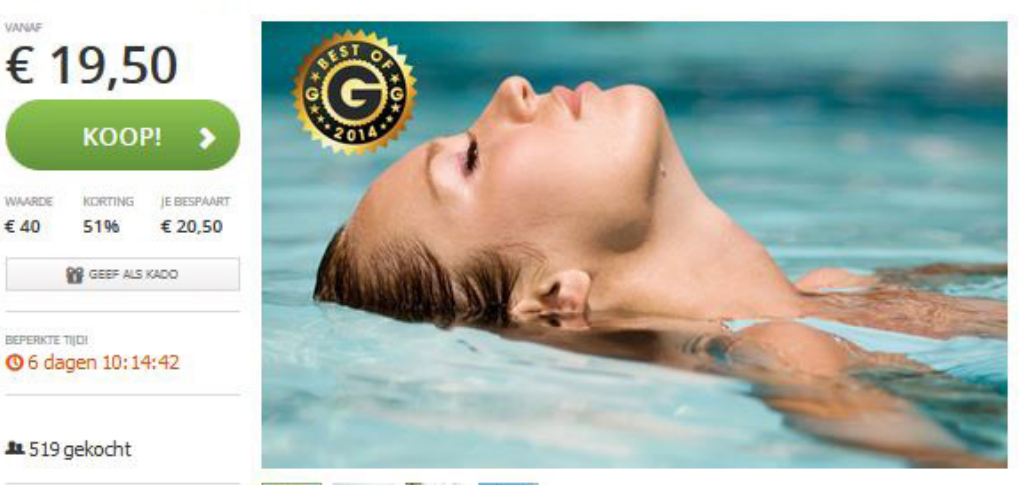

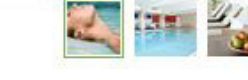

#### Kies uit de volgende opties

● € 19,50 voor Relax-arrangement 1 voor 2 personen (waarde € 40) ● € 24,50 voor Relax-arrangement 2 voor 2 personen (waarde € 71)

Rustzoekers ademen lang uit in het relaxgedeelte waar sauna's en verschillende baden afgewisseld kunnen worden met een duik in het zwembad. Met optie twee mag je ook 18 minuten onder de zonnebank en staat er koffie en prosecco klaar en krijg je 25 procent korting op alle massages. En kom je door de week, dan profiteer je bovendien<br>ook nog van andere kortingen. Namelijk 25% korting op wellnessartikelen zoals scrubzout, 25% korting op een doordeweekse massage (alleen geldig bij Relax-arrangement 2, optie 2) en je krijgt een gratis sample shampoo bij vertrek.

#### groupons te koop als kado.<br>Reserveren: minimaal 48 uur vooraf Relax-arrangement 1

Toegang tot de faciliteiten met:

- · Sauna
- · Stoombad
- · Bultensauna
- · Voetenbad
- · Dompelbad · Zwembad (30 graden)
- · Fitnessruimte
- · Gebruik van twee middelgrote handdoeken

#### Relax-arrangement 2

- · Alles van Relax-arrangement 1
- · Zonnebank (18 min.)
- · Kopje koffie · Glaasje prosecco
- . 25% korting op alle massages

#### Carlton Beach

Bij Cariton Beach kan je achteroverleunen of vooruitsprinten. De fitness- en cardioruimte geeft je de mogelijkheid om je lichaam weer in vorm te krijgen en in de sauna's of op de massagebank komt de geest weer tot rust. Het hotel ligt .<br>aan het strand en heeft uitzicht op zee. In het buitengedeelte is het dus heel goed toeven bij mooi weer.

**Figuur 39: detailpagina van een deal, groupon.nl**

Scheveningen 2586 HZ Routebeschri

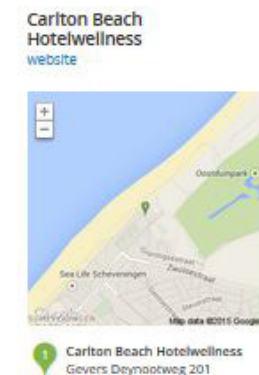

**WAARDE** 

DEEL DEZE DEAL 0000 **F3** Vind ik leuk

In een Notendop je krijgt toegang tot alle faciliteiten,

waaronder de sauna's het voetenbad zwembad en meer

Voorwaarden

t/m zaterdag.

Geldigheid: 6 maanden vanaf het

moment van aankoop op mandag

Aankoop: maximaal 2 groupons per

persoon te gebruiken, maar meer

via www.bookyourgroupon.com. Annuleren: minimaal 48 uur van

Meer Info: neem je afgedrukte

tevoren anders vervalt de geldigheid van je groupon.

groupon mee. Beperkte

feestdagen. Onze

voor alle deals.

beschikbaarheid tijdens de

Verkoopvoorwaarden en de

Wettelijke Bedenktermijn gelden

 $\epsilon$  40

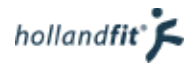

## 6.2.2. Een deal boeken

Zodra de gebruiker op de knop "Koop!" klikt opent er een ballon waarin de optie naar keuze kan worden aangeklikt. Zie figuur 40.

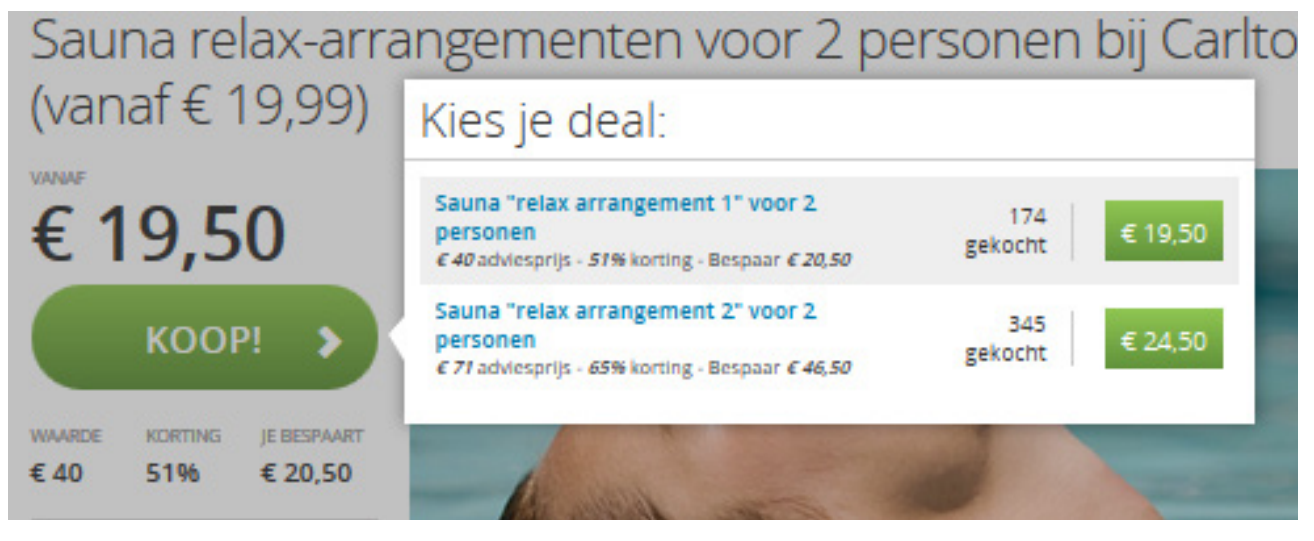

#### **Figuur 40: deal kiezen, groupon.nl**

De gebruiker gaat vervolgens het bestelproces in. Zie figuur 41. Er wordt nog een keer weergeven welke deal er geboekt gaat worden. De gebruiker heeft de mogelijkheid de hoeveelheid aan te passen. De prijzen die te zien zijn worden dan automatisch aangepast.

De gebruiker moet aangeven op welke manier hij/zij wil betalen. Wanneer er gekozen wordt voor American Express of creditcard, klapt er een formulier uit waar de gegevens kunnen worden ingevuld. Wanneer de gebruiker ervoor kiest om via Paypal of Ideal te betalen wordt hij/zij doorgestuurd naar een beveiligde betaalomgeving.

Zodra de betaling is afgerond krijgt de gebruiker een melding en zijn er meer aanbevelingen te zien. Zie figuur 42.

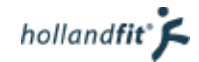

**GROUPON** HELP | BONITA Rond jouw bestelling af Artikelbeschrijving Prijs per eenheid Hoeveelheld Subtotaal Sauna "relax arrangement 1" voor 2 personen - Carlton € 19,50  $\mathbf{1}$ € 19,50 **Beach Hotelwellness** <sup>89</sup> Geef deze deal als een kado Gebruik een promotie- of kadocode **Totaal bestelling:** € 19,50 **Betaal FAQ** Betaalinformatie A > Wat gebeurt er nadat ik een American Express aankoop doe? F Hoe gaat het als ik iemand een O voer creditcard-gegevens in Groupon-deal kado wil geven? F Kan Ik mijn aankoop annuleren O Paypal mm of wijzigen?  $\blacktriangleright$  is dit velig? O iDeal **in** > Hoe gebruik ik Grouponcredits? > Waarom zijn mijn creditcard-Stuur mij alsjeblieft gepersonaliseerde emails voor lokale deals, Producten en Hotels & Reizen. Ik weet dat ik mij gegevens opgeslagen op deze op elk moment kan uitschrijven. pagina? Door te klikken op "Bestelling afronden" ga je een betalingsverplichting aan en stem je in met de Groupon Gebruiksvoorwaarden, Privacy-verklaring en Verkoopvoorwaarden. la, ik wil gebruik maken van de diensten die door Groupon International GmbH geboden worden en stem ermee in klant van Groupon International te worden in overeenstemming met haar Gebruiksvoorwaarden, Privacy-verklanng en Cookie-beleid **BESTELLING AFRONDEN Figuur 41: bestelpagina, groupon.nl** Gefeliciteerd met je gloednieuwe aankoop! Bedankt voor je aankoop! Net als een verlegen spook of een sms-bericht uit 1997, kan jouw Groupon een paar minuten nodig hebben om te verschijnen, maar we e-mailen je zodra deze klaar is. In de tussentijd kan je de status ervan controleren in Mijn groupons.

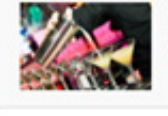

Cocktailworkshop inclusief 2 cocktails en borrelnootjes voor 2-10 personen bij La Bodeguita - La Bodequita

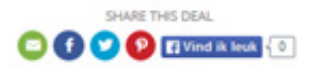

Meer aanbevelingen Bekijk alles

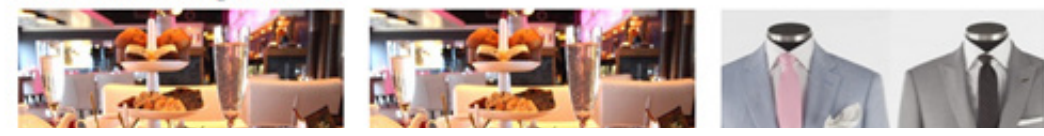

**Figuur 42: bedankt voor aankoop bericht, groupon.nl**

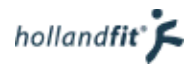

## 6.2.3. Conclusie

Op groupon.nl kan je uitgebreider zoeken naar een deal, dan je op fitpas.nl kan zoeken naar een activiteit. Je kan op zoekwoord en op plaatsnaam zoeken. Deze zoekvelden werken gezamenlijk. De activiteiten die bij het zoekwoord horen, worden daardoor direct gefilterd op locatie.

In plaats van zoeken met behulp van de zoekvelden, kunnen gebruikers ook klikken en bladeren door alle deals. Bij elke deal staat een afbeelding die de inhoud of de sfeer van de deal weergeeft. In vergelijking met zoekresultaten op fitpas.nl spreken de deals spreken daardoor meer aan. Er wordt echt zin opgewekt om te boeken.

Net als bij fitmetkorting.nl kan je bij groupon.nl ook op een kaart zoeken. Dit kan zodra je binnen een categorie of met de zoekfunctie zoekt. Hierdoor is het makkelijker inzichtelijk dan op fitpas.nl, waar deals worden aangeboden.

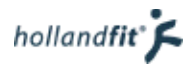

# 6.3. Gezondheidsnet.nl

Gezondheidsnet.nl is een portal over gezondheid, afvallen en gezonde voeding. Op de portal is een groot aantal dossiers, specials, artikelen en het laatste nieuws over gezondheid te vinden. Daarnaast biedt gezondheidsnet.nl verschillende testen en quizzen aan. Gebruikers kunnen hiermee inzicht krijgen in hun gesteldheid rond een bepaald onderwerp. Op medisch gebied biedt de website ook veel informatie. De portal bevat een medische encyclopedie waarin informatie over meer dan informatie over meer dan 10.000 ziektes, aandoeningen en bijbehorende medicijnen te vinden is.

Qua informatieaanbod komt gezondheidsnet.nl overeen met fitpas.nl. Dezelfde onderwerpen en thema's worden behandeld en op beide websites wordt veel content aangeboden. Naast informatie biedt gezondheidsnet.nl ook een andere service. Op de website staan experts waar gebruikers contact mee kunnen opnemen, voor het stellen van een vraag. Dit is ongeveer hetzelfde als de coaches op fitpas.nl.

Op bladzijde 68, figuur 43, is een pagina te zien van gezondheidsnet.nl.

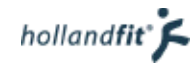

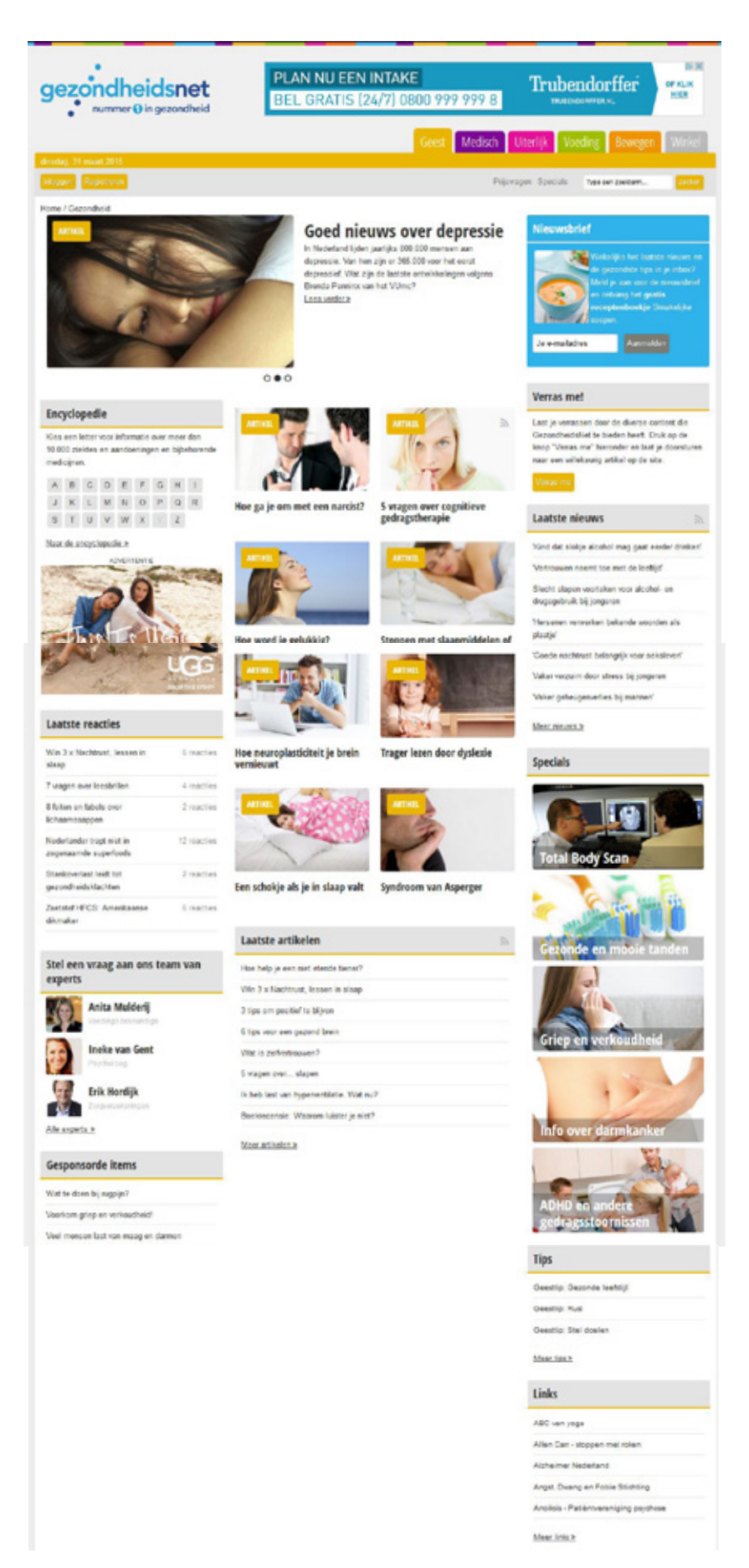

**Figuur 43: pagina "Geest", gezondheidsnet.nl**

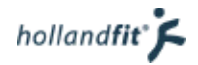

## 6.3.1. Navigatie

Zes hoofdcategorieën vormen de basis van deze site:

- **Geest**
- Medisch
- Uiterlijk
- Voeding
- Bewegen
- Voeding
- Winkel

De categorieën vormen samen het hoofdmenu waarmee gebruikers toegang krijgen tot de gelijkmatige themapagina's van de website.

De rest van de navigatie bevindt zich vooral binnen de website. Zowel links als rechts staan blokjes met links naar o.a. de laatste reacties, het laatste nieuws en tips. Onder de blokjes staat een link om door te klikken naar meer nieuws, tips, enzovoort. In het midden van de pagina staan de artikelen. Acht zijn er weergeven met een afbeelding erbij. Daaronder staat een blokje met nogmaals acht artikelen. Wanneer de gebruiker nog meer wil zien, kan hij/zij klikken op de link "Meer artikelen >>".

In de artikelen is gebruik gemaakt van "textual navigation". Via links in de tekst, kan de gebruiker gerelateerde artikelen openen. Onder de artikelen staat een blokje met gerelateerde items. Dit valt onder "suplementary navigation" (Garret, 2010).

## 6.3.2. Vormgeving

Elke categorie heeft zijn eigen kleur. Binnen de categorieën kunnen o.a. artikelen, nieuwsberichten, specials en tips gevonden worden. Wanneer er op een categorie geklikt wordt, verkleurt de balk naar dezelfde kleur. De knop van de categorie wordt iets groter. Hierdoor kan de gebruiker zien binnen welke categorie hij/zij zich bevindt. Zie figuur 43. Hier is de balk onder de menuknoppen geel omdat de gebruiker zich in de categorie "geest" bevindt.

Alle categoriepagina's zijn hetzelfde opgebouwd. Bovenaan staat een slider met een aantal uitgelichte artikelen en kunnen gebruikers zich inschrijven voor de nieuwsbrief. Daaronder bestaat de website uit drie kolommen:

- Onder de slider aan de linkerkant, staat de zoekfunctie van de medische encyclopedie, een advertentie, een aantal uitgelichte experts en gesponsorde items
- In het midden van de pagina staan de artikelen
- Aan de rechterkant staat een knop waarmee de gebruiker een random artikel opent. Daaronder staat het laatste nieuws, een aantal specials, tips en links

De content op een pagina is opgedeeld in verschillende blokken. Aan de bovenkant van dit blok staat aangegeven wat er binnen dit blok staat. Op figuur 43 kun je dit goed zien.

De pagina's zijn lang en er moet veel gescrold worden. Persoonlijk vind ik ze te druk ogen door het gebruik van drie kolommen. De website is echter responsive. Wanneer de website op een kleiner beeldscherm wordt weergeven, verdwijnt de rechterkolom. De inhoud uit deze kolom komt dan onderaan de pagina te staan. De pagina wordt langer maar ook overzichtelijker. Zie figuur 44.

Artikelen zijn te herkennen aan een afbeelding met een soort sticker "artikel" erop. De stickers zijn in dezelfde kleur als het thema waar zij onder vallen. Tussen de artikelen staan ook vragen die zijn beantwoord door een expert. In dit geval staat er "faq" op de sticker. Zie figuur 44. In het artikel rechstsonder is de vraag "welke vitaminepillen als je geen groente lust?" beantwoord door een voedingsdeskundige.

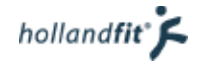

Winkel

**Zneker** 

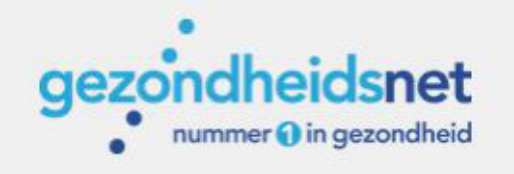

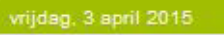

Inloggen Registreren

Prijsvragen Specials

**Uiterlijk** 

Medisch

Geest

Type een zoekterm...

Voeding

Bewegen

Home / Gezondheid

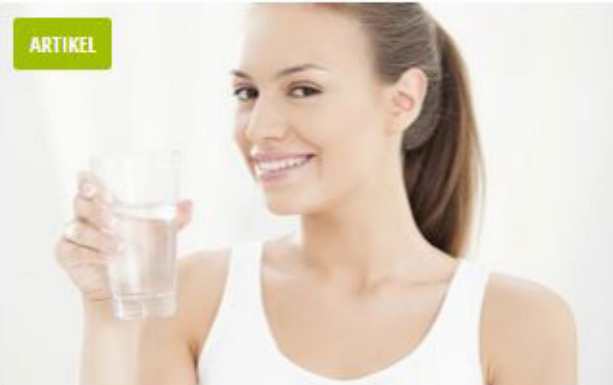

## Ik word al dik van een glas water...

Het is oneerlijk verdeeld in de wereld. Sommige mensen kunnen álles eten, zonder ook maar een grammetje aan te komen. En dan zijn er de mensen die al dik worden als ze alleen maar kijken naar een... Lees verder »

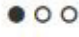

## **Encyclopedie**

Kies een letter voor informatie over meer dan 10.000 ziektes en aandoeningen en bijbehorende medicijnen.

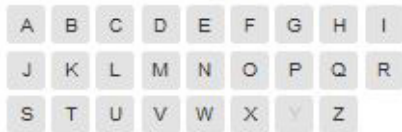

Naar de encyclopedie »

naloo

#### ADVERTENTIE

naloc Schoon genoeg van schimmelnagels? Naloc! dubbel effect:

> · Schimmeldodend Vermindert verkleuring Maakt de nagel weer

Bestrijd de voorjaarsdip met

voeding

**ARTIKEL** 

Wat te eten bij stress?

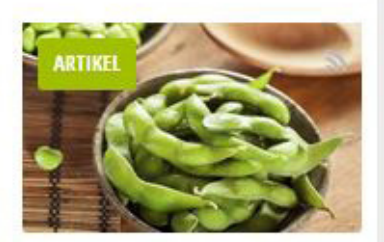

**Edamame, groene** sojaboontjes

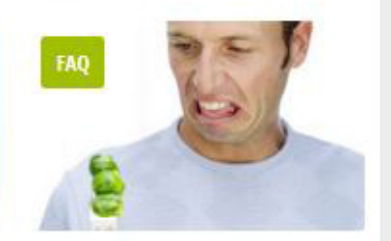

Welke vitaminepillen als je geen groente lust?

**Figuur 44: pagina "voeding" op een kleiner scherm, gezondheidsnet.nl**

glad en sterk

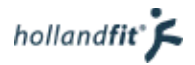

## 6.3.3. Informatie zoeken

De informatie op de website bestaat voornamelijk uit artikelen. Sommige artikelen zijn verzameld onder een special. Dit betekend dat er meerdere artikelen van één onderwerp op één pagina zijn geplaatst.

Gebruikers kunnen op verschillende manieren informatie opzoeken. De eerste manier is door te klikken op de hoofdcategorie en naar beneden te scrollen om de artikelen te bekijken. Wanneer het juiste artikel er niet tussen staat kunnen ze klikken op "meer artikelen >>". Ze gaan dan naar een pagina met alle artikelen van die hoofdcategorie. Hier kunnen ze doorheen klikken, pagina voor pagina.

De tweede mogelijkheid is om de specials te doorzoeken. Naast de zoekbalk staat een link naar de pagina met specials. Wanneer de gebruiker hierop klikt wordt er een overzicht weergeven van alle specials. Hier kunnen ze pagina voor pagina doorheen klikken. Wanneer ze op een special onderwerp klikken, krijgen ze de artikelen te zien die onder dat onderwerp vallen.

De laatste manier om te zoeken, is met behulp van de zoekfunctie. Onder de menuknoppen staat een zoekbalk waarin de gebruiker een zoekwoord kan typen. Wanneer de gebruiker een woord invult komen alle pagina's van de website naar voren, waarin dit woord voorkomt. De zoekfunctie werkt met behulp van Google. Bovenaan de pagina worden dan ook drie advertenties van google getoond, die betrekking hebben op het zoekwoord.

### 6.3.4. Conclusie

Van alle websites uit de benchmark, komt deze website inhoudelijk het meest overeen met fitpas.nl. Qua uitstraling oogt de website erg druk, ook dit komt overeen met fitpas.nl. Echter blijkt uit de "verzameling klachten en tips" dat zowel de gebruikers als medewerkers van fitpas.nl, dat niet fijn vinden (van Veldhoven, 2015). Aangezien gezondheidsnet.nl er nog drukker uitziet, is dit een voorbeeld hoe het niet moet.

De navigatie van gezondheidsnet.nl is niet duidelijk. De links zijn verspreid over de hele website. In de linker- en rechterkolom staan links, in de teksten, onder de teksten, in de footer. Er is geen gebruik gemaakt van "global navigation" waarmee je gemakkelijk toegang hebt tot alle informatie op de website. Er moet veel geklikt worden om door de website te navigeren.

De verdeling van artikelen in specials is handig. Door de artikelen over hetzelfde onderwerp onder één special te laten vallen, is dit makkelijker te doorzoeken. Het is ook handig dat de website een zoekfunctie heeft. Zeker omdat het verder eigenlijk niet mogelijk is om naar een bepaald onderwerp of bepaalde subcategorie te navigeren.

De website is responsive en daardoor te gebruiken op vrijwel alle schermgroottes. Dit mist nog bij fitpas.nl.

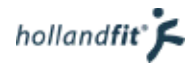

# 6.4. Ondernemenmetpersoneel.nl

[Ondernemenmetpersoneel.nl](https://www.ondernemenmetpersoneel.nl/) is een website van De Goudse Verzekeringen. Zie figuur 45. Op de website is informatie te vinden voor ondernemers, die op het punt staan om voor het eerst personeel aan te nemen. De website geeft onder andere praktische informatie, nieuws en ondernemersverhalen.

Op de website zijn veel informatieve artikelen en "how to's" te vinden. How to's zijn een soort handleidingen voor werknemers, over allerlei verschillende onderwerpen. Ondernemenmetpersoneel.nl bevat net als fitpas.nl veel content.

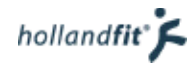

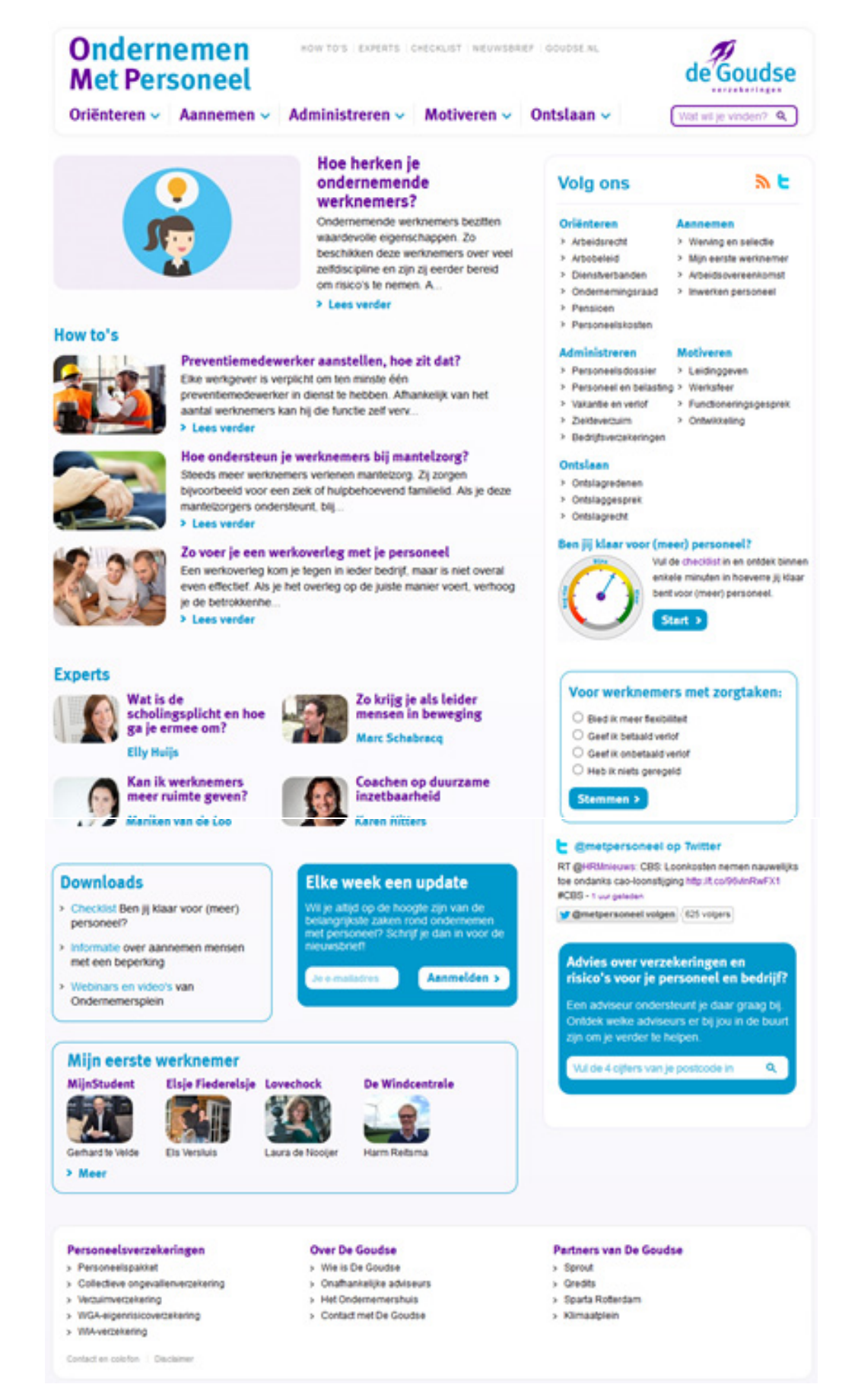

**Figuur 45: homepagina, ondernemenmetpersoneel.nl**

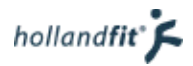

## 6.4.1. De navigatie

De website maakt gebruik van verschillende soorten navigatie. De zogenoemde "global navigation" (Garret, 2010) is het belangrijkst. "Global navigation" biedt toegang tot vrijwel alle pagina's van de website. In dit geval is dat het hoofdmenu bovenaan de website.

De website is opgedeeld in vijf hoofdcategorieën:

- Oriënteren
- Aannemen
- Administreren
- Motiveren
- Ontslaan

Deze hoofdcategorieën vormen samen het hoofdmenu. Wanneer een gebruiker met de cursor over een knop gaat, klapt er een submenu uit. Hierin staan de onderwerpen die op de website worden behandeld, verdeeld in subcategorieën. Zie figuur 46.

In een kolom aan de rechterkant van de website staat als nogmaals het hoofdmenu. Zie afbeelding 20. Sommige subonderwerpen verschillen echter. De reden daarvoor is niet duidelijk. Deze kolom blijft op elke pagina zichtbaar. Dit menu valt ook onder "global navigation".

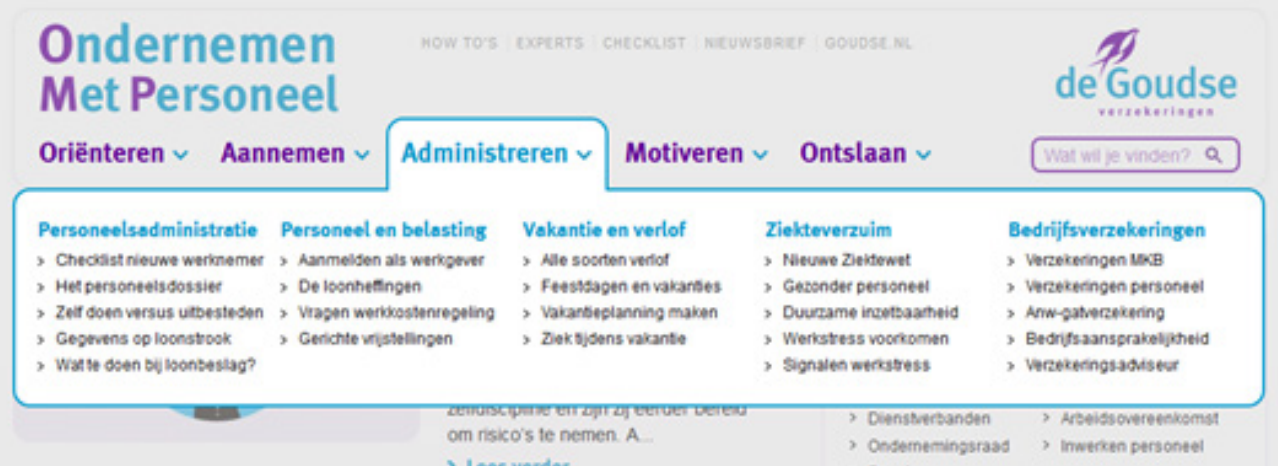

#### **Figuur 46: hoofdmenu, ondernemenmetpersoneel.nl**

Met behulp van "suplementary en contextual navigation" (Garret, 2010) biedt de website shortcuts naar gerelateerde content. Onder de pagina's en artikelen staan gerelateerde artikelen en how to's (suplementary). Zie figuur 47. In de artikelen staan links die naar andere artikelen verwijzen (contextual). Zie figuur 48.

### **Lees ook**

- > Preventiemedewerker aanstellen, hoe zit dat?
- > 6 tips voor startende werkgevers
- > Besparen op personeelskosten, hoe doe ie dat?
- > Alles over het inhuren van uitzendkrachten
- > Aanzegtermiin in tiideliike contracten

**Figuur 47: sublementary navigation, ondernemenmetpersoneel.nl Figuur 48: textual navigation, ondernemenmetpersoneel.nl**

In plaats van te snijden in arbe de productiviteit verhogen. Da met hetzelfde team, waardoor j de wervingskosten. Je hoeft na mensen aan te trekken. Verge werk-privébalans in het oog te

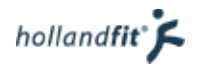

Wanneer een gebruiker door de website navigeert, wordt er met behulp van een kruimelpad weergeven waar hij/zij zich bevindt. Dit pad staat onder de hoofdmenuknoppen. Zie figuur 49.

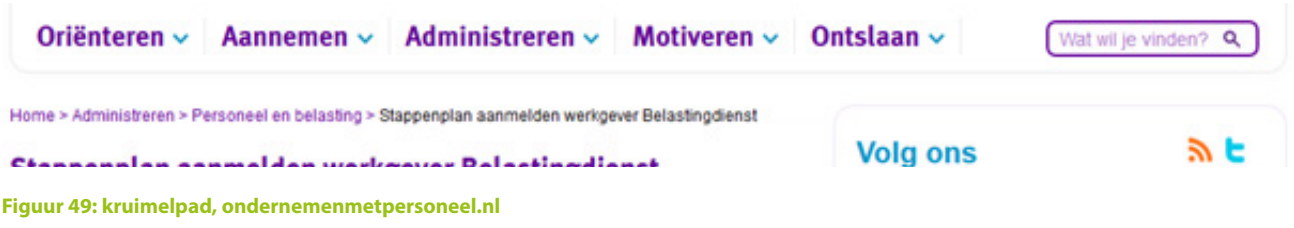

## 6.4.2. Informatie zoeken

Er zijn verschillende manieren waarop de website doorzocht kan worden. Ten eerste natuurlijk gewoon met behulp van de navigatie.

How to's zijn ook terug te vinden in het archief. Dit archief is te bereiken door op de grijze link "how to's' te klikken boven de menuknoppen.

Naast de hoofdmenuknoppen staat een zoekveld. De functie werkt met behulp van Google. Hierin kunnen gebruikers op zoekwoord informatie binnen de website vinden. De functie werkt met behulp van Google. Wanneer er gezocht is, verschijnt er op de pagina een zoekbalk met daarin het zoekwoord. Deze kan de gebruiker aanpassen, bijvoorbeeld als er een typefout in staat. Onder de zoekbalk staan de resultaten. Bij elk resultaat staat een afbeelding. Zie figuur 50.

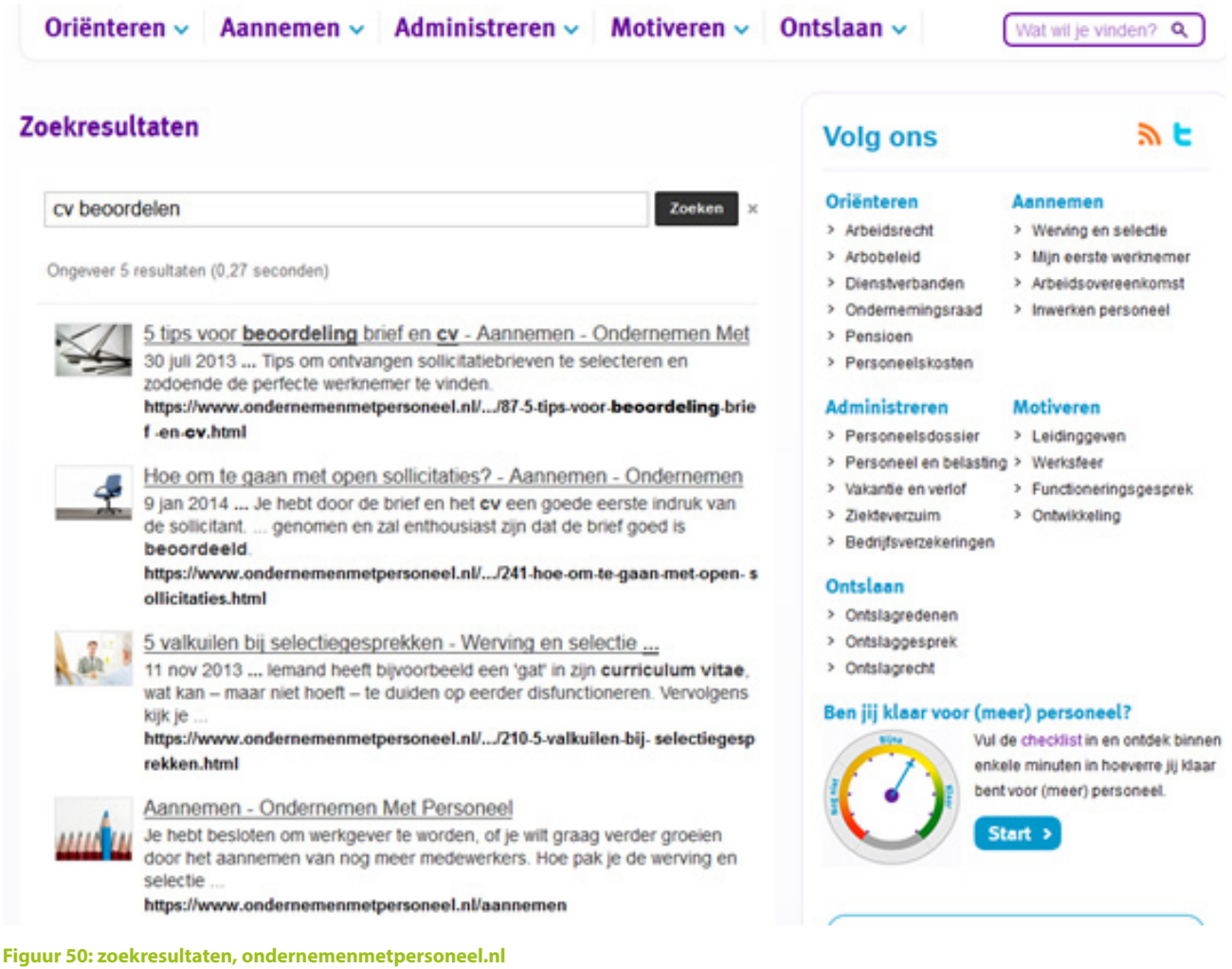

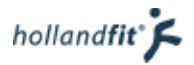

## 6.4.3. Vormgeving

De website is eenvoudig vormgegeven. Elke pagina is op dezelfde manier opgebouwd. Aan de boven- en rechterkant staan de menu's. Daaromheen staat met een licht lijntje het kader aangegeven. Links daarvan staat de content. Zie afbeelding 14 op pagina 21.

De website oogt rustig, zonder overmatig gebruik van kleur en afbeeldingen. Daardoor ontstaat een frisse en licht zakelijke uitstraling. Paars, blauw en grijs zijn de enige kleuren die gebruikt worden. De kleuren paars en blauw komen terug in het logo.

Links binnen de tekst zijn paars onderstreept en voor de meeste links in het menu staat een pijltje. Hierdoor is het zichtbaar dat ze klikbaar zijn. De links in het menu veranderen, wanneer de cursor eroverheen gaat.

De website wordt zowel op grote als kleinere schermen goed weergeven. De website is dus responsive. Op een kleiner scherm worden de menuknoppen kleiner en de rechterkolom smaller. Bij een nog kleiner scherm, zoals een mobieltje verdwijnt de rechterkolom helemaal. Het hoofdmenu wordt dan ook anders weergeven.

## 6.4.4. Conclusie

De website ondernemenmetpersoneel.nl oogt vrij zakelijk, rustig en overzichtelijk. Alle pagina's zijn hetzelfde opgebouwd waardoor een gebruiker weet waar hij/zij moet kijken voor bepaalde informatie. Op fitpas.nl is dit niet het geval. Hier kan dus naar gekeken worden, bij het verbeteren van dit platform. Bij fitpas.nl is het niet persé de bedoeling dat de website zakelijk oogt, qua uitstraling hoeft er dus niet naar de ondernemenmetpersoneel.nl gekeken te worden.

De website maakt gebruik van veel verschillende vormen om te navigeren. Doormiddel van courtesy navigation bijvoorbeeld, wordt er toegang geboden tot items die niet altijd nodig zijn. Deze pagina's kunnen wel bereikt worden maar ze nemen geen plek in in het hoofdmenu.

Het is vrijwel de hele tijd duidelijk waar op de website de gebruiker zich bevindt. Dit komt voor een deel door het kruimelpad. Op fitpas.nl raken gebruikers soms gedesoriënteerd. Om dat te verbeteren kan er dus gekeken worden naar de manier van navigeren en de opbouw van het menu.

Door de subcategorieën in het menu is het altijd duidelijk welke informatie, waar te vinden is. Wanneer het toch niet duidelijk is kan er gezocht worden, met behulp van de zoekbalk. Specifieke informatie vinden is hierdoor op ondernemenmetpersoneel.nl veel makkelijker dan op fitpas.nl.

In tegenstelling tot fitpas.nl is deze website responsive. Dit is heel handig wanneer de site bekeken wordt op een kleine laptop, tablet of mobiele telefoon. Voor fitpas.nl zou dit ook een toevoeging kunnen zijn.

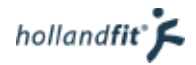

# 6.5. Conclusie

Met behulp van de benchmark wilde ik antwoord geven op de volgende twee deelvragen:

- Hoe werken platformen en websites die vergelijkbaar zijn met fitpas.nl?
- Kan fitpas.nl de bekeken websites als voorbeeld gebruiken?

In hoofdstuk 6.1, 6.2, 6.3 en 6.4 geef ik letterlijk antwoord op de eerste vraag, door te beschrijven hoe de websites werken. De vraag blijft dan, kan fitpas.nl de beschreven websites als voorbeeld gebruiken?

Dit heb ik geanalyseerd door een overzicht te maken van de onderzochte onderwerpen. Per onderwerp heb ik gekeken of ik vond dat het desbetreffende onderwerp goed werkte en bij de vormgeving of het er goed en overzichtelijk uitzag. Dit wordt weergeven in onderstaande tabellen, figuur 51 en 52. Groen staat voor "beter dan op fitpas.nl" en kan dus gebruikt worden als voorbeeld. Rood staat voor "minder dan op fitpas.nl" en kan dus niet als voorbeeld gebruikt worden, oranje staat voor "gedeeltelijk beter dan op fitpas. nl", hier kan dus naar gekeken worden maar moet niet direct als voorbeeld genomen worden.

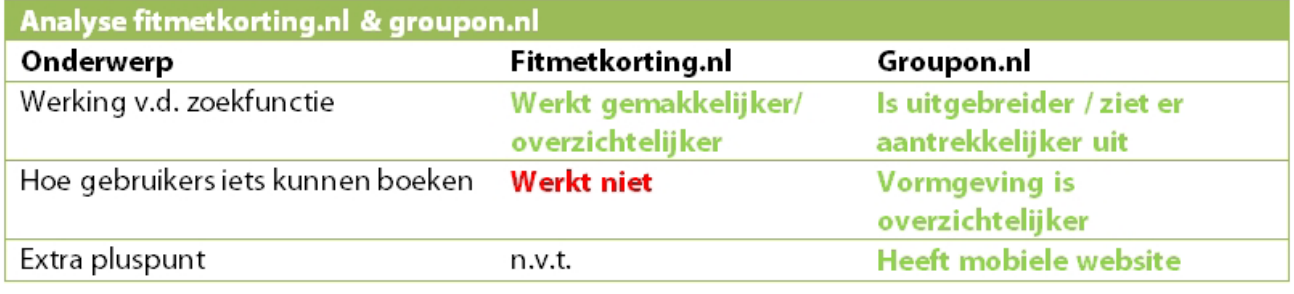

**Figuur 51: analyse fitmetkorting & groupon.nl**

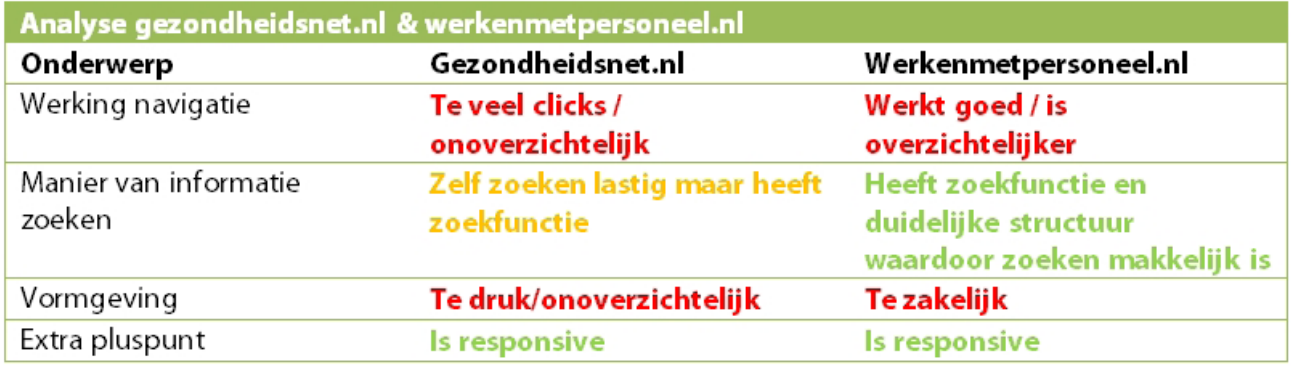

**Figuur 51: analyse gezondheidsnet & werken met personeel.nl**

### **Toelichting op de tabellen**

Ja, fitmetkorting.nl kan als voorbeeld gebruikt worden voor het verbeteren van de zoekfunctie. Door het gebruik van een kaart om activiteiten te zoeken, is het veel overzichtelijker in beeld waar je als gebruiker terrecht kunt. Medewerkers van Holland Fit gaven aan tijdens de interviews voor de "verzameling klachten en tips", dat ze dat graag wilde zien. Daarnaast verloopt het zoeken een stuk gemakkelijker dan op fitpas.nl en er hoeven geen lijsten met zoekresultaten worden doorgeklikt. De gebruikers hadden in de gebruikerspeiling aangegeven dat ze dit op fitpas.nl heel vervelend vinden.

Groupon.nl kan als voorbeeld gebruikt worden voor het verbeteren van de zoekfunctie. De zoekfunctie werkt namelijk uitgebreider en resultaten kunnen worden gefilterd. Ook bij groupon.nl kunnen de gebruikers op een kaart zoeken. Daarnaast ziet de functie er veel aantrekkelijker uit, er wordt echt zin opgewekt om iets te gaan boeken, dit is bij fitpas.nl nog niet het geval. Groupon.nl kan ook als voorbeeld worden gebruikt voor het boeksysteem. Dit boeksysteem ziet er qua vormgeving veel overzichtelijker uit.

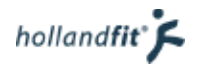

Gezondheidsnet.nl kan beter niet als voorbeeld worden gebruikt voor fitpas.nl. De website oogt net als fitpas.nl erg druk. Uit de blijkt "verzameling klachten en tips" bleek juist dat zowel de gebruikers als medewerkers van Holland Fit, dat niet fijn vinden. Aangezien gezondheidsnet.nl er nog drukker uitziet, is dit een voorbeeld hoe het niet moet. Daarnaast moet er veel geklikt worden om door de website te navigeren en is de navigatie onduidelijk. Ook dit vinden de gebruikers en medewerkers van Holland Fit juist niet prettig.

Naar ondernemenmetpersoneel.nl kan wel worden gekeken door fitpas.nl. De structuur van de website is duidelijk en de manier van navigeren op elke pagina consistent. Hier scoorde fitpas.nl juist heel slecht op in de heuristic evaluation. Het is ook constant duidelijk waar de gebruiker zich bevindt en specifieke informatie vinden gaat erg makkelijk.

De websites gezondheidsnet.nl en ondernemenmetpersoneel.nl zijn beide responsive. Groupon.nl is niet responsive maar heeft wel een mobiele website. Aangezien in de doelgroepanalyse naar voren kwam dat het bouncepercentage op tablets en mobiele telefoons rond de 50% ligt, is het handig als fitpas.nl hier ook een voorbeeld aan neemt en ervoor zorgt dat de website geschikt wordt gemaakt op verschillende schermgroottes.

# 7. Onderzoeksconclusie

## "Wat moet er aan fitpas.nl verbeterd worden, om het platform gebruiksvriendelijker te maken voor de doelgroep?"

Dit was de hoofdvraag van dit onderzoek. Na het uitvoeren van het onderzoek kan er gesteld worden dat er nog heel veel veranderd moet worden aan fitpas.nl om de website optimaal gebruiksvriendelijk te maken. Hier een opsomming van de belangrijkste elementen die in dit onderzoek naar voren zijn gekomen.

- De activiteiten zoekfunctie
	- het overzicht van zoekresultaten anders structureren zodat het zoeken gemakkelijker gaat
	- functie uitbreiden om specifieker te kunnen zoeken
	- aantal clicks tijdens het zoeken verminderen, zodat zoeken sneller kan gaan
- De navigatie en structuur
	- zodat het platform makkelijker te doorzoeken is naar specifieke informatie
	- ervoor zorgen dat gebruikers constant begrijpen waar op het platform zij zich bevinden en niet meer gedesoriënteerd kunnen raken
	- pdf's en zwevende pagina's vermijden
	- aantal clicks verminderen
- Boeksysteem
	- Het werkt goed maar de vormgeving kan verbeterd en verduidelijkt worden
- Onnodige handelingen beperken
	- zoals het vaak doorklikken op zoek naar specifieke informatie of opnieuw uit moeten voeren van een zoekopdracht
- Vormgeving
	- elementen die hetzelfde doen, hetzelfde vormgeven en juist onderscheid maken in elementen die niet hetzelfde doen
	- elementen die niet opvallen maar wel belangrijk zijn, anders vormgeven zodat ze niet over het hoofd worden gezien (bijvoorbeeld de carrousel knoppen)
	- platform overzichtelijker laten ogen
	- wellicht het platform moderner en frisser laten ogen
- Algemene zoekfunctie toevoegen
	- Website geschikt maken voor verschillende schermgroottes en apparaten
		- omdat het bouncepercentage op smartphones hoger ligt dan 50%. Meer dan 50% van de bezoekers kijkt dus niet verder dan de eerste pagina

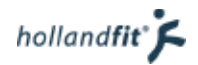

# 8. Bibliografie

BenVitaal. (2012). *Over ons*. Opgehaald van Fit met Korting: http://www.fitmetkorting.nl/over-ons/

- Boshove, D. (2014). Goede Voornemens 2015; Customer Intelligence | Klantonderzoek & Advies. ING.
- Delta lloyd. (2013). *Verhoging AOW- en pensioensleeftijd.* Opgehaald van deltalloyd.nl: http://www.deltalloyd.nl/pensioen/informatie/index.jsp
- Elling, A., Hoekman, R., & van den Dool, R. (2009). *SportersMonitor 2008.* 's-Herthogenbosch: W.J.H. Mulier Instituut.

Garret, J. J. (2010). *The elements of user experience*. Pearson Education.

- Giesbers, H. (2014, september 18). *Niet-sporters per gemeente 2014.* Opgehaald van Zorgatlas: http://www.zorgatlas.nl/thema-s/sporten-en-bewegen/sportdeelname/niet-sporters-pergemeente/
- Hildebrandt, V., Chorus, A., & Stubbe, J. (2010). *Trendrapport bewegen en Gezondheid 2008/2009.* Leiden: TNO Kwaliteit van Leven.
- Hildebrandt, V., Ooijendijk, W., & Hopman-Rock, M. (2007). *Trendrapport Bewegen en Gezondheid.* Leiden: TNO Kwaliteit van Leven.

Louwen, F., & Hoogwerf, I. (2014). Rapportage Extra vragen Sportdeelname Index. GFK.

- Nielsen, J. (1995). *10 Usability Heuristics for User Interface Design*. Opgehaald van nngroup.com: http://www.nngroup.com/articles/ten-usability-heuristics/
- Nijboer, F. (2012). *Grote regionale verschillen in woon-werkbalans; Scheve banenverhouding zorgt voor mobiliteitsdruk.* Amsterdam: ING Economisch Bureau.
- Rijksinstituut voor Volksgezondheid en Milieu. (2013, 03 26). *Wat is gezonde voeding?* Opgehaald van nationaalkompas.nl: http://www.nationaalkompas.nl/gezondheidsdeterminanten/leefstijl/ voeding/wat-is-voeding/
- Spek, E. (2014). *Peiling 2014*. Rotterdam: Holland Fit.
- van Deursen, A. J., & van Dijk, J. A. (2012). *Trendrapport internetgebruik 2012. Een Nederlands en Europees perspectief.* Enschede: Universiteit Twente.
- van Rossum, C., Fransen, H., Verkaik-Kloosterman, J., Buurma-Rethans, E., & Ocké, M. (2011). *Dutch National Food Concumption Survey.* Bilthoven: National Institute for Public Health and the Environment.

# **Afstudeeronderzoek fitpas.nl**

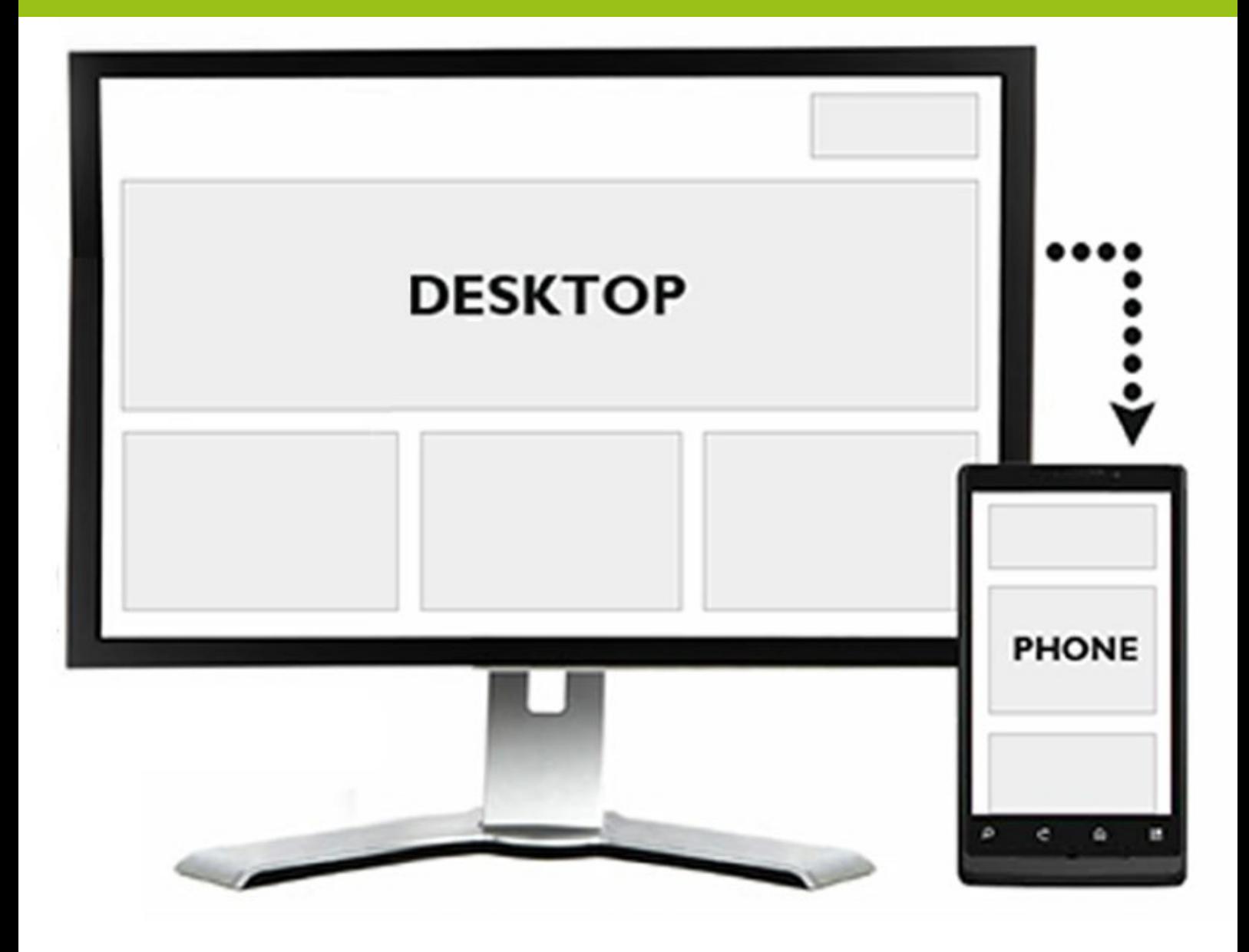

# **Ontwerprapport** Bonita van Veldhoven, juni 2015

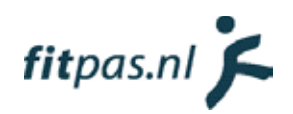

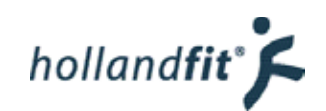

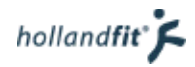

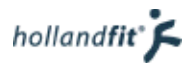

# Inhoudsopgave

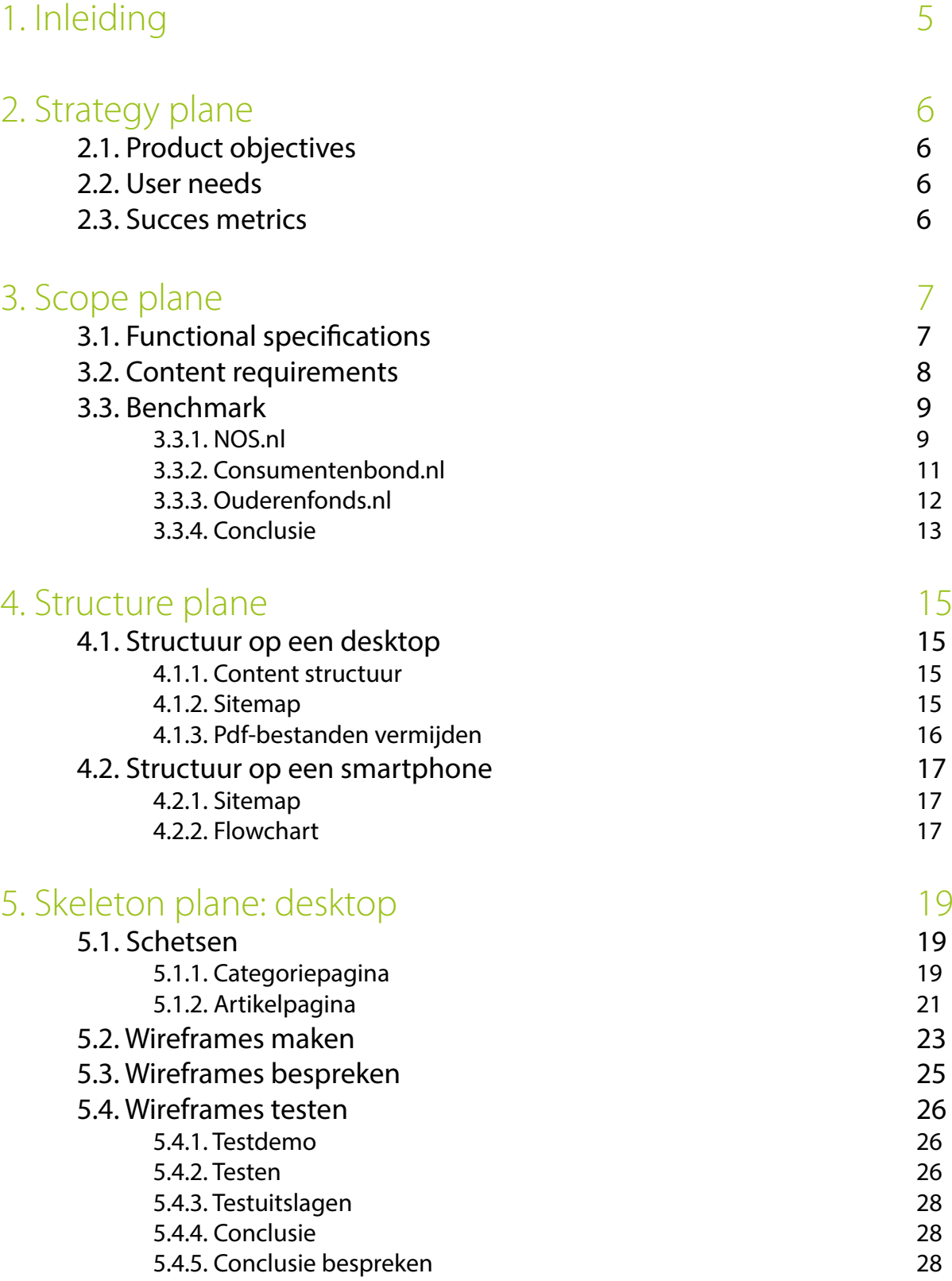

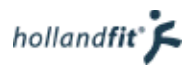

## [6. Skeleton plane: mobiel formaat](#page-128-0) 30

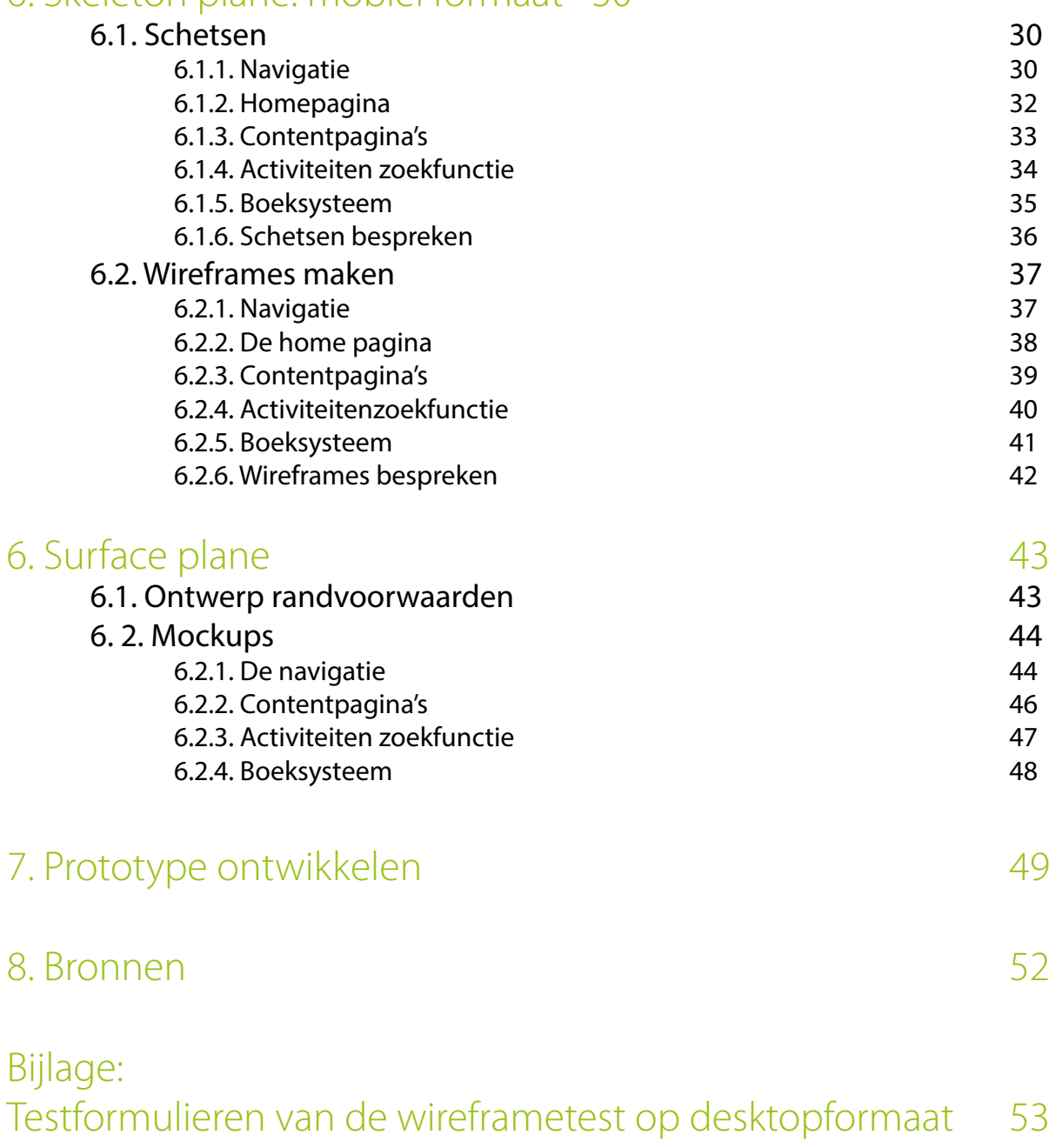

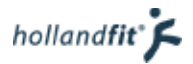

# <span id="page-103-0"></span>1. Inleiding

Op basis van het onderzoek is besloten om de structuur van de website aan te passen, zodat er geen pdfbestanden meer gebruikt hoeven worden. Daarnaast is het van belang dat er mobiele ontwerpen worden gemaakt van de website.

Dit verslag is geschreven om de lezers een beeld te geven van de keuzes, die gemaakt zijn tijdens het ontwerpproces. De ontwerpfase doorloop ik aan de hand van de ontwerpmethode van Jesse James Garret (Garret, 2010). Hij deelt een ontwerpproject van bijvoorbeeld een website of applicatie in in vijf fasen ("planes"). De fasen lopen in elkaar over en kunnen elkaar gedeeltelijk overlappen. Op figuur 1 staat het model van deze methode weergegeven. Dit rapport is opgebouwd volgens de planes uit de methode.

Voorafgaand aan het ontwerpproces is met Eline Spek, mijn stagebegeleidster binnen Holland Fit, afgesproken dat ik mij bij het maken van de nieuwe websitestructuur, beperk tot het maken van wireframes. In de laatste plane, de surface plane, worden deze ontwerpen dus niet meer behandeld. Alleen van de ontwerpen op smartphoneformaat worden mockups gemaakt.

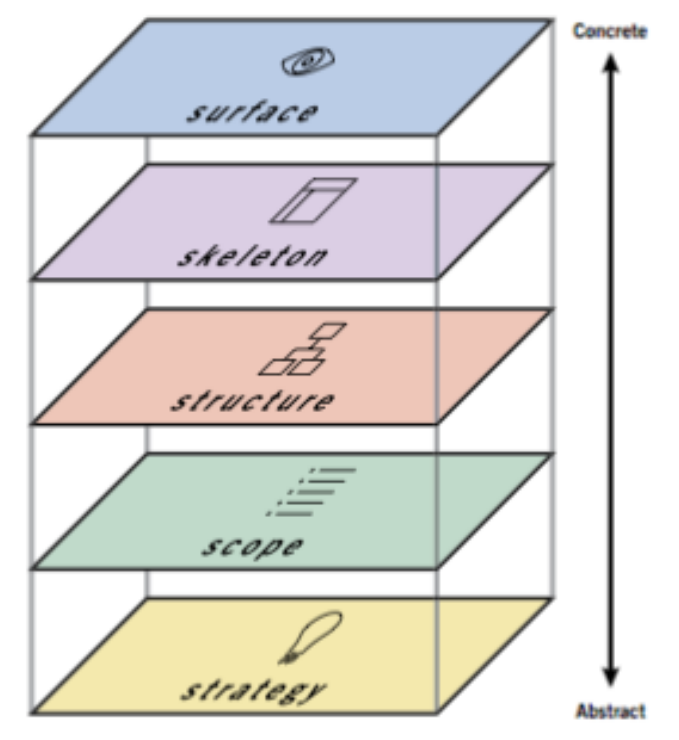

Figuur 1: Planes van Jesse James Garret

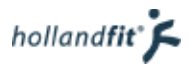

# <span id="page-104-0"></span>2. Strategy plane

De strategy plane is al van start gegaan tijdens de onderzoeksfase van de opdracht. Door het maken van het expert review, de doelgroepanalyse met persona's en de verzameling klachten en tips, heb ik inzicht gekregen in de gebruikers en wat zij willen. Op basis van mijn onderzoek kan ik nu de product objectives en user needs opstellen, om zo vast te leggen wat de doelen zijn van fitpas.nl.

# 2.1. Product objectives

Product objectives zijn de doelen van de mensen van wie de site is. Dit kunnen business doelen zijn. De product objectives heb ik opgesteld op basis van de gesprekken met de opdrachtgever, nog voordat het project begon. Hierin vertelde hij mij, wat hij wil bereiken. Dat kwam ongeveer neer op het volgende:

"Ik wil dat mensen die de website een keer bezoeken, de website vaker gaan bezoeken en mensen die de website vaker bezoeken ook daadwerkelijk actief iets gaan doen op de website, zoals het boeken van een activiteit of meedoen aan een actie."

# 2.2. User needs

User needs beschrijven wat de gebruikers willen, wanneer ze de website gebruiken. Wat zijn hun doelen nou eigenlijk? Om de user needs extra te laten spreken, schrijf ik ze vanuit de ogen van de persona's.

Sanne maakt veel gebruik van haar smartphone. Hierop ontvangt zij ook de nieuwsbrief van fitpas.nl.

• Als ik op mijn mobiel de nieuwsbrief ontvang en via een link doorklik naar fitpas.nl, wil ik dat de website net zo gemakkelijk te gebruiken en te lezen is als wanneer ik hem op de computer gebruik.

René wil binnenkort een sportschoolabonnement afsluiten.

- Als ik een sportschoolabonnement ga zoeken, wil ik op de naam van de school kunnen zoeken.
- Als ik een sportschoolabonnement ga zoeken wil ik niet door heel veel resultaten hoeven te klikken, daarom wil ik zelf de resultaten kunnen filteren

Gerard heeft wel eens entree voor een sauna geboekt op fitpas.nl. Hij had hierbij de volgende behoeftes.

- Als ik een activiteit ga zoeken, wil ik gemakkelijk alle aanbiedingen kunnen zien.
- Als ik een activiteit ga boeken, wil ik dat de boekingspagina's overzichtelijk ogen.

Evelien zoekt regelmatig naar informatie op fitpas.nl. Zij zegt hierover:

- Als ik op zoek ben naar specifieke informatie, wil ik dit kunnen vinden door te zoeken met behulp van een zoekveld.
- Informatie wil ik kunnen lezen op fitpas.nl, zonder iets te hoeven downloaden.
- Als ik op een link klik, wil ik van tevoren weten wat er gaat gebeuren.

# 2.3. Succes metrics

Succes metrics zijn indicaties waarmee gekeken kan worden of het eindresultaat voldoet aan de product objectives en de user needs, nadat het product is gelanceerd.

Op dit moment is het bouncepercentage meer dan 50% wanneer gebruikers via hun smartphone fitpas.nl bezoeken. Deze gebruikers vinden de website op het eerste gezicht dus niet interessant. Met behulp van de mobiele of responsive website, zou dit percentage minimaal moeten halveren en dus uitkomen op ongeveer 25%. Wanneer gebruikers verder kijken en dit interessant vinden, wordt de kans veel groter dat ze daadwerkelijk iets gaan doen of vaker terug zullen komen.

# <span id="page-105-0"></span>3. Scope plane

Nu duidelijk is wat de opdrachtgever wil en wat de gebruikers willen, wordt er bekeken hoe fitpas.nl aan die eisen kan gaan voldoen. Jesse James Garret splitst deze fase in het opstellen van functional specifications en content requirements. De functional specifications gaan over de eigenschappen van de te ontwikkelen website. Content requirements beschrijven de inhoud van de website. Hieronder wordt niet alleen tekst verstaan, het kan ook gaan om bijvoorbeeld afbeeldingen, audio en video (Garret, 2010).

# 3.1. Functional specifications

De functional specifications heb ik gesplitst in functionele en niet functionele eisen. De functionele eisen beschrijven de daadwerkelijke eigenschappen van het systeem. De niet-functionele eisen zijn kwaliteitseisen waaraan het systeem moet voldoen (de Swart, 2010). Dit beschrijft Nicole de Swart, een expert op het gebied van requirements (systeemeisen) en de oprichtster van het "Requirements centrum" in het handboek requirements.

Daarnaast wilde ik de eisen prioriteren met behulp van de MoSCoW-methode. In deze methode worden de eisen onder verdeeld vier groepen (Haughey, 2014):

- M Must haves: deze eis is vereist om de user needs of product objectives te bereiken.
- S Should haves: deze eis is gewenst maar het project is hier niet afhankelijk van.
- C Could haves: aan deze wordt alleen aandacht geschonken als er nog tijd voor is en dit niet ten koste gaat van een belangrijkere eis.
- W Would haves: aan deze eis wordt nu geen aandacht geschonken, maar misschien later (tijdens een update).

Het prioriteren heb ik niet alleen gedaan maar samen met mijn stagebegeleider Eline Spek. Omdat ik tijdens dit project niet zelf het product ga ontwikkelen, besloten we net iets aan te passen aan de context van de prioriteiten. Could have en Would haves zijn immers vooral van belang tijdens het echte ontwikkelen van het product. In de ontwerpen (die ik maak en test tijdens mijn project) worden sowieso alle functies geplaatst en pas met het ontwikkelen wordt er gekeken of er tijd en of budget vrij is voor deze eisen.

Vandaar dat we (Eline en ik) ze nu geprioriteerd hebben op de volgende basis:

Must haves: moeten zichtbaar zijn in de ontwerpen en testbaar in het prototype Should haves: zijn belangrijk wanneer het product echt ontwikkeld gaat worden, maar hoeven niet in de ontwerpen te worden opgenomen.

Door dit te doen wist ik tijdens de rest van het ontwerpproces precies waar ik wel en niet aandacht aan moest besteden.

### **3.1.1. Functionele eisen nieuwe website structuur**

- M De gebruiker wil informatie over het verbeteren van zijn vitaliteit kunnen lezen, zonder iets te hoeven downloaden.
- M De gebruiker moet gemakkelijk toegang hebben tot alle artikelen, zonder door verschillende pagina's te hoeven klikken.
- M- Bij de artikelen moet gerelateerde content getoond worden
- M- De gebruiker wil specifieke informatie gemakkelijk kunnen vinden

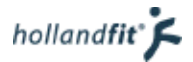

#### <span id="page-106-0"></span>**3.1.2. Functionele eisen mobiele website**

- M De gebruiker moet kunnen inloggen met behulp van zijn fitpasnummer of e-mailadres en wachtwoord.
- M De gebruiker wil zijn wachtwoord en/of fitpasnummer kunnen opvragen.
- S De gebruiker wil de mogelijkheid hebben om ingelogd te blijven wanneer hij/zij de website verlaat.
- M De gebruiker wil kunnen uitloggen.
- S De gebruiker wil zijn gegevens kunnen inzien.
- S De gebruiker wil zijn gegevens en instellingen kunnen aanpassen
- M De gebruiker wil door de website kunnen navigeren met behulp van een menu.
- M De gebruiker wil informatie over het verbeteren van zijn vitaliteit kunnen lezen, zonder iets te hoeven downloaden.
- M De gebruiker wil naar specifieke informatie kunnen zoeken met behulp van een zoekveld.
- M De gebruiker wil filmpjes kunnen bekijken.
- M De gebruiker wil kunnen zoeken naar een activiteit.
- M De gebruiker wil tijdens het zoeken naar een activiteit, op elk moment zijn zoekopdracht kunnen wijzigen.
- M De gebruiker wil de informatie en voorwaarden van de activiteit kunnen lezen.
- M De gebruiker wil een activiteit kunnen boeken.
- M Het systeem moet de gebruiker een melding geven wanneer er tijdens het inloggen een veld foutief of niet is ingevuld.
- M Het systeem moet een melding geven wanneer de gebruiker een verplicht veld foutief of niet heeft ingevuld tijdens het boeken.
- M De gebruiker wil tijdens het boeken op elk moment kunnen beslissen om de boeking te annuleren.
- M De gebruiker moet tijdens het boeken op elk moment een stap terug in het proces kunnen zetten.
- M De mobiele website moet te gebruiken zijn met alleen het touchscreen. Overige knoppen op de telefoon hoeven dus niet gebruikt te worden.

#### **3.1.3. Niet-functionele eisen algemeen**

- S Het systeem moet herkennen op welke schermgrootte de website wordt weergeven.
- S Het systeem moet de website op de juiste manier weergeven voor de schermgrootte.
- S De website moet de bedrijfskleuren aannemen van het bedrijf waar de gebruiker werkt.
- S Het systeem moet laten zien dat het bezig is, als het meer dan 2 seconden nodig heeft om zichtbaar op een actie van de gebruiker te reageren.

#### **3.1.4. Niet-functionele eisen mobiele website**

- S Een pagina laden mag maximaal 0,4 mb kosten.
- S Een pagina laden mag met een goede internetverbinding, maximaal 3 seconden duren.

# 3.2. Content requirements

Fitpas.nl is een bestaand platform waar in principe alle benodigde content al op staat. Het is wel van belang dat die content ook in de nieuwe structuur en de mobiele website goed weergeven wordt. Vandaar de volgende requirements.

- M Op de artikelpagina's in de nieuwe websitestructuur moeten afbeeldingen geplaatst kunnen worden
- M Op de artikelpagina's in de nieuwe websitestructuur moeten youtube-filmpjes geplaatst kunnen worden
- M Wanneer een gebruiker fitpas.nl bezoekt op een mobiele telefoon moeten afbeeldingen en youtube -filmpjes ook getoond worden.

# <span id="page-107-0"></span>3.3. Benchmark

In de analyse fase van de opdracht heb ik al een benchmark gemaakt. Echter heb ik hierbij niet specifiek gekeken naar responsive design. Vandaar dat ik nu alsnog een aantal websites bekeken heb. Bij het bekijken van deze websites heb ik mij gefocust op de manier van navigeren, zoeken en het weergeven van content. Deze elementen zitten namelijk allemaal in fitpas.nl en hiervan zullen ontwerpen moeten worden gemaakt op smartphoneformaat.

## 3.3.1. NOS.nl

Deze website heb ik gekozen omdat de NOS net als fitpas.nl een hele brede doelgroep heeft. De NOS richt zich op "de Nederlandse burger" (NOS, 2015), dit betekent dat zij zich dus net als fitpas.nl op zowel jong als oud richten.

NOS.nl maakt op kleine schermformaten gebruik van een hamburgermenu. Wanneer een gebruiker op de menuknop klikt, schuiven de hoofdcategorieën uit (zie figuur 3). Aan de plustekens is te zien dat deze categorieën kunnen uitklappen. Wanneer een gebruiker op de categorie nieuws klikt, openen er subcategorieën (zie figuur 4). Nu kan de gebruiker klikken op een subcategorie om naar de bijbehorende pagina te navigeren.

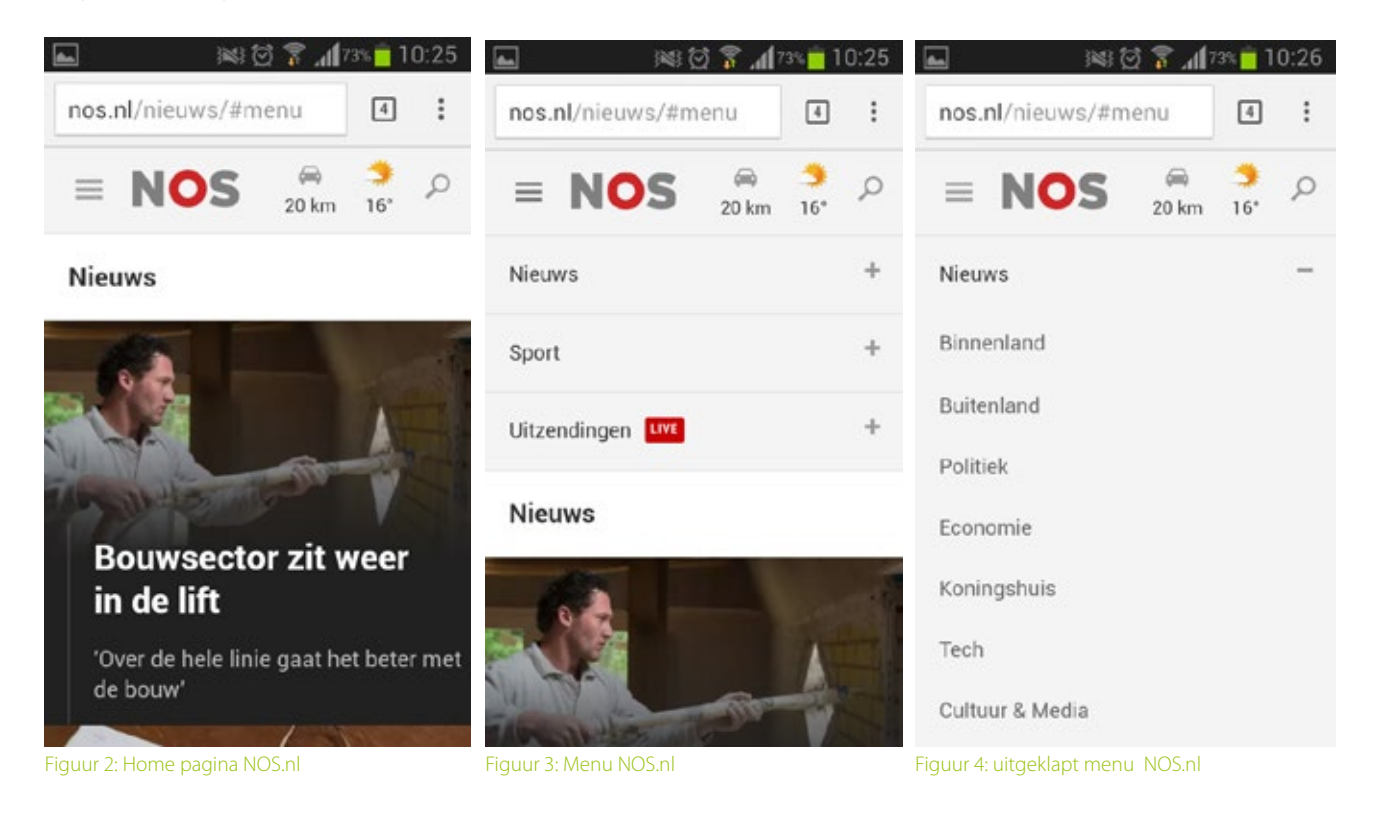
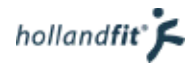

Wanneer een gebruiker op zoek is naar specifieke informatie, kan hij/zij ook zoeken met behulp van een zoekfunctie. De zoekfunctie kan de gebruiker openen, door rechtsboven op het vergrootglas te klikken. Dit is het standaard icoon voor een zoekfunctie. Onder de bovenbalk verschijnt dan een zoekbalk. In de zoekbalk staat de placeholder "Zoeken binnen NOS.nl" om gebruikers extra duidelijk te maken waarvoor de balk dient (zie figuur 5).

Op figuur 6 is te zien hoe de content op de een van de nieuws pagina's weergeven wordt. Eerst staat er in het groot een blok met het belangrijkste nieuws. Daaronder worden de artikelen weergeven met een foto ernaast. Op figuur 7 en 8 staat een geopend artikel. Bovenaan de pagina staat een foto, vervolgens de tekst en onderaan (figuur 8) staan gerelateerde artikelen in een soort slider.

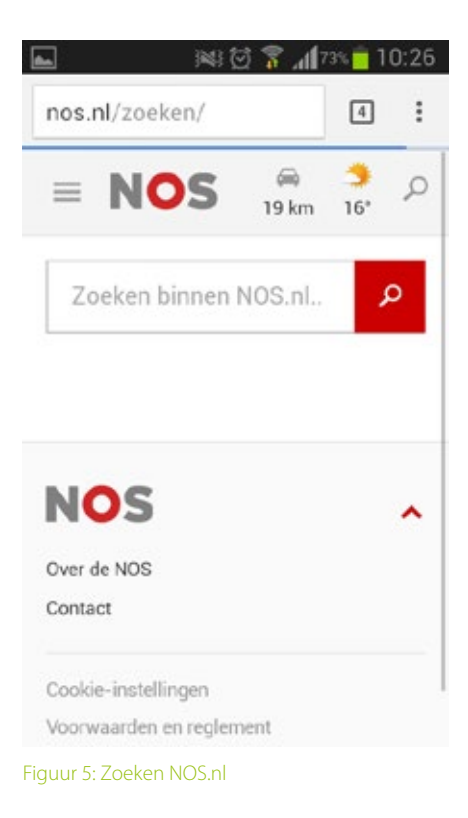

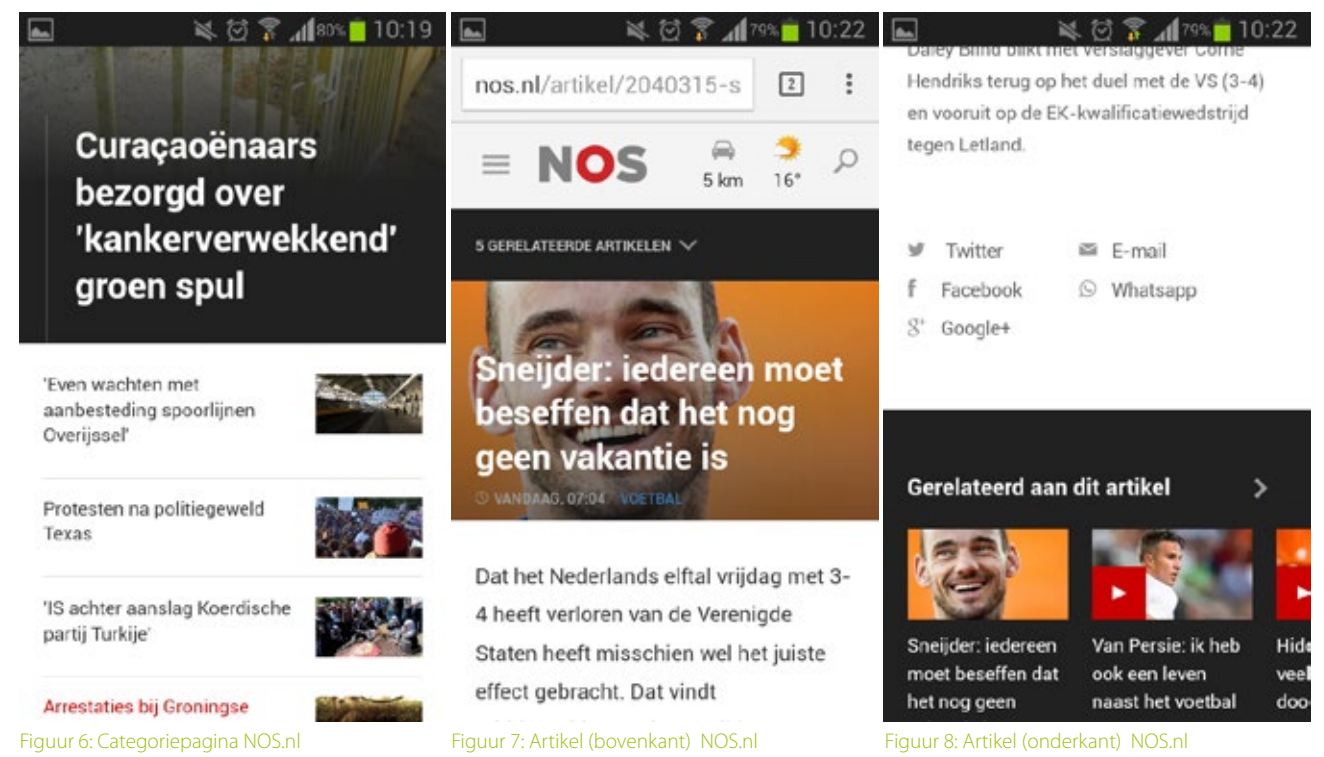

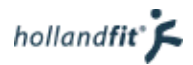

# 3.3.2. Consumentenbond.nl

Deze website heb ik gekozen voor de benchmark omdat de consumentenbond zich richt op de consument. Dit is net als bij fitpas.nl een hele brede doelgroep, van jong tot oud.

Consumentenbond.nl maakt op kleine schermformaten gebruik van een hamburgermenu (zie figuur 9). Wanneer een gebruiker op de menuknop klikt, schuiven er categorieën uit (zie figuur 10). Doormiddel van de pijltjes is er verduidelijkt dat de menu-items ergens heen verwijzen. Wanneer een gebruiker op een item klikt, gaat hij of zij naar een de desbetreffende pagina. Bovenaan die pagina staat nog een menu, waarmee naar de subcategorieën genavigeerd kan worden (zie figuur 11).

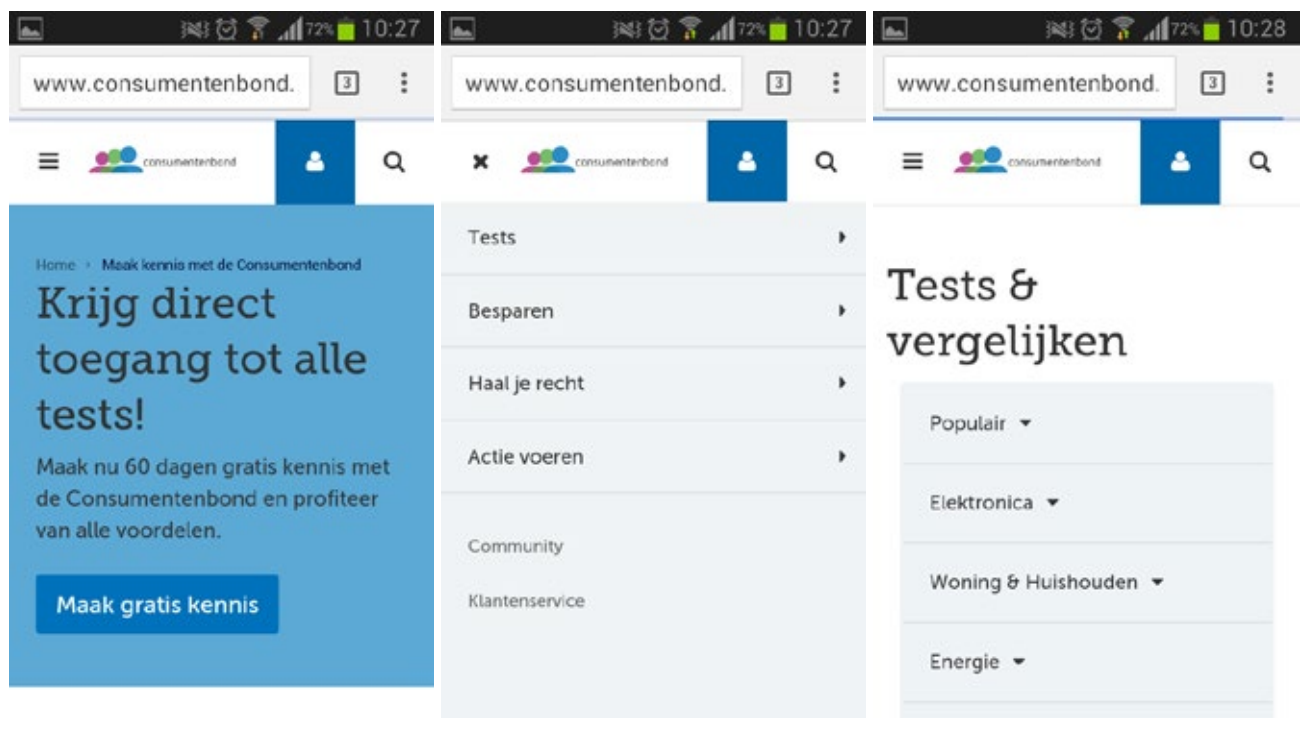

Figuur 9: Home pagina consumentenbond.nl Figuur 10: Menu consumentenbond.nl Figuur 11: Submenu consumentenbond.nl

Zoeken naar specifieke informatie kan door te klikken op het vergrootglas in de rechterbovenhoek (zie figuur 9, 10 of 11). De website opent dan een nieuwe pagina waar een zoekbalk staat (zie figuur 12). Helaas is deze pagina niet geschikt voor smartphones.

Hetzelfde geldt voor contentpagina's. Deze zijn ook niet geschikt voor op smartphone formaat. Het lijkt alsof de website nog bezig is met het omzetten naar een responsive design en nog niet verder is gekomen dan de homepagina en de navigatie.

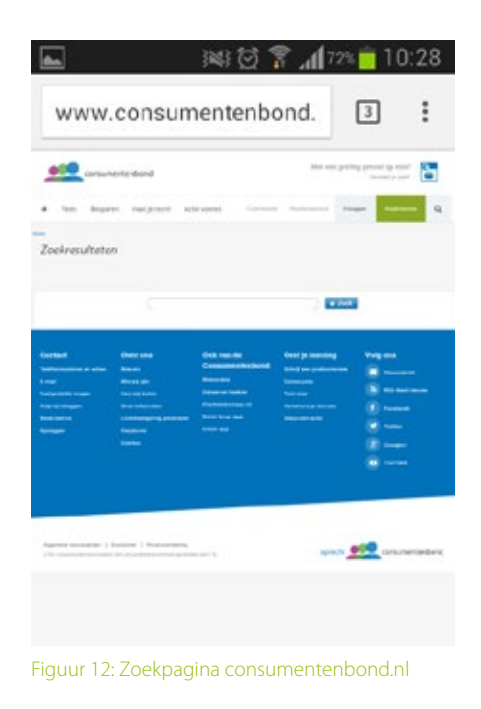

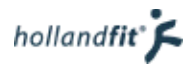

# 3.3.3. Ouderenfonds.nl

Ouderenfonds.nl richt zich speciaal op ouderen. Op de website kunnen ouderen vanaf 60 jaar een uitje boeken, zodat ze ook nog eens de deur uit gaan en zich minder eenzaam voelen. Deze website heb ik gekozen omdat fitpas.nl zich ook richt op mensen boven de 60 jaar. Dit is eigenlijk het lastigste doelgroepsegment met betrekking op fitpas.nl, omdat ouderen vaak weinig internetervaring hebben. Vandaar dat ik wilde bekijken hoe deze website op een smartphone weergeven wordt.

Ouderenfonds.nl maakt net als NOS.nl en consumentenbond.nl gebruik van een hamburgermenu. Echter hebben zij niet alleen het icoon gebruikt maar ook het woord "menu" naast het icoon geplaatst (zie figuur 13). Na het klikken op de menuknop schuift het menu uit. Direct bovenaan bevind zich een zoekbalk met de placeholder "zoeken" (zie figuur14 en 15).

Pijltjes in het menu geven aan dat er nog lagen onder de desbetreffende knop vallen. Wanneer de gebruiker op een van de knoppen met een pijltje klikt, klappen er subcategorieën uit (zie figuur 15).

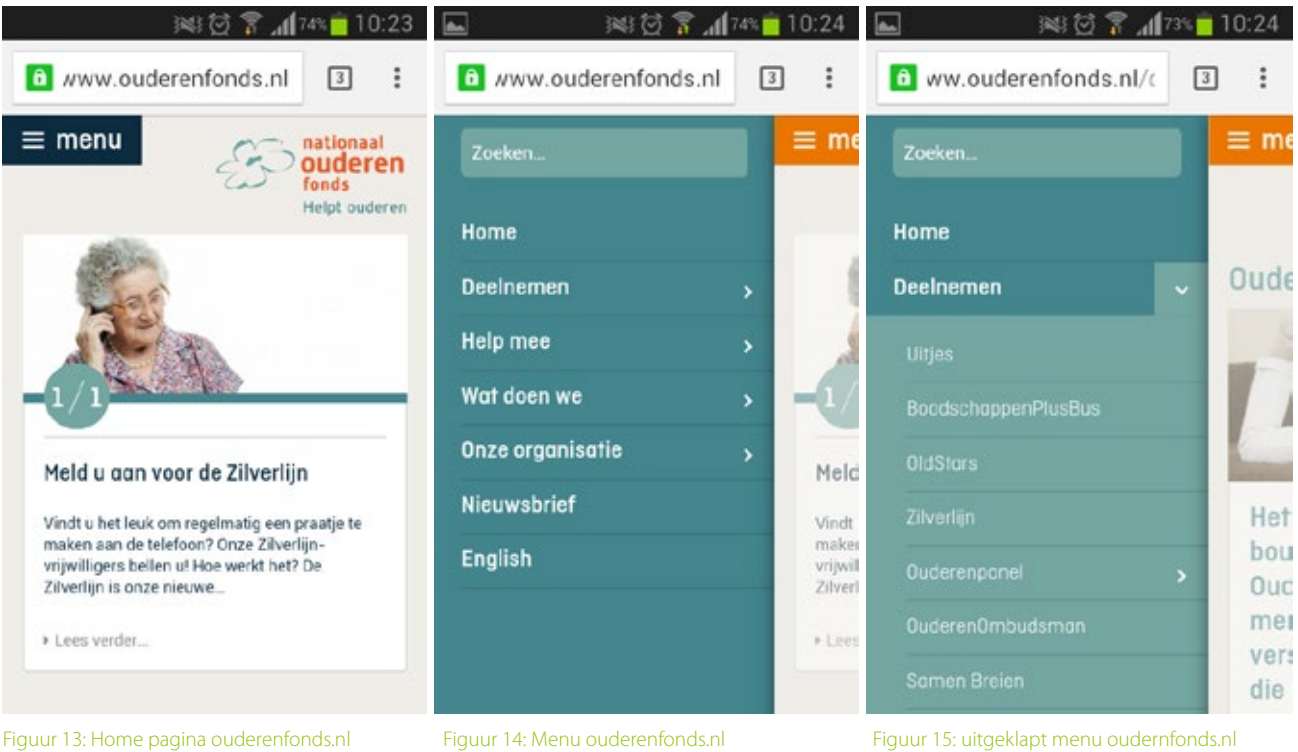

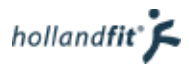

Op figuur 16 is te zien hoe een artikel weergeven wordt. Bovenaan staat de titel, daaronder een foto en daar weer onder, de tekst. Wanneer er helemaal naar beneden wordt gescrollt staat er een blok, dat gaat over een ander artikel (zie figuur 17). In dit geval staat hierbij: lees verder over Frits. Op deze manier wordt de gebruiker dus naar gerelateerde content begeleid.

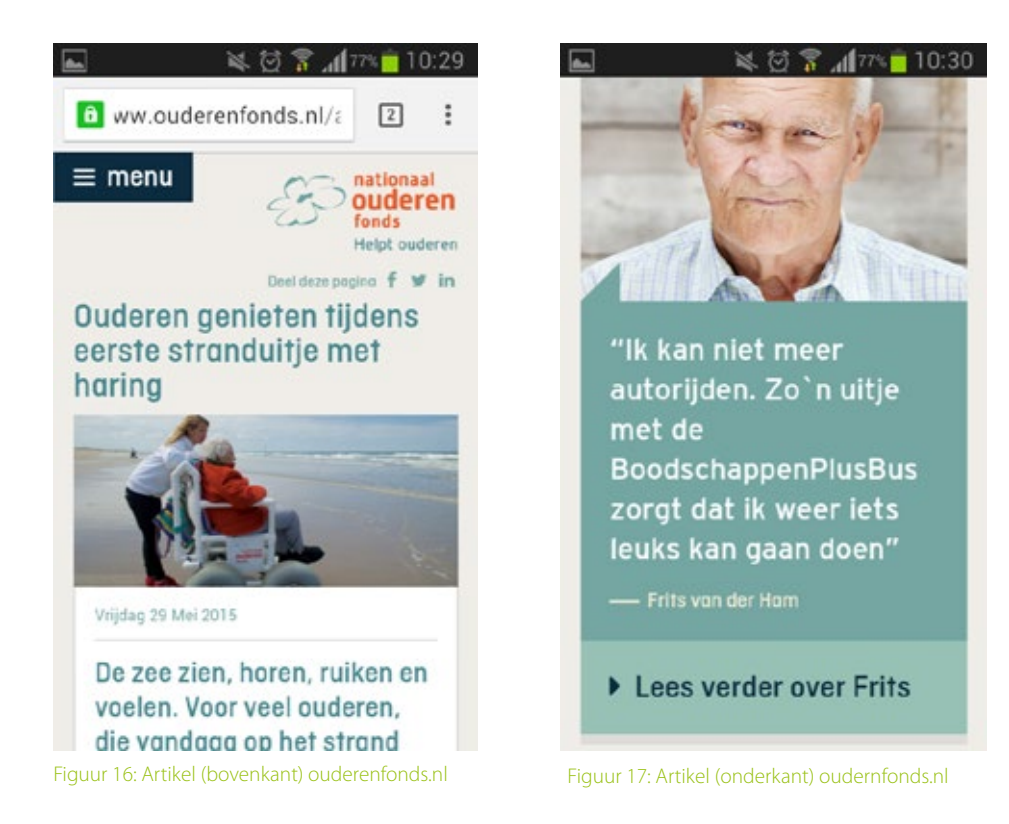

# 3.3.4. Conclusie

In onderstaande tabel heb ik een overzicht gemaakt van de bekeken onderdelen.

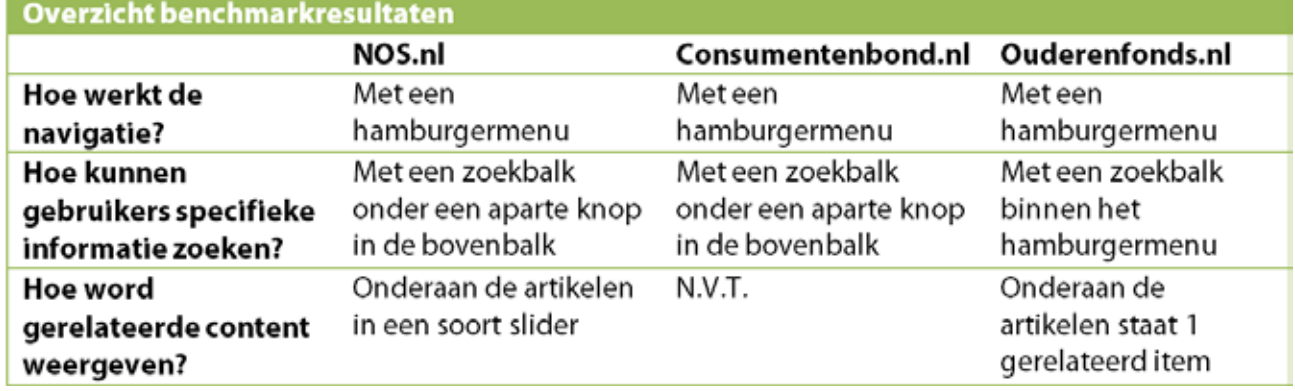

Alle drie de websites die ik heb bekeken maken gebruik van een hamburgermenu. De conclusie die ik hieruit kan trekken is dat dit de standaart manier is voor navigeren op een mobiele website en dat ik dit ook op fitpas.nl moet toepassen. De knoppen verschillen echter. NOS.nl en consumentenbond.nl hebben beide alleen het hamburgericoon gebruikt. ouderenfonds.nl heeft ook het woord "menu" erbij geplaatst.

De werking van de menu's zijn ook niet allebei hetzelfde. NOS.nl en ouderenfonds.nl werken met een menu met meerdere lagen. Wanneer er subcategorieën onder een hoofdcategorie vallen, klappen die uit zodra erop geklikt wordt. Bij consumentenbond.nl staan de subcategorieën op de pagina van de hoofdcategorieën bovenaan, in een apart menu.

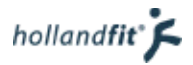

Ondanks dat de menu's allemaal net iets afwijken, lijkt een hamburgermenu de standaard te zijn voor de navigatie op smartphones. Hieruit kan geconcludeerd worden dat dit een goede optie is voor fitpas.nl. Over de werking zal nog goed moeten worden nagedacht.

Helaas kon ik bij consumentenbond.nl niet kijken naar de weergave van artikelen. Bij de andere websites vallen twee belangrijke dingen op. De foto's die gebruikt worden nemen de gehele breedte in van het scherm. De gerelateerde content wordt onderaan het artikel weergeven. Dit is belangrijk om in gedachten te houden tijdens het ontwerpen.

Specifieke informatie zoeken gaat bij alle drie de websites via een zoekbalk. Alleen staat deze zoekbalk bij ouderenfonds in het menu ondergebracht en bij de andere twee websites onder een aparte knop in de bovenbalk.

Gerelateerde content wordt alleen weergeven bij NOS.nl en Ouderenfonds.nl. Bij deze websites staat die content onderaan de pagina. Dit lijkt de standaart plaats voor gerelateerde content te zijn. De conclusie die ik hieruit kan trekken is dat de gerelateerde content op de mobiele website van fitpas.nl ook onderaan de artikelen moet koment te staan.

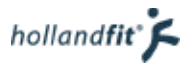

# 4. Structure plane

Na het opstellen van de requirements is er een helder beeld van wat er in het eindproduct moet komen. In dit hoofdstuk wordt beschreven hoe alle elementen gestructureerd zullen worden.

# 4.1. Structuur op een desktop

# 4.1.1. Content structuur

Het platform fitpas.nl bestaat al en is ingedeeld in een top-down structuur (Garret, 2010). Deze structuur is te zien op figuur 18 Het bovenste bolletje stelt fitpas.nl voor. Vervolgens wordt de website gesplitst in meerdere hoofdcategorieën en daarna in deelcategorieën. In de deelcategorieën is de content te vinden.

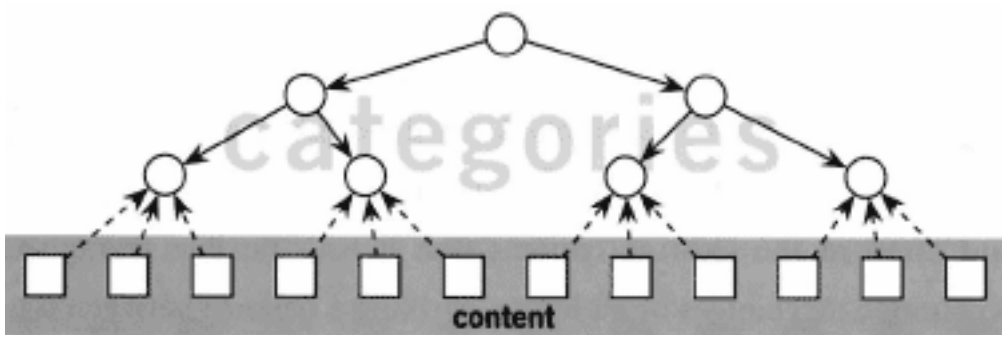

Figuur 18: Top-down structuur (Garret, 2010)

#### Jesse James Garret zegt over deze structuur:

#### "Because the concept of hierarchical relationships is well understood by users and because software tends to work in hierarchies anyway, this type of structure is far and away the most common" (Garret, 2010).

Omdat er in de doelgroep ook mensen zitten met weinig internetervaring, leek het mij het beste om deze structuur ook aan te houden. Als meest gebruikte structuur zal deze, ook al hebben gebruikers weinig internetervaring, wel het duidelijkst zijn.

# 4.1.2. Sitemap

Met behulp van een card-sortingtest heb ik gecontroleerd of de informatie op fitpas.nl, op een goede manier was ingedeeld. De gehele analyse is te lezen in bijlage "Card-sortinganalyse". De uitslagen gaven aan dat de categorieën beweging & sport en voeding & gewicht, niet veranderd hoeven te worden.

De categorie energie en werk moet wel verduidelijkt worden. De nieuw gemaakte en hernoemde hoofdcategorieën en subcategorieën gaven aan hoe. Testpersonen splitsten de categorie uit in een categorie over werk en privé en een categorie die ging over mentale en geestelijke gezondheid. Ook de testpersonen die de hoofdcategorie niet uitsplitsten, splitsten de categorie op in subcategorieën. Hierbij maakten ze een speciale categorie die zich vooral richtte op privé.

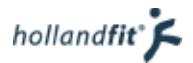

Op basis van deze card-sortingtest kan ik aanraden om de volgende hoofdcategorieën te gebruiken op fitpas.nl:

- beweging & sport
- voeding & gewicht
- werk & privé
- mentaal & energie

De sitemap zal er dan als volgt uit komen te zien.

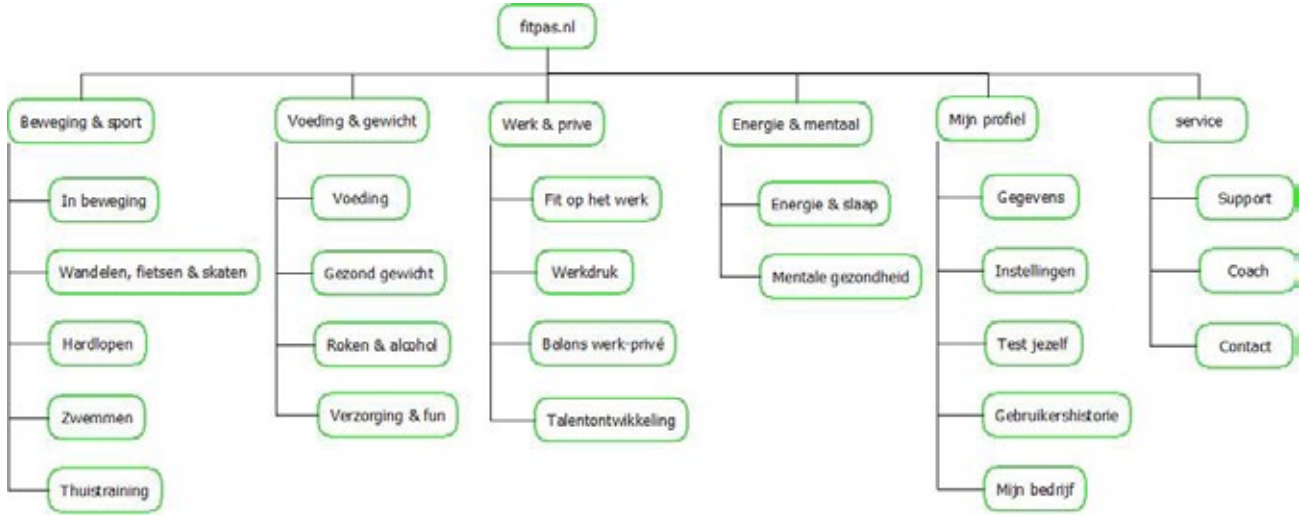

Figuur 19: Vernieuwde sitemap

### 4.1.3. Pdf-bestanden vermijden

In het onderzoeksrapport kwam naar voren dat gebruikers het vervelend vinden om pdf-bestanden te moeten downloaden, om toegang te krijgen tot de informatie. Vandaar dat ik de pdf's wil vermijden. In de nieuwe structuur moeten de specials e.d. allemaal op een aparte contentpagina komen. Gebruikers geven op dit moment aan, specifieke informatie niet gemakkelijk te kunnen vinden. Het platform wordt als onoverzichtelijk beschouwd. Links naar informatie en specials staan overal op de website verspreid, zonder dat daarin een duidelijke structuur zichtbaar is. Het bedrijf wil echter niet dat alle pagina's in de navigatie worden opgenomen. Dan zou het menu veel te ingewikkeld worden.

Nadat ik dit besproken had met mijn stagebegeleider, heb ik bedacht hoe ik de pagina's toch gemakkelijk bereikbaar kon maken, binnen een duidelijke structuur. De eerste mogelijkheid was om de artikelen te structureren als een soort blogs. Echter is het bij blogs zo, dat oudere artikelen vaak naar de achtergrond verdwijnen. Bij fitpas.nl zijn oudere artikelen soms echter belangrijker zijn dan nieuwe artikelen. Daarnaast gaan de artikelen over heel veel verschillende onderwerpen. Gebruikers willen gemakkelijk naar een bepaald onderwerp kunnen zoeken.

Uiteindelijk heb ik me laten inspireren door de opbouw van webshops. Bij een webshop heb je vaak alle producten onder en naast elkaar staan. Gebruikers kunnen deze sorteren en/of filteren, waardoor zij minder (voor hen) irrelevante informatie hoeven door te scrollen. Ze kunnen met behulp van de filters specifieker en sneller zoeken. In figuur 25 van het ontwerprapport is te zien dat 92 procent van alle Nederlanders van 16 jaar en ouder, minimaal een paar keer per jaar online winkelen. Hieruit kan worden afgeleid dat het grootste gedeelte van de doelgroep hier al ervaring mee heeft.

# 4.2. Structuur op een smartphone

# 4.2.1. Sitemap

In principe is bij een responsive website de structuur op een klein schermformaat, hetzelfde als op groot schermformaat. Echter heb ik besloten om één aparte pagina extra op te nemen in het menu van het smartphone formaat van de website. Namelijk de activiteiten zoekfunctie.

De zoekfunctie staat op de website geplaatst op de homepagina en de pagina "in beweging". De zoekfunctie neemt vanwege zijn vele opties, vrij veel ruimte in. Op een smartphone zou de functie het hele scherm in beslag nemen. De rest van de pagina zou dan geen aandacht meer krijgen. Vandaar dat ik ervoor gekozen heb om op deze twee betreffende pagina's alleen een link of knop te plaatsen naar de zoekfunctie. De functie zelf komt op een aparte pagina te staan. In de sitemap komt er dus een extra tak bij. Zie afbeelding 20.

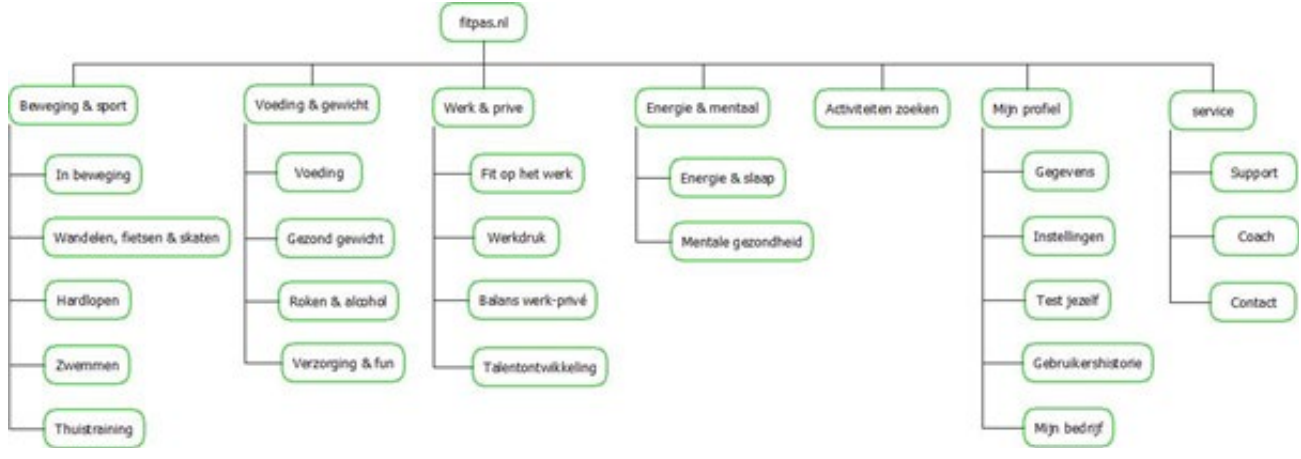

Figuur 20: Sitemap voor het smartphoneformaat

# 4.2.2. Flowchart

Met alleen de sitemap kon ik mij nog niet helemaal inleven in het proces wat gebruikers doorlopen op het platform. Jesse James Garret zegt in zijn boek "The elements of user experiënce":

#### "Representing the structure visually is the most efficient way for us to communicate the branches, groups, and interrelationships among the components of our site" (Garret, 2010)

Vandaar dat ik het proces wat de gebruiker doorloopt tijdens het gebruik van de website, heb vastgelegd in een flowchart. Deze flowchart wordt weergeven op de volgende pagina. Het lichtblauwe ovaal linksboven is het startpunt. De overige vormen betekenen als volgt:

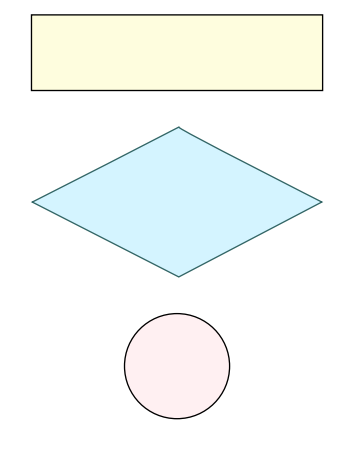

Toont een proces of actie.

Toont een beslissingsmoment en geeft een vraag weer waar de gebruiker in het proces met ja of nee op kan antwoorden.

Toont een verbinding aan en vervangt daarmee als het ware een pijl. Wanneer je het proces doorloopt tot deze cirkel met een A, gaat het proces verder op het punt A wat bovenaan de pagina staat

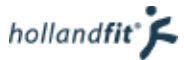

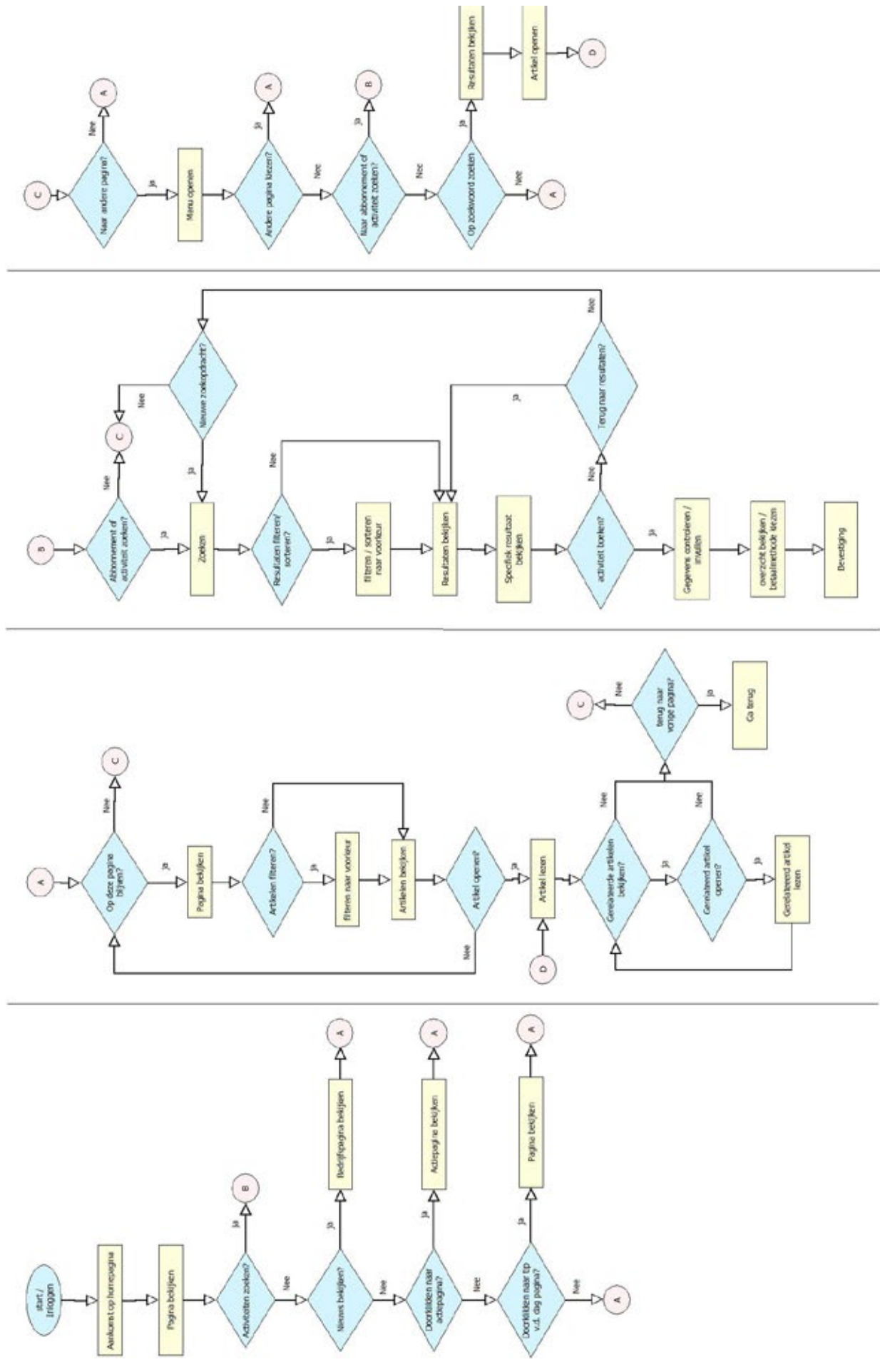

# 5. Skeleton plane: desktop

In hoofdstuk 2.5. is beschreven dat ik de structuur van de desktopversie van de website, zo zou aanpassen, dat de gebruikers gemakkelijker bij alle informatie kunnen komen en hier geen pdf's meer voor hoeven worden gebruikt. Voor de nieuwe structuur van de website heb ik drie must haves opgenomen in hoofdstuk 3.1.1. Functionele eisen nieuwe website structuur.

De must haves zijn als volgt:

- 1. De gebruiker wil informatie over het verbeteren van zijn vitaliteit kunnen lezen, zonder iets te hoeven downloaden.
- 2. De gebruiker moet gemakkelijk toegang hebben tot alle artikelen, zonder door verschillende pagina's te hoeven klikken.
- 3. De gebruiker wil specifieke informatie gemakkelijk kunnen vinden

Naast functionele eisen had ik ook twee content requirements opgesteld:

- 1. Op de artikelpagina's in de nieuwe websitestructuur moeten afbeeldingen geplaatst kunnen worden
- 2. Op de artikelpagina's in de nieuwe websitestructuur moeten youtube-filmpjes geplaatst kunnen worden

In dit hoofdstuk beschrijf ik hoe de wireframes, voor de nieuwe structuur van fitpas.nl op desktopformaat, tot stand zijn gekomen.

# 5.1. Schetsen

Aan het einde van de scope plane had ik al een beeld in mijn hoofd om de pdf's te vermijden en de content makkelijker vindbaar te maken. Mijn ideeën heb ik grof geschetst.

# 5.1.1. Categoriepagina

De opbouw van een categoriepagina wilde ik als volgt:

- Bovenaan de pagina een intro en een afbeelding, dit is al standaard op fitpas.nl en houdt de website consistent.
- Daaronder eventueel ruimte voor extra informatie die fitpas.nl nodig acht.
- Vervolgens de artikelen weergeven als een soort webshop, in een overzicht met opties om ze te kunnen ordenen of filteren. Hierdoor kunnen gebruikers namelijk zelf bepalen wat zij interessant vinden. Ze hoeven dan minder (voor hen irrelevante) informatie te bekijken. Tevens is specifieke informatie op deze manier makkelijker vindtbaar, zoals beschreven in één van de must haves.

Op pagina 20, is de schets te bekijken.

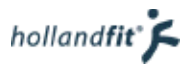

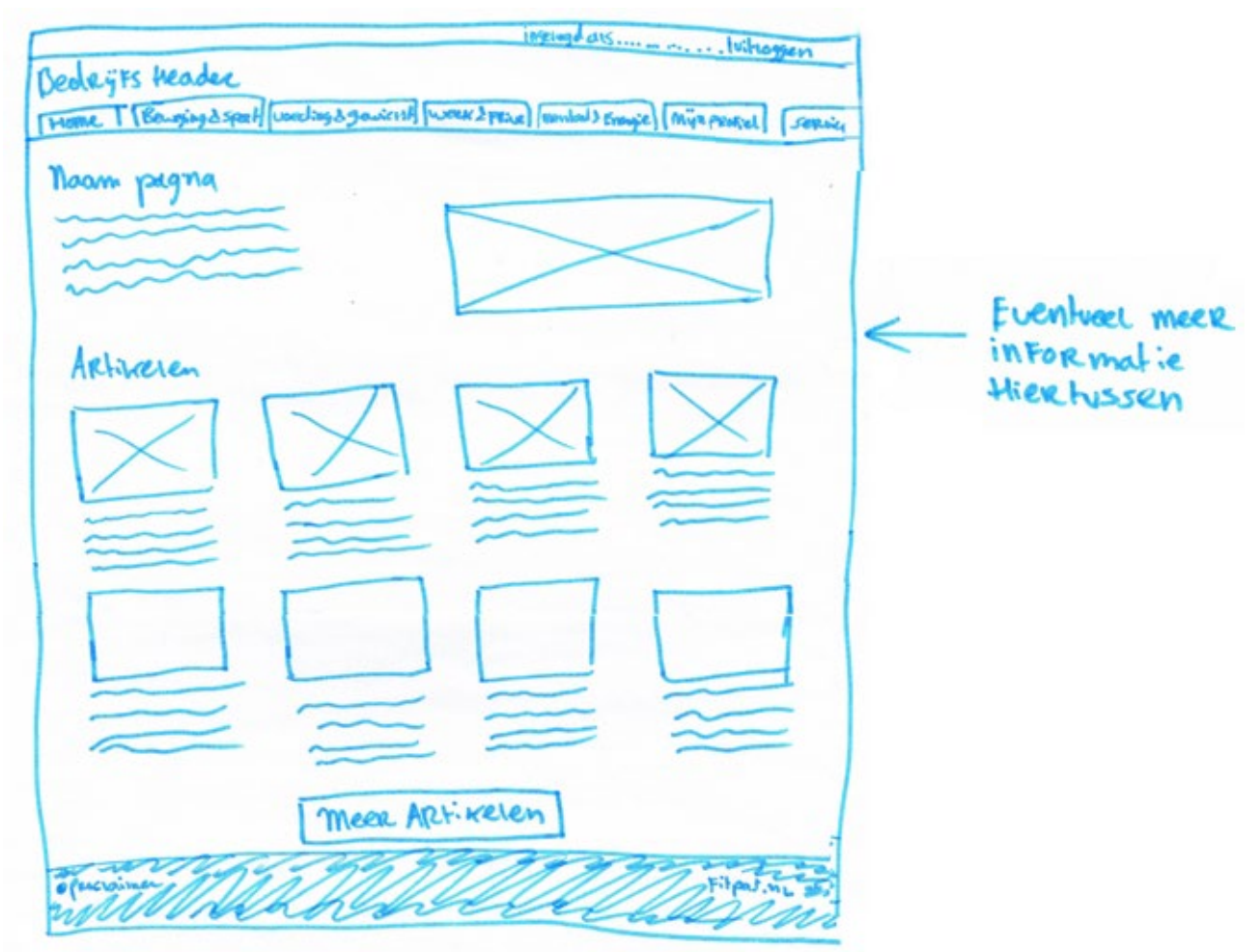

Figuur 22: Schets categoriepagina, op desktopformaat

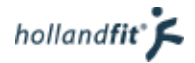

# 5.1.2. Artikelpagina

Wanneer de gebruiker op een artikel klikte, moest deze geopend worden in de browser op een aparte pagina. Deze artikelpagina wilde ik als volgt indelen:

- Bovenaan links het artikel zelf. In het artikel kunnen plaatjes en filmpjes weergeven kunnen worden, zoals ik had opgenomen in de content requirements.
- Bovenaan rechts gerelateerde artikelen. Zoals beschreven in hoofdstuk 4.1. wil Holland Fit gebruikers van fitpas.nl inspireren om gezonder te leven, wanneer zij door de website heen klikken. Door gerelateerde artikelen te tonen, zullen zij wellicht langer blijven doorklikken omdat ze telkens weer iets interessants zien.
- Onderaan de pagina een knop om terug te keren naar de vorige pagina. Dit is handig als gebruikers bijvoorbeeld zijn doorgeklikt naar een gerelateerd artikel en weer terug willen naar de vorige.

Op de volgende pagina staat de bijbehorende schets.

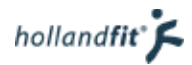

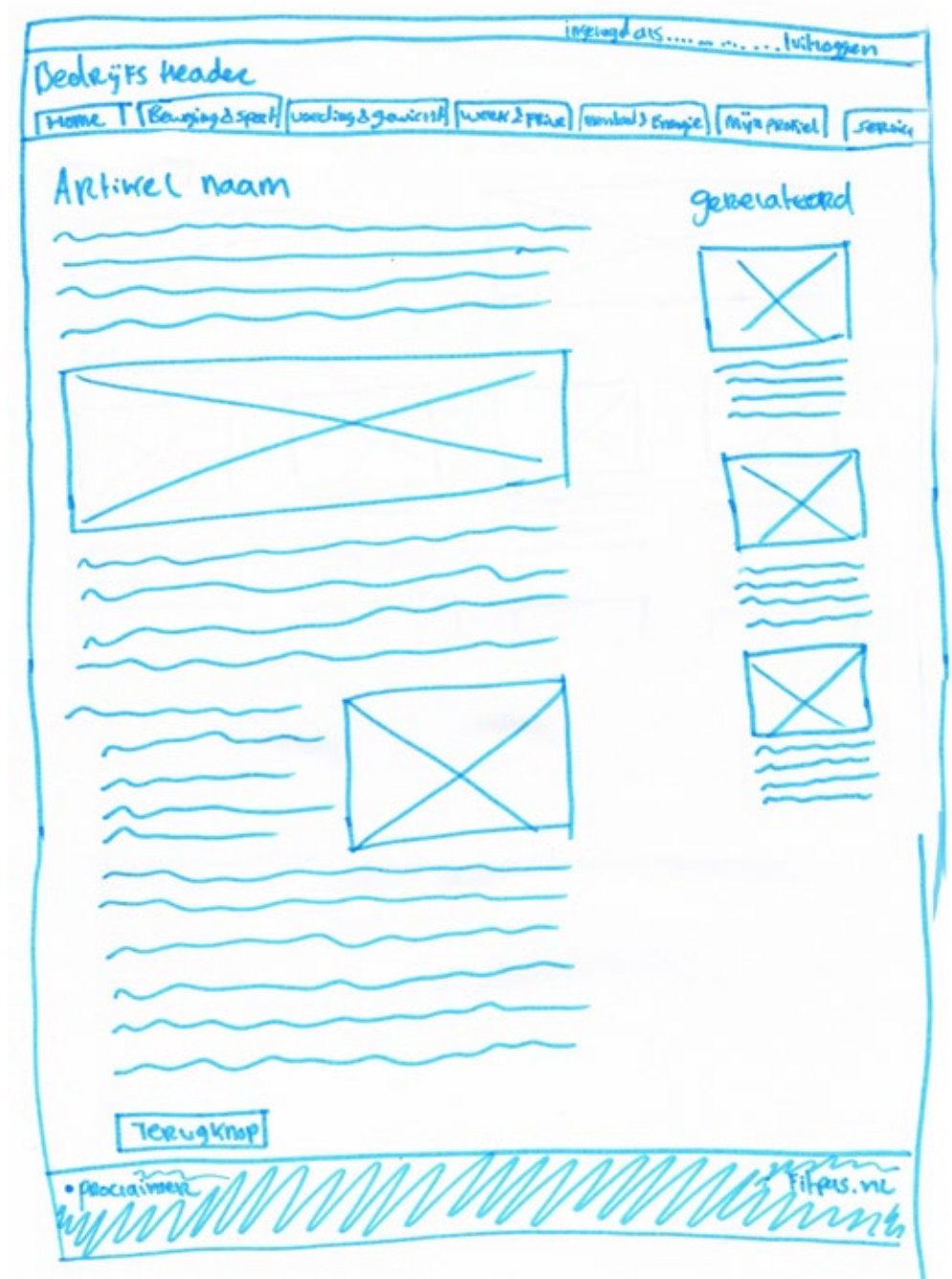

Figuur 23: Schets artikel, op desktopformaat

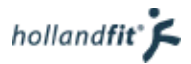

# 5.2. Wireframes maken

Na het maken van de grove schetsen, ging ik ze verder uitwerken in wireframes. Hierbij heb ik meer op de details gelet.

Omdat in de klachten uit het onderzoeksrapport naar voren kwam, dat gebruikers een algemene zoekfunctie missen. Zal ik dit in mijn adviesrapport opnemen als aanbeveling. In het wireframe heb ik de zoekfunctie vast toegevoegd in de rechterbovenhoek. Het uitgangspunt voor een zoekfunctie is dat deze bovenaan rechts op de pagina staat (Salden, 2013). Hier heb ik hem dan ook geplaatst.

Alle artikelen wilde ik op dezelfde pagina inladen. Wanneer er echter heel veel artikelen in één subcategorie vallen, kunnen ze niet allemaal tegelijk worden ingeladen. Dit zou het platform traag maken. Vandaar dat ik de keuze heb gemaakt om maximaal acht artikelen te laten inladen bij het betreden van de pagina.

Onder deze acht artikelen moet een knop komen met daarop: "meer artikelen". Zodra de gebruiker hierop klikt, laden er weer 8 artikelen. Vervolgens wil ik dat de artikelen automatisch inladen. Hoe verder de gebruiker naar beneden scrollt, hoe meer artikelen verschijnen. Deze keuze heb ik gemaakt met twee redenen.

- 1. Op deze manier hoeft de gebruiker geen pagina's door te klikken tijdens het zoeken naar artikelen (dit was één van de must haves).
- 2. Hierdoor blijft het aantal clicks laag.
- 3. Wanneer de website responsive wordt, is dit veel gebruiksvriendelijker. Klikken op een smartphone is vaak lastiger dan scrollen.

Op figuur 24 is het wireframe te bekijken. In het wireframe heb ik het eerste artikel vergroot weergegeven. Hier kan Holland Fit een artikel plaatsen wat zij willen uitlichten. De overige artikelen staan standaard gesorteerd op datum, zodat de gebruikers regelmatig iets nieuws zien wanneer zij inloggen.

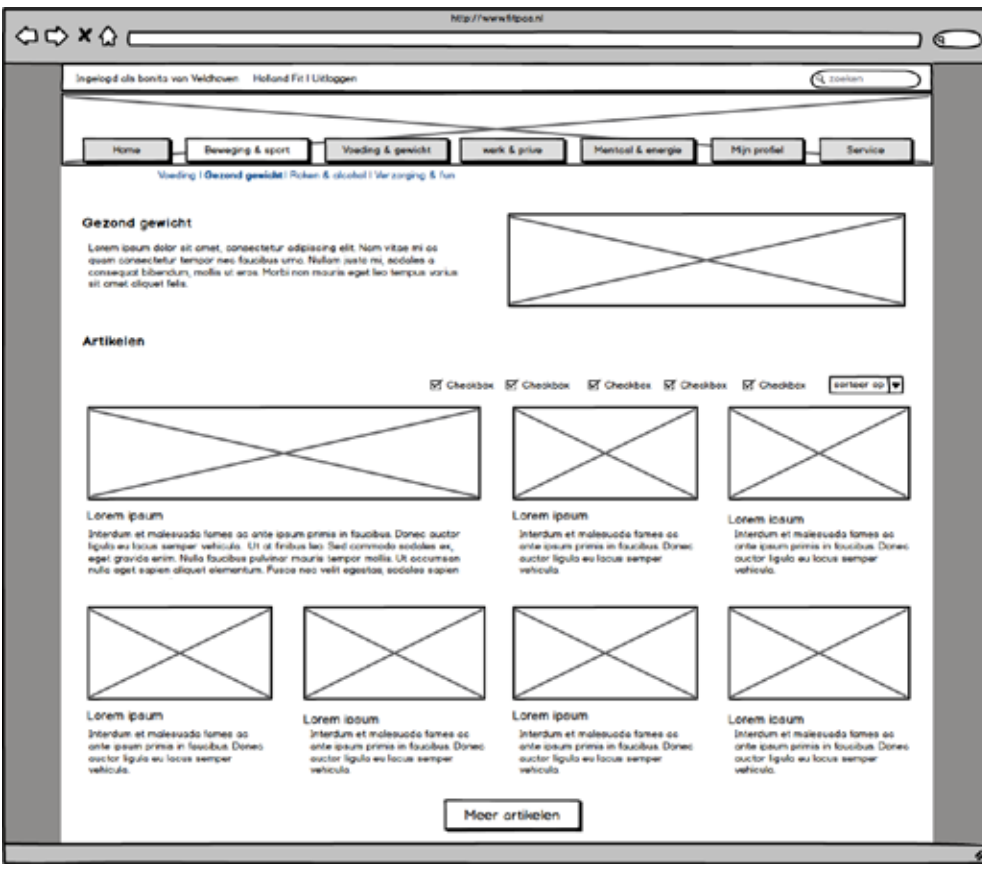

Figuur 24: Wireframe categoriepagina, op desktopformaat

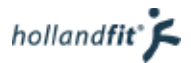

Wanneer de gebruikers op een artikel klikken, worden zij doorgestuurd naar een andere webpagina. Hier is het artikel te lezen, ze hebben dus geen pdf meer hoeven downloaden. Dit was ook één van de must haves. Onder het broodkruimelpad wat al is ontstaan met het navigeren naar de subcategorie, komt een nieuw pad met het geopende artikel. Wanneer de gebruiker doorklikt naar een gerelateerd artikel komt dit artikel erachter te staan, met een maximum van drie artikelen. Met behulp van dit pad ziet de gebruiker constant waar hij/zij zich bevindt en kan er gemakkelijk terug genavigeerd worden naar een vorig artikel.

De gerelateerde artikelen staan aan de rechterkant, zodat ze direct in beeld zijn wanneer het artikel geopend wordt. Wanneer de gebruiker het huidige artikel toch niet zo interessant vindt, kan hij/zij gelijk iets anders aanklikken. Zo wordt de gebruiker toch geprikkeld om verder te lezen.

De artikelpagina is dan opgebouwd zoals de wireframe op figuur 25.

 $QQXQI$ á Ingelogd als bonits van Veldhouen - Holland Fit I Uitlogger  $\sqrt{2}$ Beweging & sport Voeding & gewicht work & prive Nentool & energie Min profial Voeding | Genord analytis | Robert & placified | Verschrijns & fur > ortikel noom Artikel noom Gerelateerde artikelen em ipsum dolor sit amel, consecteiur adquiscing elit. Nom vitae ini os quam consectetur tempor nec feucibus un<br>air justo mi, aodales a consequal biberdum, mollis ut eras Morbi non mauris eget leo tempus varius sit amel<br>unt Lonen<br>Nullan io eget rullo dictum posuere pellentesque nes lectus. Duis imperciet libero as mouris<br>que arcu, mottis in nunc non, convolits feugist nisi. Suspendisse potenti et maeswada tames ac<br>m primis in faucibus Dor<br>julo eu locus semper n et malesuada fames ao ante ipaum primis in faucibus. Donec auctor ligula eu lacus semper vehicula. Sed ut<br>Kus. Ut. ot finitum lea Geel corrinodo sodales es, eger granda erim. Nofia baucibus polívinar mauris tempos<br>us dot Lorem insum i ipoum primis in faucibus.<br>Lir Tigula eu facus semper ss quis ents quis daitr blandit efficitur Vestibulum unsa ents, ultrices id rutrum non, fermentum in le<br>relit. Aliquam tempus maura atru, ut fempus nai sodioles di Nulla nec tincidunt nibh. Pron tempor u<br>alor.<br>alor. vel placent maurie, sed aliquet dui Maurie id phonetis justit, nec finngilis velit. Chas tocilissi loone<br>on focolous quam velit, villae villannoorper delp placenti villae Suspendiese compue enim epit met<br>les magna tempor P masso arou. Mouris in cursus leo Phasellus sit amet arou diiquet, ullomoor;<br>Ilus Ionem, ichortis quis digmissim sed, scelerisque ut lacus. Suspendisse p<br>salesvada tellus. Donec et diiquam lacus, eget vastibulum magno. Proe sorper urro o, lacini<br>e posuene arcu rutr<br>ent dapibus pellenti primis in foucibus << Terug noor (poping noon)

Figuur 25: Wireframe artikel, op desktopformaat

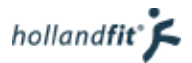

# 5.3. Wireframes bespreken

Voorafgaand aan het maken van de wireframes voor op desktopformaat, had ik met Eline afgesproken om wireframes te maken van drie schermen:

- 1. de categoriepagina
- 2. de pagina meer artikelen (niet alle artikelen kunnen in één keer op een categoriepagina, ik moest dus de pagina ontwerpen waar de gebruiker zou komen zodra hij/zij klikt op een knop met "meer artikelen").
- 3. Een artikel pagina

Na het maken van de wireframes heb ik weer met Eline gesproken en ze aan haar laten zien. Ze was erg enthousiast.

In paragraaf 5.2. heb ik uitgelegd dat ik artikelen wil laten inladen, wanneer de gebruiker op "meer artikelen" klikt en waarom ik dit zo heb gedaan. Dit heb ik ook aan Eline uitgelegd. Zij was het hiermee eens en vond het zelfs beter. Nu wordt er namelijk gesuggereerd dat er heel veel artikelen zijn op één pagina, zelfs als ze er misschien niet zijn, zo vond zij.

Eline was ook benieuwd naar de filteropties en vroeg zich af of gebruikers, met name oudere gebruikers, deze wel zouden begrijpen. Zij had daar haar twijfels over. Hier kon ik geen antwoord op geven en ik besloot dan ook om het te gaan testen.

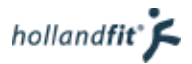

# 5.4. Wireframes testen

Nadat ik de wireframes had gemaakt, wilde ik controleren of de gebruikers de opbouw logisch vonden en de werking van de (filter en sorteer) functies begrepen.

### 5.4.1. Testdemo

Om de wireframes te controleren heb ik een testdemo gemaakt. De testdemo heb ik niet helemaal uitgewerkt. Dit was ook niet nodig, aangezien alle categoriepagina's op dezelfde manier opgebouwd zullen worden. Ik heb twee subcategorieën uitgewerkt. Een categorie met normale artikelen, welke de gebruikers kunnen sorteren en de receptenpagina. Op deze pagina is het namelijk van belang dat de recepten gefilterd kunnen worden.

De testdemo heb ik zo min mogelijk opgemaakt, omdat het alleen om de opbouw gaat. Wel heb ik kleuren gebruikt per artikel en recept. Het was anders bijna niet zichtbaar dat de pagina versprong, wanneer een testpersoon naar een gerelateerd artikel of recept navigeerde. Op afbeelding 26 is een printscreen te zien van de testdemo.

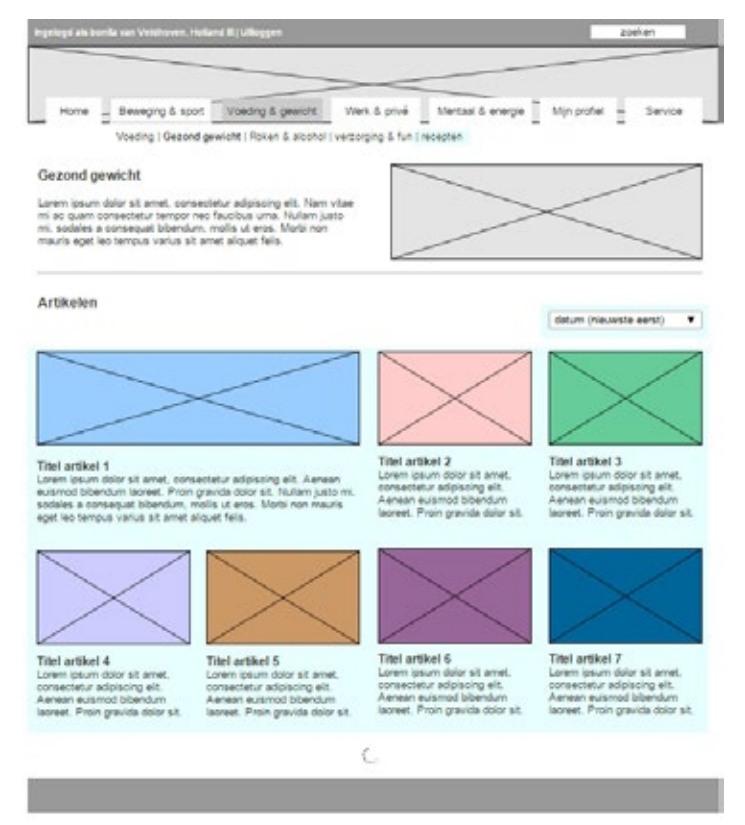

Figuur 25: Printscreen wireframe testdemo, desktopformaat

# 5.4.2. Testen

Vervolgens heb ik een korte test opgezet. De testpersonen kregen een formulier met daarop een aantal testtaken. Tussendoor kregen zij vragen over de taken. Hiermee kon ik meten of ze de functies begrepen. Vooraf had ik geformuleerd wat er in hun antwoord terug moest komen. In figuur 26 staan de stappen die de testpersoon moest doorlopen, met de bijbehorende juiste antwoorden of uitvoering.

Tijdens de test keek ik mee. Zo kon ik zien of de testpersoon de taken goed uitvoerde.

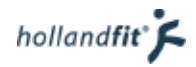

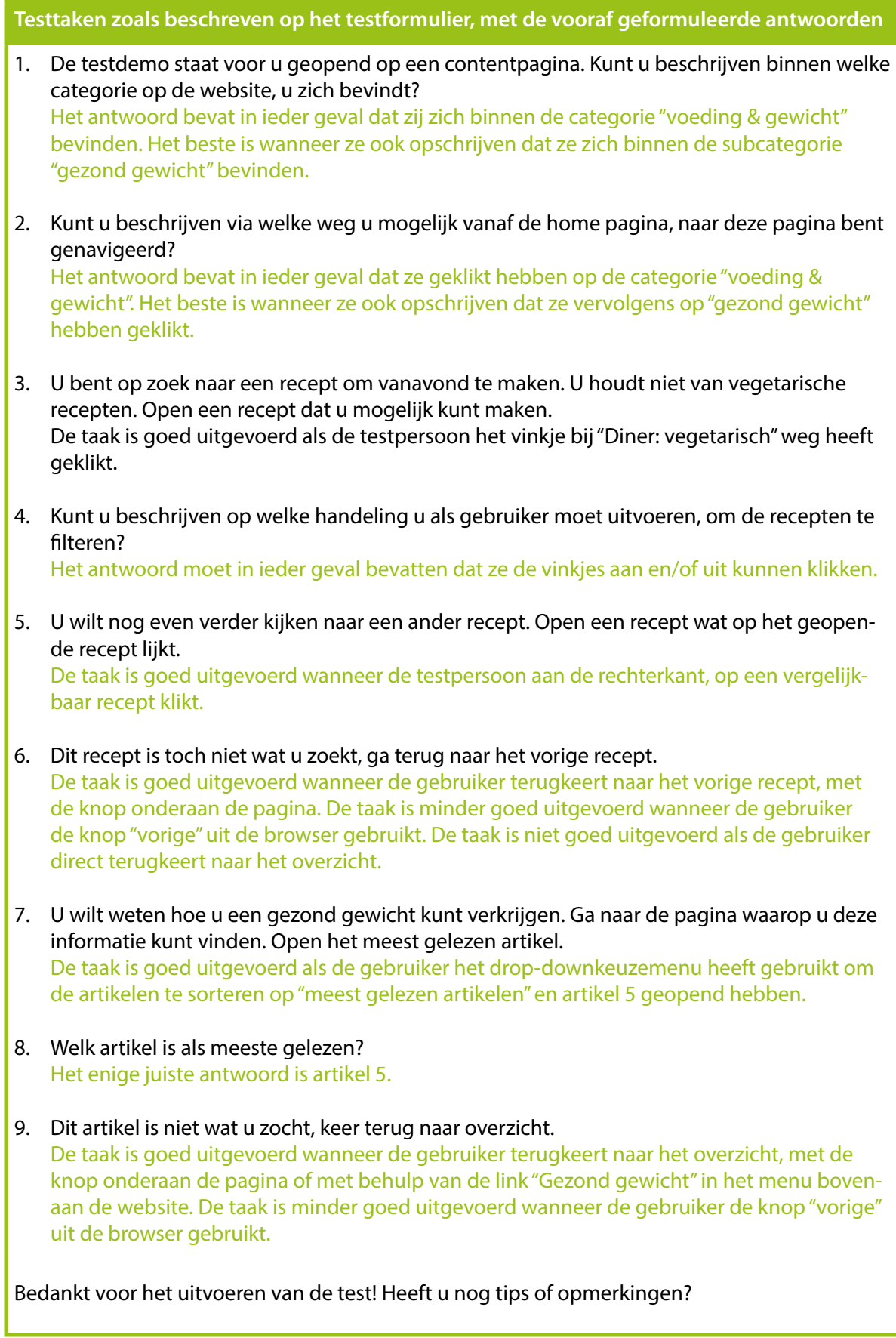

Figuur 26: Vragen van het testformulier, met bijbehorende antwoorden

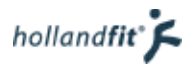

# 5.4.3. Testuitslagen

De gescande testformulieren zijn te vinden in de bijlage 1, Deze zijn door de testpersonen zelf ingevuld. Na de test heb ik met een marker een krul geplaats, bij de taken die zij op de juiste manier hadden uitgevoerd en een kruis wanneer de taken niet goed waren uitgevoerd.

Zeven van de negen testpersonen hadden alle testtaken goed gedaan. Twee testpersonen konden niet alle testtaken goed uitvoeren. Deze testpersonen waren beide boven de 55. Beide voerden zij de testtaken 3, 4, 7 en 8 verkeerd uit. Dit betekend dat ze niet begrepen hoe ze de artikelen en recepten moesten sorteren en filteren. Beide testpersonen dachten dat het eerst weergeven artikel (het uitgelichte artikel 1) het meest gelezen was. Ze hadden echter nog niet gesorteerd op "meest gelezen. Een van de testpersonen voerde ook testtaak 6 verkeerd uit. Hij ging direct terug naar het overzicht i.p.v. naar het vorige recept.

Grappig om te lezen was dat een van deze twee testpersonen bij de opmerkingen schreef:

#### "Het is voor een leek als ik vrij overzichtelijk"

Hij had er dus geen last van dat hij niet kon filteren of sorteren.

Vier van de zeven testpersonen die wel alle testtaken goed hadden uitgevoerd, hadden ook een opmerking geschreven. Hierbij een overzicht van deze opmerkingen:

- Die "terug naar de vorige pagina toets" mag wellicht iets prominenter aanwezig zijn
- Bij recepten kan het handig zijn alle vinkjes in 1x aan of uit te zetten
- De blauwe klikvakken waren moeilijk te zien Website duidelijk en handig denk ik, niet heel bijzonder
- Het lijkt mij vrij overzichtelijk, ik werd in het begin een beetje afgeleid door de rare taal

### 5.4.4. Conclusie

Het grootste gedeelte van de testpersonen kon alle testtaken goed uitvoeren. Testpersonen die de taken niet uit konden voeren, kunnen alsnog zonder problemen gebruik maken van het platform, alleen de extra sorteer en filter opties begrepen zij niet. Hier hadden ze echter geen last van. De ontwerpen kunnen dus gebruikt worden.

Om een deel van de minder ervaren internetgebruikers de opties alsnog te laten begrijpen, heb ik een extra tekst boven de opties geplaatst. Boven de sorteerfunctie "sorteer op:" en boven de filtervinkjes "vink aan wat je wilt weergeven".

Over de tips van de testpersonen heb ik ook nagedacht. De tip om alle vinkjes in één keer aan of uit te kunnen zetten vind ik handig. Deze optie heb ik toegevoegd in het wireframe en zal ik aanbevelen in het adviesrapport.

Naar de tip om de "terug naar de vorige pagina toets" prominenter in beeld te plaatsen, luister ik niet. Op desktopformaat hebben gebruikers vrijwel altijd een vorige knop in de browser. Bijna alle testpersonen gebruikten deze ook. Daarnaast zou de knop naar boven moeten worden geplaatst, om opvallender te worden. Echter kunnen gebruikers bovenaan de pagina al terug navigeren met behulp van het kruimelpad.

# 5.4.5. Conclusie bespreken

Bovenstaande conclusie heb ik besproken met Eline. Ik heb haar uitgelegd dat ik de sorteer en filteropties heb getest en dat eigenlijk de conclusie was, dat oudere mensen het niet altijd zien, maar dat zij dit ook niet missen. Ze kunnen de website gewoon gebruiken en geven zelfs aan dat ze het overzichtelijk vinden. Daarnaast gaf ik aan dat ik boven de opties de toelichtende teksten "sorteer op:" en "vink aan wat je wilt weergeven:" wilde plaatsen.

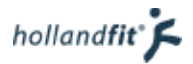

Eline was het ermee eens dat de de filter en sorteeropties erin blijven, voor de meer ervaren gebruikers. De toelichtende teksten vond ze ook handig, op die manier begrijpt misschien nog net een groter aantal van de doelgroep, hoe de functies werken.

Eline gaf echter wel aan dat ze de filter- en sorteeropties niet standaard op een pagina wil plaatsen maar dat per pagina kan worden beslist of het wel of niet wordt toegepast. Op sommige pagina's met minder content is het gewoon niet nodig, vond zij. Hier ben ik het mee eens. Wanneer er heel weinig artikelen zijn, is de functie inderdaad overbodig. Dit moet dus instelbaar worden in het CMSsysteem.

Na de test heb ik het wireframe van de categoriepagina aangepast, met de toelichtende teksten. Het aangepaste wireframe is te zien op figuur 27.

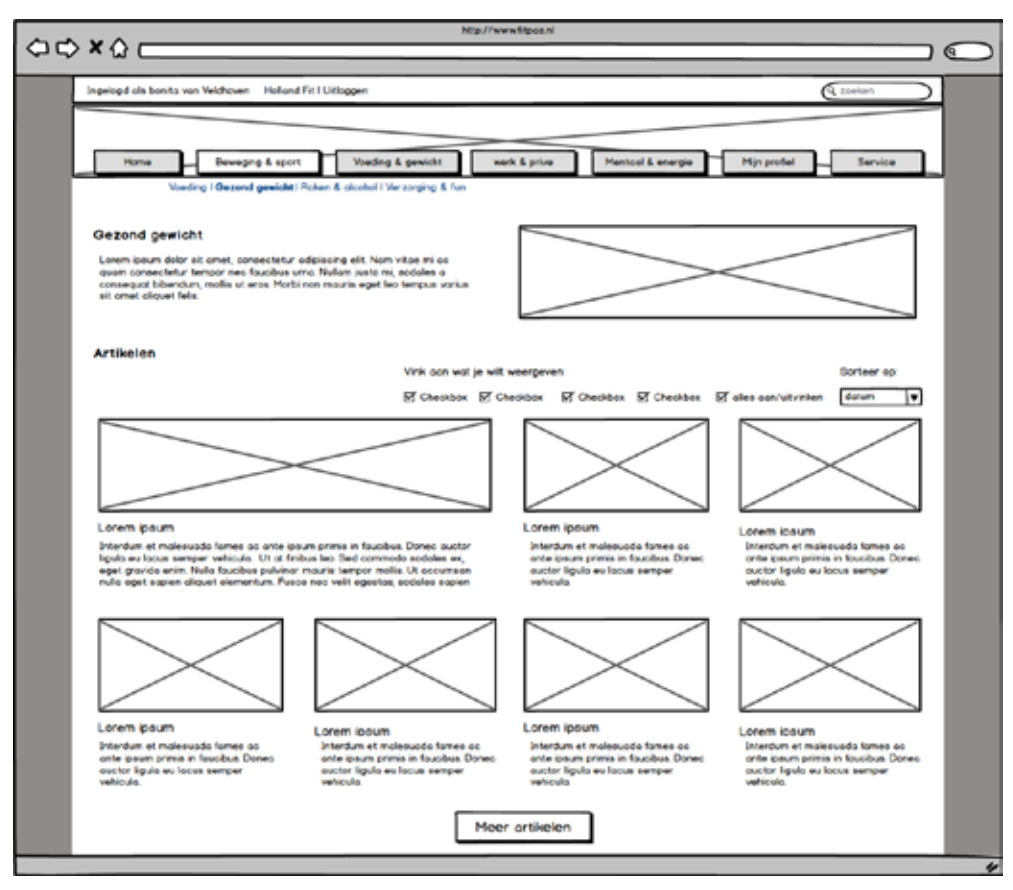

Figuur 27: Wireframe categoriepagina, op desktopformaat, na het maken van de aanpassingen

hollandfit<sup>®</sup> $\zeta$ 

# 6. Skeleton plane: mobiel formaat

Nadat de structuur van het desktopformaat bekend was. Kon ik ook gaan bekijken hoe ik het platform op smartphone formaat wilde weergeven. In dit hoofdstuk beschrijf ik de keuzes die ik heb gemaakt voor het tot stand komen van de wireframes.

# 6.1. Schetsen

Allereerst ben ik weer begonnen met grove schetsen. Als er extra ideeën in mij opkwamen die ik niet duidelijk kon schetsen, schreef ik ze erbij. Per onderdeel worden de schetsen weergeven en wordt er beschreven welke belangrijke keuzes ik heb gemaakt om tot de schetsen te komen.

### 6.1.1. Navigatie

Op de volgende pagina geef ik hierop een toelichting.

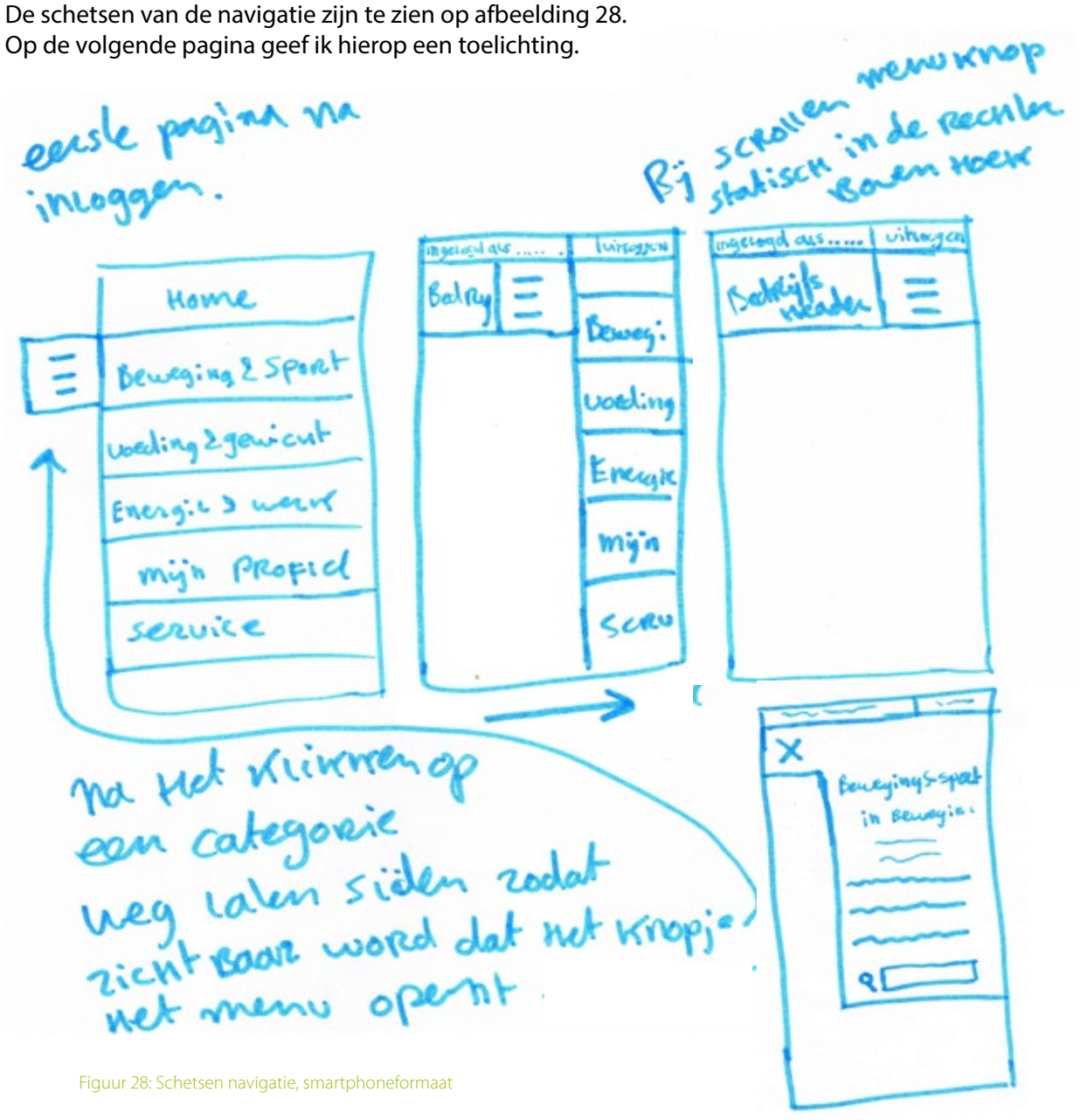

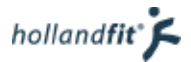

Tijdens het maken van de schetsen heb ik de volgende beslissingen moeten maken.

#### **Beslissing 1: hoe weergeef ik het menu?**

Een van de belangrijkste dingen op een website, is dat gebruikers er gemakkelijk doorheen kunnen navigeren. Op smartphoneformaat kan het menu niet hetzelfde worden weergeven al op een desktop. Het menu past in gelijke vorm immers niet op een klein scherm. Bij alle drie de websites uit de benchmark in hoofdstuk 3.3. wordt er gebruik gemaakt van een zogenaamd "hamburgermenu". Veel apps en websites maken tegenwoordig gebruik van het hamburgermenu. Met het menu wordt een knop met drie streepjes bovenaan de pagina bedoeld, waarmee je het menu kunt laten uitklappen (Zicht, 2015). Met het oog op de heuristic van Jacob Nielsen, "consistenty en standarts" (Nielsen, 1995) en omdat het hamburgermenu al een tijd de standaard is geworden voor mobiele/responsive websites, pas ik dit ook toe op fitpas.nl.

Het hamburgermenu wilde ik als volgt toepassen:

- 1. De landingspagina op een smartphone is niet de homepagina maar een pagina met alle categorieën. Zo kan een gebruiker direct zien wat er allemaal op de website staat en gelijk navigeren, naar wat hij/ zij wil zien. Hij kan dus ook alsnog naar de homepagina. Zie de eerste schets op figuur 28.
- 2. Zodra de gebruiker op een categorie klikt, sliden alle de knoppen uit beeld waardoor te zien is dat de menuknop eraan vast zit. Zie de tweede schets op figuur 28. Hierdoor begrijpen zelfs mensen die het hamburgericoon niet kennen, dat dit de knop is om het menu te openen. Dit is handig voor mensen uit de doelgroep zoals de persona's Gerard en Evelien, die niet zo veel internetervaring hebben.
- 3. Het knopje blijft rechts in beeld staan. Zie de derde schets op figuur 28. Wanneer de gebruiker erop klikt klapt het menu uit. Zie de vierde schets op figuur 28.

#### **Beslissing 2: waar plaats ik de zoekbalk?**

Ondanks dat er nu nog geen zoekbalk is op fitpas.nl. Kwam zoals eerder vermeld uit het onderzoeksrapport naar voren, dat gebruikers een algemene zoekfunctie missen. De zoekfunctie zal ik aanbevelen in het adviesrapport en neem ik daarom ook op in deze ontwerpen.

De zoekbalk moet vanaf elke pagina van de website bereikbaar zijn. Naar mijn idee had ik twee opties:

- 1. Een knop naast de menuknop met een vergrootglas, zoals ook bij NOS.nl en Consumentenbond.nl. Zodra de gebruiker op de knop klikt, het zoekveld laten uitschuiven.
- 2. Het zoekveld opnemen in het menu, zoals bij ouderenfonds.nl

Uiteindelijk koos ik voor optie twee om de volgende redenen.

- Het is voor fitpas.nl erg belangrijk dat het platform bedrijfsspecifiek kan worden gemaakt. Een extra knop naast de menuknop zou ervoor zorgen dat de bedrijfsheader verkleind moet worden waardoor hij bijna niet meer opvalt.
- Wanneer gebruikers naar iets specifieks op zoek zijn en ze zien niet direct een zoekfunctie. Zullen ze het via het menu proberen te vinden. Ze zien dan alsnog direct de zoekfunctie.
- Het komt vaker voor dat een zoekbalk is ondergebracht binnen het menu, zoals ook bij ouderenfonds.nl. Veel ervaren internetgebruikers zullen dit weten.

#### **Beslissing 3: menu altijd bereikbaar houden**

Als laatste had ik bedacht dat ik de menuknop constant in beeld wil laten. Dan kunnen gebruikers, zelfs al zijn ze naar de onderkant van een lang artikel gescrold, toch snel navigeren. Ze hoeven dan niet eerst terug omhoog te scrollen, wat ten goede komt aan het gebruikersgemak. Deze functie had ik een tijdje geleden voorbij zien komen op Awwwards.com en is mij sindsdien bijgebleven. Dit kon ik echter niet goed weergeven in de schetsen.

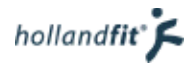

### 6.1.2. Homepagina

De homepagina is vaak de eerste pagina die gebruikers zien als ze de website bezoeken (tenzij ze binnenkomen via een doorlink uit bijvoorbeeld de nieuwsbrief). Deze pagina moet dus aantrekkelijk ogen en leuke informatie bevatten, die gebruikers aanspreekt.

Tijdens het schetsen van de homepagina heb ik de volgende beslissingen genomen.

#### **Beslissing 1: Verwijzen naar de activiteitenzoekfunctie**

Zoals beschreven in hoofdstuk 4.2.1. wilde ik de activiteiten zoekfunctie niet in zijn geheel op de home pagina zetten. De zoekfunctie zou dan veel ruimte innemen die ten koste gaat van leuke informatie.

Er moet echter wel naar verwezen worden, anders kunnen terugkerende gebruikers hem misschien opeens niet meer vinden waar ze hem verwachten. Vandaar dat ik een knop heb toegevoegd.

#### **Beslissing 2: Actie en tip van de dag**

De actie en de tip van de dag bevatten altijd leuke informatie met een afbeelding en er staat regelmatig iets nieuws. Vandaar dat ik deze twee onderdelen goed in beeld wilde plaatsen op de homepagina. Gebruikers worden dan enthousiast zodra ze op de website komen

#### **Beslissing 3: Populaire artikelen**

Op de homepagina wil je de gebruiker triggeren om verder op het platform te kijken. Door de populairste artikelen te laten zien, vergroot je de kans dat ze iets leuks zien en doorklikken.

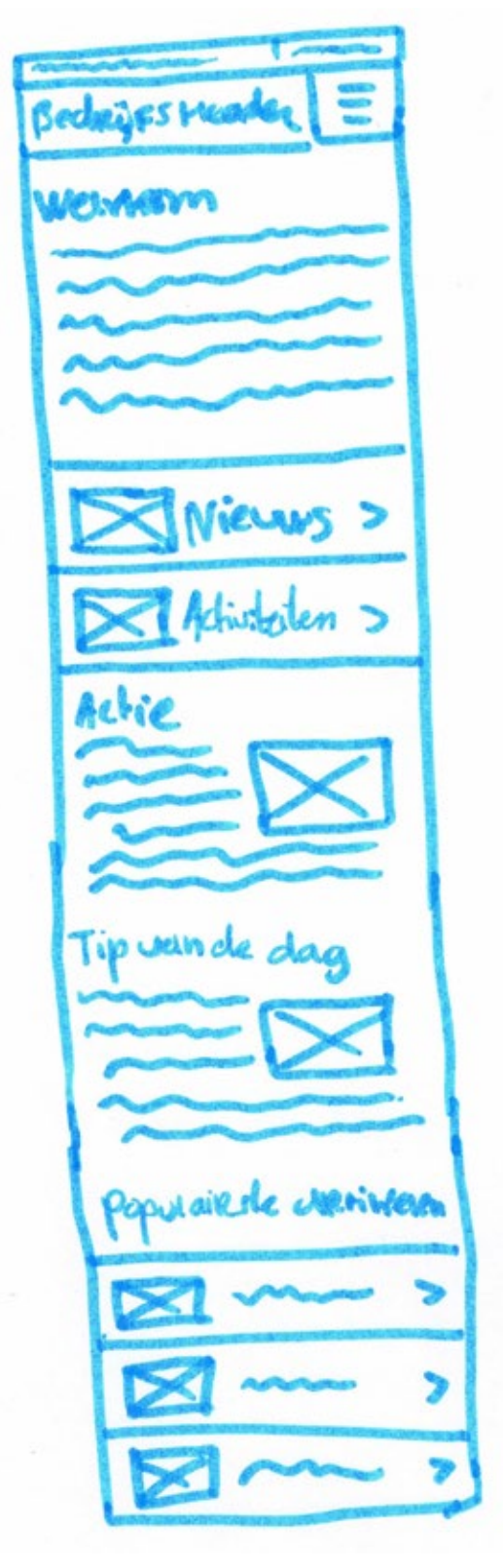

Figuur 29: Schets homepagina, smartphoneformaat

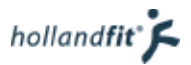

### 6.1.3. Contentpagina's

Van de contentpagina's heb ik twee schetsen gemaakt. De eerste schets is een subcategorie pagina. Hierop worden alle artikelen uit de desbetreffende subcategorie weergeven. De tweede schets is een categoriepagina. Op deze manier zullen alle artikelen zijn opgebouwd. In hoofdstuk 5.2. was al te zien hoe de pagina's er op desktopformaat uit zien.

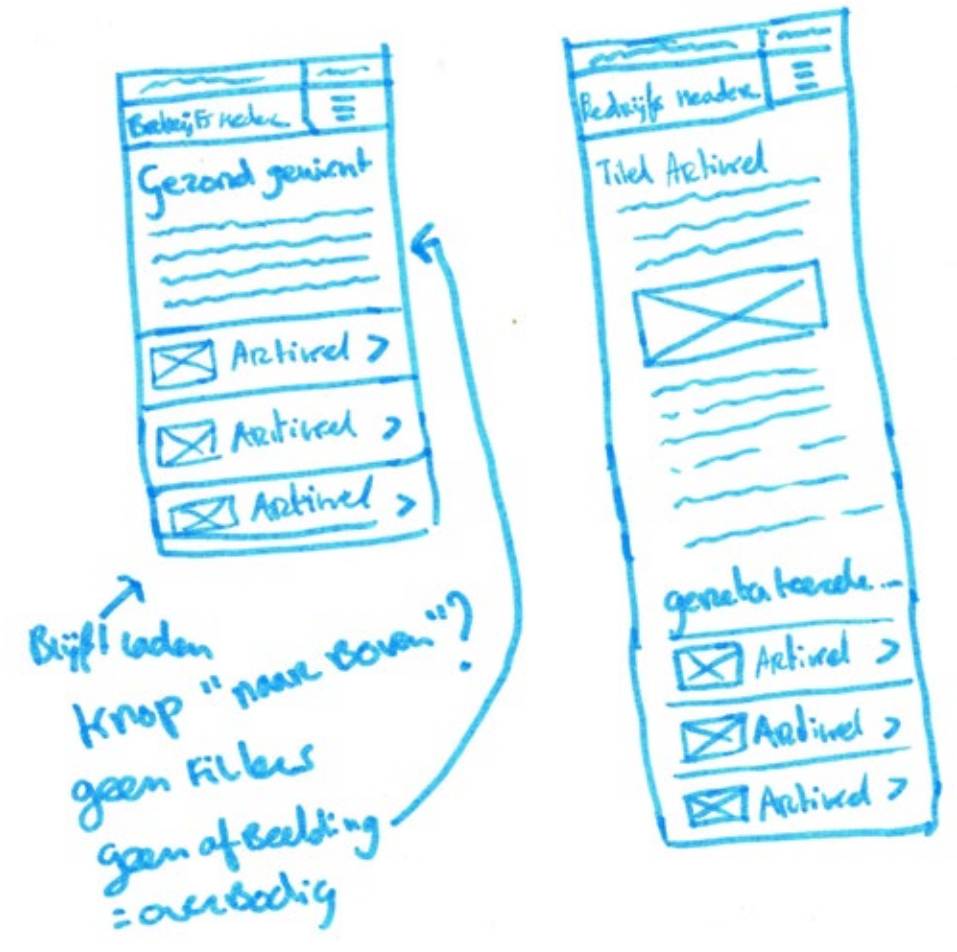

Figuur 30: Schetsen contentpagina's, smartphoneformaat

Tijdens het schetsen heb ik een aantal beslissingen moeten nemen.

#### **Beslissing 1: sfeerafbeelding weglaten**

In hoofdstuk 5 is te lezen en te zien hoe de content weergeven wordt op een desktop formaat scherm. In het scherm waar alle artikelen van een subcategorie staan, staat eerst een introductietekst met daarnaast een afbeelding. Op smartphoneformaat heb ik ervoor gekozen om de afbeelding weg te laten. Deze is alleen bedoeld voor de sfeer, zonder verdere functie en zou veel ruimte innemen. Met behulp van de artikelen onder de introductietekst wordt alsnog sfeer en kleur gegeven aan de pagina. De afbeelding is dus overbodig.

#### **Beslissing 2: weergave van de artikelen**

De artikelen besloot ik onder elkaar te weergeven met een titel en een plaatje, ongeveer net zoals op NOS.nl. Het plaatje wilde ik erbij plaatsen omdat dit ervoor zorgt dat de artikelen er aantrekkelijk uitzien om te lezen. In tegenstelling tot bij NOS.nl heb ik de afbeelding links geplaatst. Dit heb ik gedaan omdat ik aan de rechterkant pijltjes wilde toevoegen, om te verduidelijken dat er op de artikelen geklikt kan worden. Voor oudere en minder ervaren gebruikers zal het nu duidelijker zijn dat de knop ergens heen leidt.

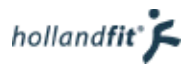

#### **Beslissing 3: gerelateerde artikelen onderaan**

De gerelateerde artikelen wilde ik onderaan weergeven, omdat dit naar mijn idee de meest standaard plaats is voor gerelateerde artikelen. In hoofdstuk 3.3.1 en 3.3.3. is te lezen, dat NOS.nl en ouderenfonds.nl, de gerelateerde content ook onderaan plaatsen.

#### 6.1.4. Activiteiten zoekfunctie

Zoals vermeld in hoofdstuk 4.2. komt de activiteitenzoekfunctie op een aparte pagina te staan. Onderstaand de bijbehorende schets.

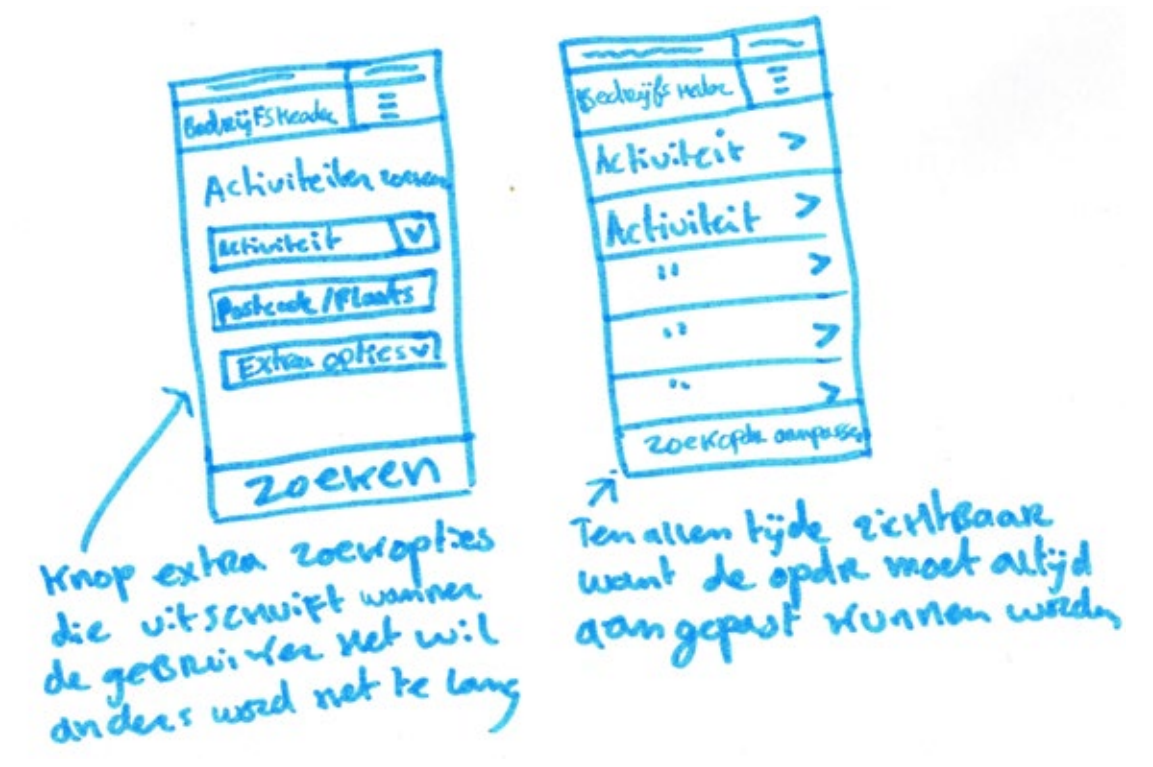

Figuur 31: Schetsen activiteitenzoekfunctie, smartphoneformaat

Tijdens het schetsen heb ik de volgende beslissingen genomen.

#### **Beslissing 1: extra zoekopties niet standaard in beeld**

De extra zoekopties heb ik niet standaard in beeld gebracht. Er zijn in totaal acht extra opties. Wanneer ik die allemaal in beeld breng, zal de gebruiker moeten scrollen. Dit wil ik vermijden voor de gebruikers die geen behoefte hebben aan de extra opties en gebruikers die er wel graag gebruik van willen maken kunnen de opties met één druk op de knop openen.

#### **Beslissing 2: "zoekopdracht aanpassen" constant in beeld**

Een van de tien heuristics van Jacob Nielsen, die ik eerder in dit project heb gebruikt voor de heuristic evaluation luidt:

"User control and freedom: Users often choose system functions by mistake and will need a clearly marked "emergency exit" to leave the unwanted state without having to go through an extended dialogue. Support undo and redo (Nielsen, 1995)."

Omdat gebruikers wellicht een typefout maken in de zoekopdracht of na het zoeken toch bedenken dat ze iets anders willen, laat ik de knop "zoekopdracht aanpassen" constant in beeld staan. Op deze manier support ik het feit dat ze, wanneer ze een fout maken, de zoekopdracht snel weer opnieuw kunnen doen.

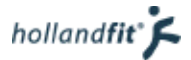

# 6.1.5. Boeksysteem

Zoals beschreven in de user needs willen gebruikers ook via hun smartphone activiteiten kunnen boeken. Daarbij zijn de volgende dingen belangrijk.

- De gebruiker wil tijdens het boeken op elk moment kunnen beslissen om de boeking te annuleren.
- De gebruiker moet tijdens het boeken op elk moment een stap terug in het proces kunnen zetten

De schetsen die ik van het boeksysteem heb gemaakt, zijn te zien op figuur 32. Onder de schetsen is te lezen welke beslissingen ik tijdens het schetsen heb gemaakt.

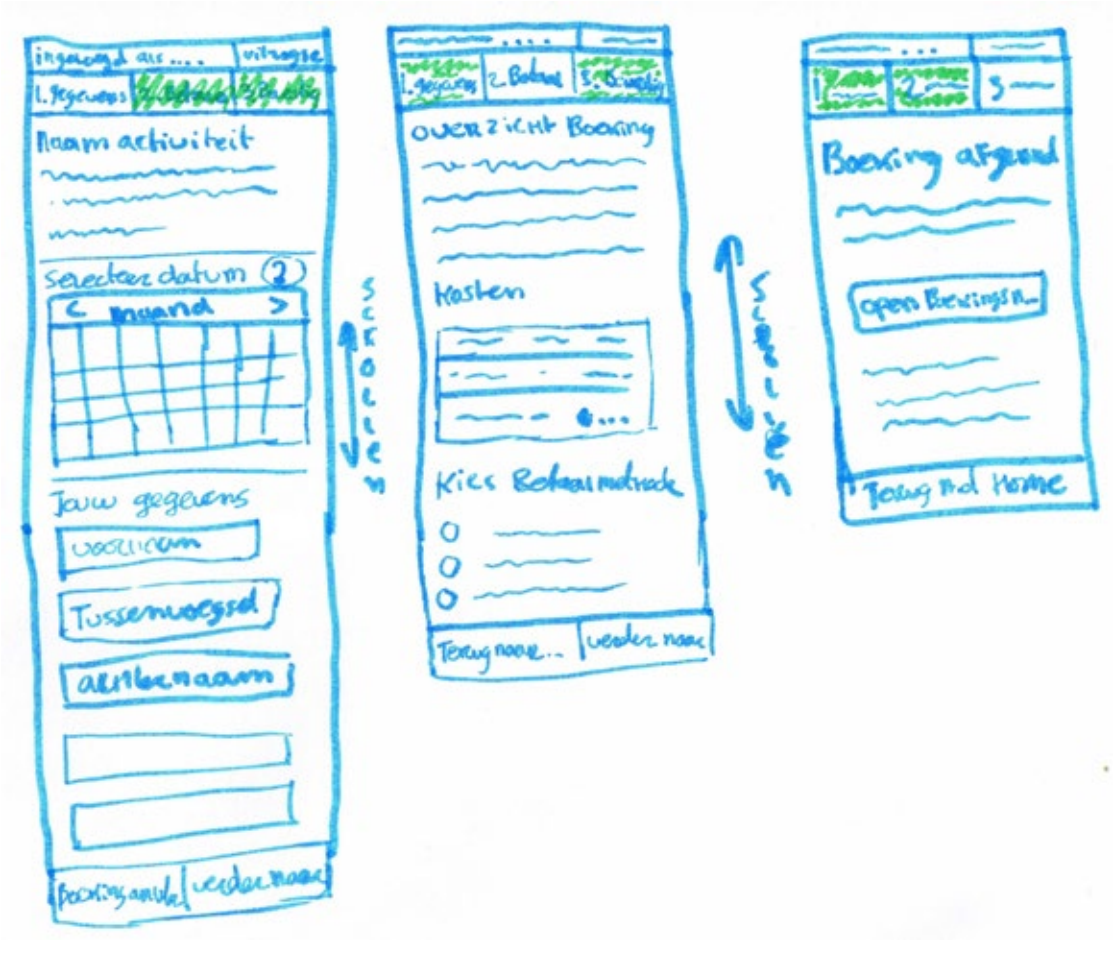

Figuur 32: Schetsen boeksysteem, smartphoneformaat

#### **Beslissing 1: stappen weergeven bovenaan**

Op een desktop wordt ook bovenaan de pagina weergeven in welke stap van het boekproces de gebruiker zich bevindt. Dit ziet eruit zoals weergeven op figuur 33.

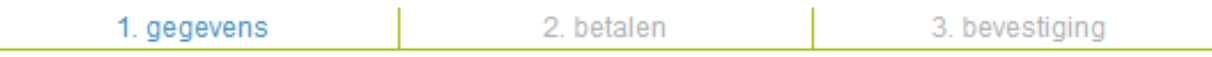

Figuur 33: Bovenbalk boeksysteem, ftipas.nl desktopformaat

Doordat "1. gegevens", blauw gedrukt is en de andere stappen grijs, is aangegeven dat de gebruiker zich in de eerste stap bevindt. Op een smartphone formaat is het ook belangrijk dat het duidelijk is binnen welke stap de gebruiker zich bevindt. Vandaar dat ik dat ook bovenaan de pagina heb weergeven. Door te werken met grote blokken heb ik het zelfs nog iets duidelijker gemaakt. De stap waarin de gebruiker zich bevindt is wit. De andere stappen moeten een kleurtje krijgen. Dit is duidelijker dan wanneer ik alleen de tekst af zou laten wijken qua kleur.

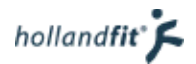

#### **Beslissing 2: menuknop en bedrijfsheader niet weergeven**

Wanneer gebruikers beginnen aan een boeking, wil je natuurlijk het liefst dat ze hem afmaken. Vandaar dat ik heb gekozen om de menuknop weg te laten. Ze zullen dan minder makkelijk toch weer ergens anders naartoe navigeren. Daarnaast kunnen ze onderaan de pagina altijd de boeking annuleren als ze dit echt willen. De bedrijfsheader heb ik ook weggelaten. Door de procesknoppen bovenin is er al erg veel ruimte ingenomen, voordat er informatie te lezen is. Door de bedrijfsheader weg te laten komt de informatie (waar het uiteindelijk om draait) niet te ver naar beneden te staan.

#### **Beslissing 3: navigatieknoppen en annuleren onderaan**

De navigatie knoppen op een desktop om terug te keren naar de vorige pagina, verder naar de volgende pagina te gaan of de boeking te annuleren staan allemaal op een andere plaats op het scherm. Daarnaast zijn ze allemaal anders vormgegeven. Vorige staat bovenaan de pagina aan de rechter kant, vormgegeven als een link met een pijltje erachter. Annuleren staat onderaan aan de linkerkant ook vormgegeven als een link maar zonder pijltje. De knop naar de volgende stap staat onderaan rechts, vormgegeven als knop.

Dit is rommelig en niet duidelijk. Vandaar dat ik op smartphone formaat heb besloten om de knoppen allemaal bij elkaar, onderaan de pagina te plaatsen. Zo hoeft de gebruiker, als hij/zij wil navigeren, maar op één plaats te zoeken. De gebruiker kan nu op elk moment navigeren naar de vorige of volgende stap of de boeking annuleren.

#### **Beslissing 4: knop i.p.v. link voor het openen van het boekingsbewijs**

Op desktop formaat staat op de laatste pagina van het boekingsproces een link, waarmee het boekingsbewijs kan worden gedownload. Op smartphone formaat wil ik dat dit een knop wordt. Een knop is namelijk net iets groter en daardoor makkelijker klikbaar op een smartphone.

#### 6.1.6. Schetsen bespreken

De schetsen heb ik met Eline besproken. Ze heeft ze bekeken en vond het er inprincipe goed uitzien. Ze gaf alleen aan dat de landingspagina echt anders moest. Ze begreep mijn reden om de categorieeën als landingspagina te gebruiken en met de menuknop uit beeld te laten schuiven (zoals beschreven in paragraaf 6.1.1, beslissing 1). Ze vond het goed bedacht maar ze vond het scherm heel saai en niet uitnodigend om verder te kijken. Ze geeft ook aan dat de meeste gebruikers nog niet precies weten, waar ze naar op zoek zijn als ze de website bezoeken. Daarom moet de website gelijk aantrekkelijk zijn en moeten mensen leuke informatie kunnen lezen. Daardoor worden ze enthousiast en kunnen ze vervolgens doorklikken naar andere schermen.

Met deze reden heb ik ervoor gekozen om toch de gewone homepagina, als landingspagina te gebruiken.

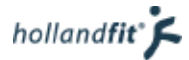

# 6.2. Wireframes maken

Nadat ik de schetsen had gemaakt, heb ik ze omgezet tot nette wireframes. Een aantal keuzes met betrekking tot de plaatsing van alle elementen had ik al gemaakt tijdens het schetsen. In dit hoofdstuk ga ik dieper in op de werking van de wireframes. Wanneer ik hierbij nog meer keuzes heb gemaakt, staan deze ook beschreven.

### 6.2.1. Navigatie

Het wireframe van de navigatie is te zien op figuur 34.

In hoofdstuk 6.1.1. was al te lezen dat ik heb gekozen voor het hamburgermenu, dat ik de zoekbalk hierin heb opgenomen en dat ik de menuknop altijd in beeld wil laten. In de schetsen heb ik echter geen subcategorieën weergeven. Deze moeten natuurlijk wel bereikbaar zijn via het menu. Hiervoor heb ik de volgende beslissing gemaakt.

#### **Beslissing: een menu met meerdere lagen**

Wanneer de gebruiker het menu opent, wil ik dat alleen de hoofdcategorieën te zien zijn. Op deze manier wordt het menu niet te groot en past het in zijn geheel op een smartphone scherm. Wanneer een gebruiker op een hoofdcategorie klikt, klappen de subcategorieën uit. Het menu wordt dan iets langer, waardoor de gebruiker eventueel moet scrollen.

Wanneer de gebruiker een tweede keer op dezelfde hoofdcategorie klikt, moet het menu weer inklappen. Hierdoor hoeft de gebruiker, als hij toch een andere hoofdcategorie wil aanklikde gebruikel, als rijf toerfeelt arigere hoofdeategorie wir aariklik Figuur 34: Wireframe navigatie, smartphoneformaat<br>ken, alsnog niet te scrollen.

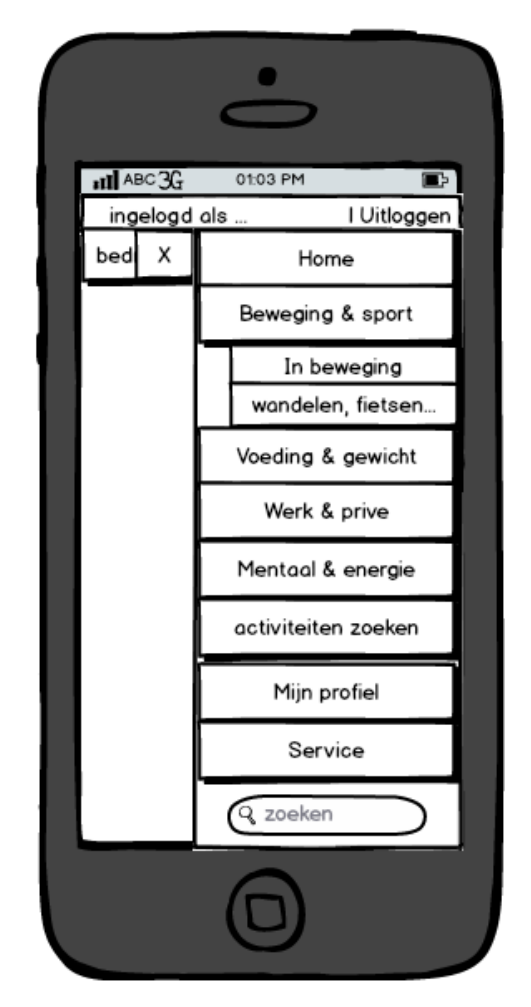

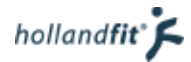

### 6.2.2. De home pagina

Het wireframe van de homepagina is te zien op figuur 35. De homepagina is vrij lang. De gebruiker zal dus moeten scrollen om alle informatie te kunnen zien. Dit is echter niet erg, aangezien scrollen erg gemakkelijk en snel gaat op een smartphone.

Het valt misschien op dat de pagina iets afwijkt van de eerste schets in hoofdstuk 6.1.2. Dit komt door de volgende beslissingen die ik heb genomen.

#### **Beslissing 1: Activiteiten zoeken en nieuws kleiner weergeven**

In de schets had ik de knoppen naar de activiteiten zoekfunctie en de nieuwsknop hetzelfde vormgegeven als de artikelen. Echter vond ik ze te groot en namen ze veel ruimte in, waardoor de actie eronder minder op zou vallen. Daarnaast zou het lijken alsof ze ook naar een artikel verwijzen, terwijl dit niet het geval is.

Vandaar dat ik de knoppen verkleind heb en naast elkaar heb geplaatst.

#### **Beslissing 2: Verhouding van de afbeeldingen**

In de schetsen had ik de afbeelding getekend, In de verhouding waarin die ook bij de actie op desktop formaat wordt weergeven. Namelijk 180x110 pixels. De afbeelding bij de tip van de dag is echter altijd langwerpig, 418x110 pixels.

Omdat ik beide afbeeldingen wel in dezelfde verhouding wilde, moest ik een keuze maken. Ik koos voor de langwerpige afbeeldingen. Hierdoor kan de tekst allemaal achter elkaar staan in hele zinnen, zonder dat er een afbeelding naast staat. Dit is makkelijker lezen en ik vond het mooier staan.

Dit heeft als gevolg dat er in het CMS systeem ofwel twee foto's moeten kunnen worden toegevoegd bij een actie, in beide formaten. Of er moet een optie worden toegevoegd waarmee een afbeelding kan worden uitgesneden in beide verhoudingen.

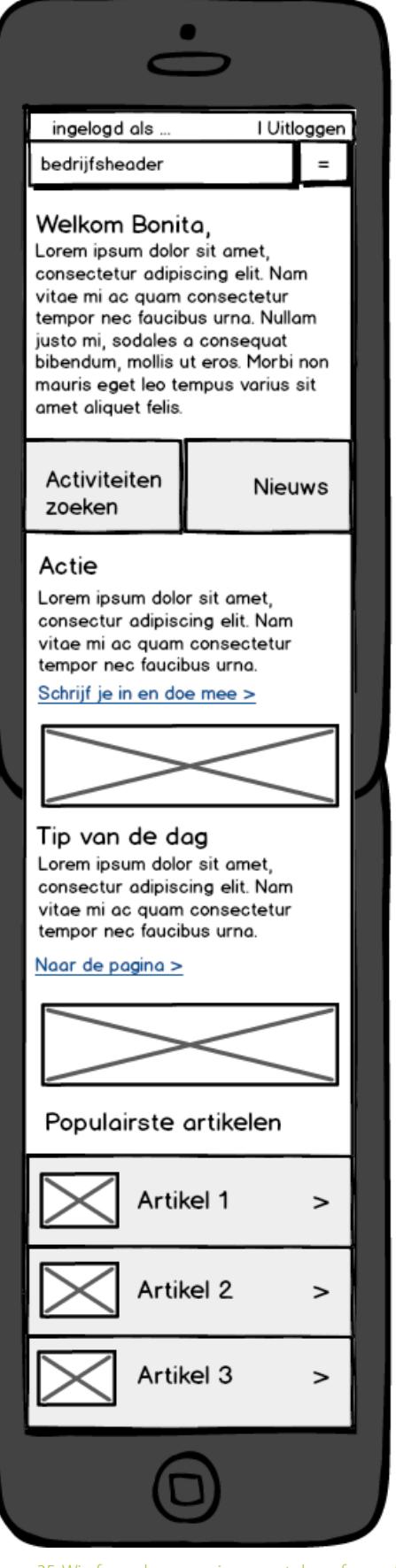

Figuur 35: Wireframe homepagina, smartphoneformaat

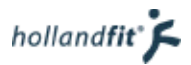

# 6.2.3. Contentpagina's

Na het maken van de schetsen heb ik eigenlijk geen wijzigingen meer aangebracht in de plaatsing van de elementen. Wel heb ik beter nagedacht over de werking van de pagina.

#### **Beslissing 1: inladen v.d. artikelen**

Fitpas.nl heeft veel artikelen. Ze kunnen niet altijd allemaal tegelijk worden ingeladen. Ten eerste wordt de website hier traag van en ten tweede hebben gebruikers er misschien helemaal geen behoefte aan. Vandaar dat er als eerst acht artikelen moeten worden geladen. Dit is hetzelfde als op desktop formaat.

De gebruiker heeft nu alsnog veel keuze en er is een grote kans dat er tussen die acht artikelen iets bij zit wat hij/zij interessant vindt.

Onder de acht artikelen moet een knop komen met daarop "meer artikelen". Zodra de gebruiker hierop klikt, laden er weer 8 artikelen. Vervolgens wil ik dat de artikelen automatisch inladen. Hoe verder de gebruiker naar beneden scrolt, hoe meer artikelen verschijnen. Op deze manier hoeft de gebruiker geen pagina's door te klikken tijdens het zoeken naar artikelen. De gebruiker hoeft dan alleen nog maar te scrollen en niet meer te klikken. Dit is veel gebruiksvriendelijker op een smartphone.

#### **Beslissing 2: verhouding afbeeldingen en filmpjes**

De afbeeldingverhoudingen heb ik hetzelfde gemaakt als op de home pagina, zoals beschreven in hoofdstuk 6.2.2. Dit zorgt ervoor dat de website consistent oogt.

Filmpjes moeten dezelfde breedte krijgen als een afbeelding, dus ook over de gehele breedte van de pagina. Op deze manier is ook dit consistent. Filmpjes zijn natuurlijk wel vaak hoger, dit is geen probleem.

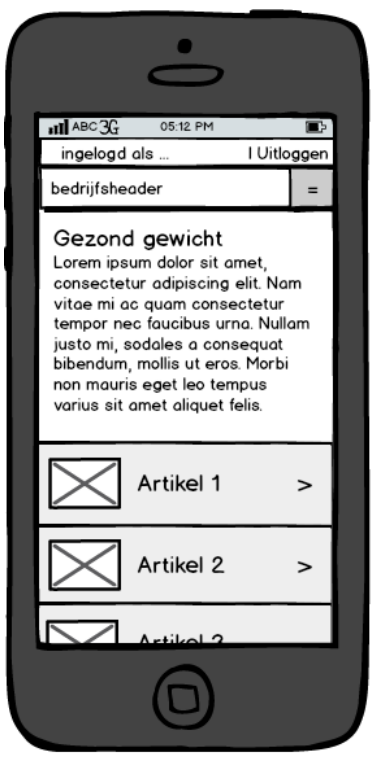

Figuur 36: Wireframes contentpagina's, smartphoneformaat

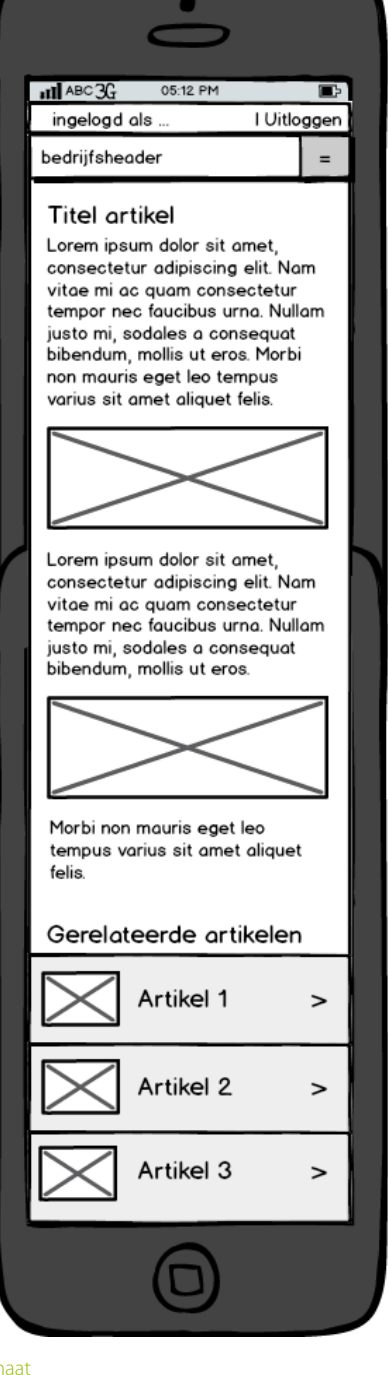

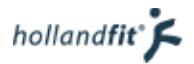

### 6.2.4. Activiteitenzoekfunctie

Onderstaand de wireframes van de activiteitenzoekfunctie. In hoofdstuk 6.1.4. heb ik al beschreven waarom de "extra zoekopties" niet standaard in beeld staan en waarom de knop "zoekopdracht aanpassen" juist wel constant in beeld staat.

#### **Beslissing 1: werking van de "extra zoekopties"**

Wanneer er op de knop extra zoekopties wordt geklikt klapt het veld met extra zoekopties uit. Het pijltje naar beneden verandert dan in een pijltje naar boven, om aan te geven dat het veld ook weer kan worden ingeklapt, bij een tweede keer klikken op de knop.

#### **Beslissing 2: inladen van de zoekresultaten**

Niet alle resultaten kunnen tegelijk inladen. Wanneer een gebruiker gezocht heeft, wil hij/zij zo snel mogelijk de zoekresultaten zien. Als er op een bepaalde zoekopdracht heel veel resultaten komen duurt alle resultaten laden waarschijnlijk net te lang. Vandaar dat er net als bij de artikelen als eerst weer acht resultaten moeten worden ingeladen. Onder het laatst getoonde resultaat staat de "knop meer resultaten". Nadat de gebruiker hierop klikt, laden er meer resultaten in, onder het laatst getoonde resultaat. De gebruiker kan vervolgens steeds verder naar beneden blijven scrollen. Elke keer wanneer hij/zij beneden is, laden er nieuwe resultaten in. De gebruiker hoeft dus geen verschillende pagina's door te klikken. Scrollen gaat op een smartphone immers gemakkelijker dan klikken!

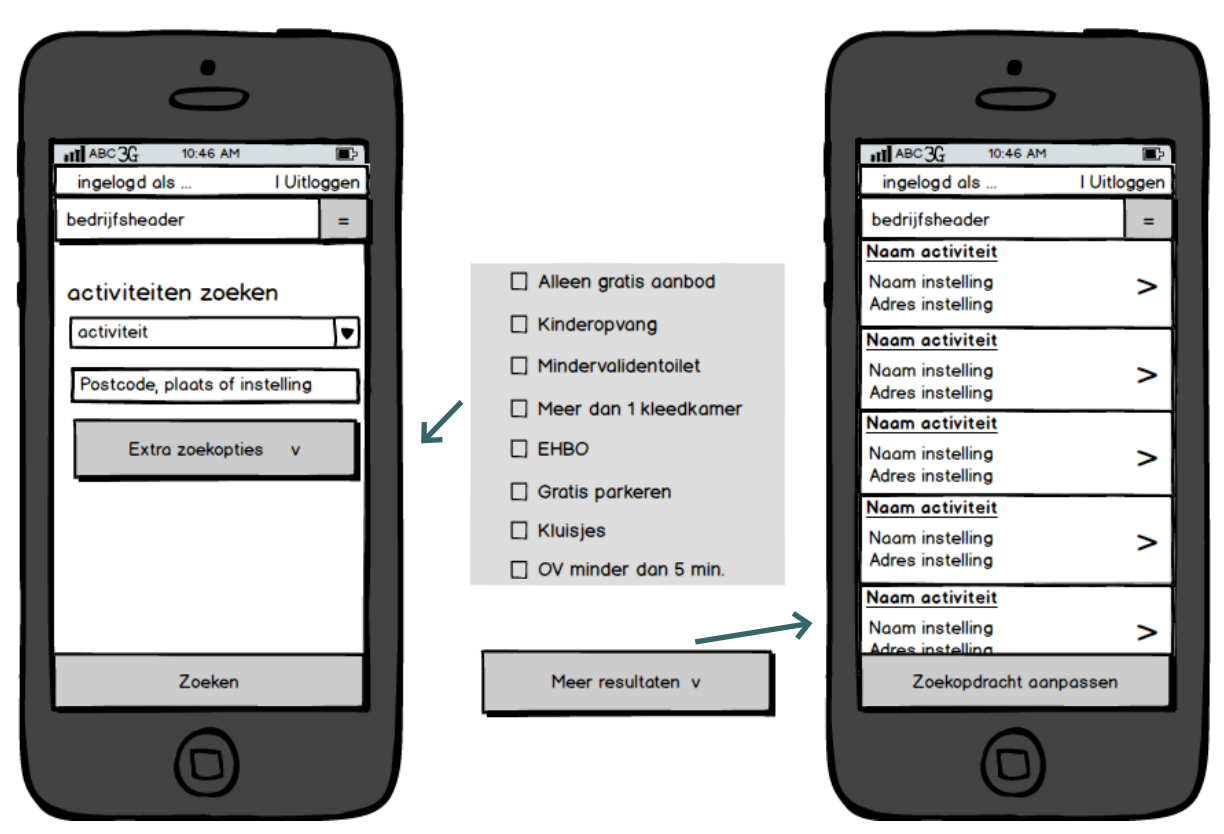

Figuur 37: Wireframes zoekfunctie, smartphoneformaat

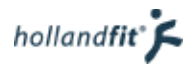

# 6.2.5. Boeksysteem

Op figuur 38 zijn de wireframes van het boeksysteem te bekijken. Na het maken van de schetsen heb ik hier geen belangrijke beslissingen meer over hoeven maken.

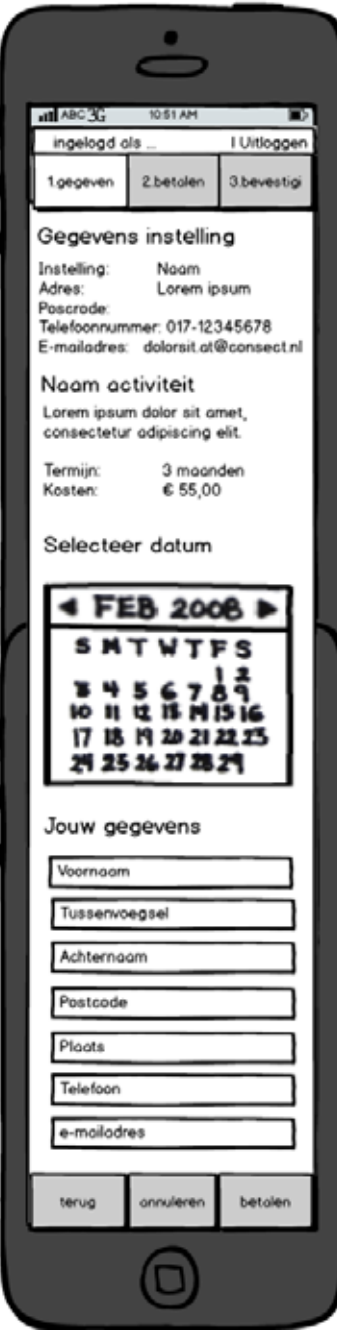

Figuur 38: Wireframes boeksysteem, smartphoneformaat

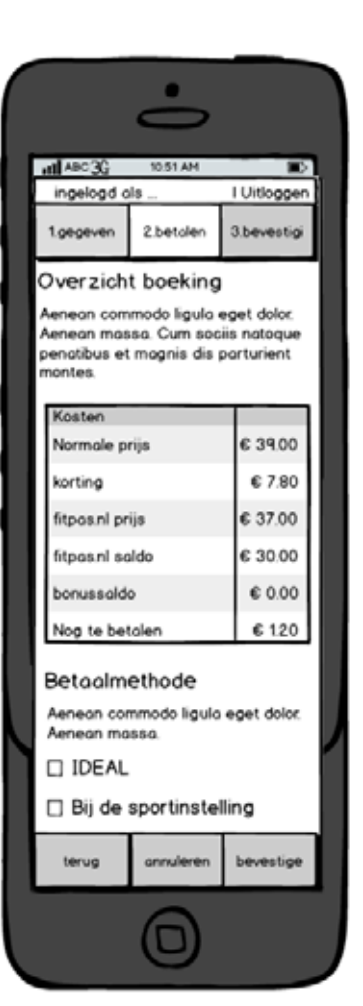

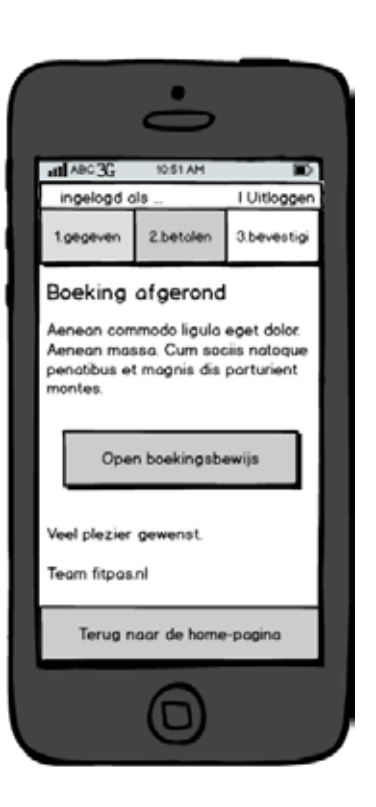

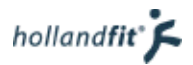

# 6.2.6. Wireframes bespreken

Na het maken van de wireframes heb ik weer met Eline gesproken. Omdat ze, zoals uitgelegt in paragraaf 6.1.6 gewoon de homepagina als landingspagina wil gebruiken, heb ik de pagina met categorieën weg gelaten. Ik had dus maar één wireframe gemaakt voor de navigatie, dit vond ze een stuk beter.

Eline gaf aan te twijfelen of het goed is om af te wijken van de structuur zoals op desktopformaat, door een aparte pagina van de zoekfunctie te maken. Ik heb aangegeven dat het naar mijn idee veel overzichtelijker is, omdat het op een klein smartphonescherm erg veel ruimte inneemt.

In het gesprek over de navigatie, had Eline aangegeven dat de meeste gebruikers nog niet precies weten, waar ze naar op zoek zijn als ze de website bezoeken. Daarom moet de website gelijk aantrekkelijk zijn en moeten mensen leuke informatie kunnen lezen. Daardoor worden ze enthousiast en kunnen ze vervolgens doorklikken naar andere schermen. Wanneer de zoekfunctie een groot deel van de homepagina in beslag neemt, gaat dit echter ten koste van leuke informatie.

Ook gaf ik aan dat er vanaf de pagina's waar het op de desktop opstaat, wel gelinkt kan worden naar de pagina. Dan staat het alsnog op dezelfde plek als gebruikers het daar zoeken maar neemt het veel minder ruimte in. Door dit uit te leggen heb ik haar twijfel weggenomen en vond ze het toch een goed idee, om af te wijken van de structuur.

Eline twijfelde ook of ze de menuknop wil weglaten, bij het boeken van een activiteit (zoals ik besproken heb in 6.1.5. beslissing 2). Ze vindt het gebruiksvriendelijker als de knop blijft. Ik legde haar uit met welke reden ik knop heb weggelaten. Namelijk om de kans dat gebruikers wegnavigeren tijdens heb boekproces, net iets kleiner te maken. Ze gaf daarop aan dat ze dit inderdaad heel handig vind voor een webshop, waarbij het draait om winst door producten te verkopen. fitpas.nl is echter anders dan een webshop. Zij maken geen winst op een aantal boekingen, dus vindt dit minder relevant. Ze gaat dan liever toch voor de gebruiksvriendelijkheid. Vandaar dat ik besloot de menuknop toch weer zou opnemen, wanneer ik de mockups ging maken.

# 6. Surface plane

# 6.1. Ontwerp randvoorwaarden

De kleuren van fitpas.nl zijn niet voor iedereen hetzelfde. Per aangesloten bedrijf, kan namelijk een kleurenschema worden ingesteld. Holland Fit vind het belangrijk dat dit schema ook toepasbaar is op de mobiele website. Vandaar dat ik de in te stellen kleuren, in figuur 39 heb overgenomen. Zo weet ik welke elementen op de website altijd dezelfde kleur moeten krijgen in mijn ontwerpen. In mijn ontwerpen gebruik ik de kleuren van Holland Fit. Aangezien dit het bedrijf is waarvoor ik de ontwerpen maak.

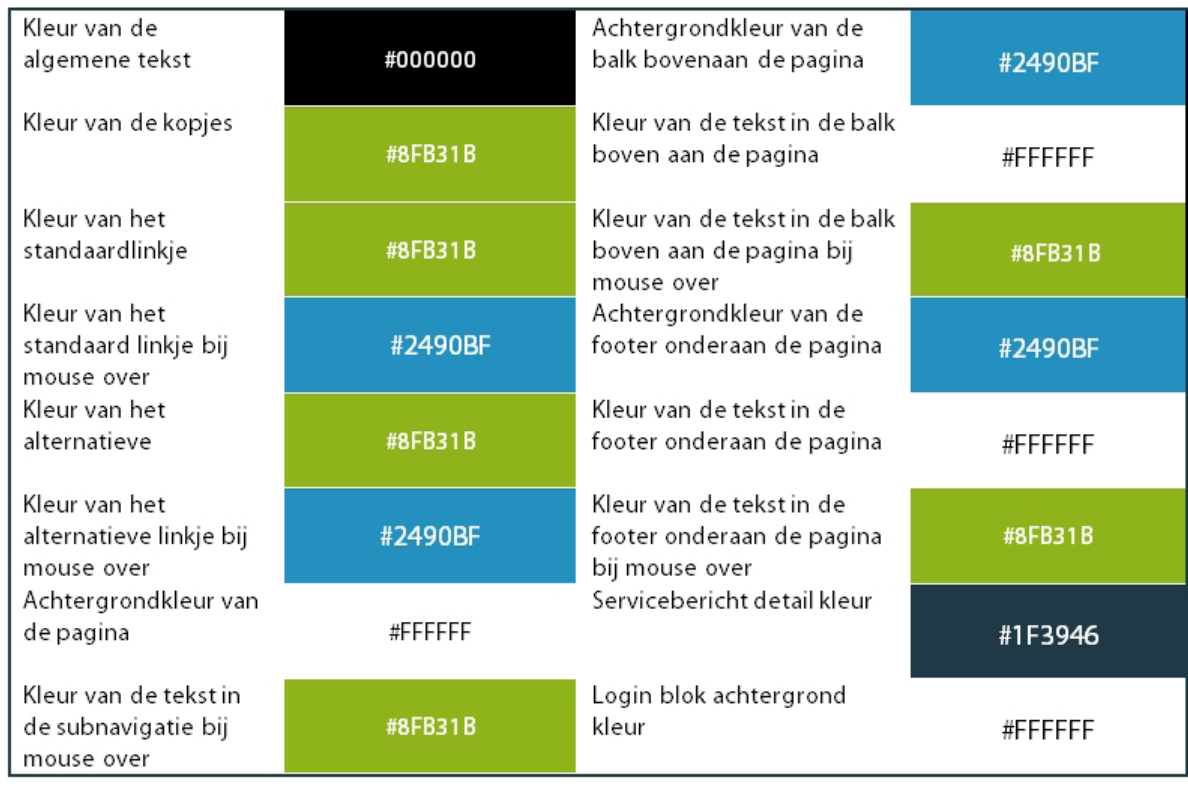

Figuur 39: kleurenschema fitpas.nl (kleuren van Holland Fit, de kleuren zijn aan te passen per bedrijf)

Naast de kleuren gebruikt Holland Fit een eigen lettertype, namelijk "Myriad Pro". Dit lettertype moest ik ook in mijn ontwerpen gebruiken. Verder stelde zij aan de ontwerpen geen randvoorwaarden.

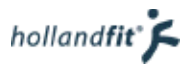

# 6. 2. Mockups

De laatste stap in dit ontwerpproces was het maken van mockups. De mockups heb ik 480 pixels breed gemaakt. Dit is namelijk de breedte van mijn smartphone. Hierdoor kon ik een mockup telkens even op mijn telefoon openen, waardoor ik er meer gevoel bij kreeg.

Voor het formaat van de aanklikbare elementen heb ik gekeken naar de guidelines van Android. Zij stellen het volgende: Touchable UI components are generally laid out along 48dp units (android, 2015).

Dit komt neer op ongeveer 9 millimeter. Er wordt ook aangegeven dat klikbare onderdelen eigenlijk nooit kleiner mogen zijn dan 7 millimeter. In de mockups heb ik ervoor gezorgd dat ik mij aan deze afmetingen heb gehouden, zodat knoppen niet te klein en daardoor ongebruiksvriendelijk zouden worden.

Qua kleur heb ik mij gehouden aan het kleurschema uit hoofdstuk 6.1.

### 6.2.1. De navigatie

De mockups van de navigatie kwamen er als volgt uit te zien:

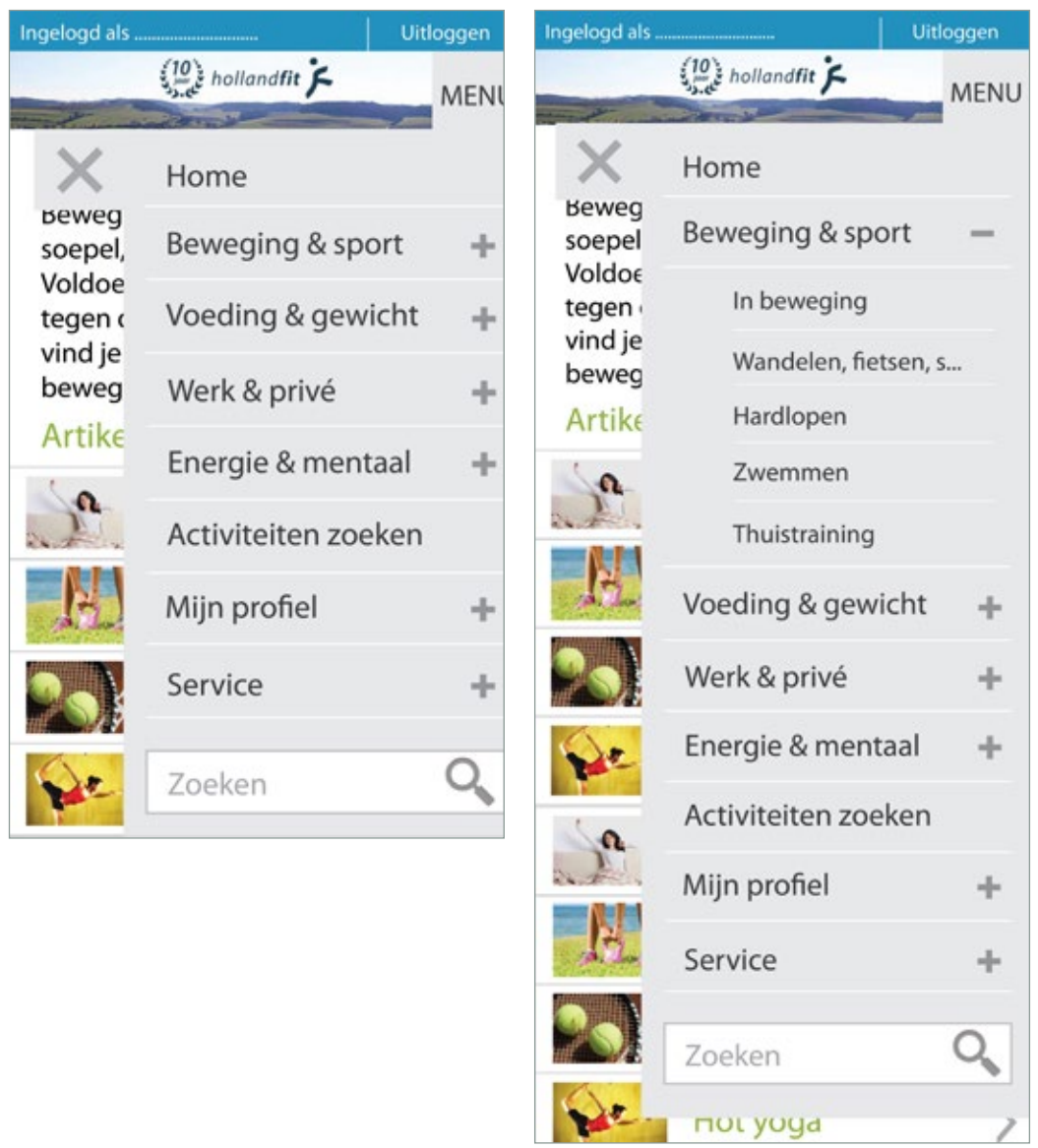

Figuur 40: Mockups navigatie, smartphoneformaat

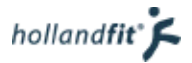

Tijdens het ontwerpen heb ik twee belangrijke ontwerpkeuzes gemaakt, die niet bij het maken van de schetsen of de wireframes aan bod zijn gekomen.

#### **Ontwerpkeuze 1: De menuknop gewijzigd**

In hoofdstuk 5.4.1. had ik al uitgelegd dat ik het "hamburgermenu" zou gebruiken. Het icoon dat dit menu aanduidt bestaat uit drie op elkaar liggende streepjes (Zicht, 2015). Het viel mij op dat bij de website "ouderenfonds.nl" in hoofdstuk 3.2.3. ze achter het hamburgericoon, met de drie lijntjes, het woord menu hebben geplaatst. Dit zette mij aan het denken. Wellicht begrijpen sommige mensen dit icoon niet, ondanks dat het tegenwoordig het standaard icoon is voor een menu. Ik kon mij voorstellen dat de persona's Gerard en Evelien het icoon misschien ook niet zouden herkennen.

Na wat deskresearch hierover vond ik de uitslagen van een recent onderzoek, naar de bekendheid van dit icoon. Uit het onderzoek kwam naar voren dat wanneer de drie streepjes vervangen worden door het woord "menu" de knop 20% meer wordt gebruikt (Foster, 2014). Op afbeelding 41 zijn de resultaten uit dit onderzoek te zien.

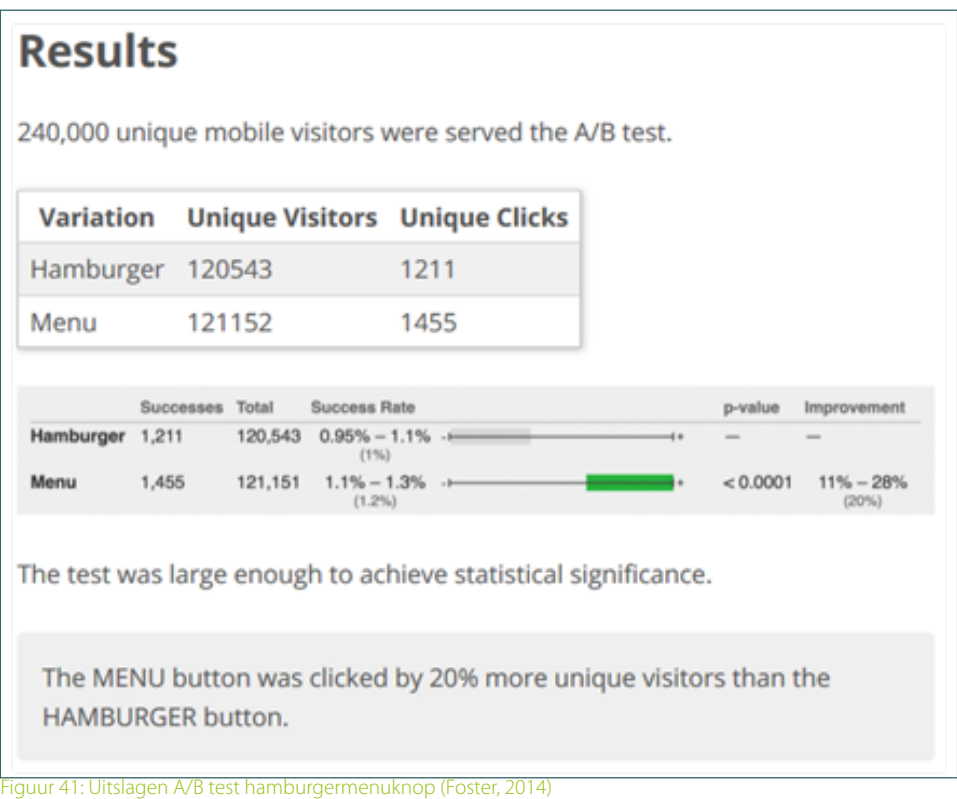

Vandaar de keuze om op de menuknop het woord menu te plaatsen i.p.v. het hamburgericoon.

#### **Ontwerpkeuze 2: plustekens in het menu geplaatst**

Tijdens het bespreken van de wireframes vroeg Eline zich af of het voor iedereen duidelijk zou zijn dat het menu uit meerdere lagen bestaat. In principe klappen de subcategorieën automatisch uit, zodra er op een hoofdcategorie wordt geklikt in het menu en wijst dit zich dus vanzelf. Toch heb ik besloten om plustekens te plaatsen achter de hoofdcategorieën die uitklappen, om dit nog extra te verduidelijken. NOS.nl maakt hier ook gebruik van in hun menu, met meerdere lagen.

Daarnaast heb ik ervoor gekozen om de plustekens in mintekens te laten veranderen, wanneer een categorie is uitgeklapt. Op deze manier is het ook te zien, dat de categorie bij een tweede keer klikken weer in kan worden geklapt.
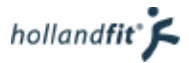

#### **Ontwerpkeuze 3: kleur van het menu**

De kleur grijs zit eigenlijk niet in het kleurenschema van fitpas.nl. Op de website zijn echter de menuknoppen wel grijs. Het menu wilde ik laten afsteken tegen de achtergrond. Vandaar dat ik hiervoor ben afgeweken van het schema.

Daarnaast is het schema aanpasbaar per bedrijf. Het menu moet echter altijd goed te lezen zijn. Daarom is het niet handig dat de kleur van het menu wordt aangepast. Het kan dan per ongeluk gebeuren dat de tekst in het menu, te weinig contrast heeft met de achtergrond.

#### 6.2.2. Contentpagina's

Op figuur 42 zijn de mockups van de contentpagina's te bekijken. Bij het maken van de mockups heb ik één belangrijke ontwerpkeuze gemaakt.

#### **Ontwerpkeuze: balk boven de gerelateerde artikelen**

In het artikel kunnen groene kopjes worden toegevoegd. Wanneer ik ook een groen kopje zou plaatsen boven de gerelateerde artikelen, zou dit misschien niet opvallen als een losstaand onderdeel. Vandaar dat ik ervoor heb gekozen om een balk te plaatsen in dezelfde kleur als de kopjes. Deze kleur verandert dus mee met de in te stellen bedrijfskleuren, maar blijft consistent met de kopjes. Hierdoor past het alsnog mooi bij elkaar.

#### **Ontwerpkeuze: kleur van de knoppen**

Onder de artikelen komt de knop meer artikelen te staan. Deze knop heb ik dezelfde kleur grijs gemaakt als het menu en de menuknop. Op deze manier blijven de knoppen consistent en is het duidelijk dat, wanneer iets grijs is, erop geklikt kan worden.

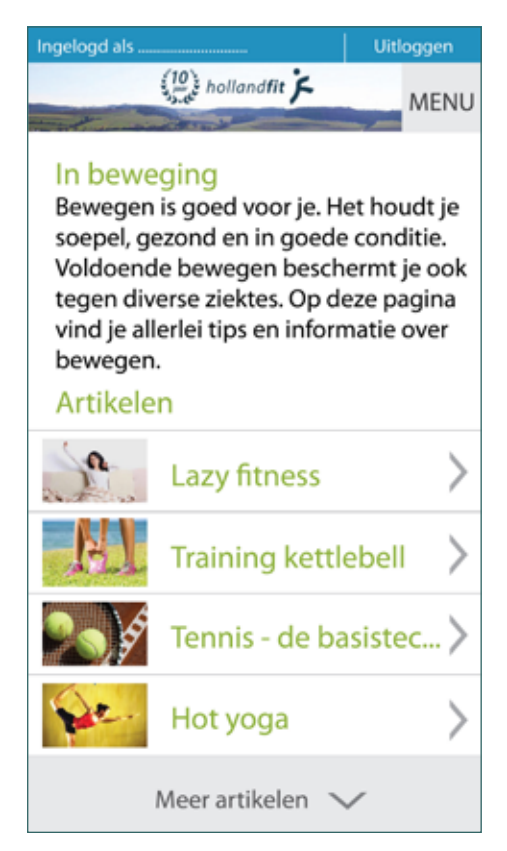

Figuur 42: Mockups contentpagina's, smartphoneformaat

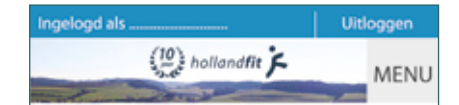

#### **Lazy fitness**

Dat regelmatig bewegen goed voor je is, weten we allemaal. Helaas komt het voor dat je soms gewoonweg niet in de gelegenheid bent om te sporten, bijvoorbeeld door een blessure, drukte, onregelmatige diensten...

Kortom, 'overmacht'. Wat kan ie dan nog doen?

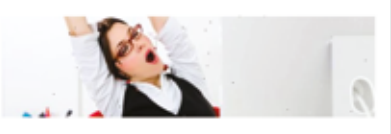

#### 1. Wanneer ie wakker wordt

Blijf's ochtends nog heel even liggen en rek je stevig uit. Dit brengt de doorbloeding op gang. Knipper met je ogen. Wrijf met je handen over je gezicht en masseer je hoofdhuid. Gaap en zucht een paar keer extra diep om je longen een oppepper te geven. Ontbijt eens staand of lopend.

#### 2. Op je werk

Heb je een kantoorbaan? Ga eens op het puntje van je stoel zitten en zet je voeten zo ver mogelijk naar achteren. Je neemt automatisch een mooie houding aan. Zitten is een werkwoord. Tijdens de pauze is het lekker om even achter je bureau weg te zijn en een frisse neus te halen. Kies bij voorkeur de trap om naar buiten te gaan. Maar de lift biedt ook uitkomst voor oefeningen, als het rustig is. Zet je handen in je zij en draai je bekken links- en rechtsom. Span je spieren extra aan. Geniet daarna van je lunchwandeling.

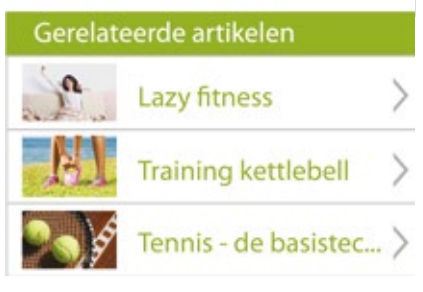

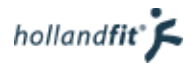

### 6.2.3. Activiteiten zoekfunctie

Op figuur 43 zijn de mockups van de activiteiten zoekfunctie te bekijken. Hier heb ik geen nieuwe ontwerpkeuzes gemaakt, die ik nog niet eerder heb besproken.

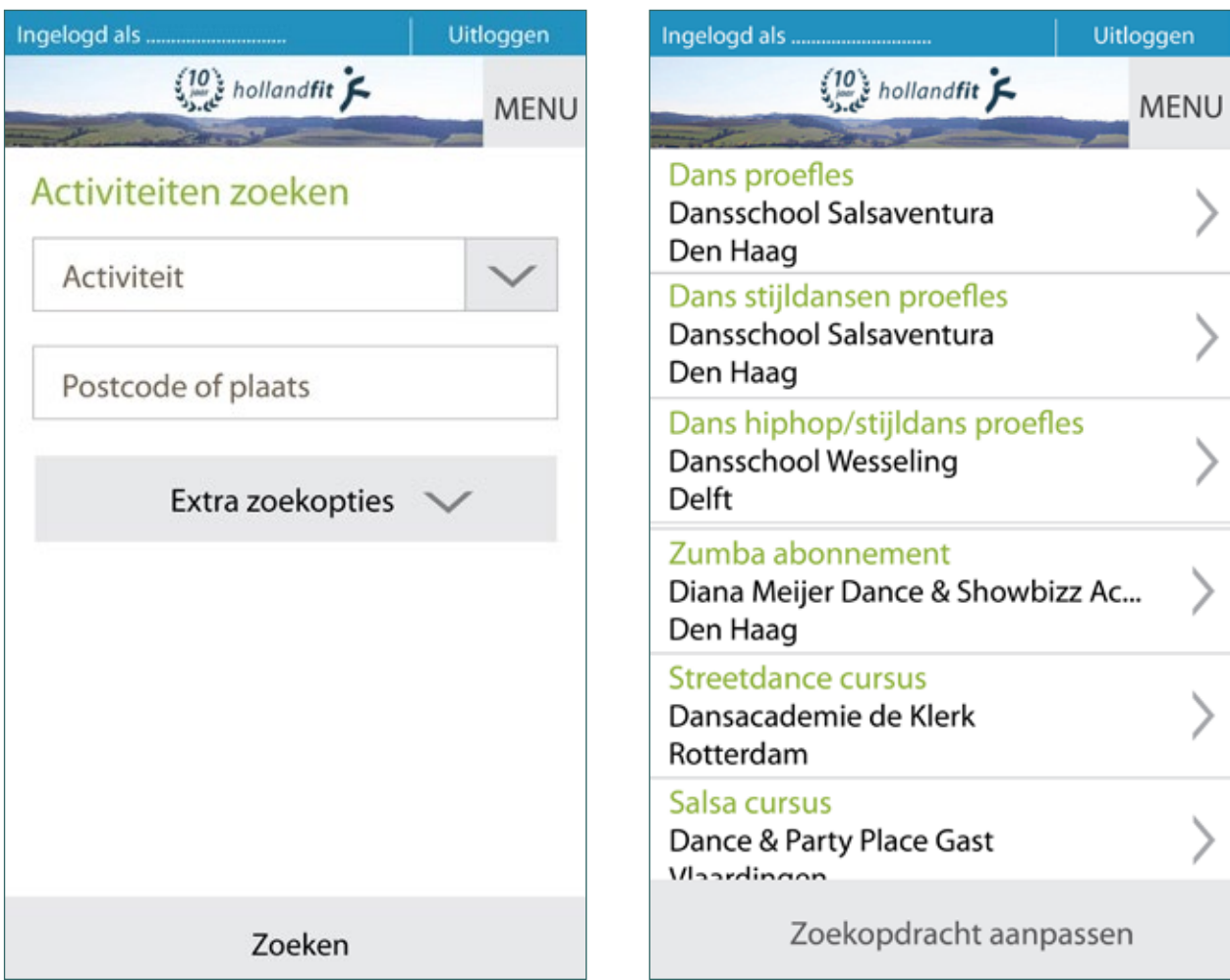

Figuur 43: Mockups zoekfunctie en zoekresultaten, smartphoneformaat

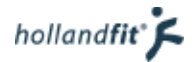

#### 6.2.4. Boeksysteem

Op figuur 44 zijn de mockups van de activiteiten zoekfunctie te bekijken. Hier heb ik geen nieuwe ontwerpkeuzes gemaakt, die ik nog niet eerder heb besproken.

### is hooled  $\left(\frac{10}{2}\right)$  hollandfit  $\zeta$ MENU 3. bevestigen 1. gegevens 2. betalen **Gegevens instelling** Instelling: Diana meyer Dance & Showbizz Academy Adres: Westduinweg 214-216 Postcode: 2583 AJ Den Haag Telefoon: 070-7370598 E-mail: Dans Abonnement Zumba abonnement voor 3 maanden Termijn: maanden Kosten: €55,00 Selecteer datum Selecteer hieronder op welke datum je wil starten. Je kunt deze activiteit boeken van 1-1-2015 tot 31-12-2015 Mei 2015 Jouw gegevens Controleer onderstaande gegevens en vul deze aan Bonita yan Veldhoven (Postcode) (Plaats) (Telefoonnummer) B.vanveldhoven@hollandfit.nl Betalen <Terug Annuleren

Figuur 44: Mockups boeksysteem, smartphoneformaat

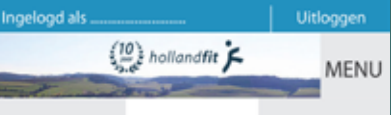

1. gegevens 2. betalen 3. bevestigen

#### Overzicht boeking

Controleer onderstaande boekingsgegevens en kies eventueel je betaalmethode.

#### Dans Abonnement

Zumba abbonnement voor 3 maanden bij Diana meyer Dance & Showbizz Academy

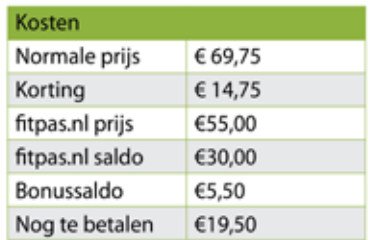

### Betaalmethode Internetkassa, betaal via IDEAL

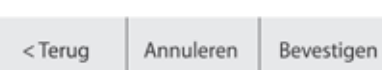

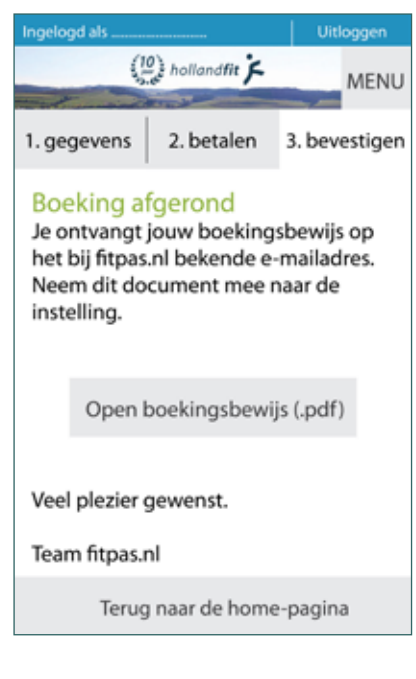

## 7. Prototype ontwikkelen

Na het doorlopen van de methode van Jesse James Garret, had ik de ontwerpen af. Om deze te kunnen testen moest ik een prototype maken. In dit prototype moesten alle must haves van de functional specifications en de content requirements worden opgenomen. Dit had ik tijdens het maken van de functional specifications en de content requirements afgesproken met Eline.

Het prototype staat op de bijgevoegde cd. Om een beeld te geven van hoe het prototype eruit ziet, staat op figuur 45 een printscreen weergeven. Daaronder heb ik beschreven hoe ik de must haves in het prototype heb verwerkt.

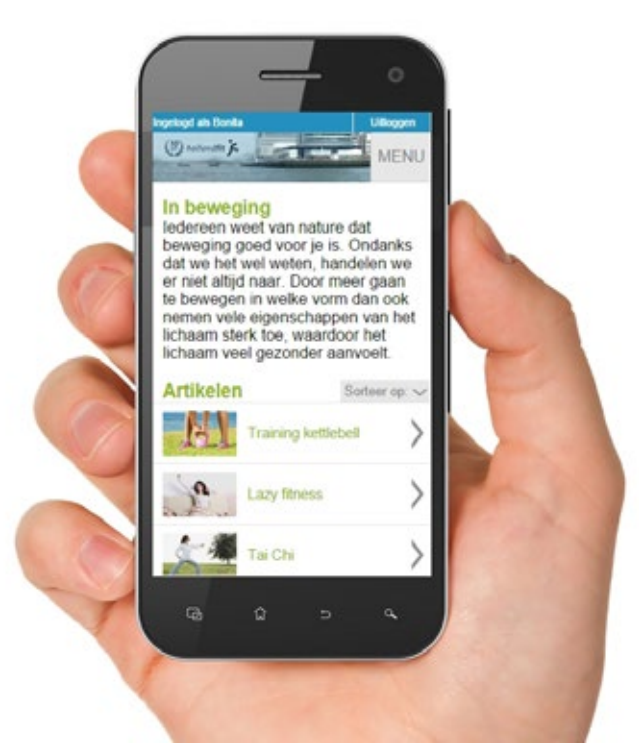

Figuur 45: Printscreen van het prototype

#### **Alle must haves van de functionele eisen voor de mobiele website en hoe ik daaraan heb voldaan**

**De gebruiker moet kunnen inloggen met behulp van zijn fitpasnummer of e-mailadres en wachtwoord:** Deze eis heb ik verwerkt door een inlogpagina toe te voegen aan het prototype, waarop de gebruiker zijn fitpasnummer of e-mailadres en wachtwoord moet invullen in daarvoor bestemde velden, voordat hij of zij kan inloggen.

#### **De gebruiker wil zijn wachtwoord en/of fitpasnummer kunnen opvragen:**

Deze eis heb ik verwerkt door op de inlogpagina een knop te plaatsen, waarmee de gebruiker zijn wachtwoord en fitpasnummer kan opvragen.

#### **De gebruiker wil de mogelijkheid hebben om ingelogd te blijven wanneer hij/zij de website verlaat:**

Deze eis heb ik verwerkt door een checkbox aan de inlogpagina toe te voegen, die de gebruiker kan aanvinken als hij of zij ingelogd wil blijven bij het verlaten van de website. Naast de checkbox staat "Blijf ingelogd" om de functie aan te geven

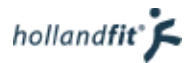

#### **De gebruiker wil kunnen uitloggen:**

Deze eis heb ik verwerkt door op elke pagina, rechtsboven in de blauwe balk een knop met "Uitloggen" toe te voegen. Zodra de gebruiker hierop klikt wordt hij/zij uitgelogd van de website en doorgestuurd naar de inlogpagina.

#### **De gebruiker wil door de website kunnen navigeren met behulp van een menu:**

Deze must have heb ik verwerkt door op elke pagina een hamburgenmenu toe te voegen waarmee de gebruiker door de website kan navigeren.

#### **De gebruiker wil informatie over het verbeteren van zijn vitaliteit kunnen lezen, zonder iets te hoeven downloaden:**

Deze must have heb ik verwerkt door ervoor te zorgen dat artikelen rechtstreeks geopend worden in de browser, wanneer een gebruiker op een artikel klikt.

#### **De gebruiker wil naar specifieke informatie kunnen zoeken met behulp van een zoekveld.**

Deze must have heb ik verwerkt door een zoekbalk toe te voegen binnen het hamburgermenu.

#### **De gebruiker wil filmpjes kunnen bekijken.**

Deze must have heb ik verwerkt door in het artikel zumba een filmpje toe te voegen, welke de gebruiker kan afspelen.

#### **De gebruiker wil kunnen zoeken naar een activiteit.**

Deze eis heb ik verwerkt door de activiteitenzoekfunctie toe te voegen aan het prototype. In de activiteitenzoekfunctie kan de gebruiker zoeken naar activiteiten op het gebied van fitness, dansen, bootcamp en zwemmen. De gebruiker kan ook invullen in welke postcode en plaats hij/zij op zoek is naar een activiteit en extra zoekopties instellen.

#### **De gebruiker wil tijdens het zoeken naar een activiteit, op elk moment zijn zoekopdracht kunnen wijzigen.**

Deze eis heb ik verwerkt door een knop "zoekopracht wijzigen" te plaatsen onderaan de pagina met zoekresultaten. Deze knop staat statisch in beeld en blijft dus ook staan wanneer de gebruikers scrollen, zodat de knop op elk moment gebruikt kan worden. Wanneer de gebruiker op de knop klikt, keert hij/zij terug naar de zoekfunctie, waar de zoekopdracht kan worden aangepast.

#### **De gebruiker wil de informatie en voorwaarden van de activiteit kunnen lezen.**

Deze eis heb ik verwerkt door het zoekresultaat "Zumba abonement" van "Diana Meyer Dance & Showbizz Academy" uit te werken. Wanneer de gebruiker op dit zoekresultaat klikt, kan hij/zij alle informatie over deze activiteit lezen.

#### **De gebruiker wil een activiteit kunnen boeken.**

Deze eis heb ik verwerkt door het zoekresultaat "Zumba abonement" van "Diana Meyer Dance & Showbizz Academy" uit te werken. Wanneer de gebruiker op dit zoekresultaat klikt, kan hij/zij alle informatie over deze activiteit lezen en vervolgens de activiteit boeken.

#### **Het systeem moet de gebruiker een melding geven wanneer er tijdens het inloggen een veld foutief of niet is ingevuld.**

Deze eis heb ik helaas niet kunnen verwerken in het prototype. Op het gebied van programmeren was ik helaas niet kundig genoeg om een code te schrijven, waarmee ik kon uitlezen of een invul veld wel of niet was ingevuld door de gebruiker.

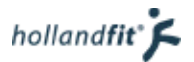

#### **Het systeem moet een melding geven wanneer de gebruiker een verplicht veld foutief of niet heeft ingevuld tijdens het boeken.**

Deze eis heb ik helaas maar half kunnen verwerken in het prototype. Op het gebied van programmeren was ik helaas niet kundig genoeg om een code te schrijven, waarmee ik kon uitlezen of een veld wel of niet was ingevuld door de gebruiker.

Wel heb ik geprogrameerd dat het systeem op boekingspagina "2. betalen" een foutmelding gaf wanneer de gebruiker vergeten was om een betaalmethode te selecteren.

#### **De gebruiker wil tijdens het boeken op elk moment kunnen beslissen om de boeking te annuleren.**

Aan deze eis heb ik voldaan door onderaan elke boekingspagina een knop annuleren te plaatsen. Wanneer gebruikers hierop klikken, keren zij weer terug naar de zoekfunctie.

#### **De gebruiker moet tijdens het boeken op elk moment een stap terug in het proces kunnen zetten.**

Aan deze eis heb ik voldaan door onderaan elke boekingspagina een knop "terug" te plaatsen, waarmee de gebruiker terug keert naar de boekingspagina daarvoor.

op een actie van de gebruiker te reageren.

#### **De mobiele website moet te gebruiken zijn met alleen het touchscreen. Overige knoppen op de telefoon hoeven dus niet gebruikt te worden.**

Aan deze eis heb ik voldaan door ervoor te zorgen dat in het prototype alleen de knoppen binnen het scherm van de telefoon gebruikt kunnen worden. De knoppen op de telefoon zijn dus niet te gebruiken.

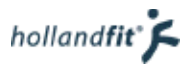

## 8. Bronnen

- android. (2015). *Metrics and grids*. Opgehaald van developer.android.com: developer.android.com/design/style/metrics-grids.html
- de Swart, N. (2010). *Handboek requirements; Brug tussen business en ICT.* Amsterdam: Eburon business.
- Foster, J. (2014, 05 25). *Hamburger vs Menu: The Final AB Test*. Opgehaald van Exisweb.net: http://exisweb.net/menu-eats-hamburger
- Garret, J. J. (2010). *The elements of user experience*. Pearson Education.
- Haughey, D. (2014, 06 18). MoSCoW-Methode. (Smeding Concepts) Opgeroepen op 10 2, 2014, van Projectsmart.co: http://www.projectsmart.co.uk/moscow-method.php
- Nielsen, J. (1995). *10 Usability Heuristics for User Interface Design*. Opgehaald van nngroup.com: http://www.nngroup.com/articles/ten-usability-heuristics/
- NOS. (2015). *Taken en missie.* Opgehaald van NOS.nl: http://over.nos.nl/organisatie/taken-visie
- Salden, W. (2013, 11 22). *Het optimaliseren van de interne zoekfunctie loont zich*. Opgehaald van Easy.nl: http://www.easy.nl/2013/11/het-optimaliseren-van-de-interne-zoekfunctie-loont-zich/
- Zicht. (2015, 05 19). *optimaliseren van het hamburger menu.* Opgehaald van zicht.nl: http://zicht.nl/optimaliseren-van-het-hamburger-menu

hollandfit<sup>®</sup> $\zeta$ 

# Bijlage: testformulieren van de wireframetest op desktopformaat

Op de volgende pagina's vindt je de ingevulde testformulieren van de wireframetest op desktopformaat. De test is besproken in paragraaf 5.4 en had als doel om te controleren of gebruikers de opbouw van de wireframes logisch vonden en de werking van de (filter en sorteer) functies begrepen.

Fitpas.nl is een online platform waarop allerlei informatie te vinden is, over het thema vitaliteit en gezondheid. Grote organisaties kunnen zich hierbij aansluiten. Al hun medewerkers krijgen dan een eigen profiel op het platform. Fitpas.nl is ervoor om de gebruikers te stimuleren om gezonder te leven.

Ik ben druk bezig met het maken van nieuwe ontwerpen voor het platform. Van de nieuwe structuur heb ik een testdemo gemaakt. Met behulp van deze test wil ik controleren of u begrijpt hoe de website werkt. De demo is niet helemaal uitgewerkt. Er is nog geen aandacht besteed aan het ontwerp, enkel aan de plaatsing van de elementen. Daarnaast werken niet alle functies. De lichtblauwe kaders geven aan waar u op kunt klikken.

De test duurt ongeveer 7 minuten.

#### **START DE TEST**

1. De testdemo staat voor u geopend op een contentpagina. Kunt u beschrijven binnen welke categorie op de website, u zich bevindt?

Hoordcalegorie gezondgewicht / subcalegorie voeding&gewicht

2. Kun u beschrijven via welke weg u mogelijk vanaf de home-pagina, naar deze pagina bent genavigeerd?

naar gezond gewicht, naar voeding & gewent naam totisse

3. U bent op zoek naar een recept om vanavond te maken. U houdt niet van vegetarische

recepten. Open een recept dat u mogelijk kunt maken.

Kunt u beschrijven welke handeling u als gebruiker moet uitvoeren, om de recepten te filteren?

<u>VIDES Kurken</u>

5. U wilt nog even verder kijken naar een ander recept. Open een recept wat op het geopende recept lijkt.

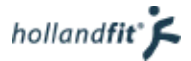

- 6. Dit recept is toch niet wat u zoekt, ga terug naar het vorige recept.
- 7. U wilt weten hoe u een gezond gewicht kunt verkrijgen. Ga naar de pagina waarop u deze informatie kunt vinden. Open het meest gelezen artikel.
- 8. Welk artikel is als meeste gelezen?  $5$

9. Dit artikel is niet wat u zocht, keer terug naar overzicht.

#### **EINDE TEST**

Bedankt voor het uitvoeren van de test! Heeft u nog tips of opmerkingen?

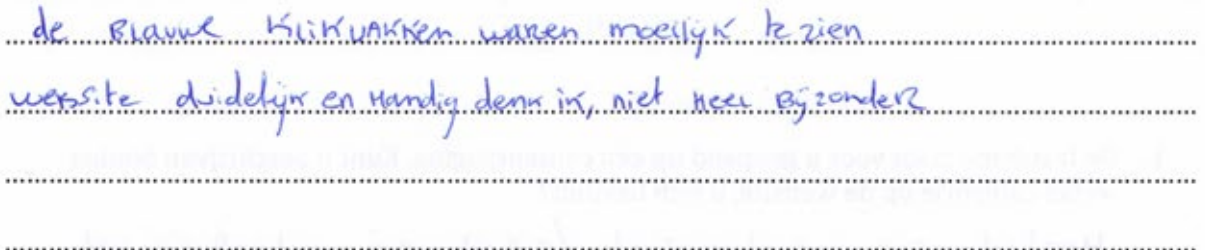

Fitpas.nl is een online platform waarop allerlei informatie te vinden is, over het thema vitaliteit en gezondheid. Grote organisaties kunnen zich hierbij aansluiten. Al hun medewerkers krijgen dan een eigen profiel op het platform. Fitpas.nl is ervoor om de gebruikers te stimuleren om gezonder te leven.

Ik ben druk bezig met het maken van nieuwe ontwerpen voor het platform. Van de nieuwe structuur heb ik een testdemo gemaakt. Met behulp van deze test wil ik controleren of u begrijpt hoe de website werkt. De demo is niet helemaal uitgewerkt. Er is nog geen aandacht besteed aan het ontwerp, enkel aan de plaatsing van de elementen. Daarnaast werken niet alle functies. De lichtblauwe kaders geven aan waar u op kunt klikken.

De test duurt ongeveer 7 minuten.

#### **START DE TEST**

1. De testdemo staat voor u geopend op een contentpagina. Kunt u beschrijven binnen welke categorie op de website, u zich bevindt?

zond gewiche

2. Kun u beschrijven via welke weg u mogelijk vanaf de home-pagina, naar deze pagina bent genavigeerd?

home -> voeding & gewicht -> voeding -> gezond gewicht

- 3. U bent op zoek naar een recept om vanavond te maken. U houdt niet van vegetarische recepten. Open een recept dat u mogelijk kunt maken.
- 4. Kunt u beschrijven welke handeling u als gebruiker moet uitvoeren, om de recepten te filteren?

vinkies non en uit blikken

5. U wilt nog even verder kijken naar een ander recept. Open een recept wat op het geopende recept lijkt.

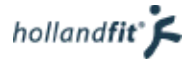

- 6. Dit recept is toch niet wat u zoekt, ga terug naar het vorige recept.
- 7. U wilt weten hoe u een gezond gewicht kunt verkrijgen. Ga naar de pagina waarop u deze informatie kunt vinden. Open het meest gelezen artikel.
- 8. Welk artikel is als meeste gelezen?
	- ..5.......
- 9. Dit artikel is niet wat u zocht, keer terug naar overzicht.

#### **EINDE TEST**

Bedankt voor het uitvoeren van de test! Heeft u nog tips of opmerkingen?

24m alle v Decepten . . . . . . . . . . . .  $70$ **PAI**  $\ln$ . . . . . . . . . . . . . . . . . .

Fitpas.nl is een online platform waarop allerlei informatie te vinden is, over het thema vitaliteit en gezondheid. Grote organisaties kunnen zich hierbij aansluiten. Al hun medewerkers krijgen dan een eigen profiel op het platform. Fitpas.nl is ervoor om de gebruikers te stimuleren om gezonder te leven.

Ik ben druk bezig met het maken van nieuwe ontwerpen voor het platform. Van de nieuwe structuur heb ik een testdemo gemaakt. Met behulp van deze test wil ik controleren of u begrijpt hoe de website werkt. De demo is niet helemaal uitgewerkt. Er is nog geen aandacht besteed aan het ontwerp, enkel aan de plaatsing van de elementen. Daarnaast werken niet alle functies. De lichtblauwe kaders geven aan waar u op kunt klikken.

De test duurt ongeveer 7 minuten.

#### **START DE TEST**

1. De testdemo staat voor u geopend op een contentpagina. Kunt u beschrijven binnen welke categorie op de website, u zich bevindt?

1/05 PMS EN GEWICHT

2. Kun u beschrijven via welke weg u mogelijk vanaf de home-pagina, naar deze pagina bent genavigeerd?

IN BOVENBALK OF CATEORIE GERLLIKT

- 3. U bent op zoek naar een recept om vanavond te maken. U houdt niet van vegetarische recepten. Open een recept dat u mogelijk kunt maken.
- 4. Kunt u beschrijven welke handeling u als gebruiker moet uitvoeren, om de recepten te filteren?

VINKIES VERWIJDEREN

5. U wilt nog even verder kijken naar een ander recept. Open een recept wat op het geopende recept lijkt.

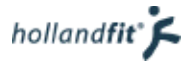

- 6. Dit recept is toch niet wat u zoekt, ga terug naar het vorige recept.
- 7. U wilt weten hoe u een gezond gewicht kunt verkrijgen. Ga naar de pagina waarop u deze informatie kunt vinden. Open het meest gelezen artikel.
- 8. Welk artikel is als meeste gelezen?

ARTILLER 5

9. Dit artikel is niet wat u zocht, keer terug naar overzicht.

#### **EINDE TEST**

Bedankt voor het uitvoeren van de test! Heeft u nog tips of opmerkingen?

Fitpas.nl is een online platform waarop allerlei informatie te vinden is, over het thema vitaliteit en gezondheid. Grote organisaties kunnen zich hierbij aansluiten. Al hun medewerkers krijgen dan een eigen profiel op het platform. Fitpas.nl is ervoor om de gebruikers te stimuleren om gezonder te leven.

Ik ben druk bezig met het maken van nieuwe ontwerpen voor het platform. Van de nieuwe structuur heb ik een testdemo gemaakt. Met behulp van deze test wil ik controleren of u begrijpt hoe de website werkt. De demo is niet helemaal uitgewerkt. Er is nog geen aandacht besteed aan het ontwerp, enkel aan de plaatsing van de elementen. Daarnaast werken niet alle functies. De lichtblauwe kaders geven aan waar u op kunt klikken.

De test duurt ongeveer 7 minuten.

#### **START DE TEST**

1. De testdemo staat voor u geopend op een contentpagina. Kunt u beschrijven binnen welke categorie op de website, u zich bevindt?

Dewicht -> Gezond Gewicht

2. Kun u beschrijven via welke weg u mogelijk vanaf de home-pagina, naar deze pagina bent genavigeerd?

Earthof" babblad bovenan pagina bhoppe "Gezond Gewicht" angelik

- U bent op zoek naar een recept om vanavond te maken. U houdt niet van vegetarische recepten. Open een recept dat u mogelijk kunt maken.
- Kunt u beschrijven op welke handeling u als gebruiker moet uitvoeren, om de recepten te filteren?

Veorheuren gan of

5. U wilt nog even verder kijken naar een ander recept. Open een recept wat op het geopende recept lijkt.

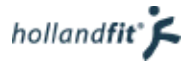

- 6. Dit recept is toch niet wat u zoekt, ga terug naar het vorige recept.
- 7. U wilt weten hoe u een gezond gewicht kunt verkrijgen. Ga naar de pagina waarop u deze informatie kunt vinden. Open het meest gelezen artikel.
- 8. Welk artikel is als meeste gelezen?

 $0.7.5$ 

9. Dit artikel is niet wat u zocht, keer terug naar het vorige artikel.

Bedankt voor het uitvoeren van de test! Heeft u nog tips of opmerkingen?

mad well crua naur Vonge pagina"

IN DRUIT OF THEIR DESIGN SECURE OF EINDE TEST BETWEEFT HIM HALF AND SERVICE THE CONTROL

Fitpas.nl is een online platform waarop allerlei informatie te vinden is, over het thema vitaliteit en gezondheid. Grote organisaties kunnen zich hierbij aansluiten. Al hun medewerkers krijgen dan een eigen profiel op het platform. Fitpas.nl is ervoor om de gebruikers te stimuleren om gezonder te leven.

Ik ben druk bezig met het maken van nieuwe ontwerpen voor het platform. Van de nieuwe structuur heb ik een testdemo gemaakt. Met behulp van deze test wil ik controleren of u begrijpt hoe de website werkt. De demo is niet helemaal uitgewerkt. Er is nog geen aandacht besteed aan het ontwerp, enkel aan de plaatsing van de elementen. Daarnaast werken niet alle functies. De lichtblauwe kaders geven aan waar u op kunt klikken.

De test duurt ongeveer 7 minuten.

#### **START DE TEST**

1. De testdemo staat voor u geopend op een contentpagina. Kunt u beschrijven binnen welke categorie op de website, u zich bevindt?

binner de categorie Voedeig er gewicht

2. Kun u beschrijven via welke weg u mogelijk vanaf de home-pagina, naar deze pagina bent genavigeerd?

Meteen via de home-pagina op de balle Voeding en gewicht gelilitet.

- 3. U bent op zoek naar een recept om vanavond te maken. U houdt niet van vegetarische recepten. Open een recept dat u mogelijk kunt maken.
- 4. Kunt u beschrijven op welke handeling u als gebruiker moet uitvoeren, om de recepten te filteren?

ble lilitiek of kecepter, voroolgens liveeg ile 6 heures die aller acastonder in heb op dinner: vlees/vis geheilt.

5. U wilt nog even verder kijken naar een ander recept. Open een recept wat op het geopende recept lijkt.

Er stond: vergelykerde recepter, daar heb<br>ik met een boveraar op een recept geheldi

- 6. Dit recept is toch niet wat u zoekt, ga terug naar het vorige recept.
- 7. U wilt weten hoe u een gezond gewicht kunt verkrijgen. Ga naar de pagina waarop u deze informatie kunt vinden. Open het meest gelezen artikel.
- 8. Welk artikel is als meeste gelezen?

Titel artiful 5

9. Dit artikel is niet wat u zocht, keer terug naar het vorige artikel.

#### **EINDE TEST**

Bedankt voor het uitvoeren van de test! Heeft u nog tips of opmerkingen?

Fitpas.nl is een online platform waarop allerlei informatie te vinden is, over het thema vitaliteit en gezondheid. Grote organisaties kunnen zich hierbij aansluiten. Al hun medewerkers krijgen dan een eigen profiel op het platform. Fitpas.nl is ervoor om de gebruikers te stimuleren om gezonder te leven.

Ik ben druk bezig met het maken van nieuwe ontwerpen voor het platform. Van de nieuwe structuur heb ik een testdemo gemaakt. Met behulp van deze test wil ik controleren of u begrijpt hoe de website werkt. De demo is niet helemaal uitgewerkt. Er is nog geen aandacht besteed aan het ontwerp, enkel aan de plaatsing van de elementen. Daarnaast werken niet alle functies. De lichtblauwe kaders geven aan waar u op kunt klikken.

De test duurt ongeveer 7 minuten.

#### **START DE TEST**

1. De testdemo staat voor u geopend op een contentpagina. Kunt u beschrijven binnen welke categorie op de website, u zich bevindt?

voedingen gewicht

2. Kun u beschrijven via welke weg u mogelijk vanaf de home-pagina, naar deze pagina bent genavigeerd?

ducke op opedingen gewicht

- 3. U bent op zoek naar een recept om vanavond te maken. U houdt niet van vegetarische recepten. Open een recept dat u mogelijk kunt maken.
- 4. Kunt u beschrijven welke handeling u als gebruiker moet uitvoeren, om de recepten te filteren?

umbre uit of car retter

5. U wilt nog even verder kijken naar een ander recept. Open een recept wat op het geopende recept lijkt.

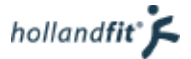

- 6. Dit recept is toch niet wat u zoekt, ga terug naar het vorige recept.
- 7. U wilt weten hoe u een gezond gewicht kunt verkrijgen. Ga naar de pagina waarop u deze informatie kunt vinden. Open het meest gelezen artikel.
- 8. Welk artikel is als meeste gelezen?

arbited 5

9. Dit artikel is niet wat u zocht, keer terug naar overzicht.

#### **EINDE TEST**

Bedankt voor het uitvoeren van de test! Heeft u nog tips of opmerkingen?

 $N \epsilon F$ <sup>N</sup> 

Fitpas.nl is een online platform waarop allerlei informatie te vinden is, over het thema vitaliteit en gezondheid. Grote organisaties kunnen zich hierbij aansluiten. Al hun medewerkers krijgen dan een eigen profiel op het platform. Fitpas.nl is ervoor om de gebruikers te stimuleren om gezonder te leven.

Ik ben druk bezig met het maken van nieuwe ontwerpen voor het platform. Van de nieuwe structuur heb ik een testdemo gemaakt. Met behulp van deze test wil ik controleren of u begrijpt hoe de website werkt. De demo is niet helemaal uitgewerkt. Er is nog geen aandacht besteed aan het ontwerp, enkel aan de plaatsing van de elementen. Daarnaast werken niet alle functies. De lichtblauwe kaders geven aan waar u op kunt klikken.

De test duurt ongeveer 7 minuten.

#### **START DE TEST**

1. De testdemo staat voor u geopend op een contentpagina. Kunt u beschrijven binnen welke categorie op de website, u zich bevindt?

CEZOND CENSICHT

2. Kun u beschrijven via welke weg u mogelijk vanaf de home-pagina, naar deze pagina bent genavigeerd?

 $HOME \rightarrow VQEDING + GELUCHI \rightarrow GEZAND GGLXCHI$ 

U bent op zoek naar een recept om vanavond te maken. U houdt niet van vegetarische recepten. Open een recept dat u mogelijk kunt maken.

Kunt u beschrijven welke handeling u als gebruiker moet uitvoeren, om de recepten te filteren?

RECEPTEN vist vlass

5. U wilt nog even verder kijken naar een ander recept. Open een recept wat op het geopende recept lijkt.

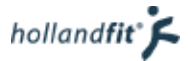

Dit recept is toch niet wat u zoekt, ga terug naar het vorige recept.

U wilt weten hoe u een gezond gewicht kunt verkrijgen. Ga naar de pagina waarop u deze informatie kunt vinden. Open het meest gelezen artikel.

Welk artikel is als meeste gelezen?

9. Dit artikel is niet wat u zocht, keer terug naar overzicht.

#### **EINDE TEST**

Bedankt voor het uitvoeren van de test! Heeft u nog tips of opmerkingen?

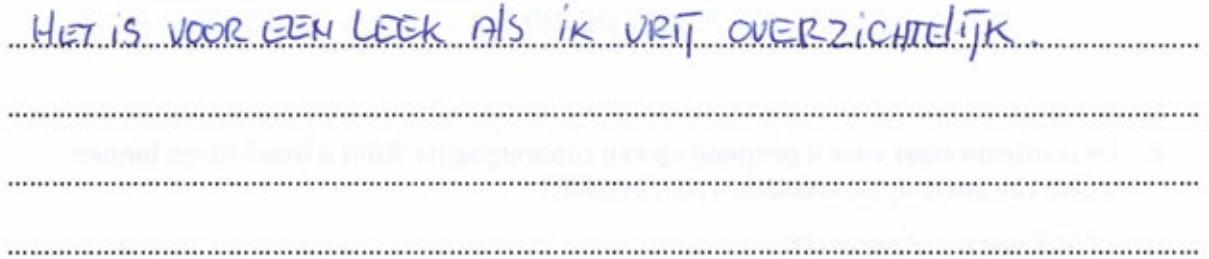

Fitpas.nl is een online platform waarop allerlei informatie te vinden is, over het thema vitaliteit en gezondheid. Grote organisaties kunnen zich hierbij aansluiten. Al hun medewerkers krijgen dan een eigen profiel op het platform. Fitpas.nl is ervoor om de gebruikers te stimuleren om gezonder te leven.

Ik ben druk bezig met het maken van nieuwe ontwerpen voor het platform. Van de nieuwe structuur heb ik een testdemo gemaakt. Met behulp van deze test wil ik controleren of u begrijpt hoe de website werkt. De demo is niet helemaal uitgewerkt. Er is nog geen aandacht besteed aan het ontwerp, enkel aan de plaatsing van de elementen. Daarnaast werken niet alle functies. De lichtblauwe kaders geven aan waar u op kunt klikken.

De test duurt ongeveer 7 minuten.

#### **START DE TEST**

1. De testdemo staat voor u geopend op een contentpagina. Kunt u beschrijven binnen welke categorie op de website, u zich bevindt?

voedings en gewicht > geronds gewicht

2. Kun u beschrijven via welke weg u mogelijk vanaf de home-pagina, naar deze pagina bent genavigeerd?

gebliht op voeding en gewicht en daarna.<br>op gerond gewicht en daarna op artikel 3

- 3. U bent op zoek naar een recept om vanavond te maken. U houdt niet van vegetarische recepten. Open een recept dat u mogelijk kunt maken.
- Kunt u beschrijven welke handeling u als gebruiker moet uitvoeren, om de recepten te filteren?

uilklikken

5. U wilt nog even verder kijken naar een ander recept. Open een recept wat op het geopende recept lijkt.

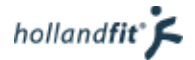

- 6. Dit recept is toch niet wat u zoekt, ga terug naar het vorige recept.
- 7. U wilt weten hoe u een gezond gewicht kunt verkrijgen. Ga naar de pagina waarop u deze informatie kunt vinden. Open het meest gelezen artikel.
- 8. Welk artikel is als meeste gelezen?  $5$
- 9. Dit artikel is niet wat u zocht, keer terug naar overzicht.

#### **EINDE TEST**

Bedankt voor het uitvoeren van de test! Heeft u nog tips of opmerkingen?

 $\circ$ 

Fitpas.nl is een online platform waarop allerlei informatie te vinden is, over het thema vitaliteit en gezondheid. Grote organisaties kunnen zich hierbij aansluiten. Al hun medewerkers krijgen dan een eigen profiel op het platform. Fitpas.nl is ervoor om de gebruikers te stimuleren om gezonder te leven.

Ik ben druk bezig met het maken van nieuwe ontwerpen voor het platform. Van de nieuwe structuur heb ik een testdemo gemaakt. Met behulp van deze test wil ik controleren of u begrijpt hoe de website werkt. De demo is niet helemaal uitgewerkt. Er is nog geen aandacht besteed aan het ontwerp, enkel aan de plaatsing van de elementen. Daarnaast werken niet alle functies. De lichtblauwe kaders geven aan waar u op kunt klikken.

De test duurt ongeveer 7 minuten.

**START DE TEST** 1. De testdemo staat voor u geopend op een contentpagina. Kunt u beschrijven binnen welke categorie op de website, u zich bevindt? La 2 gabic  $\sqrt{2}$ Kun u beschrijven via welke weg u mogelijk vanaf de home-pagina, naar deze pagina  $2.$ bent genavigeerd? des op Voorge op U bent op zoek naar een recept om vanavond te maken. U houdt niet van vegetarische recepten. Open een recept dat u mogelijk kunt maken. Kunt u beschrijven welke handeling u als gebruiker moet uitvoeren, om de recepten te filteren?

5. U wilt nog even verder kijken naar een ander recept. Open een recept wat op het geopende recept lijkt.

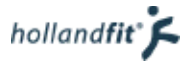

6. Dit recept is toch niet wat u zoekt, ga terug naar het vorige recept.

U wilt weten hoe u een gezond gewicht kunt verkrijgen. Ga naar de pagina waarop u deze informatie kunt vinden. Open het meest gelezen artikel.

welk artikel is als meeste gelezen?

9. Dit artikel is niet wat u zocht, keer terug naar overzicht.

#### **EINDE TEST**

Bedankt voor het uitvoeren van de test! Heeft u nog tips of opmerkingen?

# **Afstudeeronderzoek fitpas.nl**

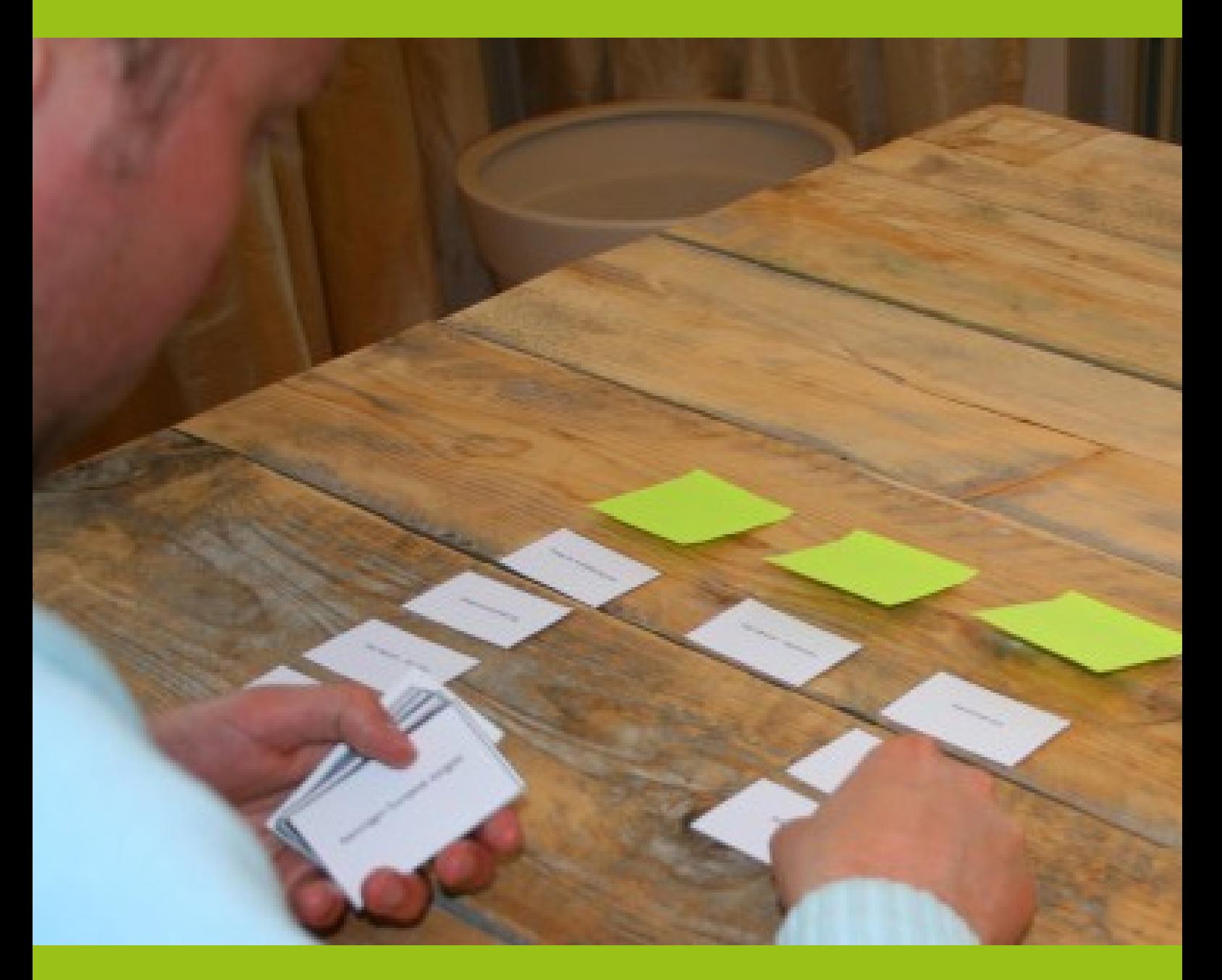

# **Card-sortinganalyse** Bonita van Veldhoven, mei 2015

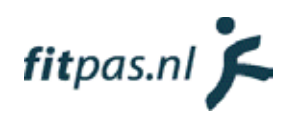

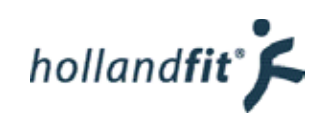

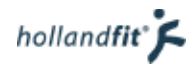

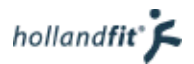

# Inhoudsopgave

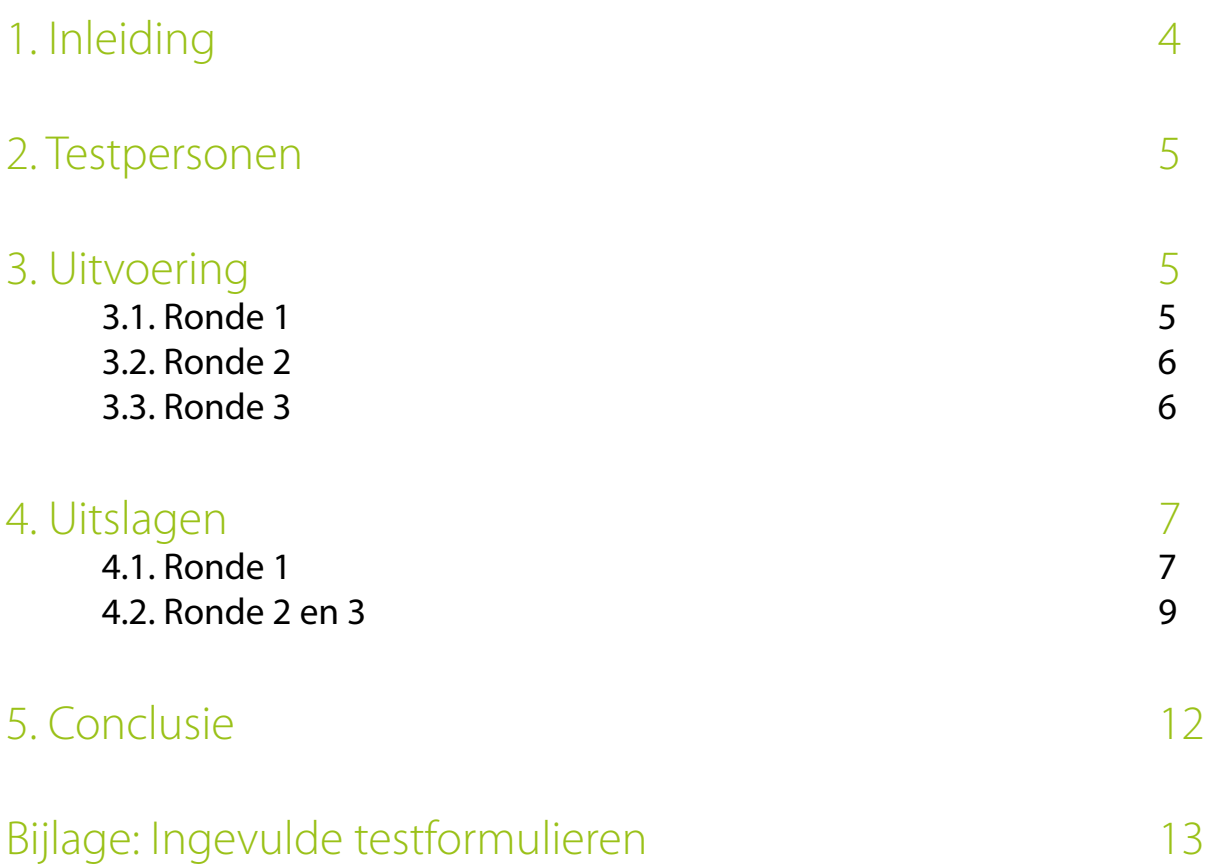

# <span id="page-173-0"></span>1. Inleiding

Card-sorting is een techniek die wordt gebruikt om de indeling van een website te testen. Er wordt gekeken of de structuur logisch is voor de gebruikers. Bij card sorting worden alle onderwerpen van de website op een kaartje geplaatst. De gebruiker moet deze, naar eigen inzicht op een logische volgorde indelen.

Deze test heb ik uitgevoerd om de indeling van fitpas.nl te controleren. In hoofdstuk 2 beschrijf ik bij wie ik de test heb afgenomen. In hoofdstuk 3 wordt er uitgelegd hoe ik de test heb uitgevoerd. Hoofdstuk 4 staat in het teken van de uitslagen en in hoofdstuk 5 geef ik een eindconclusie.

## <span id="page-174-0"></span>2. Testpersonen

De card-sortingtest is uitgevoerd op verschillende segmenten in de doelgroep. Uit de doelgroepanalyse bleek dat er op het gebied van internetgebruik, veel verschil is tussen jongere en oudere mensen. Op het gebied van internetervaring zit er veel verschil tussen laag en hoger opgeleiden. Vandaar dat ik voor de card-sortingtest op leeftijd en opleidingsniveau heb gesegmenteerd. Per leeftijdscategorie (jong, gemiddeld en oud) en per opleidingsniveau (laag, gemiddeld en hoog) heb ik de test één keer afgenomen. Bij elkaar kwam dit uit op 9 testpersonen.

## 3. Uitvoering

De card-sortingtest bestond uit drie rondes. Hierdoor kregen de testpersonen niet in één keer alle kaarten om te verdelen. Zo bleef het voor hen overzichtelijk.

## 3.1. Ronde 1

In ronde één kregen de testpersonen kaartjes met daarop de subcategorieën die op fitpas.nl gebruikt worden. Dit waren de volgende kaarten:

- Wandelen
- Fietsen
- Skaten
- Hardlopen
- Zwemmen
- **Thuistraining**
- Gezond gewicht
- Roken
- Alcohol
- **Verzorging**
- Fun
- Fit op het werk
- Werkdruk
- Slaap
- Balans werk-privé
- Talentontwikkeling
- **Gegevens**
- Instellingen
- Zelftesten
- Gebruikershistorie
- Mijn bedrijf
- Coach
- Contact

De testpersonen moesten de kaarten verdelen onder de hoofdcategorieën, welke op fitpas.nl gebruikt worden:

- Beweging & sport
- Voeding & gewicht
- Energie & werk
- Mijn profiel
- **Service**

Wanneer ze een kaart niet wisten te plaatsen, mochten ze deze apart leggen. Hierdoor viel af te leiden, welke onderwerpen met de huidige indeling moeilijk te vinden zijn.

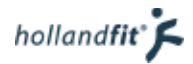

## <span id="page-175-0"></span>3.2. Ronde 2

In ronde twee kregen ze extra kaarten met onderwerpen die op de contentpagina's behandeld worden:

- **Lunchwandeling**
- Voedingsrichtlijnen
- Omgaan met stress
- Burn-out
- Recepten
- **Cholesterol**
- **Drugs**
- **Mediteren**
- Snacken
- Prioriteiten stellen
- Goede werkhouding
- Mindfullnes
- Goede nachtrust
- **Fitness**
- Trainen
- Piekeren
- Abonnementen afsluiten / activiteiten boeken

Deze extra kaarten moesten ze ook categoriseren. Ze kregen nu echter de mogelijkheid om de categorieën aan te passen. Dit konden ze doen wanneer ze sommige kaarten niet goed wisten onder te brengen of een andere indeling logischer vonden. Hierbij werd wel vermeld, dat ze niet meer dan 6 categorieën in totaal mochten hebben. De kaarten die ze in ronde één al hadden gecategoriseerd mochten ze bij een verandering in de hoofdcategorieën herschikken.

## 3.3. Ronde 3

In de derde ronde werd de testpersonen gevraagd of ze de categorieën konden subcategoriseren.

# <span id="page-176-0"></span>4. Uitslagen

In de bijlage zijn de uitslagen te bekijken. Per testpersoon zijn er twee diagrammen. Het eerste diagram is de uitslag na ronde 1. Hierin zijn dus alleen de subcategorieën geordend volgens het inzicht van de deelnemer, onder de bestaande hoofdcategorieën.

In de tweede grafiek staan de uitslagen na drie rondes. De deelnemer heeft dan de kaarten met de onderwerpen toegevoegd. Daarnaast heeft hij/zij de categorieën naar eigen inzicht mogen verduidelijken en subcategoriseren.

## 4.1. Ronde 1

In figuur 1 is te zien hoe de testpersonen de kaarten hebben ingedeeld, tijdens ronde 1. Wanneer ze een kaart onder dezelfde categorie indeelden als op fitpas.nl, wordt dit in het groen aangegeven. Dit betekent dan dat in de ogen van die betreffende deelnemer, de subcategorie op juiste plaats is ondergebracht.

Wanneer de deelnemer een kaart niet wist in te delen, wordt dit in het rood aangegeven. Rood geeft aan dat de deelnemer niet weet waar hij/zij de informatie uit die subcategorie moet zoeken op fitpas.nl. Hier moet dus iets verbeterd worden.

Het wordt in het geel aangegeven als de deelnemer een subcategorie op een andere plaats heeft ondergebracht, dan op fitpas.nl het geval is. Dit geeft aan dat de deelnemer op een andere plek zou zoeken, wanneer hij/zij informatie uit die subcategorie wil. Hier moet dus ook worden gekeken naar een manier om dit te verbeteren.

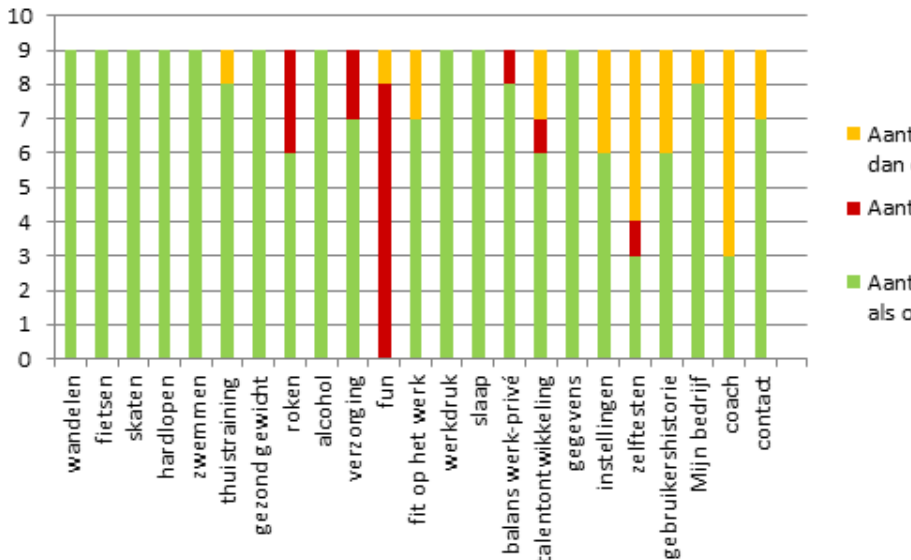

Aantal keer anders ondergebracht dan op fitpas.nl

Aantal keer niet ondergebracht

Figuur 1: Overzicht uitslagen na ronde 1

Aantal keer hetzelfde ondergebracht als op fitpas.nl

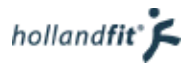

### Anders ondergebrachte kaarten

De kaarten die in het oranje zijn aangegeven in figuur 1, delen de testpersonen onder een andere hoofdcategorie in, dan op fitpas.nl. Tijdens het afnemen van de test heb ik, wanneer er kaarten afweken van de indeling op fitpas.nl, gevraagd waarom de deelnemer de kaart daar had ingedeeld. In figuur 2 staat aangegeven waar ze de subcategorie zelf zouden zoeken en waarom.

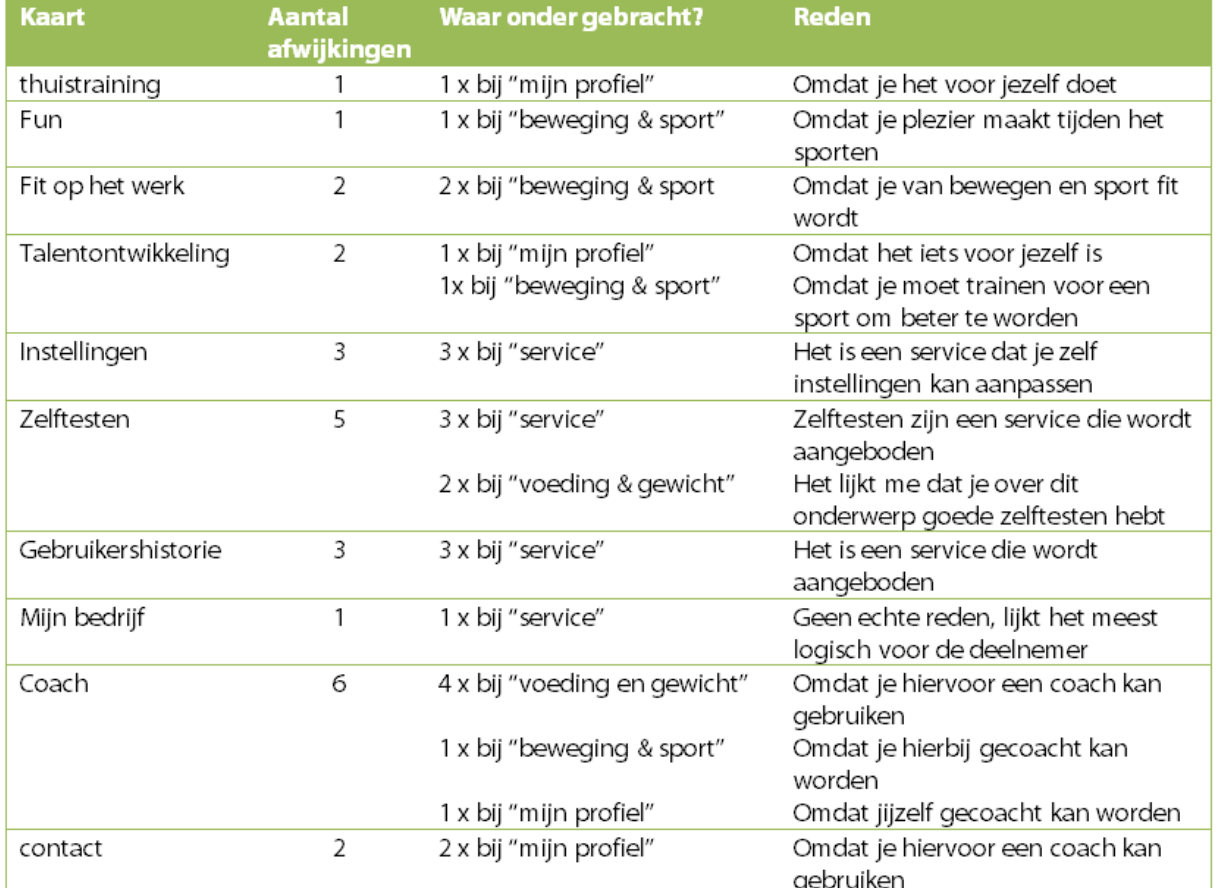

Figuur 2: Overzicht anders ondergebrachte kaarten

#### Niet ingedeelde kaarten

Wanneer kaarten niet waren ingedeeld, heb ik ook naar de reden gevraagd. Bij fun zeiden de testpersonen dat ze niet wisten wat ze van de subcategorie moesten verwachten. Bij zelftesten vonden de testpersonen dat ze onder meerdere categorieën hoorden, omdat er over verschillende onderwerpen zelftesten kunnen worden afgenomen. De rest vonden ze gewoonweg in geen enkele categorie passen en zouden ze daar zelf niet zoeken. Dit kwam zoals te zien in figuur 1, niet vaak voor.

### Overige opmerkelijkheden

Tijdens het testen viel het op dat ook de testpersonen die de kaart roken wel indeelde, hierover twijfelde. Meerdere keren werd de kaart eerst apart gelegd en pas op het einde, toch onder "voeding & gewicht" geplaatst.

Het was ook opmerkelijk dat de testpersonen twijfelden over de kaart coach. Sommige zeiden erbij dat de kaart eigenlijk op meerdere plekken kon worden ingedeeld maar legde hem uiteindelijk toch onder één categorie.

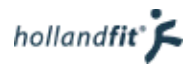

### <span id="page-178-0"></span>Conclusie

In de meeste gevallen zouden gebruikers de subcategorieën vinden op fitpas.nl. Testpersonen delen veel kaarten immers op dezelfde manier in. De categorieën die niet altijd gevonden zullen worden zijn:

- **Thuistraining**
- Roken
- **Verzorging**
- Fun
- Fit op het werk
- Balans werk-prive
- Talentontwikkeling
- Zelftesten
- Instellingen
- Gebruikershistorie
- Miin bedriif
- Coach
- contact

Het woord fun wordt door bijna niemand ondergebracht. Gebruikers begrijpen ook niet wat voor soort informatie eronder zal vallen. Dit woord kan beter niet gebruikt worden als subcategorie.

De categorieën coach en zelftesten worden op veel verschillende plaatsen ingedeeld. Dit is logisch omdat ze niet over een specifiek onderwerp gaan. Zelftesten en specifieke coaches moeten bij de bijbehorende subcategorie worden ondergebracht. Bij de coaches gebeurd dit al, daar hoeft dus niks veranderd te worden.

Thuistraining, fit op het werk, talentontwikkeling en balans werk-privé worden allemaal maar heel weinig anders of niet ondergebracht. Deze kunnen het best blijven staan zoals ze nu staan.

Bij instellingen, gebruikershistorie, mijn bedrijf en contact wordt er getwijfeld tussen "service" en "mijn profiel". Wellicht dat deze categorieën kunnen worden samengevoegd. Roken en verzorging worden een aantal keer niet ondergebracht.

## 4.2. Ronde 2 en 3

De uitslagen van ronde twee en drie zijn per persoon in één diagram geplaatst. Deze diagrammen zijn in de bijlagen te vinden. In figuur 3 en 4 staat een overzicht van de uitslagen. Figuur 3 bevat alle kaarten die tijdens ronde 1 al waren neergelegd. Echter mochten de testpersonen tijdens ronde 2 en 3 nog categorieën wijzigen en zo ook de kaarten verplaatsen. Figuur 4 bevat de woorden die tijdens ronde 2 zijn toegevoegd.

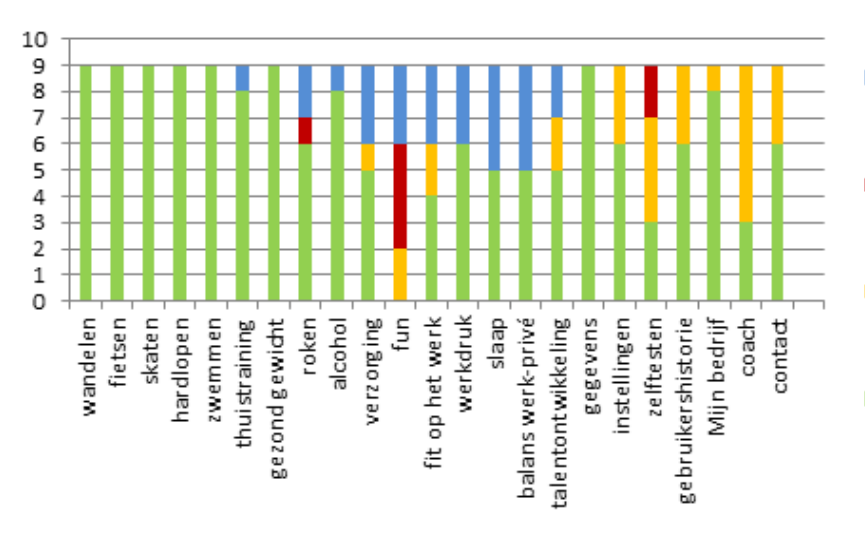

Figuur 3: Overzicht ondergebrachte kaarten uit ronde 1, na ronde 3

Aantal keer ondergebracht onder een gewijzigde of toegevoegde categori

Aantal keer niet ondergebracht

- Aantal keer onder een andere (al bestaande) categorie ondergebracht dan op fitpas.nl
- Aantal keer hetzelfde ondergebracht als op fitpas.nl

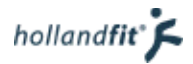

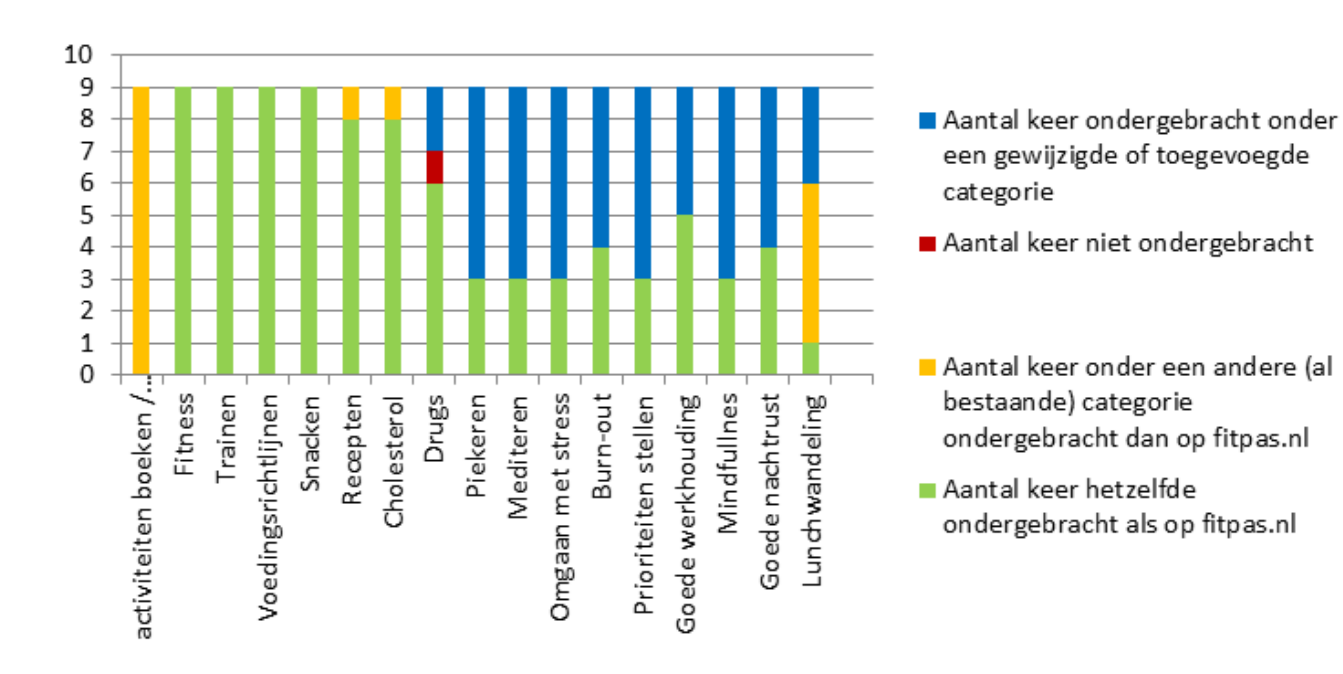

Figuur 4: Overzicht ondergebrachte kaarten toegevoegd in ronde 2, na ronde 3

#### Niet ondergebrachte kaarten

Het aantal niet ondergebrachte kaarten uit ronde 1, is verminderd van 16 naar 7. Van de 9 testpersonen hebben 6 personen categorienamen aangepast of een categorie toegevoegd om alle kaarten, op een voor hun logische plek te kunnen plaatsen.

#### Veranderingen in de categorieën

In figuur 3 en 4 is te zien dat de kaarten, die op fitpas.nl vallen onder de categorieën beweging & sport of voeding & gewicht, daar ook vrijwel allemaal zijn geplaatst door de testpersonen. Deze categorieën zijn op dit moment dus logisch ingedeeld voor de doelgroep.

De testpersonen hebben echter veel veranderd in de categorie energie en werk. Bij 3 van de 9 testpersonen bestaat de categorie niet meer. Zie testpersoon 5, 6 en 9 in de bijlage. Ze hebben hem een andere naam gegeven. Daarnaast hebben deze 3 testpersonen ook een categorie toegevoegd, waaronder ze ook kaarten van de categorie energie en werk onderbrachten. In figuur 5 zie je onder welke categorieën ze de kaarten van "energie en werk" hebben uitgesplitst.

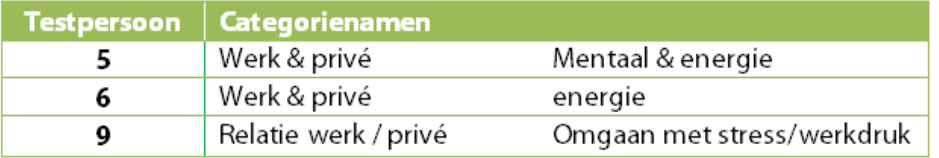

Figuur 5: nieuwe categorienamen voor de kaarten uit de huidige categorie "energie & werk" van testpersoon 5, 6 en 9
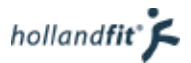

3 andere testpersonen, 2, 7 en 8 hebben de categorie wel laten staan. Zij hebben echter ook een andere categorie toegevoegd. Hierbij onderbrachten ze kaarten die op fitpas.nl ook onder de categorie energie & werk behoren.

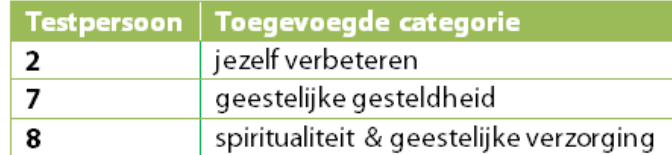

#### Figuur 6: Toegevoegde categorieën van testpersoon 2,7 en 8

De testpersonen 1, 3 en 4 hebben geen wijzigingen in de hoofdcategorieën aangebracht. Het valt echter op dat testpersoon 3 en 4 wel meer subcategorieën hebben gemaakt onder "energie en werk". Alle andere testpersonen hebben onder elke categorie maximaal twee subcategorieën. Het lijkt erop dat ook zij dus ook de behoefte hadden, "energie & werk" meer op te splitsen. Testpersoon 3 splitste de categorie op in energie, werk en thuis. Testpersoon 4 in energie, werk en balans werk/prive.

#### Overige opmerkelijkheden

Opvallend is het dat activiteiten boeken/ abonnementen afsluiten door niemand bij beweging en sport is geplaatst. De kaart is 7 keer onder "service" en 2 keer onder "mijn profiel" neergelegd.

De kaart fun is nu vaker ondergebracht bij een categorie dan tijdens ronde 1. Echter ligt de kaart nergens op dezelfde plaats als op fitpas.nl. De kaart is nu door 5 testpersonen wel ondergebracht en 4 keer niet. De kaart is geplaatst onder de volgende categorieën:

- Energie & werk (2 keer)
- Werk & privé
- Spiritualiteit & geestelijke verzorging
- Relatie werk/privé

De testpersonen zien het woord fun nog steeds als het maken van plezier. Ze hebben de kaart onder bovenstaande categorieën geplaatst omdat plezier maken van belang is om goed in je vel te zitten. Een noodzaak, zo denken de meeste, om ook goed te kunnen werken.

#### Conclusie

De uitslagen van ronde 2 en 3 geven aan dat de categorieën beweging & sport en voeding & gewicht, niet veranderd hoeven te worden.

De categorie energie en werk moet wel verduidelijkt worden. De nieuw gemaakte en hernoemde hoofdcategorieën en subcategorieën geven aan hoe. Testpersonen splitsen de categorie uit in een categorie over werk en privé en een categorie die gaat over mentale en geestelijke gezondheid. Ook de testpersonen die de hoofdcategorie niet uitsplitsen, splitsen de categorie op in subcategorieën. Hierbij maken ze een speciale categorie die zich vooral richt op privé.

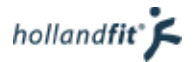

# 5. Conclusie

De huidige situatie op fitpas.nl is als volgt:

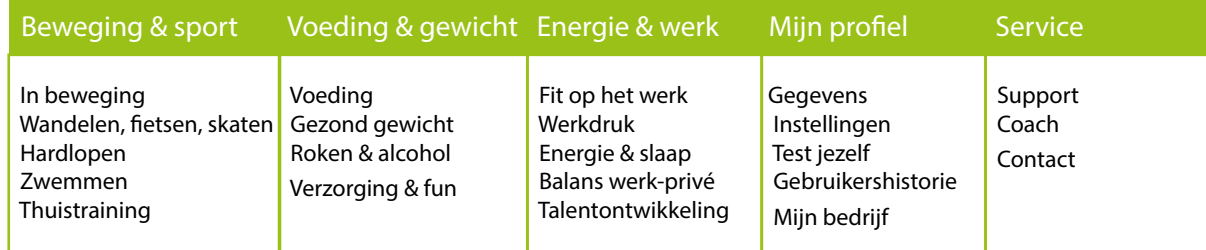

Op basis van deze card-sorting test raad ik aan om de categorieën "beweging & sport" en "Voeding & gewicht" te houden zoals ze nu zijn. De categorie "Energie & werk" raad ik aan te splitsen in de categorieën "Werk & privé" en "Energie & mentaal". Testpersonen geven aan dat de categorie te breed is en splitsen hem ook op in een categorie over voornamelijk werk en privé en een categorie over mentale en geestelijke gezondheid.

Wanneer de hoofdcategorieën wijzigen moeten ook de subcategorieën wijzigen. De subcategorieën "Fit op het werk", "Werkdruk", "balans werk-privé" en talentontwikkeling kunnen onder de hoofdcategorie "Werk & privé". Onder de hoofdcategorie "Energie & mentaal" kan de subcategorie "Energie & slaap" worden ondergebracht, evenals een nieuwe subcategorie "mentale gezondheid". In deze subcategorie kunnen onderwerpen als mindfullnes, mediteren en piekeren.

De kaart met het woord "Fun" erop konden veel testpersonen niet thuisbrengen en ze wisten niet wat ze erbij moesten verwachten. Vandaar dat ik aanraad dit woord niet meer te gebruiken.

De kaarten "Test jezelf" en "Coach" vonden de testpersonen ook moeilijk te plaatsen. Ze vonden dat de kaart overal hoorde waar het over het onderwerp gaat van de zelftest of het onderwerp waar de coach in is gespecialiseerd. Vandaar raad ik aan de zelftesten te verspreiden over de site onder de bijbehorende subcategorie. Hetzelfde geldt voor de coaches. Als verzamelplaats mogen ze echter ook op de huidige plek in het menu blijven staan.

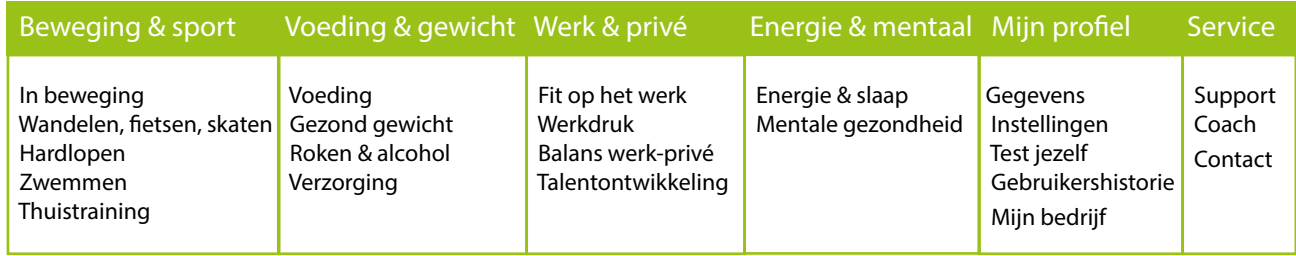

De nieuwe indeling zal er dan zo uit komen te zien:

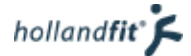

# Bijlage: ingevulde testformulieren

Op de volgende pagina's staan per testpersoon de uitslagen. Van elke test zijn twee diagrammen gemaakt. Het eerste diagram toont de opbouw van de categorieën na ronde 1. Het tweede diagram toont de opbouw na ronde 3. Op dat moment heeft de testpersoon zelf categorienamen mogen wijzigen en toevoegen.

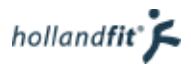

## Testpersoon 1 - diagram 1

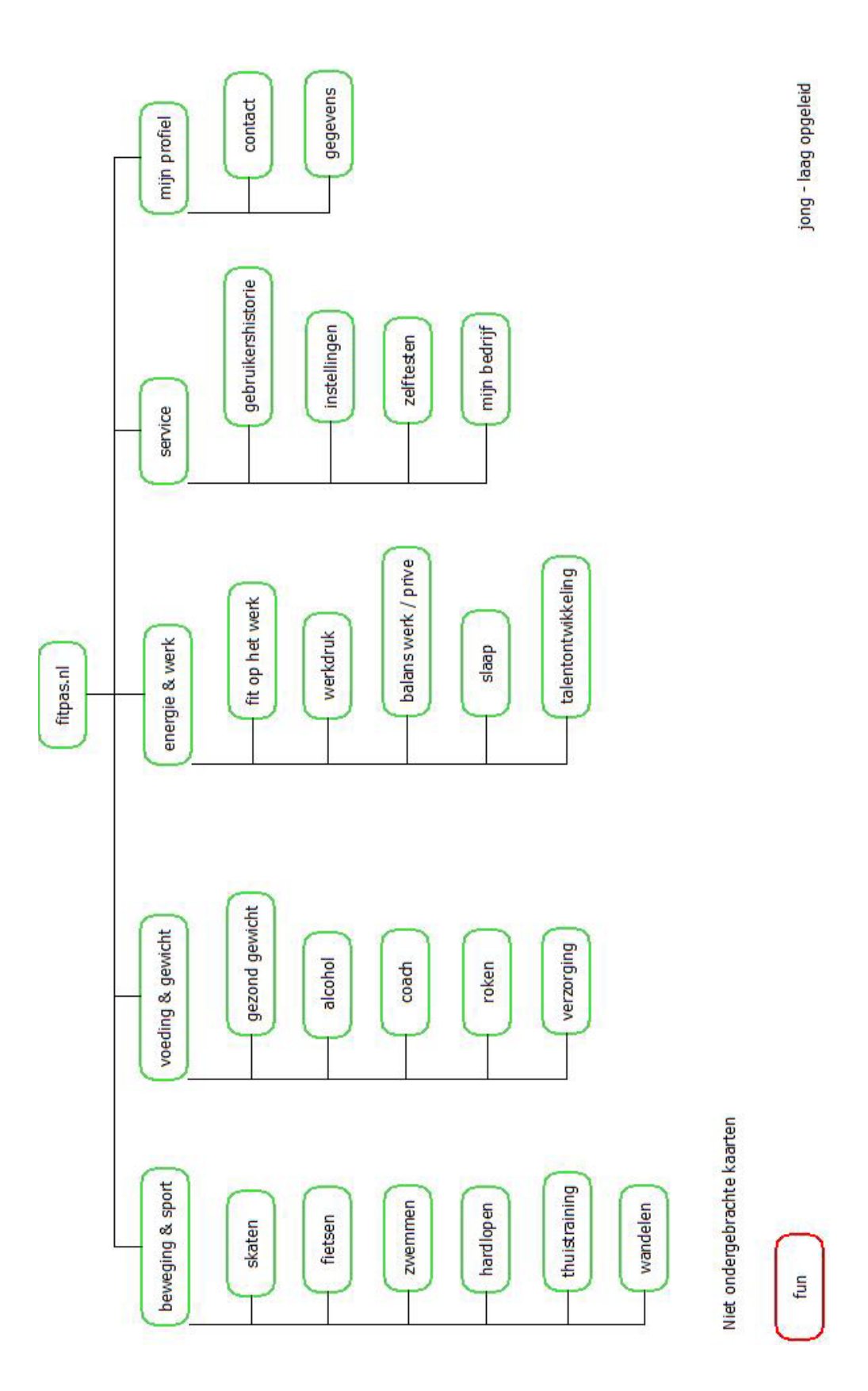

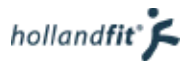

## Testpersoon 1 - diagram 2

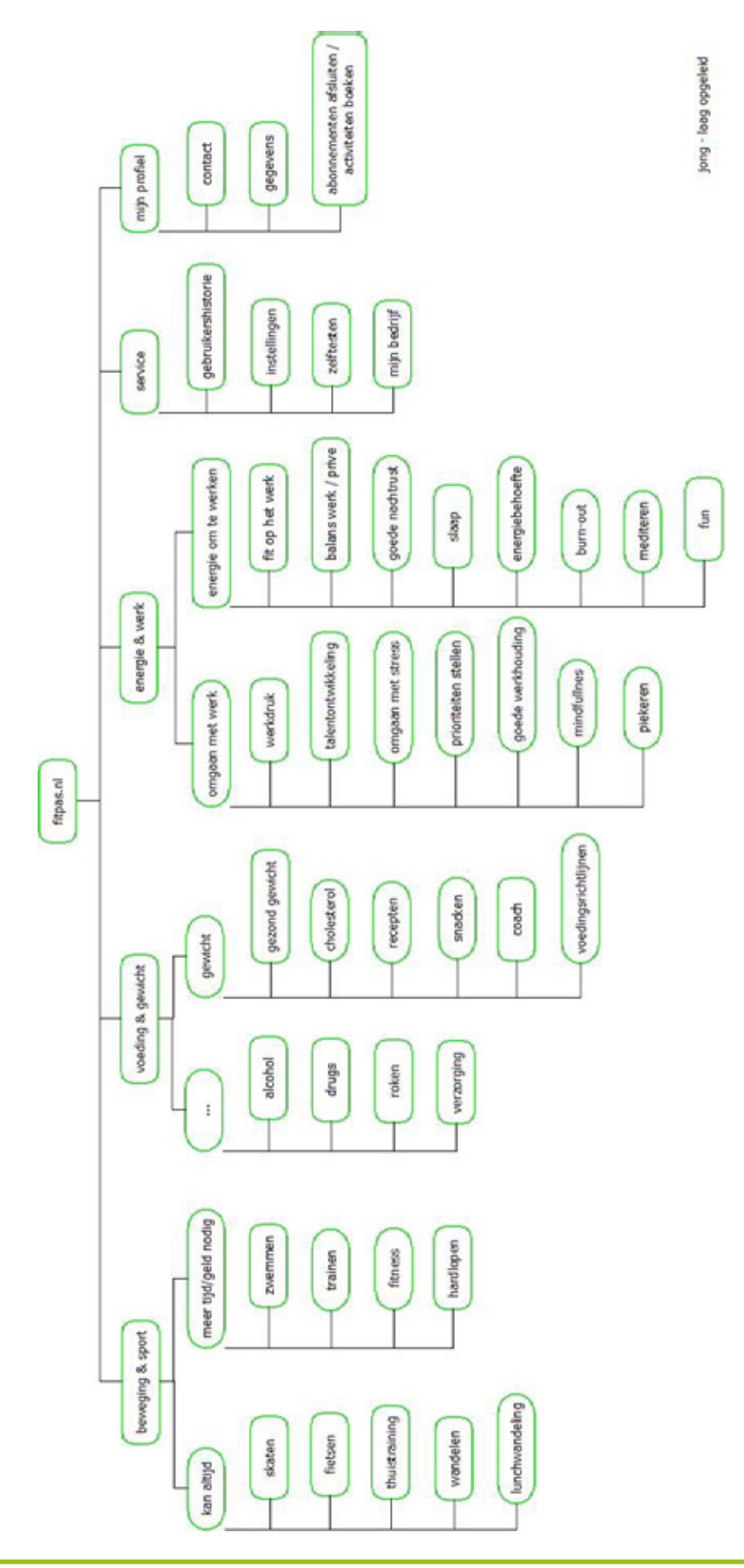

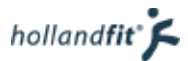

## Testpersoon 2 - diagram 1

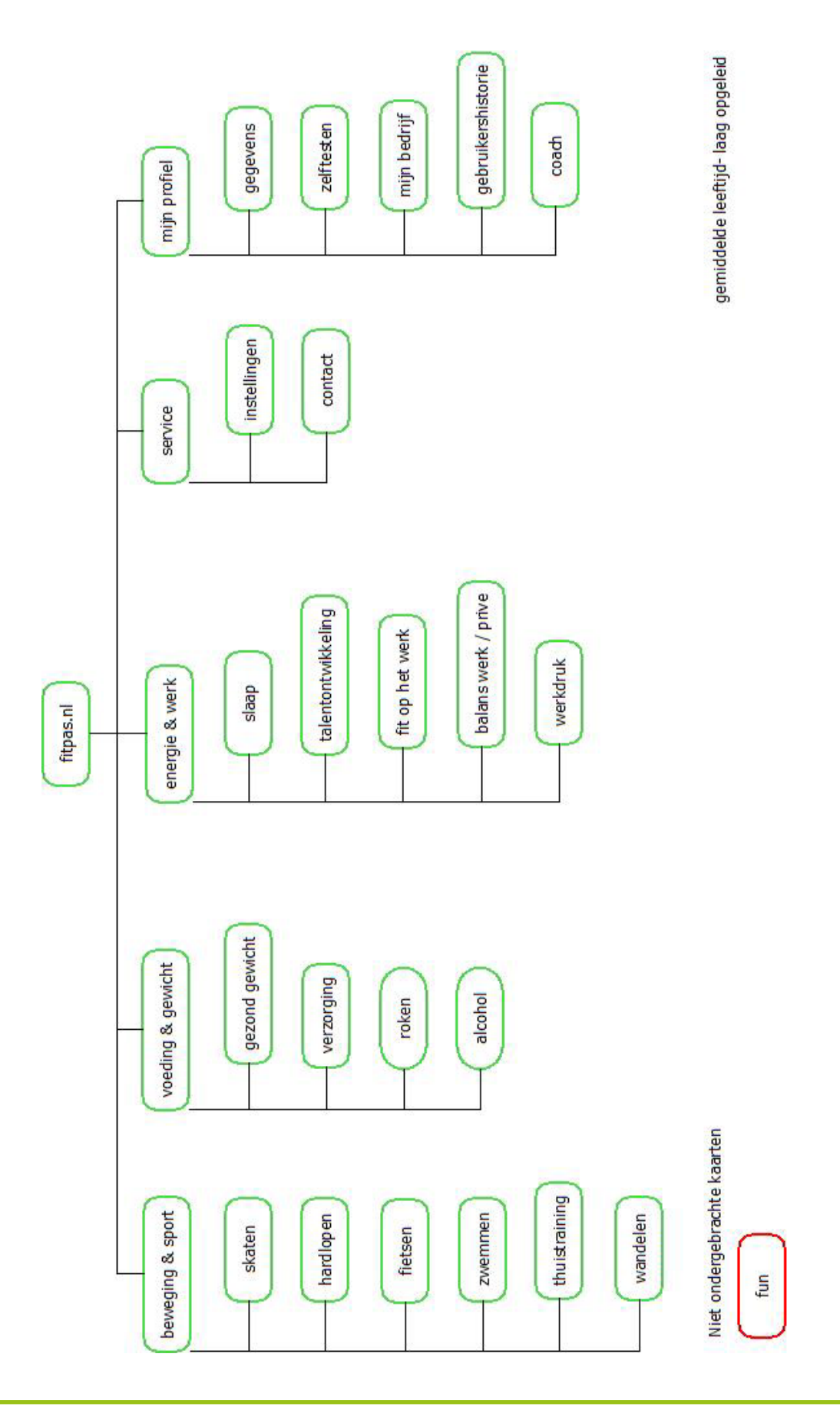

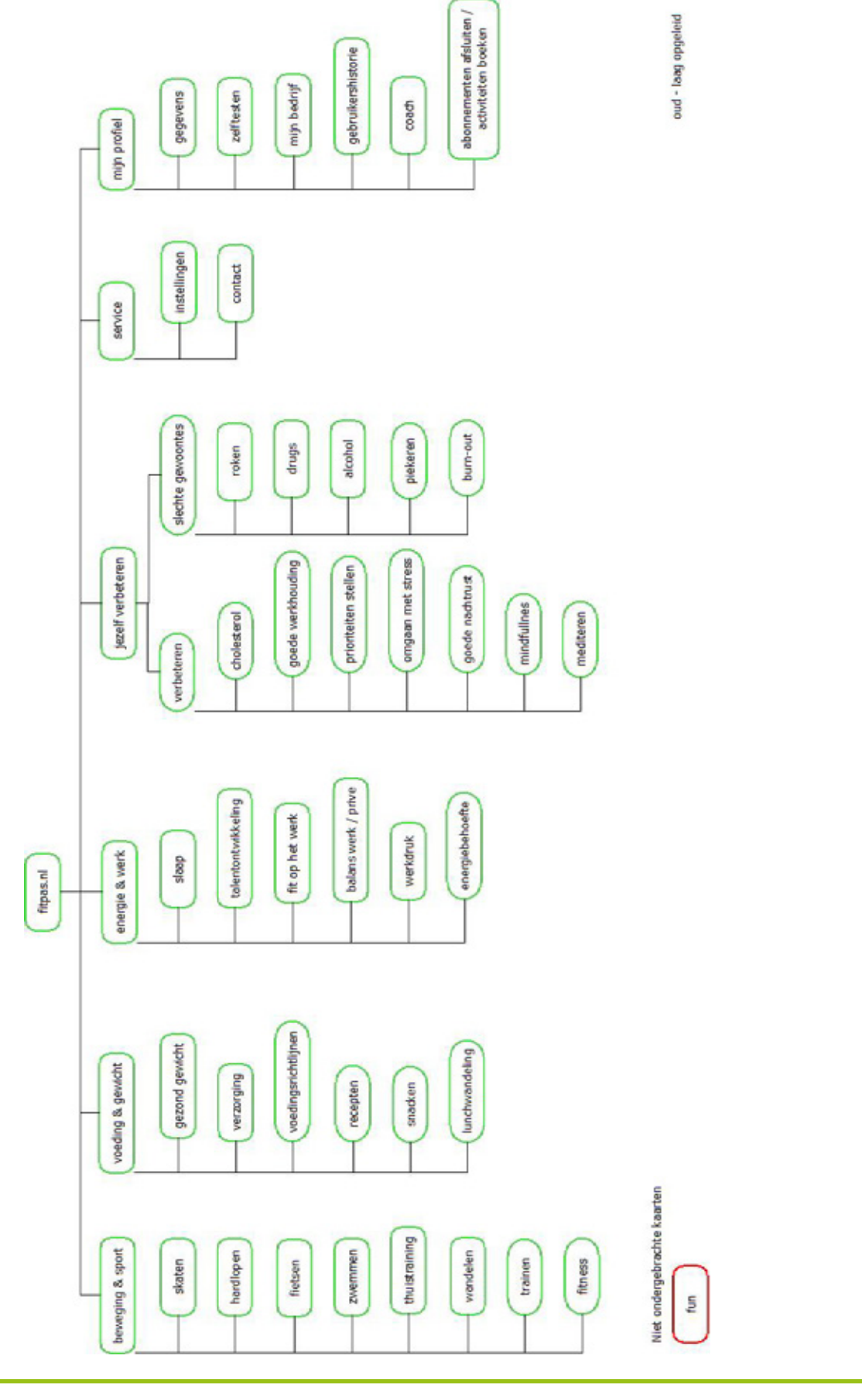

## Testpersoon 2 - diagram 2

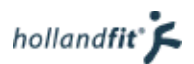

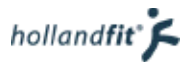

## Testpersoon 3 - diagram

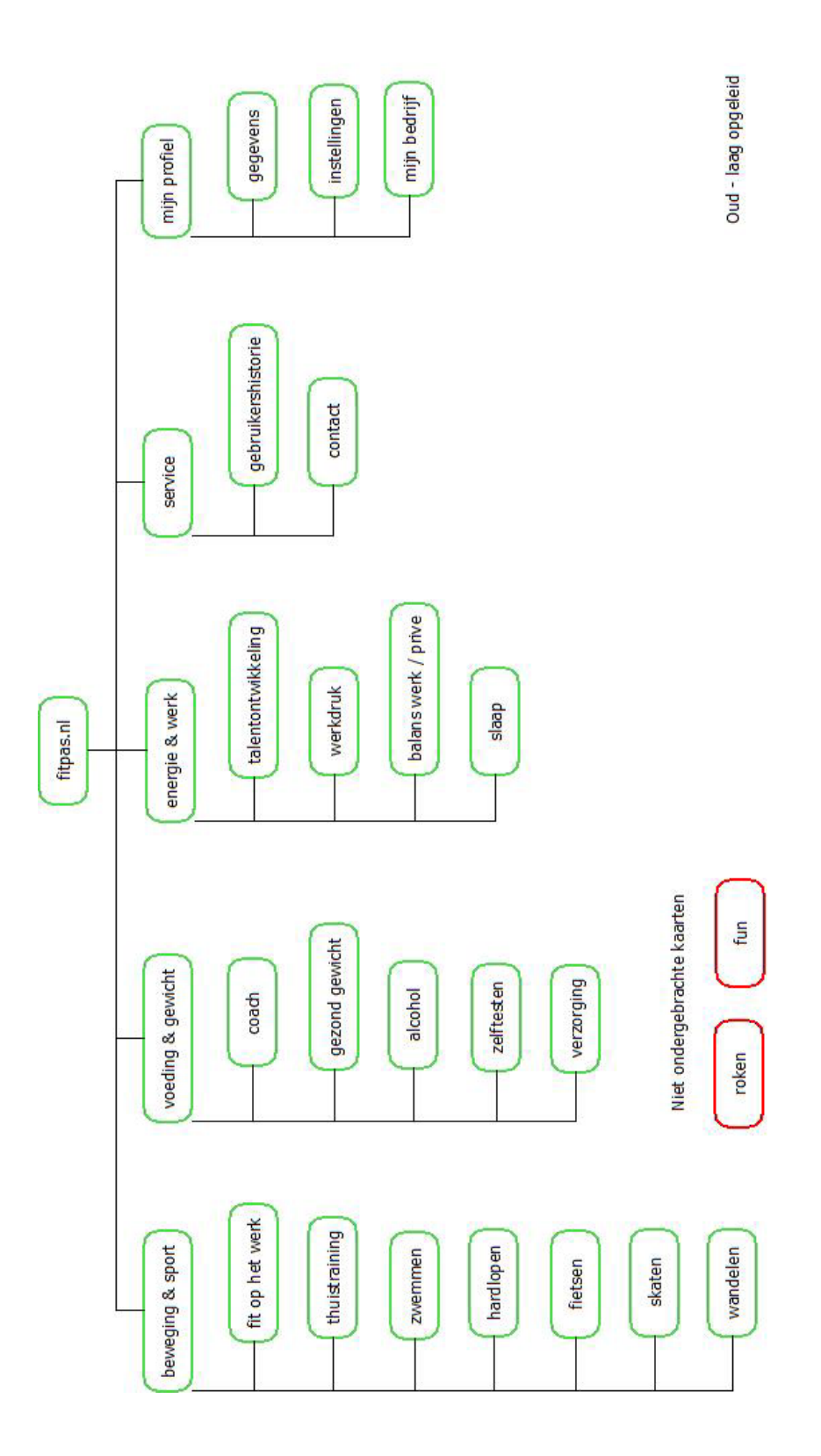

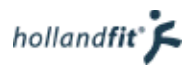

## Testpersoon 3 - diagram 2

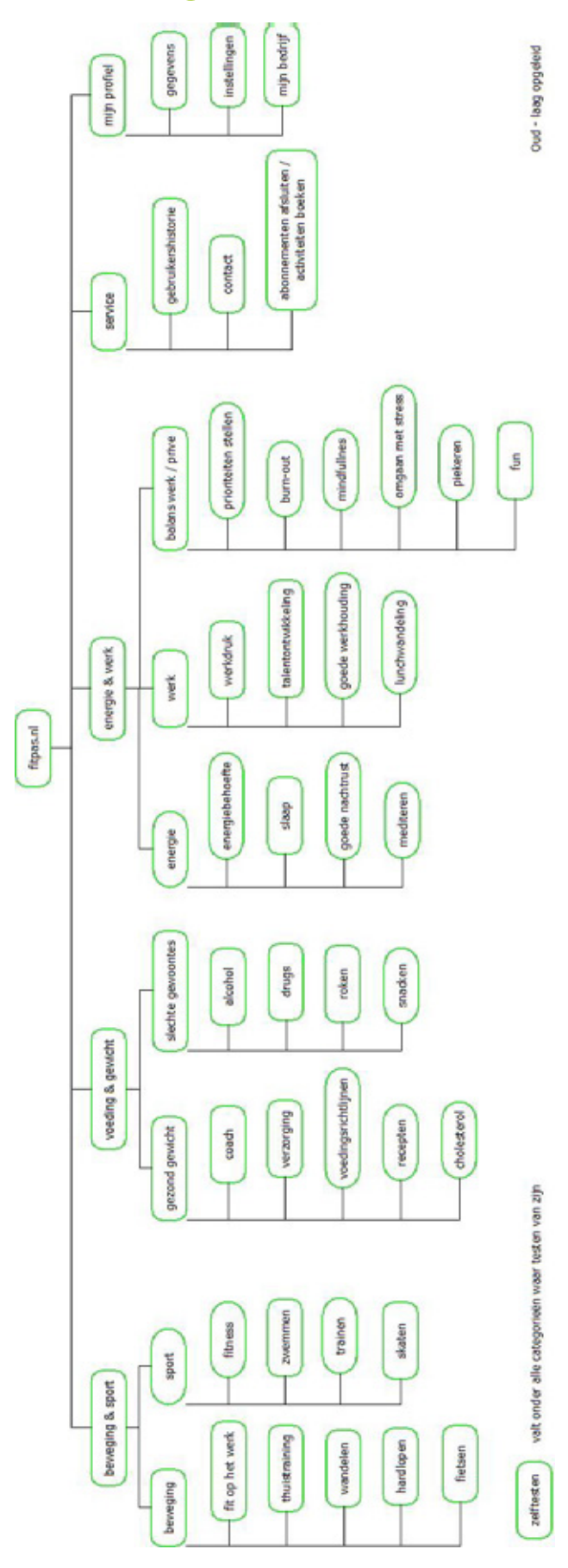

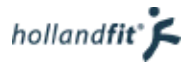

## Testpersoon 4 - diagram 1

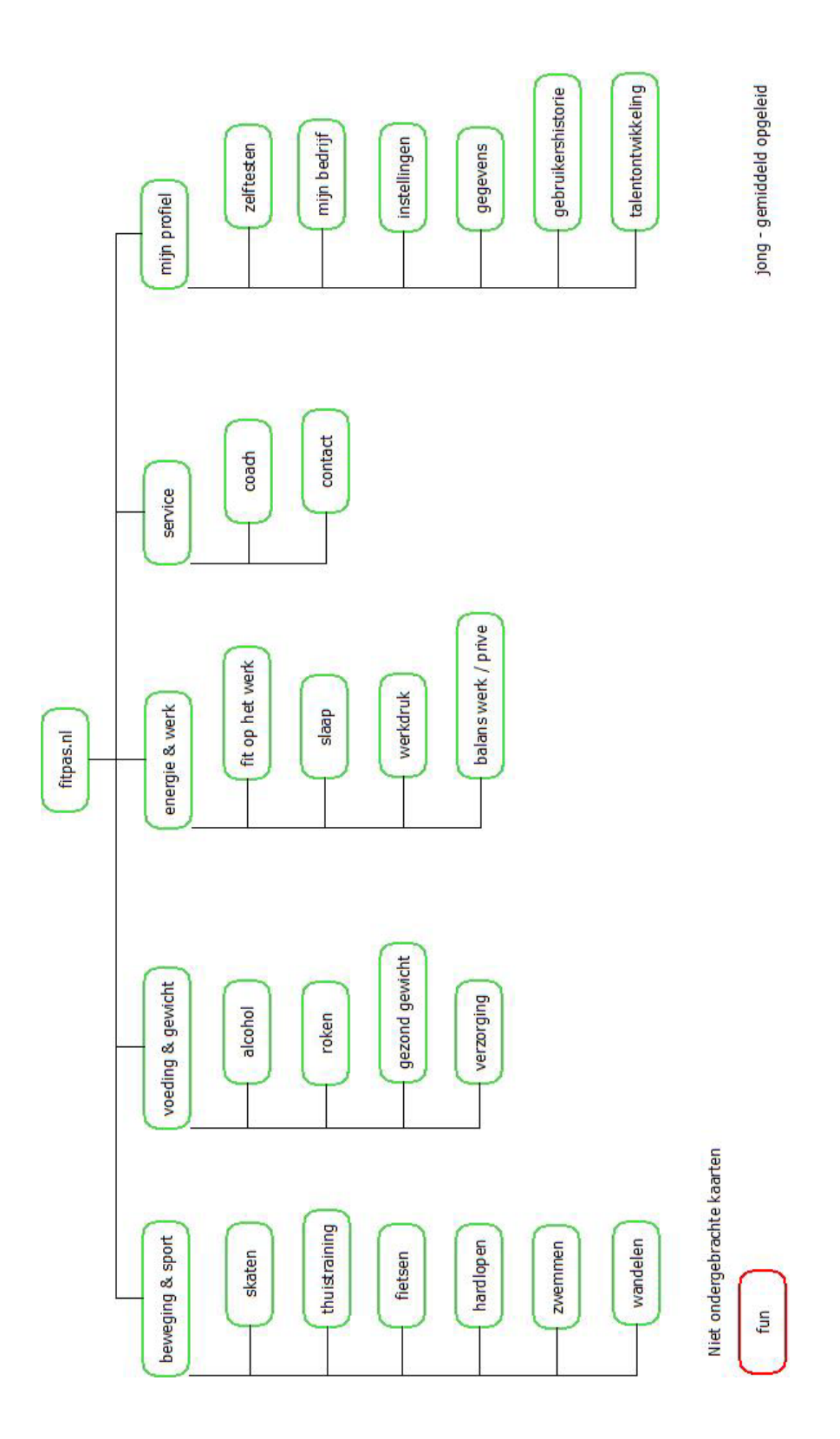

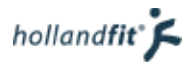

## Testpersoon 4 - diagram 2

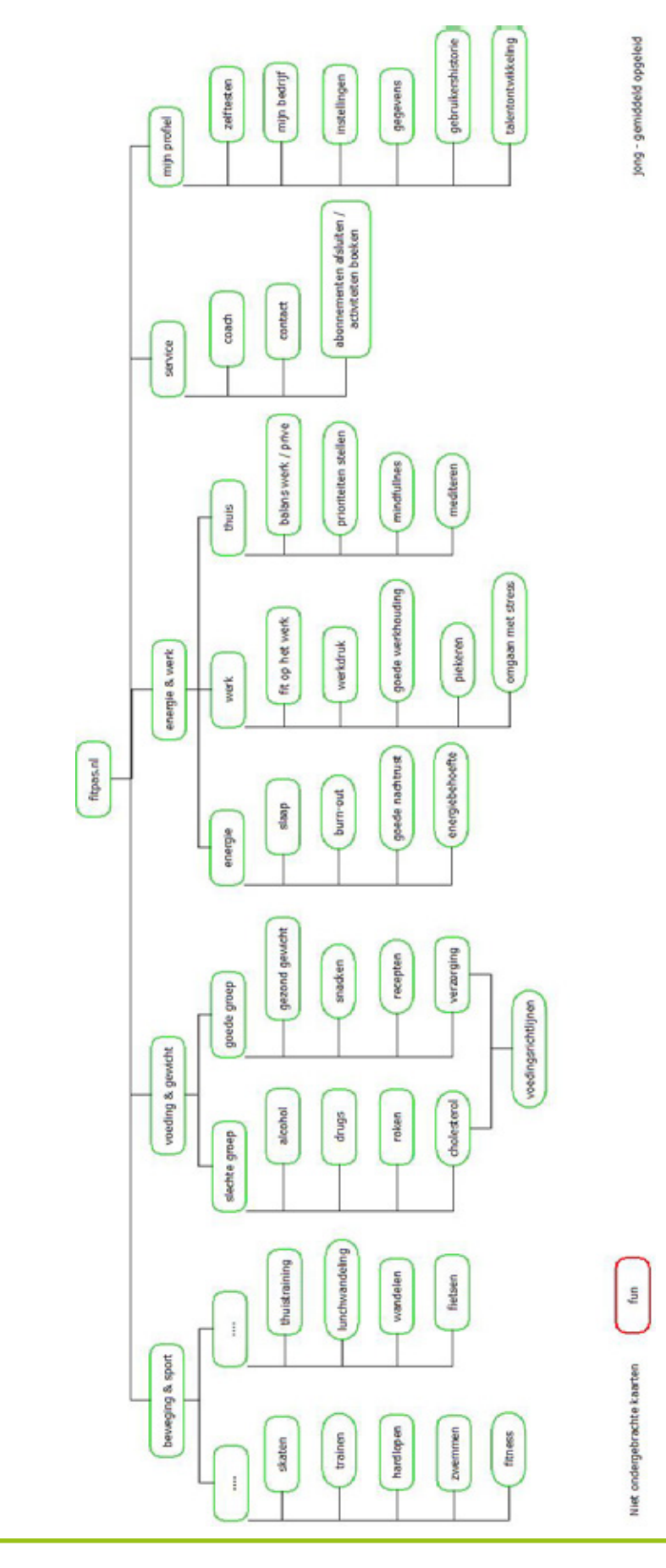

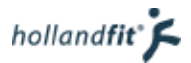

## Testpersoon 5 - diagram 1

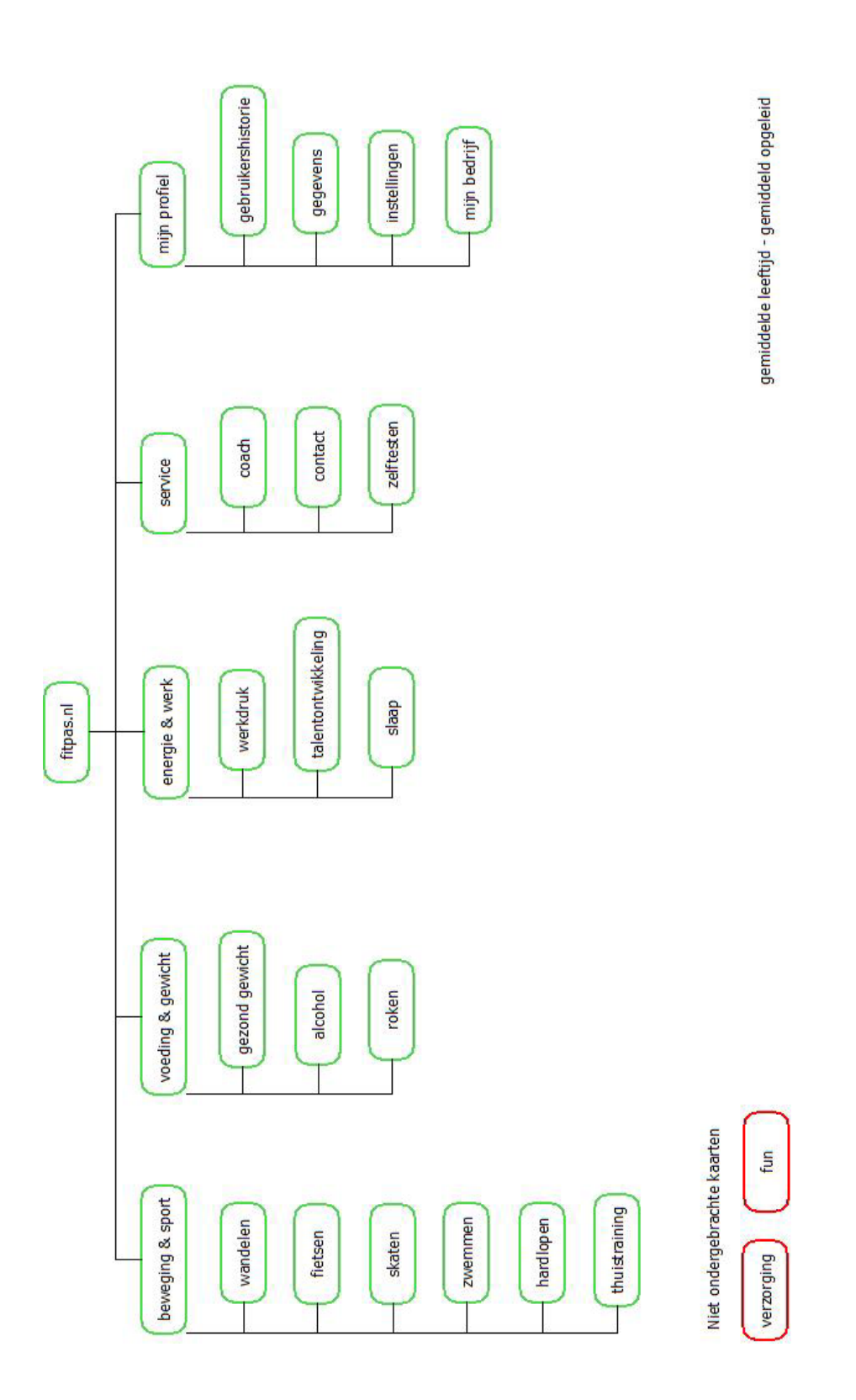

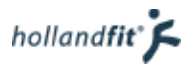

## Testpersoon 5 - diagram 2

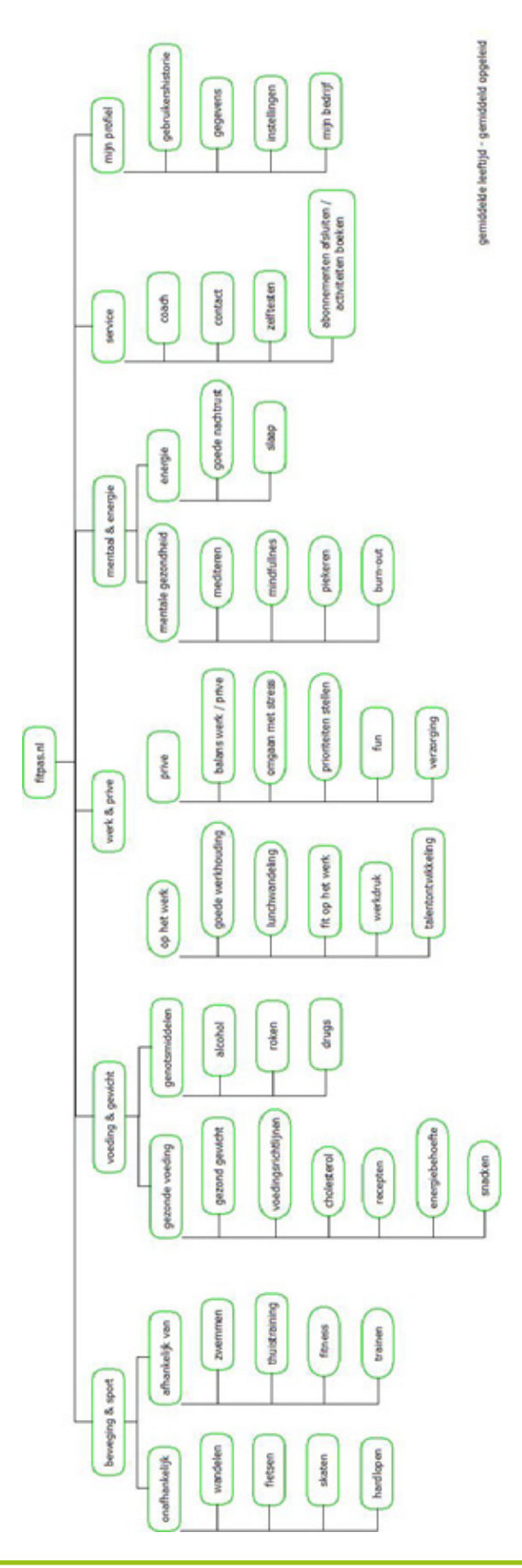

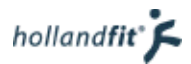

## Testpersoon 6 - diagram 1

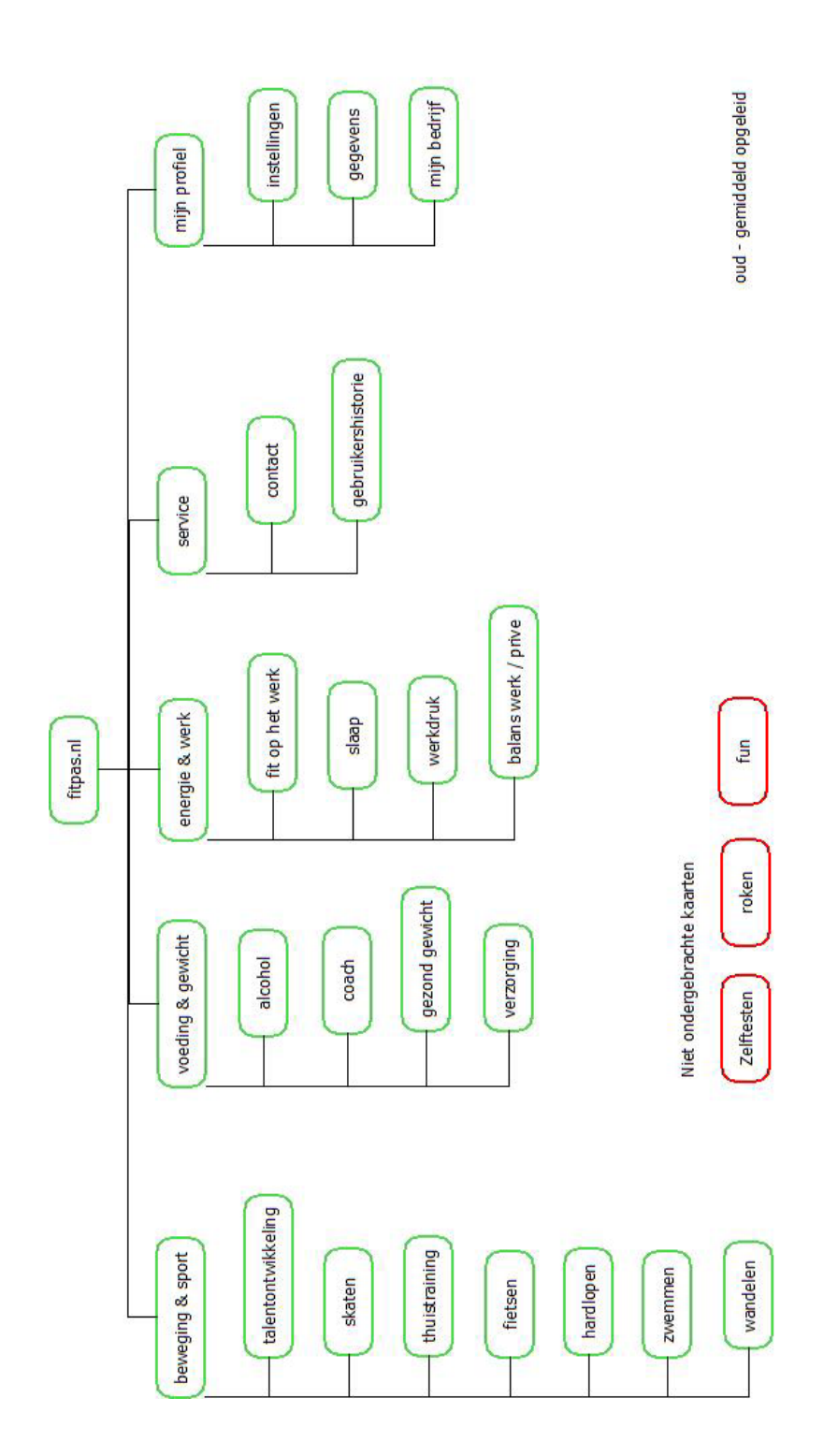

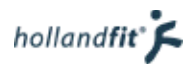

## Testpersoon 6 - diagram 2

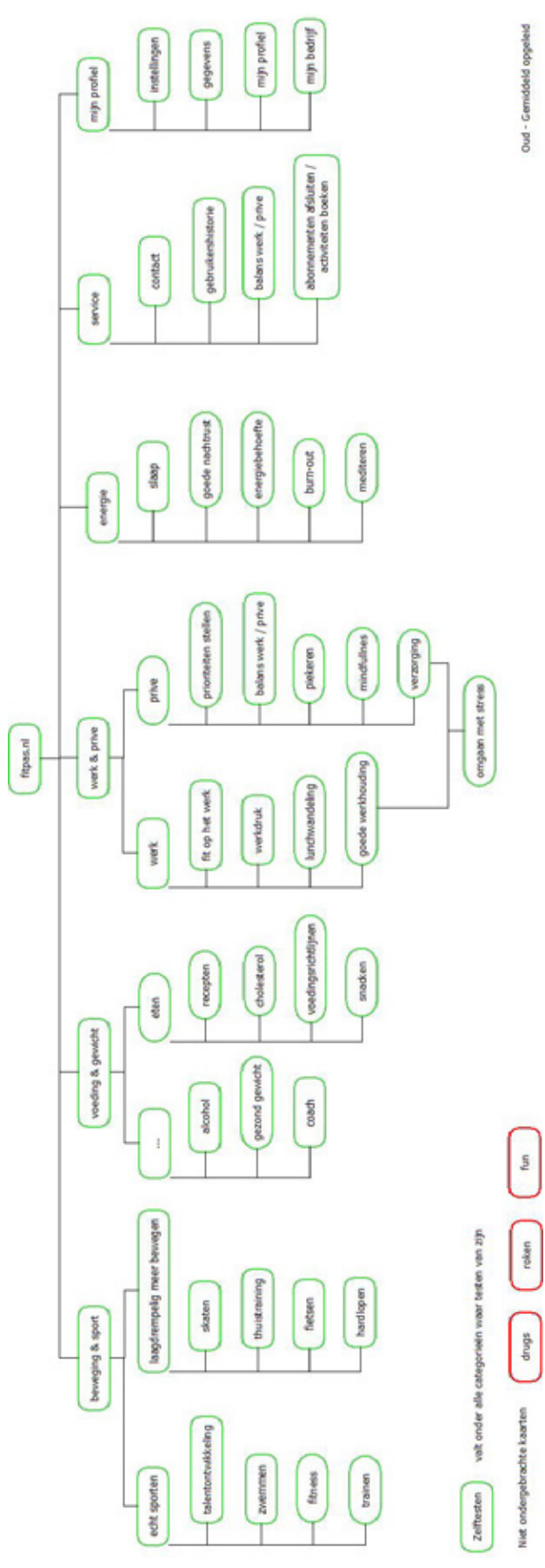

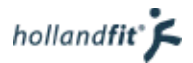

## Testpersoon 7 - diagram 1

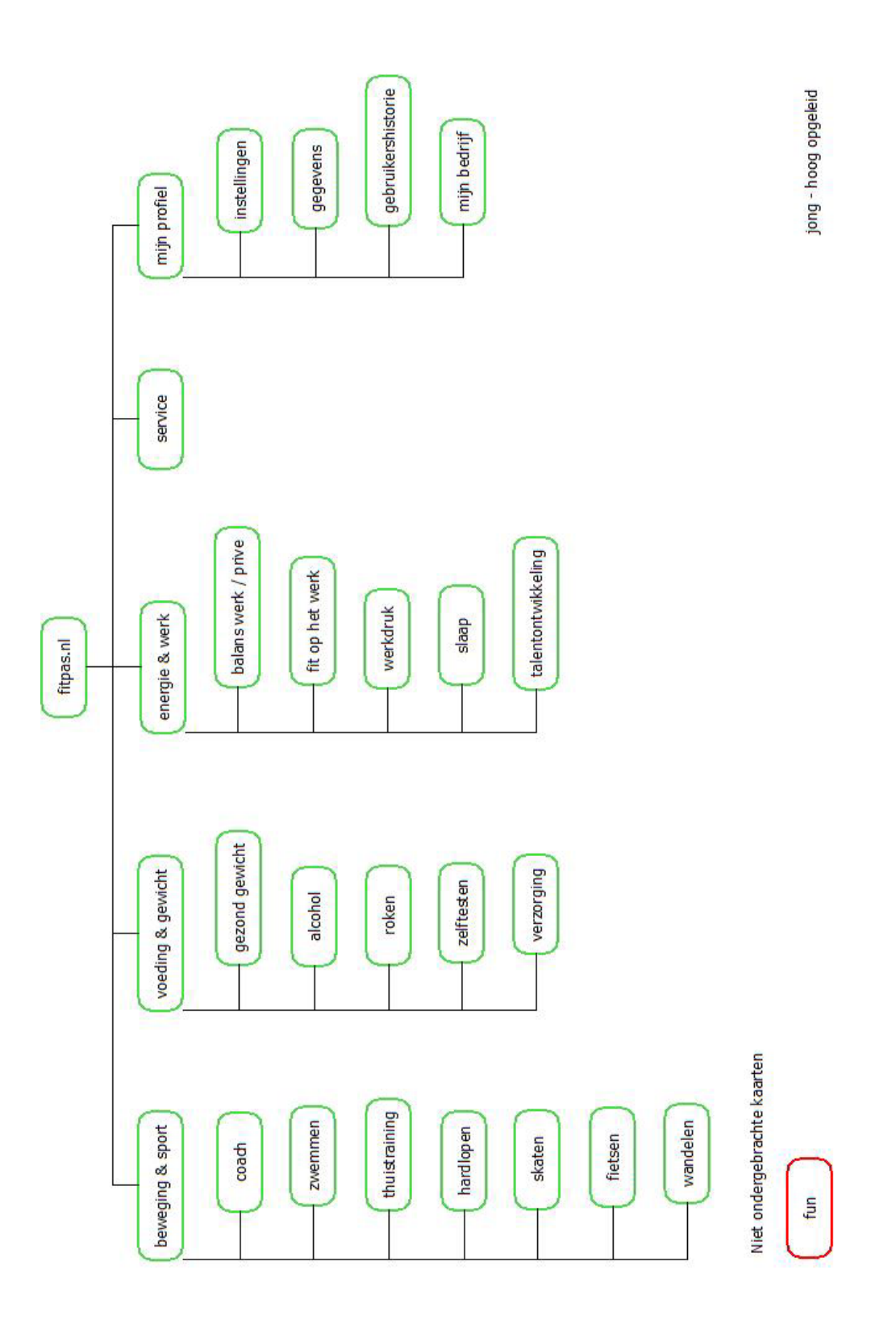

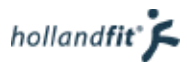

## Testpersoon 7 - diagram 2

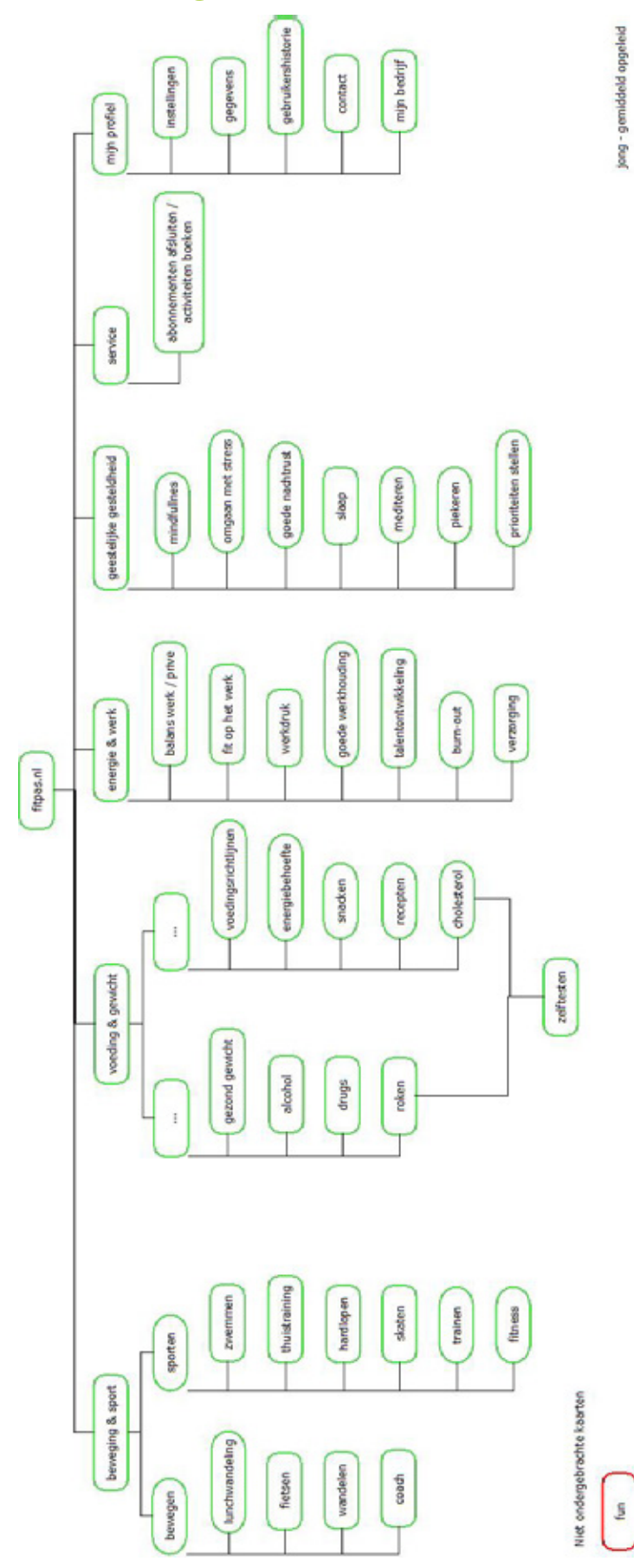

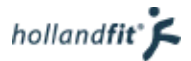

## Testpersoon 8 - diagram 1

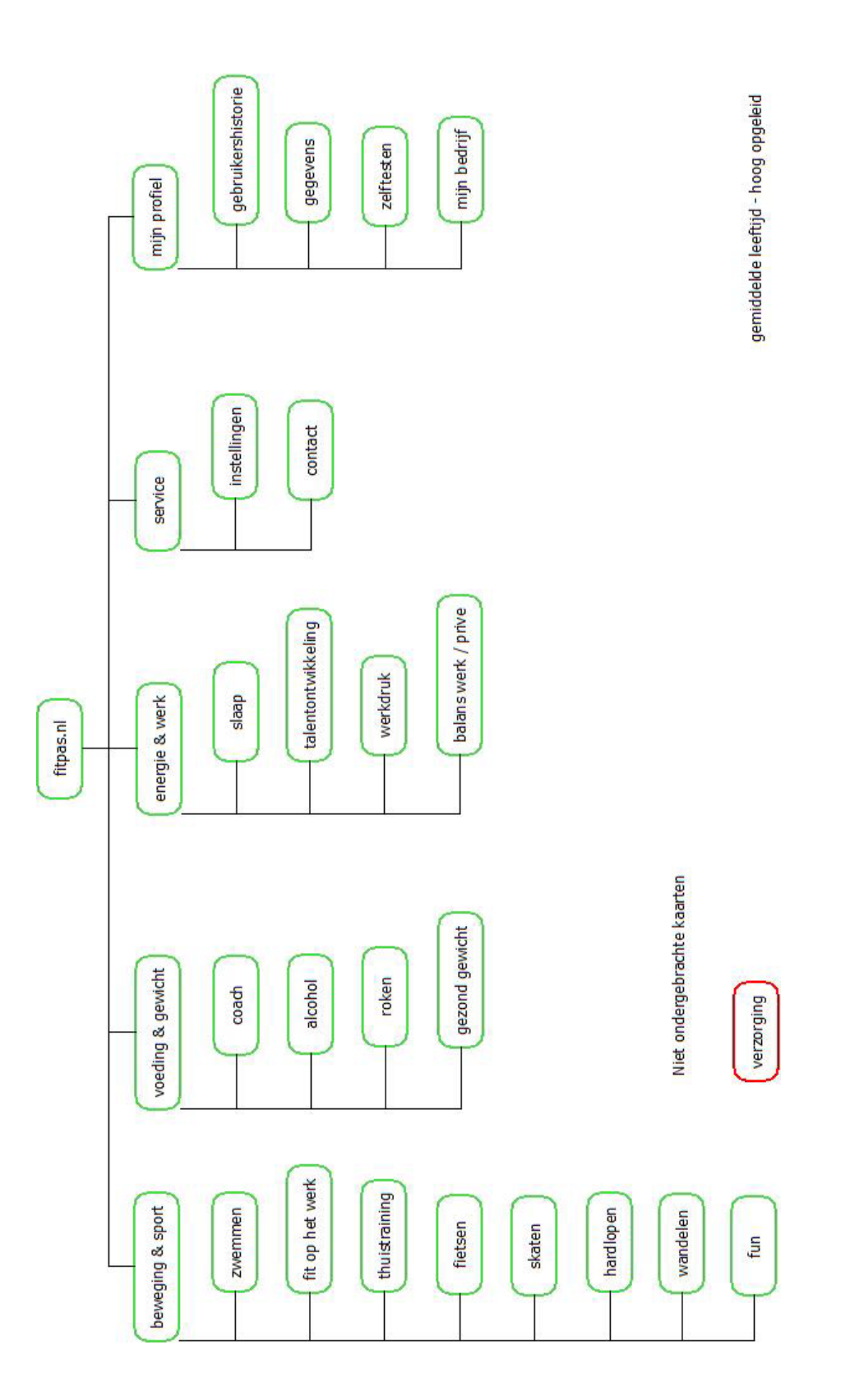

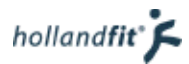

## Testpersoon 8 - diagram 2

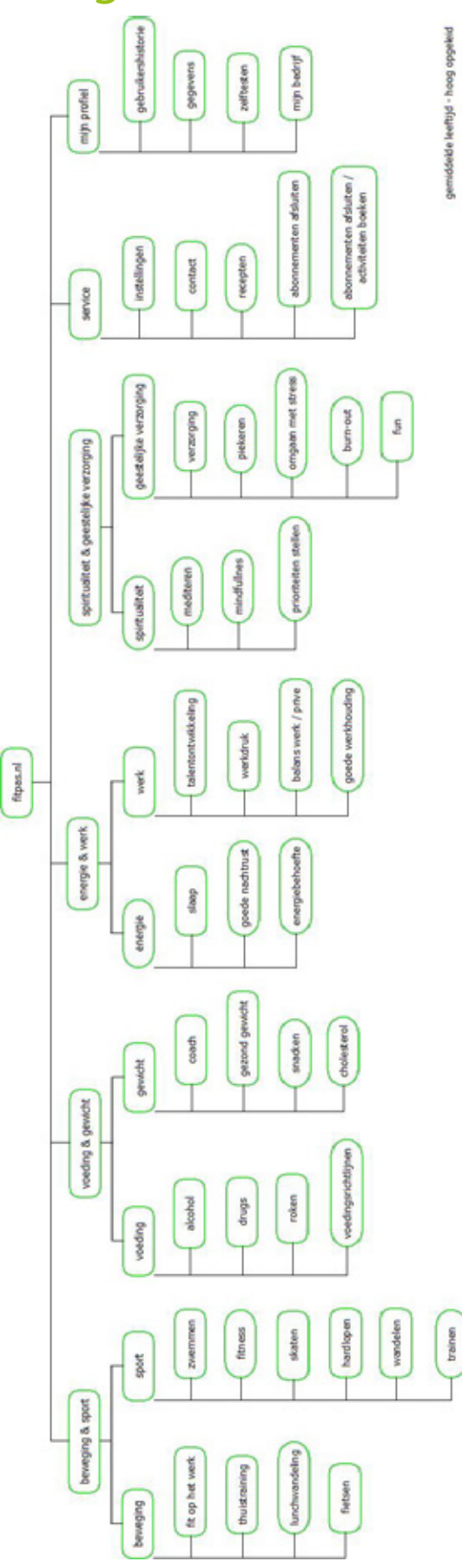

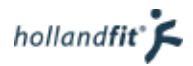

## Testpersoon 9 - diagram 1

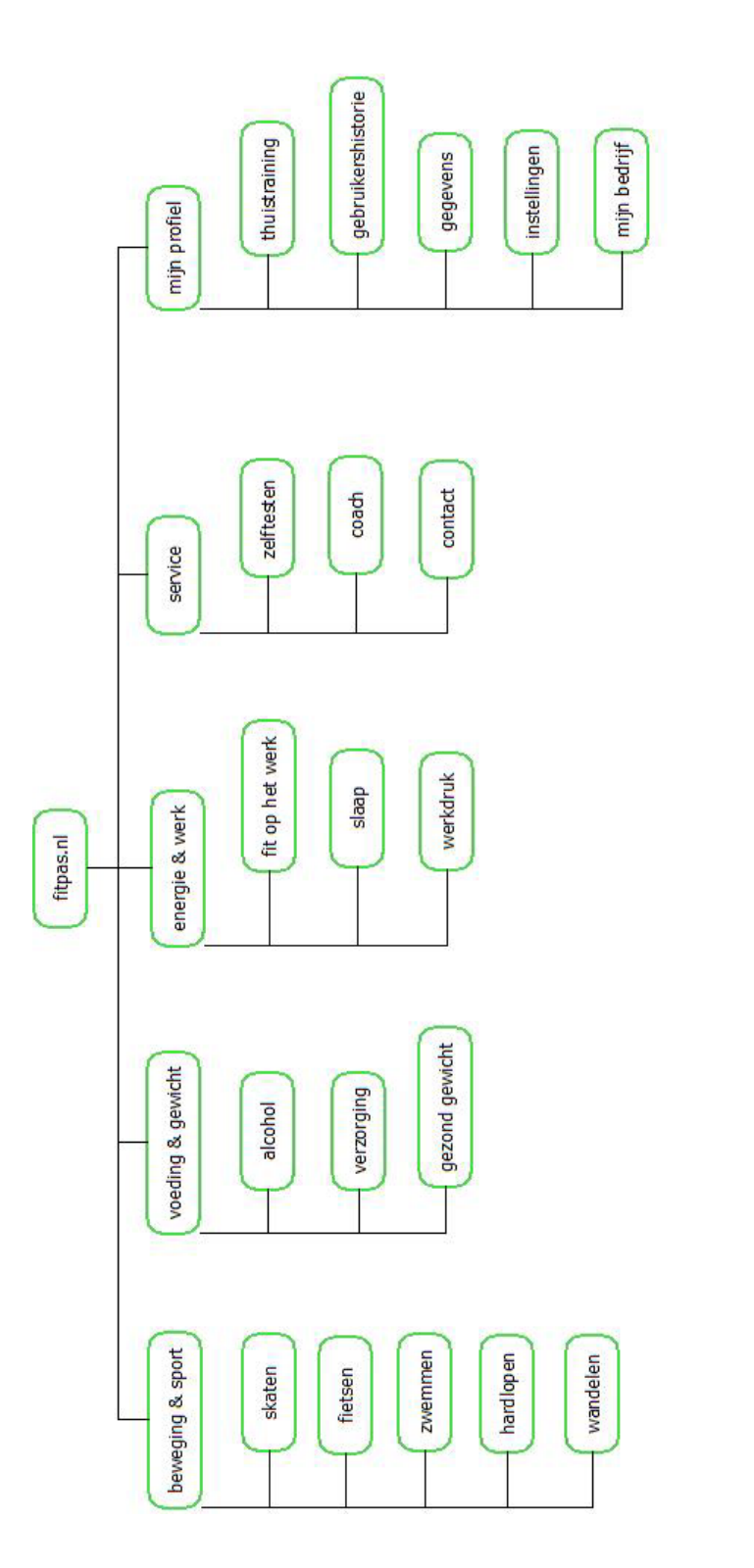

Niet ondergebrachte kaarten

fun

balans werk / prive

talentontwikkeling

roken

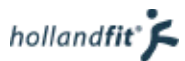

#### Testpersoon 9 - diagram 2

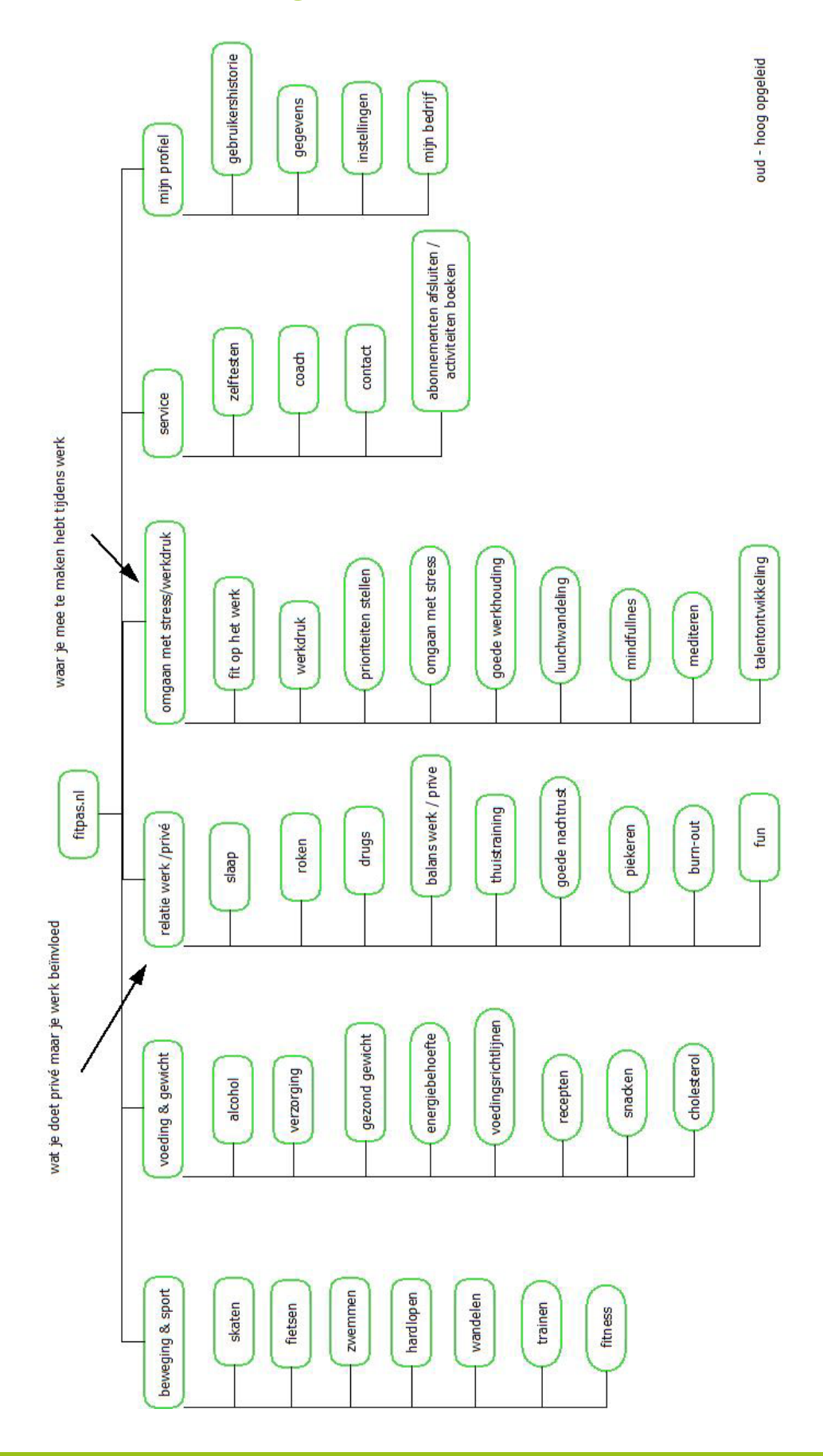

# **Afstudeeronderzoek fitpas.nl**

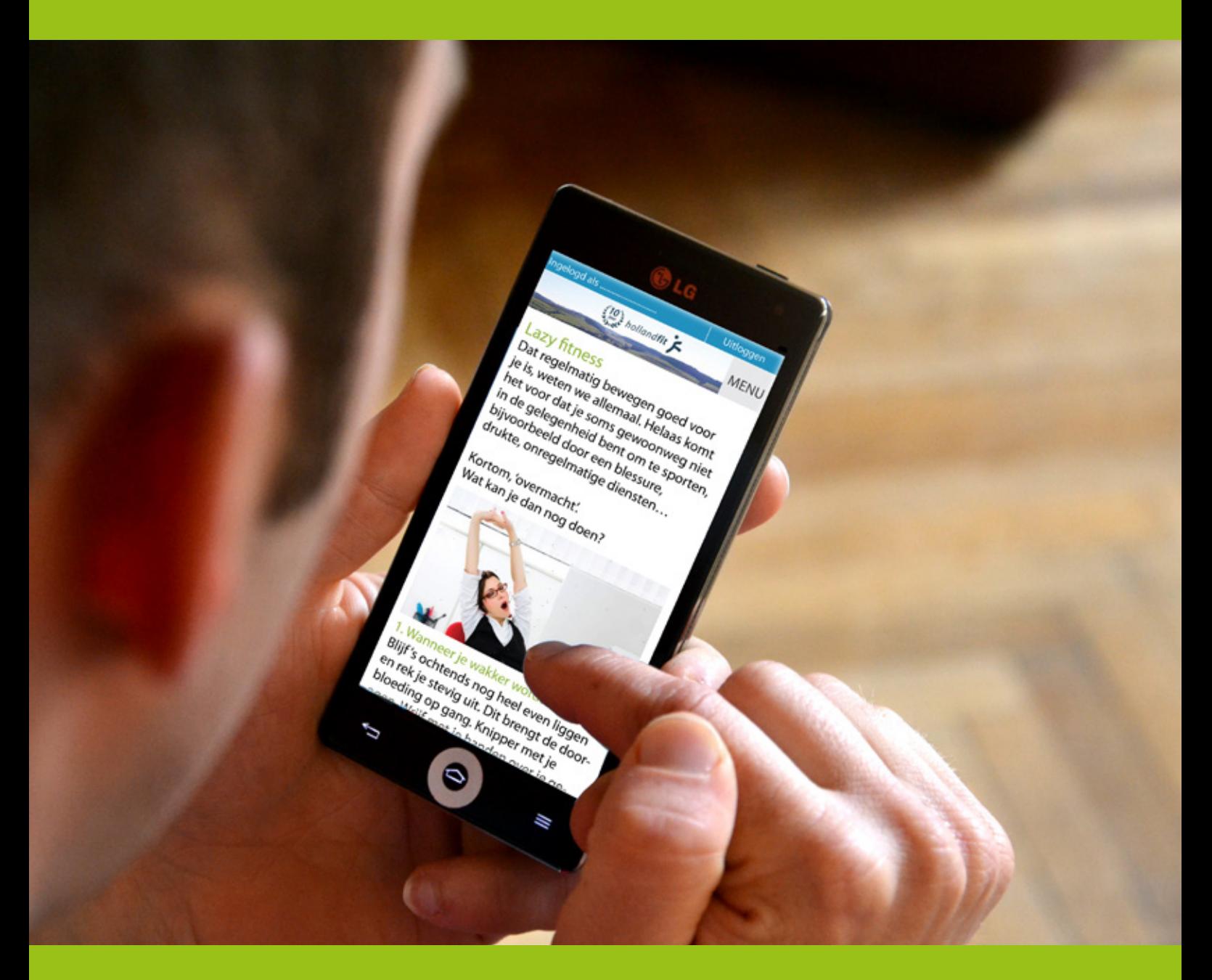

## **Tussentijds adviesrapport fitpas.nl** Bonita van Veldhoven, juni 2015

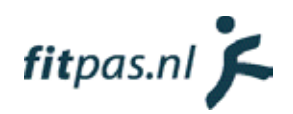

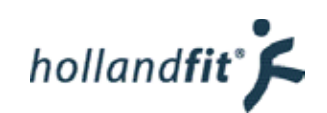

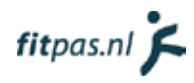

# Inhoudsopgave

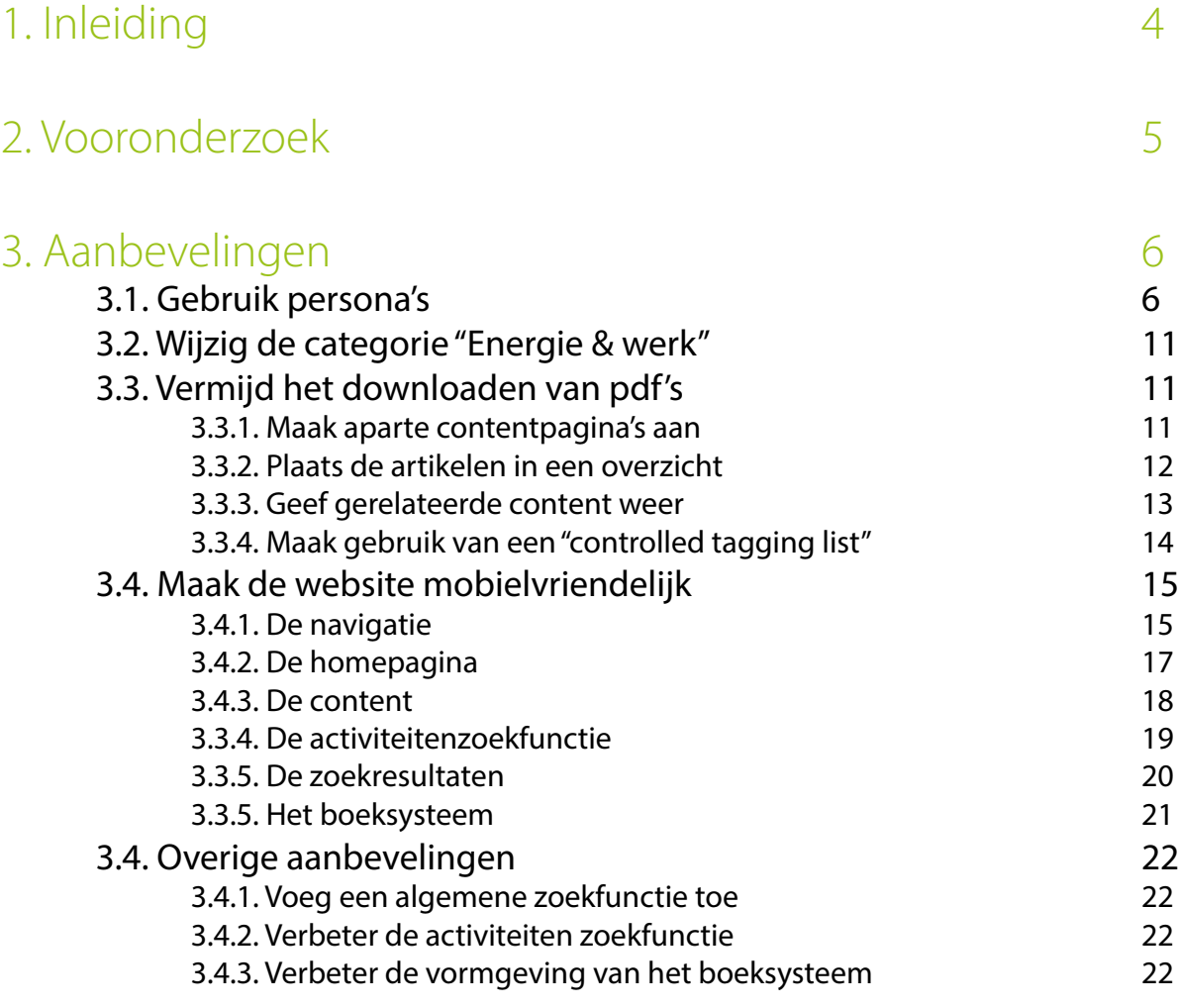

#### 4. [Bronnen 23](#page-223-0)

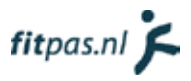

# <span id="page-204-0"></span>1. Inleiding

Vanaf 9 februari 2015 heb ik binnen Holland Fit gekeken naar fitpas.nl. De doelstelling van de opdracht die ik uitvoerde was:

"Onderzoeken op welke manier fitpas.nl verbeterd kan worden, zodat Holland Fit de veranderingen na mijn afstudeerperiode kan doorvoeren om de gebruikers van de website beter van dienst te kunnen zijn."

In dit adviesrapport beschrijf ik mijn bevindingen en geef ik oplossingen voor het aanpassen van fitpas. nl. Deze oplossingen zijn op dit moment nog niet getest, vandaar dat het een "tussentijds" advies is. Met behulp van een prototype, zal dit nog worden gedaan. Wanneer uit de test blijkt dat de ontwerpen nog verbeterd kunnen worden, zal dit te lezen zijn in het testrapport.

In hoofdstuk 2 begin ik met een toelichting op het vooronderzoek dat geleid heeft tot de aanbevelingen. In hoofdstuk 3 komen de aanbevelingen zelf aan bod.

# <span id="page-205-0"></span>2. Vooronderzoek

Het project ging van start met een vooronderzoek naar fitpas.nl. De hoofdvraag van dit onderzoek luidde:

"Wat moet er aan fitpas.nl verbeterd worden, zodat het platform gebruiksvriendelijker wordt voor de doelgroep?"

Na het uitvoeren van het onderzoek bleek dat er nog veel veranderd kan worden aan fitpas.nl, om de website optimaal gebruiksvriendelijk te maken. Hier een opsomming van de belangrijkste elementen die naar voren zijn gekomen:

- **• activiteiten zoekfunctie** 
	- het overzicht van zoekresultaten anders structureren zodat het zoeken gemakkelijker gaat
	- functie uitbreiden om specifieker te kunnen zoeken
	- aantal clicks tijdens het zoeken verminderen, zodat zoeken sneller kan gaan
- **• navigatie en structuur** 
	- zodat het platform makkelijker te doorzoeken is naar specifieke informatie
	- ervoor zorgen dat gebruikers constant begrijpen waar op het platform zij zich bevinden en niet meer gedesoriënteerd kunnen raken
	- pdf's en zwevende pagina's vermijden
	- aantal clicks verminderen
- **• boeksysteem**
	- Het werkt goed maar de vormgeving kan verbeterd en verduidelijkt worden
	- Onnodige handelingen beperken zoals het vaak doorklikken op zoek naar specifieke informatie of opnieuw uit moeten voeren van een zoekopdracht
- **• vormgeving** 
	- elementen die hetzelfde doen, hetzelfde vormgeven en juist onderscheid maken in elementen die niet hetzelfde doen
	- elementen die niet opvallen maar wel belangrijk zijn, anders vormgeven zodat ze niet over het hoofd worden gezien (bijvoorbeeld de carrousel knoppen)
	- platform overzichtelijker laten ogen
	- wellicht het platform moderner en frisser laten ogen
- **• algemene zoekfunctie toevoegen**
- **• website geschikt maken voor verschillende schermgroottes en apparaten**
	- omdat het bouncepercentage op smartphones hoger ligt dan 50%. Meer dan 50 procent van de bezoekers kijk dus niet verder dan de eerste pagina

Samen met Eline Spek zijn de te verbeteren onderdelen besproken. De conclusie was dat er tijdens het project gefocust zou worden op de navigatie en structuur, om vervolgens ontwerpen te maken van het platform op smartphoneformaat. Dit is terug te zien in de aanbevelingen, die voornamelijk over deze onderwerpen gaan.

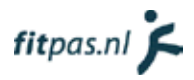

# <span id="page-206-0"></span>3. Aanbevelingen

## 3.1. Gebruik persona's

Op basis van de doelgroepsanalyse zijn er vier persona's opgesteld. Aanbevolen wordt om deze te gebruiken tijdens het verbeteren en/of herontwerpen van fitpas.nl.

Persona's zijn geen echte mensen maar fictieve personen die de gebruikers vertegenwoordigen gedurende het ontwerpproces. Totdat de gebruiker nauwkeurig gedefinieerd is, kan de ontwikkelaar van een website zichzelf zien als de gebruiker (Cooper, 2004). Wanneer hij/zij eigenlijk niet of maar tot een klein segment van de doelgroep behoord, wordt de echte doelgroep uit het oog verloren. Dit kan zorgen voor het nemen van verkeerde beslissingen en een eindproduct dat niet goed aansluit op de eigenlijke doelgroep. Het gebruik van persona's voorkomt dit. Persona's zorgen ervoor dat een ontwikkelaar er niet meer naar neigt om zichzelf te zien als de gebruiker of de gebruiker anders voor te stellen dan die daadwerkelijk is (Cooper, 2004).

De gemaakte persona´s vertegenwoordigen elk een ander segment van de doelgroep. De persona´s zijn gesegmenteerd op leefijd omdat er op gebied van internet ervaring en -niveau veel verschil is tussen jongere en oudere mensen. Daarnaast zijn ze gesegmenteerd op de mate waarin zij actief leven omdat dit van belang is voor de motivatie waarmee zij fitpas.nl zullen gebruiken. In figuur 1 staat de verdeling van de persona´s weergeven.

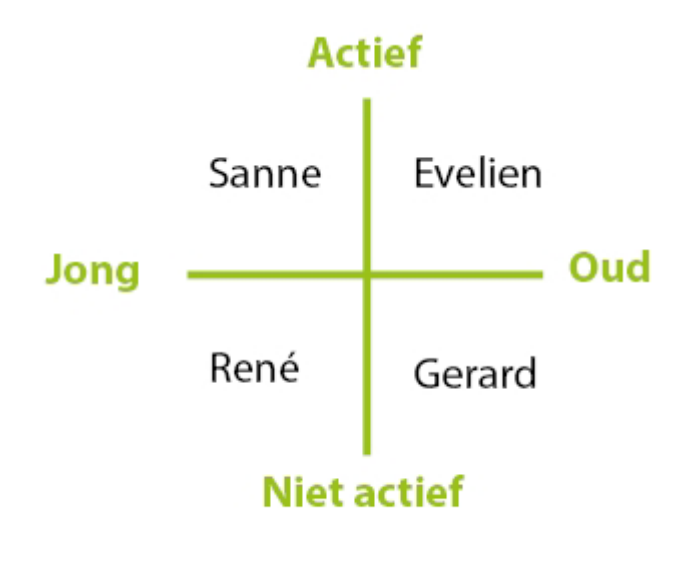

Figuur 1: Segmentatie van de persona's

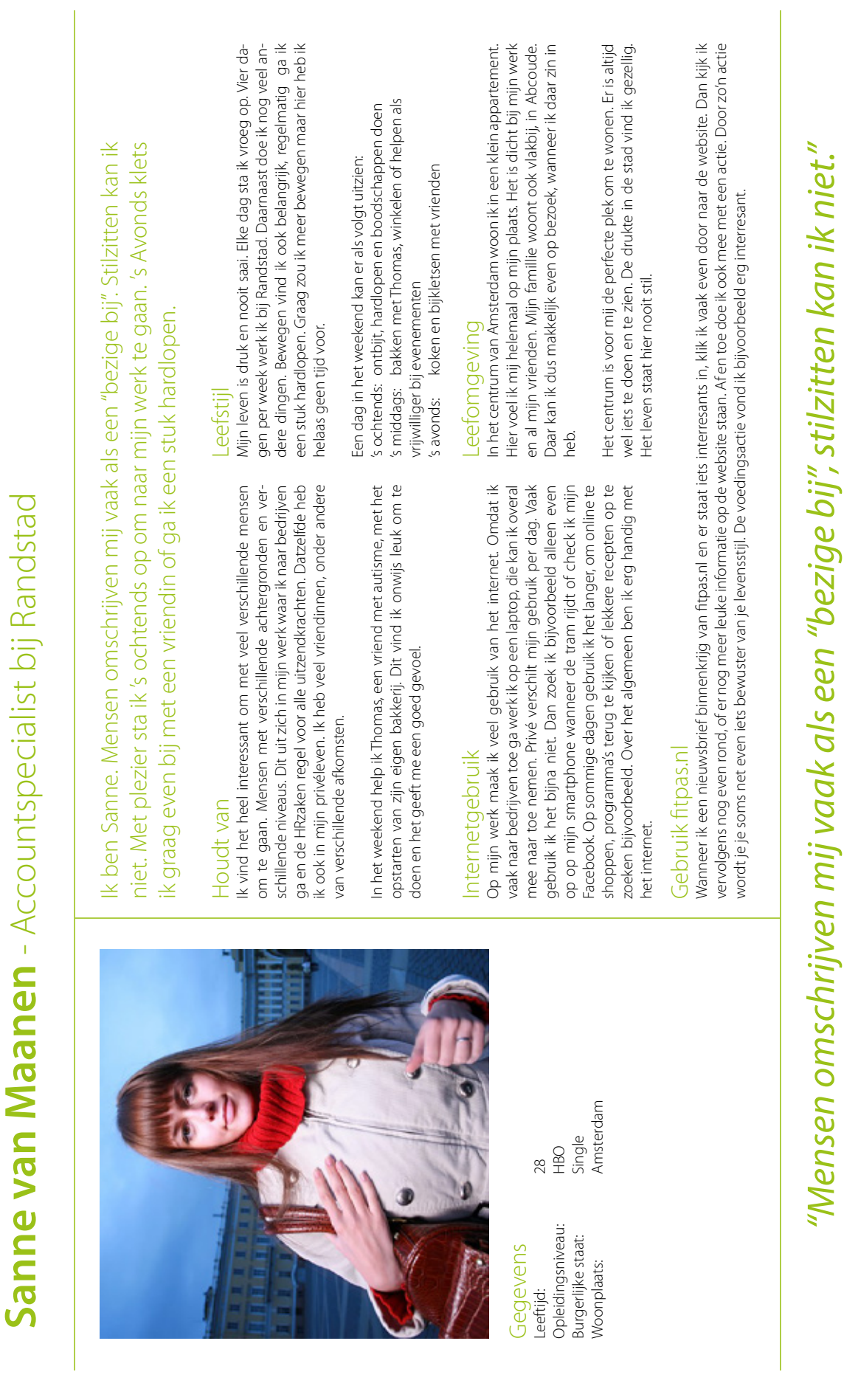

René de jong - Junior ICT architect bij Telindus **René de jong** - Junior ICT architect bij Telindus

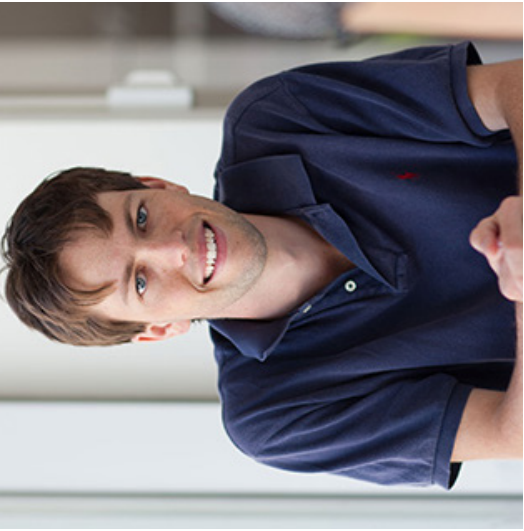

## Gegevens Leeftiid:

Burgerlijke staat: Samenwonend Woonplaats: Utrecht Opleidingsniveau: WO Leeftijd: 31 Opleidingsniveau: Burgerlijke staat: Woonplaats:

Samenwonend Utrecht

 $\gtrapprox$  $\overline{31}$ 

Computeren en gamen. Wanneer ik met een spel bezig ben kan Computeren en gamen. Wanneer ik met een spel bezig ben kan Houdt van Houdt van

baan die perfect aansluit bij mijn interesses.

baan die perfect aansluit bij mijn interesses

optimaliseerd, zodat hij zelfs met de zwaarste games geen moeite optimaliseerd, zodat hij zelfs met de zwaarste games geen moeite heeft. Hierop ben ik erg trots. Aan langzame computers en fouten heeft. Hierop ben ik erg trots. Aan langzame computers en fouten in systemen heb ik namelijk een hekel. Wanneer ik op een dergelijk probleem stuit, wil ik het oplossen. Het heeft veel werk gekost ik mij hierin verliezen. Mijn computer heb ik zo goed mogelijk geik mij hierin verliezen. Mijn computer heb ik zo goed mogelijk gein systemen heb ik namelijk een hekel. Wanneer ik op een dergelijk probleem stuit, wil ik het oplossen. Het heeft veel werk gekost maar nu is mijn computer bijna perfect. maar nu is mijn computer bijna perfect.

Films kijken vindt ik ook heel leuk. Sience fiction films vooral. Lek-Films kijken vindt ik ook heel leuk. Sience fiction films vooral. Lekker's avonds met een biertje op de bank. ker 's avonds met een biertje op de bank.

## Internetaebruik Internetgebruik

gen op het gebied van ICT. Het is belangrijk voor mij om hierin gen op het gebied van ICT. Het is belangrijk voor mij om hierin Het internet is mijn vriend en heeft geen geheimen voor mij. Hier-Het internet is mijn vriend en heeft geen geheimen voor mij. Hierop kan ik alle informatie vinden over alle nieuwste ontwikkelinop kan ik alle informatie vinden over alle nieuwste ontwikkelinmee te gaan. mee te gaan.

Gamen doe ik ook vaak online. Daarnaast kan ik op internet alles bestellen wat ik nodig heb. Een nieuw spel of een betere grafische bestellen wat ik nodig heb. Een nieuw spel of een betere grafische kaart? Even de prijzen en specificaties vergelijken, bestellen, beta-Gamen doe ik ook vaak online. Daarnaast kan ik op internet alles kaart? Even de prijzen en specificaties vergelijken, bestellen, betalen en binnen 2 dagen heb ik het in huis. Ideaal! len en binnen 2 dagen heb ik het in huis. Ideaal!

# Leefstijl

Ik ben René, ik zou mezelf omschrijven als een redelijk gewone man. Gamen, films kijken en bier drinken met vrienden vind ik leuk om te doen. Ik heb een leuke vriendin en een

Ik ben René, ik zou mezelf omschrijven als een redelijk gewone man. Gamen, films kijken en bier drinken met vrienden vind ik leuk om te doen. Ik heb een leuke vriendin en een

wat meer spieren opbouw en wat breder wordt. Doordat ik veel toe neem ik mij voor om te gaan sporten. Het zou fijn zijn als ik toe neem ik mij voor om te gaan sporten. Het zou fijn zijn als ik wat meer spieren opbouw en wat breder wordt. Doordat ik veel eten en soms even een biertje drinken met wat vrienden. Af en eten en soms even een biertje drinken met wat vrienden. Af en scoop, waar we een abonnement op hebben. Thuis zit ik graag scoop, waar we een abonnement op hebben. Thuis zit ik graag Mijn leven bestaat op dit moment voornamelijk uit werken. In Mijn leven bestaat op dit moment voornamelijk uit werken. In altijd gezellig. In het weekend ga ik regelmatig bij mijn ouders altijd gezellig. In het weekend ga ik regelmatig bij mijn ouders werk heb ik echter weinig tijd om te sporten. Wanneer ik niet mijn vrije tijd ga ik regelmatig met mijn vriendin naar de biowerk heb ik echter weinig tijd om te sporten. Wanneer ik niet te gamen achter mijn computer. Mijn vriendin vindt dat niet mijn vrije tijd ga ik regelmatig met mijn vriendin naar de biote gamen achter mijn computer. Mijn vriendin vindt dat niet werk vind ik eigenlijk andere bezigheden leuker. werk vind ik eigenlijk andere bezigheden leuker.

# Leefomgeving

Leefomgeving<br>Samen met mijn vriendin woon ik in een appartement in Utrecht.<br>Samen met mijn vriendin woon ik in een appartement in Utrecht. Samen met mijn vriendin woon ik in een appartement in Utrecht. wel altijd rumoerig en constant rijden er auto's en trams door de straat. Er zijn ook maar weinig parkeerplaatsen in de buurt. Graag zou ik een auto kopen maar dat is hier niet handig. Het openbaar vervoer begin ik vervelend te vinden en een fiets heb ik niet. Het wel altijd rumoerig en constant rijden er auto's en trams door de straat. Er zijn ook maar weinig parkeerplaatsen in de buurt. Graag zou ik een auto kopen maar dat is hier niet handig. Het openbaar vervoer begin ik vervelend te vinden en een fiets heb ik niet. Het Het is niet erg groot dus misschien willen we binnenkort verhui-Het is niet erg groot dus misschien willen we binnenkort verhuizen. De buurt vind ik ook niet zo fijn om te wonen. Het is vrijzen. De buurt vind ik ook niet zo fijn om te wonen. Het is vrijwordt echt tijd om te verhuizen dus! wordt echt tijd om te verhuizen dus!

## Gebruik fitpas.nl Gebruik fitpas.nl

Zodra we verhuisd zijn wil ik graag weer gaan sporten. Dan zal ik zeker even op fitpas.nl kijken voor een abonnement met korting. Ik Zodra we verhuisd zijn wil ik graag weer gaan sporten. Dan zal ik zeker even op fitpas.nl kijken voor een abonnement met korting. Ik zag ook in een mail dat er een amspier 10-daagse aankomt. Daar heb ik me voor ingeschreven. Wellicht kan ik dan thuis al een beetje zag ook in een mail dat er een amspier 10-daagse aankomt. Daar heb ik me voor ingeschreven. Wellicht kan ik dan thuis al een beetje beginnen met trainen. beginnen met trainen.

# "Het internet is mijn vriend en heeft geen geheimen voor mij" *" Het internet is mijn vriend en heeft geen geheimen voor mij"*

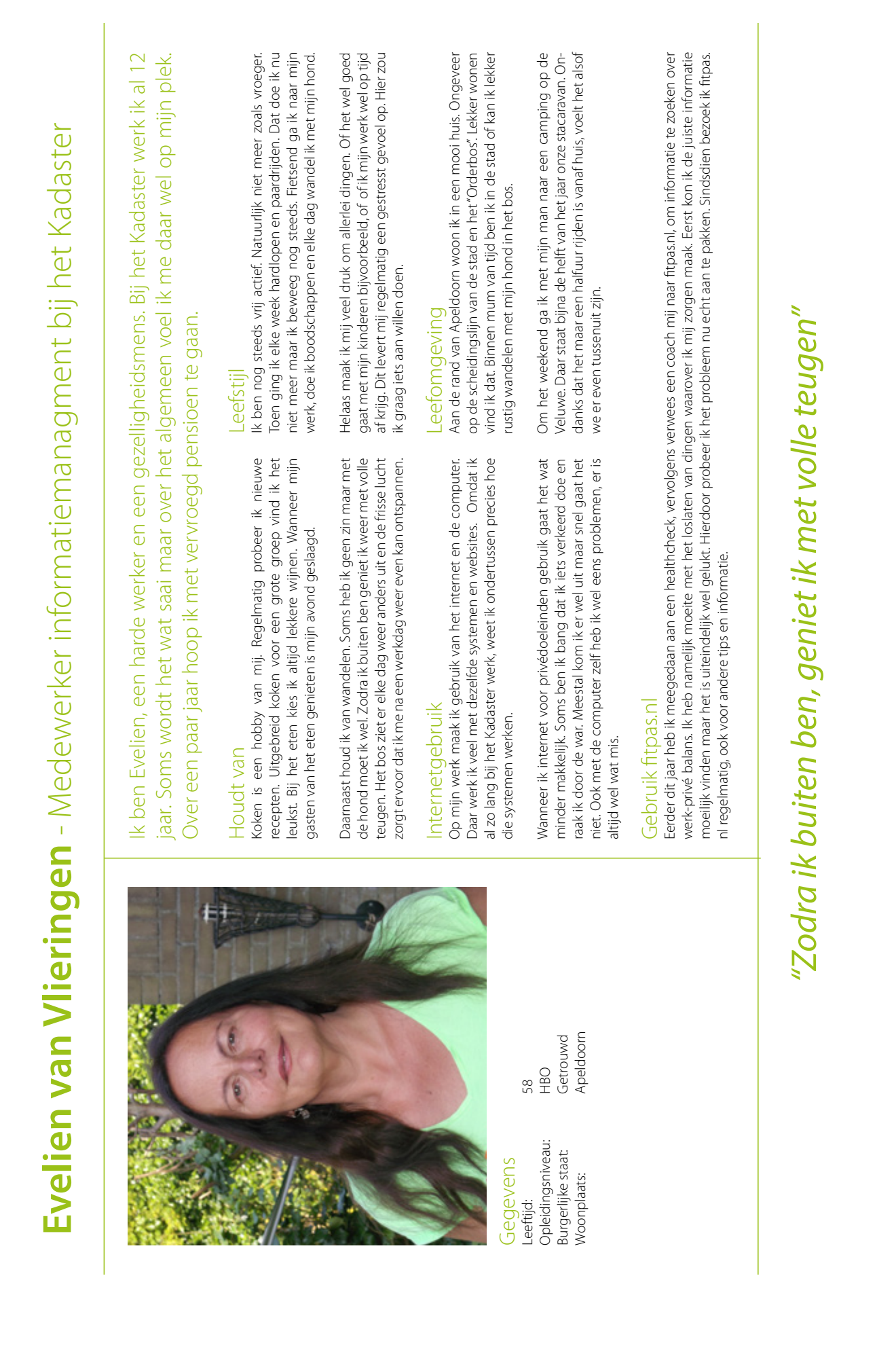

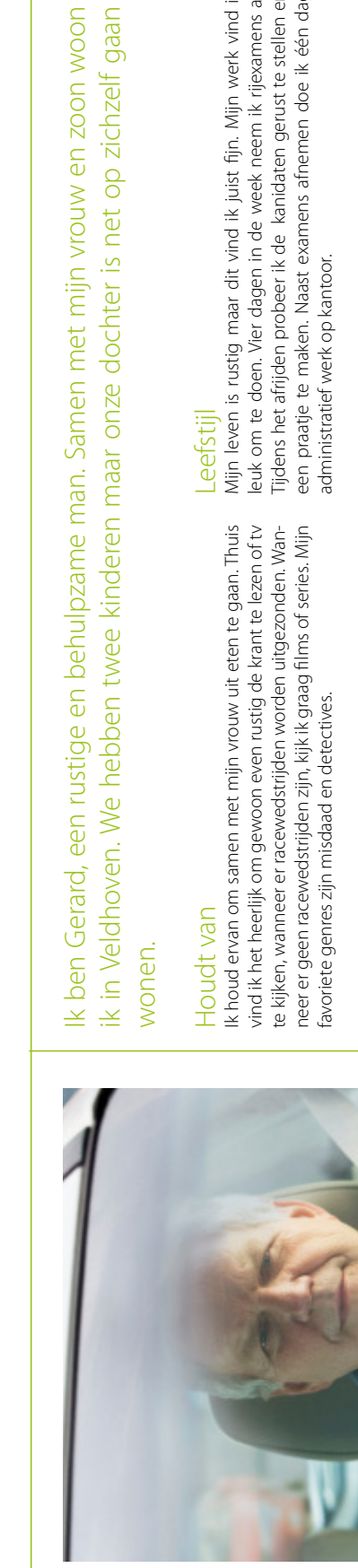

**Gerard Verburg** - Rijexaminator bij het CBR

Gerard Verburg - Rijexaminator bij het CBR

Opleidingsniveau: MBO Leeftijd: 61 Opleidingsniveau: Burgerlijke staat: Gegevens -eeftijd:

Veldhoven Getrouwd Woonplaats: Veldhoven Burgerlijke staat: Getrouwd 61<br>MBO

Woonplaats:

ik in Veldhoven. We hebben twee kinderen maar onze dochter is net op zichzelf gaan v en zoon woon op zichzelf gaan

Mijn kinderen zijn heel belangrijk voor me. Nu ze ouder worden hebben ze echter niet meer zo veel aandacht der worden hebben ze echter niet meer zo veel aandacht nodig. Ik kijk altijd uit naar de woensdagavond, dan komt mijn<br>dochter eten. nodig. Ik kijk altijd uit naar de woensdagavond, dan komt mijn Mijn kinderen zijn heel belangrijk voor me. Nu ze oudochter eten.

# nternetaebruik Internetgebruik

Internet gebruik ik niet zo veel. Voor mijn werk mailen en rij-<br>examens plannen doe ik wel online. Soms gebruik ik de tablet van mijn zoon, als hij toevallig naast me op de bank ligt. Hiermee surf ik op het internet om op de hoogte te blij-<br>ven van het raceseizoen of bekijk ik het nieuws op nu.nl. Internet gebruik ik niet zo veel. Voor mijn werk mailen en rijexamens plannen doe ik wel online. Soms gebruik ik de tablet van mijn zoon, als hij toevallig naast me op de bank ligt. Hiermee surf ik op het internet om op de hoogte te blijven van het raceseizoen of bekijk ik het nieuws op nu.nl.

Pas geleden heb ik de belastingaangifte gedaan via internet. Dit Pas geleden heb ik de belastingaangifte gedaan via internet. Dit vond ik best lastig. Mijn zoon heeft even meegekeken, anders was vond ik best lastig. Mijn zoon heeft even meegekeken, anders was het misschien niet gelukt. Sommige dingen staan zo onduidelijk het misschien niet gelukt. Sommige dingen staan zo onduidelijk aangegeven. aangegeven.

list fiin. Miin werk vind ik Mijn leven is rustig maar dit vind ik juist fijn. Mijn werk vind ik leuk om te doen. Vier dagen in de week neem ik rijexamens af. daten gerust te stellen en Tijdens het afrijden probeer ik de kanidaten gerust te stellen en een praatje te maken. Naast examens afnemen doe ik één dag ek neem ik rijexamens af. afnemen doe ik één dag

In het weekend plan ik niet veel activiteiten. Zaterdag doe ik vaak In het weekend plan ik niet veel activiteiten. Zaterdag doe ik vaak de boodschappen en zondag is mijn uitslaapdag. Actief ben ik de boodschappen en zondag is mijn uitslaapdag. Actief ben ik niet, hier heb ik ook geen zin in eigenlijk en ik vind het niet nodig. niet, hier heb ik ook geen zin in eigenlijk en ik vind het niet nodig. Zwaar overgewicht heb ik niet en ik voel me goed. Zwaar overgewicht heb ik niet en ik voel me goed.

## eefomgeving Leefomgeving

Ik woon in een rijtjeshuis in een nette woonwijk in Veldhoven. Het is hier niet te druk en niet te rustig. Wanneer het mooi weer is hoor Ik woon in een rijtjeshuis in een nette woonwijk in Veldhoven. Het is hier niet te druk en niet te rustig. Wanneer het mooi weer is hoor je's middags kinderen spelen op straat maar van drukke stadsgeje 's middags kinderen spelen op straat maar van drukke stadsgeuiden heb ik geen last. luiden heb ik geen last.

Alles wat ik nodig heb is in de buurt. Mijn werk is tien minuten Alles wat ik nodig heb is in de buurt. Mijn werk is tien minuten en de supermarkt zelfs maar vijf minuten rijden. We hebben een leuke vrienden en kennissenkring, ook in Veldhoven. Alleen mijn en de supermarkt zelfs maar vijf minuten rijden. We hebben een leuke vrienden en kennissenkring, ook in Veldhoven. Alleen mijn dochter woont sinds kort verder weg. Dit vind ik wel jammer. dochter woont sinds kort verder weg. Dit vind ik wel jammer.

# Gebruik fitpas.nl Gebruik fitpas.nl

Af en toe zie ik de nieuwsbrief wel voorbijkomen maar ik vind het niet zo interresant eigenlijk. Wel heb ik een keer voor mijn vrouw een Af en toe zie ik de nieuwsbrief wel voorbijkomen maar ik vind het niet zo interresant eigenlijk. Wel heb ik een keer voor mijn vrouw een stoelmassage geboekt met korting. Ze was er erg blij mee maar ik vond het wel een gedoe om het te bestellen op de website. stoelmassage geboekt met korting. Ze was er erg blij mee maar ik vond het wel een gedoe om het te bestellen op de website.

# "Actief ben ik niet, hier heb ik ook geen zin in eigenlijk" *"Actief ben ik niet, hier heb ik ook geen zin in eigenlijk"*

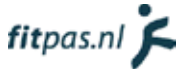

## <span id="page-211-0"></span>3.2. Wijzig de categorie "Energie & werk"

Om te controleren of de content op fitpas.nl op een goede manier gestructureerd is, heb ik een cardsortingtest uitgevoerd. Alle subcategorieën en onderwerpen van fitpas.nl heb ik hiervoor op een kaart geschreven. Testpersonen moesten de kaarten in eerste instantie verdelen over de bestaande hoofdcategorieën. Kaarten die ze niet in wisten te delen mochten ze apart leggen. Vervolgens hadden ze ook de mogelijkheid om categorienamen aan te passen en een categorie toe te voegen, wanneer ze hier behoefte aan hadden. Op deze manier konden ze ook, de eerder niet ondergebrachte kaarten, alsnog onderbrengen.

In de test was te zien dat de kaarten, die op fitpas.nl vallen onder de categorieën "beweging & sport" of "voeding & gewicht", daar ook vrijwel allemaal door de testpersonen zijn geplaatst. Deze categorieën kunnen blijven zoals ze zijn.

De testpersonen hadden echter veel gewijzigd in de categorie "energie & werk". Te zien is dat ze de categorie opsplitsen in twee hoofdcategorieën. In de meeste gevallen is de ene categorie meer gericht op werk en privé balans en de andere categorie meer gericht op energie en mentale gezondheid. Vandaar dat ik aanbeveel om de categorie "energie & werk" als volgt op te splitsen:

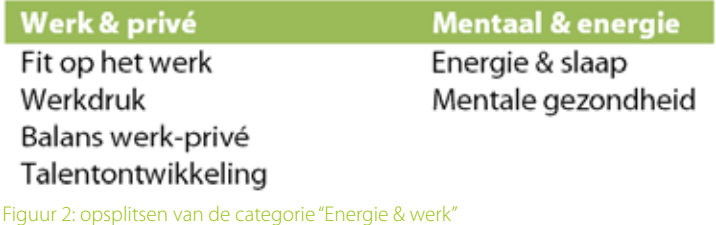

Onder de nieuwe subcategorie mentale gezondheid kunnen onderwerpen als mindfulness, mediteren en piekeren worden ondergebracht. Een aantal testpersonen brachten hier ook de kaart fun onder. Zij interpreteerden dit als plezier maken en ontspannen om mentaal gelukkig en gezond te blijven.

Naast het splitsen van de categorie "energie & werk", raad ik aan het woord "fun" te verwijderen uit de subcategorie "verzorging & fun". Veel testpersonen konden dit woord niet thuisbrengen en wisten niet wat ze erbij moesten verwachten.

## 3.3. Vermijd het downloaden van pdf's

Gebruikers vinden het vervelend dat ze verplicht documenten moeten downloaden, om toegang te krijgen tot de belangrijkste informatie op fitpas.nl. Hierover zijn meerdere klachten binnengekomen in de gebruikerspeiling van 2014. Bijna alle medewerkers noemde de pdf's ook als verbeterpunt. Alle klachten zijn terug te vinden in het onderzoeksrapport. Onderstaand een voorbeeld van een gebruiker:

"persoonlijk vind ik het vervelend als ik iets wil openen (bijv. een recept) dat dit altijd in pdf moet opslaan. Het liefst lees ik hem door en is het nuttig wil ik hem zelf kunnen opslaan."

#### 3.3.1. Maak aparte contentpagina's aan

Aanbevolen wordt daarom om specials e.d. niet meer op te maken in een pdf-bestand. Maak in plaats daarvan aparte contentpagina's aan op fitpas.nl. Plaats hierop de informatie die nu in pdf-bestanden staan. Op deze manier zijn het als het ware artikelen die gebruikers direct op het platform kunnen lezen. Zorg ervoor dat op de contentpagina's afbeeldingen en filmpjes toegevoegd kunnen worden om de informatie te ondersteunen of aan te vullen.

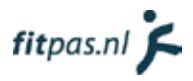

#### <span id="page-212-0"></span>3.3.2. Plaats de artikelen in een overzicht

Gebruikers geven op dit moment aan, specifieke informatie niet gemakkelijk te kunnen vinden. Het platform wordt als onoverzichtelijk beschouwd. Links naar informatie en specials staan overal op de website verspreid, zonder dat daarin een duidelijke structuur zichtbaar is. Plaats de artikelen daarom per subcategorie allemaal in één overzicht. De gebruiker ziet dan direct als hij op een subcategoriepagina aankomt, waar hij/zij moet kijken voor de artikelen. Gebruik hiervoor het bestaande contentblok "afbeelding met tekst".

Het kan handig zijn om gebruikers de mogelijkheid te geven, de artikelen te laten sorteren of filteren. Gebruikers kunnen dan zelf bepalen wat zij interessant vinden of een specifiek artikel sneller vinden. Ze hoeven dan minder (voor hen irrelevante) informatie door te scrollen. Bekijk of dit handig is per subcategorie. Wanneer er maar weinig artikelen binnen een subcategorie vallen, hoeft dit niet nodig te zijn.

Op de onderstaande afbeelding (figuur 3) wordt weergeven hoe de pagina-opbouw eruit zou komen te zien na het volgen van deze aanbevelingen.

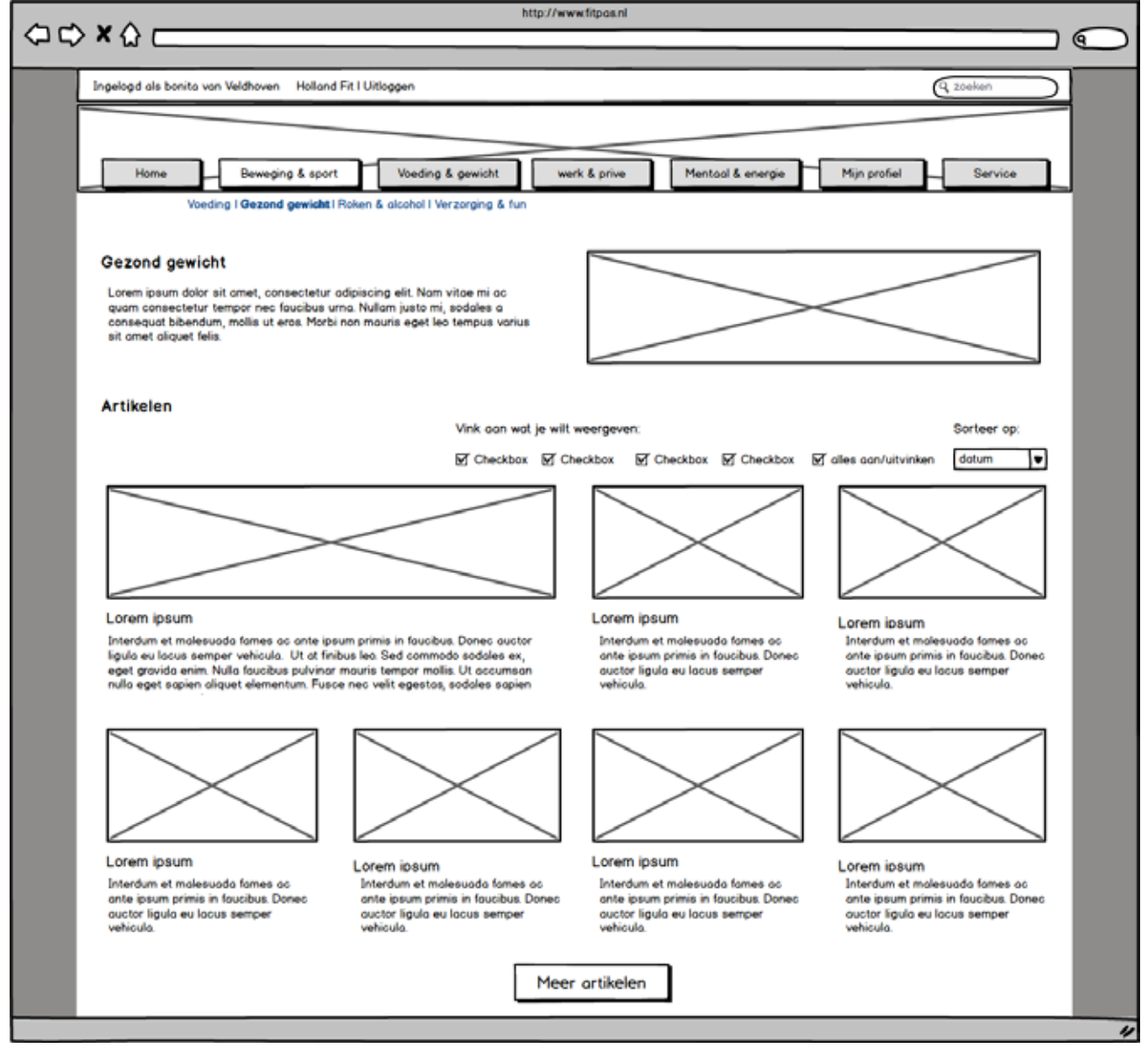

Figuur 3: wireframe van een subcategoriepagina

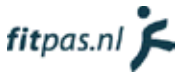

<span id="page-213-0"></span>De pagina begint zoals op dit moment al standaard is op fitpas.nl, met een inleidende tekst en een afbeelding. Daaronder is eventueel ruimte voor meer content. Het eerste artikel op figuur 3 wordt vergroot weergegeven. Zorg dat er in het CMSsysteem één of hooguit twee artikelen kunnen worden aangemerkt als "uitgelicht". Op deze manier valt een belangrijk artikel extra op. Zorg dat het uitgelichte artikel (of artikelen) standaard bovenaan staat, wanneer de pagina geladen is. De overige artikelen kun je het best sorteren op datum, zodat de gebruikers regelmatig iets nieuws zien wanneer zij inloggen.

Wanneer de pagina wordt geladen, is het niet handig om alle artikelen gelijk te tonen. Wanneer er veel artikelen binnen de subcategorie vallen, duurt dit te lang. Begin daarom met het inladen van maximaal acht artikelen. Plaats onderaan de pagina een knop "meer artikelen". Wanneer een gebruiker op de knop klikt kun je nog acht artikelen laten verschijnen. Zorg er vervolgens voor dat telkens wanneer de gebruiker tot de onderkant van de pagina is gescrollt, weer acht artikelen inladen. Op deze manier hoeft de gebruiker geen pagina's door te klikken tijdens het zoeken naar artikelen. Dit is handig omdat:

- Het aantal clicks hierdoor laag blijft.
- Wanneer de website responsive wordt, dit veel gebruiksvriendelijker is. Klikken op een smartphone is namelijk vaak lastiger dan scrollen.

#### 3.3.3. Geef gerelateerde content weer

Wanneer de gebruikers op een artikel klikken, opent er een aparte contentpagina zoals beschreven in hoofdstuk 3.3.1. Hier is het artikel te lezen (zonder dat ze een pdf hoefden te downloaden). Aanbevolen wordt om op deze paragraaf ook gerelateerde artikelen weer te geven.

Door gerelateerde content te tonen, lezen gebruikers wellicht meer artikelen omdat ze telkens weer iets interessants zien. Zo wordt de kans steeds groter dat zij in dit proces geïnspireerd raken, om vitaler te gaan leven. In figuur 3 op de volgende pagina, zie je hoe de artikelpagina er dan uit komt te zien.

De gerelateerde artikelen zijn aan de rechterkant geplaatst, zodat ze direct in beeld zijn na het openen van een artikel. Wanneer de gebruiker het huidige artikel toch niet zo interessant vindt, kan hij/zij gelijk iets anders aanklikken. Zo wordt de gebruiker toch geprikkeld om verder te lezen.

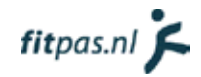

<span id="page-214-0"></span>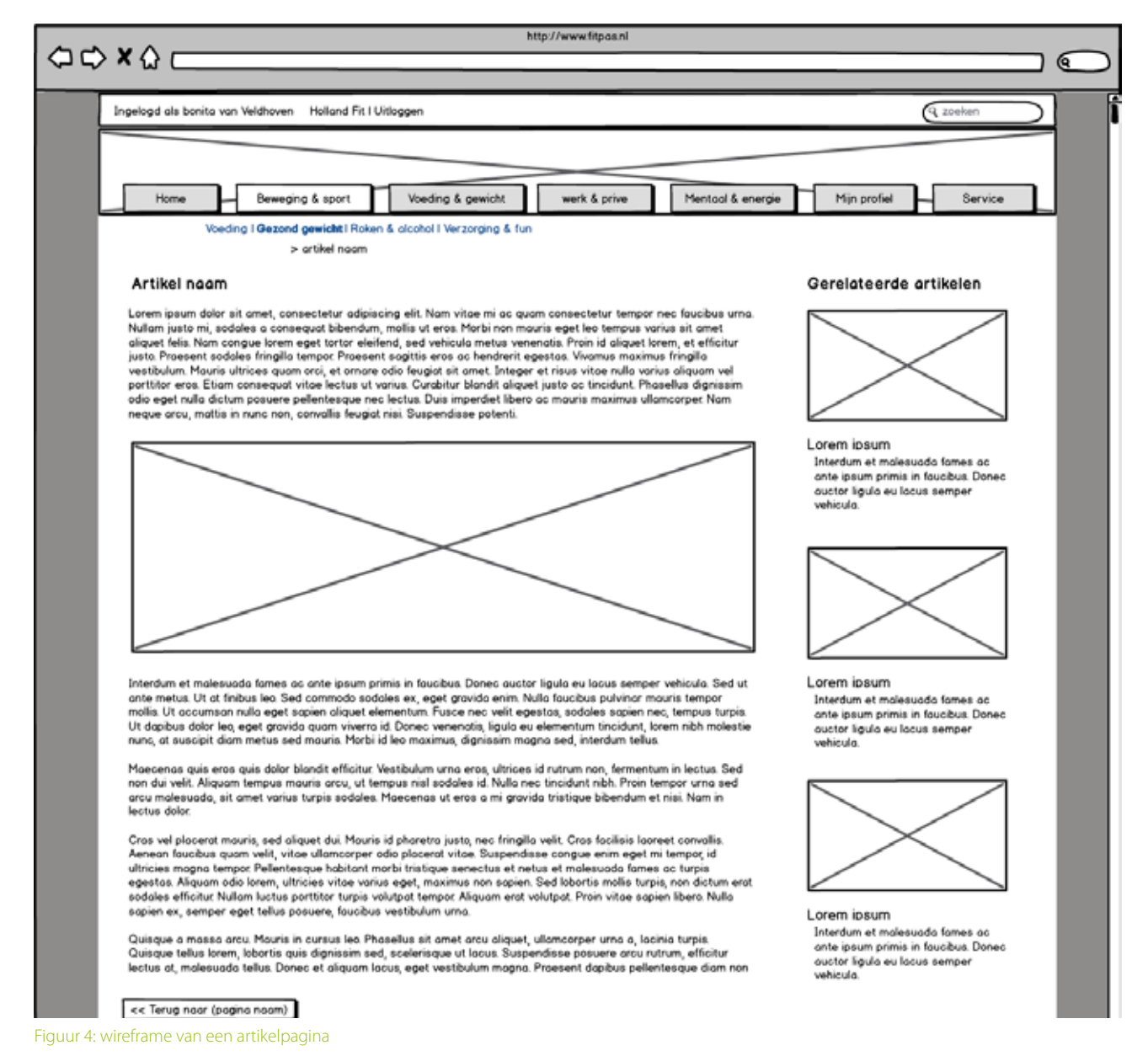

#### 3.3.4. Maak gebruik van een "controlled tagging list"

Gerelateerde content kun je op verschillende manieren aan elkaar koppelen. De eerste manier is het handmatig instellen van gerelateerde artikelen, wanneer er een nieuw artikel wordt aangemaakt. Dit heeft als voordeel dat er veel controle is over de gerelateerde artikelen en de artikelen altijd bij elkaar zullen passen. De nadelen zijn dat het veel tijd kost om telkens de juiste artikelen te vinden en dat er altijd alleen oudere artikelen worden getoond.

De tweede manier is door gebruik te maken van "contenttags". Een contenttag, in een content management systeem, is een term of zin die wordt toegevoegd aan een webpublicatie. Hiermee kan die specifieke publicatie, als het ware gelinkt worden aan anderen publicaties binnen het systeem, die op dezelfde wijze zijn voorzien van contenttags (Oregon state university, 2015).

Contenttags kun je op een aantal verschillende manieren toepassen, afhankelijk van het systeem waarin ze worden gebruikt. Sommige systemen maken gebruik van gecontroleerde lijsten met tags, waaruit de contentaanbieders tags kunnen kiezen.

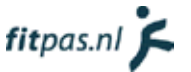

<span id="page-215-0"></span>Andere systemen maken gebruik van een "free-tagging" methode, waarbij de contentaanbieders of gebruikers naar eigen inzicht tags kunnen geven aan de content (Oregon state university, 2015).

Ik raad aan gebruik te maken van een gecontroleerde lijst met tags. Stel hiervoor één persoon verantwoordelijk die de lijst up-to-date kan houden, tags kan toevoegen en ervoor kan zorgen dat er geen dubbele tags in de lijst komen.

Let erop bij het maken van de lijst met tags, dat de tags niet te specifiek zijn. Geef het artikel over traplopen bijvoorbeeld niet de meest voor de hand liggende tag "traplopen" maar de tag "dagelijks bewegen". De tag traplopen is erg specifiek. Hierover zullen niet veel meer artikelen te vinden zijn op fitpas.nl, waardoor het niet goed te linken is aan gerelateerde content. Onder "dagelijks bewegen" kunnen bijvoorbeeld ook de artikelen over oefeningen in de file of achter je bureau vallen. Hierdoor wordt de gerelateerde content beter weergeven.

#### 3.4. Maak de website mobielvriendelijk

In Google Analytics is te zien dat het bouncepercentage op smartphones 59% bedraagt (gemeten op 28-05-2015). Bijna 60 procent van de bezoekers die fitpas.nl benaderen met hun smartphone, kijken dus niet verder dan de eerste pagina. In Google Analitycs is ook te zien dat ongeveer hetzelfde percentage van de gebruikers op een smartphone, tussen de 0 en 10 seconden op de website blijft. Deze gebruikers zijn blijkbaar wel door iets getriggerd om naar fitpas.nl te komen maar kijken vervolgens niet verder. Dit is zonde, hier loopt fitpas.nl gebruikers door mis. Vandaar dat wordt aanbevolen het platform responsive te maken, zodat hij ook op smartphones gebruiksvriendelijk wordt.

In dit hoofdstuk neem ik de ontwerpen op die ik van fitpas.nl op smartphoneformaat heb gemaakt.

#### 3.4.1. De navigatie

#### **Gebruik een variant op het "hamburgermenu"**

Wanneer het platform op een smartphone weergeven wordt, kunnen de hoofdcategorieknoppen niet meer allemaal naast elkaar weergeven worden. Hier is gewoonweg geen ruimte voor. Vandaar dat wordt aanbevolen om de navigatie op klein formaat beeldschermen onder te brengen in een zogenaamd "hamburgermenu".

Veel apps en websites maken tegenwoordig al gebruik van het hamburger-menu. Met het menu wordt een knop met drie streepjes bovenaan de pagina bedoeld, waarmee je het menu kunt laten uitklappen. Het wordt een hamburgermenu genoemd omdat de drie streepjes op drie lagen van een hamburger lijken. Het menu wordt steeds bekender en veel gebruikt. Desondanks is uit onderzoek gebleken dat het nog niet bij iedereen bekend is. Wanneer in plaats van de drie streepjes het woord "menu" op de knop staat, wordt de knop 20% meer gebruikt (Foster, 2014). Vandaar dat wordt aanbevolen het principe van het hamburgermenu toe te passen maar met de knop "menu". Zeker voor het segment in de doelgroep met weinig internetervaring, zal dit zorgen voor een duidelijke navigatie.

Let erop dat het gebruikers het menu ook weer in kunnen klappen, zelfs als hij/zij nergens naartoe navigeert. Plaats hiervoor een kruisje bovenaan het menu, op dezelfde hoogte als de knop, waarmee het menu geopend is.
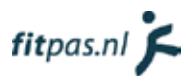

#### **Werk met een menu in meerdere lagen**

Geef wanneer het menu openklapt de hoofdcategorieën weer. Gebruikers zien dan direct wat fitpas.nl precies biedt. Toon nog niet direct de subcategorieën. Het menu wordt dan heel lang en onoverzichtelijk. Vandaar dat wordt aangeraden om met een meer-lagen menu te werken.

Geef met behulp van een plusteken aan dat er nog meer informatie onder de hoofdcategorie zit en dat de gebruiker hierop kan klikken. Laat wanneer een gebruiker op een hoofdcategorie klikt, de subcategorieën uitklappen. Let erop dat de subcategorieën bij een tweede keer klikken weer inklappen. Gebeurt dit niet dan kunnen gebruikers minder makkelijk naar een andere hoofdcategorie navigeren omdat het menu dan steeds langer wordt. Laat het plusteken in een minteken veranderen, om dit aan te geven aan de gebruiker.

#### **Laat de menuknop altijd in beeld**

Om navigeren extra gemakkelijk te maken, raad ik aan de menuknop altijd in beeld te laten staan. Wanneer de gebruiker naar boven scrollt, verdwijnt dus wel de bovenbalk en de bedrijfsheader uit beeld maar blijft de menuknop hangen. Zo kunnen gebruikers ook op lange pagina's, op elk moment bij het menu.

#### **De ontwerpen**

De ontwerpen van de navigatie worden weergeven in figuur 5 en 6. In figuur 5 staat het menu zoals hij wordt weergeven nadat het geopend is. Het menu past in zijn geheel op het schermformaat van een smartphone. In figuur 6 staat het menu weergeven na het openen van een hoofdcategorie, om bij de onderliggende subcategorieën te komen.

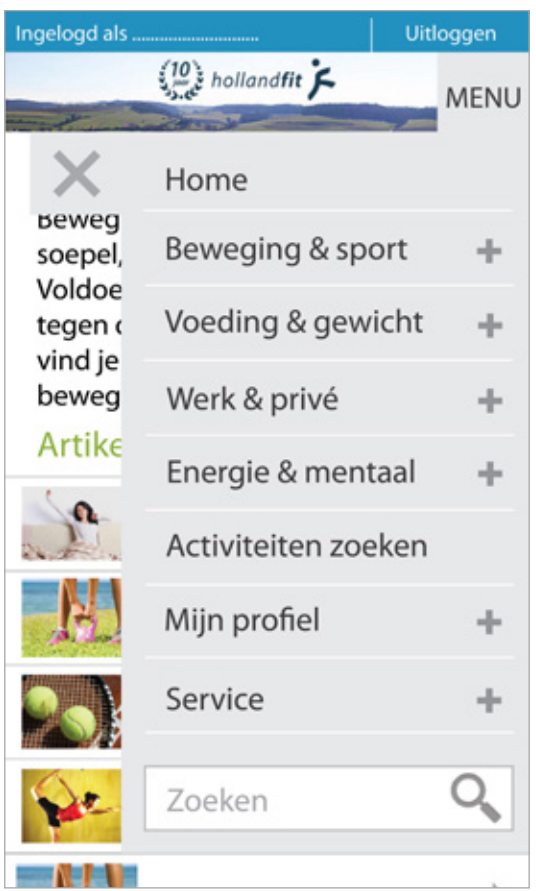

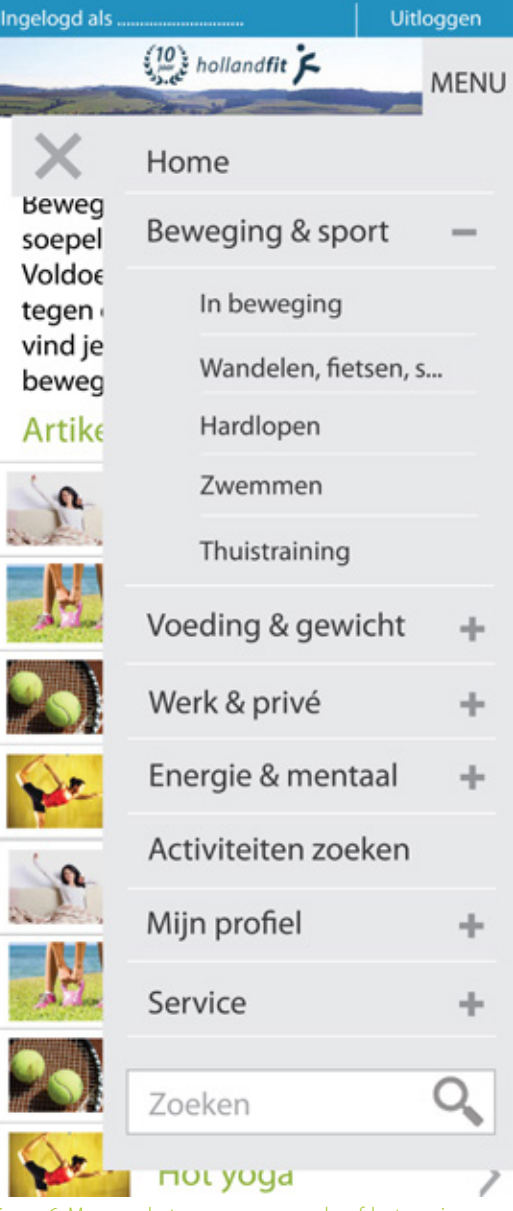

# fitpas.nl  $\blacktriangleright$

# 3.4.2. De homepagina

Ook op een smartphone moet de homepagina er interessant uitzien voor gebruikers. Het is immers de bedoeling dat zij verder kijken op het platform.

#### **Link naar de activiteiten zoekfunctie**

Op het desktopformaat van fitpas.nl staat de zoekfunctie op de homepagina. Weergeef die op smartphoneformaat hier niet in zijn geheel. Dit zou veel ruimte innemen en ervoor zorgen dat andere leuke informatie minder opvalt. Link in plaats daarvan naar een andere pagina, waarop gebruikers kunnen zoeken. Deze pagina beschrijf ik in hoofdstuk 3.3.4.

#### **Geef de actie en de tip van de dag weer**

Dit zijn aantrekkelijke onderdelen, die gebruikers leuk vinden om te lezen. Zorg dat gebruikers door kunnen klikken naar de bijbehorende pagina's.

#### **Geef de populairste artikelen weer**

Weergeef ook de populairste artikelen onderaan de homepage, hierdoor wordt de gebruiker direct getriggerd om verder te kijken binnen het platform. Door de artikelen te laten zien vergroot je de kans dat ze iets leuks zien en doorklikken.

Je kunt zelf kiezen of je de populairste artikelen automatisch laat inladen of ze handmatig instelt. Door ze handmatig in te stellen, kun je ook zelf beslissen wat je onder de aandacht wil brengen.

#### **Gebruik de verhouding van de "brede afbeelding"**

Op figuur 7 is het ontwerp van de homepagina te bekijken. Het valt misschien op dat de afbeelding bij de actie een andere verhouding heeft dan op het desktop formaat van fitpas.nl. In het huidige CMSsysteem kunnen "brede afbeeldingen" geplaatst worden. Deze afbeeldingen zijn 418x110 pixels. Op smartphoneformaat worden afbeeldingen van deze verhouding heel mooi weergeven.

In het CMSsysteem zal hiervoor een extra optie moeten komen, om twee formaten foto's toe te voegen bij een actie. waarbij oorsprongkelijk een ander formaat foto wordt geupload. Hierdoor wordt het een stuk mooier weergeven op een smartphone.

Nog makkelijker zou het zijn om in de CMS een optie in te bouwen, om afbeeldingen mee uit te snijden, Dit is voor de medewerkers fijner en tijdeffectiever.

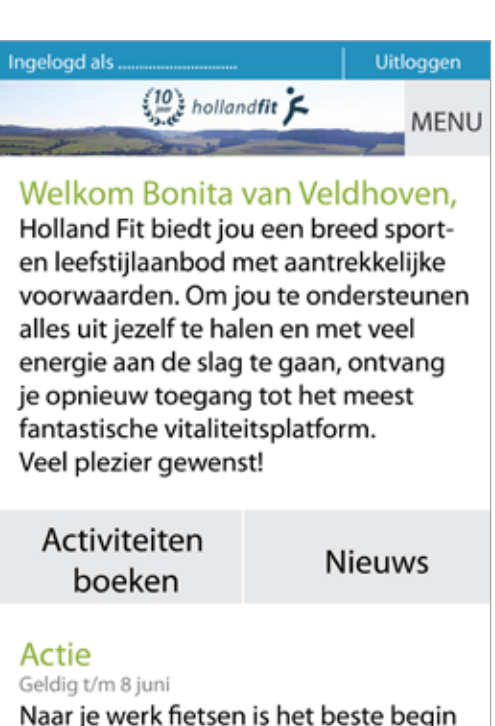

van de dag! Doe mee en ervaar de voordelen. Houd jij het een week vol? Dan ontvang je een handige fietsgadget.

#### Schrijf je gratis in en doe mee

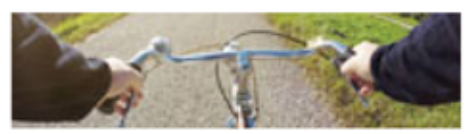

#### Tip van de dag

Wil jij makkelijker prioriteiten stellen, de juiste keuzes maken en meer zelfinzicht? Het opstellen van jouw doelen in de vorm van een persoonlijke missie kan je daarbij helpen.

#### Naar de pagina

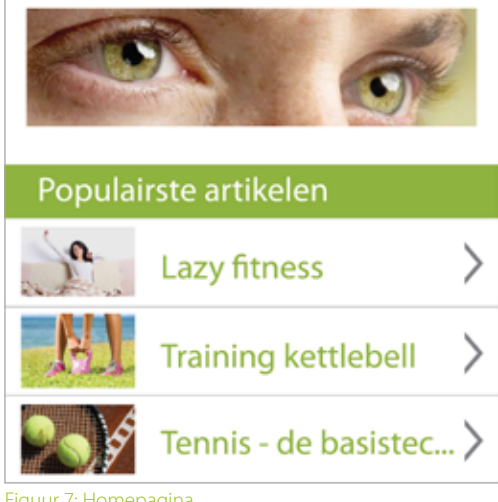

Figuur 7: Homepagina

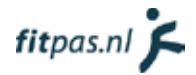

#### 3.4.3. De content

In hoofdstuk 3.3. heb ik aanbevolen om de content anders te structureren om het downloaden van pdf-bestanden te vermijden en specifieke informatie makkelijker vindbaar te maken. Deze structuur is al doorgevoerd in de ontwerpen voor op smartphoneformaat.

Op smartphoneformaat wil ik aanbevelen om ook te beginnen met het inladen van acht artikelen. De gebruiker zal hiervoor wel moeten scrollen maar er is meer kans dat hij iets interresants ziet dan wanneer er bijvoorbeeld maar vier artikelen worden ingeladen. Daarnaast gaat scrollen op een smartphone erg gemakkelijk. Zet onder de artikelen een knop met "meer artikelen". Laat vervolgens nog acht artikelen laten verschijnen. Zorg er daarna voor dat telkens wanneer de gebruiker tot de onderkant van de pagina is gescrollt, weer acht artikelen inladen. Op deze manier hoeft de gebruiker alleen nog maar te scrollen, wat veel gemakkelijker is dan klikken op een smartphone.

Geef de gebruiker net als op desktopformaat, ook nu de mogelijkheid om artikelen te filteren of sorteren wanneer dit nodig is. Weergeef niet direct alle opties, hiervoor is te weinig plaats op een klein scherm. Laat de opties uitschuiven wanneer er wordt geklikt op de knop rechtsboven de artikelen.

Zoals te zien op figuur 8 zijn sommige titels die nu gebruikt worden op fitpas.nl te lang voor op een smartphone. Dit kun je oplossen door een maximum aantal tekens in te stellen in het CMSsysteem.

Gebruik voor de afbeeldingen in de artikelen afbeeldingen in dezelfde verhouding als op de homepagina (beschreven in hoofdstuk 3.4.2.). Hierdoor blijft het platform consistent qua opmaak.

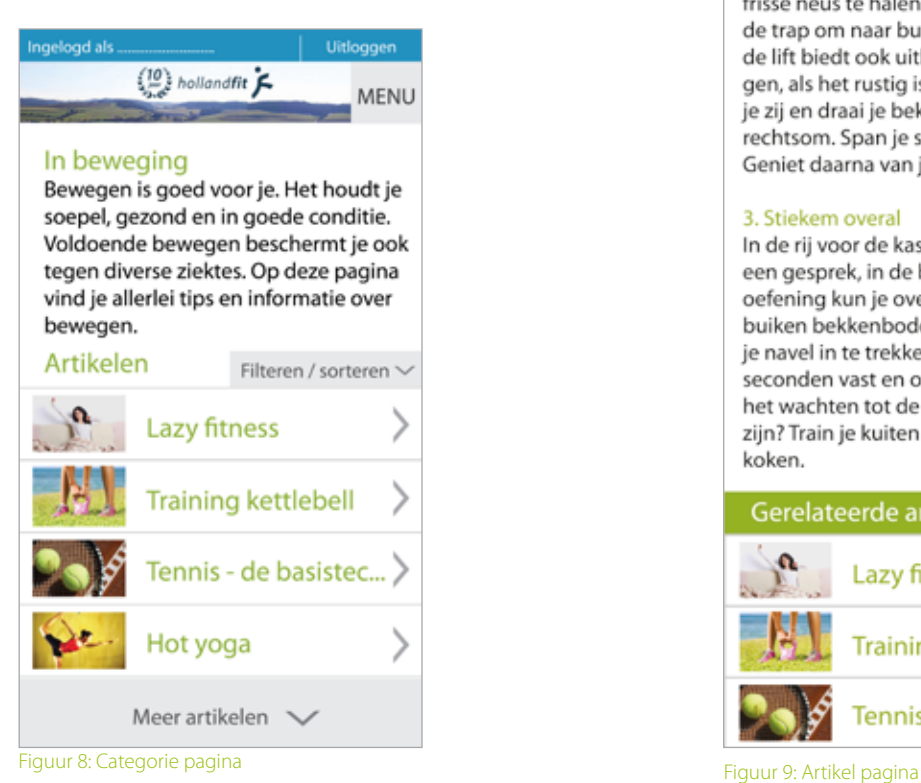

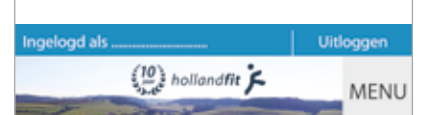

#### **Lazy fitness**

Dat regelmatig bewegen goed voor je is, weten we allemaal. Helaas komt het voor dat je soms gewoonweg niet in de gelegenheid bent om te sporten, bijvoorbeeld door een blessure, drukte, onregelmatige diensten...

Kortom.'overmacht'. Wat kan je dan nog doen?

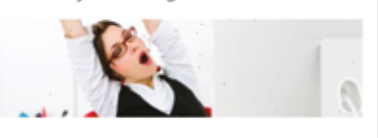

#### 1. Wanneer je wakker wordt

Blijf's ochtends nog heel even liggen en rek je stevig uit. Dit brengt de doorbloeding op gang. Knipper met je ogen. Wrijf met je handen over je gezicht en masseer je hoofdhuid. Gaap en zucht een paar keer extra diep om je longen een oppepper te geven. Ontbijt eens staand of lopend.

#### 2. Op je werk

Heb je een kantoorbaan? Ga eens op het puntje van je stoel zitten en zet je voeten zo ver mogelijk naar achteren. Je neemt automatisch een mooie houding aan. Zitten is een werkwoord. Tijdens de pauze is het lekker om even achter je bureau weg te zijn en een frisse neus te halen. Kies bij voorkeur de trap om naar buiten te gaan. Maar de lift biedt ook uitkomst voor oefeningen, als het rustig is. Zet je handen in je zij en draai je bekken links- en rechtsom. Span je spieren extra aan. Geniet daarna van je lunchwandeling.

#### 3. Stiekem overal

In de rij voor de kassa, in bed, tijdens een gesprek, in de bioscoop; deze oefening kun je overal doen. Span je buiken bekkenbodemspieren aan door je navel in te trekken. Houd dit 10 seconden vast en ontspan weer. Aan het wachten tot de aardappels gaar zijn? Train je kuiten doorop je tenen te koken.

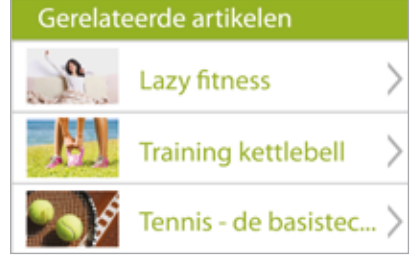

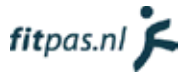

# 3.3.4. De activiteitenzoekfunctie

De activiteitenzoekfunctie staat op het platform ondergebracht op de homepagina en op de pagina "in beweging". De zoekfunctie neemt heeft veel opties en neemt daardoor vrij veel ruimte in. Op smartphoneformaat zou hierdoor de overige informatie op de betreffende pagina's minder opvallen. Vandaar dat ik aanraad een aparte pagina met de activiteiten zoekfunctie op te nemen in het menu.

Op de pagina's waar de zoekfunctie oorspronkelijk staat kun je echter wel verwijzen naar deze pagina. Anders kunnen terugkerende gebruikers de functie mogelijk niet vinden. In het ontwerp van de homepagina heb ik de knop naar de activiteitenzoekfunctie opgenomen (zie figuur 7, op bladzijde 17).

Op figuur 10 is te zien dat de extra opties niet standaard worden weergeven. Hierdoor hoeven gebruikers die geen behoefte hebben aan de extra opties ze niet te openen en past de pagina volledig op het scherm van hun smartphone. Gebruikers die er wel graag gebruik van willen maken kunnen de opties met één druk op de knop openen, ze zullen dan waarschijnlijk moeten scrollen.

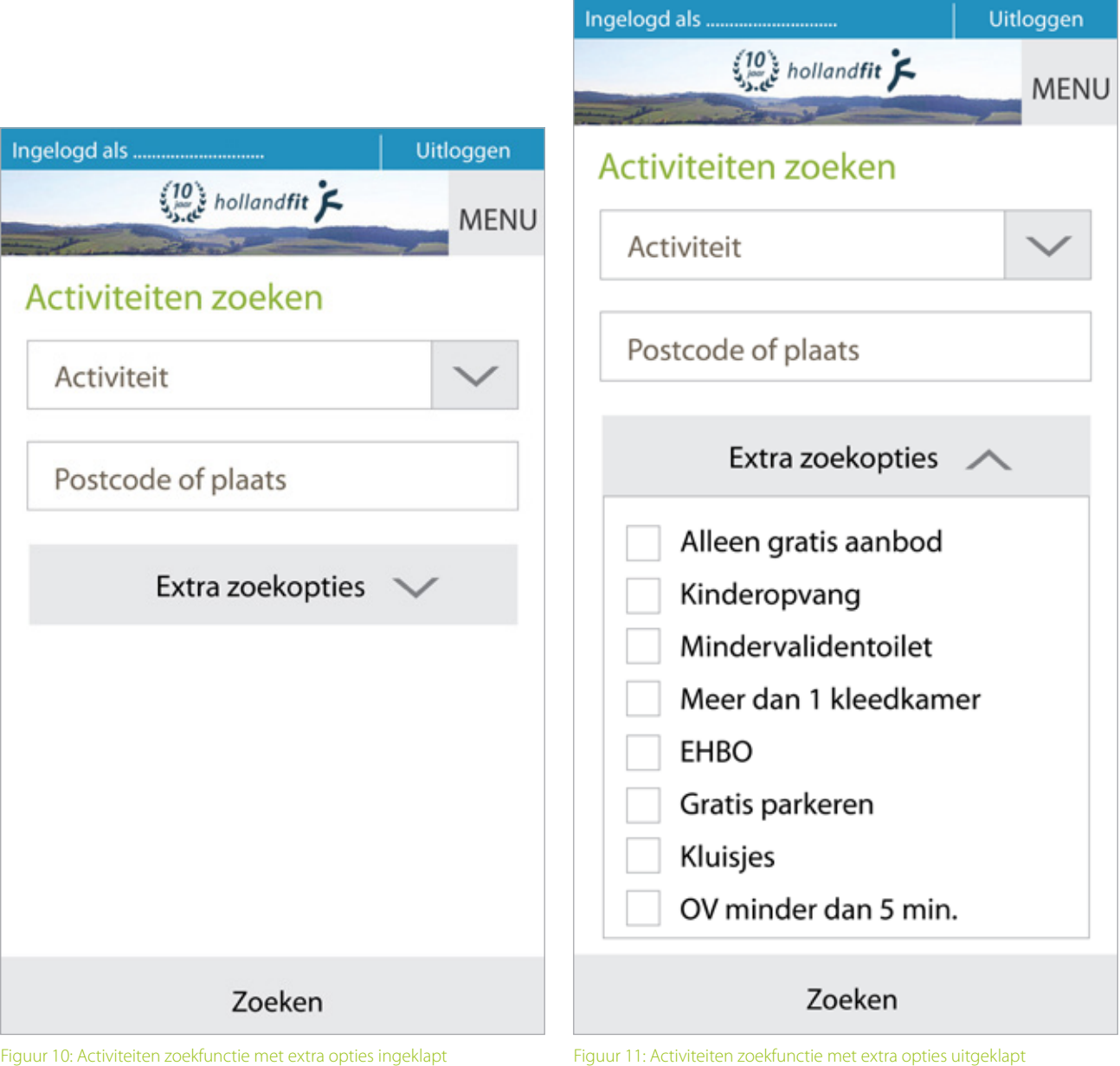

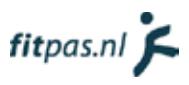

# 3.3.5. De zoekresultaten

Na het zoeken krijgt de gebruiker een bepaald aantal resultaten te zien. Begin weer met het inladen van 8 artikelen. Geef de gebruiker wanneer hij/zij naar beneden is gescrollt, de mogelijkheid om meer resultaten in te laden. Laat de resultaten daarna automatisch inladen, zodat de gebruiker alleen maar naar beneden hoeft te scrollen, zonder te klikken.

Laat beneden in het scherm constant de knop "zoekopdracht wijzigen" in beeld staan. Gebruikers kunnen dan constant hun zoekopdracht wijzigen zonder hier veel moeite voor te hoeven doen.

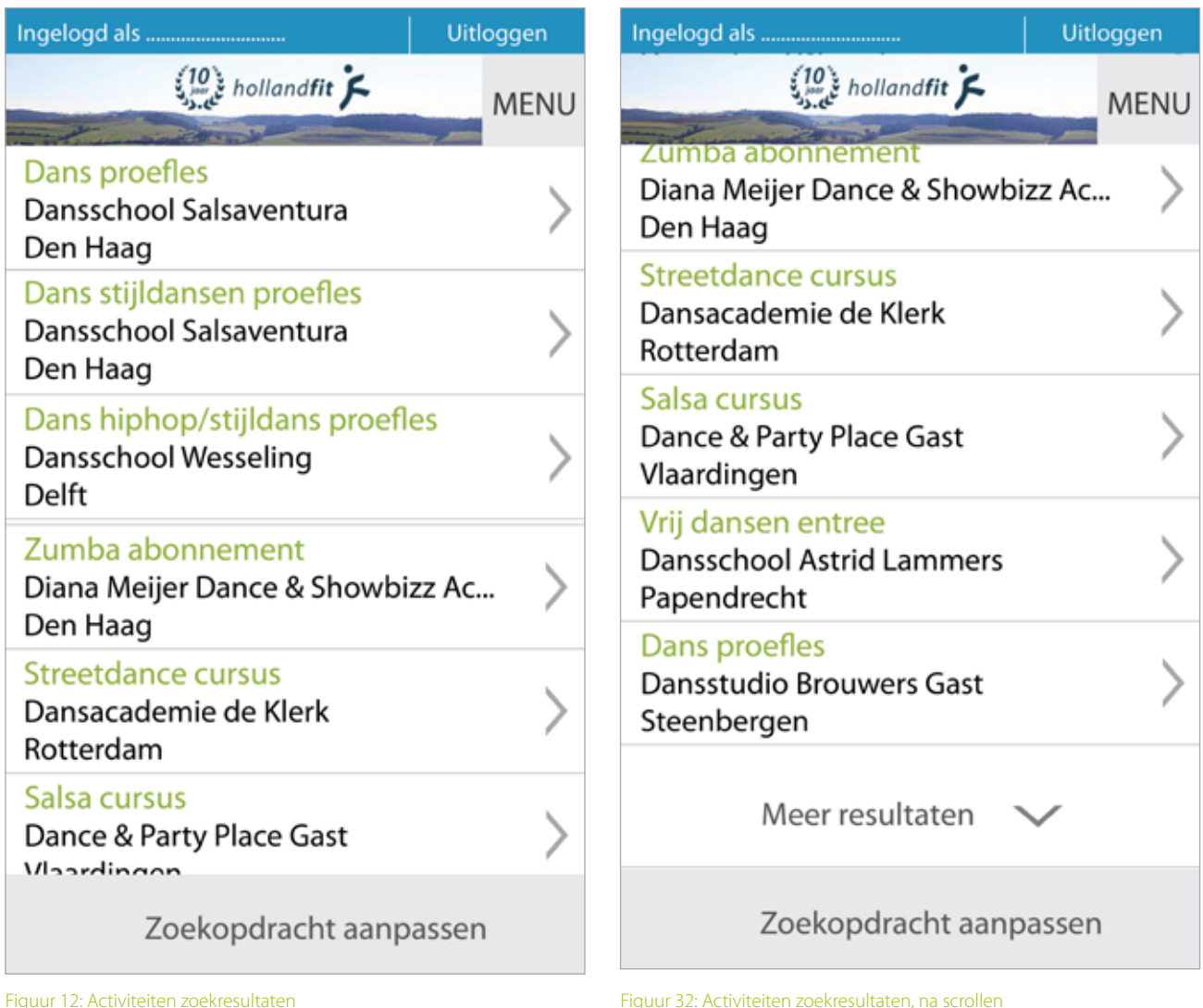

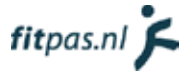

### 3.3.5. Het boeksysteem

i

Ook op een smartphone is het belangrijk dat het boeken van een activiteit gemakkelijk gaat en het syteem overzichtelijk is. Laat daarom bovenaan de pagina zien in welke stap van het boekproces de gebruiker zich bevind.

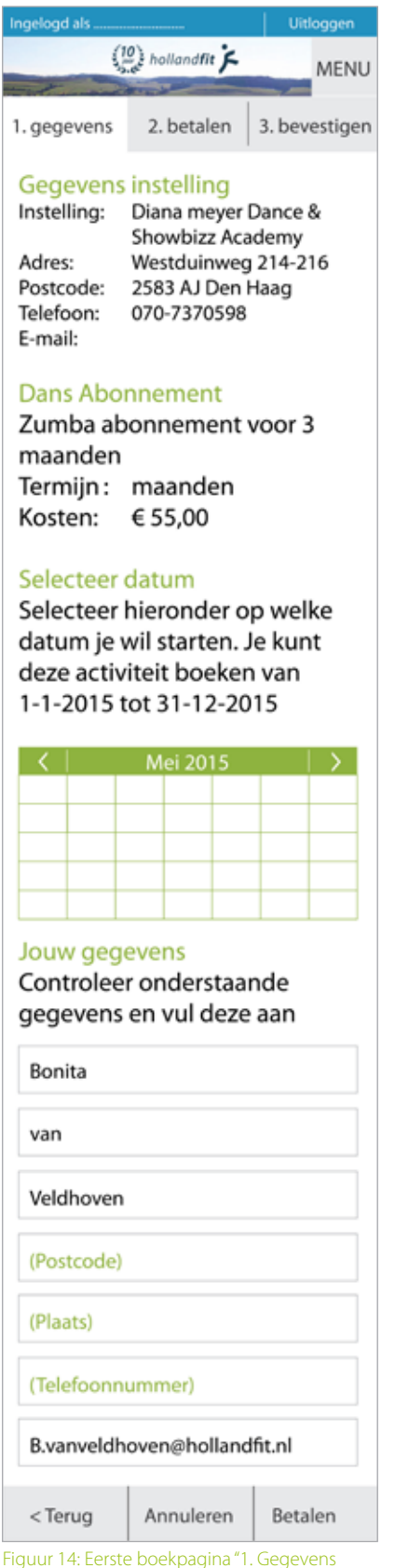

Geef de gebruiker met behulp van de knoppen onderaan, op elk moment de mogelijkheid om een stap terug te gaan in het boekproces of de boeking te annuleren. Om de boeking te annuleren kunnen ze in principe op elk moment de menuknop gebruiken. Echter is het duidelijker (zeker voor minder ervaren en onzekere internetgebruikers) om daadwerkelijk een knop "annuleren" te plaatsen.

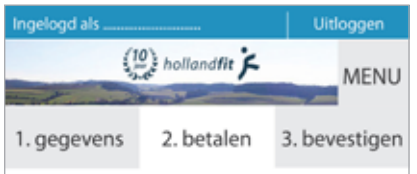

#### Overzicht boeking

Controleer onderstaande boekingsgegevens en kies eventueel je betaalmethode.

#### Dans Abonnement

Zumba abbonnement voor 3 maanden bij Diana meyer Dance & Showbizz Academy

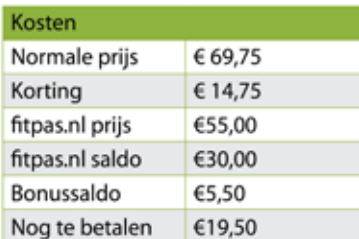

#### Betaalmethode

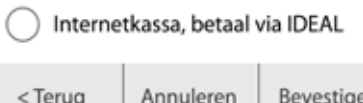

١'n

Figuur 15: Tweede boekpagina "2. Betalen"

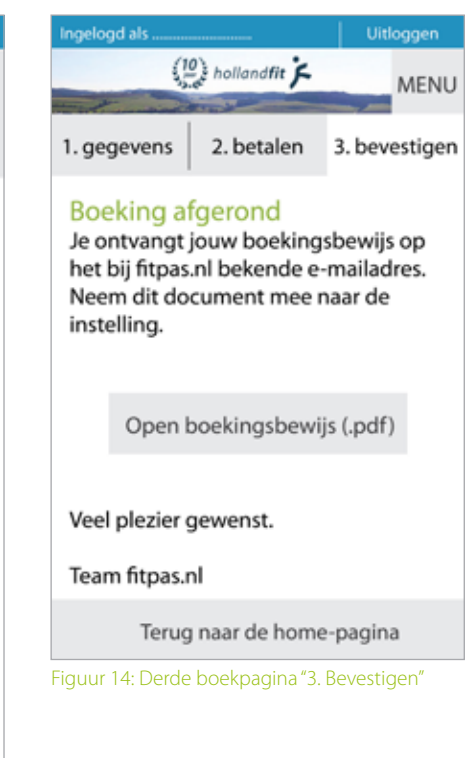

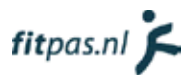

# 3.4. Overige aanbevelingen

De volgende aanbevelingen vielen qua uitwerking buiten de omvang van dit project. Uit het vooronderzoek bleek echter wel dat ze van belang zijn voor de gebruikers. Vandaar dat ik ze toch wil noemen.

# 3.4.1. Voeg een algemene zoekfunctie toe

Dit is geen nieuw idee binnen Holland Fit. Toch kon ik het niet laten ontbreken in dit advies. Het toevoegen van een algemene zoekfunctie is erg belangrijk. Een zoekfunctie zit tegenwoordig bijna standaard op iedere website met veel content. Mensen zijn hieraan gewend geraakt en willen soms niet een hele website door klikken op zoek naar iets specifieks. Voeg daarom absoluut een algemene zoekfunctie toe, dit maakt fitpas.nl direct een stuk gebruiksvriendelijker.

# 3.4.2. Verbeter de activiteiten zoekfunctie

De activiteiten zoekfunctie kwam vaak naar voren tijdens het verzamelen van klachten en tips, bij de gebruikers en medewerkers van Holland Fit. Ik raad om deze zoekfunctie nog eens goed onder de loep te nemen en te verbeteren. Gebruikers vinden dit erg belangrijk. Let bij het verbeteren van de zoekfunctie op de volgende punten:

- Gebruikers willen kunnen zoeken op de naam van een sportinstelling.
- Er kwam regelmatig naar voren dat gebruikers de zoekresultaten anders willen structureren. Ze willen liever eerst de instelling zien, om vervolgens door te klikken naar de aanbiedingen van die instelling.
- Ze willen graag op een kaartje kunnen op welke plaatsen fitpas.nl activiteiten aanbied.
- Probeer de zoekresultaten aantrekkelijker te maken, op dit moment worden potentiële klanten: niet geactiveerd om uiteindelijk iets te gaan boeken.

In de benchmarkanalyse in het onderzoeksrapport (vanaf pagina 60) heb ik gekeken naar de zoekfuncties van fitmetkorting.nl en groupon.nl. Gebruik deze analyse en de websites op zich als inspiratie voor het verbeteren van de activiteiten zoekfunctie. Het zoeken op een landkaart gaat bij beide websites, maar vooral op fitmetkorting.nl, heel gemakkelijk. Kijk bij groupon.nl goed naar de opmaak. Alle resultaten zien er aantrekkelijk uit door o.a. het gebruik van foto's.

# 3.4.3. Verbeter de vormgeving van het boeksysteem

Het boeksysteem werkt in principe goed. Probeer echter de vormgeving te verbeteren. Alles staat nu onopgemaakt onder elkaar. Het oogt hierdoor onoverzichtelijk en vrij ouderwets.

Bekijk ook per aanbieding of het nodig is om een datum in te vullen. In sommige gevallen is dit niet nodig en kan de gebruiker hierdoor in de war raken.

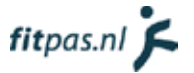

# 4. Bronnen

- Cooper, A. (2004). Inmates Are Running the Asylum: *Why high-tech products drive us crazy and how to restore the sanity*. Sams Publishing.
- Foster, J. (2014, 05 25). *Hamburger vs Menu: The Final AB Test.* Opgehaald van Exisweb.net: http://exisweb. net/menu-eats-hamburger
- Oregon state university. (2015, 06 02). *What are content tags used for?* Opgehaald van http://oregonstate. edu/cws/training/faq/what-are-content-tags-used
- Zicht. (2015, 05 19). *optimaliseren van het hamburger menu*. Opgehaald van zicht.nl: http://zicht.nl/ optimaliseren-van-het-hamburger-menu

# **Afstudeeronderzoek fitpas.nl**

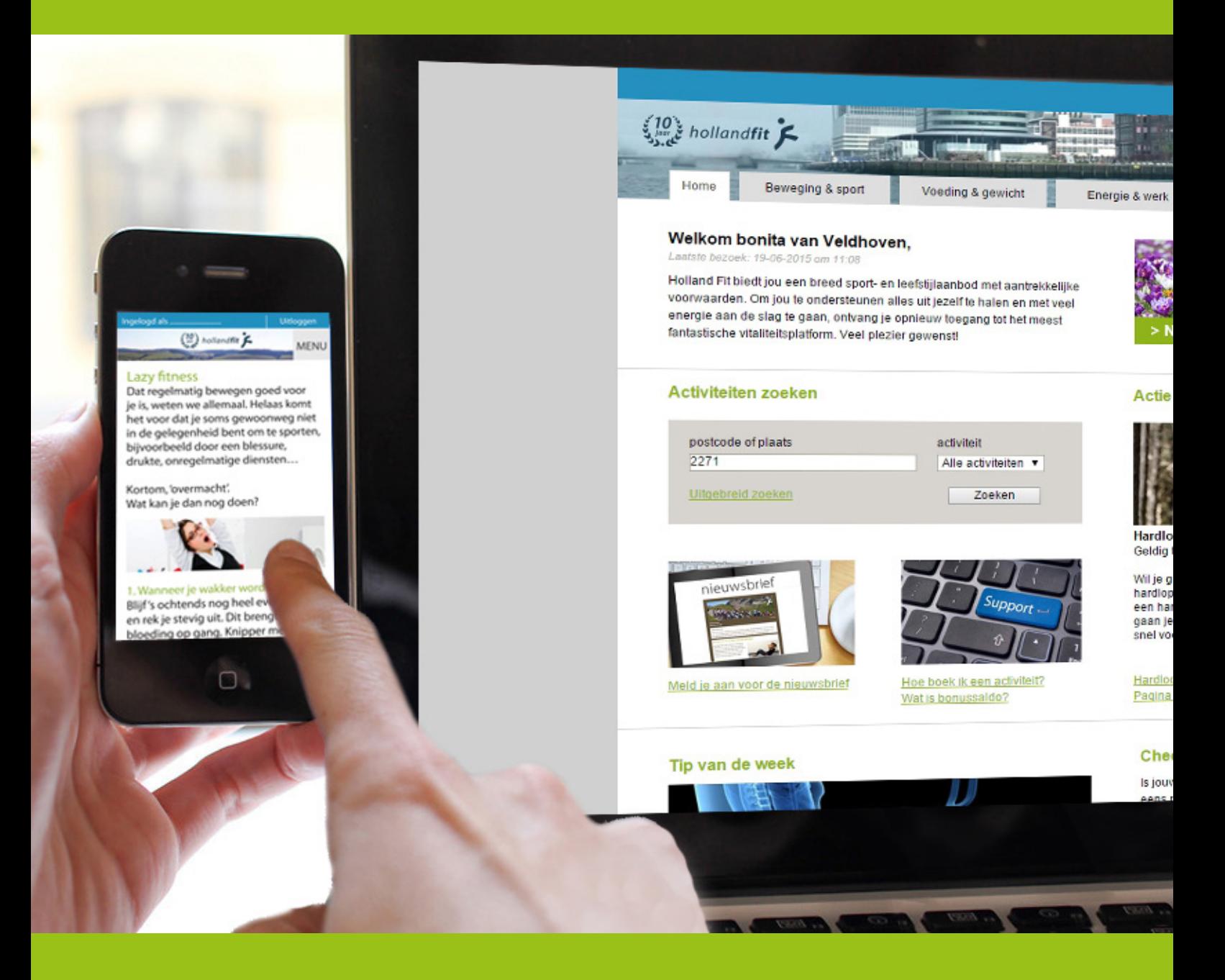

# **Testplan / -rapport** Bonita van Veldhoven, augustus 2015

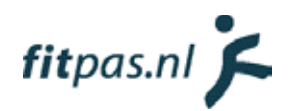

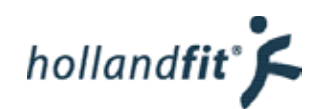

# **Inhoud**

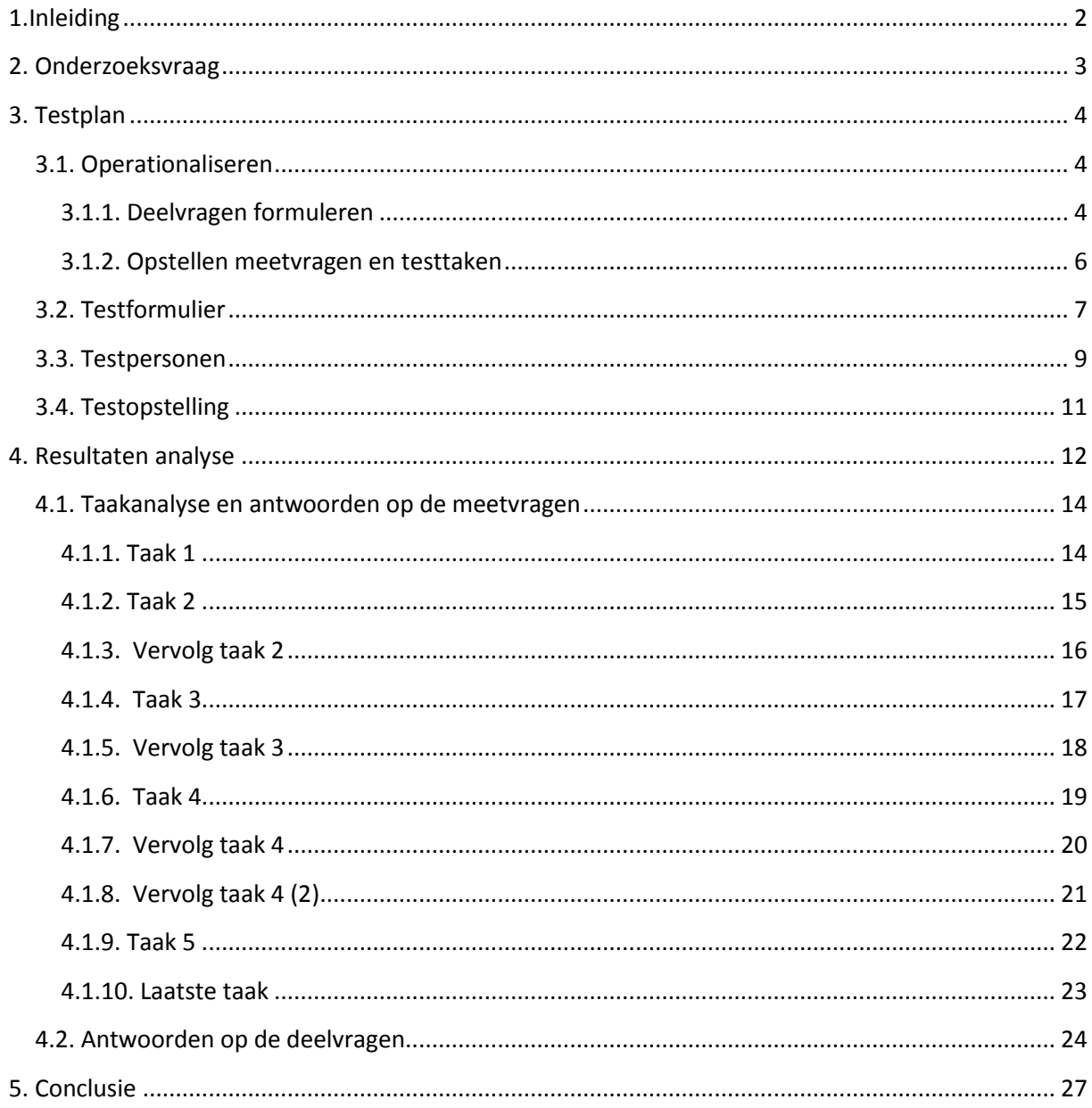

# <span id="page-227-0"></span>**1.Inleiding**

Om te controleren of de door mij gemaakte ontwerpen voor een mobiele versie van fitpas.nl gebruiksvriendelijk zijn, wilde ik de ontwerpen testen. Hiervoor heb ik als eerste een prototype gemaakt en vervolgens een test opgezet.

Dit plan is geschreven als voorbereiding op de gebruikerstest, waarmee ik de ontwerpen op smartphoneformaat van fitpas.nl zal testen. Met de test wil ik erachter komen of mijn ontwerpen voldoen aan de vooraf opgestelde functionele eisen (beschreven in het ontwerprapport hoofdstuk 3.1.2.) en of de doelgroep de website met gemak kan gebruiken, wanneer Holland Fit mijn ontwerpen gaat gebruiken.

In hoofdstuk 2 licht ik de onderzoeksvraag toe en in hoofdstuk 3 staat het testplan beschreven. Hierin zijn de operationalisatie van de onderzoeksvraag, het selecteren van testpersonen en de formulieren met meetvragen en testtaken te vinden. Daarnaast is de testopstelling te zien.

In hoofdstuk 4 analyseer ik de behaalde resultaten. Eerst geef ik een overzicht, vervolgens bespreek ik de resultaten per test-taak en geef ik antwoord op de bijbehorende meetvragen. Daarna geef ik antwoord op de deelvragen en geef ik aan of aan alle functionele eisen is voldaan. Het rapport sluit ik af met de conclusie in hoofdstuk 5.

# <span id="page-228-0"></span>**2. Onderzoeksvraag**

Om fitpas.nl te verbeteren heb ik ontwerpen gemaakt om het platform in de toekomst ook op smartphoneformaat goed te kunnen weergeven. Tijdens het maken van deze ontwerpen heb ik geprobeerd deze zo goed mogelijk te laten aansluiten op de doelgroep, door o.a. het gebruik van persona's. Tijdens de strategy plane had ik functional specifications opgesteld. Deze had ik gesplitst in functionele en niet functionele eisen. De functionele eisen beschrijven de daadwerkelijke eigenschappen van het systeem (Swart, 2010) en kunnen dus door de gebruikers getest worden.

Om te controleren of de doelgroep daadwerkelijk goed overweg kan met deze ontwerpen en of de functionele eisen behaald zijn, test ik ze met behulp van een prototype. De onderzoeksvraag die ik hiervoor geformuleerd heb luidt:

### " In hoeverre is het prototype gemakkelijk te gebruiken voor gebruikers en voldoet het aan de vooraf opgestelde functionele eisen?"

Het antwoord op deze vraag zal aangeven of de ontwerpen, die dienden als basis voor het prototype, nog moeten worden aangepast. Daar waar het prototype gemakkelijk te gebruiken is voor gebruikers, behoeft niets te worden aangepast. Waar blijkt dat bepaalde handelingen of acties niet gemakkelijk zijn, niet begrepen worden door de testpersonen of de functionele eisen niet zijn gehaald, zal het ontwerp moeten worden verbeterd.

# <span id="page-229-0"></span>**3. Testplan**

# <span id="page-229-1"></span>**3.1. Operationaliseren**

De geformuleerde onderzoeksvraag is te breed om in één keer te kunnen beantwoorden. Daarom heb ik de vraag heb geoperationaliseerd. Operationaliseren wil zeggen: het omzetten van iets abstracts in meetbare kenmerken (Slot Webcommerce BV, 2014). De onderzoeksvraag heb ik opgesplitst in deelvragen, deze deelvragen heb ik vervolgens omgezet in meetvragen. Om het antwoord op deze meetvragen te kunnen verkrijgen heb ik testtaken opgesteld, die de testpersonen moeten gaan uitvoeren.

#### <span id="page-229-2"></span>**3.1.1. Deelvragen formuleren**

De nog abstracte onderzoeksvraag, heb ik gesplitst in deelvragen. Tijdens het formuleren van de deelvragen heb ik de vooraf opgestelde functionele eisen erbij gepakt, om ervoor te zorgen dat alle eisen getest zullen worden.

In tabel 1 op de volgende pagina, staan de deelvragen weergeven met daarbij vermeld welke functionele eisen bij de desbetreffende deelvraag horen. Wanneer meerdere functionele eisen over hetzelfde onderwerp gingen, heb ik ze samengevoegd in één deelvraag.

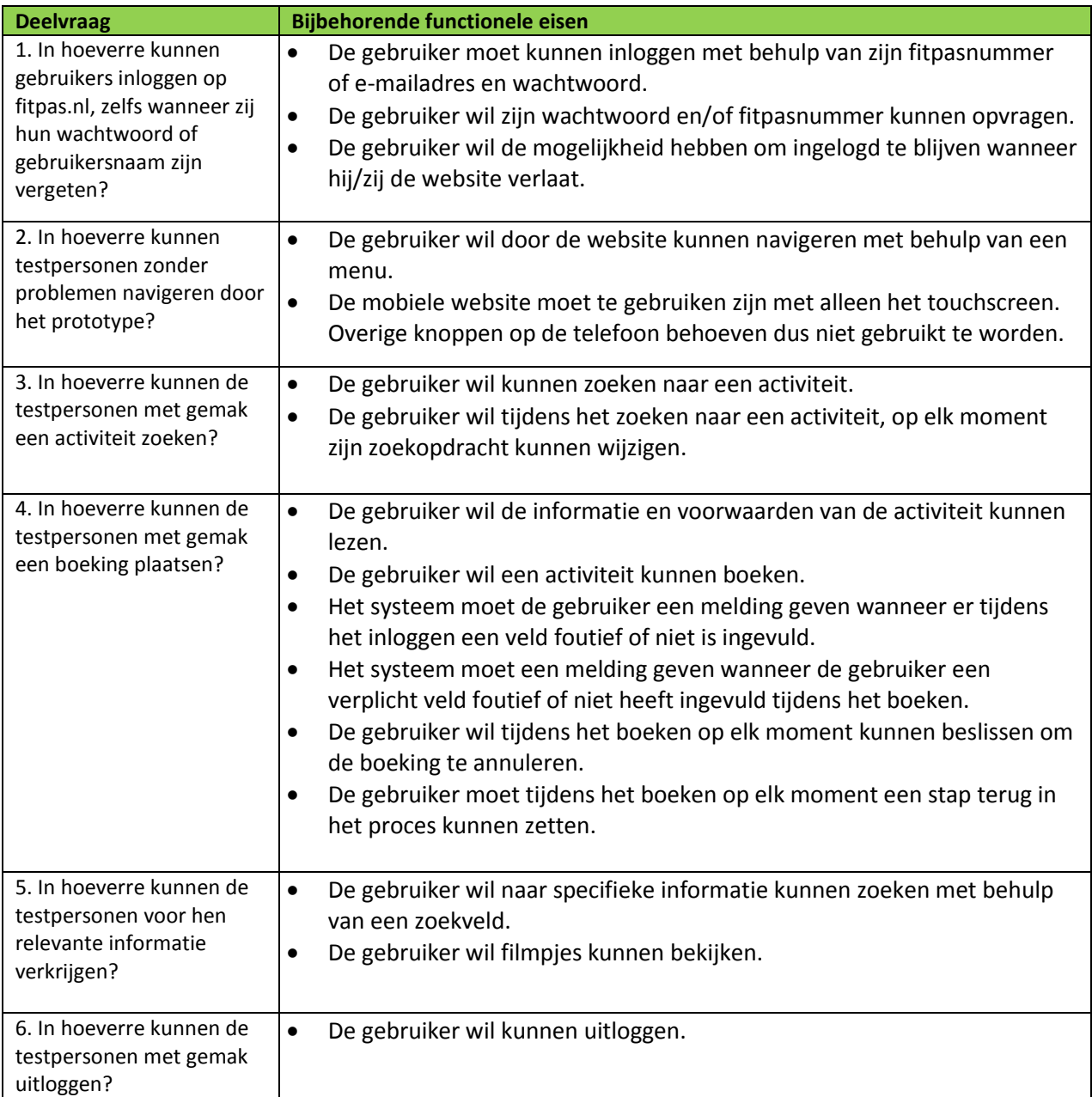

# *Tabel 1: deelvragen met bijbehorende functionele eisen*

Er was één functionele eis waarover ik geen deelvraag heb gemaakt omdat deze eis niet specifiek testbaar is. Het gaat om de volgende eis:

 De gebruiker wil informatie over het verbeteren van zijn vitaliteit kunnen lezen en dit zonder iets te moeten downloaden.

Aan deze eis is al voldaan doordat gebruikers niet meer verplicht zijn pdf's te downloaden om informatie in het prototype te kunnen lezen. Alle informatie staat nu in artikelen die rechtstreeks geopend en gelezen kunnen worden.

# <span id="page-231-0"></span>**3.1.2. Opstellen meetvragen en testtaken**

Naar aanleiding van de deelvragen heb ik meetvragen opgesteld en testtaken die de testpersonen moeten uitvoeren. Door het uitvoeren van de testtaken, zal het antwoord op de deelvragen worden verkregen en daardoor het antwoord op de onderzoeksvraag. In onderstaande tabel, tabel 2, worden de meetvragen en testtaken weergeven.

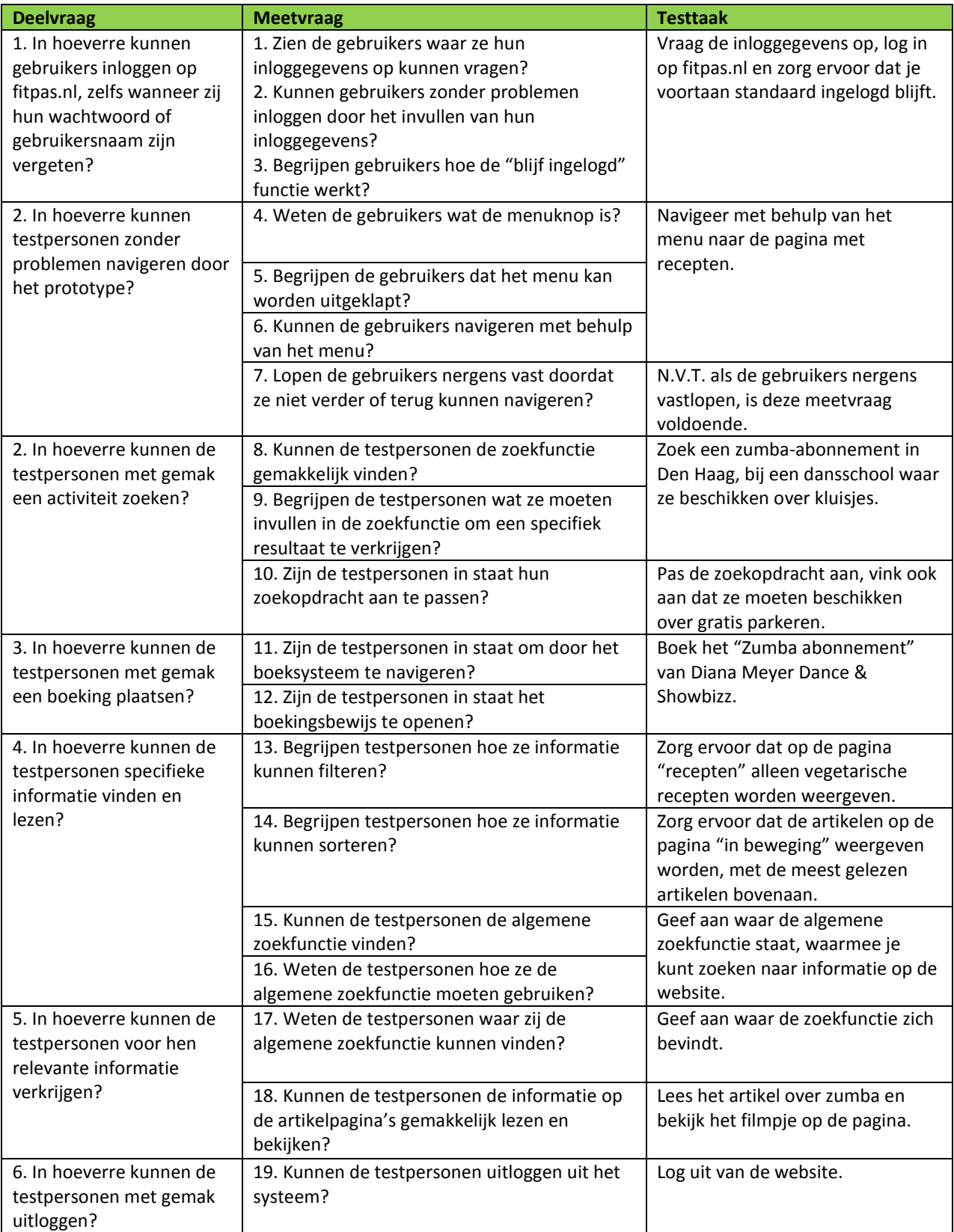

## *Tabel 2: deelvragen met bijbehorende meetvragen en testtaken*

# <span id="page-232-0"></span>**3.2. Testformulier**

Met behulp van de testtaken heb ik het testformulier opgesteld, welke de testpersonen moesten doorlopen tijdens de test. De testtaken heb ik hiervoor op een logische volgorde gezet. Daarnaast heb ik een inleiding toegevoegd. In de inleiding staat waar de test voor dient en ik geef een korte uitleg over fitpas.nl. Vervolgens wordt er kort toegelicht hoe de test werkt. De inleiding heb ik gemaakt zodat de testpersoon precies weet waar de test over gaat, waarom de test wordt afgenomen en hoe de test ongeveer zal verlopen. Op deze manier weet de testpersoon waar hij of zij aan toe is.

Na de inleiding krijgen de testpersonen twee voorafgaande vragen. Door deze vragen te stellen kan ik de segmentatie van leeftijd toepassen en weet ik welke testpersonen al wel en welke geen voorkennis hadden van fitpas.nl

De test wilde ik maken met behulp van Google forms. Hiermee kan ik namelijk de test in stukjes knippen. Gebruikers kunnen zich dan telkens op één taak focussen en ze kunnen niet vast vooruit lezen. Dit is belangrijk omdat sommige testtaken een gevolg zijn van elkaar. Bij sommige taken is het zo dat wanneer de testpersoon de vervolgtaak al gelezen heeft voordat hij de taak ervoor heeft uitgevoerd, dit invloed heeft op de voorafgaande taak.

In onderstaande tabel, tabel 3, beschrijf ik de opbouw van het testformulier. De tabel loopt door tot op de volgende pagina. In deze tabel is ook te lezen welke meetvragen worden getest met welke taak. Sommige meetvragen komen bij meerdere testtaken terug.

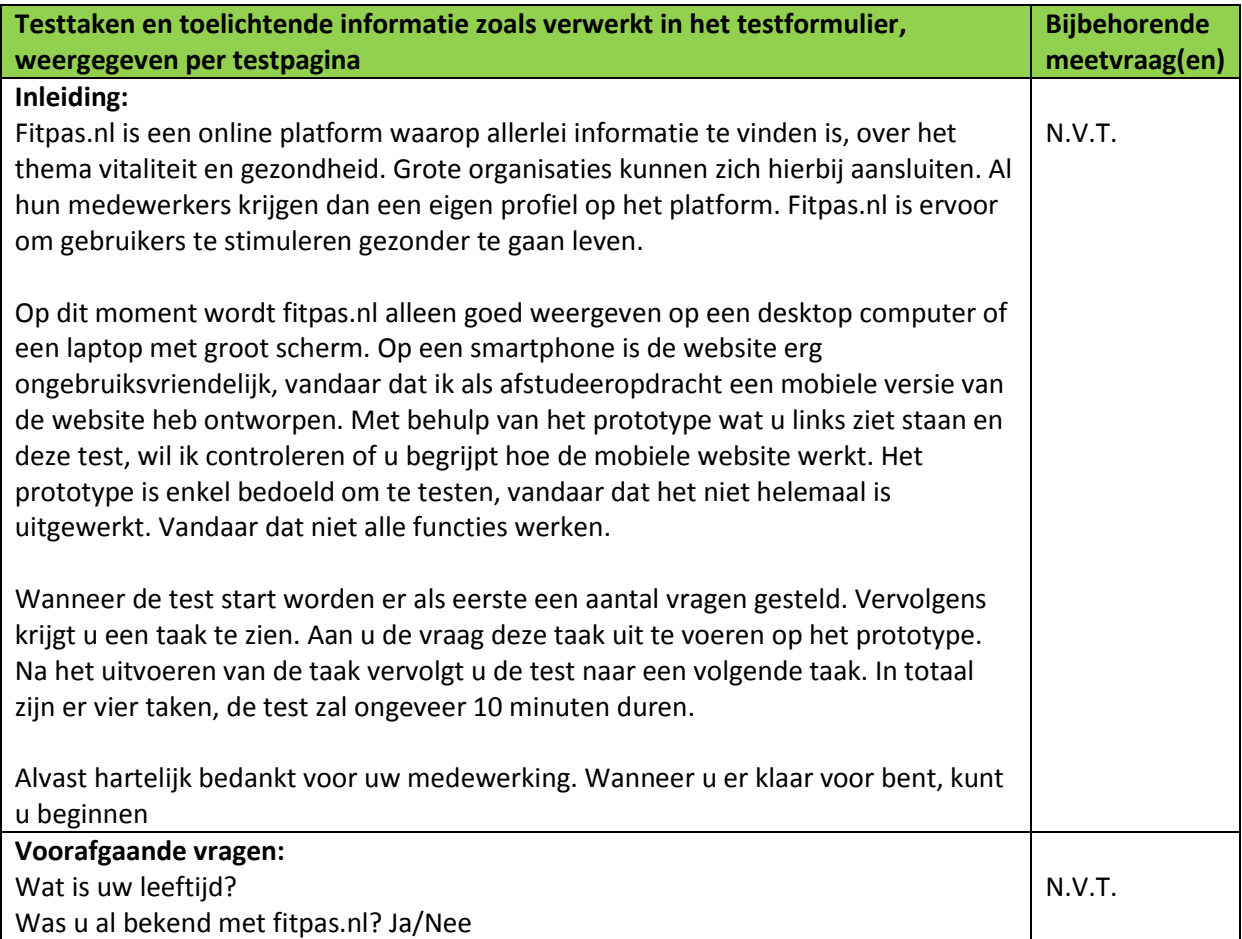

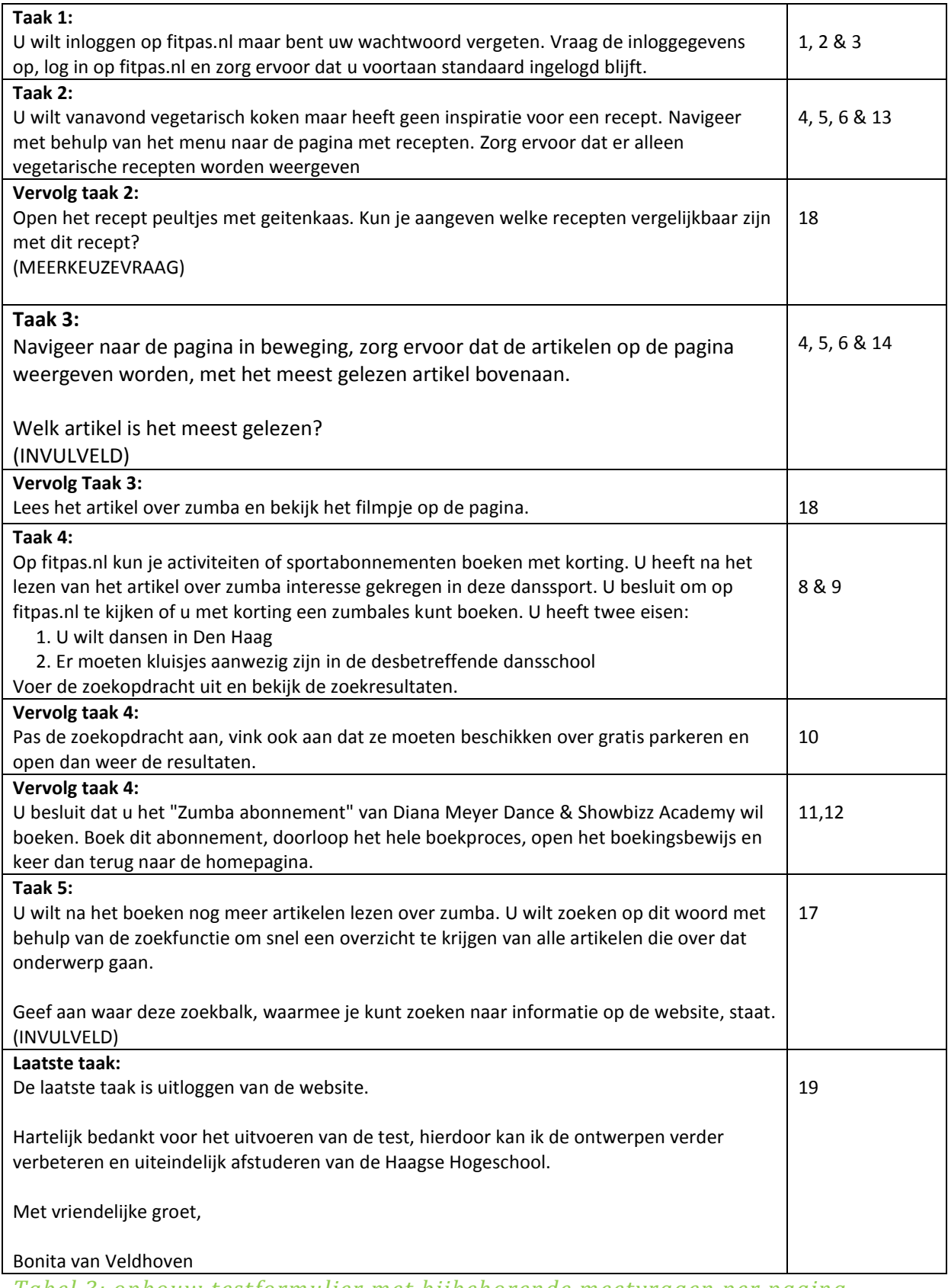

*Tabel 3: opbouw testformulier met bijbehorende meetvragen per pagina.*

Het uitgewerkte en werkende testformulier kunt u online vinden via de volgende link: <http://goo.gl/forms/s3BVkwR1ag>

## <span id="page-234-0"></span>**3.3. Testpersonen**

Deze test wil ik zowel uitvoeren op personen die fitpas.nl al kennen, als op personen die fitpas.nl nog niet kennen. Dit moet omdat wanneer een gebruiker de desktopwebsite al kent, hij/zij de website op smartphoneformaat net zo gemakkelijk of nog gemakkelijker kunnen gebruiken. In een aantal gevallen ben ik afgeweken van de desktopwebsite in mijn ontwerpen voor de website of smartphoneformaat. Van de zoekfunctie heb ik bijvoorbeeld een aparte pagina gemaakt i.p.v. hem op de homepagina te plaatsen zoals op desktopformaat. Op de homepagina heb ik alleen een knop naar de functie toe geplaats. De gebruiker mag door dit soort verschillen niet in de war raken.

De test wil ik ook uitvoeren op testpersonen die fitpas.nl nog niet kennen. Dit is belangrijk omdat nieuwe gebruikers de website ook voor het eerst via hun smartphone kunnen bezoeken, zonder dat zij ooit de desktopversie hebben gezien. Ook voor deze nieuwe gebruikers moet direct duidelijk zijn hoe de website (op smartphoneformaat) werkt.

Een vereiste voor de testpersonen is dat zij in het bezit zijn van een smartphone met toegang tot het internet. Mensen die dit niet hebben, weten immers nog niet hoe ze met een smartphone om kunnen gaan. Dit soort mensen zullen ook fitpas.nl niet via een smartphone bezoeken.

Omdat er tussen jonge en oude mensen veel verschil zit qua internet vaardigheid, is het belangrijk dat het prototype zowel op jonge als op oudere mensen wordt getest. Tevens bleek uit het doelgroeponderzoek dat op het gebied van internetvaardigheid ook verschil zit tussen hoger en lager opgeleiden. Vandaar dat ik zowel op leeftijd als opleidingsniveau segmenteer.

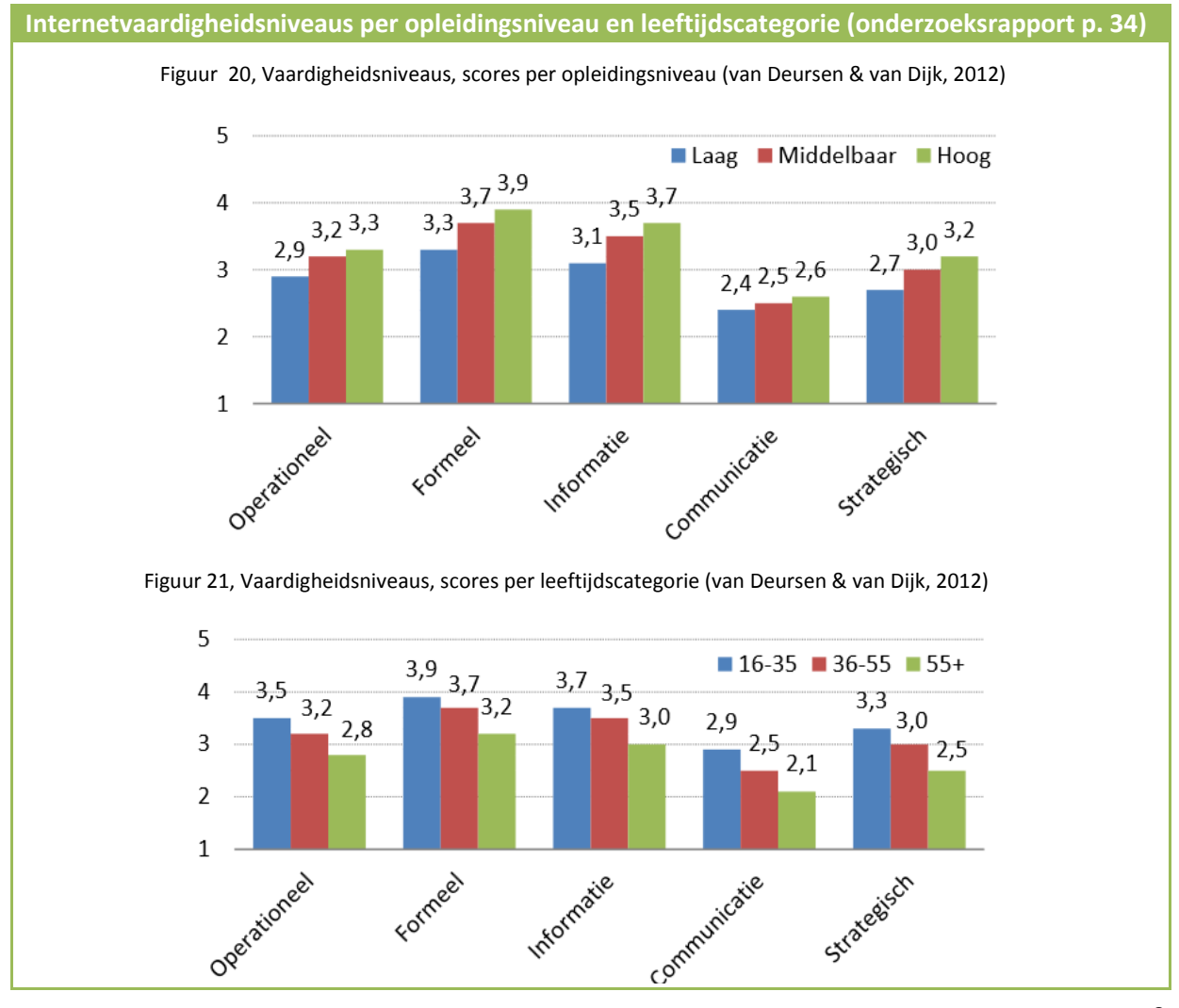

In totaal zal ik de test uitvoeren op 18 testpersonen, verdeeld op onderstaande wijze.

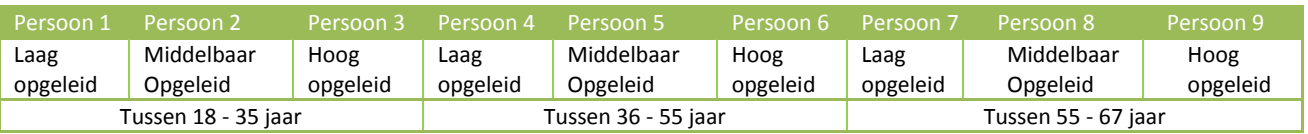

*Tabel 4: verdeling testpersonen die fitpas.nl al kennen*

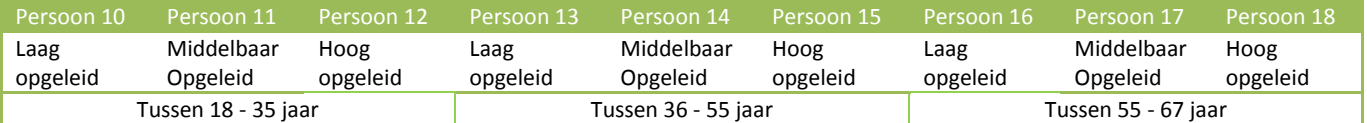

*Tabel 5: verdeling testpersonen die fitpas.nl niet kennen*

# <span id="page-236-0"></span>**3.4. Testopstelling**

De testpersonen zullen de test maken op mijn laptop, waarop het prototype geopend staat. Er is een muis beschikbaar.

Het prototype en het testformulier zullen beide geopend zijn op de laptop. Het scherm zal tijdens het testen worden opgenomen met behulp van het opname programma Camtasia. Doordat het prototype en het testformulier beide op het scherm staan, kan ik later de test heel precies terugkijken. Op het testformulier kan ik namelijk zien met welke testtaak ze bezig zijn en welke acties zij uitvoeren om die betreffende testtaak te volbrengen.

Terwijl de test wordt uitgevoerd zal met de webcam van de laptop, ook de testpersoon worden gefilmd. Hierdoor kan ik later goed bekijken welke uitdrukkingen de testpersonen hadden, tijdens het uitvoeren van een bepaalde taak. Wanneer ik zie dat testpersonen bedenkelijk kijken of twijfelen, kan er wellicht nog iets verbeterd worden aan het ontwerp.

De toezichthouder (dat ben ik) zal afstand houden van de testpersoon. Op deze manier kan de testpersoon ongestoord de test uitvoeren. Het is niet de bedoeling dat de toezichthouder de testpersoon helpt of meekijkt. Echter wanneer het gebeurd dat er technisch echt iets mis gaat, ben ik wel in de buurt.

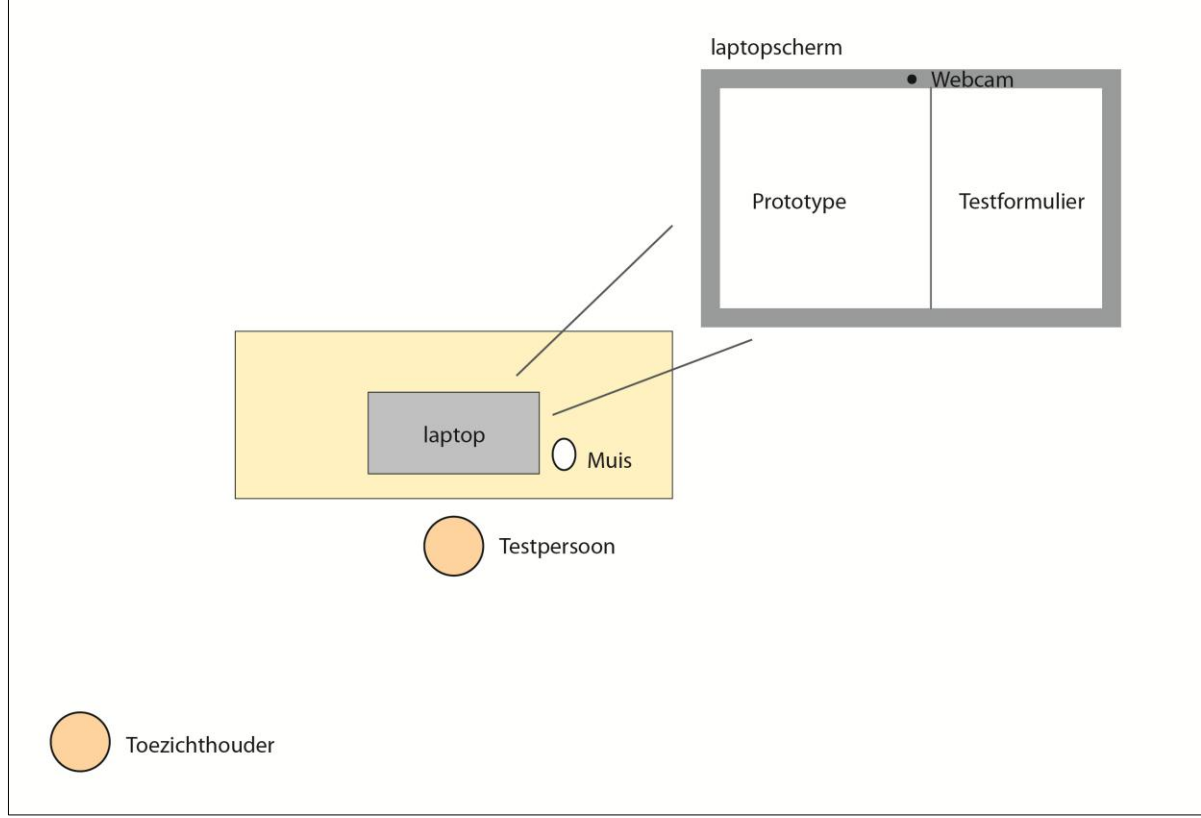

Op figuur 6 is de opstelling te zien.

*Figuur 6: de testopstelling*

# <span id="page-237-0"></span>**4. Resultaten analyse**

Helaas is het niet gelukt om een afspraak te maken met iemand die fitpas.nl al eens heeft gebruikt, ouder is dan 55 en laag is opgeleid. In totaal heb ik dus 17 i.p.v. de vooraf vastgestelde 18 testen afgenomen.

Testpersoon 8 wil ik ook nog even uitlichten. Deze testpersoon was niet in staat om de test naar minimale behoren uit te voeren. Ze heeft dan ook geen van de taken goed uit kunnen voeren. Aan het einde gaf zij al aan dat ze het lastig vond om tussen de twee schermen (het prototype en de testtaken) te switchen en dat zij wel een smartphone had maar zij deze eigenlijk alleen gebruikt om mee te bellen en berichtjes te sturen en nooit om op internet te gaan. Hierdoor blijkt zij achteraf ongeschikt als testpersoon en heb ik haar niet verder meegerekend. De opname van haar test heb ik wel bijgevoegd op de CD in bijlage ….

In tabel 7 is te zien hoe de testtaken (besproken in tabel 3, paragraaf 3.2.) zijn uitgevoerd. Hier is te zien welke testtaken de testpersonen goed of fout hebben gedaan. In tabel 8 zijn alle scores per testpersoon te bekijken. Vervolgens zal ik vanaf pagina 14 mijn bevindingen per testtaak beschrijven en antwoord geven op de bijbehorende meetvragen. In de conclusie geef ik antwoord op de deelvragen en beschrijf ik of er nog wijzigingen doorgevoerd moeten worden in de ontwerpen.

De tekens in de tabellen betekenen het volgende:

- **√ =** Testtaak goed uitgevoerd
- **O** = Doel van de testtaak bereikt maar op een onhandige manier (niet zoals ik het bedoeld had) of maar gedeeltelijk bereikt
- **X** = Testtaak verkeerd of niet uitgevoerd

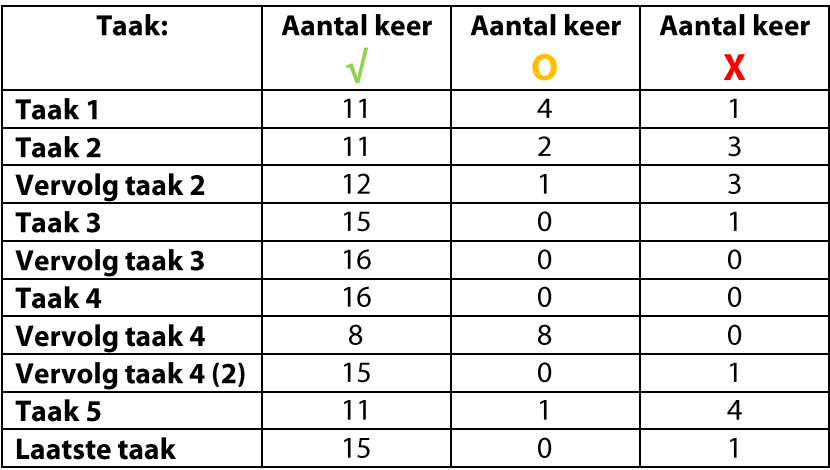

#### *Tabel 7: Scores per taak*

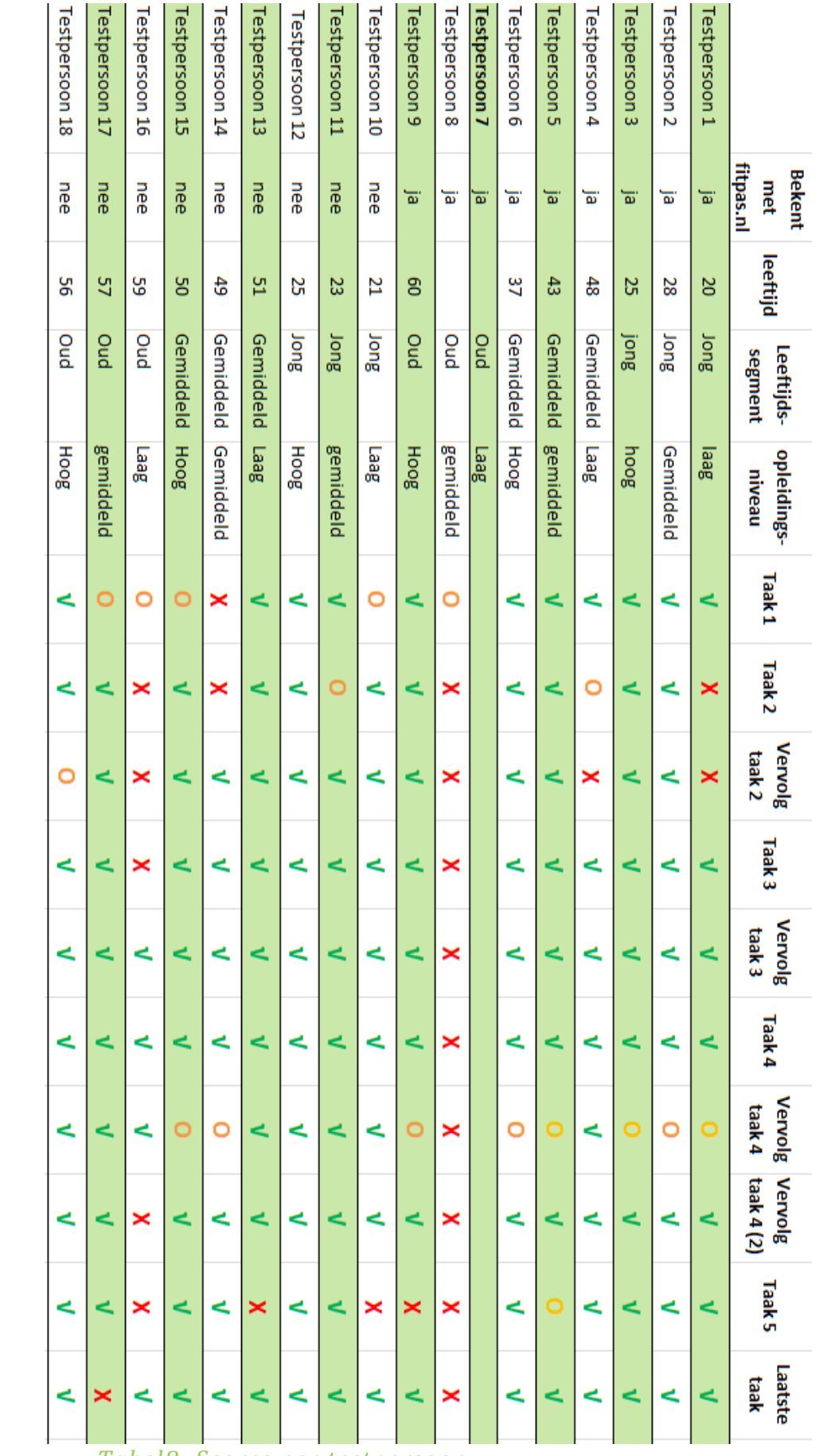

*Tabel 8: Scores per testpersoon*

# <span id="page-239-0"></span>**4.1. Taakanalyse en antwoorden op de meetvragen**

In de volgende paragrafen bekijk ik per testtaak welke meetvragen ik met deze taak wilde beantwoorden. Vervolgens beschrijf ik mijn bevindingen bij de testtaak en geef ik antwoord op de desbetreffende meetvragen.

#### <span id="page-239-1"></span>**4.1.1. Taak 1**

Deze testtaak luidde als volgt:

#### "U wilt inloggen op fitpas.nl maar bent uw wachtwoord vergeten. Vraag de inloggegevens op, log in op fitpas.nl en zorg ervoor dat u voortaan standaard ingelogd blijft."

Met behulp van de testtaak wilde ik antwoord geven op onderstaande meetvragen.

- **1.** Zien de gebruikers waar ze hun inloggegevens op kunnen vragen?
- **2.** Kunnen gebruikers zonder problemen inloggen door het invullen van hun inloggegevens?
- **3.** Begrijpen gebruikers hoe de "blijf ingelogd" functie werkt?

De taak is 11 keer juist, 4 keer gedeeltelijk en 1 keer fout uitgevoerd.

Testpersoon 10, 15, 16 en 17 hebben het "blijf ingelogd" vinkje niet aangezet en daarmee de taak dus maar gedeeltelijk uitgevoerd. Testpersoon 14 heeft zowel zijn wachtwoord niet opgevraagd, als het vinkje niet aangezet. Hij heeft zomaar wat ingevuld en vervolgens op inloggen geklikt.

#### **Antwoorden op de meetvragen**

- 1. **Zien de gebruikers waar ze hun inloggegevens op kunnen vragen?** 15 van de 16 testpersonen begrijpen waar zij dit moeten doen. Daarmee is deze meetvraag voldoende.
- 2. **Kunnen gebruikers zonder problemen inloggen door het invullen van hun inloggegevens?** Alle testpersonen konden inloggen doormiddel van het invullen van inloggegevens. Daarmee is deze meetvraag voldoende.
- 3. **Begrijpen gebruikers hoe de "blijf ingelogd" functie werkt?** 5 testpersonen hebben het "blijf ingelogd" vinkje niet aangezet. Testpersoon 14 en 16 begrepen duidelijk ook niet hoe dit werkte. Bij de andere 3 testpersonen leek het er eerder op dat zij eroverheen gelezen hadden in de testtaak. Al met al beschouw ik deze deelvraag daarom toch als voldoende.

#### <span id="page-240-0"></span>**4.1.2. Taak 2**

#### Deze testtaak luidde als volgt:

"U wilt vanavond vegetarisch koken maar heeft geen inspiratie voor een recept. Navigeer met behulp van het menu naar de pagina met recepten. Zorg ervoor dat er alleen vegetarische recepten worden weergeven."

Met behulp van de testtaak wilde ik antwoord geven op onderstaande meetvragen.

- 4. Weten de gebruikers wat de menuknop is?
- 5. Begrijpen de gebruikers dat het menu kan worden uitgeklapt?
- 6. Kunnen de gebruikers navigeren met behulp van het menu
- 13. Begrijpen testpersonen hoe ze informatie kunnen filteren?

Alle testpersonen konden zonder problemen naar de pagina met recepten navigeren, ze maken allemaal op de juiste manier gebruik van het menu. 4 testpersonen, namelijk 1, 8, 14 en 16 hebben de recepten niet gefilterd en daarmee de testtaak niet goed afgerond. 2 andere testpersonen hebben de recepten wel gefilterd maar de één (testpersoon 11) had alleen "dinner; vlees en vis" uitgezet en de ander (testpersoon 4) had eerst "dinner; vegetarisch" juist uitgezet. Zij (testpersoon 4) heeft zichzelf echter vervolgens verbeterd en de taak wel juist uitgevoerd.

**Antwoorden op de bijbehorende meetvragen:**

- 4. **Weten de gebruikers wat de menuknop is?** Ja alle gebruikers konden via het menu navigeren.
- 5. **Begrijpen de gebruikers dat het menu kan worden uitgeklapt?** Ja alle gebruikers konden het menu uitklappen en ermee navigeren.
- 6. **Kunnen de gebruikers navigeren met behulp van het menu** Ja alle gebruikers konden via het menu navigeren.
- 14. **Begrijpen testpersonen hoe ze informatie kunnen filteren?** Niet alle testpersonen hebben de recepten gefilterd. Wellicht hebben zij de knop over het hoofd gezien of begrijpen ze niet hoe de functie werkt.

#### <span id="page-241-0"></span>**4.1.3. Vervolg taak 2**

Deze testtaak luidde als volgt:

"Open het recept peultjes met geitenkaas. Kun je aangeven welke recepten vergelijkbaar zijn met dit recept?"

Met behulp van de testtaak wilde ik antwoord geven op de volgende meetvraag.

18. Kunnen de testpersonen de informatie op de artikelpagina's gemakkelijk lezen en bekijken?

#### **Antwoord op de meetvraag**

Alle testpersonen konden het recept openen en bekijken. 3 Testpersonen hebben echter niet ver genoeg naar beneden gescrold op de pagina om te kunnen zien welke recepten vergelijkbaar zijn. Dit waren testpersoon 1, 4 en 16. Testpersoon 18 vulde in maar 1 vergelijkbaar recept in, in plaats van alle drie. Hij zag echter wel de vergelijkbare recepten en daar draaide deze taak om. Deze deelvraag is dus voldoende afgerond.

#### <span id="page-242-0"></span>**4.1.4. Taak 3**

#### Deze testtaak luidde als volgt:

"Navigeer naar de pagina in beweging, zorg ervoor dat de artikelen op de pagina weergeven worden, met het meest gelezen artikel bovenaan. Welk artikel is het meest gelezen?"

Met behulp van de testtaak wilde ik antwoord geven op onderstaande meetvragen.

- 4. Weten de gebruikers wat de menuknop is?
- 5. Begrijpen de gebruikers dat het menu kan worden uitgeklapt?
- 6. Kunnen de gebruikers navigeren met behulp van het menu?
- 14. Begrijpen testpersonen hoe ze informatie kunnen sorteren?

Net als bij taak 2 konden alle testpersonen zonder problemen naar de pagina navigeren, zij maken allemaal op de juiste manier gebruik van het menu. Op één testpersoon na hebben ze ook allemaal de artikelen op de juiste manier kunnen sorteren en konden ze aangeven dat "zumba" het meest gelezen artikel was. Alleen testpersoon 16 heeft deze testtaak fout gedaan. Deze testpersoon vulde "training kettlebell" in als meest gelezen. Dit was het artikel dat bovenaan stond voordat er gesorteerd was.

#### **Antwoorden op de meetvraag**

- **4. Weten de gebruikers wat de menuknop is?** Ja alle gebruikers gebruikten deze knop om naar de pagina "in beweging" te navigeren.
- **5. Begrijpen de gebruikers dat het menu kan worden uitgeklapt?** Ja alle gebruikers konden het menu uitklappen en ermee navigeren.
- **6. Kunnen de gebruikers navigeren met behulp van het menu?** Ja alle gebruikers konden via het menu navigeren.
- **14. Begrijpen testpersonen hoe ze informatie kunnen sorteren?** Op een testpersoon na begrijpen de testpersonen hoe ze de artikelen kunnen sorteren, daarmee is deze meetvraag voldoende.

#### <span id="page-243-0"></span>**4.1.5. Vervolg taak 3**

Deze testtaak luidde als volgt:

#### "Lees het artikel over zumba en bekijk het filmpje op de pagina."

Met behulp van de testtaak wilde ik antwoord geven op onderstaande meetvraag.

18. Kunnen de testpersonen de informatie op de artikelpagina's gemakkelijk lezen en bekijken?

#### **Antwoord op de meetvraag**

Alle testpersonen hebben deze taak goed uitgevoerd. Ze konden allemaal het artikel lezen en het filmpje bekijken. Zij kunnen dus alle informatie tot zich nemen. Daarmee is deze meetvraag voldoende afgesloten.

#### <span id="page-244-0"></span>**4.1.6. Taak 4**

#### Deze testtaak luidde als volgt:

Op fitpas.nl kun je activiteiten of sportabonnementen boeken met korting. U heeft na het lezen van het artikel over zumba interesse gekregen in deze danssport. U besluit om op fitpas.nl te kijken of u met korting een zumbales kunt boeken. U heeft twee eisen:

- 1. U wilt dansen in Den Haag
- 2. Er moeten kluisjes aanwezig zijn in de desbetreffende dansschool

Voer de zoekopdracht uit en bekijk de zoekresultaten.

Met behulp van de testtaak wilde ik antwoord geven op onderstaande meetvragen.

- 8. Kunnen de testpersonen de zoekfunctie gemakkelijk vinden?
- 9. Begrijpen de testpersonen wat ze moeten invullen in de zoekfunctie om een specifiek resultaat te verkrijgen?

Alle testpersonen hebben de zoekfunctie uiteindelijk kunnen vinden. Niet alle testpersonen lukte dit even snel. Sommige deden er wat langer over. Ook was te zien dat meerdere testpersonen eerst op de pagina "in beweging" naar de zoekfunctie zochten. Op de huidige fitpas.nl word de zoekfunctie daar ook weergeven. In mijn ontwerpen en prototype had ik de zoekfunctie daar niet opgenomen omdat ik dacht dat het in het menu snel genoeg te vinden zou zijn. Dat heb ik verkeerd gedacht en *dit zal ik in de ontwerpen en het adviesrapport aanpassen*. Op de pagina "in beweging" moet net als op de homepagina een verwijzing komen naar de activiteiten zoekfunctie.

Wanneer de testpersonen de functie gevonden hadden, begrepen ze wel wat ze moesten invullen om een specifiek resultaat te verkrijgen. Alle testpersonen vulde de zoekopdracht netjes in en begrepen ook waar ze de extra zoekopties konden invullen.

#### **Antwoorden op de meetvragen**

- **8. Kunnen de testpersonen de zoekfunctie gemakkelijk vinden?** Ja, alle testpersonen kunnen de zoekfunctie vinden maar dit kan nog gemakkelijker worden gemaakt door ook een verwijzing naar de functie te plaatsen op de pagina "in beweging"
- **9. Begrijpen de testpersonen wat ze moeten invullen in de zoekfunctie om een specifiek resultaat te verkrijgen?**

Ja alle testpersonen begrijpen wat ze moeten invullen. Ze kunnen de zoekfunctie dus zonder problemen gebruiken.

#### <span id="page-245-0"></span>**4.1.7. Vervolg taak 4**

Deze testtaak luidde als volgt:

#### "Pas de zoekopdracht aan, vink ook aan dat ze moeten beschikken over gratis parkeren en open dan weer de resultaten."

Met behulp van de testtaak wilde ik antwoord geven op onderstaande meetvraag. 10. Zijn de testpersonen in staat hun zoekopdracht aan te passen?

De bedoeling was dat de testpersonen na het uitvoeren van taak 4, nog op de pagina met zoekresultaten zouden staan (in testtaak 4 stond immers alleen "bekijk de resultaten" en nog niet dat ze er een moesten aanklikken). Op deze pagina stond onderaan een knop met "zoekopdracht wijzigen". Hier moesten ze op klikken om de taak juist uit te kunnen voeren.

8 van de testpersonen hebben de taak juist uitgevoerd en 8 testpersonen hebben de taak wel volbracht maar niet op de juiste manier. In 7 van de 8 gevallen kwam dit doordat de testpersoon al verder was geklikt naar een zoekresultaat en niet meer op de resultatenpagina stond met de knop "zoekopdracht aanpassen". Daardoor hebben zij de zoekopdracht opnieuw uitgevoerd in plaats hem te wijzigen.

Testpersoon 6 heeft de knop "zoekopdracht aanpassen" waarschijnlijk over het hoofd gezien. Zij stond nog wel op de pagina met resultaten maar voerde de opdracht alsnog opnieuw uit in plaats van hem te wijzigen.

Wat opviel bij de 7 testpersonen die al bij een zoekresultaat stonden en er vervolgens achter kwamen dat ze de zoekopdracht nog moesten wijzigen, was dat ze probeerde naar de vorige pagina te gaan. Ze wilde dus weer terug naar de zoekresultaten. Dit was mogelijk door onderaan op de knop "terug" te klikken. Echter werd de knop over het hoofd gezien. Vervolgens deden ze daarom de zoekopdracht opnieuw door via het menu nogmaals naar "activiteiten zoeken" te navigeren.

Om dit op te lossen moet er in het boekproces ook bovenaan de pagina een optie komen om terug te keren naar de vorige pagina. *Dit zal ik aanpassen in de ontwerpen en het adviesrapport.*

#### **Antwoord op de meetvraag**

#### **10. Zijn de testpersonen in staat hun zoekopdracht aan te passen?**

Ja, testpersonen zijn in staat om hun zoekopdracht aan te passen. Zodra zij echter al een resultaat geopend hebben, lukt het ze niet meer om terug naar de resultaten te keren en hem aan te passen. Dan moeten ze de zoekopdracht opnieuw uit voeren en kost dit ze meer moeite. Vandaar dat er ook bovenaan de eerste boekprocespagina een optie moet komen, om terug te keren naar de zoekresultaten. Wanneer ik dit doorvoer is de meetvraag met een voldoende afgesloten.

#### <span id="page-246-0"></span>**4.1.8. Vervolg taak 4 (2)**

#### Deze testtaak luidde als volgt:

"U besluit dat u het "Zumba abonnement" van Diana Meyer Dance & Showbizz Academy wil boeken. Boek dit abonnement, doorloop het hele boekproces, open het boekingsbewijs en keer dan terug naar de homepagina."

Met behulp van de testtaak wilde ik antwoord geven op onderstaande meetvragen.

- 11. Zijn de testpersonen in staat om door het boeksysteem te navigeren?
- 12. Zijn de testpersonen in staat het boekingsbewijs te openen?

Op testpersoon 16 na, konden alle testpersonen zonder problemen het boekingsproces doorlopen. Testpersoon 16 heeft de boeking niet afgerond, de reden daarvoor is niet duidelijk maar ik denk dat ze geen ervaring heeft met iets boeken via het internet en gewoon niet begreep wat ze aan het doen was.

Ondanks dat het verder alle testpersonen lukte om te navigeren, zag ik dat een aantal personen proberen naar de volgende of vorige boekpagina te gaan, door bovenaan op de verschillende stappen in het boekproces te klikken. Hiermee bedoel ik de stappen op figuur 9. Dit zijn geen knoppen maar uit de test blijkt dus dat de testpersonen ze wel voor knoppen aanzien. In het adviesrapport wil ik daarom opnemen dat ze als navigatieknoppen moeten werken. Wanneer de gebruiker zich op de eerste pagina (1. gegevens) bevindt, moet hij/zij naar de volgende kunnen navigeren door op 2. betalen te klikken. Wanneer een gebruiker zich juist op pagina 2. betalen bevindt, moet de knop 1. gegevens als "vorige" knop werken. *Dit zal ik opnemen in het adviesrapport.*

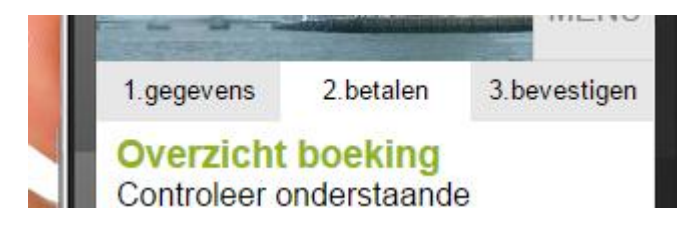

#### *Figuur 9: boekproces stappen*

#### **Antwoorden op de meetvragen**

#### **11. Zijn de testpersonen in staat om door het boeksysteem te navigeren?**

Ja, testpersonen kunnen zonder problemen door het boeksysteem navigeren maar het kan gemakkelijker worden gemaakt door de processtappen ook als navigatieknoppen te laten werken. Wanneer ik dit in het adviesrapport heb opgenomen, is deze meetvraag voldoende afgesloten.

#### **12. Zijn de testpersonen in staat het boekingsbewijs te openen?**

Ja, de testpersonen zijn in staat het boekingsbewijs te openen. Deze meetvraag is hiermee voldoende afgerond.

#### <span id="page-247-0"></span>**4.1.9. Taak 5**

#### Deze testtaak luidde als volgt:

"U wilt na het boeken nog meer artikelen lezen over zumba. U wilt zoeken op dit woord met behulp van de zoekfunctie om snel een overzicht te krijgen van alle artikelen die over dat onderwerp gaan.

Geef aan waar deze zoekbalk, waarmee je kunt zoeken naar informatie op de website, staat."

#### Met behulp van de testtaak wilde ik antwoord geven op onderstaande meetvraag.

17. Weten de testpersonen waar zij de algemene zoekfunctie kunnen vinden?

Deze taak leverde bij sommige testpersonen wat verwarring op. Dit komt omdat er twee verschillende zoekfuncties in het prototype zijn verwerkt. Met de ene kan je zoeken naar activiteiten of sportabonnementen met korting en met de andere kan je zoeken naar specifieke informatie (zoals artikelen). Dit had ik zo goed mogelijk in de testtaak verwerkt door aan te geven dat ze een artikel wilde zoeken en nog uit te leggen dat het een zoekbalk is, waarmee je kunt zoeken naar *informatie* op de website.

11 testpersonen beantwoorde deze vraag juist. 4 testpersonen gaven de activiteiten zoekfunctie aan, in plaats van de informatie zoekfunctie en 1 testpersoon heeft de vraag niet ingevuld.

Testpersoon 6 is een van de 4 personen die de activiteiten zoekfunctie aangaf als antwoord. Zij heeft echter wel geprobeerd tijdens de test om de informatie zoekfunctie te gebruiken. Ze weet dus wel waar ze hem kan vinden maar heeft de vraag niet goed begrepen.

#### **Antwoord op de meetvraag**

#### **17. Weten de testpersonen waar zij de algemene zoekfunctie kunnen vinden?**

Ja, de meeste testpersonen hebben bewezen dat zij weten waar zij de zoekfunctie kunnen vinden. Bij maar 3 testpersonen bestaat hier twijfel. Zij hebben dit niet bewezen maar er kan ook niet geconcludeerd worden dat ze het niet weten. Ze kunnen namelijk ook de vraagstelling verkeerd hebben begrepen.

Door de ruime meerderheid die de vraag juist heeft beantwoord, beschouw ik deze meetvraag dus toch als voldoende.

#### <span id="page-248-0"></span>**4.1.10. Laatste taak**

Deze testtaak luidde als volgt:

"De laatste taak is uitloggen van de website."

Met behulp van de testtaak wilde ik antwoord geven op onderstaande meetvraag. 19. Kunnen de testpersonen uitloggen uit het systeem?

15 testpersonen hebben uitgelogd van de website. Testpersoon 17 heeft dit niet gedaan. Het lijkt er echter op dat zij de taak over het hoofd heeft gezien, omdat ik direct daaronder de test afsluit.

#### **Antwoord op de meetvraag**

**19. Kunnen de testpersonen uitloggen uit het systeem?** Ja, de testpersonen kunnen gemakkelijk uitloggen.

# <span id="page-249-0"></span>**4.2. Antwoorden op de deelvragen**

Nu alle meetvragen zijn beantwoord kan ik een antwoord geven op de deelvragen. Bij elke deelvraag hoorde een aantal functionele eisen. Eerst zal ik deze eisen benoemen, vervolgens zal ik antwoord geven op de deelvraag en aangeven of er aan de functionele eisen is voldaan.

#### **Deelvraag 1: in hoeverre kunnen gebruikers inloggen op fitpas.nl, zelfs wanneer zij hun wachtwoord of gebruikersnaam zijn vergeten?**

De bijbehorende functionele eisen waren:

- De gebruiker moet kunnen inloggen met behulp van zijn fitpasnummer of e-mailadres en wachtwoord.
- De gebruiker wil zijn wachtwoord en/of fitpasnummer kunnen opvragen.
- De gebruiker wil de mogelijkheid hebben om ingelogd te blijven wanneer hij/zij de website verlaat.

Het is alle testpersonen gelukt om in te loggen op fitpas.nl. Op één testpersoon na waren zij allemaal in staat om de inloggegevens op te vragen. De meeste gebruikers kunnen ook gebruik maken van de "blijf ingelogd" functie. Dit is extra gemakkelijk voor vaak terugkerende gebruikers. Al met al kunnen deze deelvraag en deze functionele eisen dus als voldoende worden beschouwd.

#### **Deelvraag 2: in hoeverre kunnen testpersonen zonder problemen navigeren door het prototype?** De bijbehorende functionele eisen waren:

- De gebruiker wil door de website kunnen navigeren met behulp van een menu.
- De mobiele website moet te gebruiken zijn met alleen het touchscreen. Overige knoppen op de telefoon behoeven dus niet gebruikt te worden.

Alle testpersonen kunnen zonder problemen door het prototype navigeren. Ze zien allemaal waar het menu zich bevindt en maken op de juiste manier gebruik van het menu. Tijdens de test konden de testpersonen geen gebruik maken van knoppen op de telefoon en hebben ze dus alleen het touchscreen gebruikt. Deze deelvraag en daarmee ook de functionele eisen kunnen als voldoende worden beschouwd.

# **Deelvraag 3: In hoeverre kunnen de testpersonen met gemak een activiteit zoeken?**

De bijbehorende functionele eisen waren:

- De gebruiker wil kunnen zoeken naar een activiteit.
- De gebruiker wil tijdens het zoeken naar een activiteit, op elk moment zijn zoekopdracht kunnen wijzigen.

De testpersonen kunnen allemaal met gemak een zoekopdracht uitvoeren. De zoekopdracht aanpassen bleek lastiger, wanneer de testpersonen al een resultaat hadden aangeklikt. Als ze dit gedaan hadden en vervolgens hun zoekopdracht wilde aanpassen, konden ze de knop naar de vorige pagina (welke onderaan stond) niet vinden. Ze gingen dan via het menu opnieuw naar de zoekfunctie en voerde de opdracht opnieuw uit. Dit koste extra moeite en tijd.

Om deze reden kan de tweede functionele eis, alleen met een voldoende worden afgesloten, wanneer er bovenaan de eerste boekpagina, een terugknop wordt geplaatst. *Dit moet dus aangepast worden in het ontwerp en het adviesrapport.*

#### **Deelvraag 4: in hoeverre kunnen de testpersonen met gemak een boeking plaatsen?**

De bijbehorende functionele eisen waren:

- De gebruiker wil de informatie en voorwaarden van de activiteit kunnen lezen.
- De gebruiker wil een activiteit kunnen boeken.
- Het systeem moet de gebruiker een melding geven wanneer er tijdens het inloggen een veld foutief of niet is ingevuld.
- Het systeem moet een melding geven wanneer de gebruiker een verplicht veld foutief of niet heeft ingevuld tijdens het boeken.
- De gebruiker wil tijdens het boeken op elk moment kunnen beslissen om de boeking te annuleren.
- De gebruiker moet tijdens het boeken op elk moment een stap terug in het proces kunnen zetten.

De testpersonen kunnen op één testpersoon na allemaal een boeking plaatsen. Terwijl ze door het boekproces lopen kunnen ze de informatie en voorwaarden lezen. Het systeem geeft een foutmelding wanneer ze iets verkeerds doen (bijvoorbeeld vergeten een betaalmethode te selecteren). Onderaan de pagina kan de gebruiker op elk moment de boeking afbreken.

Een aantal testpersonen proberen door het boekproces te navigeren, door op de processtappen bovenaan te drukken. Hiermee proberen ze bijvoorbeeld een stap terug in het proces te zetten maar dit lukt vervolgens niet.

De processtappen waren niet als knoppen bedoeld maar alleen om aan te geven in welke stap de gebruiker zich op dat moment bevind. Naar aanleiding van deze test wil ik in het adviesrapport opnemen dat deze processtappen ook als navigatieknoppen kunnen worden gebruikt. *Dit moet dus toegevoegd worden in het adviesrapport,* zodat er ook aan de laatste functionele eis kan worden voldaan. Wanneer dit is toegevoegd in het adviesrapport is de deelvraag en zijn alle bijbehorende functionele eisen met een voldoende afgerond.

#### **Deelvraag 5: in hoeverre kunnen de testpersonen voor hen relevante informatie verkrijgen?** De bijbehorende functionele eisen waren:

- De gebruiker wil naar specifieke informatie kunnen zoeken met behulp van een zoekveld.
- De gebruiker wil filmpjes kunnen bekijken.

Alle testpersonen kunnen zonder moeite artikelen lezen en ook filmpjes afspelen. Ze kunnen dus in principe alle informatie tot zich nemen die fitpas.nl biedt. De meeste testpersonen begrijpen ook waar de zoekfunctie staat om naar specifieke informatie te zoeken.

In de ontwerpen en het prototype had ik een functie toegevoegd waarmee de gebruikers artikelen en recepten kunnen filteren en sorteren, zodat ze nog gerichter naar specifieke informatie kunnen zoeken. Niet alle testpersonen hadden de recepten gefilterd. Echter wel bijna alle testpersonen konden de artikelen sorteren. De filter- en de sorteerknop zien er beide echter exact hetzelfde uit en staan op dezelfde plaats. Het kan dus niet aan de knop zelf liggen. 2 testpersonen hadden de recepten wel gefilterd maar niet op de juiste manier. Om de kans te verkleinen dat gebruikers ook niet begrijpen hoe het filteren werkt, zal ik boven de filteropties de volgende zin plaatsen:

#### "zorg dat wat je wilt zien, aangevinkt staat. Vink uit wat je niet wilt zien"

#### *Dit moet dus aangepast worden in het ontwerp en het adviesrapport.*

Al met al zijn de testpersonen dus al in staat om voor hen relevante informatie te verkrijgen en kan deze meetvraag als voldoende worden beschouwd. Door deze extra zin toe te voegen, kan het ontwerp echter nog net iets worden verbeterd.

#### **Deelvraag 6: In hoeverre kunnen de testpersonen met gemak uitloggen?**

De bijbehorende functionele eis was:

De gebruiker wil kunnen uitloggen.

De testpersonen hebben op 1 na allemaal met gemak uitgelogd. 1 testpersoon deed dit niet maar dat was waarschijnlijk omdat ze over de taak heen las. Deze deelvraag en functionele eis is dus voldoende afgesloten.
#### **5. Conclusie**

De hoofdvraag van deze test luidde:

"In hoeverre is het prototype gemakkelijk te gebruiken voor gebruikers en voldoet het aan de vooraf opgestelde functionele eisen?"

Na het testen en vervolgens beantwoorden van de meet- en deelvragen kan geconcludeerd worden dat het prototype gemakkelijk te gebruiken is door gebruikers. Er zijn geen grote problemen gevonden en het prototype voldoet aan bijna alle functionele eisen

Echter zijn er 3 eisen waar het prototype nog niet optimaal aan voldoet, dit zijn de volgende:

- Kunnen de testpersonen de zoekfunctie gemakkelijk vinden?
- De gebruiker wil tijdens het zoeken naar een activiteit, op elk moment zijn zoekopdracht kunnen wijzigen.
- De gebruiker moet tijdens het boeken op elk moment een stap terug in het proces kunnen zetten.

Om aan deze eisen te voldoen moeten er 2 dingen worden aangepast.

- 1. alle testpersonen kunnen de zoekfunctie vinden maar dit kan nog gemakkelijker worden gemaakt door ook een verwijzing naar de functie te plaatsen op de pagina "in beweging". Op de desktopversie van fitpas.nl staat de zoekfunctie hier namelijk ook. In de test is te zien dat sommige testpersonen eerst op deze pagina zochten, voordat zij de zoekfunctie via het menu vonden. Dit moet aangepast worden in de ontwerpen.
- 2. Zodra gebruikers een zoekresultaat hebben aangeklikt, kunnen zij niet meer terug naar de resultaten (de "terug" knop onderaan de pagina zien zij namelijk over het hoofd). Deze eis kan pas met een voldoende worden afgesloten, wanneer er bovenaan de eerste boekpagina, een terugknop wordt geplaatst.
- 3. In het adviesrapport moet worden opgenomen dat de processtappen bovenaan de boekpagina's, ook als navigatieknoppen kunnen worden gebruikt. Gebruikers kunnen op deze wijze, echt op elk moment een stap terug (of vooruit) zetten in het boekproces. Hierdoor is het niet meer nodig dat zij hiervoor naar beneden moeten scrollen.

Daarnaast kan de filterfunctie verbeterd worden. Om de kans te verkleinen dat gebruikers niet begrijpen hoe het filteren werkt, zal ik boven de filteropties de zin "zorg dat wat je wilt zien, aangevinkt staat. Vink uit wat je niet wilt zien" toevoegen.

Wanneer bovenstaande wijzigingen doorgevoerd zijn, zijn de ontwerpen met optimaal gemak te gebruiken voor de doelgroep.

# **Afstudeeronderzoek fitpas.nl**

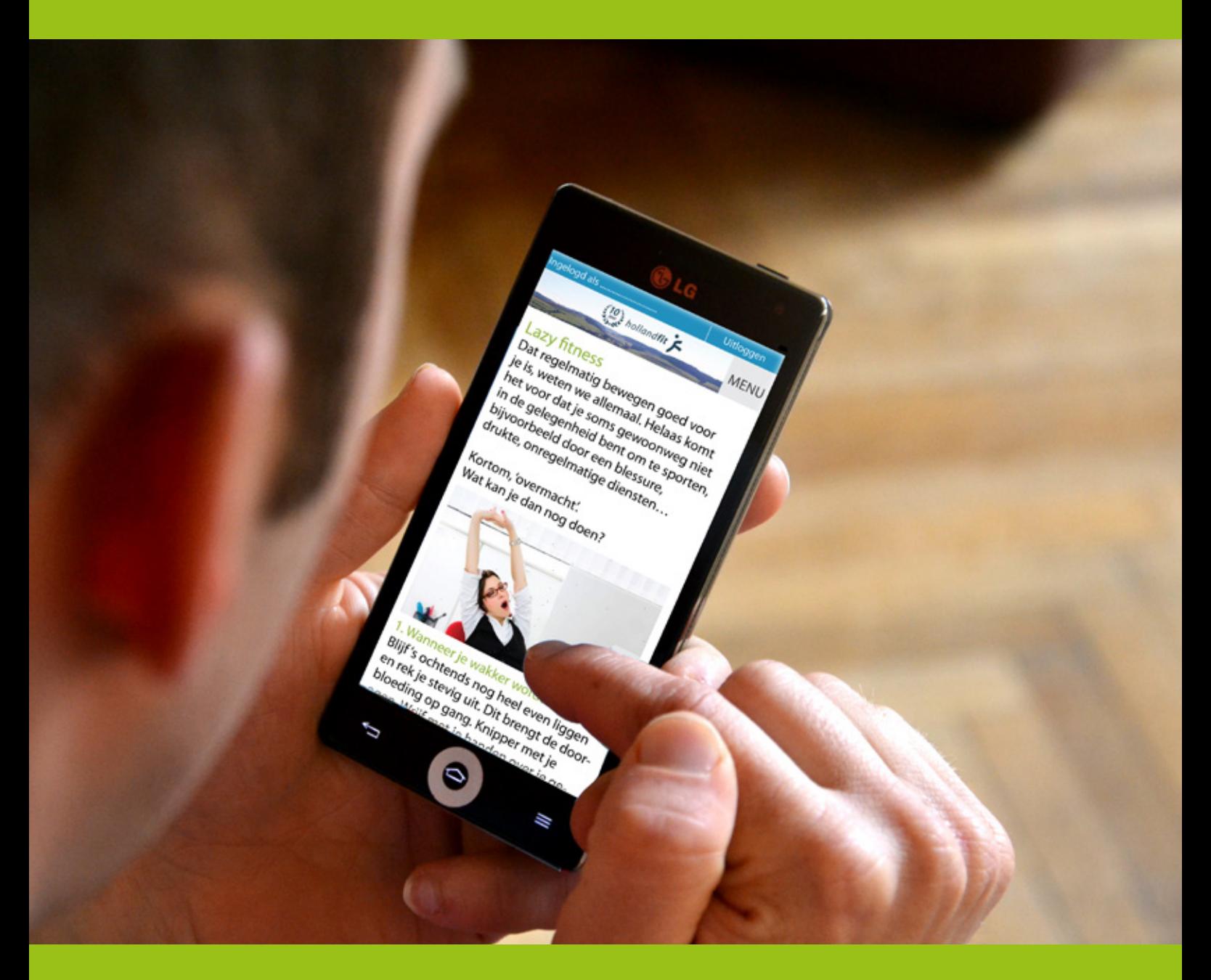

# **Adviesrapport fitpas.nl** Bonita van Veldhoven, augustus 2015

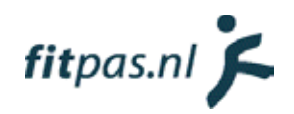

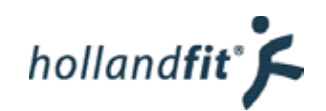

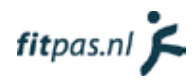

# Inhoudsopgave

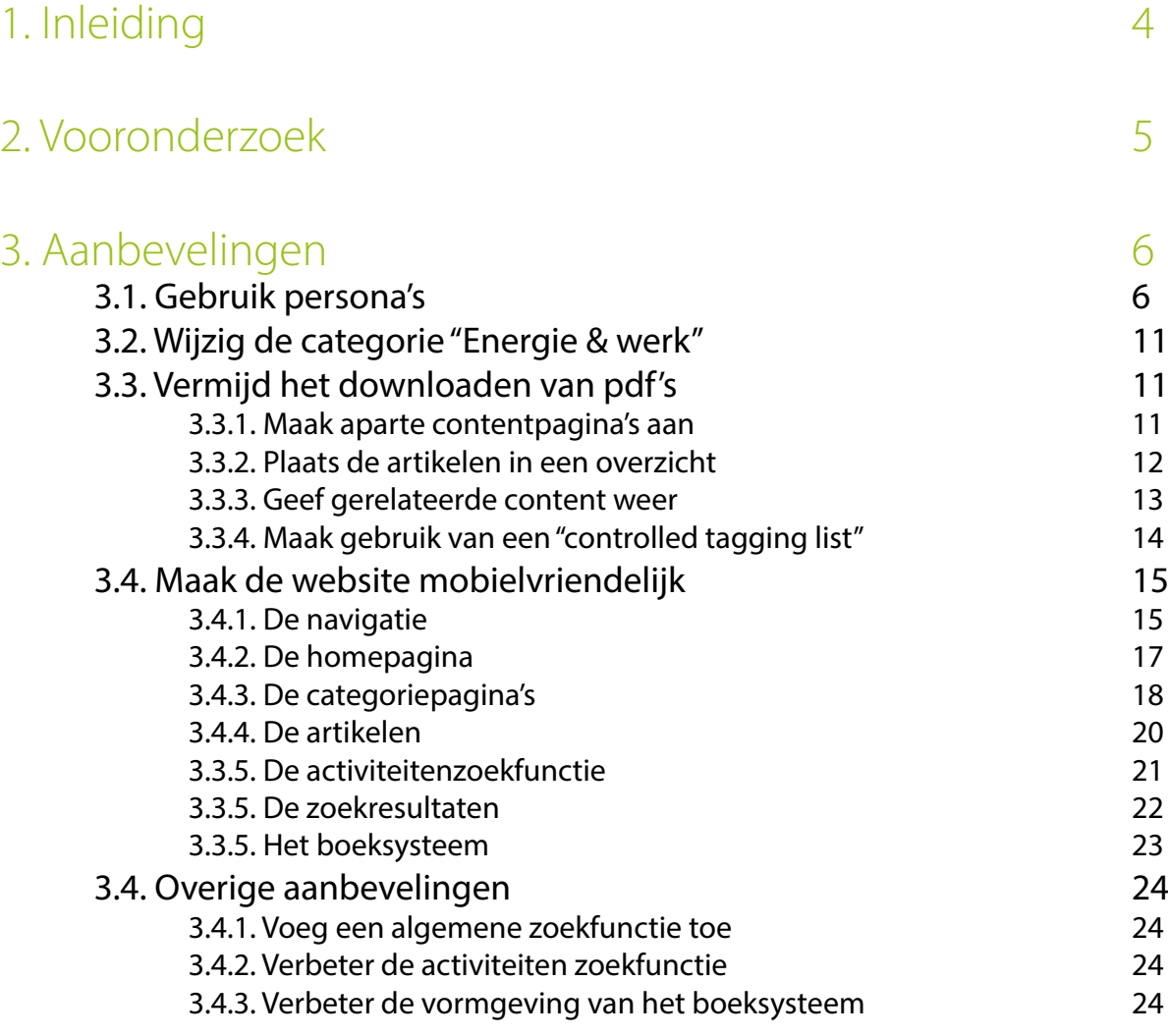

#### [4. Bronnen 25](#page-277-0)

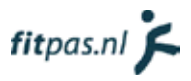

# <span id="page-256-0"></span>1. Inleiding

Vanaf 9 februari 2015 heb ik binnen Holland Fit gekeken naar fitpas.nl. De doelstelling van de opdracht die ik uitvoerde was:

"Onderzoeken op welke manier fitpas.nl verbeterd kan worden, zodat Holland Fit de veranderingen na mijn afstudeerperiode kan doorvoeren om de gebruikers van de website beter van dienst te kunnen zijn."

In dit adviesrapport beschrijf ik mijn bevindingen en geef ik oplossingen voor het aanpassen van fitpas. nl. Deze oplossingen zijn op dit moment nog niet getest, vandaar dat het een "tussentijds" advies is. Met behulp van een prototype, zal dit nog worden gedaan. Wanneer uit de test blijkt dat de ontwerpen nog verbeterd kunnen worden, zal dit te lezen zijn in het testrapport.

In hoofdstuk 2 begin ik met een toelichting op het vooronderzoek dat geleid heeft tot de aanbevelingen. In hoofdstuk 3 komen de aanbevelingen zelf aan bod.

# <span id="page-257-0"></span>2. Vooronderzoek

Het project ging van start met een vooronderzoek naar fitpas.nl. De hoofdvraag van dit onderzoek luidde:

"Wat moet er aan fitpas.nl verbeterd worden, zodat het platform gebruiksvriendelijker wordt voor de doelgroep?"

Na het uitvoeren van het onderzoek bleek dat er nog veel veranderd kan worden aan fitpas.nl, om de website optimaal gebruiksvriendelijk te maken. Hier een opsomming van de belangrijkste elementen die naar voren zijn gekomen:

- **• activiteiten zoekfunctie** 
	- het overzicht van zoekresultaten anders structureren zodat het zoeken gemakkelijker gaat
	- functie uitbreiden om specifieker te kunnen zoeken
	- aantal clicks tijdens het zoeken verminderen, zodat zoeken sneller kan gaan
- **• navigatie en structuur** 
	- zodat het platform makkelijker te doorzoeken is naar specifieke informatie
	- ervoor zorgen dat gebruikers constant begrijpen waar op het platform zij zich bevinden en niet meer gedesoriënteerd kunnen raken
	- pdf's en zwevende pagina's vermijden
	- aantal clicks verminderen
- **• boeksysteem**
	- Het werkt goed maar de vormgeving kan verbeterd en verduidelijkt worden
	- Onnodige handelingen beperken zoals het vaak doorklikken op zoek naar specifieke informatie of opnieuw uit moeten voeren van een zoekopdracht
- **• vormgeving** 
	- elementen die hetzelfde doen, hetzelfde vormgeven en juist onderscheid maken in elementen die niet hetzelfde doen
	- elementen die niet opvallen maar wel belangrijk zijn, anders vormgeven zodat ze niet over het hoofd worden gezien (bijvoorbeeld de carrousel knoppen)
	- platform overzichtelijker laten ogen
	- wellicht het platform moderner en frisser laten ogen
- **• algemene zoekfunctie toevoegen**
- **• website geschikt maken voor verschillende schermgroottes en apparaten**
	- omdat het bouncepercentage op smartphones hoger ligt dan 50%. Meer dan 50 procent van de bezoekers kijk dus niet verder dan de eerste pagina

Samen met Eline Spek zijn de te verbeteren onderdelen besproken. De conclusie was dat er tijdens het project gefocust zou worden op de navigatie en structuur, om vervolgens ontwerpen te maken van het platform op smartphoneformaat. Dit is terug te zien in de aanbevelingen, die voornamelijk over deze onderwerpen gaan.

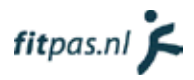

# <span id="page-258-0"></span>3. Aanbevelingen

### 3.1. Gebruik persona's

Op basis van de doelgroepsanalyse zijn er vier persona's opgesteld. Aanbevolen wordt om deze te gebruiken tijdens het verbeteren en/of herontwerpen van fitpas.nl.

Persona's zijn geen echte mensen maar fictieve personen die de gebruikers vertegenwoordigen gedurende het ontwerpproces. Totdat de gebruiker nauwkeurig gedefinieerd is, kan de ontwikkelaar van een website zichzelf zien als de gebruiker (Cooper, 2004). Wanneer hij/zij eigenlijk niet of maar tot een klein segment van de doelgroep behoord, wordt de echte doelgroep uit het oog verloren. Dit kan zorgen voor het nemen van verkeerde beslissingen en een eindproduct dat niet goed aansluit op de eigenlijke doelgroep. Het gebruik van persona's voorkomt dit. Persona's zorgen ervoor dat een ontwikkelaar er niet meer naar neigt om zichzelf te zien als de gebruiker of de gebruiker anders voor te stellen dan die daadwerkelijk is (Cooper, 2004).

De gemaakte persona´s vertegenwoordigen elk een ander segment van de doelgroep. De persona´s zijn gesegmenteerd op leefijd omdat er op gebied van internet ervaring en -niveau veel verschil is tussen jongere en oudere mensen. Daarnaast zijn ze gesegmenteerd op de mate waarin zij actief leven omdat dit van belang is voor de motivatie waarmee zij fitpas.nl zullen gebruiken. In figuur 1 staat de verdeling van de persona´s weergeven.

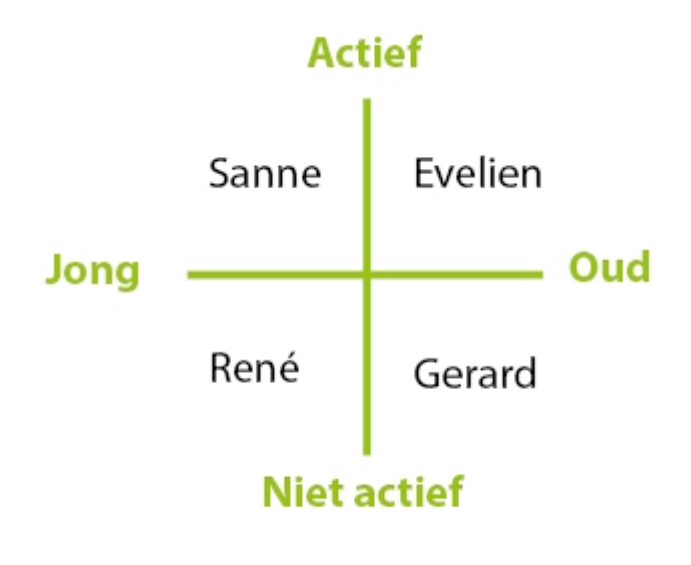

Figuur 1: Segmentatie van de persona's

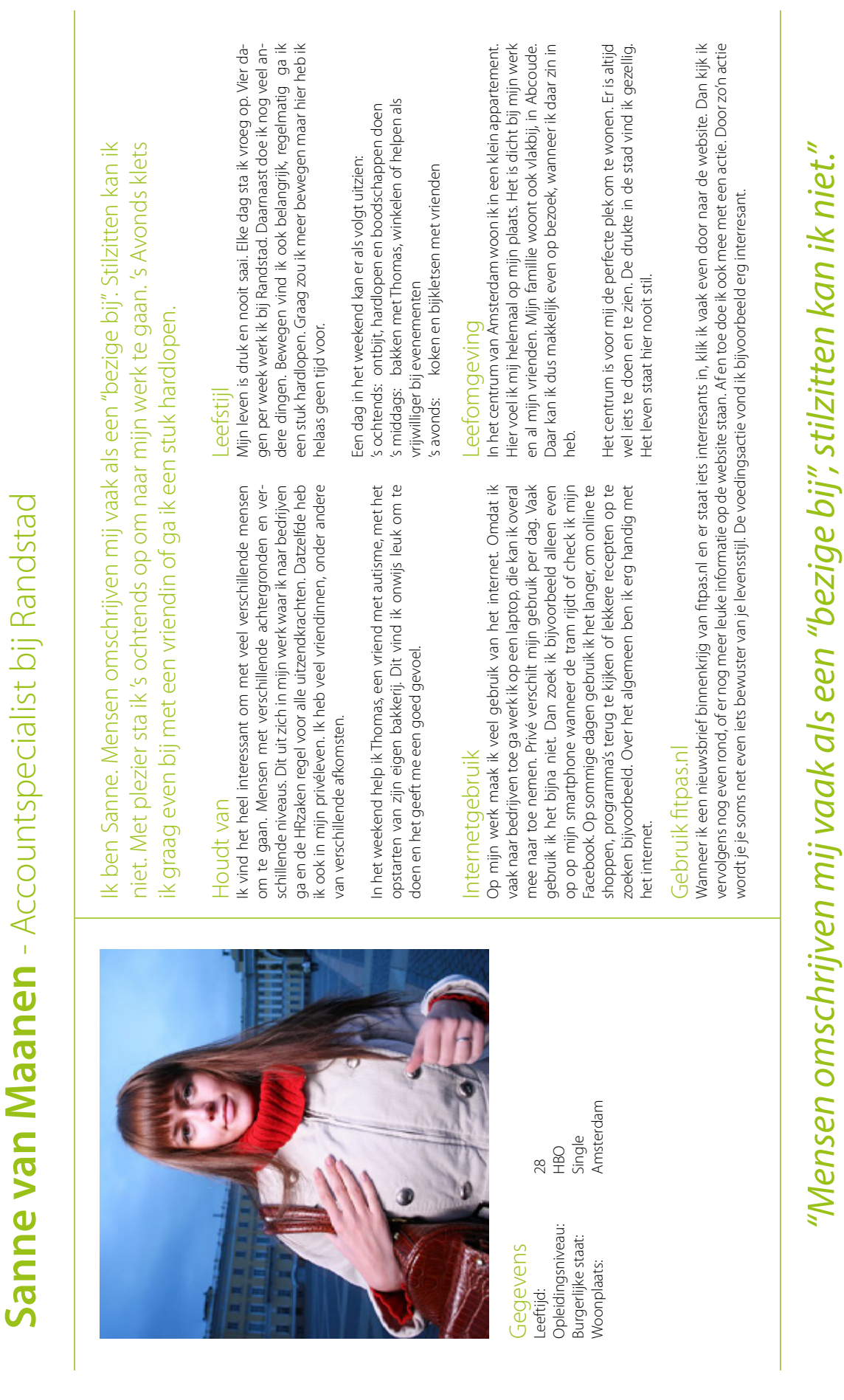

René de jong - Junior ICT architect bij Telindus **René de jong** - Junior ICT architect bij Telindus

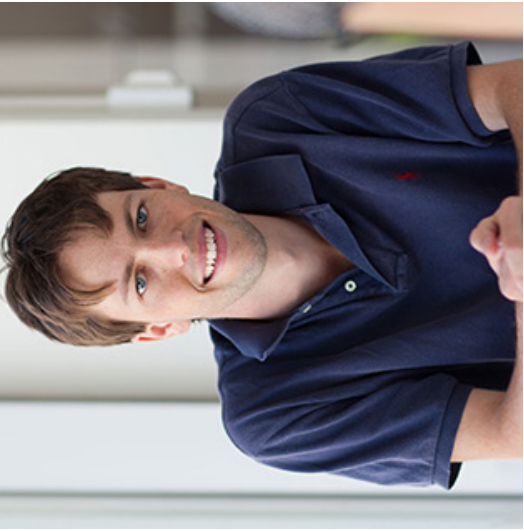

# Gegevens Leeftiid:

Burgerlijke staat: Samenwonend Woonplaats: Utrecht Opleidingsniveau: WO Leeftijd: 31 Opleidingsniveau: Burgerlijke staat: Woonplaats:

Samenwonend Utrecht

 $\gtrapprox$  $\overline{31}$ 

Computeren en gamen. Wanneer ik met een spel bezig ben kan Computeren en gamen. Wanneer ik met een spel bezig ben kan Houdt van Houdt van

baan die perfect aansluit bij mijn interesses.

baan die perfect aansluit bij mijn interesses

optimaliseerd, zodat hij zelfs met de zwaarste games geen moeite optimaliseerd, zodat hij zelfs met de zwaarste games geen moeite heeft. Hierop ben ik erg trots. Aan langzame computers en fouten heeft. Hierop ben ik erg trots. Aan langzame computers en fouten in systemen heb ik namelijk een hekel. Wanneer ik op een dergelijk probleem stuit, wil ik het oplossen. Het heeft veel werk gekost ik mij hierin verliezen. Mijn computer heb ik zo goed mogelijk geik mij hierin verliezen. Mijn computer heb ik zo goed mogelijk gein systemen heb ik namelijk een hekel. Wanneer ik op een dergelijk probleem stuit, wil ik het oplossen. Het heeft veel werk gekost maar nu is mijn computer bijna perfect. maar nu is mijn computer bijna perfect.

Films kijken vindt ik ook heel leuk. Sience fiction films vooral. Lek-Films kijken vindt ik ook heel leuk. Sience fiction films vooral. Lekker's avonds met een biertje op de bank. ker 's avonds met een biertje op de bank.

# Internetaebruik Internetgebruik

gen op het gebied van ICT. Het is belangrijk voor mij om hierin gen op het gebied van ICT. Het is belangrijk voor mij om hierin Het internet is mijn vriend en heeft geen geheimen voor mij. Hier-Het internet is mijn vriend en heeft geen geheimen voor mij. Hierop kan ik alle informatie vinden over alle nieuwste ontwikkelinop kan ik alle informatie vinden over alle nieuwste ontwikkelinmee te gaan. mee te gaan.

Gamen doe ik ook vaak online. Daarnaast kan ik op internet alles bestellen wat ik nodig heb. Een nieuw spel of een betere grafische bestellen wat ik nodig heb. Een nieuw spel of een betere grafische kaart? Even de prijzen en specificaties vergelijken, bestellen, beta-Gamen doe ik ook vaak online. Daarnaast kan ik op internet alles kaart? Even de prijzen en specificaties vergelijken, bestellen, betalen en binnen 2 dagen heb ik het in huis. Ideaal! len en binnen 2 dagen heb ik het in huis. Ideaal!

# Leefstijl

Ik ben René, ik zou mezelf omschrijven als een redelijk gewone man. Gamen, films kijken en bier drinken met vrienden vind ik leuk om te doen. Ik heb een leuke vriendin en een

Ik ben René, ik zou mezelf omschrijven als een redelijk gewone man. Gamen, films kijken en bier drinken met vrienden vind ik leuk om te doen. Ik heb een leuke vriendin en een

wat meer spieren opbouw en wat breder wordt. Doordat ik veel toe neem ik mij voor om te gaan sporten. Het zou fijn zijn als ik toe neem ik mij voor om te gaan sporten. Het zou fijn zijn als ik wat meer spieren opbouw en wat breder wordt. Doordat ik veel eten en soms even een biertje drinken met wat vrienden. Af en eten en soms even een biertje drinken met wat vrienden. Af en scoop, waar we een abonnement op hebben. Thuis zit ik graag scoop, waar we een abonnement op hebben. Thuis zit ik graag Mijn leven bestaat op dit moment voornamelijk uit werken. In Mijn leven bestaat op dit moment voornamelijk uit werken. In altijd gezellig. In het weekend ga ik regelmatig bij mijn ouders altijd gezellig. In het weekend ga ik regelmatig bij mijn ouders werk heb ik echter weinig tijd om te sporten. Wanneer ik niet mijn vrije tijd ga ik regelmatig met mijn vriendin naar de biowerk heb ik echter weinig tijd om te sporten. Wanneer ik niet te gamen achter mijn computer. Mijn vriendin vindt dat niet mijn vrije tijd ga ik regelmatig met mijn vriendin naar de biote gamen achter mijn computer. Mijn vriendin vindt dat niet werk vind ik eigenlijk andere bezigheden leuker. werk vind ik eigenlijk andere bezigheden leuker.

# Leefomgeving

Leefomgeving<br>Samen met mijn vriendin woon ik in een appartement in Utrecht.<br>Samen met mijn vriendin woon ik in een appartement in Utrecht. Samen met mijn vriendin woon ik in een appartement in Utrecht. wel altijd rumoerig en constant rijden er auto's en trams door de straat. Er zijn ook maar weinig parkeerplaatsen in de buurt. Graag zou ik een auto kopen maar dat is hier niet handig. Het openbaar vervoer begin ik vervelend te vinden en een fiets heb ik niet. Het wel altijd rumoerig en constant rijden er auto's en trams door de straat. Er zijn ook maar weinig parkeerplaatsen in de buurt. Graag zou ik een auto kopen maar dat is hier niet handig. Het openbaar vervoer begin ik vervelend te vinden en een fiets heb ik niet. Het Het is niet erg groot dus misschien willen we binnenkort verhui-Het is niet erg groot dus misschien willen we binnenkort verhuizen. De buurt vind ik ook niet zo fijn om te wonen. Het is vrijzen. De buurt vind ik ook niet zo fijn om te wonen. Het is vrijwordt echt tijd om te verhuizen dus! wordt echt tijd om te verhuizen dus!

# Gebruik fitpas.nl Gebruik fitpas.nl

Zodra we verhuisd zijn wil ik graag weer gaan sporten. Dan zal ik zeker even op fitpas.nl kijken voor een abonnement met korting. Ik Zodra we verhuisd zijn wil ik graag weer gaan sporten. Dan zal ik zeker even op fitpas.nl kijken voor een abonnement met korting. Ik zag ook in een mail dat er een amspier 10-daagse aankomt. Daar heb ik me voor ingeschreven. Wellicht kan ik dan thuis al een beetje zag ook in een mail dat er een amspier 10-daagse aankomt. Daar heb ik me voor ingeschreven. Wellicht kan ik dan thuis al een beetje beginnen met trainen. beginnen met trainen.

# "Het internet is mijn vriend en heeft geen geheimen voor mij" *" Het internet is mijn vriend en heeft geen geheimen voor mij"*

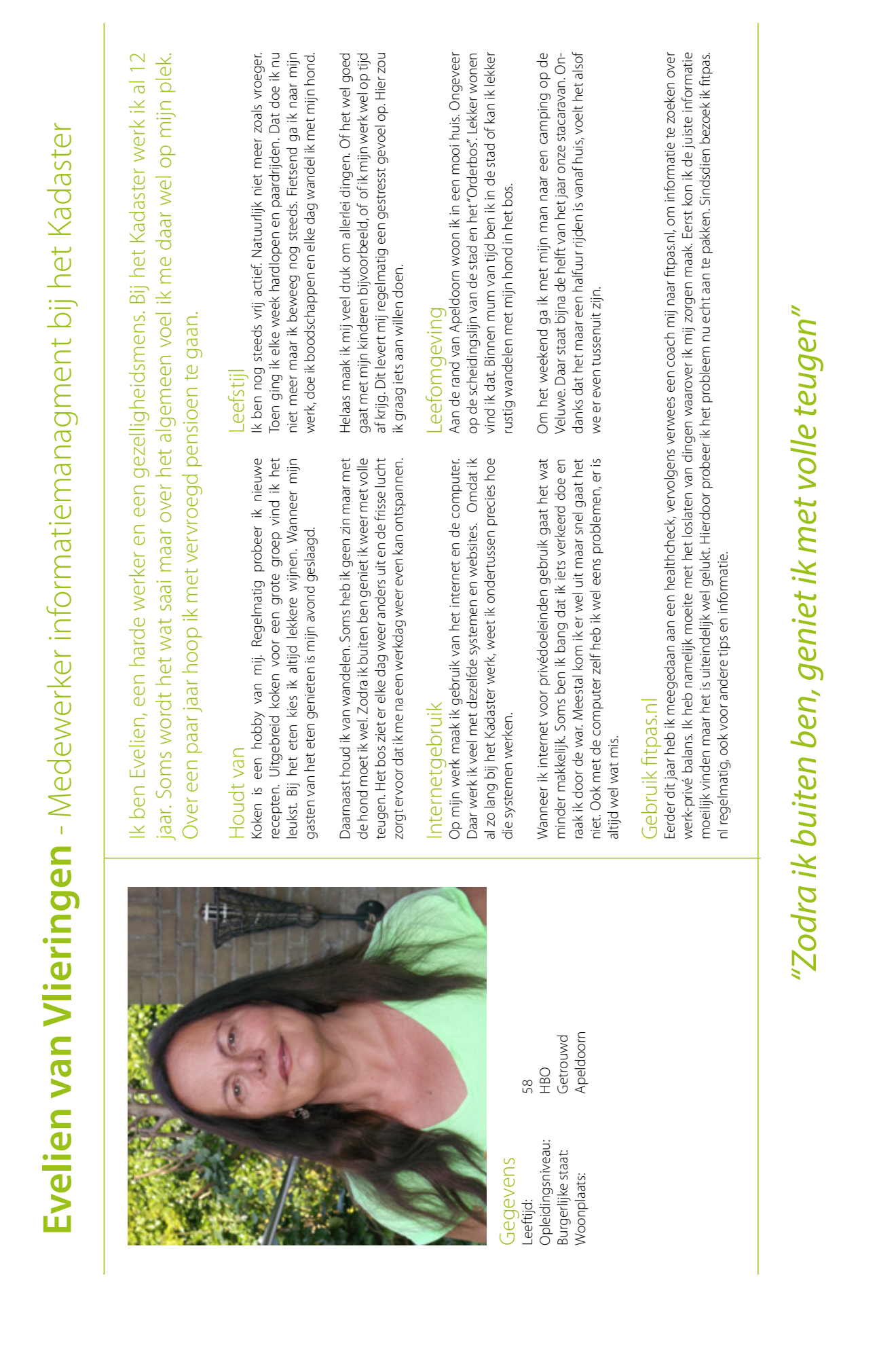

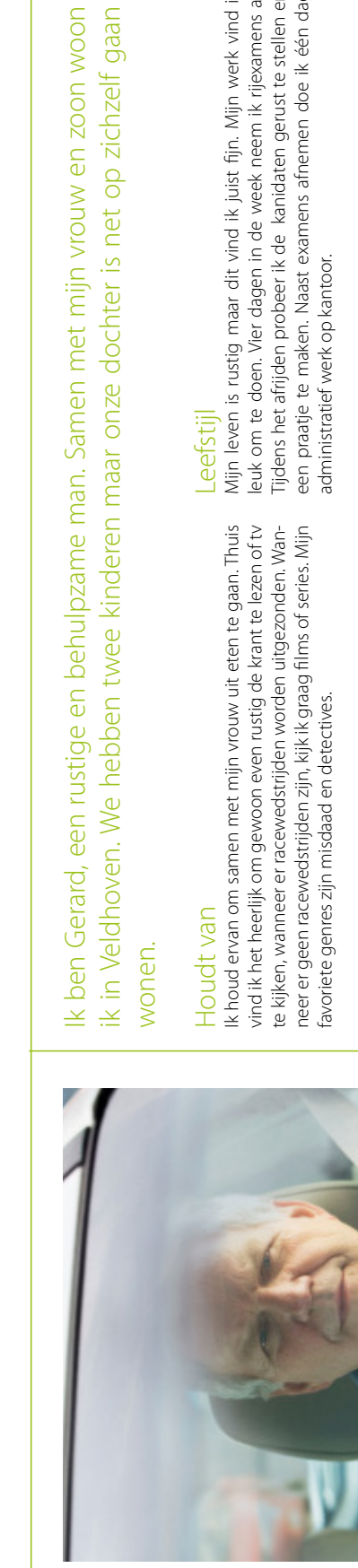

**Gerard Verburg** - Rijexaminator bij het CBR

Gerard Verburg - Rijexaminator bij het CBR

Opleidingsniveau: MBO Leeftijd: 61 Opleidingsniveau: Burgerlijke staat: Gegevens -eeftijd:

Veldhoven Getrouwd Woonplaats: Veldhoven Burgerlijke staat: Getrouwd 61<br>MBO

Woonplaats:

ik in Veldhoven. We hebben twee kinderen maar onze dochter is net op zichzelf gaan v en zoon woon op zichzelf gaan

Mijn kinderen zijn heel belangrijk voor me. Nu ze ouder worden hebben ze echter niet meer zo veel aandacht der worden hebben ze echter niet meer zo veel aandacht nodig. Ik kijk altijd uit naar de woensdagavond, dan komt mijn<br>dochter eten. nodig. Ik kijk altijd uit naar de woensdagavond, dan komt mijn Mijn kinderen zijn heel belangrijk voor me. Nu ze oudochter eten.

# nternetaebruik Internetgebruik

Internet gebruik ik niet zo veel. Voor mijn werk mailen en rij-<br>examens plannen doe ik wel online. Soms gebruik ik de tablet van mijn zoon, als hij toevallig naast me op de bank ligt. Hiermee surf ik op het internet om op de hoogte te blij-<br>ven van het raceseizoen of bekijk ik het nieuws op nu.nl. Internet gebruik ik niet zo veel. Voor mijn werk mailen en rijexamens plannen doe ik wel online. Soms gebruik ik de tablet van mijn zoon, als hij toevallig naast me op de bank ligt. Hiermee surf ik op het internet om op de hoogte te blijven van het raceseizoen of bekijk ik het nieuws op nu.nl.

Pas geleden heb ik de belastingaangifte gedaan via internet. Dit Pas geleden heb ik de belastingaangifte gedaan via internet. Dit vond ik best lastig. Mijn zoon heeft even meegekeken, anders was vond ik best lastig. Mijn zoon heeft even meegekeken, anders was het misschien niet gelukt. Sommige dingen staan zo onduidelijk het misschien niet gelukt. Sommige dingen staan zo onduidelijk aangegeven. aangegeven.

list fiin. Miin werk vind ik Mijn leven is rustig maar dit vind ik juist fijn. Mijn werk vind ik leuk om te doen. Vier dagen in de week neem ik rijexamens af. daten gerust te stellen en Tijdens het afrijden probeer ik de kanidaten gerust te stellen en een praatje te maken. Naast examens afnemen doe ik één dag ek neem ik rijexamens af. afnemen doe ik één dag

In het weekend plan ik niet veel activiteiten. Zaterdag doe ik vaak In het weekend plan ik niet veel activiteiten. Zaterdag doe ik vaak de boodschappen en zondag is mijn uitslaapdag. Actief ben ik de boodschappen en zondag is mijn uitslaapdag. Actief ben ik niet, hier heb ik ook geen zin in eigenlijk en ik vind het niet nodig. niet, hier heb ik ook geen zin in eigenlijk en ik vind het niet nodig. Zwaar overgewicht heb ik niet en ik voel me goed. Zwaar overgewicht heb ik niet en ik voel me goed.

# eefomgeving Leefomgeving

Ik woon in een rijtjeshuis in een nette woonwijk in Veldhoven. Het is hier niet te druk en niet te rustig. Wanneer het mooi weer is hoor Ik woon in een rijtjeshuis in een nette woonwijk in Veldhoven. Het is hier niet te druk en niet te rustig. Wanneer het mooi weer is hoor je's middags kinderen spelen op straat maar van drukke stadsgeje 's middags kinderen spelen op straat maar van drukke stadsgeuiden heb ik geen last. luiden heb ik geen last.

Alles wat ik nodig heb is in de buurt. Mijn werk is tien minuten Alles wat ik nodig heb is in de buurt. Mijn werk is tien minuten en de supermarkt zelfs maar vijf minuten rijden. We hebben een leuke vrienden en kennissenkring, ook in Veldhoven. Alleen mijn en de supermarkt zelfs maar vijf minuten rijden. We hebben een leuke vrienden en kennissenkring, ook in Veldhoven. Alleen mijn dochter woont sinds kort verder weg. Dit vind ik wel jammer. dochter woont sinds kort verder weg. Dit vind ik wel jammer.

# Gebruik fitpas.nl Gebruik fitpas.nl

Af en toe zie ik de nieuwsbrief wel voorbijkomen maar ik vind het niet zo interresant eigenlijk. Wel heb ik een keer voor mijn vrouw een Af en toe zie ik de nieuwsbrief wel voorbijkomen maar ik vind het niet zo interresant eigenlijk. Wel heb ik een keer voor mijn vrouw een stoelmassage geboekt met korting. Ze was er erg blij mee maar ik vond het wel een gedoe om het te bestellen op de website. stoelmassage geboekt met korting. Ze was er erg blij mee maar ik vond het wel een gedoe om het te bestellen op de website.

# "Actief ben ik niet, hier heb ik ook geen zin in eigenlijk" *"Actief ben ik niet, hier heb ik ook geen zin in eigenlijk"*

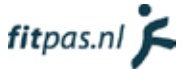

## <span id="page-263-0"></span>3.2. Wijzig de categorie "Energie & werk"

Om te controleren of de content op fitpas.nl op een goede manier gestructureerd is, heb ik een cardsortingtest uitgevoerd. Alle subcategorieën en onderwerpen van fitpas.nl heb ik hiervoor op een kaart geschreven. Testpersonen moesten de kaarten in eerste instantie verdelen over de bestaande hoofdcategorieën. Kaarten die ze niet in wisten te delen mochten ze apart leggen. Vervolgens hadden ze ook de mogelijkheid om categorienamen aan te passen en een categorie toe te voegen, wanneer ze hier behoefte aan hadden. Op deze manier konden ze ook, de eerder niet ondergebrachte kaarten, alsnog onderbrengen.

In de test was te zien dat de kaarten, die op fitpas.nl vallen onder de categorieën "beweging & sport" of "voeding & gewicht", daar ook vrijwel allemaal door de testpersonen zijn geplaatst. Deze categorieën kunnen blijven zoals ze zijn.

De testpersonen hadden echter veel gewijzigd in de categorie "energie & werk". Te zien is dat ze de categorie opsplitsen in twee hoofdcategorieën. In de meeste gevallen is de ene categorie meer gericht op werk en privé balans en de andere categorie meer gericht op energie en mentale gezondheid. Vandaar dat ik aanbeveel om de categorie "energie & werk" als volgt op te splitsen:

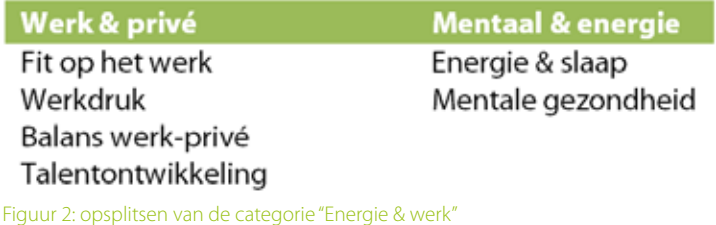

Onder de nieuwe subcategorie mentale gezondheid kunnen onderwerpen als mindfulness, mediteren en piekeren worden ondergebracht. Een aantal testpersonen brachten hier ook de kaart fun onder. Zij interpreteerden dit als plezier maken en ontspannen om mentaal gelukkig en gezond te blijven.

Naast het splitsen van de categorie "energie & werk", raad ik aan het woord "fun" te verwijderen uit de subcategorie "verzorging & fun". Veel testpersonen konden dit woord niet thuisbrengen en wisten niet wat ze erbij moesten verwachten.

# 3.3. Vermijd het downloaden van pdf's

Gebruikers vinden het vervelend dat ze verplicht documenten moeten downloaden, om toegang te krijgen tot de belangrijkste informatie op fitpas.nl. Hierover zijn meerdere klachten binnengekomen in de gebruikerspeiling van 2014. Bijna alle medewerkers noemde de pdf's ook als verbeterpunt. Alle klachten zijn terug te vinden in het onderzoeksrapport. Onderstaand een voorbeeld van een gebruiker:

"persoonlijk vind ik het vervelend als ik iets wil openen (bijv. een recept) dat dit altijd in pdf moet opslaan. Het liefst lees ik hem door en is het nuttig wil ik hem zelf kunnen opslaan."

#### 3.3.1. Maak aparte contentpagina's aan

Aanbevolen wordt daarom om specials e.d. niet meer op te maken in een pdf-bestand. Maak in plaats daarvan aparte contentpagina's aan op fitpas.nl. Plaats hierop de informatie die nu in pdf-bestanden staan. Op deze manier zijn het als het ware artikelen die gebruikers direct op het platform kunnen lezen. Zorg ervoor dat op de contentpagina's afbeeldingen en filmpjes toegevoegd kunnen worden om de informatie te ondersteunen of aan te vullen.

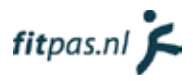

#### <span id="page-264-0"></span>3.3.2. Plaats de artikelen in een overzicht

Gebruikers geven op dit moment aan, specifieke informatie niet gemakkelijk te kunnen vinden. Het platform wordt als onoverzichtelijk beschouwd. Links naar informatie en specials staan overal op de website verspreid, zonder dat daarin een duidelijke structuur zichtbaar is. Plaats de artikelen daarom per subcategorie allemaal in één overzicht. De gebruiker ziet dan direct als hij op een subcategoriepagina aankomt, waar hij/zij moet kijken voor de artikelen. Gebruik hiervoor het bestaande contentblok "afbeelding met tekst".

Het kan handig zijn om gebruikers de mogelijkheid te geven, de artikelen te laten sorteren of filteren. Gebruikers kunnen dan zelf bepalen wat zij interessant vinden of een specifiek artikel sneller vinden. Ze hoeven dan minder (voor hen irrelevante) informatie door te scrollen. Bekijk of dit handig is per subcategorie. Wanneer er maar weinig artikelen binnen een subcategorie vallen, hoeft dit niet nodig te zijn.

Op de onderstaande afbeelding (figuur 3) wordt weergeven hoe de pagina-opbouw eruit zou komen te zien na het volgen van deze aanbevelingen.

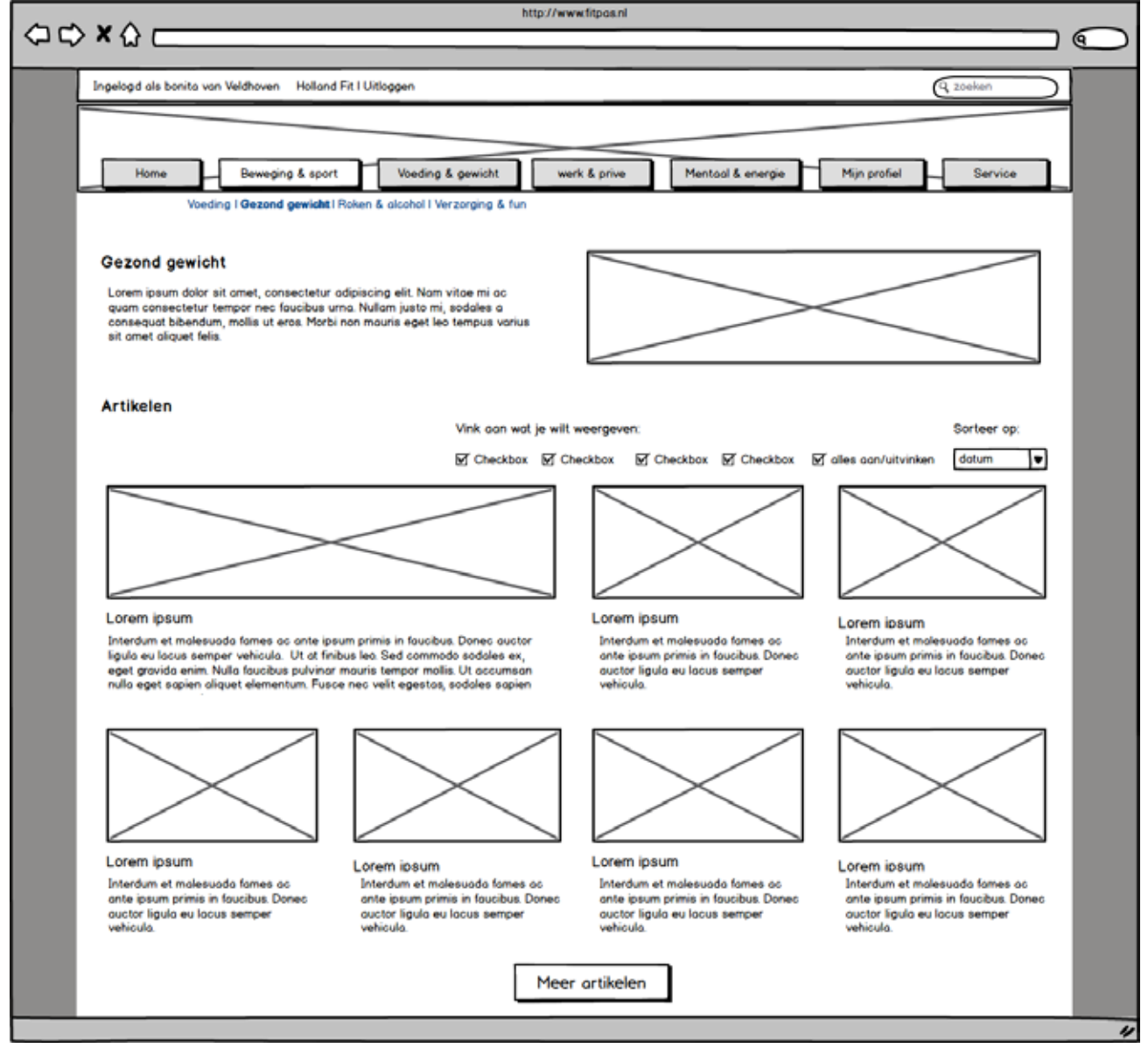

Figuur 3: wireframe van een subcategoriepagina

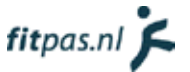

<span id="page-265-0"></span>De pagina begint zoals op dit moment al standaard is op fitpas.nl, met een inleidende tekst en een afbeelding. Daaronder is eventueel ruimte voor meer content. Het eerste artikel op figuur 3 wordt vergroot weergegeven. Zorg dat er in het CMSsysteem één of hooguit twee artikelen kunnen worden aangemerkt als "uitgelicht". Op deze manier valt een belangrijk artikel extra op. Zorg dat het uitgelichte artikel (of artikelen) standaard bovenaan staat, wanneer de pagina geladen is. De overige artikelen kun je het best sorteren op datum, zodat de gebruikers regelmatig iets nieuws zien wanneer zij inloggen.

Wanneer de pagina wordt geladen, is het niet handig om alle artikelen gelijk te tonen. Wanneer er veel artikelen binnen de subcategorie vallen, duurt dit te lang. Begin daarom met het inladen van maximaal acht artikelen. Plaats onderaan de pagina een knop "meer artikelen". Wanneer een gebruiker op de knop klikt kun je nog acht artikelen laten verschijnen. Zorg er vervolgens voor dat telkens wanneer de gebruiker tot de onderkant van de pagina is gescrollt, weer acht artikelen inladen. Op deze manier hoeft de gebruiker geen pagina's door te klikken tijdens het zoeken naar artikelen. Dit is handig omdat:

- Het aantal clicks hierdoor laag blijft.
- Wanneer de website responsive wordt, dit veel gebruiksvriendelijker is. Klikken op een smartphone is namelijk vaak lastiger dan scrollen.

#### 3.3.3. Geef gerelateerde content weer

Wanneer de gebruikers op een artikel klikken, opent er een aparte contentpagina zoals beschreven in hoofdstuk 3.3.1. Hier is het artikel te lezen (zonder dat ze een pdf hoefden te downloaden). Aanbevolen wordt om op deze paragraaf ook gerelateerde artikelen weer te geven.

Door gerelateerde content te tonen, lezen gebruikers wellicht meer artikelen omdat ze telkens weer iets interessants zien. Zo wordt de kans steeds groter dat zij in dit proces geïnspireerd raken, om vitaler te gaan leven. In figuur 3 op de volgende pagina, zie je hoe de artikelpagina er dan uit komt te zien.

De gerelateerde artikelen zijn aan de rechterkant geplaatst, zodat ze direct in beeld zijn na het openen van een artikel. Wanneer de gebruiker het huidige artikel toch niet zo interessant vindt, kan hij/zij gelijk iets anders aanklikken. Zo wordt de gebruiker toch geprikkeld om verder te lezen.

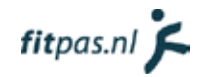

<span id="page-266-0"></span>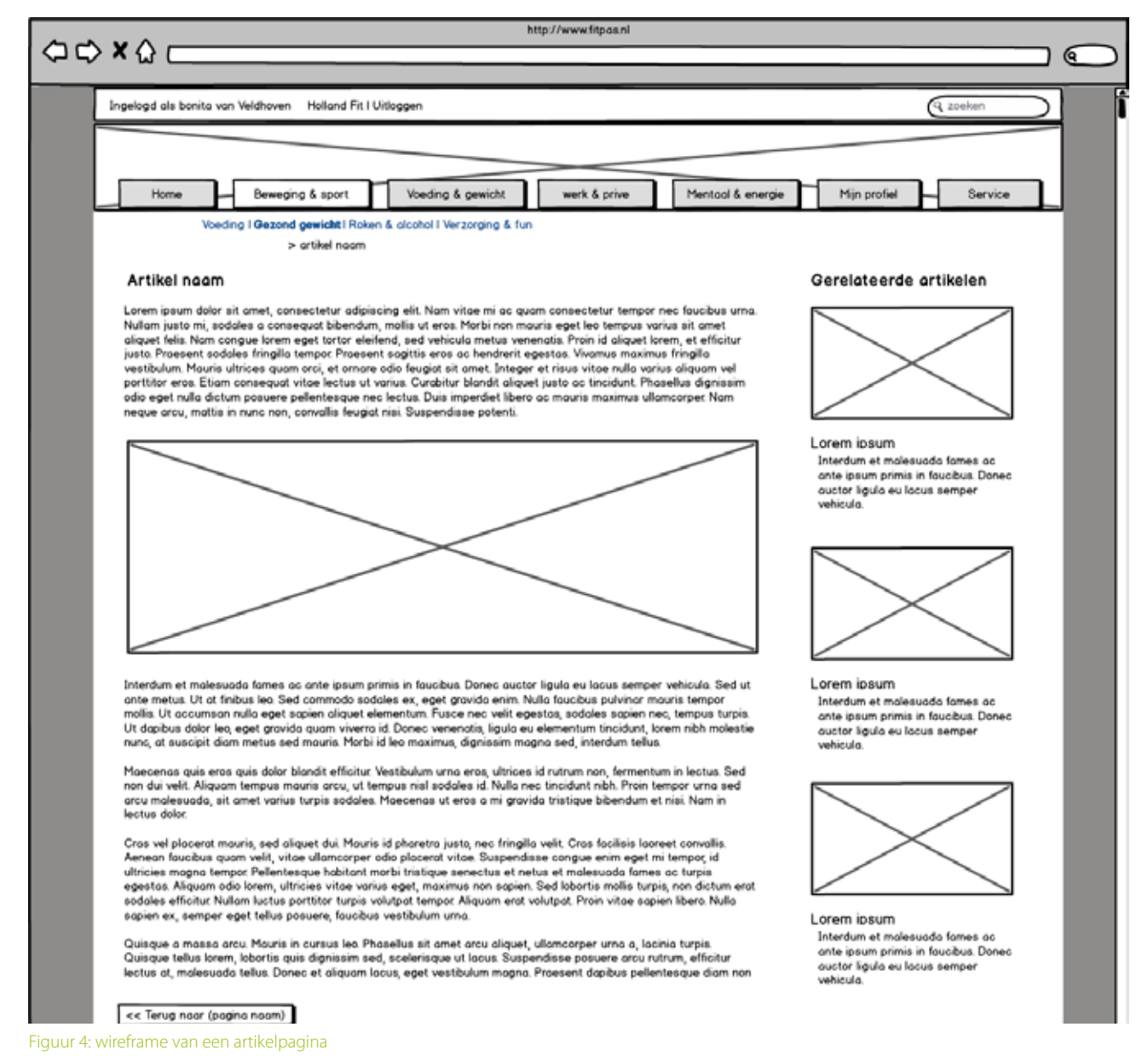

3.3.4. Maak gebruik van een "controlled tagging list" Gerelateerde content kun je op verschillende manieren aan elkaar koppelen. De eerste manier is het handmatig instellen van gerelateerde artikelen, wanneer er een nieuw artikel wordt aangemaakt. Dit heeft als voordeel dat er veel controle is over de gerelateerde artikelen en de artikelen altijd bij elkaar zullen passen. De nadelen zijn dat het veel tijd kost om telkens de juiste artikelen te vinden en dat er altijd alleen oudere artikelen worden getoond.

De tweede manier is door gebruik te maken van "contenttags". Een contenttag, in een content management systeem, is een term of zin die wordt toegevoegd aan een webpublicatie. Hiermee kan die specifieke publicatie, als het ware gelinkt worden aan anderen publicaties binnen het systeem, die op dezelfde wijze zijn voorzien van contenttags (Oregon state university, 2015).

Contenttags kun je op een aantal verschillende manieren toepassen, afhankelijk van het systeem waarin ze worden gebruikt. Sommige systemen maken gebruik van gecontroleerde lijsten met tags, waaruit de contentaanbieders tags kunnen kiezen.

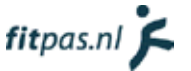

<span id="page-267-0"></span>Andere systemen maken gebruik van een "free-tagging" methode, waarbij de contentaanbieders of gebruikers naar eigen inzicht tags kunnen geven aan de content (Oregon state university, 2015).

Ik raad aan gebruik te maken van een gecontroleerde lijst met tags. Stel hiervoor één persoon verantwoordelijk die de lijst up-to-date kan houden, tags kan toevoegen en ervoor kan zorgen dat er geen dubbele tags in de lijst komen.

Let erop bij het maken van de lijst met tags, dat de tags niet te specifiek zijn. Geef het artikel over traplopen bijvoorbeeld niet de meest voor de hand liggende tag "traplopen" maar de tag "dagelijks bewegen". De tag traplopen is erg specifiek. Hierover zullen niet veel meer artikelen te vinden zijn op fitpas.nl, waardoor het niet goed te linken is aan gerelateerde content. Onder "dagelijks bewegen" kunnen bijvoorbeeld ook de artikelen over oefeningen in de file of achter je bureau vallen. Hierdoor wordt de gerelateerde content beter weergeven.

#### 3.4. Maak de website mobielvriendelijk

In Google Analytics is te zien dat het bouncepercentage op smartphones 59% bedraagt (gemeten op 28-05-2015). Bijna 60 procent van de bezoekers die fitpas.nl benaderen met hun smartphone, kijken dus niet verder dan de eerste pagina. In Google Analitycs is ook te zien dat ongeveer hetzelfde percentage van de gebruikers op een smartphone, tussen de 0 en 10 seconden op de website blijft. Deze gebruikers zijn blijkbaar wel door iets getriggerd om naar fitpas.nl te komen maar kijken vervolgens niet verder. Dit is zonde, hier loopt fitpas.nl gebruikers door mis. Vandaar dat wordt aanbevolen het platform responsive te maken, zodat hij ook op smartphones gebruiksvriendelijk wordt.

In dit hoofdstuk neem ik de ontwerpen op die ik van fitpas.nl op smartphoneformaat heb gemaakt.

#### 3.4.1. De navigatie

#### **Gebruik een variant op het "hamburgermenu"**

Wanneer het platform op een smartphone weergeven wordt, kunnen de hoofdcategorieknoppen niet meer allemaal naast elkaar weergeven worden. Hier is gewoonweg geen ruimte voor. Vandaar dat wordt aanbevolen om de navigatie op klein formaat beeldschermen onder te brengen in een zogenaamd "hamburgermenu".

Veel apps en websites maken tegenwoordig al gebruik van het hamburger-menu. Met het menu wordt een knop met drie streepjes bovenaan de pagina bedoeld, waarmee je het menu kunt laten uitklappen. Het wordt een hamburgermenu genoemd omdat de drie streepjes op drie lagen van een hamburger lijken. Het menu wordt steeds bekender en veel gebruikt. Desondanks is uit onderzoek gebleken dat het nog niet bij iedereen bekend is. Wanneer in plaats van de drie streepjes het woord "menu" op de knop staat, wordt de knop 20% meer gebruikt (Foster, 2014). Vandaar dat wordt aanbevolen het principe van het hamburgermenu toe te passen maar met de knop "menu". Zeker voor het segment in de doelgroep met weinig internetervaring, zal dit zorgen voor een duidelijke navigatie.

Let erop dat het gebruikers het menu ook weer in kunnen klappen, zelfs als hij/zij nergens naartoe navigeert. Plaats hiervoor een kruisje bovenaan het menu, op dezelfde hoogte als de knop, waarmee het menu geopend is.

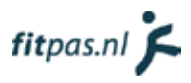

#### **Werk met een menu in meerdere lagen**

Geef wanneer het menu openklapt de hoofdcategorieën weer. Gebruikers zien dan direct wat fitpas.nl precies biedt. Toon nog niet direct de subcategorieën. Het menu wordt dan heel lang en onoverzichtelijk. Vandaar dat wordt aangeraden om met een meer-lagen menu te werken.

Geef met behulp van een plusteken aan dat er nog meer informatie onder de hoofdcategorie zit en dat de gebruiker hierop kan klikken. Laat wanneer een gebruiker op een hoofdcategorie klikt, de subcategorieën uitklappen. Let erop dat de subcategorieën bij een tweede keer klikken weer inklappen. Gebeurt dit niet dan kunnen gebruikers minder makkelijk naar een andere hoofdcategorie navigeren omdat het menu dan steeds langer wordt. Laat het plusteken in een minteken veranderen, om dit aan te geven aan de gebruiker.

#### **Laat de menuknop altijd in beeld**

Om navigeren extra gemakkelijk te maken, raad ik aan de menuknop altijd in beeld te laten staan. Wanneer de gebruiker naar boven scrollt, verdwijnt dus wel de bovenbalk en de bedrijfsheader uit beeld maar blijft de menuknop hangen. Zo kunnen gebruikers ook op lange pagina's, op elk moment bij het menu.

#### **De ontwerpen**

De ontwerpen van de navigatie worden weergeven in figuur 5 en 6. In figuur 5 staat het menu zoals hij wordt weergeven nadat het geopend is. Het menu past in zijn geheel op het schermformaat van een smartphone. In figuur 6 staat het menu weergeven na het openen van een hoofdcategorie, om bij de onderliggende subcategorieën te komen.

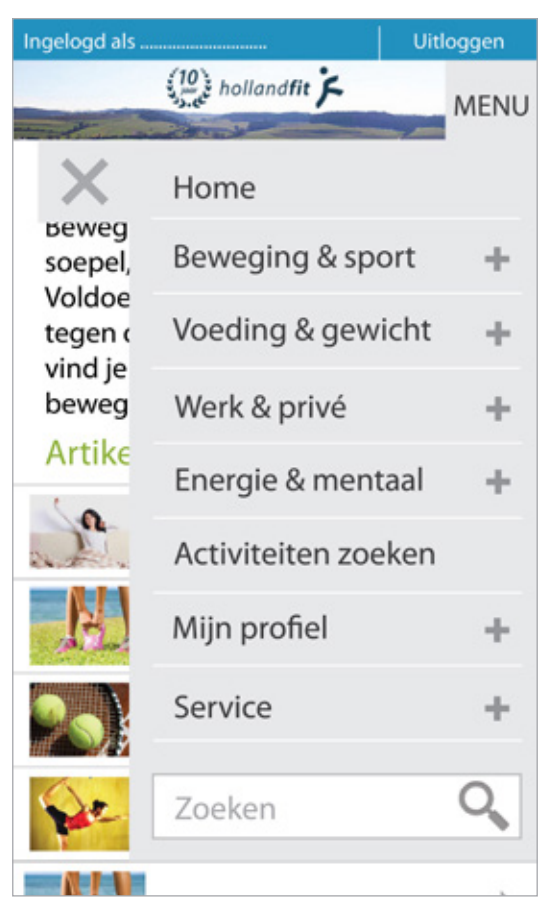

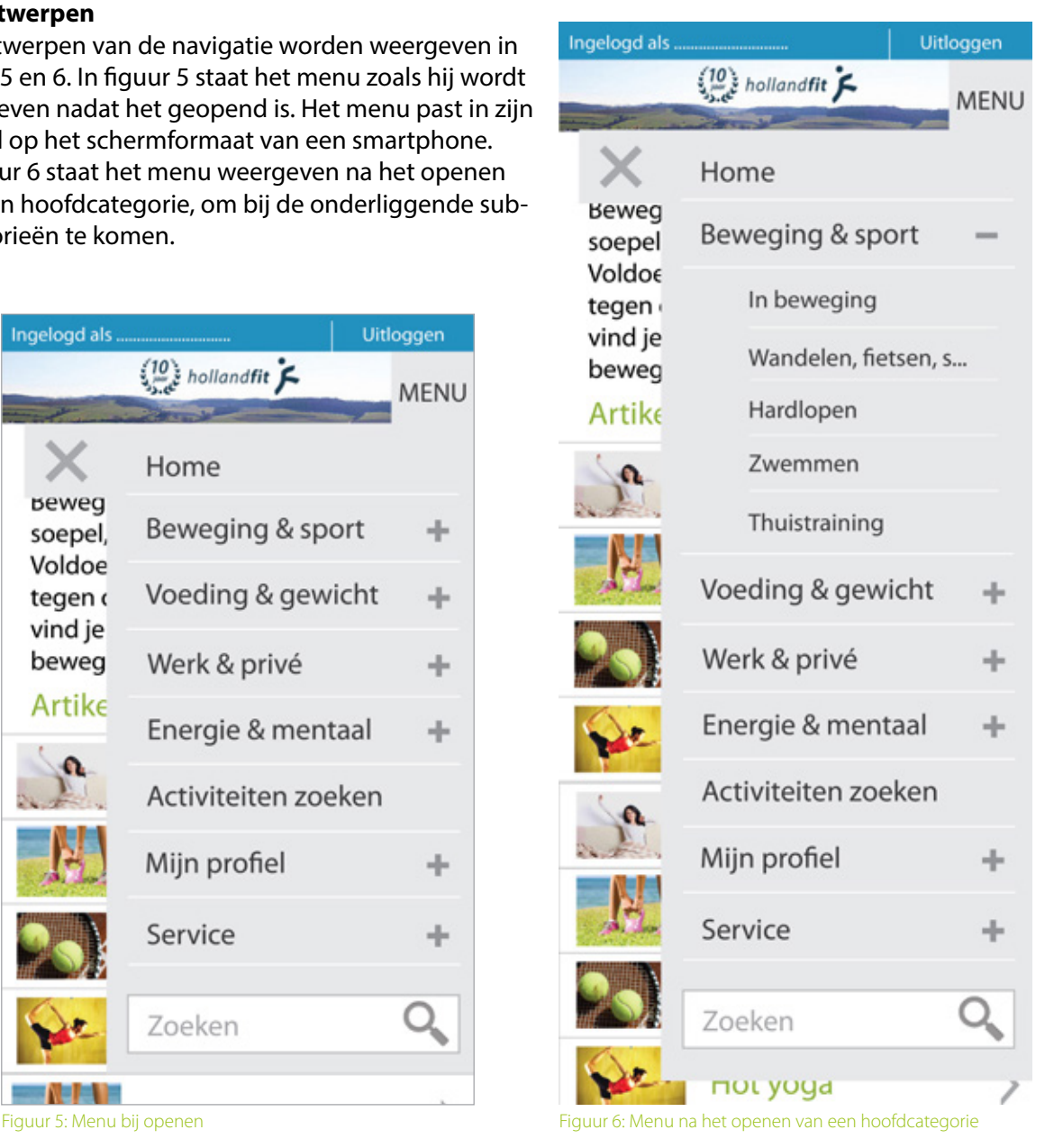

#### fitpas.nl  $\blacktriangleright$

#### <span id="page-269-0"></span>3.4.2. De homepagina

Ook op een smartphone moet de homepagina er interessant uitzien voor gebruikers. Het is immers de bedoeling dat zij verder kijken op het platform.

#### **Link naar de activiteiten zoekfunctie**

Op het desktopformaat van fitpas.nl staat de zoekfunctie op de homepagina. Weergeef die op smartphoneformaat hier niet in zijn geheel. Dit zou veel ruimte innemen en ervoor zorgen dat andere leuke informatie minder opvalt. Link in plaats daarvan naar een andere pagina, waarop gebruikers kunnen zoeken. Deze pagina beschrijf ik in hoofdstuk 3.3.4.

#### **Geef de actie en de tip van de dag weer**

Dit zijn aantrekkelijke onderdelen, die gebruikers leuk vinden om te lezen. Zorg dat gebruikers door kunnen klikken naar de bijbehorende pagina's.

#### **Geef de populairste artikelen weer**

Weergeef ook de populairste artikelen onderaan de homepage, hierdoor wordt de gebruiker direct getriggerd om verder te kijken binnen het platform. Door de artikelen te laten zien vergroot je de kans dat ze iets leuks zien en doorklikken.

Je kunt zelf kiezen of je de populairste artikelen automatisch laat inladen of ze handmatig instelt. Door ze handmatig in te stellen, kun je ook zelf beslissen wat je onder de aandacht wil brengen.

#### **Gebruik de verhouding van de "brede afbeelding"**

Op figuur 7 is het ontwerp van de homepagina te bekijken. Het valt misschien op dat de afbeelding bij de actie een andere verhouding heeft dan op het desktop formaat van fitpas.nl. In het huidige CMSsysteem kunnen "brede afbeeldingen" geplaatst worden. Deze afbeeldingen zijn 418x110 pixels. Op smartphoneformaat worden afbeeldingen van deze verhouding heel mooi weergeven.

In het CMSsysteem zal hiervoor een extra optie moeten komen, om twee formaten foto's toe te voegen bij een actie. waarbij oorsprongkelijk een ander formaat foto wordt geupload. Hierdoor wordt het een stuk mooier weergeven op een smartphone.

Nog makkelijker zou het zijn om in de CMS een optie in te bouwen, om afbeeldingen mee uit te snijden, Dit is voor de medewerkers fijner en tijdeffectiever.

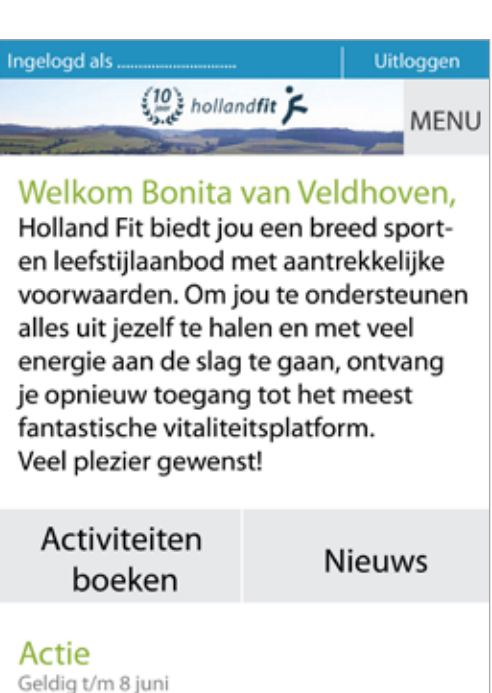

Naar je werk fietsen is het beste begin van de dag! Doe mee en ervaar de voordelen. Houd jij het een week vol? Dan ontvang je een handige fietsgadget.

#### Schrijf je gratis in en doe mee

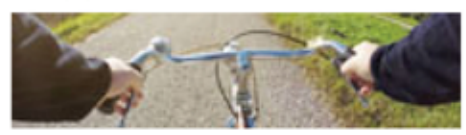

#### Tip van de dag

Wil jij makkelijker prioriteiten stellen, de juiste keuzes maken en meer zelfinzicht? Het opstellen van jouw doelen in de vorm van een persoonlijke missie kan je daarbij helpen.

#### Naar de pagina

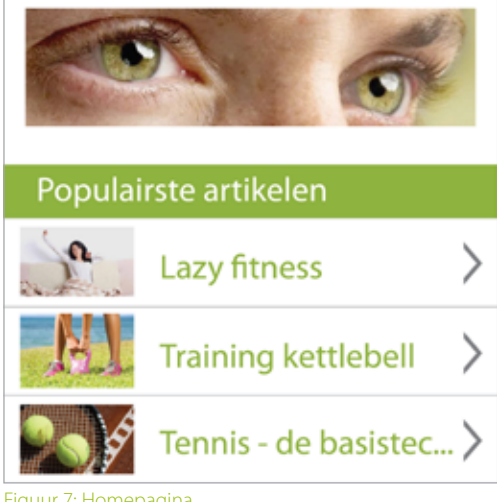

Figuur 7: Homepagina

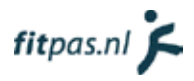

#### <span id="page-270-0"></span>3.4.3. De categoriepagina's

In hoofdstuk 3.3. heb ik aanbevolen om de content anders te structurren om het downloaden van pdfbestanden te vermijden en specifieke informatie makkelijker vindbaar te maken. Deze structuur is al doorgevoerd in de ontwerpen voor op smartphoneformaat.

Op smartphoneformaat wil ik aanbevelen om ook te beginnen met het inladen van acht artikelen. De gebruiker zal hiervoor wel moeten scrollen maar er is meer kans dat hij iets interresants ziet dan wanneer er bijvoorbeeld maar vier artikelen worden ingeladen. Daarnaast gaat scrollen op een smartphone erg gemakkelijk. Zet onder de artikelen een knop met "meer artikelen". Laat vervolgens nog acht artikelen laten verschijnen. Zorg er daarna voor dat telkens wanneer de gebruiker tot de onderkant van de pagina is gescrollt, weer acht artikelen inladen. Op deze manier hoeft de gebruiker alleen nog maar te scrollen, wat veel gemakkelijker is dan klikken op een smartphone. Op figuur 8 staat weergeven hoe de pagina er dan uit komt te zien.

Ik wil aanbevelen om alle categorie pagina's op dezelfde (bovenstaande) manier in te delen, om te zorgen dat de website consistent blijft. Echter heb ik hierop één uitzondering. Plaats op de pagina "in beweging" wel een verwijzing naar de activiteiten zoekfunctie. Op desktopformaat staat deze zoekfunctie ook op deze pagina. Ervaren gebruikers raken in de war als de functie op smartphoneformaat daar opeens niet meer staat. Op figuur 9 is deze pagina te zien.

Op figuur 9 kan je ook zien dat sommige titels die nu gebruikt worden op fitpas.nl te lang zijn voor op een smartphone. Dit kun je oplossen door een maximum aantal tekens in te stellen in het CMSsysteem.

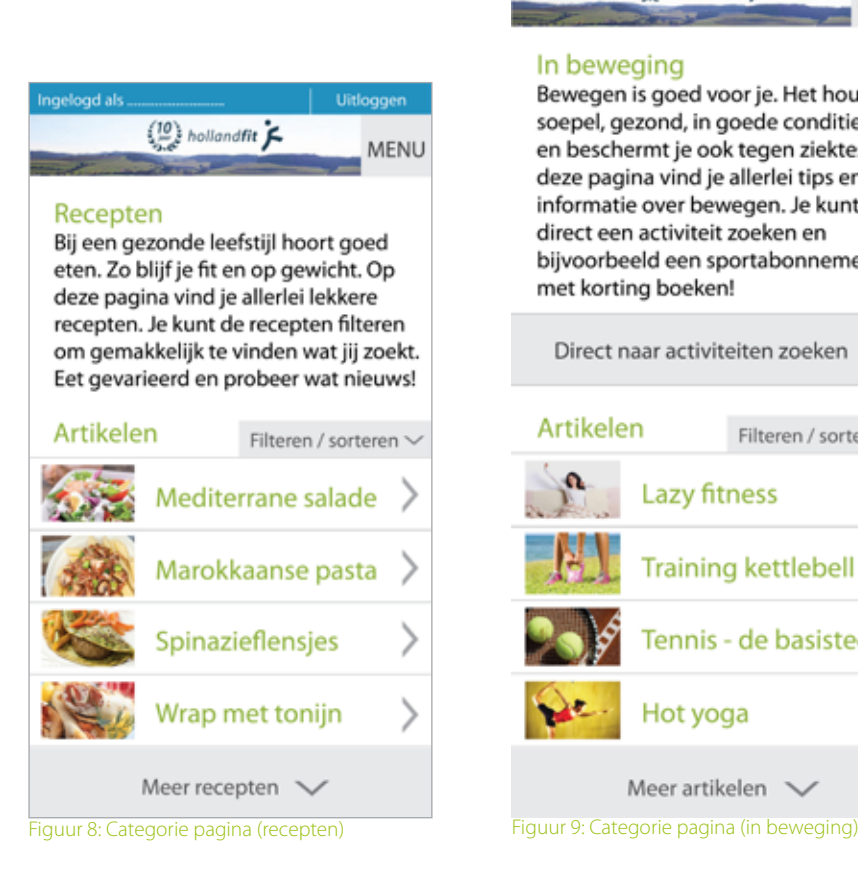

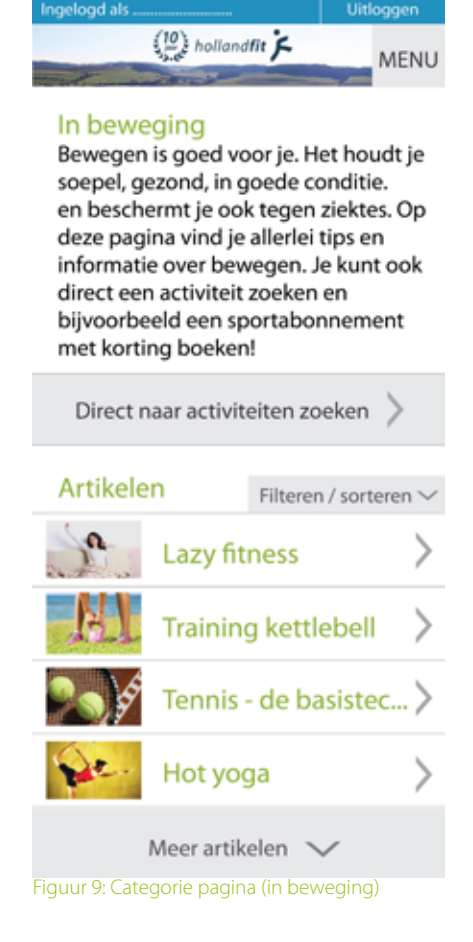

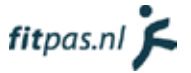

Geef de gebruiker net als op desktopformaat, ook nu de mogelijkheid om artikelen te filteren of sorteren wanneer dit nodig is. Weergeef niet direct alle opties, hiervoor is te weinig plaats op een klein scherm. Laat de opties uitschuiven wanneer er wordt geklikt op de knop rechtsboven de artikelen, zoals in figuur 10 en 11.

Uit de test met het prototype bleek dat niet alle testpersonen begrepen hoe zij de filterfunctie moesten gebruiken. Weergeef daarom boven de filters de zin "Zorg dat wat je wilt zien, aangevinkt staat. Vink uit wat je niet wilt zien". Zie figuur 11.

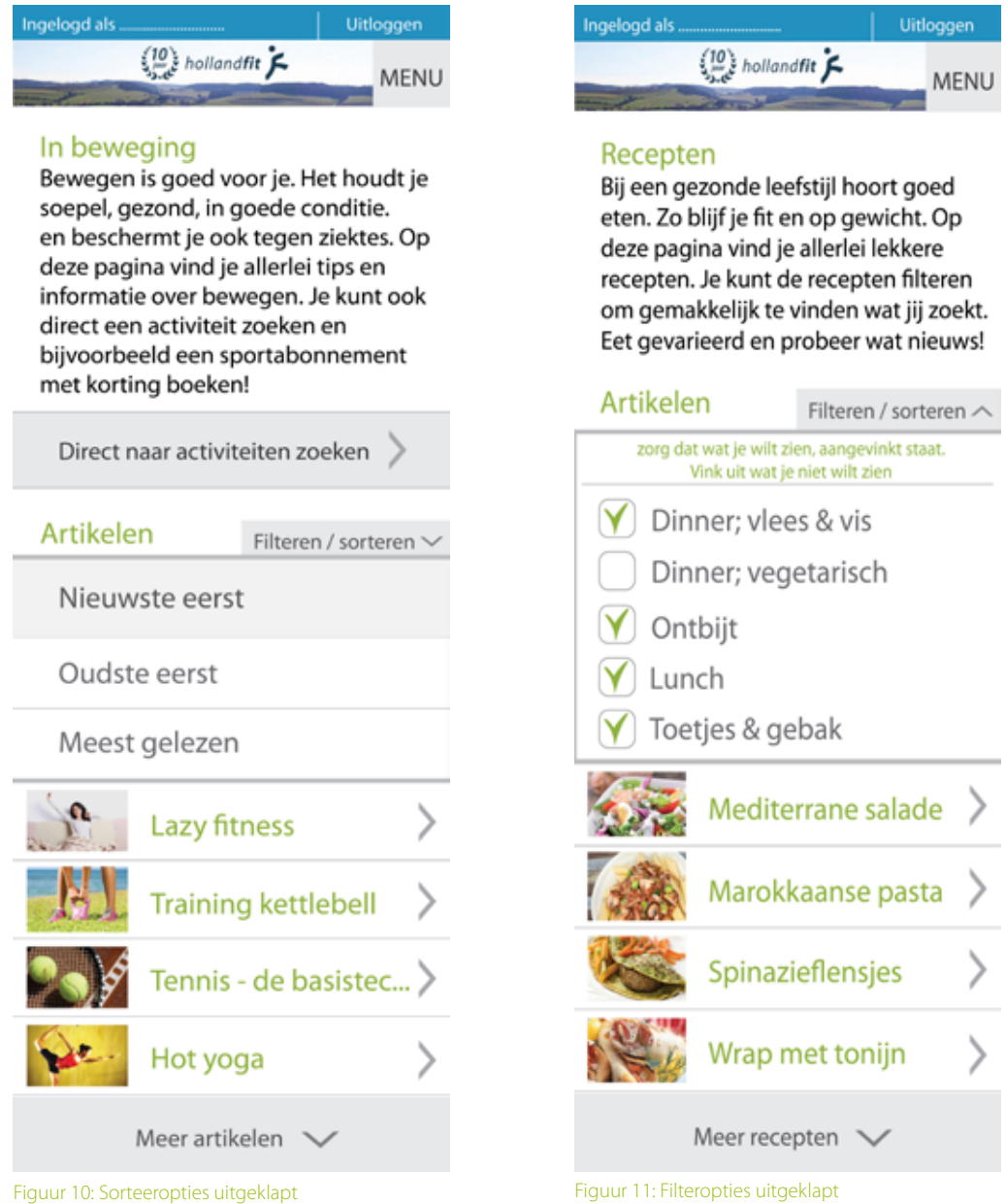

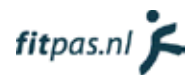

#### <span id="page-272-0"></span>3.4.4. De artikelen

De artikelpagina is qua werking niet heel bijzonder. De artikelen moeten gewoon kleiner worden weergegeven, zodat ze goed leesbaar zijn zonder dat de gebruiker hoeft in te zoomen.

Gebruik voor de afbeeldingen in de artikelen, afbeeldingen in dezelfde verhouding als op de homepagina (beschreven in hoofdstuk 3.4.2.). Hierdoor blijft het platform consistent qua opmaak.

Geef net als op de desktopversie gerelateerde artikelen weer. Doe dit helemaal onderaan de pagina. Op mobiele websites is dit de standaartplaats voor gerelateerde content.

Op figuur 12 is het ontwerp van een artikelpagina te zien.

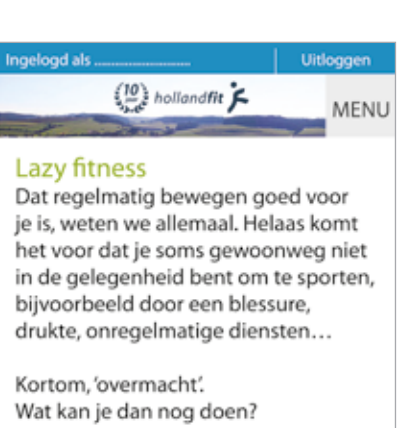

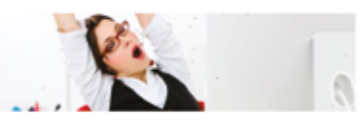

#### 1. Wanneer je wakker wordt

Blijf's ochtends nog heel even liggen en rek je stevig uit. Dit brengt de doorbloeding op gang. Knipper met je ogen. Wrijf met je handen over je gezicht en masseer je hoofdhuid. Gaap en zucht een paar keer extra diep om je longen een oppepper te geven. Ontbijt eens staand of lopend.

#### 2. Op je werk

Heb je een kantoorbaan? Ga eens op het puntje van je stoel zitten en zet je voeten zo ver mogelijk naar achteren. Je neemt automatisch een mooie houding aan. Zitten is een werkwoord. Tijdens de pauze is het lekker om even achter je bureau weg te zijn en een frisse neus te halen. Kies bij voorkeur de trap om naar buiten te gaan. Maar de lift biedt ook uitkomst voor oefeningen, als het rustig is. Zet je handen in je zij en draai je bekken links- en rechtsom. Span je spieren extra aan. Geniet daarna van je lunchwandeling.

#### 3. Stiekem overal

In de rij voor de kassa, in bed, tijdens een gesprek, in de bioscoop; deze oefening kun je overal doen. Span je buiken bekkenbodemspieren aan door je navel in te trekken. Houd dit 10 seconden vast en ontspan weer. Aan het wachten tot de aardappels gaar zijn? Train je kuiten doorop je tenen te koken.

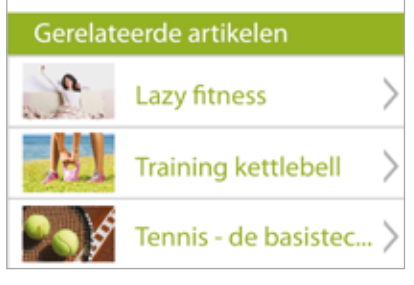

Figuur 12: Een artikel

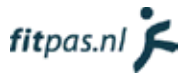

#### <span id="page-273-0"></span>3.3.5. De activiteitenzoekfunctie

De activiteitenzoekfunctie staat op het platform ondergebracht op de homepagina en op de pagina "in beweging". De zoekfunctie neemt heeft veel opties en neemt daardoor vrij veel ruimte in. Op smartphoneformaat zou hierdoor de overige informatie op de betreffende pagina's minder opvallen. Vandaar dat ik aanraad een aparte pagina met de activiteiten zoekfunctie op te nemen in het menu.

Op de pagina's waar de zoekfunctie oorspronkelijk staat moet je echter wel verwijzen naar deze pagina. Anders kunnen terugkerende gebruikers de functie mogelijk niet vinden. In het ontwerp van de homepagina heb ik de knop naar de activiteitenzoekfunctie opgenomen (zie figuur 7, op bladzijde 17 en figuur 9 op bladzijde 18).

Op figuur 12 is te zien dat de extra opties niet standaard worden weergeven. Hierdoor hoeven gebruikers die geen behoefte hebben aan de extra opties ze niet te openen en past de pagina volledig op het scherm van hun smartphone. Gebruikers die er wel graag gebruik van willen maken kunnen de opties met één druk op de knop openen, ze zullen dan waarschijnlijk moeten scrollen (zie figuur 13).

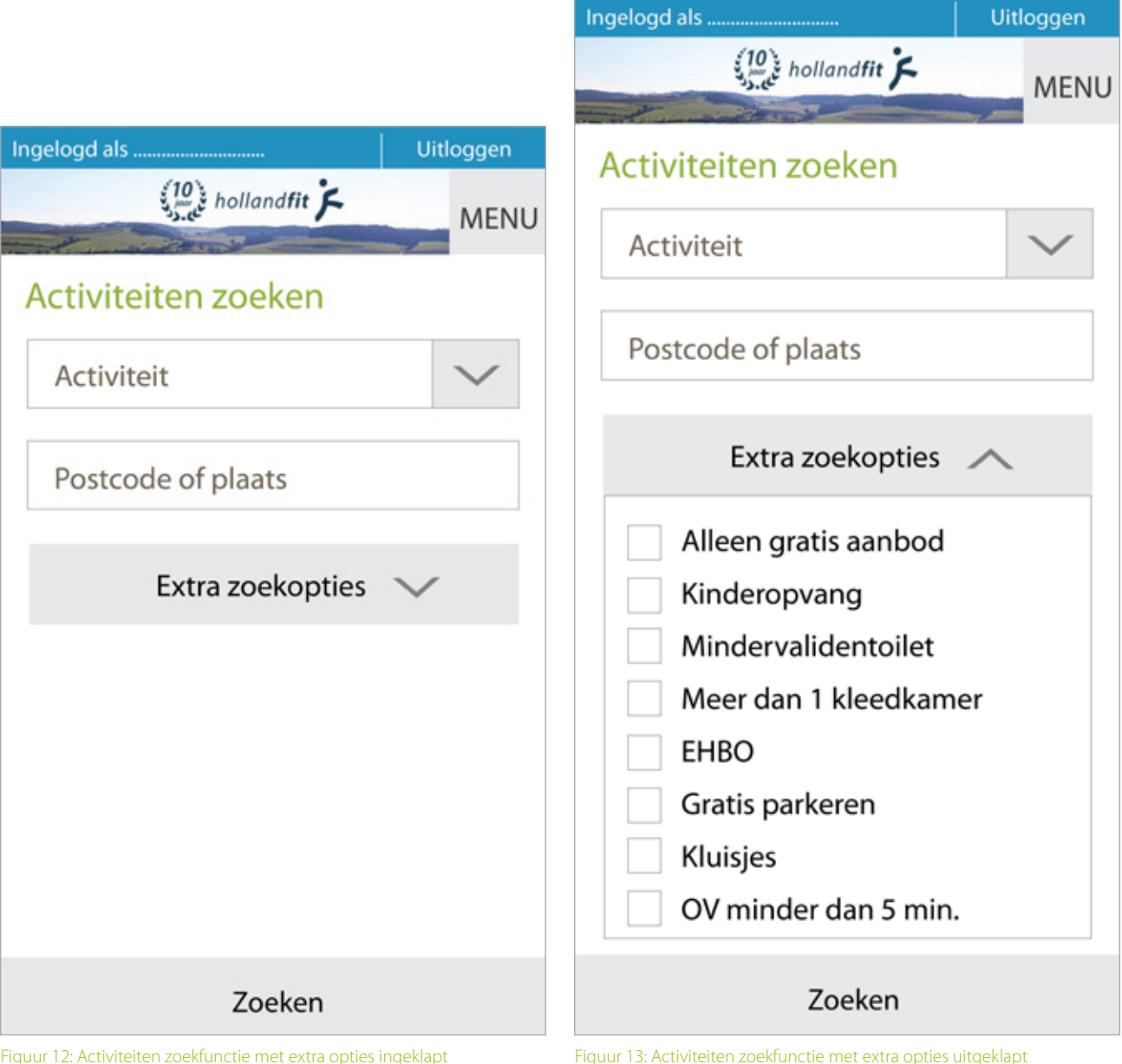

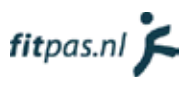

#### <span id="page-274-0"></span>3.3.5. De zoekresultaten

Na het zoeken krijgt de gebruiker een bepaald aantal resultaten te zien. Begin weer met het inladen van 8 artikelen. Geef de gebruiker wanneer hij/zij naar beneden is gescrollt, de mogelijkheid om meer resultaten in te laden. Laat de resultaten daarna automatisch inladen, zodat de gebruiker alleen maar naar beneden hoeft te scrollen, zonder te klikken.

Laat beneden in het scherm constant de knop "zoekopdracht wijzigen" in beeld staan. Gebruikers kunnen dan constant hun zoekopdracht wijzigen zonder hier veel moeite voor te hoeven doen.

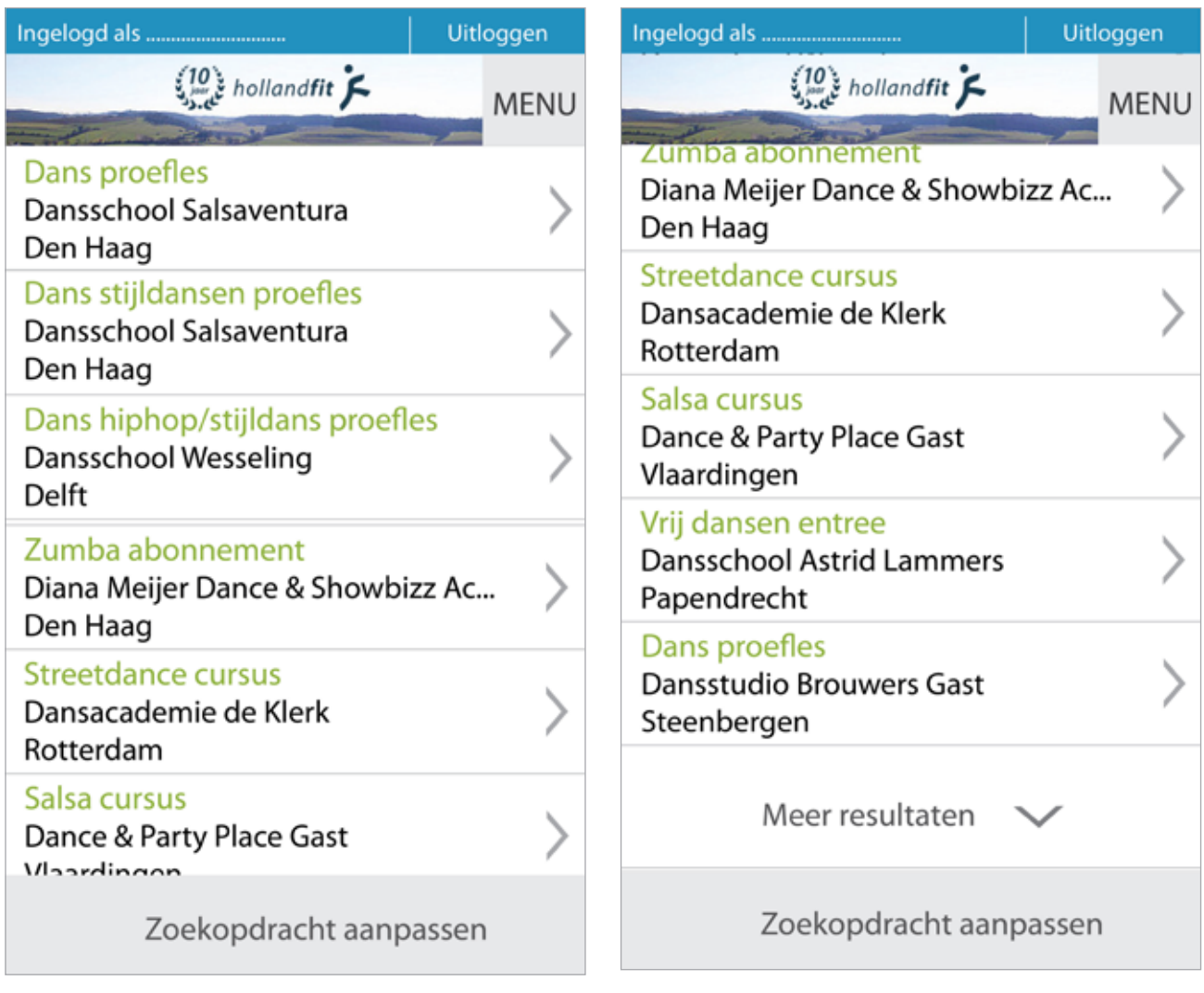

Figuur 14: Activiteiten zoekresultaten Figuur 15: Activiteiten zoekresultaten, na scrollen

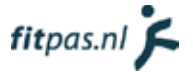

#### <span id="page-275-0"></span>3.3.5. Het boeksysteem

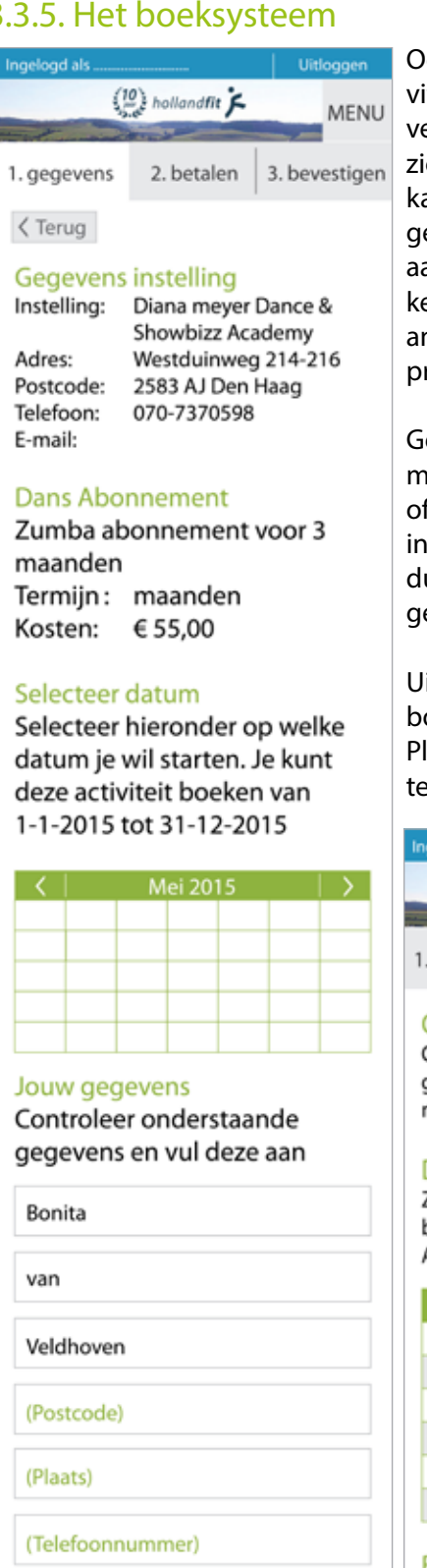

#### Ook op een smartphone is het belangrijk dat het boeken van een activiteit gemakkelijk gaat en het systeem overzichtelijk is. Laat daarom bovenaan de pagina zien in welke stap van het boekproces de gebruiker zich bevind. Stel ook in dat de gebruiker op deze "tabbladen" bovenaan, kan klikken om te navigeren. Dus wanneer de gebruiker op de pagina 1. gegevens staat en klikt op 2.betalen, dat hij naar die pagina gaat. Uiteraard moet het systeem wel een foutmelding geven wanneer de gebruiker nog niet al zijn gegevens heeft ingevuld. Hetzelfde geldt natuurlijk andersom, de gebruiker moet ook een stap terug kunnen zetten in het proces, door op het voorgaande tabblad te klikken.

Geef de gebruiker ook met behulp van de knoppen onderaan, op elk moment de mogelijkheid om een stap terug te gaan in het boekproces of de boeking te annuleren. Om de boeking te annuleren kunnen ze in principe op elk moment de menuknop gebruiken. Echter is het duidelijker (zeker voor minder ervaren en onzekere internetgebruikers) om daadwerkelijk een knop "annuleren" te plaatsen.

Uit de test met het prototype bleek dat de testpersonen op de eerste boekpagina, de "terug" knop onderaan de pagina over het hoofd zagen. Plaats daarom ook aan de bovenkant van de eerste boekpagina een terugknop, die terug verwijst naar de zoekresultaten. Zie figuur 18.

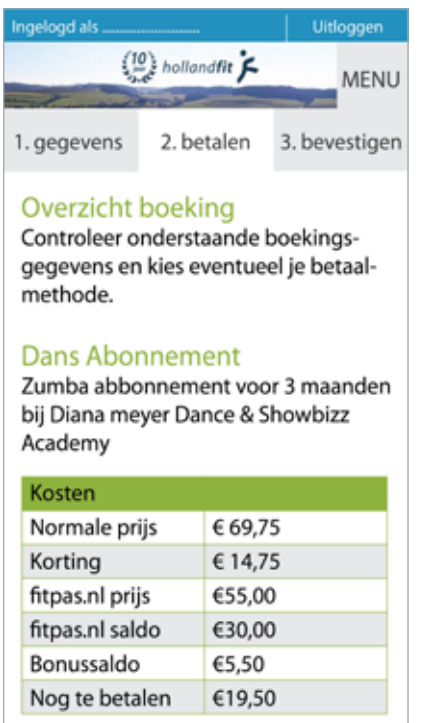

#### Betaalmethode

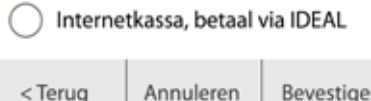

<Terug

Annuleren

B.vanveldhoven@hollandfit.nl

Figuur 16: Eerste boekpagina "1. Gegevens Figuur 17: Tweede boekpagina "2. Betaler

Uitloggen  $\left(\frac{10}{2}\right)$  hollandfit **MENU** 1. gegevens 2. betalen 3. bevestigen **Boeking afgerond** Je ontvangt jouw boekingsbewijs op het bij fitpas.nl bekende e-mailadres. Neem dit document mee naar de instelling. Open boekingsbewijs (.pdf) Veel plezier gewenst. Team fitpas.nl Terug naar de home-pagina Figuur 18: Derde boekpagina "3. Bevestigen"

Betalen

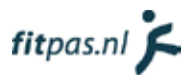

## <span id="page-276-0"></span>3.4. Overige aanbevelingen

De volgende aanbevelingen vielen qua uitwerking buiten de omvang van dit project. Uit het vooronderzoek bleek echter wel dat ze van belang zijn voor de gebruikers. Vandaar dat ik ze toch wil noemen.

#### 3.4.1. Voeg een algemene zoekfunctie toe

Dit is geen nieuw idee binnen Holland Fit. Toch kon ik het niet laten ontbreken in dit advies. Het toevoegen van een algemene zoekfunctie is erg belangrijk. Een zoekfunctie zit tegenwoordig bijna standaard op iedere website met veel content. Mensen zijn hieraan gewend geraakt en willen soms niet een hele website door klikken op zoek naar iets specifieks. Voeg daarom absoluut een algemene zoekfunctie toe, dit maakt fitpas.nl direct een stuk gebruiksvriendelijker.

#### 3.4.2. Verbeter de activiteiten zoekfunctie

De activiteiten zoekfunctie kwam vaak naar voren tijdens het verzamelen van klachten en tips, bij de gebruikers en medewerkers van Holland Fit. Ik raad om deze zoekfunctie nog eens goed onder de loep te nemen en te verbeteren. Gebruikers vinden dit erg belangrijk. Let bij het verbeteren van de zoekfunctie op de volgende punten:

- Gebruikers willen kunnen zoeken op de naam van een sportinstelling.
- Er kwam regelmatig naar voren dat gebruikers de zoekresultaten anders willen structureren. Ze willen liever eerst de instelling zien, om vervolgens door te klikken naar de aanbiedingen van die instelling.
- Ze willen graag op een kaartje kunnen op welke plaatsen fitpas.nl activiteiten aanbied.
- Probeer de zoekresultaten aantrekkelijker te maken, op dit moment worden potentiële klanten: niet geactiveerd om uiteindelijk iets te gaan boeken.

In de benchmarkanalyse in het onderzoeksrapport (vanaf pagina 60) heb ik gekeken naar de zoekfuncties van fitmetkorting.nl en groupon.nl. Gebruik deze analyse en de websites op zich als inspiratie voor het verbeteren van de activiteiten zoekfunctie. Het zoeken op een landkaart gaat bij beide websites, maar vooral op fitmetkorting.nl, heel gemakkelijk. Kijk bij groupon.nl goed naar de opmaak. Alle resultaten zien er aantrekkelijk uit door o.a. het gebruik van foto's.

#### 3.4.3. Verbeter de vormgeving van het boeksysteem

Het boeksysteem werkt in principe goed. Probeer echter de vormgeving te verbeteren. Alles staat nu onopgemaakt onder elkaar. Het oogt hierdoor onoverzichtelijk en vrij ouderwets.

Bekijk ook per aanbieding of het nodig is om een datum in te vullen. In sommige gevallen is dit niet nodig en kan de gebruiker hierdoor in de war raken.

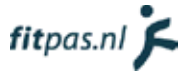

# <span id="page-277-0"></span>4. Bronnen

- Cooper, A. (2004). Inmates Are Running the Asylum: *Why high-tech products drive us crazy and how to restore the sanity*. Sams Publishing.
- Foster, J. (2014, 05 25). *Hamburger vs Menu: The Final AB Test.* Opgehaald van Exisweb.net: http://exisweb. net/menu-eats-hamburger
- Oregon state university. (2015, 06 02). *What are content tags used for?* Opgehaald van http://oregonstate. edu/cws/training/faq/what-are-content-tags-used
- Zicht. (2015, 05 19). *optimaliseren van het hamburger menu*. Opgehaald van zicht.nl: http://zicht.nl/ optimaliseren-van-het-hamburger-menu